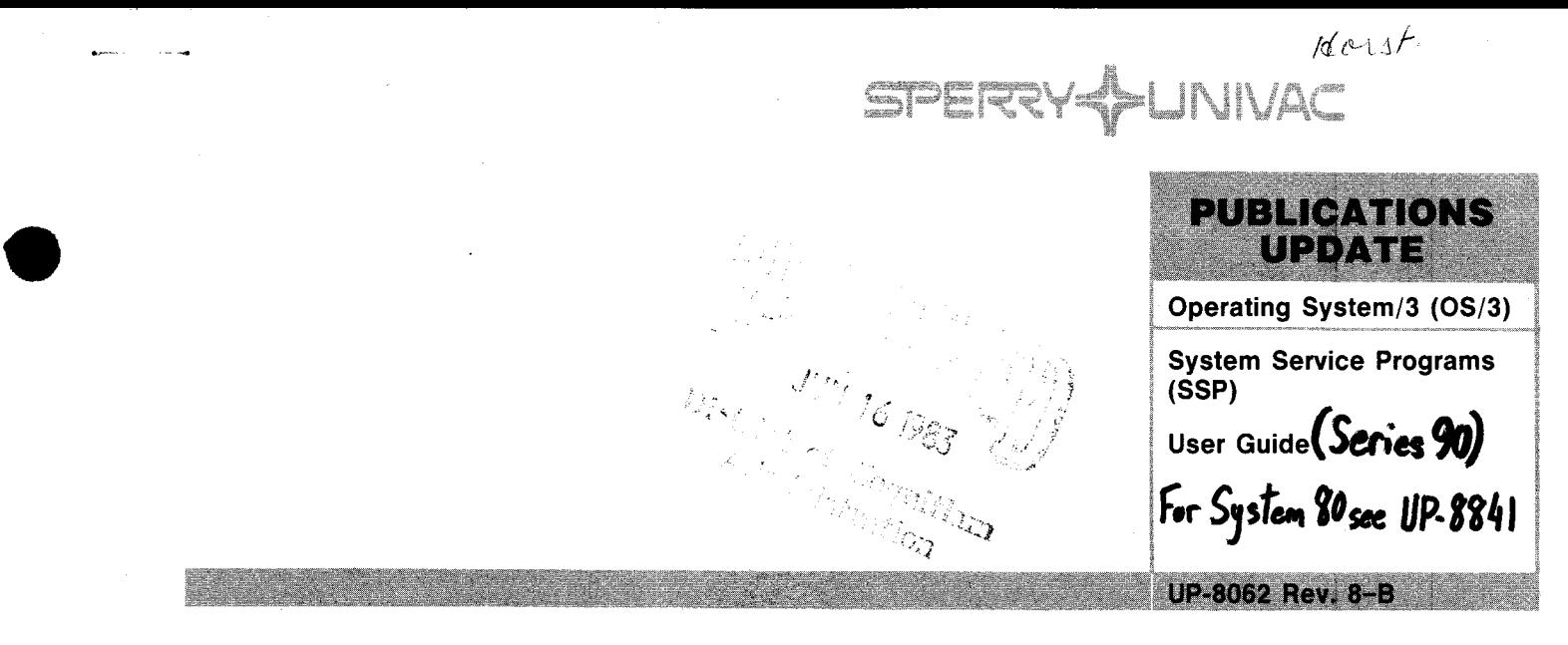

**This Library Memo announces the release and availability of Updating Package B to "SPERRY Operating System/3 (OS/3) System Service Programs (SSP) User Guide", UP-8062 Rev. 8.** 

This update documents the following new features for the 8.1 release:

- a new parameter for the SMCLIST canned job control stream to sort the SMC listing by the time alone that SMCs were applied, not time and date; and
- Change in the default for the FMT parameter on the SMCLIST job control stream from full to condensed.
- an enhancement to the condensed listing produced by SMCLIST to show which SMCs were backed out, replaced, or not installed because of an error during installation.
- Additions to the load code phase definition record format and block load module header record format tables to identity Base 0 and Key 0 shared code .

All other changes are corrections or expanded descriptions applicable to features present in SSP prior to the 8.1 release.

Copies of Updating Package B are now available for requisitioning. Either the updating package only or the complete manual with the updating package may be requisitioned by your local Sperry representative. To receive only the updating package, order UP-8062 Rev. 8-B. To receive the complete manual, order UP-8062 Rev. 8.

**UBRARY MEMO ONL TELIBRARY MEMO AND ATTACHMENT** 

Mailing Lists BZ, CZ and MZ Mailing Lists A00, A01, 18, 18U, 19, 19U, 20, 20U, 21, 21U, 75, 75U, 76 and 76U (Package A to UP-8062 Rev. 8, 31 pages plus Memo)

Library Memo for UP-8062 Rev. 8-B

RELEASE DATE:

June, 1983

•

# $\label{eq:2.1} \mathcal{L}=\mathcal{L}(\mathcal{L}_{\text{max}}) \times \mathcal{L}(\mathcal{L}_{\text{max}})$

 $\mathcal{L}(\mathcal{L}^{\mathcal{L}})$  and  $\mathcal{L}(\mathcal{L}^{\mathcal{L}})$  and  $\mathcal{L}(\mathcal{L}^{\mathcal{L}})$ 

 $\mathcal{L}(\mathcal{L}^{\mathcal{L}})$  and  $\mathcal{L}^{\mathcal{L}}$  . The set of  $\mathcal{L}^{\mathcal{L}}$ 

 $\label{eq:2.1} \frac{1}{\sqrt{2}}\int_{\mathbb{R}^3}\frac{1}{\sqrt{2}}\left(\frac{1}{\sqrt{2}}\right)^2\frac{1}{\sqrt{2}}\left(\frac{1}{\sqrt{2}}\right)^2\frac{1}{\sqrt{2}}\left(\frac{1}{\sqrt{2}}\right)^2\frac{1}{\sqrt{2}}\left(\frac{1}{\sqrt{2}}\right)^2.$ 

SPERRY-HUNIVAC Hour **DIENCAMEN TELEZ** Operating System/3 (OS/3) System Service Programs (SSP) User Guide **UP-8062 Rev. 8-A** 

This Library Memo announces the release and availability of Updating Package A to "SPERRY UNIVAC Operating System/3 (OS/3) System Service Programs (SSP) User Guide", UP-8062 Rev. 8.

This maintenance update for Release 8.0 corrects assorted typographical errors in Sections 2, 9, 10, and 13.

Copies of Updating Package A are now available for requisitioning. Either the updating package only or the complete manual with the updating package may be requisitioned by your local Sperry Univac representative. To receive only the updating package, order UP-8062 Rev. 8-A. To receive the complete manaul, order UP-8062 Rev. 8.

**DRCXXVED** APR 28 1923

District of Company

January, 1983

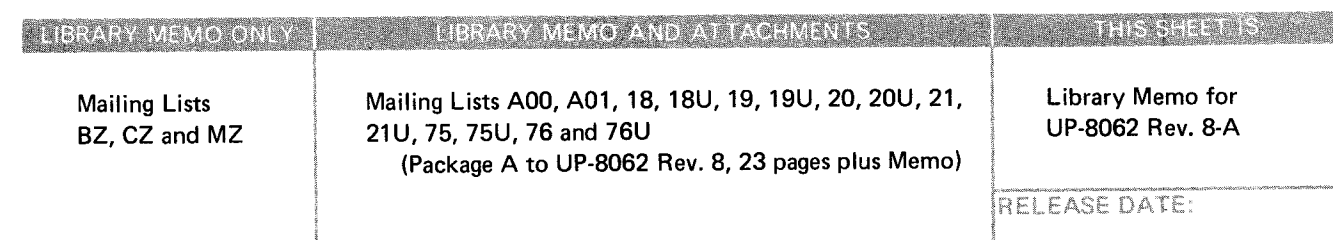

UD1-251 Rev. 3/73

•

•

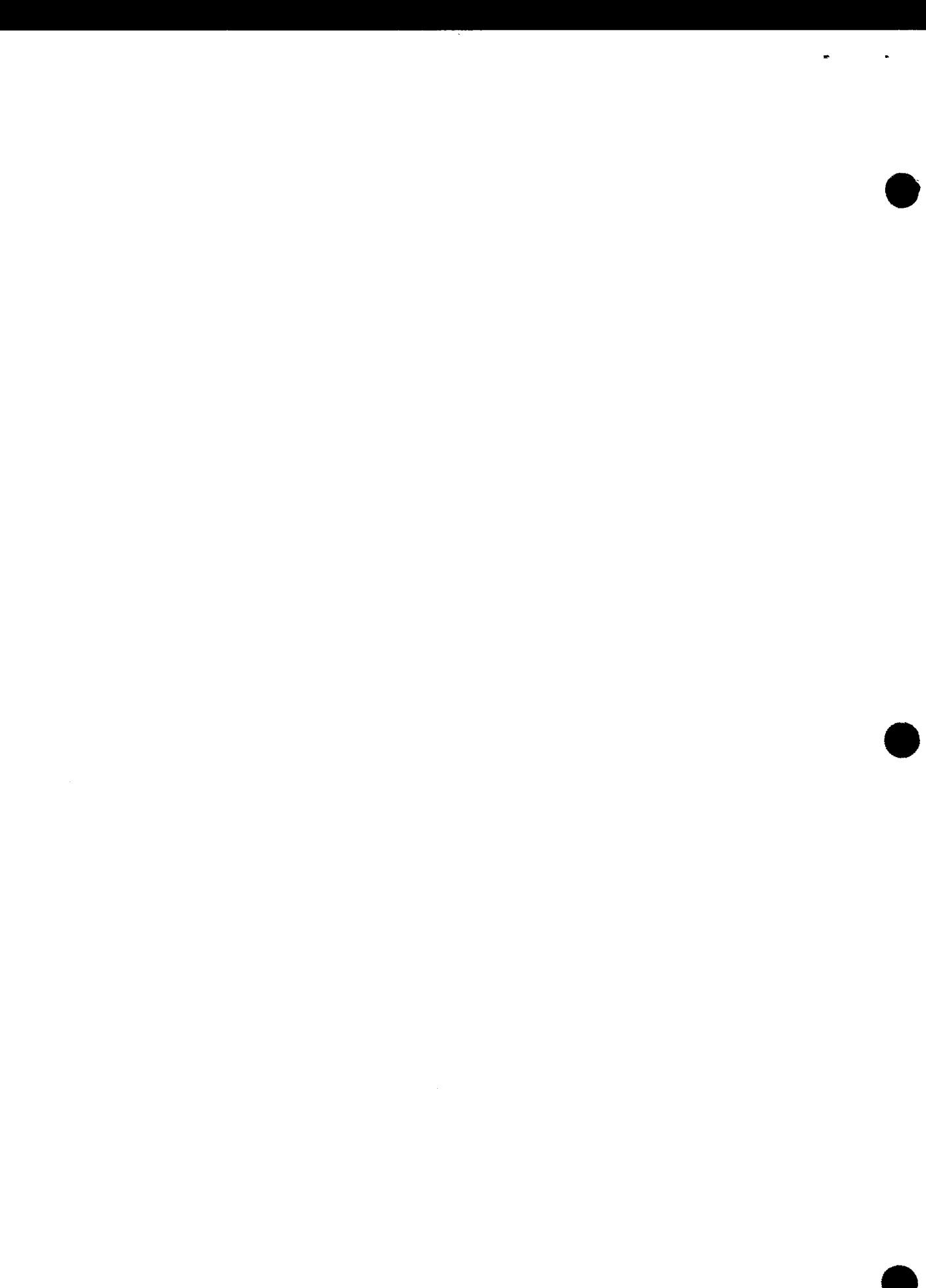

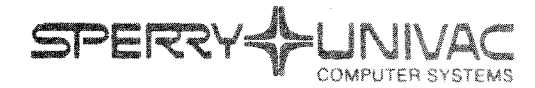

Operating System/3 (OS/3)

System Service Programs (SSP)

User Guide **(Seri6S** *'JO)*  **stuit** *10 s-c-llP-IBbl* 

This Library Memo announces the release and availability of "SPERRY UNIVAC® Operating System/3 (OS/3) System Service Programs (SSP) User Guide", UP-8062 Rev. 8.

Revision 8 of this manual incorporates the following changes:

SAT Librarian:

•

- Programming examples added
- New PAGE statement
- New // PARAM statements: ERROR, PRINT, PRTOBJ, TAPEFILES
- COP statement expanded to replace ADD statement (ADD is still supported.)
- New A option to process all groups in a file
- Load module patch addresses can be expressed relative to start of phase.
- New ORG directive for object and load module corrections
- New syntax for canned librarian control streams
- New UNXFC parameter for disk and diskette preps
- New FDATA and PARTL parameters for diskette prep
- New COPYREL canned job control stream
- Executing SU\$C16, SU\$CSL, and DMPRST interactively.
- Other changes applicable to system service program routines for 8.0 and prior releases.

#### LIBRARY MEMO ONLY LIBRARY MEMO AND ATTACHMENTS

Mailing Lists BZ, CZ and MZ Mailing Lists AOO,A01, 18, 18U, 19, 19U, 20,20U,21,21U,75,75U,76 and 76U (Cover and 419 pages)

Library Memo for UP-8062 Rev. 8

THIS SHEET IST

**RELEASE DATE:** 

September, 1982

Destruction Notice: If you are going to OS/3 release 8.0, use this revision and destroy all previous copies. If you are not going to OS/3 release 8.0, retain the copy you are now using and store this revision for future use.

•

**।**<br>●

•

Copies of UP-8062 Rev. 7, UP-8062 Rev. 7-A and UP-8062 Rev. 7-B will be available for 6 months after the release of 8.0. Should you need additional copies of this edition, you should order them within 90 days of the release of 8.0. When ordering the previous edition of a manual, be sure to identify the exact revision and update packages desired and indicate that they are needed to support an earlier release.

Additional copies may be ordered by your local Sperry Univac representative.

# System Service Programs (SSP)

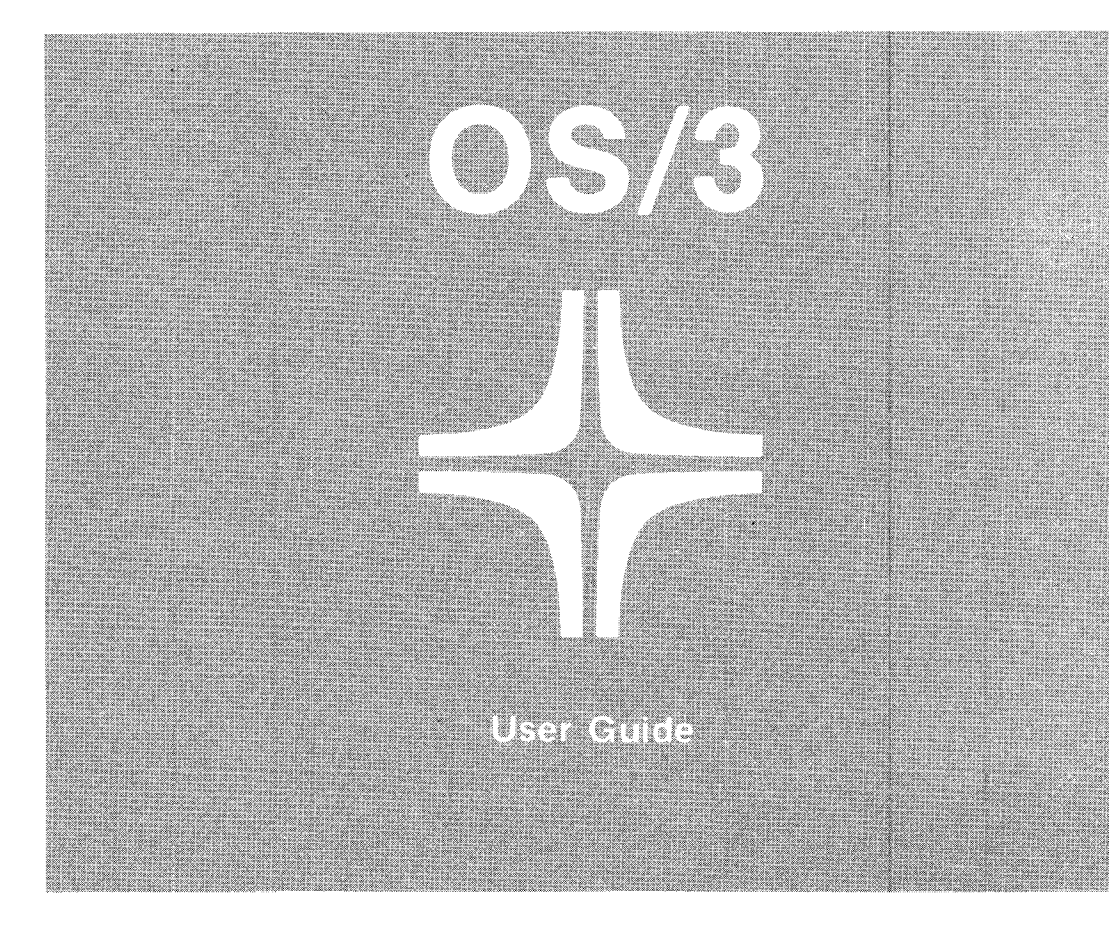

Environment: 90/25, 30, 308, 40 Systems

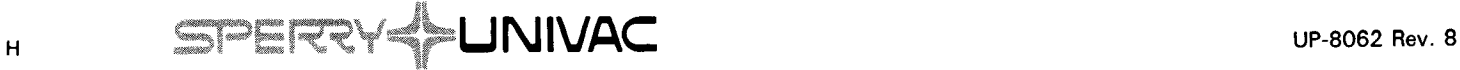

•

This document contains the latest information available at the time of preparation. Therefore, it may contain descriptions of functions not implemented at manual distribution time. To ensure that you have the latest information regarding levels of implementation and functional availability, please consult the appropriate release documentation or contact your local Sperry Univac representative.

Sperry Univac reserves the right to modify or revise the content of this document. No contractual obligation by Sperry Univac regarding level, scope, or timing of functional implementation is either expressed or implied in this document. It is further understood that in consideration of the receipt or purchase of this document, the recipient or purchaser agrees not to reproduce or copy it by any means whatsoever, nor to permit such action by others, for any purpose without prior written permission from Sperry Univac.

Sperry Univac is a division of the Sperry Corporation.

FASTRAND, SPERRY UNIVAC, UNISCOPE, UNISERVO, and UNIVAC are registered trademarks of the Sperry Corporation. ESCORT, MAPPER, PAGEWRITER. PIXIE, and UNIS are additional trademarks of the Sperry Corporation.

This document was prepared by Systems Publications using the SPERRY UNIVAC UTS 400 Text Editor. It was printed and distributed by the Customer Information Distribution Center (CIDC), 555 Henderson Rd., King of Prussia, Pa., 19406.

•

•

 $\ddot{\phantom{0}}$ 

 $\cdot$ 

# **PAGE STATUS SUMMARY**

#### **ISSUE: RELEASE LEVEL: 8.1 Forward Update B - UP-8062 Rev. 8**

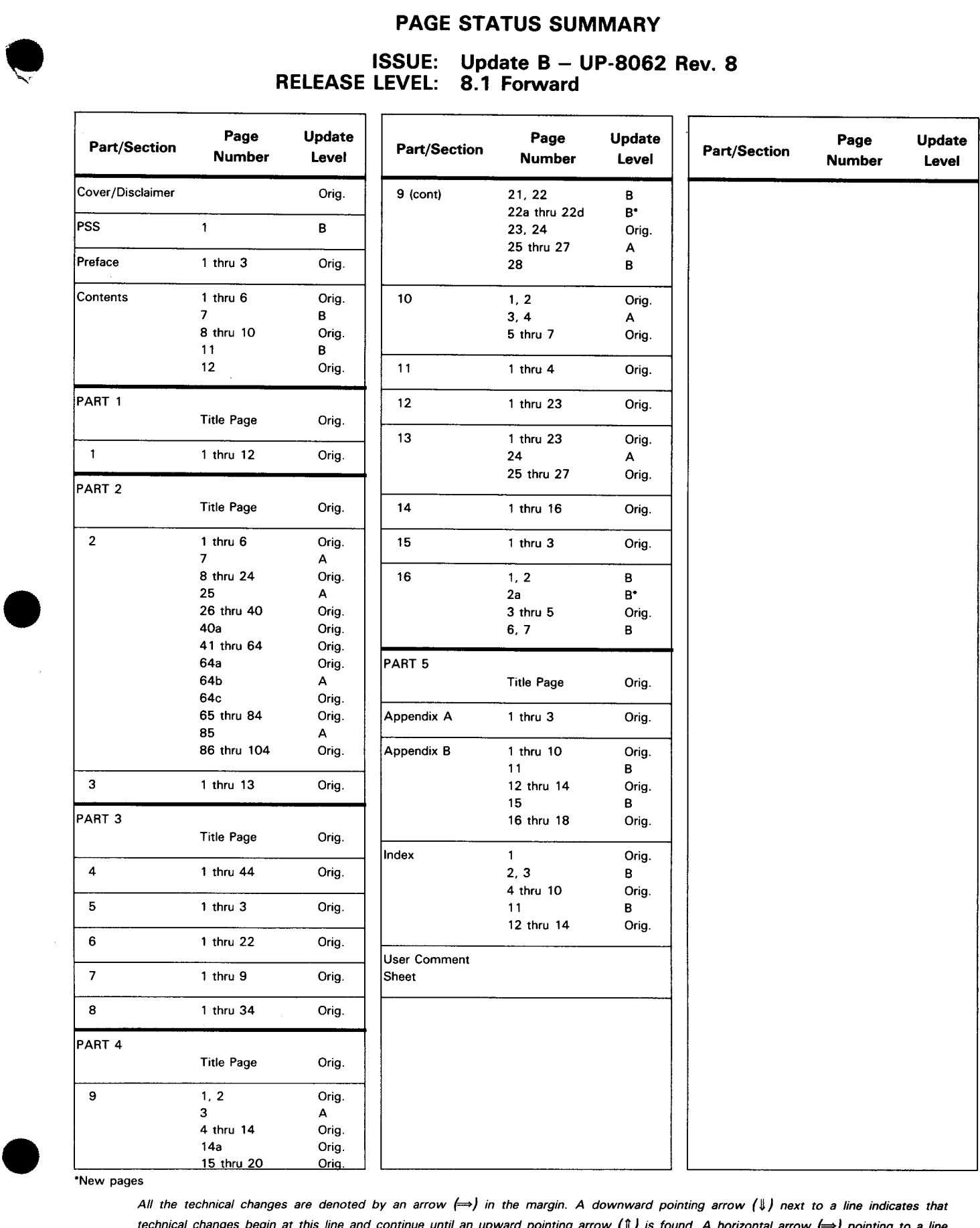

"New pages

All the technical changes are denoted by an arrow (-) in the margin. A downward pointing arrow *(JJ)* next to a line indicates that technical changes begin at this line and continue until an upward pointing arrow *(1)* is found. A horizontal arrow  $\leftrightarrow$  pointing to a line indicates a technical change in only that line. A horizontal arrow located between two consecutive lines indicates technical changes in both lines or deletions.

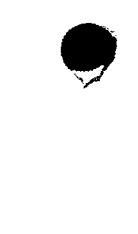

 $\hat{\boldsymbol{\epsilon}}$ 

 $\bar{\mathcal{A}}$ 

•

# **Preface**

This manual is one in a series designed to instruct and guide you in the use of the SPERRY UNIV AC Operating System/3 (OS/3). Specifically described are the OS/3 system service programs and their effective use. The system service programs include the system librarian, the linkage editor, and the standard system utilities.

This manual is intended for the novice programmer with a basic knowledge of data processing, but with limited programming experience, and for the more sophisticated programmer whose experience is limited to systems other than SPERRY UNIVAC systems. Two other manuals are available that cover the system service programs; one is an introductory manual and the other is a programmer reference manual (PRM). The introductory manual briefly describes the system service programs and their facilities . The PRM describes, in skeletal form, the characteristics of the system service programs and is intended as a quick-reference document for the programmer experienced in the use of the system service programs.

This user guide is divided into the following parts:

#### PART 1. OS/3 SYSTEM SERVICE PROGRAM REPERTOIRE

Introduces you to the various system service programs through descriptions of their intended purposes within the OS/3 operating system, their capabilities, and the terms peculiar to their functional operation.

**EXECUTE:** PART 2. THE LIBRARIANS

Describes the functional characteristics of the system librarians relevant to you, the control statements you may use to direct their operation, and the various library mapping elements they are capable of producing.

### PART 3. THE LINKAGE EDITOR

Describes the functional characteristics, programming considerations, and control statements required to allow you to effectively use the linkage editor as it is intended to be used. Also describes the link-edit mapping data produced by the linkage editor for every load module it produces.

•

•

### **PART 4. SYSTEM UTILITIES**

Describes the utility programs provided by OS/3 to initialize disk, diskette, and tape volumes; copy disk, diskette, and tape volumes; and list software maintenance corrections.

• PART 5. APPENDIXES

Appendix A presents the canned job control streams and the document numbers where they are described. Appendix B describes the code set components that, when combined in a particular sequence, make up a program source module, a macro/jproc source module, an object module, a load module, or a group code set module.

Each of these parts consists of one or more sections, which cover the different aspects of the subject matter contained in each part.

To fully understand and appreciate the functions performed by the system service program, you should be familiar with the information contained in the current version of the following SPERRY UNIVAC publications:

- **1974 ANS COBOL programmer reference, UP-8613**
- **Assembler user guide, UP-8061**
- **Basic COBOL supplementary reference manual, UP-8057**
- **Consolidated data management macro lanquage user guide/programmer reference,** UP-8826
- **Data management user guide, UP-8068**
- **Dump analysis user guide/programmer reference, UP-8837**
- **EXtended COBOL supplementary reference manual, UP-8059**
- **File cataloging concepts and facilities, UP-8860**
- Interactive services commands and facilities, UP-8845
- **Job control user guide, UP-8065**
- **Operations handbook for operators, UP-8072 (for 90/30 and 90/40 systems) and** UP-8511 (for 90/25 and 90/30B systems)
- Spooling and job accounting concepts and facilities, UP-8869
- Supervisor user guide, UP-8075

•

- • System installation user guide/programmer reference, UP-8074
- System messages programmer/operator reference, UP-8076

The degree of familiarity required varies with the product in question. For example, the linkage editor user has to be familiar with almost all of the documents. On the other hand, those using the librarian and the system utilities require only a few of the documents. And, those interested only in the dump routines can find nearly all of the information they need in this document alone.

 $\label{eq:2.1} \frac{1}{\sqrt{2}}\left(\frac{1}{\sqrt{2}}\right)^{2} \left(\frac{1}{\sqrt{2}}\right)^{2} \left(\frac{1}{\sqrt{2}}\right)^{2} \left(\frac{1}{\sqrt{2}}\right)^{2} \left(\frac{1}{\sqrt{2}}\right)^{2} \left(\frac{1}{\sqrt{2}}\right)^{2} \left(\frac{1}{\sqrt{2}}\right)^{2} \left(\frac{1}{\sqrt{2}}\right)^{2} \left(\frac{1}{\sqrt{2}}\right)^{2} \left(\frac{1}{\sqrt{2}}\right)^{2} \left(\frac{1}{\sqrt{2}}\right)^{2} \left(\$ 

 $\label{eq:2.1} \frac{1}{\sqrt{2}}\int_{\mathbb{R}^3}\frac{1}{\sqrt{2}}\left(\frac{1}{\sqrt{2}}\right)^2\frac{1}{\sqrt{2}}\left(\frac{1}{\sqrt{2}}\right)^2\frac{1}{\sqrt{2}}\left(\frac{1}{\sqrt{2}}\right)^2\frac{1}{\sqrt{2}}\left(\frac{1}{\sqrt{2}}\right)^2.$ 

•

•

# **Contents**

### PAGE STATUS SUMMARY

PREFACE

## **CONTENTS**

# PART 1. OS/3 SYSTEM SERVICE PROGRAM REPERTOIRE

# 1. INTRODUCTION

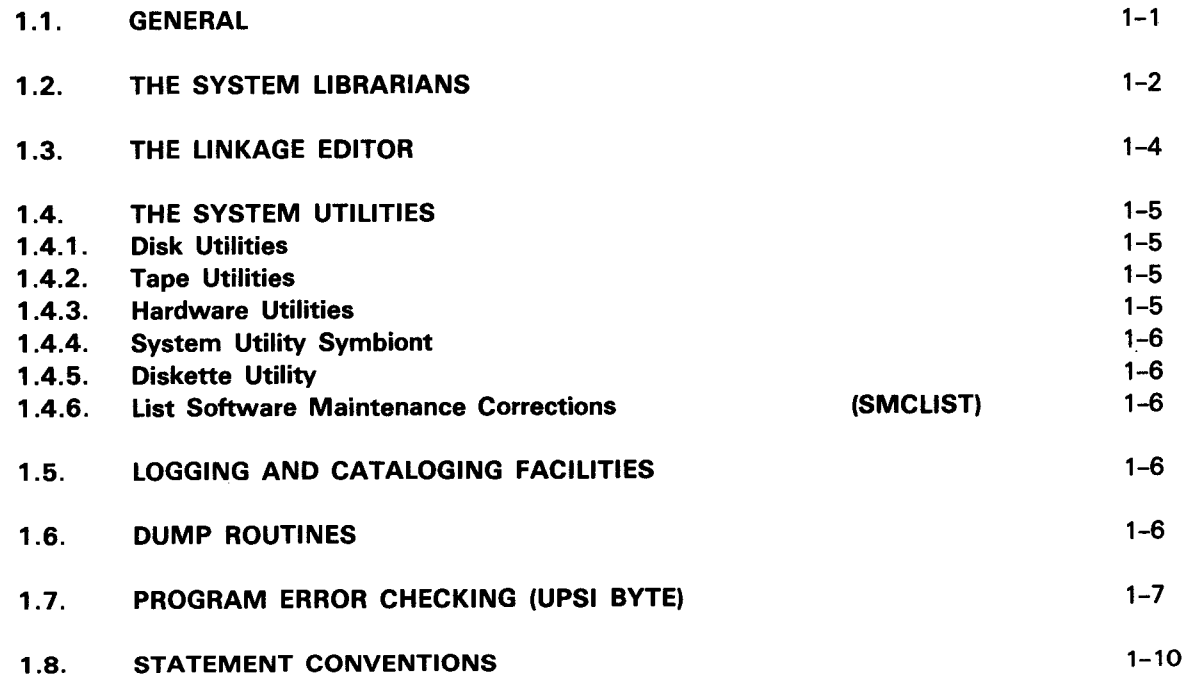

# PART 2. THE LIBRARIANS

# 2. SAT LIBRARIAN FUNCTIONAL CHARACTERISTICS

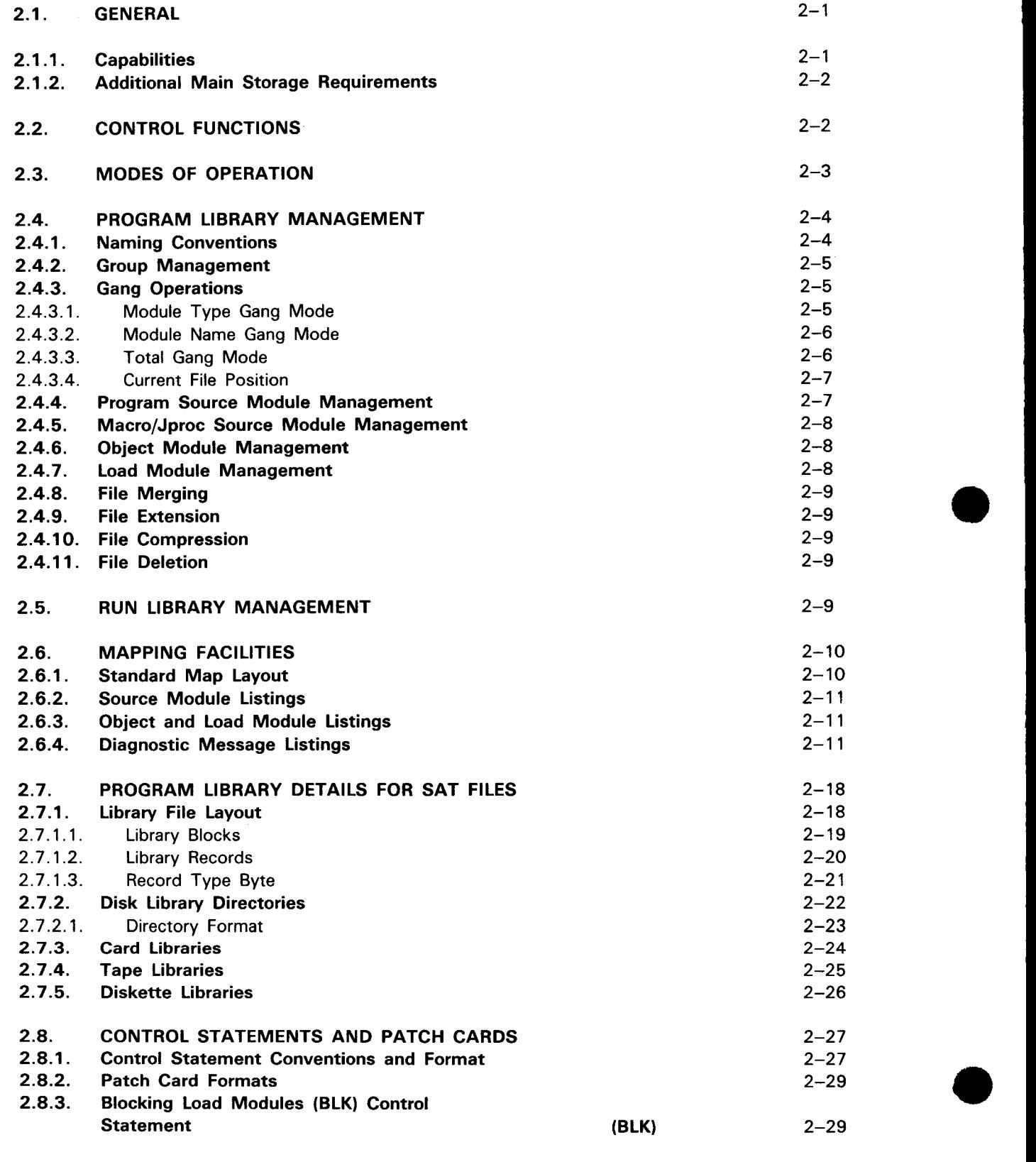

 $\hat{\boldsymbol{\beta}}$ 

 $\ddagger$ 

 $\pmb{\dagger}$ 

 $\pmb{\downarrow}$ 

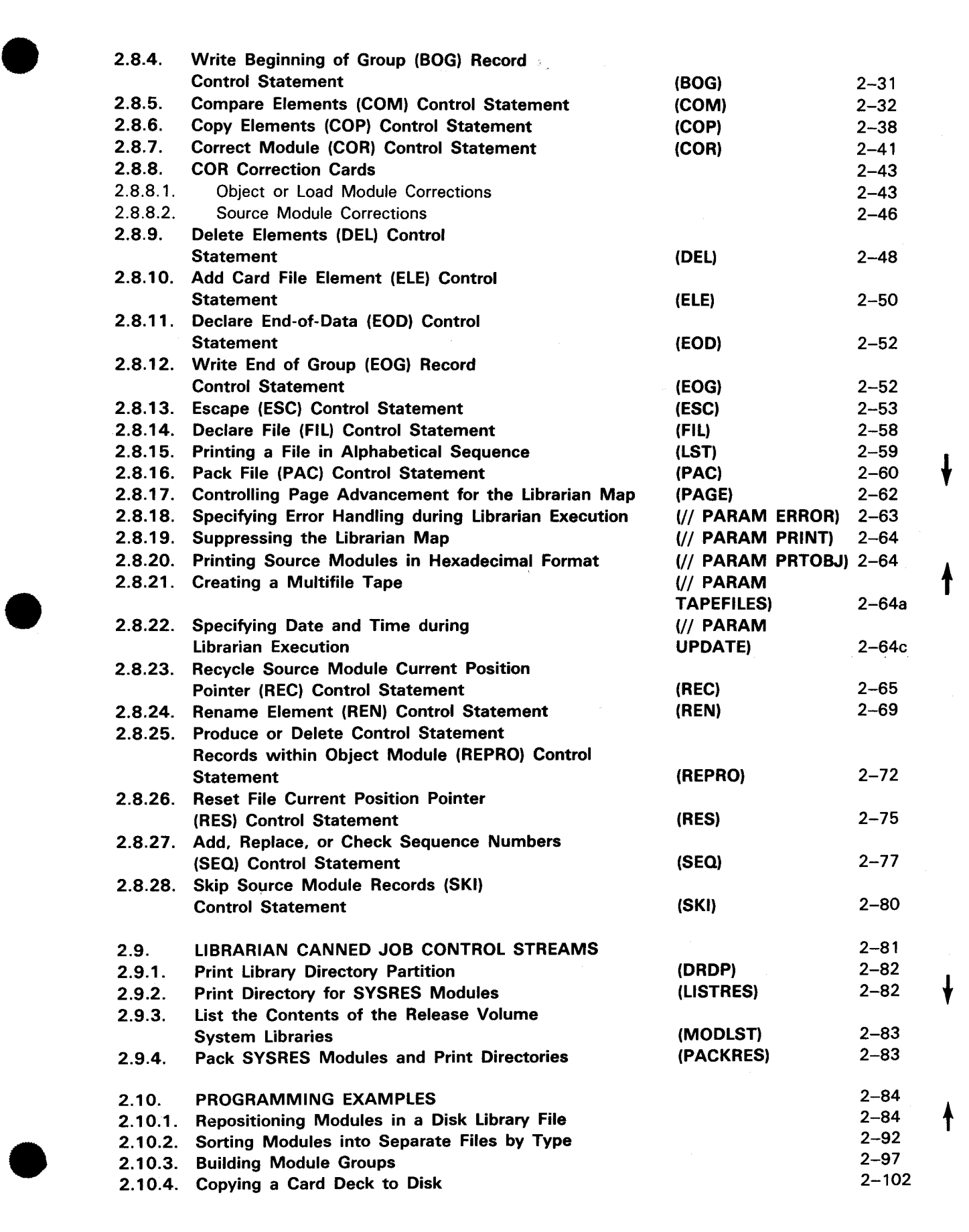

# 3. MIRAM LIBRARIAN FUNCTIONAL CHARACTERISTICS

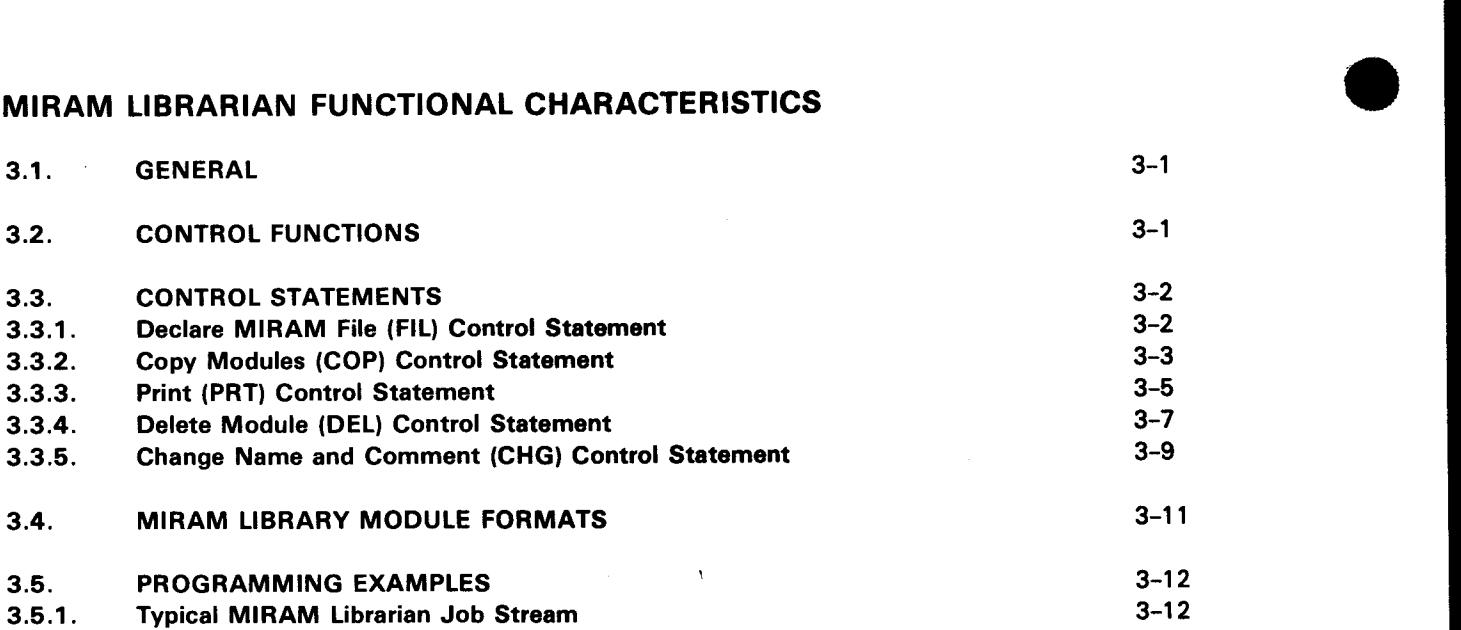

# PART 3. THE LINKAGE EDITOR

# 4. FUNCTIONAL CHARACTERISTICS

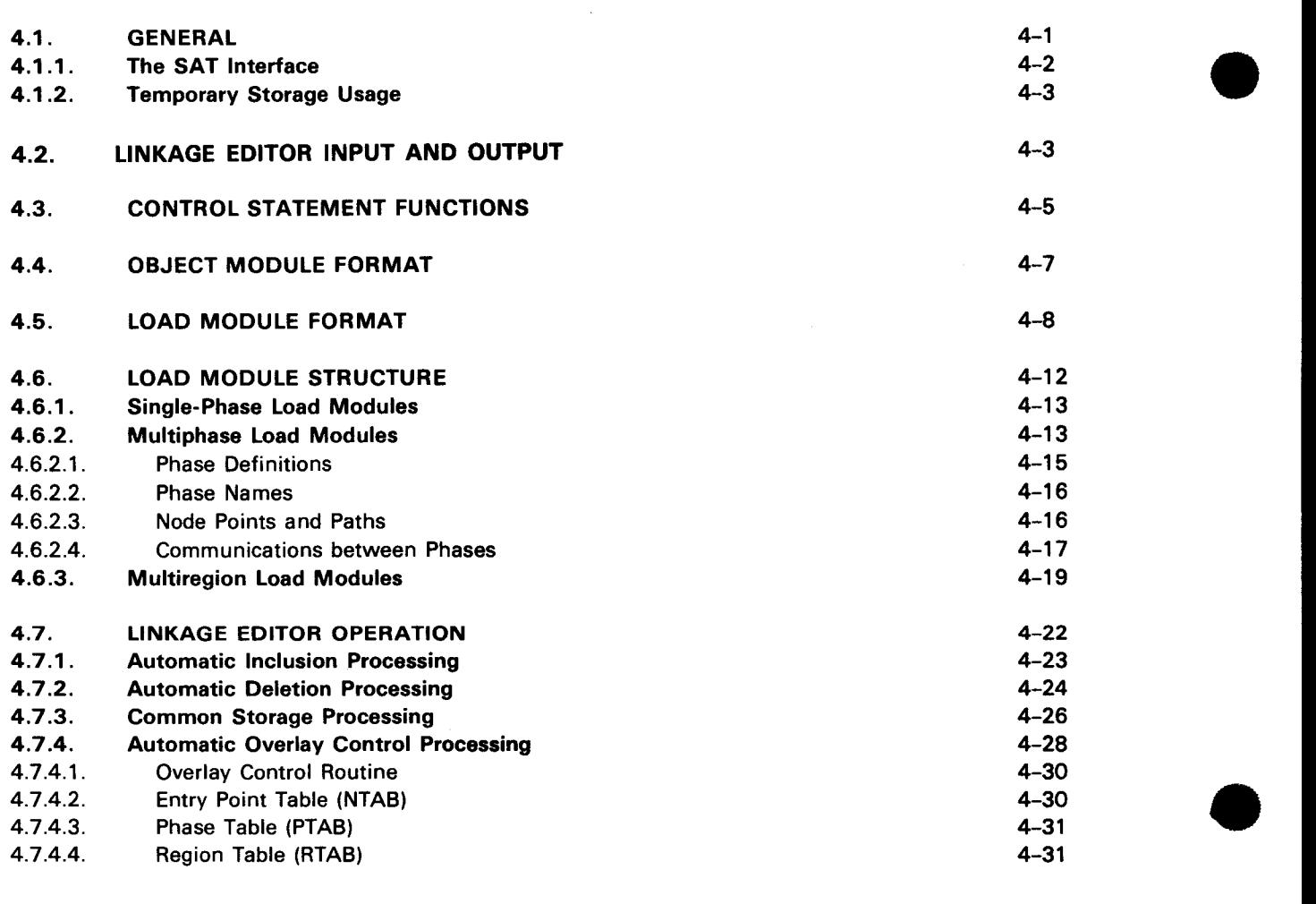

•

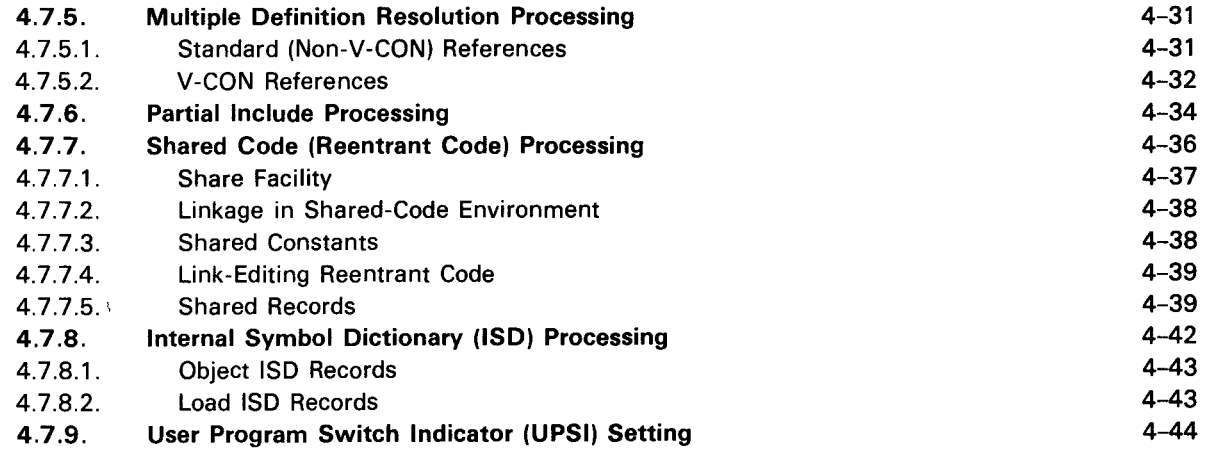

# 5. PROGRAMMING CONSIDERATIONS

5-1

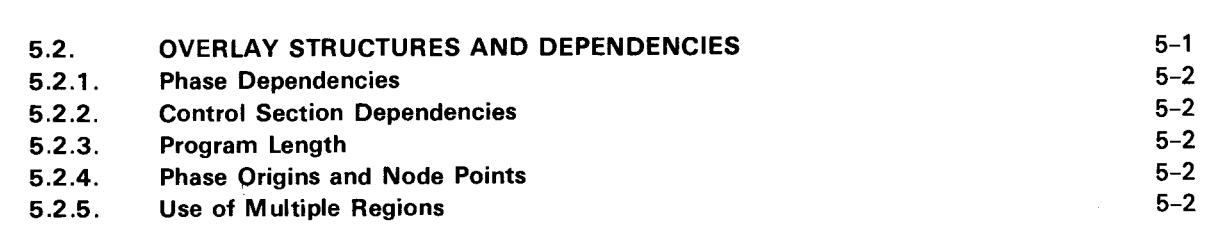

# • 6. CONTROL STATEMENTS

5.1. GENERAL

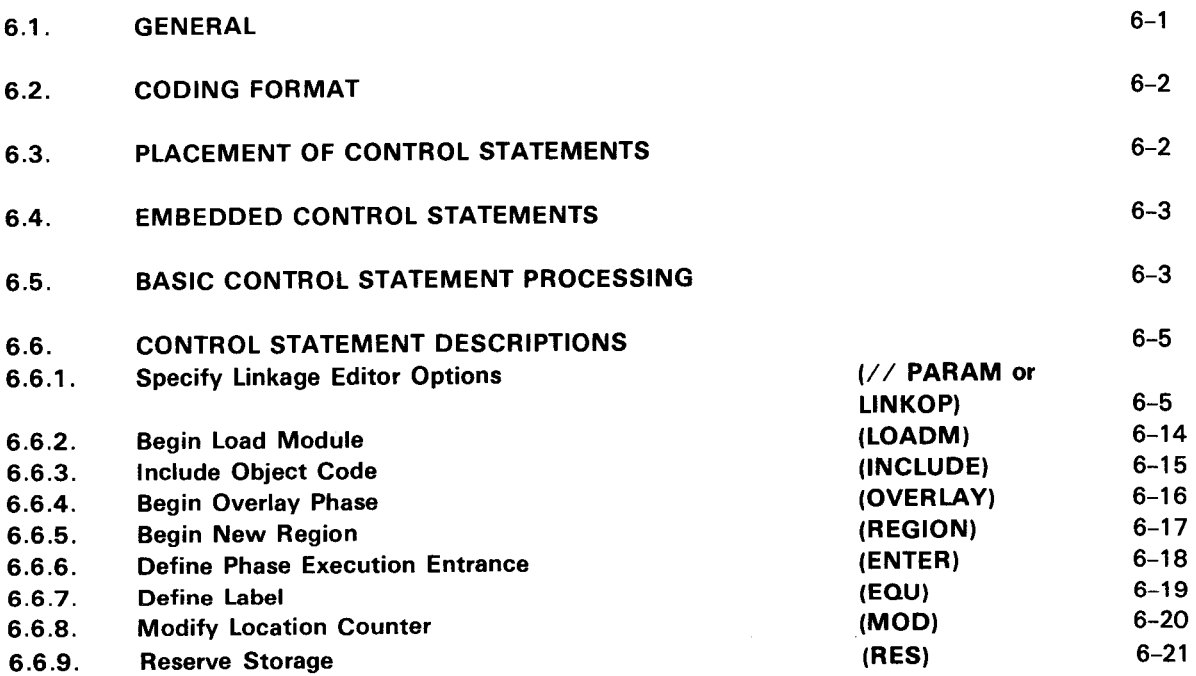

•

•

# 7. THE LINK-EDIT MAP

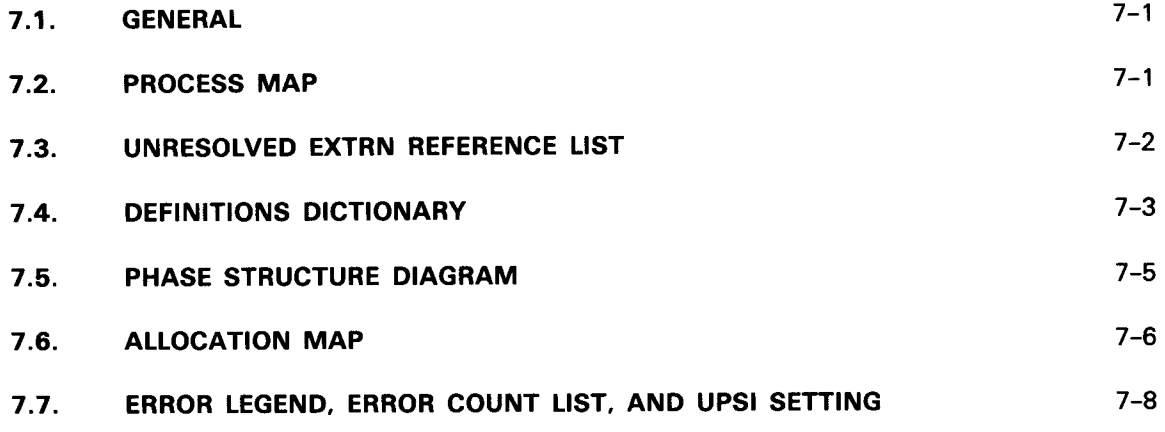

# 8. PROGRAM EXAMPLES

# PART 4. SYSTEM UTILITIES

# 9. INITIALIZE DISK ROUTINE (DSKPRP)

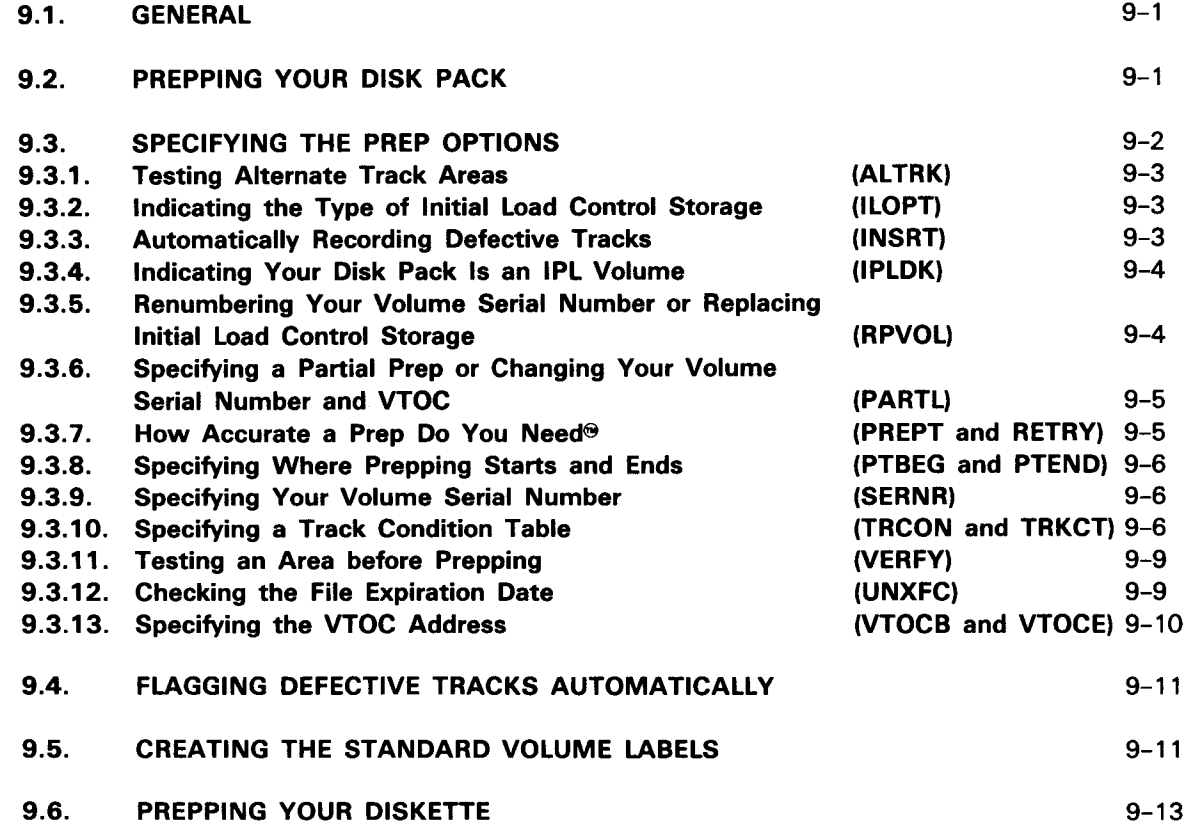

 $\mathcal{A}$ 

•

 $\bullet$  .

•

•

 $\mathbf{k}$ 

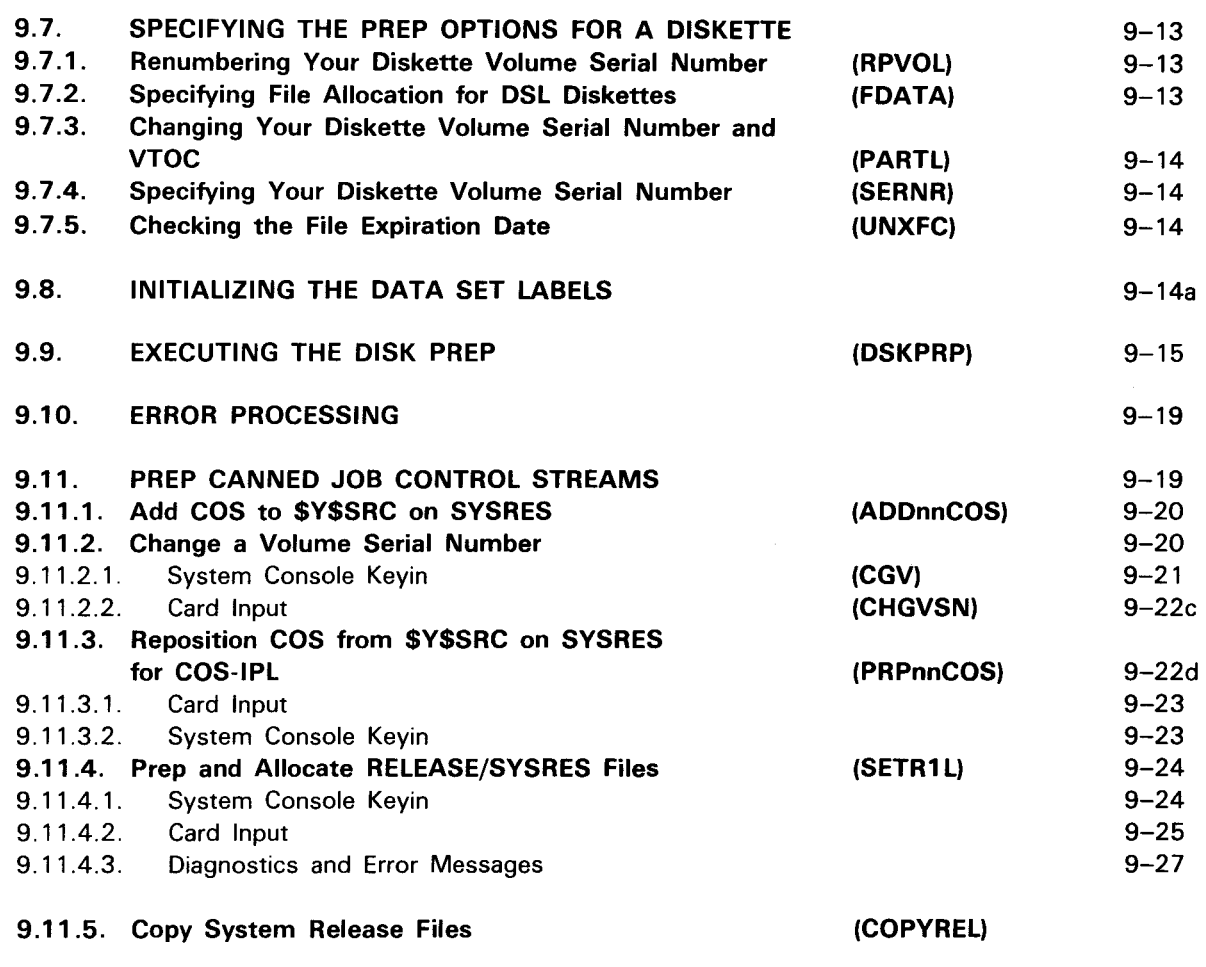

# 10. ASSIGN ALTERNATE TRACK (AAT)

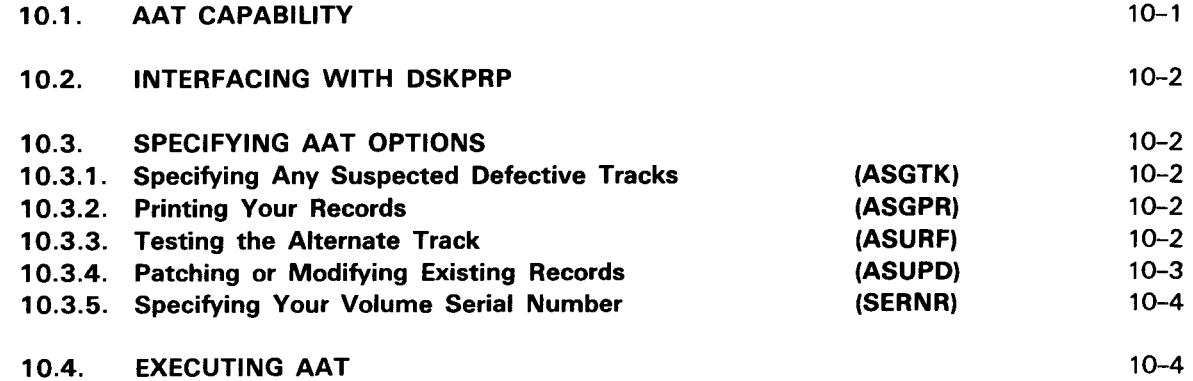

# 11. TAPE PREP (TPREP)

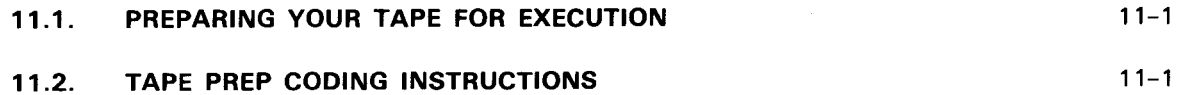

 $\ddot{\textbf{t}}$ 

 $\ddot{\textbf{t}}$ 

 $\mathbf{r} = \mathbf{r} \times \mathbf{r}$ 

•

•

•

# 12. SYSTEM UTILITY COPY ROUTINES

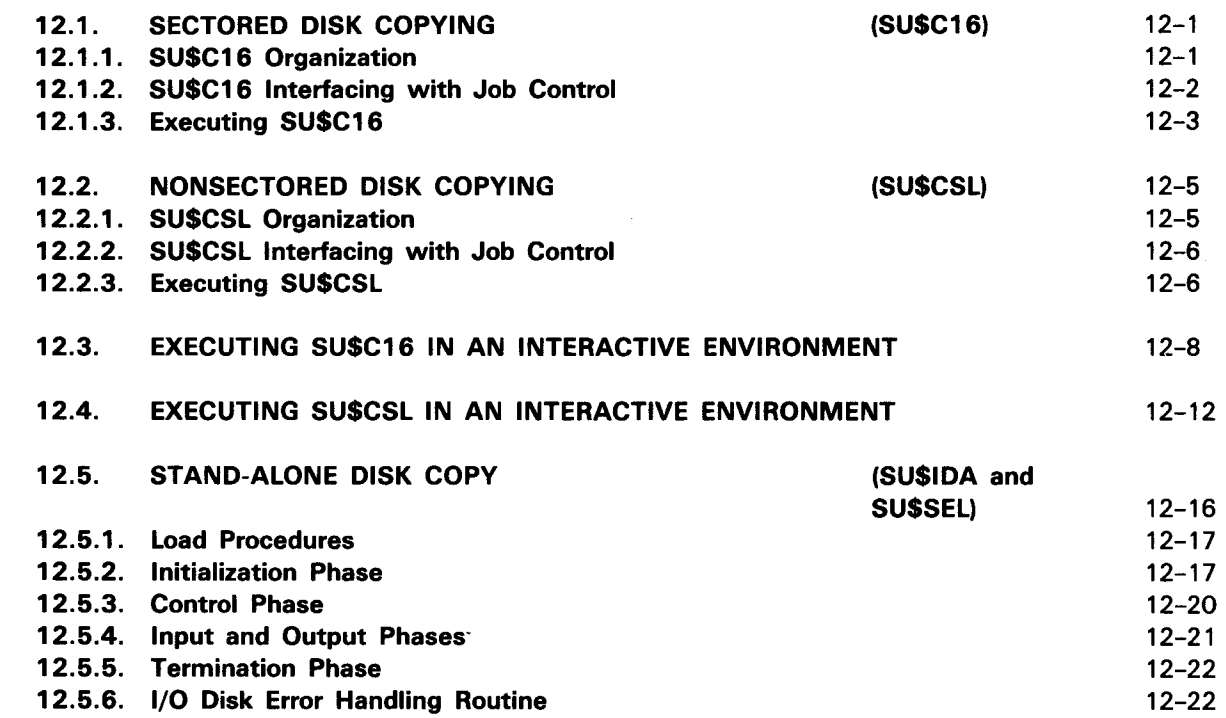

# 13. DISK DUMP/RESTORE (DMPRST) ROUTINE

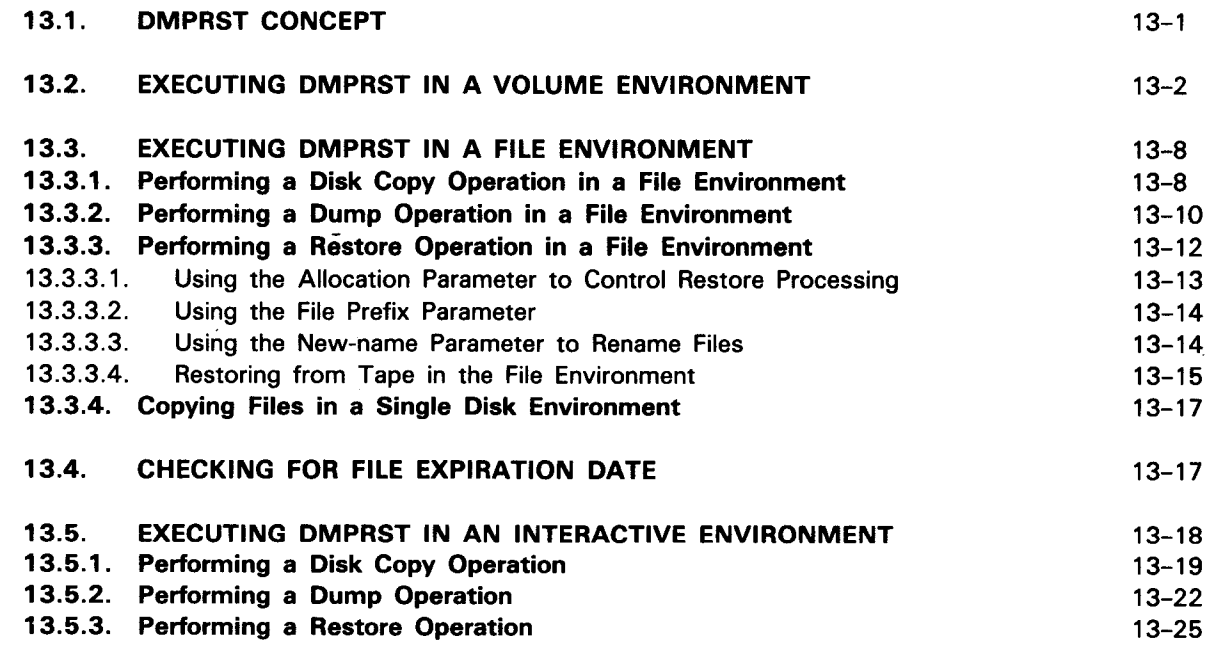

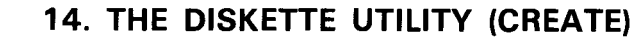

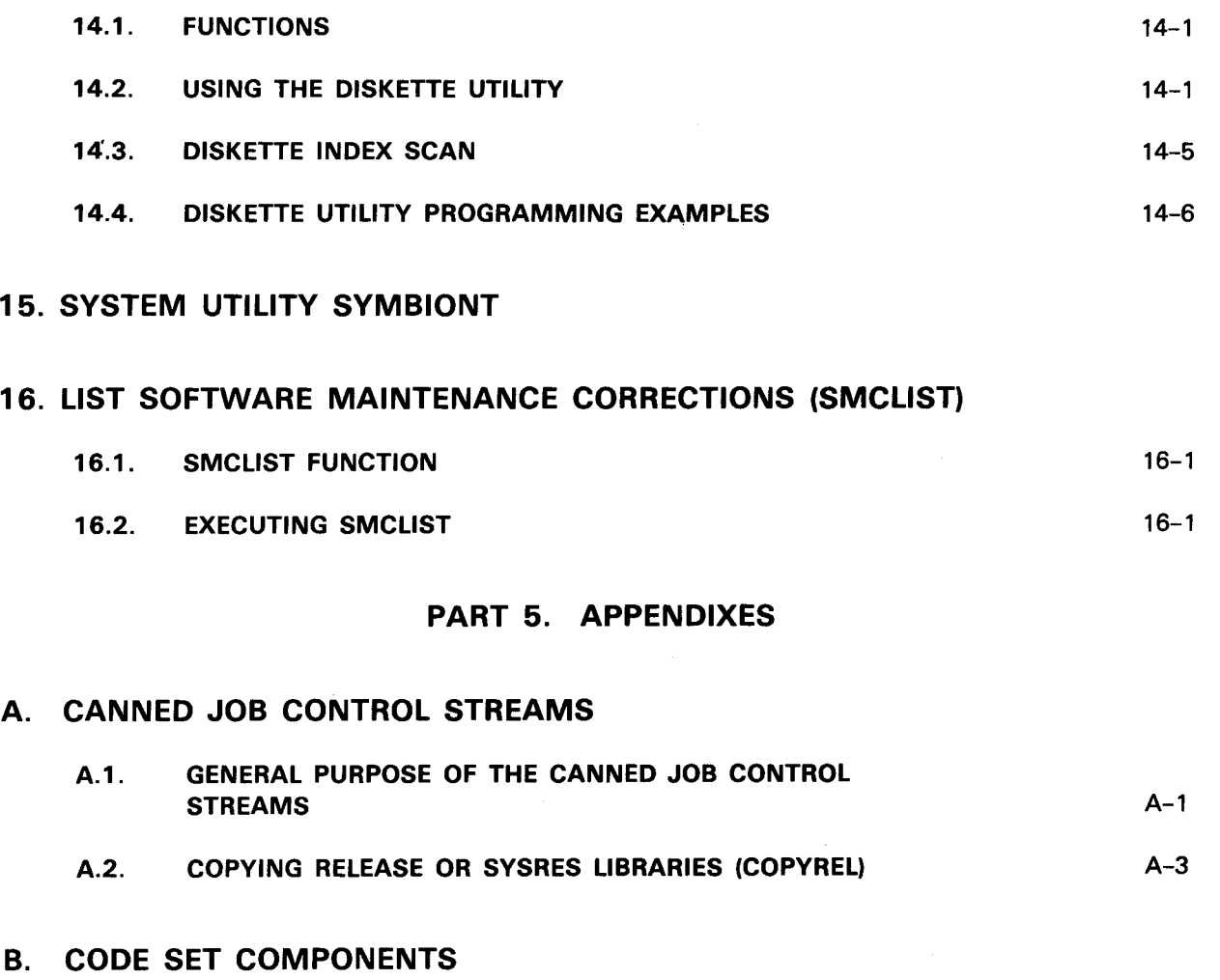

#### B.1. GROUPED CODE SETS B.2. SOURCE MODULE CODE SETS B.3. OBJECT CODE SETS B.4. LOAD CODE SETS B-2 B-4 B-5 B-11 B-14

B.5. BLOCK LOAD CODE SETS

# INDEX

•

• USER COMMENT SHEET

# **FIGURES**

 $\pmb{\downarrow}$ 

**t** 

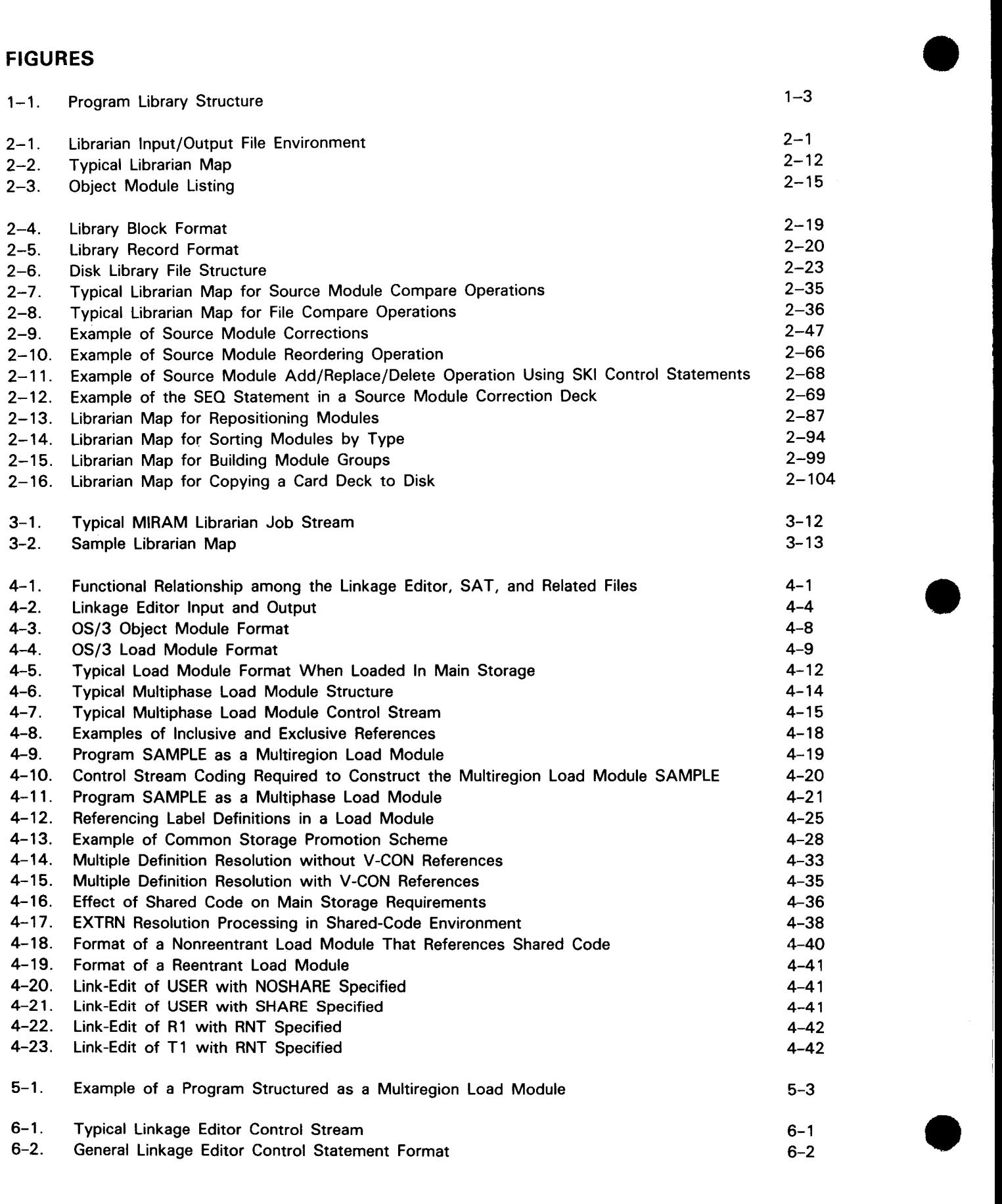

 $\mathbf{r} = \mathbf{r} - \mathbf{r}$ 

Contents 11 Update B

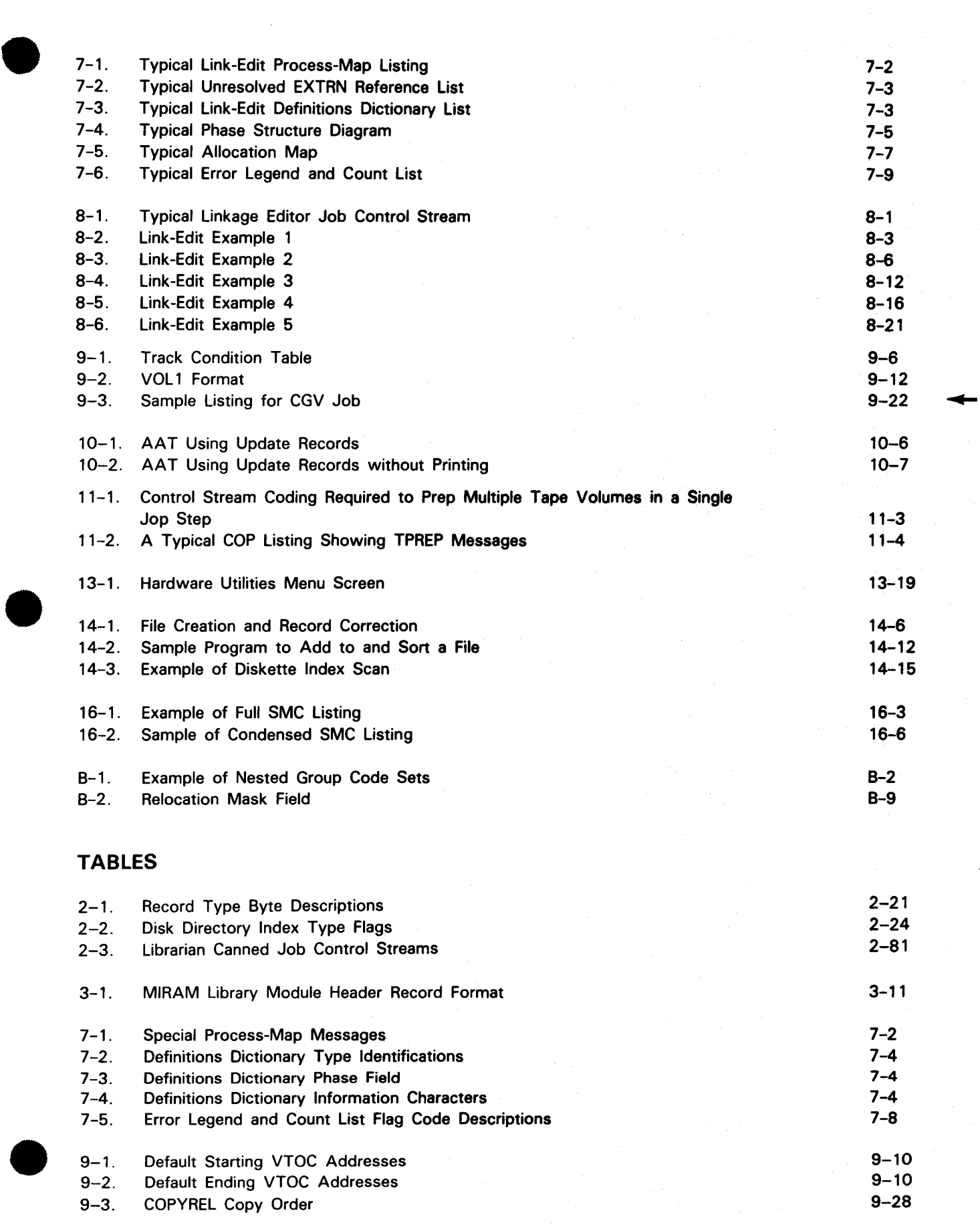

 $\ddagger$ 

#### UP-8062 Rev. 8 SPERRY UNIVAC OS/3 SYSTEM SERVICE PROGRAMS

 $\epsilon$  .

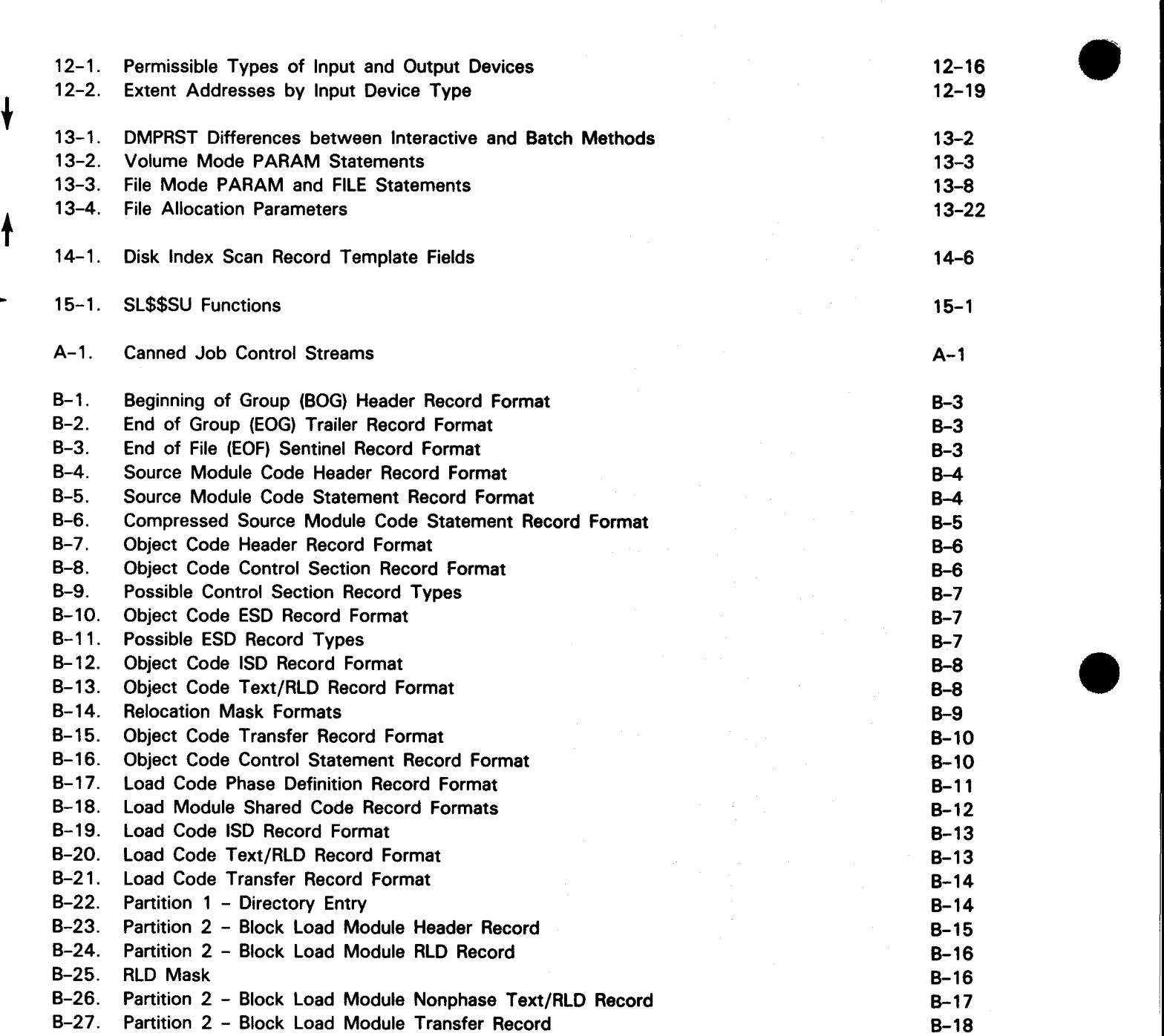

 $\sim$   $\sim$ 

# PART 1. OS/3 SYSTEM SERVICE PROGRAM REPERTOIRE

•

•

 $\mathcal{L}(\mathcal{L})$  and  $\mathcal{L}(\mathcal{L})$  . In the  $\mathcal{L}(\mathcal{L})$ 

 $\label{eq:2.1} \frac{1}{\sqrt{2}}\int_{\mathbb{R}^3}\frac{1}{\sqrt{2}}\left(\frac{1}{\sqrt{2}}\right)^2\frac{1}{\sqrt{2}}\left(\frac{1}{\sqrt{2}}\right)^2\frac{1}{\sqrt{2}}\left(\frac{1}{\sqrt{2}}\right)^2\frac{1}{\sqrt{2}}\left(\frac{1}{\sqrt{2}}\right)^2.$ 

•

# **1 . Introduction**

# **1 .1. GENERAL**

The system service programs are those programs required to support the operation and organization of the operating system in which your problem programs are to be executed. These programs allow you to construct and reorganize the program libraries in your system, create program modules for execution in your system, initialize tape and disk volumes for the storage of your program and data files, and obtain printouts of main storage.

• The system service programs are introduced and outlined briefly in this section and discussed in full detail in the subsequent parts of this document. The common and program names of the system service programs are:

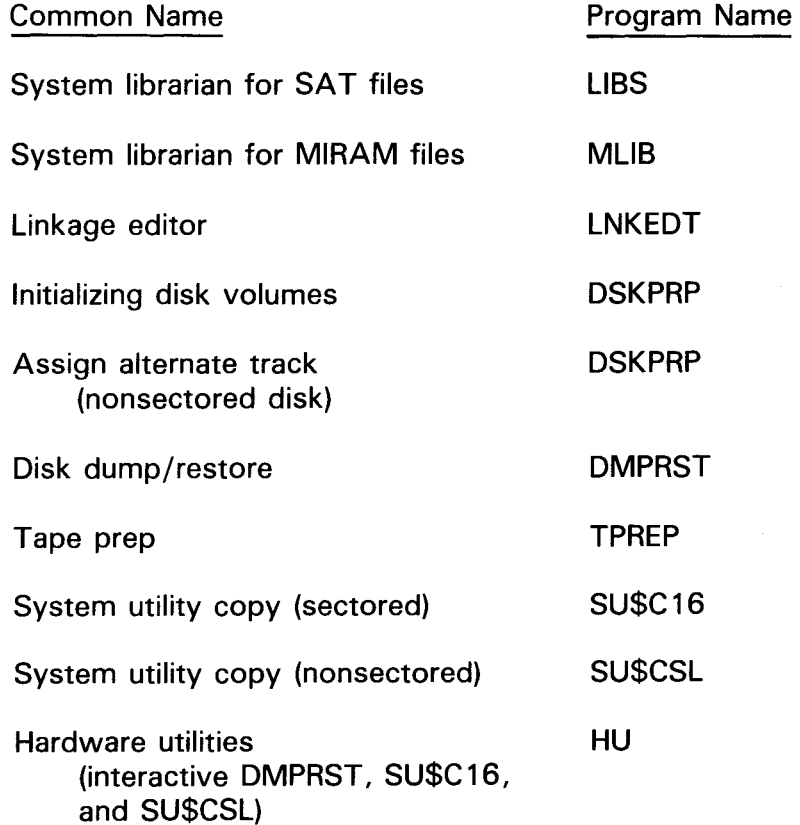

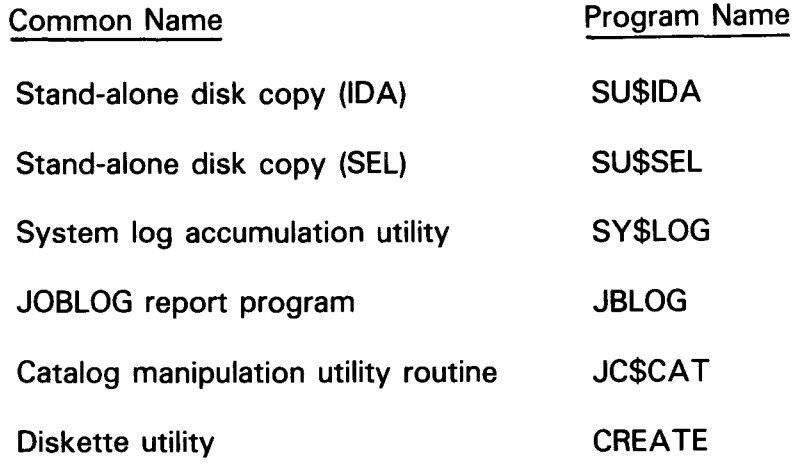

In addition, a system service program symbiont, SL\$\$SU, is initiated from the system console by the SU (system utility) or the TU (tape utility) command.

## **1.2. THE SYSTEM LIBRARIANS**

There are two system librarians that can maintain and manipulate both your system and user libraries. For all non-MIRAM library files, you use the SAT librarian (LIBS). For MIRAM libraries, you use the MIRAM librarian (MLIB).

The librarians are also used during OS/3 system generation to tailor the SYSRES program libraries. The librarians are capable of manipulating the library files at your request and in the specific manner directed. The functions performed by the librarians are controlled by a set of integrated subroutines, file tables, and overlay segments associated with the supported indivdual functions.

Your OS/3 system can support several independent system and user program libraries, and the librarians can be used to maintain each one. A program library consists of one or more library files. A single library may contain both user and system files, or it may be used exclusively for one or the other. Each file within the program library contains a directory partition, the library file directory, and two data partitions.

The program library files can be composed of any combination of the following:

- **Program source modules (language processor code)**
- **Macro/jproc source modules (language processor code/job control)**
- Object modules (language processor output/linkage editor input)
- Load modules (linkage editor output)
- **Nodule groups**

•

•

- **Screen format modules**
- Saved run library modules

The library files may be composed of system or user code used for either program generation or execution. The code may be in any of the listed formats and may, from time to time, change in form, content, or relative position within a given file. The mixing and grouping of module types is a user option, and module groups can contain modules of the same or different types. Figure 1-1 depicts the structure of a SAT program library, showing various component configurations.

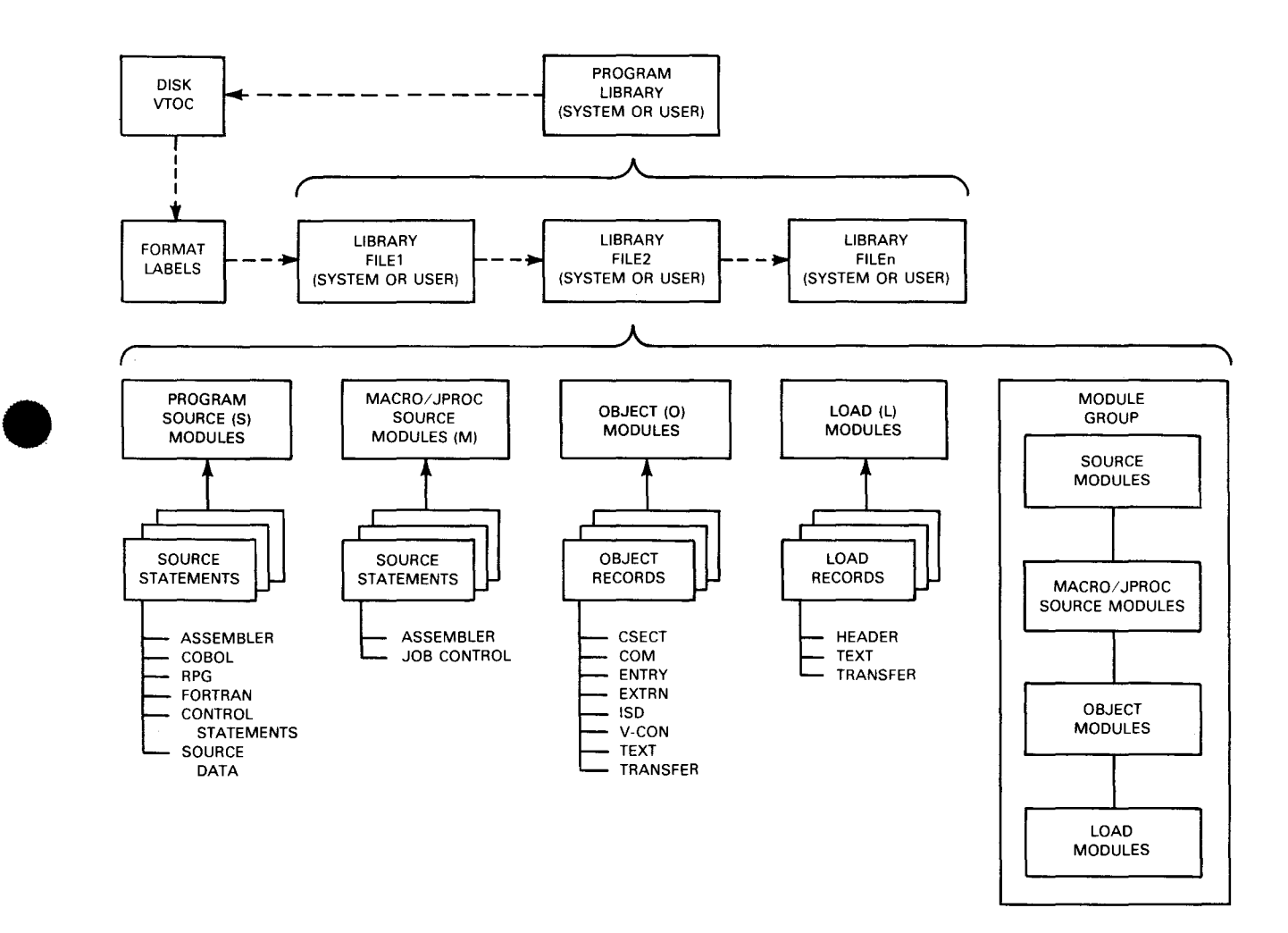

Figure 1-1. Program Library Structure

The librarians can perform, on all or specific portions of library files, such tasks as copying, merging, listing, or punching on cards the contents of specified files. The librarian can also add to or delete from a file or files. In fact, the OS/3 librarians can perform all the tasks you may be expected to require for program file management. The librarians, however, cannot perform these tasks on multivolume tape files. The tasks are initialized and directed through a set of control statements introduced to the librarian through the control stream. The librarians and the function associated with each task are fully explained in Part 2 of this document.

# **1.3. THE LINKAGE EDITOR**

The OS/3 linkage editor converts and combines object modules and object module elements (control sections and common sections), produced by the OS/3 language processors, into modules that can be loaded into a system by the supervisor for execution. The modules produced by the linkage editor are called load modules. Only programs in load module form can be executed in an OS/3 environment, and the only way to convert object modules into a load module is by using the linkage editor.

The linkage editor produces three types of load modules:

- Single-phase (reentrant or nonreentrant)
- Multiphase (nonreentrant)
- Multiregion (nonreentrant)

A single-phase load module consists of a single program segment loaded into main storage each time the program is to be executed. Unless otherwise directed, the linkage editor will always produce a single-phase load module. Multiphase and multiregion load modules are composed of more than one program segment, each segment being a program phase loaded into main storage and executed individually, as required by the logic of the program. The linkage editor will create a multiphase or multiregion load module from one or more object modules only if directed to do so by the user through the linkage editor control statements. Savings in main storage space and increased system performance can be realized through proper application of multiphasing and multiregioning.

The capabilities of the linkage editor provide the system user with the following advantages:

- **If** If a program logic error is discovered in a particular object module or control section of a program, only the incorrect element need be recompiled or reassembled. Afterward, the entire program can be relinked without extensive reassembling or recompiling.
- **EXECU Subroutines or elements required in more than one program phase need be** preserved only once as relocatable object code because a single module can be individually included in any number of load modules by the linkage editor.

•

•

- A single load module may actually consist of object elements produced by several different language processors because all processors generate compatible output object code acceptable to the linkage editor.
- Reentrant modules can be shared by other load modules, resulting in the overall reduction of main storage requirements.

Part 3 details the capabilities of the linkage editor.

# 1.4. THE SYSTEM UTILITIES

The system utilities are available to do the following:

- **Test and prepare all tape, diskette, and disk volumes for use by OS/3.**
- **E** Manipulate the system catalog file, \$Y\$CAT.
- Create and maintain diskette files.

# 1.4.1. Disk Utilities

The disk utilities perform the following functions:

- **Initialize sectored (SPERRY UNIVAC 8415, 8416, and 8418 Disk Subsystems) and** nonsectored (SPERRY UNIVAC 8411, 8414, 8424, 8425, 8430, and 8433 Disk Subsystems) disk volumes; also 8413 diskettes
- Perform surface analysis for sectored and nonsectored disk volumes
- Assign alternate tracks on nonsectored disk volumes
- Dump, restore, or copy disk or tape volumes or files
- Place initial load control storage (ILCS) modules on disk
- Assign new volume serial numbers to active disks

#### 1 .4.2. Tape Utilities

The tape utilities initialize tape volumes for use in the system. Up to 36 tapes can be initialized at one time.

### 1 .4.3. Hardware Utilities

•

The hardware utilities consist of the dump/restore and disk copy routines performed interactively. There are two types of disk copy routines: SU\$C 16 (used when copying sectored disks) and SU\$CSL (used when copying nonsectored disks).

t

↟

# 1 .4.4. System Utility Symbiont

The system utility symbiont is a multipurpose utility enabling the operator to perform different utility operations from the system console, for example, reproducing cards and printing a tape.

#### 1.4.5. Diskette Utility

The diskette utility is available to create files on the 8413 diskette and to write job control streams to the created diskette files. The diskette utility is executed by running a canned job control stream (RV WRT) and then directed through a series of queries appearing on the system console to which the user must respond.

#### 1.4.6. List Software Maintenance Corrections (SMCLIST)

The SMCLIST canned job control stream produces a listing of all software maintenance corrections (SMCs) contained in the SMCLOG file.

#### 1.5. LOGGING AND CATALOGING FACILITIES

The logging and cataloging facilities include the system log accumulation utility, the job log report program, and the catalog manipulation utility.

The system log accumulation utility is used to transfer job log and console log records from the system spool file to a user disk or tape file. Once in the user file, they are available for further processing by a job accounting and bookkeeping programs. The job log report program is used to produce a job accounting report from the SYSLOG file created by the system log accumulation utility. For a detailed description of the use and function of the system log accumulation utility and the job log report program, see the spooling and job accounting concepts and facilities manual, UP-8869 (current version).

The catalog manipulation utility (JC\$CA T) is used to access the system catalog file \$Y\$CAT. Using JC\$CAT, you can obtain a printout of the contents of \$Y\$CAT; assign, delete, or change a catalog password; and copy \$Y\$CAT to another disk or tape volume. For a detailed description of the use and function of the catalog manipulation routine, see the file cataloging concepts and facilities manual, UP-8860 (current version).

### 1.6. DUMP ROUTINES

Several dump routines are available to you as an aid in debugging the system or a single program if error conditions occur. The available dump routines are the SYSDUMP routine, JOBDUMP routine, and USE EOJ DUMP routine.

•

•

•

•

The system dump routine (SYSDUMP) is provided to you as a system debugging aid. Its primary function is to translate and print out the state of the operating system in the event the system terminates abnormally or is terminated by the operator because of abnormal operation. The abnormal termination of the system is commonly referred to as a system crash. The SYSDUMP routine translates the bits and bytes of information present in the system at the time it crashes into text and charts that can be recognized and analyzed by one familiar with the structure of OS/3.

SYSDUMP is a feature of the supervisor and is automatically included in the supervisor at system generation time unless specifically not included. Once included, it can be called upon by the system operator to translate the state of the operating system at any time. The execution of the SYSDUMP routine is always under the control of the supervisor (it is not a stand-alone routine) and is designed to run in a multiprogram environment.

JOBDUMP is a scaled down version of SYSDUMP designed to interpret the state of a single user job if the job terminates abnormally. JOBDUMP, just as with SYSDUMP, translates the state of the user job region into text and charts useful in interpreting and debugging the program. The output format is the same as that of SYSDUMP for job prologues and main storage hexadecimal/character dumps.

The user EOJ dump is a hexadecimal printout of the user job region initiated by either the DUMP macro or an abnormal termination of the job. The user EOJ dump can be used to determine the nature of an abnormal termination or as a diagnostic tool for program debugging.

For a detailed description of the use and function of the dump routines, see the dump analysis user guide/programmer reference, UP-8837 (current version).

### **1.7. PROGRAM ERROR CHECKING (UPSI BYTE)**

The OS/3 system provides every job with a 12-byte communications region residing in the job preamble. The last byte of this region is the user program switch indicator (UPSI). The UPSI byte is used to pass information from one job step to the next job step and to indicate the presence of program errors. The librarian, the linkage editor, the utilities and dump routines, and other executable system components set the UPSI byte if errors are detected. You can test the UPSI byte during program execution to determine the nature and severity of any errors. The basic bit usage of the UPSI byte is:

**Bit O** 

A 1 in the first bit (X'80') indicates a catastrophic error. Subsequent job steps probably will not function and the job will terminate .

Bit 1

A 1 in this bit (X'40') indicates a serious error. A serious error could affect subsequent job steps or result in incomplete or erroneous processing results.

• Bit 2

A 1 in this bit (X'20') indicates a statement format or syntax error. The affected statement will not function, and this may or may not have an effect on subsequent job steps.

The UPSI byte can be useful in contingency error processing. For example, the byte can be examined and, if certain conditions prevail, can cause a branch to error handling routines. The SKIP job control statement is used to perform the test. The following examples show how you can use the SKIP job control statement.

Example 1:

 $1 10 16$ 1. *II* JOB DSKPRP 2. *II* DVC 20 *II* LFD PRNTR 3. *II* DVC 51 *II* VOL DSP028 *II* LFD DISKIN 4. *II* EXEC DSKPRP 5. *1\$*  6. SERNR=DSP028,PARTL=V 7.  $1/*$ 8. *II* SKIP ENDS,1 9.  $\vert$  . other 10. job 11. • steps go here 12. //ENDS NOP 13. *I&*   $14.$   $1/$  FIN

In example 1, you check the UPSI byte to see whether a fatal error (X'SO') has occurred. If the leftmost bit (bit 0) of the UPSI byte contains a binary 1 (line 8), then all the other job steps are bypassed and control is transferred to the NOP job control statement with the label ENDS (line 12). The NOP job control statement provides you with an address for the SKIP with no function being performed. The /& job control statement terminates your job while the // FIN terminates the card reader operation.

•

•
• Example 2:

•

• 1 • 2. *3.*  4. 5. 6. 7. 8. 9. 10. *I/ S*KIP EXIT 1 // JOB DSKPRP // DVC 20 // LFD PRNTR II DVC 51 II VOL DSP028 // LFD DISKIN // EXEC DSKPRP /\$ /\* // SKIP WARN,01 // SKIP FATAL,1 10 16 72 SERNR=DSP028,PARTL=V 11. //WARN OPR 1WARNING·A NON·FATAL ERROR HAS OCCURRED•  $12.$   $1/$  SKIP EXIT 13. //FATAL OPR 1 FATAL ERROR·JOB TERMINATED-CORRECT AND RERUN <sup>1</sup> 14. // SKIP ENDOFJOB 15. //EXIT NOP 16. cther job steps 17. go here 18. 19. //ENDOFJOB NOP  $20.1 / 8$  $21.$   $1/$  FIN In example 2, you check for both the fatal  $(X'80')$  and warning errors  $(X'40')$  and

the display of appropriate messages on the system console. If a warning error has occurred - bit 1 of the UPSI byte is a binary 1 (line 8) - then you skip to the label WARN on the OPR job control statement and print the warning message (line 11). After processing the OPR statement, the SKIP job control statement (line 12) is the next job control statement processed. Here, you skip down to the label EXIT on the NOP job control statement (line 15). As mentioned earlier, the NOP acts as an ending point for the SKIP control statement. The remaining job steps follow the NOP statement and are processed accordingly. Following the last job step, the NOP statement on line 19 is processed with no action being performed. Your job then terminates normally through the *I&* and *11* FIN job control statements.

If a fatal error occurs, bit 0 of the UPSI byte is a binary 1 (line 9) and you skip down to the label FATAL on the OPR statement (line 13) and print the specified message. The SKIP job control statement (line 14) skips down to the label ENDOFJOB on the NOP statement, thus bypassing your remaining job steps, and terminates your job.

If no errors occurred, neither SKIP (lines 8 and 9) will be taken, and the SKIP job control statement (line 10) skips over the OPR statements to the remaining job steps.

The UPSI byte setting and the error count appear on the printout or map listing for the particular job. The UPSI byte value can also be retrieved by issuing the GETCOM supervisor macroinstruction in your BAL program. For more information on the GETCOM macro, refer to the current version of the supervisor user guide, UP-8075. For more information on the SKIP job control statement, refer to the current version of the job control user guide, UP-8065.

## **1.8. STATEMENT CONVENTIONS**

The conventions used to illustrate the control statements and system console message displays presented in this manual are:

**• Positional parameters must be written in the order specified in the operand field** and must be separated by commas. When a positional parameter is omitted, the comma must be retained to indicate the omission, except for the case of omitted trailing parameters.

Examples:

Assume that LOADM is a linkage editor control statement with three optional positional parameters: A, B, and C.

INCLUDE A INCLUDE A,B INCLUDE A,B,C INCLUDE A,C

• A keyword parameter consists of a word or a code immediately followed by an equal sign, which is, in turn, followed by a specification. Keyword parameters can be written in any order in the operand field. Commas are required only to separate parameters.

Examples:

Assume that LINKOP is a linkage editor control statement with three optional keyword parameters: ALIB, RUB, and OUT.

LINKOP ALIB=OBJFIL,RLIB=SYSOBJ,OUT=SYSLOD LINKOP ALIB=OBJFIL,RLIB=SYSOBJ LINKOP RLIB=SYSOBJ,ALIB=OBJFIL LINKOP OUT=SYSLOD

**A** positional or keyword parameter may contain a sublist of parameters, called subparameters, separated by commas and enclosed in parentheses. The parentheses must be coded as part of the list. The subparameters within the parentheses may be positional, in which case the comma must be retained if a parameter is omitted, except for the case of trailing parameters, or they may be nonpositional. The description of the subparameters indicates whether they are positional or nonpositional.

•

•

Examples:

```
FIELDS=( [ADDR] [ ,A2TD] [,FREQ]) 
REDO=CMERGE,label,reel,to)
```
•

•

•

**E** Capital letters, commas, equal signs, apostrophes, and parentheses must be coded and displayed exactly as shown. The exceptions are acronyms, which are part of generic terms representing information to be supplied by the programmer.

Examples:

CMcc NUMBCHAR=n  $X$ 'aa' (NOV) ALIB=

**EXTE:** Lowercase letters and words are generic terms representing information that must be supplied by the user. Such lowercase terms may contain hyphens and acronyms (for readability).

Examples:

lfn name group-name comments s1, sn

 $\blacksquare$  Information contained within braces represents mandatory entries of which one must be chosen.

Examples:

SYSRUN filename} (N)

**Information contained within brackets represents optional entries that (depending** upon program requirements) are included or omitted. Braces within brackets signify that one of the specified entries must be chosen if that parameter is to be included.

Examples:

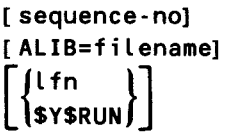

• An optional parameter with a list of optional entries may have a default specification that is supplied by the operating system when the parameter is not specified by the user. Although the default may be specified by the user with no adverse effect, it is considered inefficient to do so. For easy reference, when a default specification occurs in the format delineation, it is printed on a shaded background. If, by parameter omission, the operating system performs some complex processing other than parameter insertion, it is explained under an "If omitted" statement in the parameter description.

Examples:

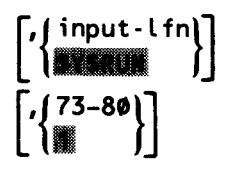

**• An ellipsis (series of three periods) indicates the omission of a variable number of** entries.

Example:

param-1, ••• ,param-n

**EXECOMMALE 20 Commas are required when positional parameters are omitted, except after the last** parameter specified.

Example:

```
positional-parameter-1,positional-parameter-2,,positional-parameter-4
```
NOTE:

There are three standard character sets used with SPERRY UNIVAC printers: two are 48-character print sets, and the third is a 63-character print set. Thus, not all characters are printable on all machines, and print code conversions are necessary to represent nonprintable characters when a 48-character print set is being used. The programming examples presented in this manual were produced by using the standard 48-character business print set and, therefore, make use of some of these conversion print characters. For example, an equals sign  $(=)$  is represented by a percent symbol (%), a left parenthesis by a number symbol (#), and a right parenthesis by an at symbol (@).

•

•

# PART 2. THE LIBRARIANS

•

•

 $\label{eq:2.1} \frac{1}{\sqrt{2}}\int_{\mathbb{R}^3}\frac{1}{\sqrt{2}}\left(\frac{1}{\sqrt{2}}\right)^2\frac{1}{\sqrt{2}}\left(\frac{1}{\sqrt{2}}\right)^2\frac{1}{\sqrt{2}}\left(\frac{1}{\sqrt{2}}\right)^2\frac{1}{\sqrt{2}}\left(\frac{1}{\sqrt{2}}\right)^2.$ 

 $\label{eq:2.1} \frac{1}{\sqrt{2\pi}}\int_{0}^{\infty}\frac{1}{\sqrt{2\pi}}\left(\frac{1}{\sqrt{2\pi}}\int_{0}^{\infty}\frac{1}{\sqrt{2\pi}}\left(\frac{1}{\sqrt{2\pi}}\right)^{2}e^{-\frac{1}{2\pi}}\left(\frac{1}{\sqrt{2\pi}}\right)^{2}e^{-\frac{1}{2\pi}}\left(\frac{1}{\sqrt{2\pi}}\right)^{2}e^{-\frac{1}{2\pi}}\left(\frac{1}{\sqrt{2\pi}}\right)^{2}e^{-\frac{1}{2\pi}}\left(\frac{1}{\sqrt{2\pi}}\right)^{2$ 

•

•

# **2. SAT Librarian Functional Characteristics**

#### 2.1. GENERAL

#### 2.1.1. Capabilities

The SAT librarian of the SPERRY UNIVAC Operating System/3 (OS/3) manages the system and user libraries containing the modules making up the program environment for a given system. Although the SAT librarian is primarily a disk utility, library files may exist on magnetic tape, disk, diskette, or punched cards and may be converted from one medium to another. The SAT librarian facilitates merging of all or parts of existing library files, extending or adding to an existing library file, compressing fragmented files and reclaiming unused file space, deleting unwanted or nullified modules within a given library, and supplying appropriate printouts. (A map and associated ,listing can be provided for each library function performed.) The output of a given SAT librarian job can be an updated tape, disk library or diskette library, a new tape, disk library or diskette library, punched cards, listings, or some combination of these. Figure 2-1 illustrates the environments under which the librarian can be expected to function. These operational modes are normally selected at run time via parameter specifications. The program name of the librarian is LIBS.

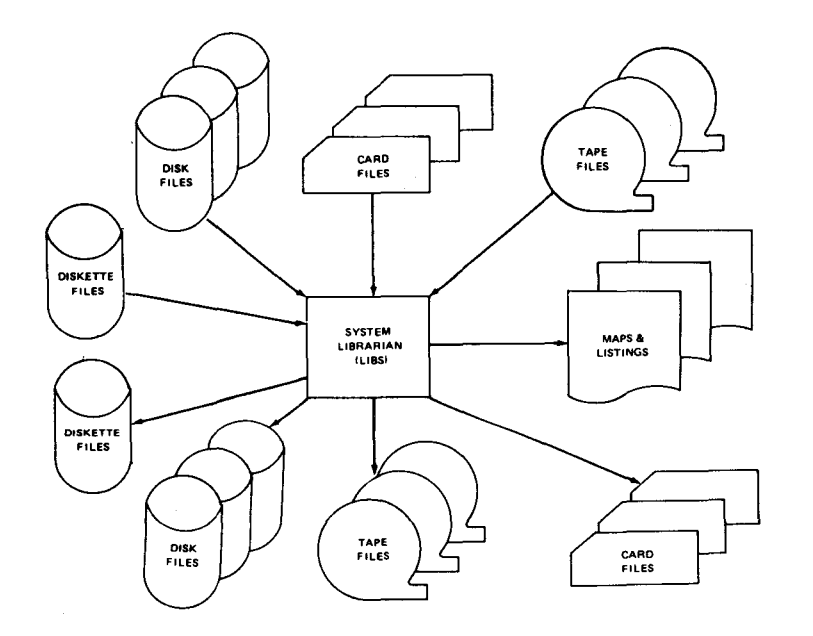

Figure 2-1. Librarian Input/Output File Environment

# 2.1.2. Additional Main Storage Requirements

Librarian performance can be significantly improved by allocating additional main storage space for the job in the // JOB control statement. This additional space is allocated in track-sized buffers. To determine the amount of main storage to allocate, compute the number of buffers needed using the following recommendations:

Specify at least two buffers for disk access (four or more is optimal). Add one more buffer for each variable block tape used (one for each Tn file declared in the FIL librarian control statement).

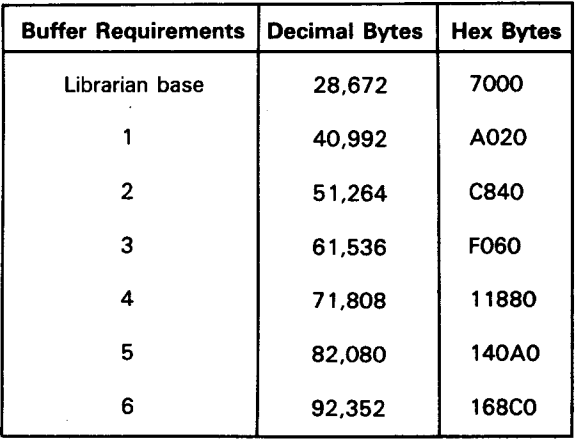

The second parameter in the // JOB statement must specify the amount of additional main storage in decimal or hex bytes. For example, each of the following *I/* JOB statements allocates enough main storage for the librarian base plus one buffer:

```
II JOB SAMPLE,,A020 
// JOB SAMPLE,, X'A020'
II JOB SAMPLE,,0 1 40992 1
```
2.2. CONTROL FUNCTIONS

 $\rightarrow$ 

The following control functions are provided by the SAT librarian for user management of the program libraries in this system:

- **EXECONVERGEN** EXAMPLE **BLK** Convert standard load modules to block load modules
- BOG Write beginning-of-group record
- COM Compare elements
- COP Copy elements
- COR Correct elements
- DEL Delete elements

•

•

•

•

- ELE Add card file element (module)
- EOD Declare end-of-data
- EOG Write end-of-group record
- ESC Read control statements from user-created file
- FIL Declare file
- LST Print a file in alphabetic sequence
- PAC Pack (compress) files
- PAGE Cause the printing of a new page
- $\blacksquare$  // PARAM ERROR Specify, in the event of an error, whether the librarian job should be canceled or just the librarian job step
- $\blacksquare$  // PARAM PRINT Suppress the printing of the librarian map
- / / PARAM PRTOBJ Print source module listings in hexadecimal format
- / / PARAM T APEFILES Allow multiple files to be written to the same tape volume
- // PARAM UPDATE Specify the data and time to be in effect during librarian execution
- REC Recycle source module current position pointer
- REN Rename elements, revise the comments field of header records, or mark object as reentrant or nonreentrant
- REPRO Produce or delete control statement records within object modules
- RES Reset file current position pointer
- SEQ Sequence or check sequence of elements
- **SKI** Skip source module records

See 2.8 for a detailed description of these statements.

# 2.3. **MODES OF OPERATION**

The SAT librarian operates in two modes. Functionally, these are:

- 1. an input file update and list/punch mode; and
- 2. an output file creation mode.

**t** 

If no output file declarations are made, only input files may be updated and extended. The following functions initiate different operations, depending on the selected mode:

ELE DEL **COP** 

The librarian maintains a set of file information tables (DTFs) for up to six logical files at one time. If a seventh file is accessed, the file information for the first is overlaid. Included in this information is the name, type, and address of the last module accessed on the file. Thus, while more than six files may be accessed by the user, six is the limit that may be accessed concurrently.

The librarian can, through options in the operation field, print or punch entire modules. The following functions allow such printing and punching:

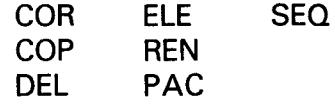

With the ELE function, cards can be added to a library and be listed or punched at the same time.

Module headers are listed with each prime directive used unless the no-list header option  $(N)$  is specified by the user, in which case no listing of headers is supplied.

# **2.4. PROGRAM LIBRARY MANAGEMENT**

#### **2.4.1. Naming Conventions**

Modules within library files (regardless of type) contain an 8-character EBCDIC identifier that is used as the name of the module. (Modules of the same name and type are not allowed in one file.) If the name assigned is less than eight characters, it is left-justified and space-filled. Naming of specific modules can be performed at:

- assemble or compile time for object modules;
- link-edit time for load modules;
- library services time for program source definition modules; and
- job run time for macro/jproc source modules.

The librarian also can be used to rename specific modules or module groups. It can:

- rename a program source or macro/jproc source definition module;
- rename an object module or a specific CSECT;

•

•

- rename common sections and ESD records in object modules;
	- rename all phases of a load module (retaining phase numbers); and
	- rename the alias phase name of a load phase.

#### 2.4.2. Group Management

The librarian can process the elements in a file individually or by groups. Any number of modules, exclusive of type, can be grouped to form a single processing entity. Each module group is given a name and is bracketed by group demarcator records. Any number of module groups having the same name may reside in a single file. After a group is created, the librarian can process all modules in the group at one time. Gang operations also allow processing of all groups with a certain name or name prefix. If a gang operation is not specified, only the first group with the specified name is processed.

#### 2.4.3. Gang Operations

•

•

Certain functions of the librarian are operable in gang mode in which several modules may be copied, deleted, punched, compared, or displayed at one time. These options are initiated via the appropriate command statements and the omission of the name parameter (or name and type parameters), in the operand field.

There are three types of gang operations available to the librarian user. The first depends on module type, the second on module name, and the third on the current position pointer of the file.

#### 2.4.3.1. Module Type Gang Mode

Library files may contain mixed module types; that is, object code, load code, program source code, and macro/jproc source code can be intermingled within a given library file. When gang operations are to be processed on modules of a specified type, the module name is omitted and the type positional parameter is set as follows:

- S For program source modules
- M For macro/proc/jproc source modules
- 0 For object modules
- L For load module

By setting the type as shown and omitting the name, the user instructs the librarian to perform the designated operation on all modules of the type specified from the current position of the library file up through end-of-file.

t

 $\ddagger$ 

 $\ddagger$ 

The following functions permit specification of a module type gang operation:

COP COM DEL

When the gang mode is initialized in one of the foregoing operations, the referenced file is scanned from its current position for the code set designated. When a module of the type indicated is detected, the requested operation commences.

#### 2.4.3.2. Module Name Gang Mode

When gang operations are to be performed on modules with a specified name, the module type is omitted in the librarian control statement. These statements process all modules from the current position to the end of the file whose names match the module name field in the librarian control statement.

If gang operations are to be processed on modules with like name prefixes, the C option designator is appended to the librarian function code. This option instructs the librarian to compare the characters in the module name field of the control statement with the names of the modules in the designated file from its current position to the end of the file. Whenever a module is found whose name begins with the name prefix contained in the control statement and is of the type specified in the control statement, the requested operation is performed on the module. A module type need not be specified when operating in the module name gang mode, in which case all modules having the name prefix specified are operated on by the librarian.

Module name gang operations may be specified only for the COP and DEL functions.

#### 2.4.3.3. Total Gang Mode

If the function to be performed does not concern itself with a specific module or code set, the type and name positional parameters can be omitted from the librarian function code. This instructs the librarian to perform the specific function on all the modules contained in the designated file, from its current position to the end of the file. In this manner, an entire library (or remainder of one pre-positional) may be manipulated via the facility desired.

Total gang mode operations may be specified only for the COP and DEL functions.

•

•

### • 2.4.3.4. Current File Position

All gang operations process the library file from its current position as defined by the respective file table (DTF) contained within the program. The current position of a file can be affected:

- by the reset (RES) function; and
- $\blacksquare$  by any librarian function except the EOD function.

The RES function can aim the current position pointer to the first logical record on the file specified, or the first record in a named module in the specified file.

All librarian functions except EOD affect the current position. When the function is completed, the current position pointer for the processed file is the address of the record immediately following the last record processed unless the pointer was at the end of the file. In this case, the pointer is positioned at the beginning of the file.

A COP function may be initiated with no output file specified. This effectively aims the current position pointer to the record after the last record of the module or module group specified in the COP function without actually copying the module or group.

 $\bullet$ If the librarian needs to find a module in a library file, the search begins at the current position of the directory and continues until the module is found, or the end of the file is reached. If the end of the file is reached, the search begins anew at the beginning of the file directory and continues until the module directory record is found or the original current position of the file directory is reached again. The current position being arrived at again signifies no find for that module on the file being searched.

#### 2.4.4. Program Source Module Management

The librarian provides facilities for the maintenance of program source code modules. Program source code modules can be listed, filed, punched, corrected, and renamed, as well as manipulated, with the standard librarian-provided functions. Specific program source records can be added and deleted from a program source element. Updated program source modules may be mapped as corrections are applied. Program source records are printed individually in EBCDIC format, exactly as they were coded. If the // PARAM PRTOBJ statement is used, source modules are printed in hexadecimal format.

In addition to the librarian source module management, you can access assembler source modules via the // USE LIB job control statement. Here, you can update or create assembler source modules from another assembler program. For more information, see the job control user guide, UP-8065 (current version) .

# **2.4.5. Macro/Jproc Source Module Management**

Macro and jproc source modules are handled in much the same manner as program source modules by the librarian; that is, these modules can be copied, corrected, compared, renamed, added, and deleted. Since these modules can have more than one name associated with them, the librarian performs some additional processing. Thus, when one of these modules is added to a library, a separate directory entry (type A2) must be created for each name associated with the module. All directory entries reference the module being added so that the module may be located by any of its given names. Because macro and jproc source modules are functionally identical and have the same type code (type A3), a macro and a jproc source module of the same name may not coexist in the same library file. Macro and jproc source modules with the same directory entry name (type A2) may coexist in the same library file. A macro/jproc source module with a directory entry name (type A2) may also coexist with a macro/jproc directory entry name (type A3) in the same library file.

#### **2.4.6. Object Module Management**

Language processor output modules can be maintained by the librarian, in that object code can be patched, listed, punched, filed, and renamed. Specific CSECTs or ESDs also may be renamed. Patch corrections are inserted at the end of the object module. Listings of object modules are hexadecimal printouts of object records. All standard librarian functions regarding module manipulation apply to object elements. Whenever nonsource elements are serviced, they are checked for proper content and record sequence. Discrepancies trigger diagnostic processing.

All object modules produced by the various language processors are assumed to be nonreentrant modules. If in fact they are reentrant, they may be flagged as such by the librarian to enable them to produce reentrant load modules when they are link-edited.

# **2.4. 7. Load Module Management**

Load modules generated by the linkage editor also can be managed by the librarian. The facilities provided for load module management are much the same as those provided for object module management, except that specific load module phases may be patched. Applied patches are inserted at the end of the designated phase. Load modules also may be listed, punched, filed, and renamed. Load module listings are hexadecimal printouts of load module records. Load elements may be serviced via all standard librarian functions. Phases within a load module also can have an alias phase name given to it at link-edit time, in addition to the phase name assigned to the load segment. This alias phase name also can be renamed by the librarian.

Most load modules produced by the linkage editor can be converted to blocked load modules by the librarian. Blocked load modules can usually be loaded for execution faster than their standard counterparts. The exceptions to this are discussed in the description of the blocking load modules (BLK) control statement.

•

•

# • **2.4.8. File Merging**

The librarian can function in a library file merge mode; that is, one or more library files, module groups, or individual modules may be merged into a new output library (or libraries). Multiple file merging is permitted and the number of files involved is a function of the user requirements. The librarian can merge up to six files concurrently (including output files).

Reference to a seventh file (or more) causes the first file (and any succeeding files) to be reopened whenever a new, interspersed file reference is detected. Thus, merging of multiple files beyond a sixth may be more easily accomplished by first merging five files together to form a sixth file, and then merging the sixth file with the remaining files by repeating the desired merge operation.

#### **2.4.9. File Extension**

A current library file often can be updated (or effectively extended) without creating a new output file. This may involve replacement of a given element within the file with a new copy of the same element. Replaced elements are flagged as nullified and may be removed via a subsequent file compression operation. Directory entries for replaced elements in extended files are altered accordingly.

#### **2.4.10. File Compression**

•

•

The librarian can compress fragmented files (interspersed voided elements) and reobtain dormant file space. The compression is automatic if merging or copying involving the file in question occurs. If not, an existing file may be compressed by using the PAC librarian function. File compression can be specified anywhere within a given librarian job stream. Any associated directories also are compressed in the update job.

# **2.4.11. File Deletion**

Individual modules, or entire code sets, may be deleted from library files by using the facilities of the librarian. Deletions can occur while updating existing files or while creating new ones. Deletions applied to existing files can cause file fragmentation (as in the case of module replacement), which can, in turn, be remedied by later file compression.

# **2.5. RUN LIBRARY MANAGEMENT**

The job run library is processed in the same way as all other libraries by the librarian. The job run library can be specified by designating \$Y\$RUN as the file name on the control statement FIL.

The job run library also is used as the default file if, on certain librarian commands, a file is not specified. These commands are ELE, COP, REN, COR, SEQ, DEL, REPRO, and PAC. If, for the DEL, ELE, PAC, REPRO, or REN functions, a logical file is not specified, the job run library is used as the logical file to be processed. Because output files do not need to be specified in the COP, COR, and SEQ functions, the default use of the job run library applies only to the input file.

#### 2.6. MAPPING FACILITIES

Each time the librarian is executed, a map of the functions it performs is output on the system printer for the user. The map normally includes:

- $\blacksquare$  a listing of all the librarian control statements processed;
- **a** a printout of all the header records processed; and
- **any appropriate diagnostic messages.**

Additionally, the map can include:

- **Source module listings;**
- object and load module listings; and
- module correction results (insertions versus deletions).

The map normally reflects the state or content of the output library files if one or more were produced; otherwise, it reflects the state or content of the input file serviced by the respective librarian function. In comparison functions, discrepancies are listed on a record-by-record or block-by-block basis.

#### 2.6.1. Standard Map Layout

The librarian map lists all the control statements input to the librarian in the order they were processed, followed by any module data to be listed relative to each statement (Figure 2-2). Diagnostic messages are listed as close as possible to the control statements that initiated their generation, and are prefixed with a unique librarian message number. These messages and their meanings are described in the system messages manual, UP-8076 (current version). Unless suppressed by the user through a control statement option, module and module group header records are listed in their respective formats, as described in Appendix B. The location of each of these records within its respective file also is printed on the map as a function of its block location and record displacement within that block. (The OS/3 program library format also is described in 2.7.)

•

•

# • 2.6.2. Source Module Listings

Whenever a source module is listed, each source record is listed in standard EBCDIC format exactly as it appears within the source module. A one-to-one relationship exists between the number of source statements in a source module and the number of lines printed for the source module. When source modules are being updated, lines deleted, lines preceding insertions, and insertions are listed in the same format. Figure 2-2 illustrates an example of a source module printout.

If the // PARAM PRTOBJ statement is used, source modules will be listed in hexadecimal format.

#### 2.6.3. Object and Load Module Listings

Object and load modules are listed in hexadecimal form. Each byte appears on the map as two printed hexadecimal digits. Because object and load module records are not fixed in length, the listing is on a record-by-record basis. If patch records exist within the module, they are flagged appropriately. Figure 2-3 illustrates an example of an object module listing.

#### 2.6.4. Diagnostic Message Listings

• Diagnostic messages are listed on the librarian map whenever a processing error is detected by the librarian. The printed message identifies the type of error detected and the message number identifier. All the messages capable of being produced by the librarian are listed in the system messages manual, UP-8076 (current version), as well as the meaning of each message and the corrective action required to remedy the cause of the processing error. The librarian job is never aborted unless the processing error detected is sufficiently critical to preclude continuing.

Figure 2-2 shows an example of a typical diagnostic message at the bottom of page 0003 of the librarian map. It reads B060\*\*\*\*\* NOTHING FOUND.

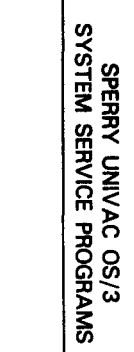

 $\mathcal{A}^{\pm}$ 

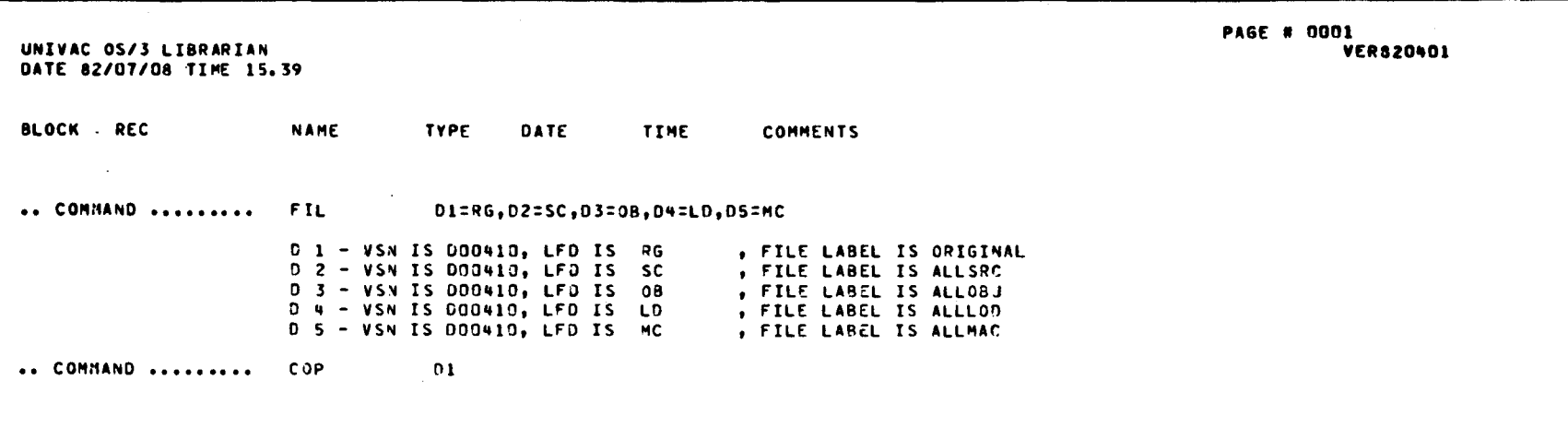

Figure 2-2. Typical Librarian Map (Part 1 of 3)

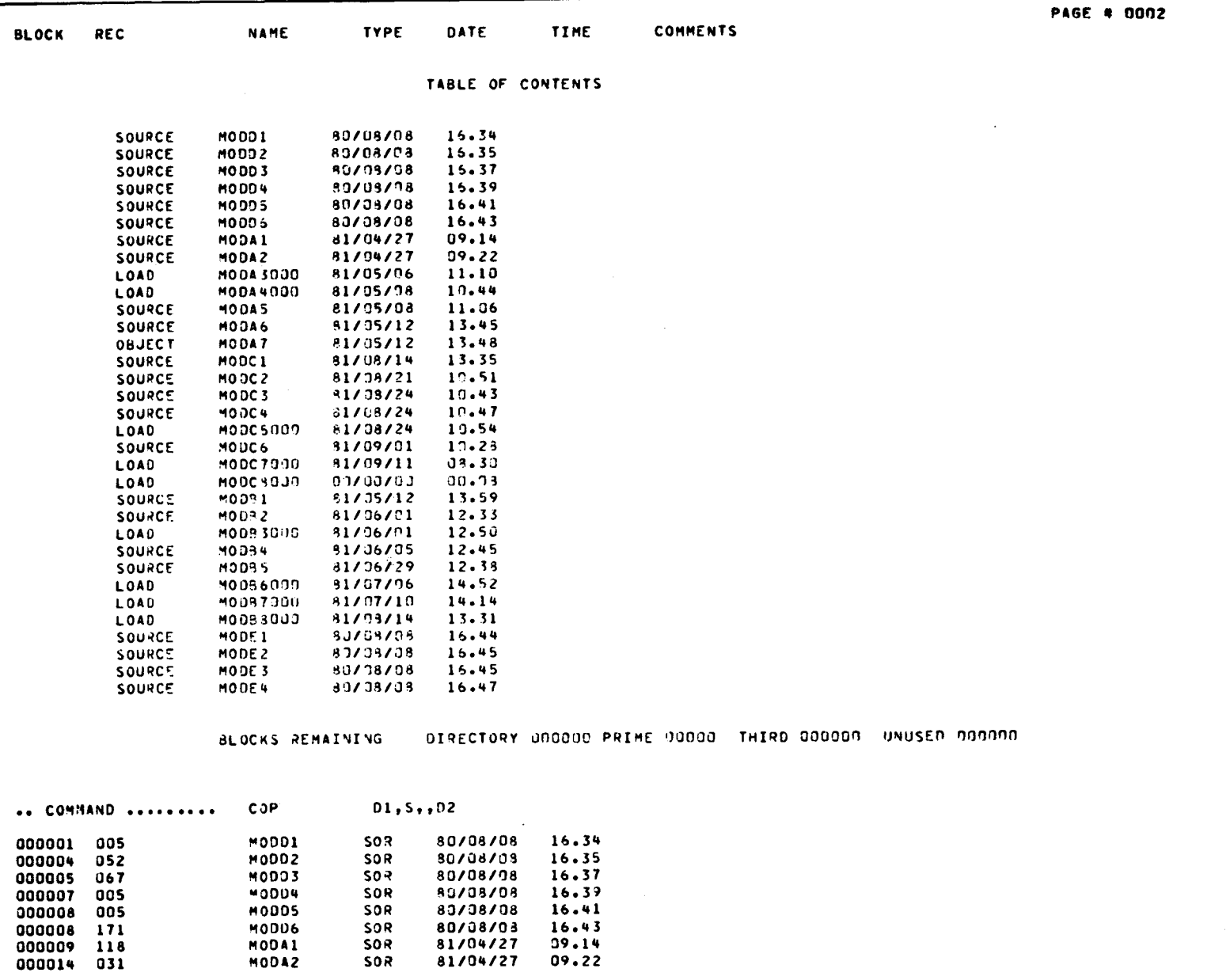

Figure 2-2. Typcial Librarian Map (Part 2 of 3)

UP-8062 Rev. 8

 $2 - 13$ 

UP-8062 Rev. 8

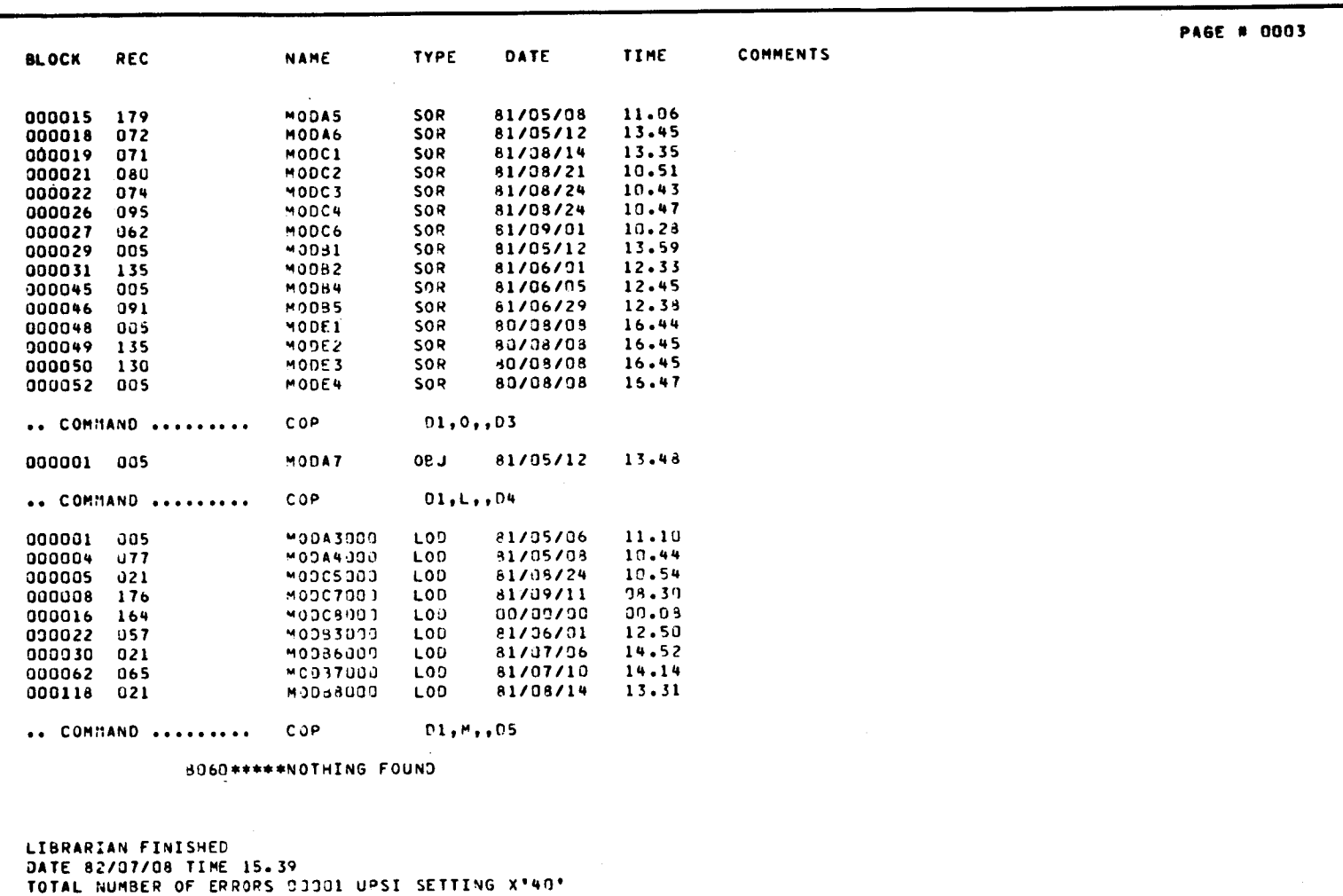

Figure 2-2. Typical Librarian Map (Part 3 of 3)

PAGE # 0001<br>Verz60908 76/11/11 17.17 TIME DATE IRSPAT NAME TYPE **Lev** RECORD DI, O, TR&PAT **J1409×10** CUNTRUL COMMAND OPERAND ELE.D  $F1L$ UNIVAC 0S/3 LIBRARIAN<br>DATE 76/12/07 TIME 17.52 **REC** 002949 112 **BLK** 

Figure 2-3. Object Module Lising (Part 1 of 3)

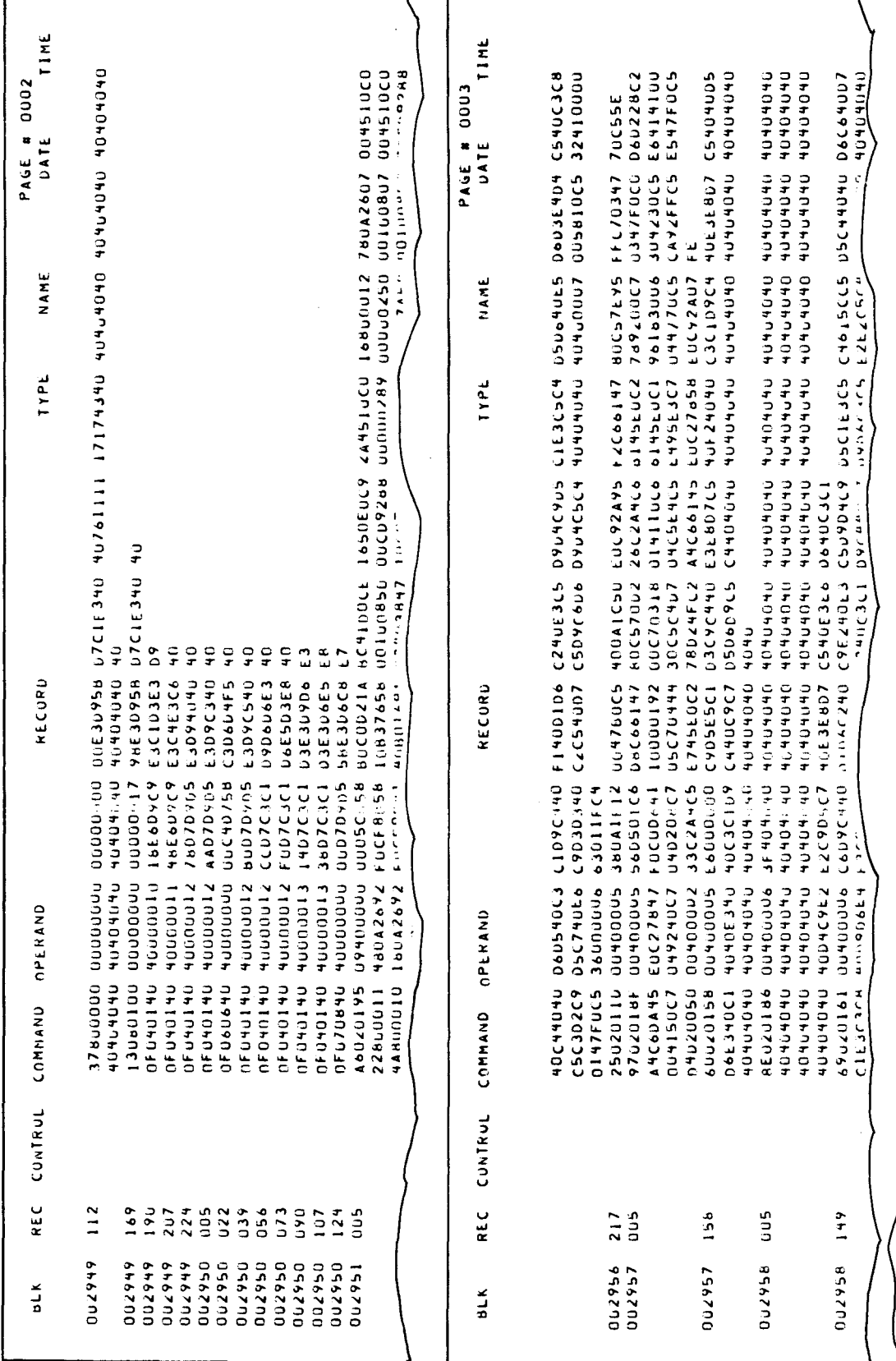

r

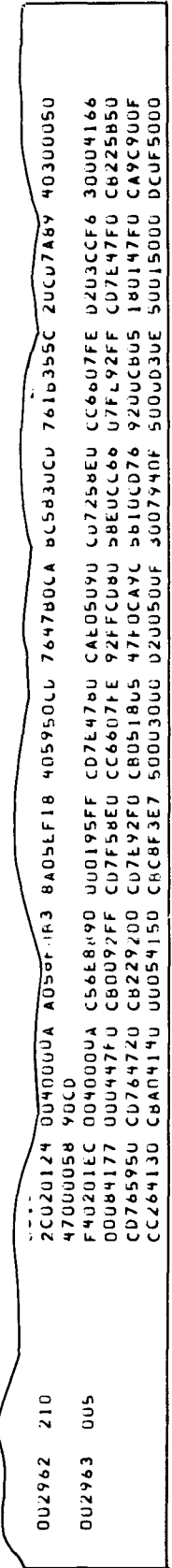

Figure 2-3. Object Module Listing (Part 2 of 3)

 $\hat{\mathcal{A}}$ 

1

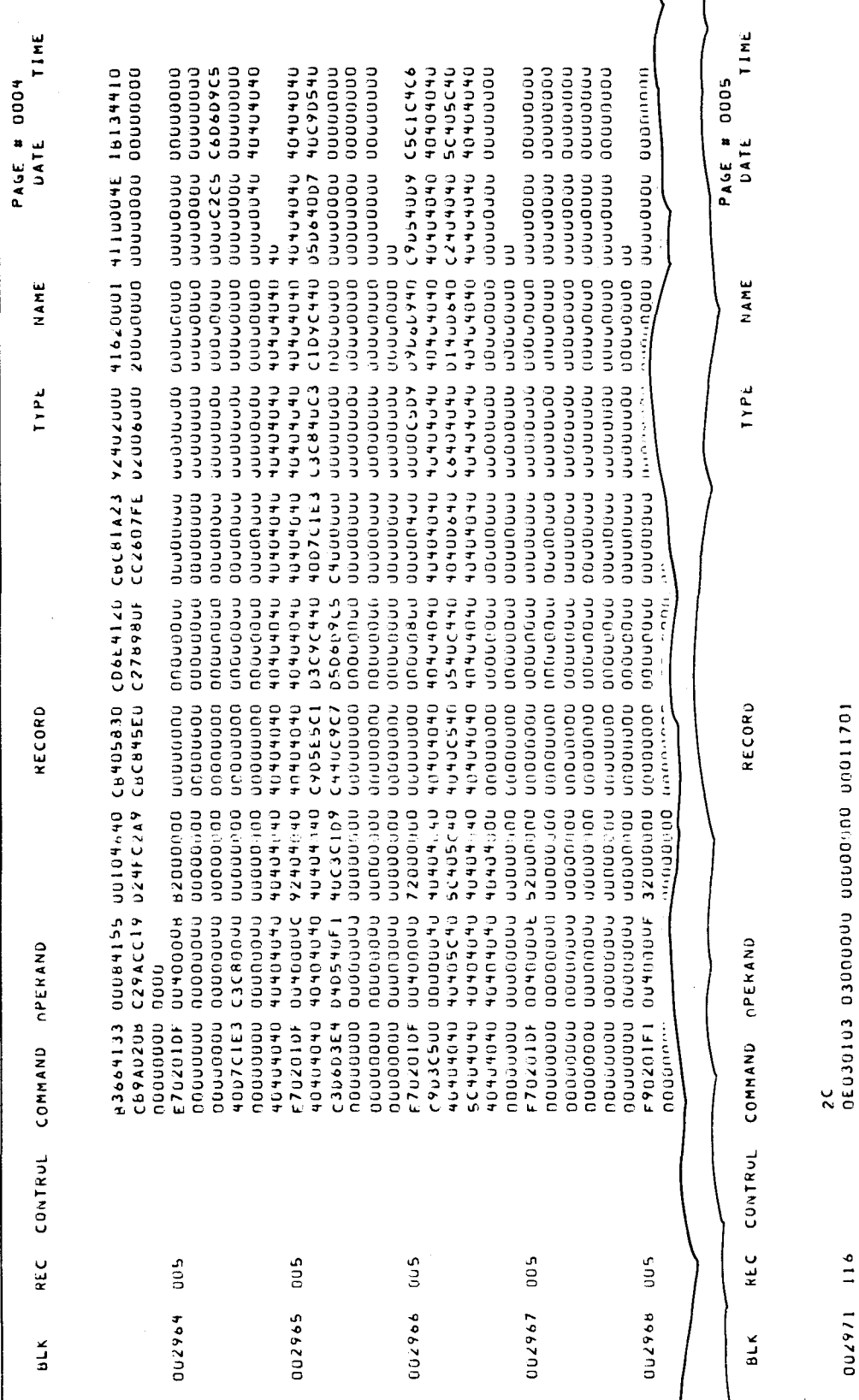

Figure 2-3. Object Module Listing (Part 3 of 3)

 $116$ 

1/6700

•

# **2.7. PROGRAM LIBRARY DETAILS FOR SAT FILES**

The system program library files, composed of program source, macro/jproc source, object, and load modules, are created and used by the various components of the SPERRY UNIVAC Operating System/3 (OS/3) during the normal course of system operation. It is these library files that the librarian services and maintains based on particular system needs and constraints determined by the user.

For you to realize the full extent of the capabilities of the librarian, you must be aware of the organization and content of the program libraries in the system. You also may elect to establish a program library of your own. If so, the librarian also can be used to maintain the object, program source, macro/jproc source, and load code sets contained in this library, under the same guidelines it uses when servicing the system program library files.

#### **2. 7 .1. Library File Layout**

The system library is composed of five permanent disk files and one temporary disk file for each job being processed in the system. All the files consist of at least a label, a single element, and an end-of-file marker; they are structured to support fixed-length block, variable-length record data and contain a directory partition. The directories are in fixed-length block, fixed-length record format.

Each of the five permanent files are 3-partition SAT files. One partition is used to maintain a directory for the file, and the other two are used to store the program modules contained in the file. When these files are initialized by the librarian, the space allocated for each file is distributed as follows:

- **Two percent is allocated for the directory partition.**
- Forty-eight percent is allocated for the prime data partition.
- No space is allocated for the second data partition.
- Fifty percent of the space allocated to each file is initially unassigned.

This initial allocation technique allows the librarian to assign file space to the various partitions in a file on an as-needed basis, and thus prevents space from being allocated for a partition that may never be used. (At present, only block load modules require the use of a third partition.) Thereafter, when a partition becomes full and requires more space, the librarian extends the partition by using some of the free space it has in reserve. Only the partition that was full is extended, and the amount of the extension is based on the file extension increment specified on the EXT job control statement used to create the file. When all the free space is allocated, the dynamic file expansion capability of the supervisor is called on to provide additional free space for the file in the same increments previously used to effect the file extensions performed by the librarian.

•

•

The job temporary library files are special files established by job control at the time jobs are input to the system for processing. These files are dynamic in nature, in that their size and structure are variable and they exist only until the job is terminated. Any programs or data that may be in these files are unrecoverable once their associated jobs have been terminated.

A program should not be executed from a library that is being restored, updated, or packed. In addition, it should be remembered that your files, excluding system files, may be sharable (depending on the FILELOCK parameter you specified during supervisor generation). See the system installation user guide/programmer reference, UP-8074 (current verison). Because OS/3 allows multiple writers to concurrently access ·sharable files, these files could be destroyed in a multiprogramming environment. It is recommended, therefore, that critical user files be prefixed by \$LOKnn to prevent them from being accessed concurrently by multiple writer programs.

Providing information needed to create new files or extending existing files on disks is the function of the EXT job control statement. See job control user guide, UP-8065 (current version) for details on this and other job control statements.

# **2. 7 .1 .1 . Library Blocks**

Library blocks are fixed-length, 256-byte blocks (Figure 2-4). Each block is composed of a 5-byte block prefix and up to 251 bytes of variable-record data. The block prefix includes a 3-byte logical block number, a 1-byte value indicating a block length (not including the block prefix), and a 1-byte check sum reflecting an exclusive OR for relevant data. Records within the block are variable in length up to a maximum size of 251 bytes for any given record including the record prefix.

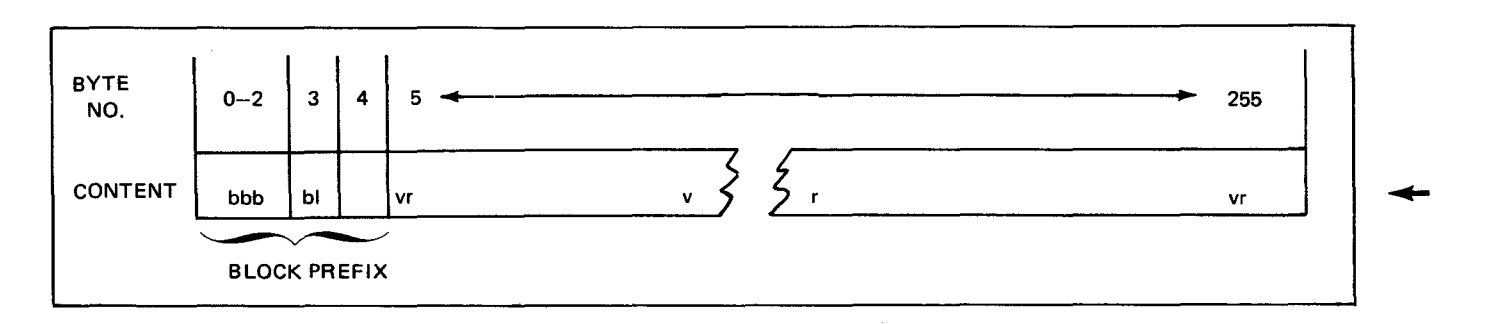

Figure 2-4. Library Block Format (Part 1 of 2)

| <b>BLOCK FIELD DESCRIPTIONS</b> |                       |                                                                                                    |
|---------------------------------|-----------------------|----------------------------------------------------------------------------------------------------|
| Byte<br>Position                | Field                 | Contents                                                                                                    |
| $0 - 2$                         | Block number (bbb)    | Starting with 1 for the initial block, this is the logical block<br>sequence number.                                                                                          |
| 3                               | Block length (bl)     | This is a binary value less than or equal to 251, indicating the<br>number of bytes of relevant record data within the body of this<br>block, not including the block prefix. |
| 4                               | Unused                |                                                                                                    |
| $5 - 5 + b - 1$                 | Variable records (vr) | Variable-length records comprising the body of data contained<br>in this block                                                                                                |

Figure 2-4. library Block Format (Part 2 of 2)

# **2.7.1.2. Library Records**

Library records are variable in length. Each record is composed of a 2-byte record prefix and up to 249 bytes of record data (Figure 2-5). The record prefix includes a length byte and a type byte. The type byte indicates the specific type of record that follows the record prefix. The length byte indicates the size of the respective record (not including the record prefix) up to a maximum of 249 bytes.

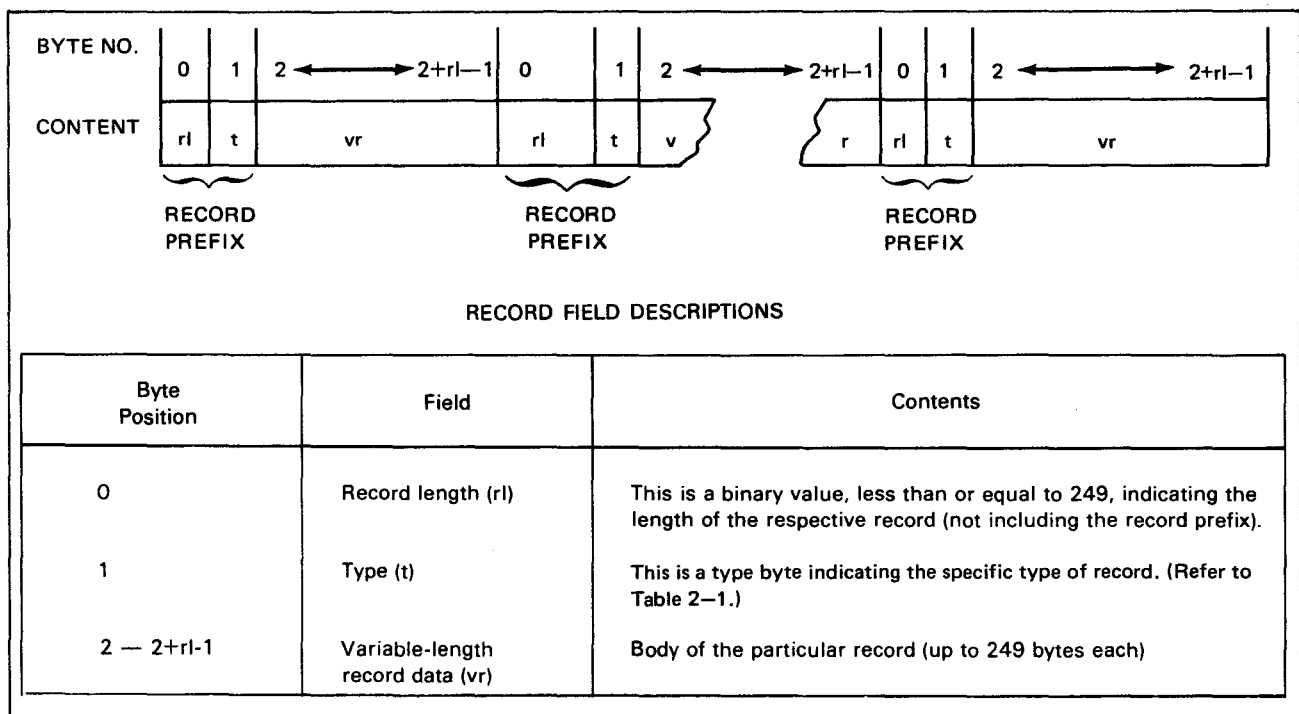

Figure 2-5. Library Record Format

•

•

•

# • **2. 7 .1.3. Record Type Byte**

Associated with each record within a given library file is the type byte occurring in the respective record prefix. This byte is used to identify the record as to its code set and record particulars. Table 2-1 lists the record type byte values possible in an OS/3 system library file and their meanings. Note that the type byte field also exists in disk library directory items.

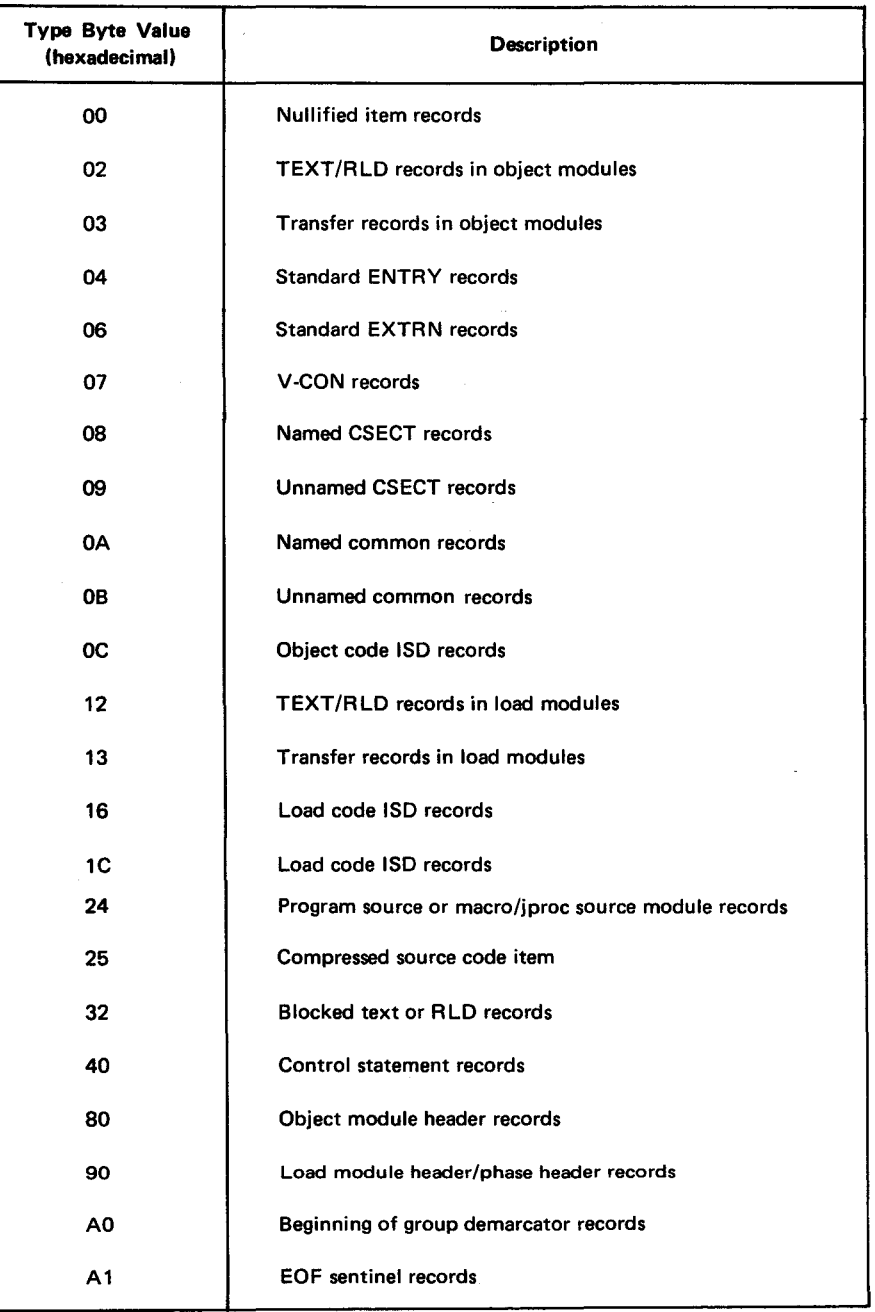

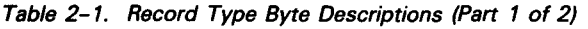

Table 2-1. Record Type Byte Descriptions (Part 2 of 2)

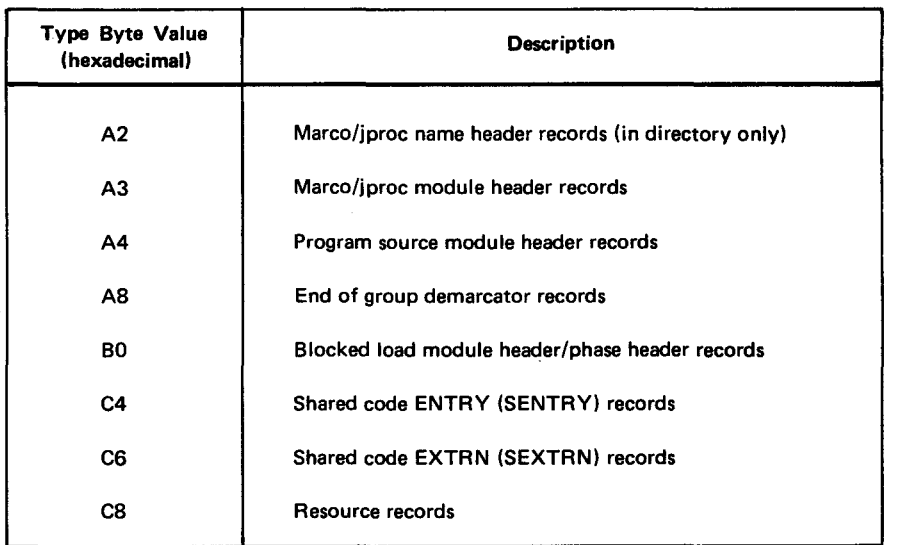

#### **2. 7 .2. Disk Library Directories**

Library files existing on disk are supplemented with a disk file directory composed of 13-byte records, each of which points to a specific demarcation record in the file. The directory precludes the need for scanning the library file to obtain a needed record. Instead, directory scanning suffices until the program is located. The pointers existing within the directory explicitly designate the position of the required element within the library file data partition. The format of the library file disk directories exists as a function of the needs of the prime routines accessing the directories. The directory format differs in record layout from the prime data partition of a library file, in that directory records are fixed, 13-byte blocked items. The directory block prefixes are identical to those of the file partition.

Disk directory records are composed of:

- a name field;
- a type indication; and
- a file pointer

Directory entries are made whenever the respective file record is:

- **a** module header for program source, macro/jproc, or object code;
- **a** a phase definition for each phase of a load module;
- an entry ESD record for object code;
- a beginning-of-group (BOG) or end-of-group (EOG) demarcator;

•

- • a named CSECT record for object code; or
- **a procedure name for a macro module in proc format. (This is the directory entry** for which there is no unique corresponding record in the prime data partition. This item points to the module header record.)

# **2. 7 .2.1. Directory Format**

System libraries are built and managed by using the system access technique (SAT) access method. Thus, the first partition of each standard library file in the system consists of an index of pointers to the prime data area of the file described by the second partition. This directory index consists of a series of 13-byte slots, each pointing to the corresponding record in the prime data area. The directory blocks may be 251 bytes in length; the last four bytes of each directory block are unused when the block is full (contains 19 items). As many directory blocks as are needed to accommodate the needed number of index entries for a given library are available. The last index entry for each library directory is the index to the EOF record in the prime data partition. Figure 2-6 illustrates the disk library file structure and the format of each directory record.

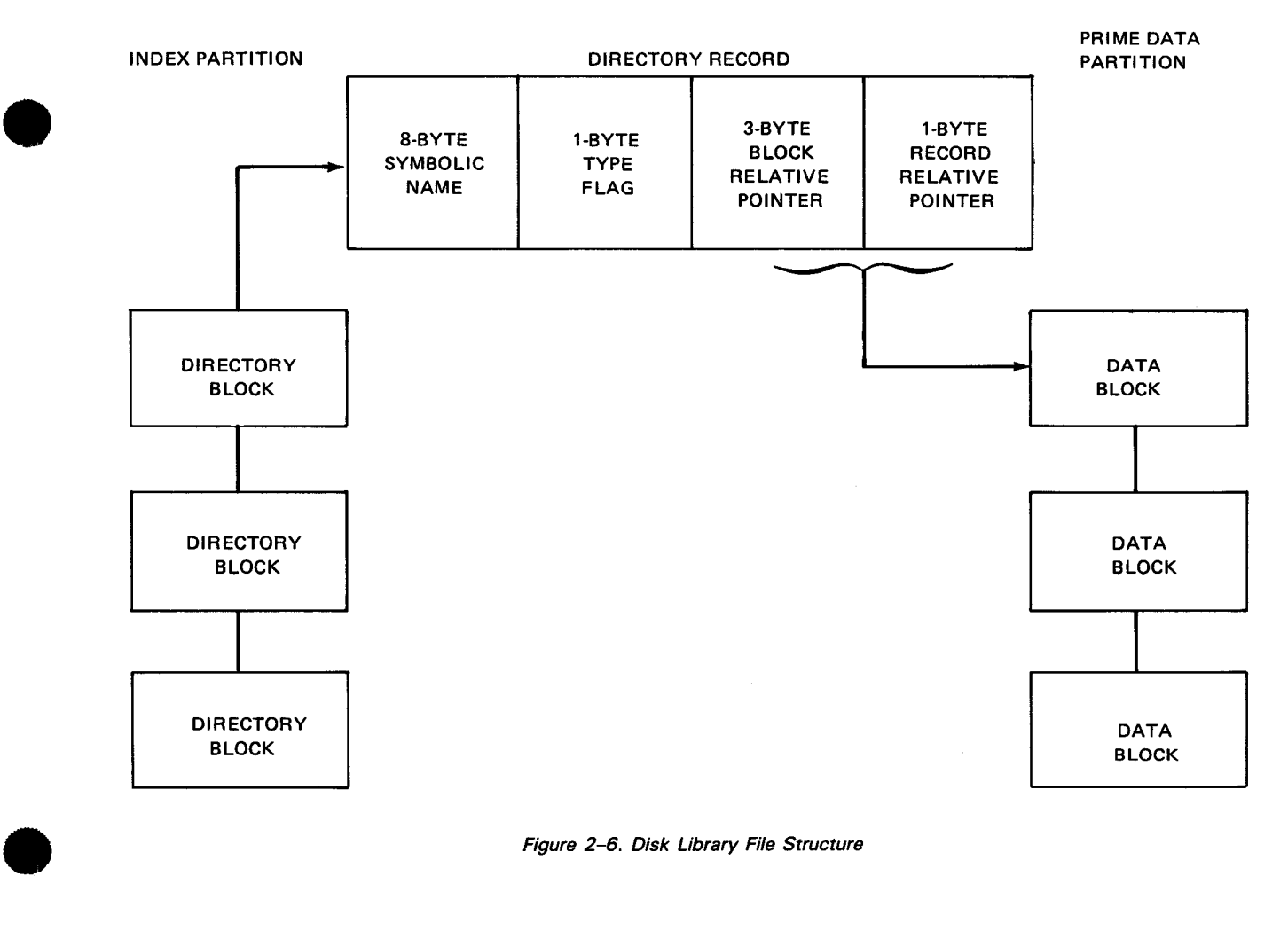

Figure 2-6. Disk Library File Structure

The symbolic name field (bytes 1 through 8) of a directory record is used as the identifier of the module or demarcator existing in the prime data partition. The type field specifies the demarcation flag for the respective record. The values of the type flag field correspond to the record type field in the prime data area. Table 2-2 lists the type flags possible in an index item.

The block relative pointer to the prime data area is a relative block number within the second file partition indicating the block containing the respective record. The record relative pointer is the number of bytes from the beginning of the block to the beginning of the record. The record relative pointer and block relative number are computed when the prime data area is constructed. The pointers for macro name header index items (in the proc format) always point to the beginning of the proc module regardless of where the name directive is contained within the body of the module.

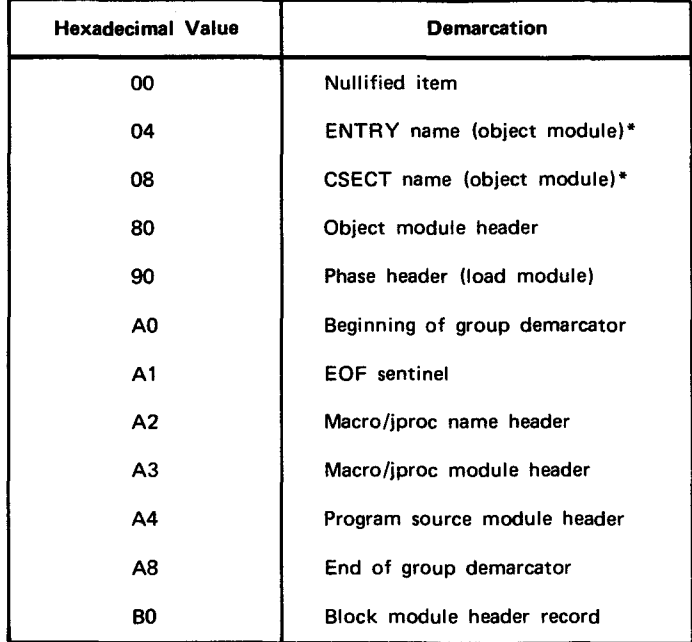

Table 2-2. Disk Directory Index Type Flags

\*Multiple duplicate names can appear in a library file directory.

# **2. 7** .3. **Card Libraries**

The librarian can punch libraries into cards and, in turn, can access card files as input. Source module items, element headers, phase definitions, CSECT, ESD, ISO, PHASE, and TRANSFER records are punched directly. Text/RLD records in object and load elements are treated specially since the record size is variable. Thus, punched card formats for text/RLD records may require multiple punched card records.

Whenever object or load modules are punched into cards, a 5-digit sequence number is punched in columns 1 through 5, providing a card deck sequence check facility. When punching source modules, the librarian creates 80-byte source records (the source module header is eliminated) directly from the library.

•

•

•

 $\mathbf{f}$ 

When librarian functions require punched card output, the name PUNCH must be specified on the // LFD job control statement. With the punched card output, the librarian creates an ELE card to precede the module and an EOD card to end the module. The ELE card will be in the format:

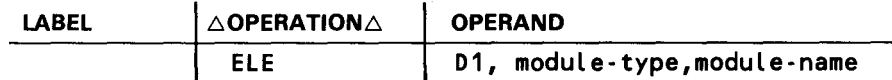

When filing object or load module card libraries, the librarian reconstructs the module from the card decks, checking the sequence number of each card and the record types within each module. When source modules are created from cards, the appropriate headers are created, prefixes attached, etc.

#### 2.7.4. Tape Libraries

The formats for tape libraries are the same as those for disk libraries except that:

- $\blacksquare$  tape libraries have only a data partition, no directory partition; and
- **Example in** modules having the same name and type may exist in the same tape library. However, the first module encountered is the one processed.

Because of the structure of a tape library, once a module is written to a library, that module cannot be deleted or altered in any way in that same library. Therefore, the input library and a new output library must be specified when making changes to a tape library. This new library can be another tape, disk pack, or punched cards. The following control statements are not supported for a tape library because the operation takes place in the input file or involves the directory: DEL, LST, PAC, REC, REN, REPRO, and SEQ. If a load module on tape is blocked, the BLK control statement must specify an output file that is different from the input file.

The librarian provides the option of specifying a physical tape block length other than the standard length of 256 bytes. The variable block length is specified for each nonstandard length type in the job control stream via a DD job control statement. The format of this statement is:

II DD BKSZ=n

where:

•

n

Specifies the block length in bytes of the particular file. This block length can be:

- **a** any multiple of 256,
- not greater than 8192; and
- $\blacksquare$  for an input file, at least as large as the value used when the file was allocated.

The  $\ell$  DD BKSZ = n statement informs the librarian to either produce a physical tape output block or input a physical input tape block of the size specified. If the // DD BKSZ=n is omitted, a standard block size of 256 bytes is assumed.

Additional main storage space must be allocated when processing variable-length block tapes. The formula for computing the necessary main storage space is:

28,672 + 2048 + (10272 \* number of tapes)

Whenever more than one variable-length block is specified in your job control stream, the 1/0 buffer space must be allocated for the largest combination of block lengths used in any single library function.

Your tape libraries must have the standard header and trailer label records and the name specified in the // LBL job control statement must agree with the file header 2 label of your tape library. The data management user guide, UP-8068 (current version) provides the information concerning the header and trailer label records associated with tape libraries.

All tapes can be prepped by using either the prep option of the // VOL job control statement or the tape prep routine (TPREP).

#### NOTE:

You should use extreme caution when specifying the PREP option of the // VOL job control statement for a tape file to be processed by the librarian. With this option, the tape is prepped every time it is opened as an output file. If a tape file is used as both an input file and an output file during a single job, every time the file is reopened as an output file, all data on the tape as a result of previous operations will be overwritten if the PREP option has been specified. If the operation was intended as a continua/ building of the tape file, the results would be disastrous.

When tape prep is specified in the same job step with a librarian file that contains more than six input files that output to the same tape, the seventh input will cause the tape to reset the output block to block number 1.

To avoid these problems, you should prep the tape in a separate job step.

#### 2. 7 .5. Diskette Libraries

The librarian can be either input from a diskette or punched to a diskette. Diskette library processing is the same as card library processing.

•

# **2.8. CONTROL STATEMENTS AND PATCH CARDS**

The system librarian of the SPERRY UNIV AC Operating System/3 (OS/3) is instructed in its task requirements via control statements presented by the user through the control stream. These statements designate information such as functions required, module or group name of code to be serviced, logical files associated with the various tasks, and options applying to the selected functions. The control statements and patch correction cards that permit the librarian to perform these various library file servicing jobs are described in this section. The control statements are presented in alphabetical sequence.

#### **2.8.1 . Control Statement Conventions and Format**

All of the librarian control statements adhere to the following statement conventions:

- **EXECO** Control statements may be written in free form.
- **Each operation code is composed of an identifier that describes the function. The** operation code may be followed by a character string signifying options that alter normal processing of the function. The character string is separated from the operation identifier by a period.
- **The operand field of each statement is composed of a variable set of positional** parameters. Some positional parameters are optional. Optional parameters are indicated by brackets; choice alternatives are indicated by braces. Operands must be separated from the operation field by at least one blank space. Consecutive positional parameters must not contain embedded blanks.
- **Prime librarian control statements may appear in any logical sequence within the** librarian update control stream. Subfunction control statements must follow their associated prime control statements.
- File and module names may be composed of up to eight characters each. Inserted comments used to describe specific modules may consist of up to 30 characters including embedded blanks.
- Macro, proc, or jproc definition modules may be specified by using the letter M in the positional parameter describing the type of module.

The coding format of all the librarian control statements is:

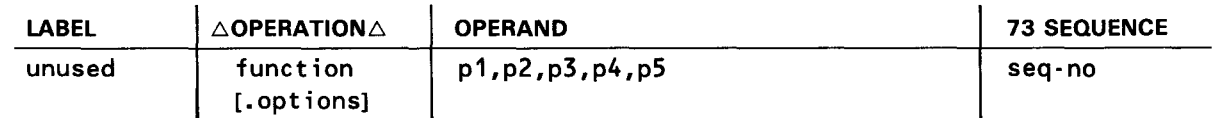

where:

•

function

Is the mnemonic of the librarian process to be performed.

•

•

options

Is a string of one or more of the following letters, depending on the function specified.

- A Specifies that all groups with a specified name are to be processed. (Must be used with a G option)
- C Specifies that the name parameter in the operand field is a module name prefix or a group name prefix rather than a complete name.
- D Specifies that the entire module or module group being processed is to be listed on the librarian map. (This may also be used to obtain a table of contents for a specified library.)
- E Specifies that the card module is terminated when the librarian detects the first EOD statement following the ELE statement in the control stream.
- G Specifies that the name parameter in the operand field is a group name rather than a module name. This option will initiate processing of only one group of the name specified, unless the C or A option also is specified. Whenever this option is used, the module type parameter should be omitted from the operand field.
- M Specifies that the module identified in the parameter field is to be processed only if another module of the same name and type is in the output file.
- N Specifies that the printing of header records on the librarian map is to be suppressed.
- P Specifies that the entire module, or module group being processed, is to be reproduced in punched cards.
- 0 Specifies that the module identified in the parameter field is to be processed only if no other module of the same name and type is in the output file.
- U Specifies that processing is to be performed on all modules from the current position of the file up to and including the module identified in the name parameter. Whenever this option is used, the type of the module identified in the name parameter must also be specified in the operand field, unless the G option is also being used.
- X Extend an unblocked, single-phase, load module.

NOTES:

1. If contradictory options are specified for a single librarian function, a diagnostic message is printed on the librarian map and the last option specified is honored.

•

•

2. Unless the RES control statement is specified, the file pointer is positioned at the current position of the file rather than at the beginning of the file. Therefore, when using options C, G, or U, specify the RES control statement to access the entire file.

#### p1

Is a logical file name or a group name.

p2

Is a module type, a logical file name, a module name, or a sequence control field.

p3

Is a module name or a sequence control field.

p4

Is a logical file name, a comment, or a sequence control field.

p5

Is a comment.

seq-no

Is a 1- to 8-character alphanumeric sequence control number of which at least one character must be numeric.

# 2.8.2. Patch Card Formats

Because there is no standard format for a librarian patch card, but rather, several standard formats, the patch (correction) card formats recognized by librarian functions are described immediately after the librarian control statement that makes use of a particular type of patch card.

# 2.8.3. Blocking Load Modules (BLK) Control Statement

Function:

You use the BLK control statement to convert a standard load module to a block load module. Block load modules are intended to increase the efficiency of program loading in that all or large parts of the overlay phases may be loaded by a single 1/0 operation. When the load module is in block format, fewer disk accesses are required because the loader can read the entire phase at once (if the phase is less than or equal to one track in length), or one track at a time until the entire phase is loaded (if the phase is more than one track in length). If the load module were in standard format, then each phase would be loaded piece by piece, that is, 256 bytes at a time.

All files containing block modules must have three partitions, thus differing from the standard two-partition file. The block load module's first and second partitions are standard, but partition 3 is not. Partition 3 is not structured and is made up of contiguous text data, free of any control information, and is allocated by SAT when the file is first opened. The data in partition 2 describes the boundaries of each phase in partition 3. The text data in partition 3 is in sequential load order and is binary zero-filled when appropriate.

In standard load format, no text records can be overlaid; however, in block load format, they can. An example of this overlaying would be when the load module detects the following coding:

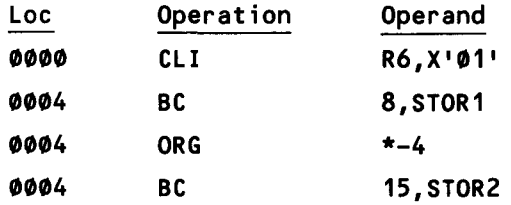

The BC 15 overlays the BC 8. In standard load module format, the bytes of text for the BC 8, R1 continue to exist in the module although they are overlaid at load time.

Since the objective of converting to a blocked format is to increase the efficiency of program loading, the following considerations should be kept in mind when making a decision on load module format:

- Modules less than 4K bytes in length take longer to load if in blocked format, unless the resident loader (RESMOD.SM\$LOD) is configured in your supervisor. In this case, block loading is as fast or faster than for standard load format.
- Do not block modules having information passed from one phase to the next in a OS area. All OS areas are zero filled.
- **E** Patches to a blocked module phase will significantly slow down the loading of that phase. Patches do not affect the loading of standard load module phases.
- Loading blocked load modules from a selector channel disk is slower than loading from an IDA disk.
- Do not block modules written in assembly language and having address constants overlaid with text. This is the case where an unneeded address constant is used for patch space. It can also occur by using the assembler ORG statement and overlaying an address constant with instructions.

•

•
• Format:

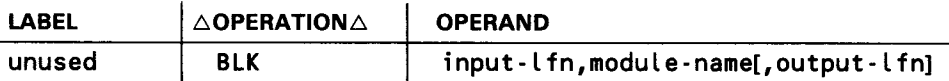

Positional Parameter 1:

input-lfn

Specifies the logical file name of the disk file on which the original load module resides.

Positional Parameter 2:

### module-name

Specifies the name of the load module to be converted.

Positional Parameter 3:

output- l fn

Specifies the logical file name of the disk file to be used in the block operation.

If omitted, the input file contains the blocked module, and the original load module is nullified. This parameter is required if the input file is a tape.

Example:

•

•

1 10 16

BLK D1,STEP2,D2

This example converts the standard load module named STEP2 residing on file D1 to a block load module and places it on file D2.

## NOTES:

- 1. If a block load module with the same name is detected in the same file, the one already present is nullified and the new one added.
- 2. Load modules generated from ANSI 1974 COBOL source code that includes the dynamic CALL or CANCEL verbs cannot be converted to block format.

## 2.8.4. Write Beginning-of-Group (BOG) Record Control Statement

Function:

This statement is used to begin a module group by writing a beginning-of-group record in a specified file. The modules that are to comprise the group must be added to the file before the end-of-group (EOG) record is written on the file.

## Format:

LABEL  $\triangle$  OPERATION $\triangle$ unused BOG **OPERAND** group-name ·~}]

Options:

None

Positional Parameter 1 :

group-name

A 1- to 8-character alphanumeric character string that specifies the name of the module group being started. Module groups within a given file may have identical names. Only one group, however, is processed each time a process group function is performed by the librarian, unless the C or A option also is specified.

Positional Parameter 2:

lfn

Specifies the logical file name of the disk or tape file on which the beginning-of-group record is to be written.

If omitted, the job run library (\$Y\$RUN) is used.

Examples:

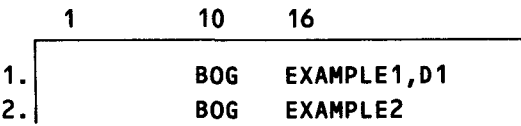

- 1. Begins a module group named EXAMPLE1 on file D1.
- 2. Begins a module group named EXAMPLE2 on the \$Y\$RUN file.

## 2.8.5. Compare Elements (COM) Control Statement

Function:

This control statement permits the comparison of two source modules in two separate files on a record-by-record basis or the comparison of two complete files on a block-by-block basis. No other options are available with this command. The two source modules to be compared must have the same name and type designations.

•

•

•

•

When comparing two source modules, the librarian first locates them in the two files to be used. The comparison then occurs on a record-by-record basis. When a discrepancy is detected, the two source items are listed in EBCDIC. The sequence control fields (columns 73-80 unless altered by user specification) are then examined and the module with the lowest value has its file pointer advanced one record. The comparison is then redone. (Source modules so compared should be presequenced in some fashion so that a control field is available.) If the sequence control fields are equal when such a discrepancy occurs, both file pointers are advanced one record. The comparison continues until the end of a module is reached. Figure 2-7 illustrates an example of the librarian map produced during a source module compare operation.

If no source module name is provided, both files are compared in their entirety from beginning to end. This involves a block-by-block comparison. When a discrepancy occurs, both blocks are listed in hexadecimal, each file pointer is advanced one block, and the comparison continues. The process proceeds until end-of-file is detected on one of the libraries being scanned. Figure 2-8 illustrates an example of the librarian map produced during a file compare operation.

Format:

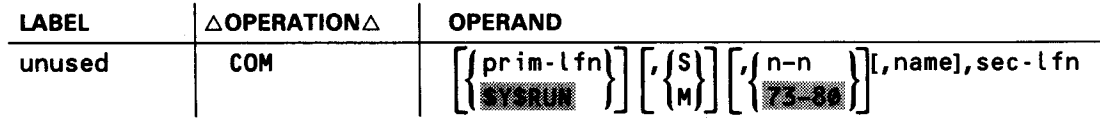

Options:

None

Positional Parameter 1:

prim-lfn

Specifies the logical file name of the first disk or tape file to be used in the comparison.

If omitted, the job run library (\$Y\$RUN) is used.

Positional Parameter 2:

S,M

Specifies the type of modules being compared as either a program source module (S), or macro/jproc module (M).

If omitted, all modules in both files will be compared.

•

•

# Positonal Parameter 3:

### n-n

Two decimal numbers, separated by a hyphen, that specify the starting and ending columns of the sequence control field to be used if a source module is to be compared.

If omitted, columns 73-80 are assumed. If name is not specified, this parameter is ignored.

Positional Parameter 4:

#### name

Specifies the name of a source module to be compared. The module named will first be located in both files, then compared. Each must be a source level module.

If omitted, the files designated will be compared on a block-by-block basis from beginning to end, and positional parameters 2 and 3 are ignored.

Positional Parameter 5:

### sec-lfn

Specifies the logical file name of the second disk or tape file to be used in the comparison.

## Examples:

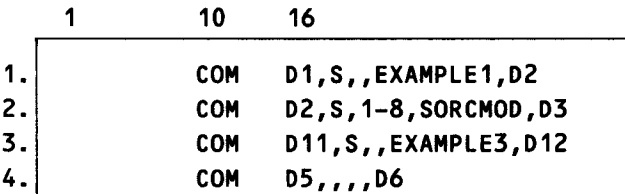

- 1. Compares the source module named EXAMPLE1 in file D1 with the source module named EXAMPLE1 in file D2. The sequence control field used is positions 73-80 of the source module records compared.
- 2. Compares the source module SORCMOO in file 02 with the source module SORCMOO in file 03. The sequence control field used is positions 1-8 of the compared source module records.
- 3. Compares the module EXAMPLE3 which exists in source code format in file 011 with the source module EXAMPLE3 in file 012. The sequence control field used in positions 73-80 of the source module records compared.
- 4. Compares all the modules in file 05 with all modules in file 06. The compare is terminated by end-of-file of either file. The compare is on a block-by-block basis from beginning to end of each file.

 $\bullet$ 

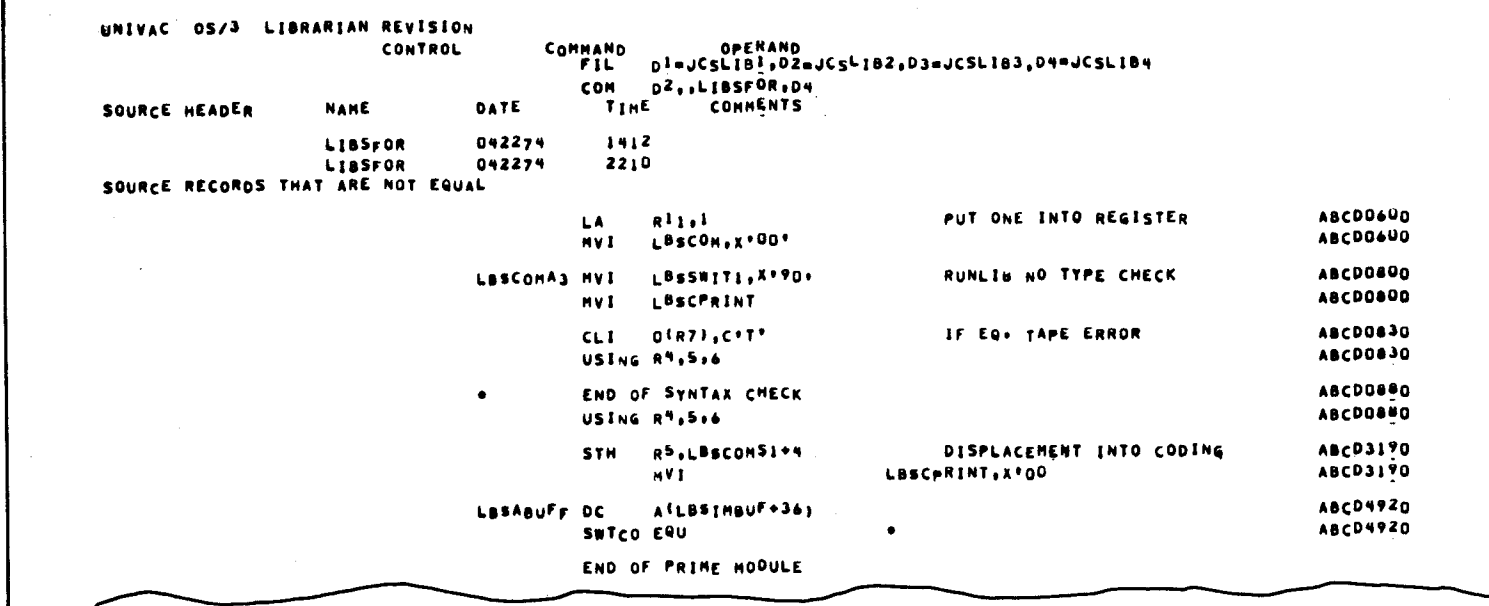

 $\bullet$ 

•

Figure 2-7. Typical Librarian Map for Source Module Compare Operations

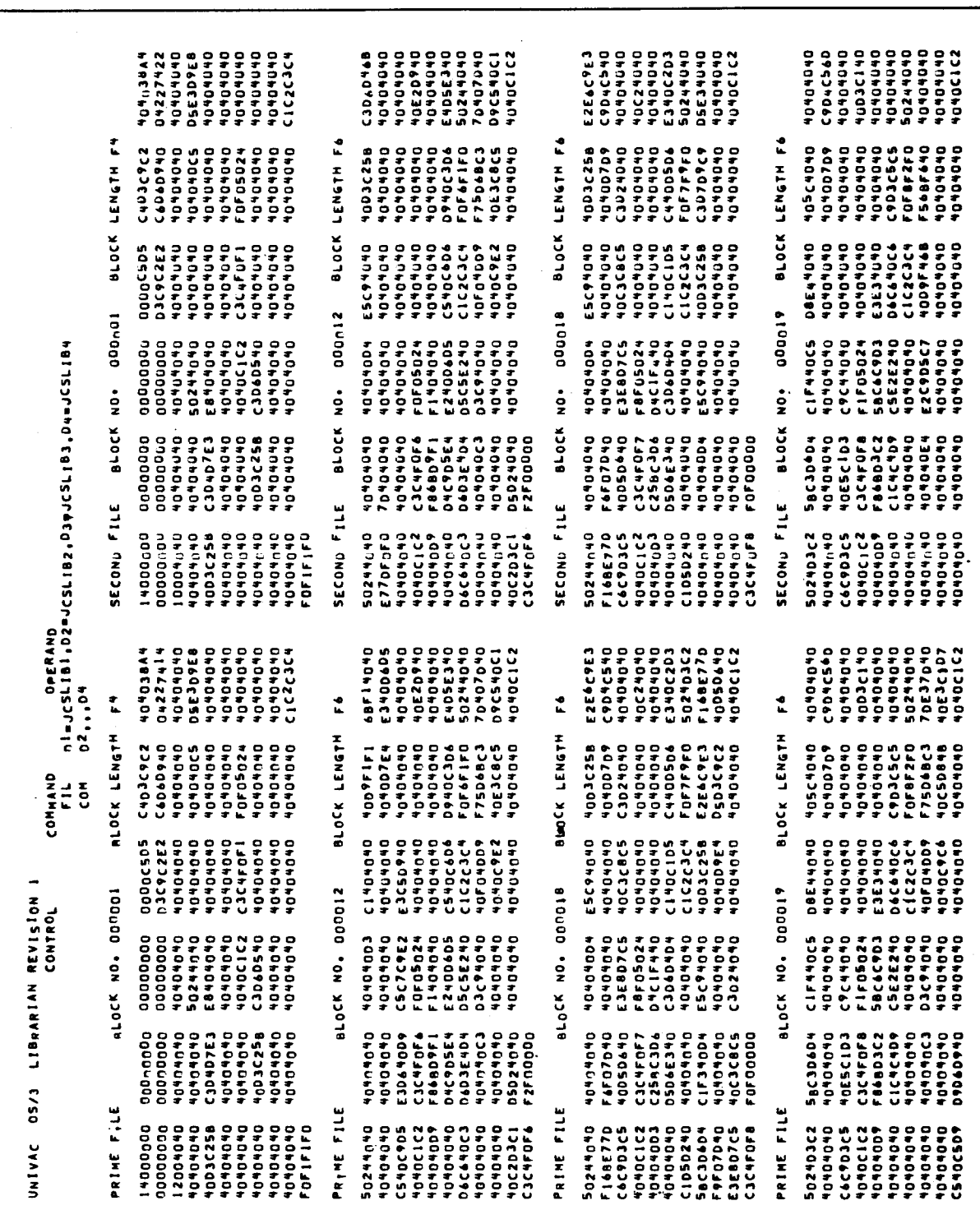

Figure 2-8. Typical Librarian Map for File Compare Operations (Part 1 of 2)

#### SPERRY UNIVAC OS/3 SYSTEM SERVICE PROGRAMS

•

•

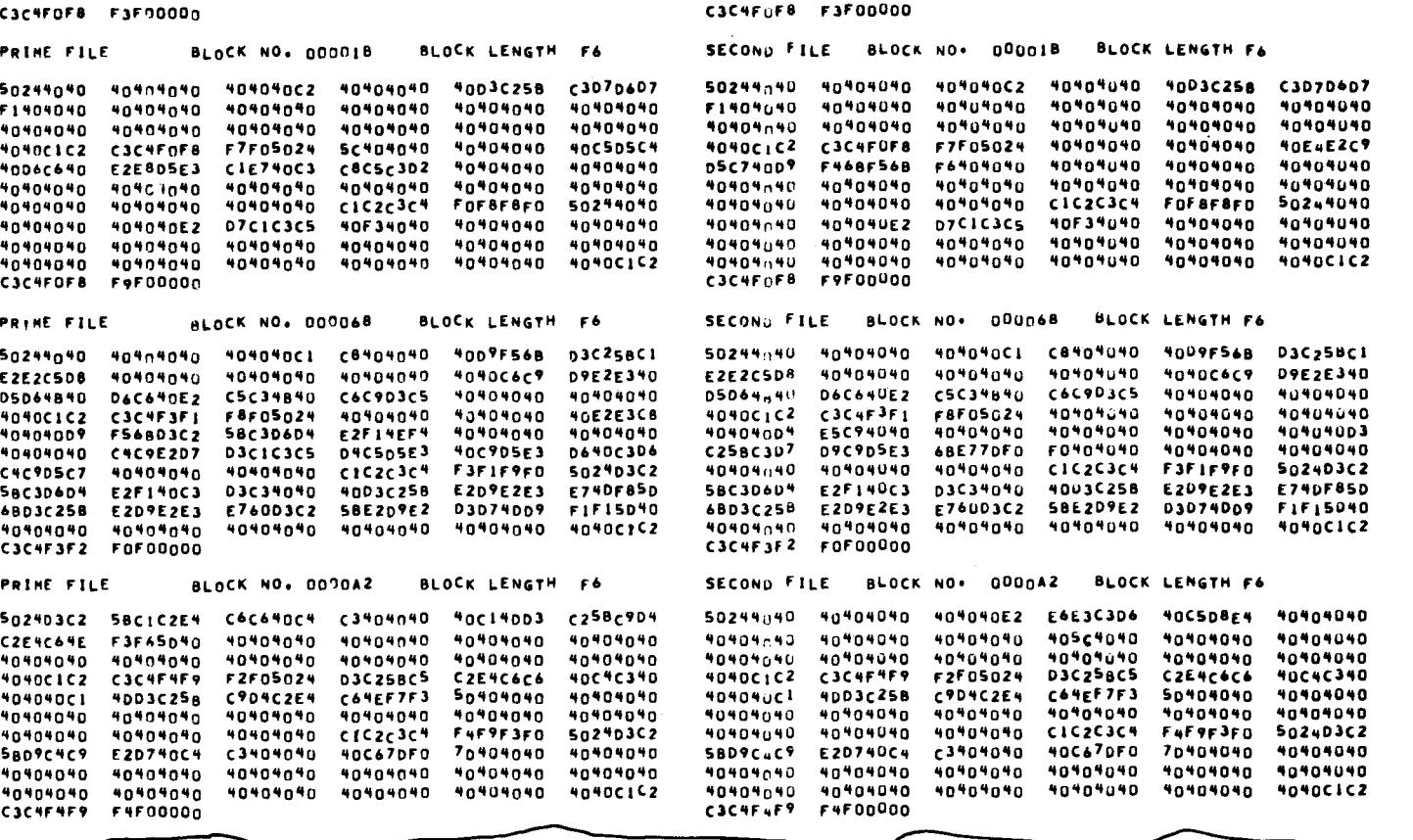

 $\bullet$   $\bullet$ 

Figure 2-8. Typical Librarian Map for File Compare Operations (Part 2 of 2)

 $\overline{\bullet}$ 

# **2.8.6. Copy Elements (COP) Control Statement**

Function:

The COP control statement is intended primarily to:

• Copy the contents of one entire library file to another library file

Compression of the file being copied is performed as the new file is created, thus eliminating file fragmentation created by deleted modules and module groups. Only the input-lfn and output-lfn parameters are specified to obtain this function.

• Copy the contents of a library file from its current position up to and including a specified module or module group

The U option must be specified in addition to the desired operands.

• Copy individual modules or module groups based on module names and types, or on module or module group name prefixes, from one library file to another

If both the name prefix and module group options are specified, all the module groups with the specified name prefix are copied. If only the module group option is specified, only the first module group of the name specified is copied. When module group processing is requested, the module type parameter must be omitted, as it is not appropriate.

**• Produce a table of contents for a library file, listing all the records contained in** the directory partition if the **D** option is specified, or only the module header records if the **D** option is omitted

When this function is desired, only the input-lfn parameter should be specified, with or without the D option code. All other option codes are invalid.

While performing any of the previously mentioned copy operations, the librarian may also be requested to list (D option) and punch (P option) the modules copied, or suppress the module header record listing **(N** option) it would normally produce. Also, if the output file already contains any modules of the same name and type as those being copied to it, the old modules are nullified.

The COP control statement also can be used to:

- **E** List and punch one or more modules or module groups without performing a copy operation
- **Position a library file pointer without performing a copy operation**

•

•

•

•

These functions are obtained by simply omitting the output-lfn parameter. To produce listings of every module in a file, specify a D option, the input-lfn, and a trailing comma (COP.D DO,). This will distinguish it from the COP statement, which produces a table of contents for the file specified (COP DO).

When using the copy facility to create a new tape and you want the modules being copied to make up the new file, you must use a previously prepped tape free of any data. You must follow this procedure because the copy facility does not reinitialize an output file and all modules being copied are automatically written to the end of the output file. Also, your input and output tape files must be on separate volumes.

You should not attempt to copy an ICAM symbiont to a file that contains an active ICAM symbiont with the same name. The active ICAM symbiont is deleted.

NOTE:

You should use extreme caution when specifying the PREP option of the // VOL job control statement for a tape file to be processed by the librarian. With this option, the tape is prepped every time it is opened as an output file. If a tape file is used as both an input file and an output file during a single job, every time the file is reopened as an output file, all data on the tape as a result of previous operations will be overwritten if the PREP option has been specified. If the operation was intended as a continual building of the tape file, the results would be disastrous.

When tape prep is specified in the same job step with a librarian file that contains more than six input files that output to the same tape, the seventh input will cause the tape to reset the output block to block number 1.

To avoid these problems, you should prep the tape in a separate job step.

Format:

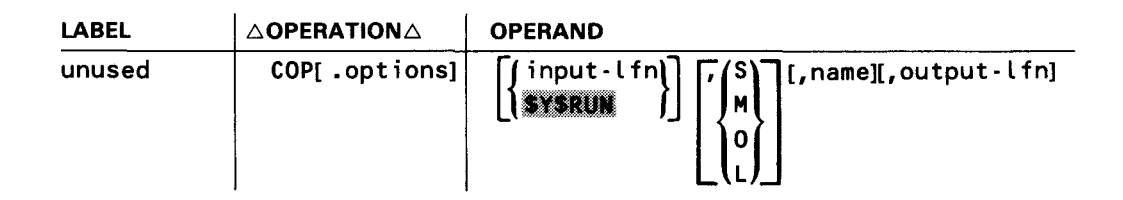

Options:

- A Process all groups in the input-lfn with the group name specified in the name parameter. (The G option must also be used.)
- C Name specified in the *name* parameter is either a module name prefix or group name prefix.
- D List all the modules copied, or if a table of contents is being produced, list all the records in the file directory.

•

•

- G Name specified in the name parameter is a module group name or module group name prefix if the C option is also specified. If neither the C or A option is used, process the modules in only the first group found with the specified name. If the C option is used, process all groups with the specified prefix. If the A option is used, process all groups with the specified name. When goup processing is requested, the module type parameter should be omitted, as it is inappropriate.
- M Copy a specified module from the input file to the output file only if the output file already contains a module with the same name and type.
- N Do not list any header records on the librarian map.
- P Punch the modules processed. This option cannot be used when requesting a table of contents for a file.
- 0 Copy a specified module from the input file to the output file only if the output file does not already contain a module with the same name and type.
- U Process the modules from the current position of the input file, up to and including the specified module or module group. This option is ignored when producing a table of contents for a file.

Positional Parameter 1:

input-lfn

 $\mathbf{f}$ 

Specifies the logical file name of the disk or tape input file.

If omitted, the run library (\$Y\$RUN) of the job is used.

## Positional Parameter 2:

#### S,M,O,L

Specifies the type of module being copied as either a program source module (S}, macro/jproc source module (M), object module (0), or load module (L).

If omitted, all modules with the specified name from the current position to the end of the file are copied.

Positional Parameter 3:

name

Specifies the name of the module or module group (G option) to be copied, or a name prefix (C option}, and may consist of up to eight characters.

If omitted, all modules from current position to the end-of-file of the specified type are copied. If no type or name is specified, all modules from current position to end-of-file are copied.

•

•

Positional Parameter 4:

output- l fn

Specifies the logical file name of the disk or tape unit output file to be used in the copy operation. The output file specification is not necessary to position a file, to list a disk file directory, or to list or punch specified modules in a file.

If omitted, only a subfunction (list, punch, position) of the COP statement can be performed. (See examples 1 and 3.) However, if you specify an input-lfn, module-type, and module-name and omit the output-lfn, the file pointer is positioned to the next module after the specified module in the file. (See example 7 .)

 $\label{eq:2.1} \frac{1}{\sqrt{2}}\int_{\mathbb{R}^3}\frac{1}{\sqrt{2}}\left(\frac{1}{\sqrt{2}}\right)^2\frac{1}{\sqrt{2}}\left(\frac{1}{\sqrt{2}}\right)^2\frac{1}{\sqrt{2}}\left(\frac{1}{\sqrt{2}}\right)^2\frac{1}{\sqrt{2}}\left(\frac{1}{\sqrt{2}}\right)^2\frac{1}{\sqrt{2}}\left(\frac{1}{\sqrt{2}}\right)^2\frac{1}{\sqrt{2}}\frac{1}{\sqrt{2}}\frac{1}{\sqrt{2}}\frac{1}{\sqrt{2}}\frac{1}{\sqrt{2}}\frac{1}{\sqrt{2}}$ 

Examples:

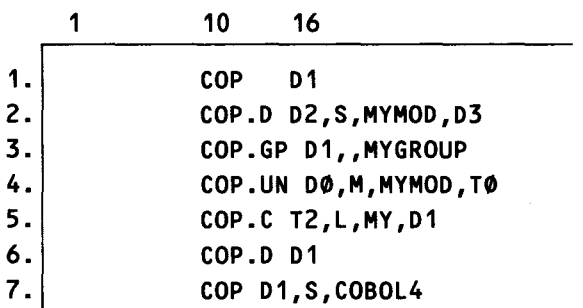

- 1. Lists all the header records in the D1 (compare with example 6).
- 2. Copies source module MYMOD from file 02 to file 03 and provides a listing of module MYMOD.
- 3. Punches all modules in the module group MYGROUP, from file 01.
- 4. Copies to tape file TO all modules from current position of DO up to and including the procedure module MYMOD. Current position is reset to immediately follow MYMOD. The listing of header records is suppressed.
- 5. Copies any load module whose name begins with MY from the current position to the end of the file on tape file T2 to disk file D1.
- 6. Lists all directory records in file D1 (compare with example 1).
- 7. Positions the input-file to the next module following COBOL4.

## 2.8.7. Correct Module (COR) Control Statement

Function:

•

•

This statement is used to specify that the content of a source, object, or load module is to be corrected. Correction cards following the COR statement specify how the module is to be corrected. The librarian end-of-data (EOD) card indicates the end of the correction cards. Corrected modules may be output to either the same file or another file. For source modules, corrections are indicated via the sequence number field of the correction itself. Stand-alone deletions require the use of subfunction control statements. For object or load modules, the correction cards

construct a text record containing the data and instructions required as patch corrections necessary to the specified object or load module. Text patches are inserted in the corrected module just ahead of the transfer record. Then, whenever the module is loaded in main storage or linked, its corrected text is inserted in the appropriate places in the module, overlaying any text that may have been nullified because of their replacement. When patched modules are listed, patches are flagged. When making changes to object and load modules, control section and phase sizes may not be altered. Patches must be correctly sequenced for phased load modules.

If errors are detected in the correction cards (for example, a wrong phase number), the librarian will not add these correction cards to your file.

The librarian will not terminate the card module until an unattached EOD card is detected, unless the E option is specified.

### Format:

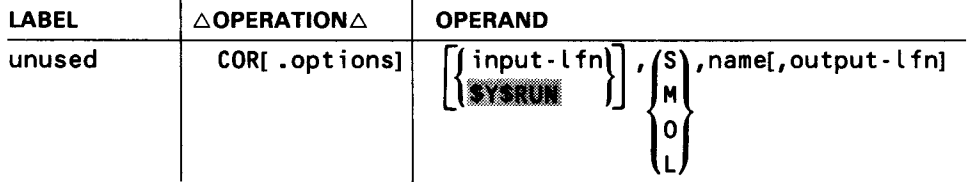

Options:

- E Terminate at the first EOD.
- N Do not list header records, subfunction control statements, or records added or deleted.
- P Punch module corrected.
- X Extend the load module if any of the supplied patch addresses are beyond the end of the module. This option can be used only for unblocked single-phase load modules.

Positional Parameter 1:

input-lfn

Specifies the logical file name of the disk or tape file containing the module to be corrected. If a tape is specified as input, then a different output-lfn must be specified. The librarian cannot read and write from the same tape file.

If omitted, \$Y\$RUN is used.

•

•

•

•

Positional Parameter 2:

S,M,O,L

Specifies the type of module being corrected as either a program source module (S), macro/jproc source module (M), object module (0), or load module (L).

Positional Parameter 3:

name

Specifies the name of the module to be corrected.

Positional Parameter 4:

output-lfn

Specifies the logical file name of the disk file into which the corrected module is to be placed.

If omitted, the original module is deleted and the corrected version is added to the end of the input file. This parameter is required if the input file is a tape.

# 2.8.8. COR Correction Cards

## 2.8.8.1. Object or load Module Corrections

Subfunction patch corrections for object and load modules must immediately follow the COR control statement. The last patch correction must be followed by a librarian EOD control statement. If the librarian detects an error within a correction card, it does not make the correction. Both text and relocation data (RLD) records may be supplied for the patch. RLD masks must be represented in hexadecimal 3-byte multiples exactly as required. Each patch supplied causes the generation of an appropriate text record. Contiguous patch addresses on succeeding patches do not cause the generated text to be merged. Load module patches must be correctly sequenced by phase number.

The format of a patch correction card for an object or load module is:

{ -}address [{esid-no }][,text[,RLD]] P phase-no ORG

Column 1:

1

-(hyphen)

Indicates that the specified address is relative to the object or load module address.

╋

•

•

### p

Indicates that the specified address is relative to the load module phase being patched.

Positional Parameter 1:

### address

Specifies the hexadecimal address that is relative to the base address of the object or load module and not to the address of the CSECT or phase area. This relative address is assigned to the generated text record. The address can be either positive or negative. A positive address begins in column 2, while a negative address has a hyphen in column 2 followed by the address.

## Positional Parameter 2:

## es id-no

Specifies the external symbol identification number for the object module being patched. The number must be in the range of 01-255.

If omitted, 01 is used.

### phase-no

Specifies the phase number of the load module being patched. The number must be in the range of 00-99.

If omitted, 00 is used.

### ORG

Indicates that this is not a correction but specifies that the indicated address (positional parameter 1) is automatically added to all subsequent patch address fields until a new value is specified on another ORG correction card or an EOD statement is encountered in the control stream. When you use this parameter, text is not permitted.

## Positional Parameter 3:

### text

Specifies a contiguous string of hexadecimal digits to be assigned at the resultant address (which is the sum of the specified address and, if specified, the most recent ORG address). The minimum amount of text patchable is one byte. Text is required unless ORG is specified in positional parameter 2. If text is not specified, the patch correction is flagged and the relocation data (RLD), if present, is disallowed.

## Positional Parameter 4:

rld

Indicates any relocation data for the specified object or load module text record being created. The rid data must be in 3-byte, 6-hexadecimal-digit multiples.

• NOTES:

- 1. Padding of zeros to the nearest half byte is automatic for the address, esid/phase number, and test specifications.
- 2. If the esid/phase number is omitted, the comma still must be coded.

Example:

•

•

In this example, a multiphase load module named MYLOAD is corrected. The original version of the module resides in file DO, while the corrected version will reside in file 02.

1 10 16

1. 2. 3. 4. 5. 6. 7. 8. | -D2E,6,00012E,016F00 COR 00,L,MYLOA0,02 -C90,4880D074 P12D,1,9540C012 -0124,0RG P250,3,AB --4878,0RG -5672,4,0A1C  $-*Ø*, ORG$ EOO

- 1. The specified text is applied to load module address C90 of phase 0.
- 2. The specified text is applied to phase relative address 12D of phase 1.
- 3. The value 0124 is entered as the ORG value.
- 4. The specified text is applied at 250+ 124 bytes into phase 3.
- 5. The value -4878 is entered as the ORG value.
- 6. The specified text is applied at the load module address 5672-4878 of phase 4.
- 7. The ORG value is cleared.
- 8. The specified text and RLD are applied to load module relative address D2E of phase 6.

# 2.8.8.2. Source Module Corrections

To make source module insertions and replacements, the actual source module record to be inserted is used as the correction card. Replacements are performed by using a correction card with the same sequence number as the record to be replaced. Insertions are performed by using at least one correction card (always the first card) with a sequence number falling between the sequence number of the records between which the insertion is to be made. Any number of unsequenced correction cards may then follow.

Source module corrections will appear in the listing in the following manner:

- For source statement replacements, the statement being replaced and the replacement statement are printed.
- For insertions of new statements, the line preceding the insertion and the inserted line are displayed.

Figure 2-9 is an example of a source module correction showing the original source module, the librarian stream used to modify the module, and then the resultant corrected module as it appears after the librarian has completed its processing.

If the corrections to a source module include the  $\sqrt{2}$ -/\* job control statements, they must be paired.

The source module always must contain record sequence identifiers for it to be corrected by the librarian; however, source modules are not required to carry sequence numbers to be in a given library. Sequence numbers optionally may be added to a source module whenever the user chooses, either at creation time from cards through the ELE control statement, or anytime afterwards, through the sequence (SEQ) control statement being used as a primary function. Cards that are out of sequence in a correction deck are inserted in the source module out of sequence (in the same order they appear in the correction deck), and the appropriate error message is printed on the librarian map.

There are three control statements that are used as subfunctions of the COR control statement to correct or reorder a source module. These are the skip (SKI), recycle (REC), and sequence (SEQ) control statements. They are to be used strictly as control statements.

•

•

•

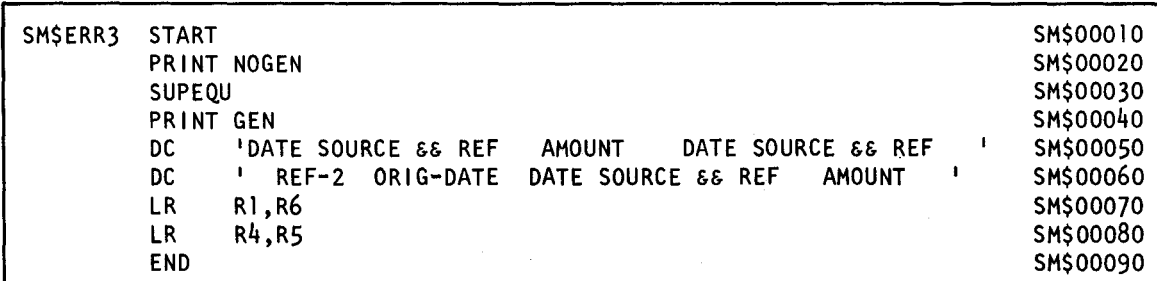

#### a. Original source module

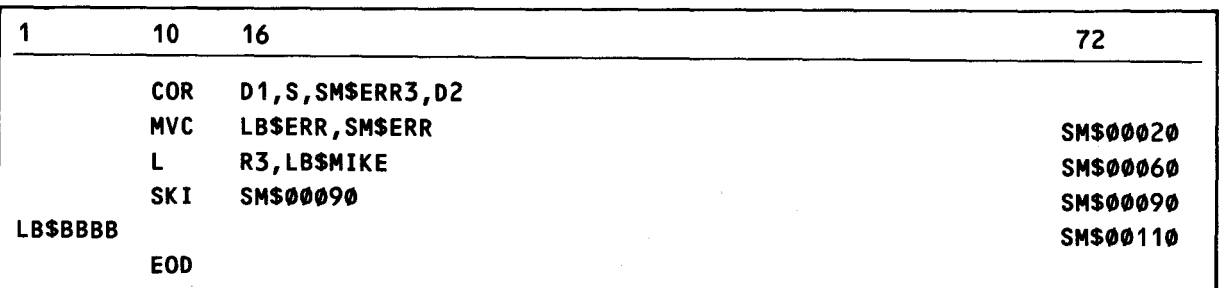

### b. Correction card deck

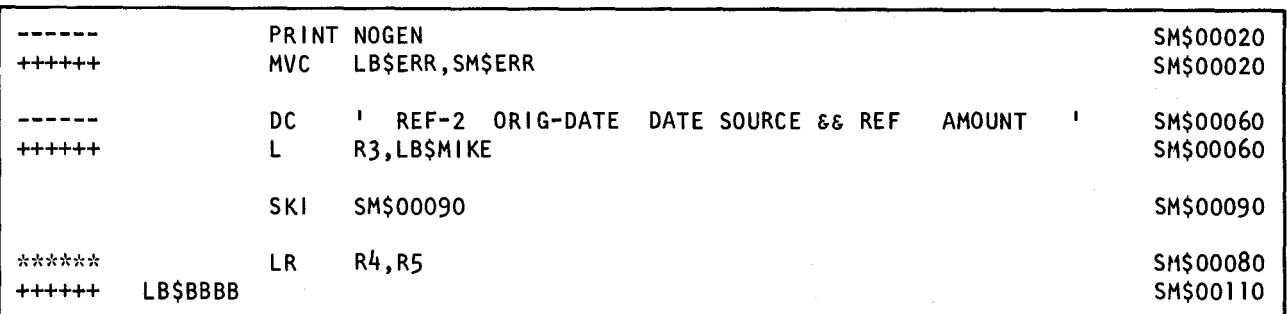

c. Librarian printout showing additions, deletions, and replacements

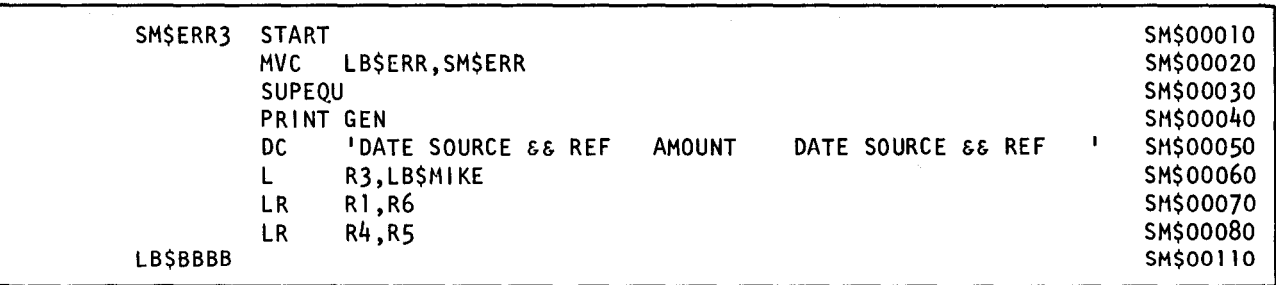

d. Corrected source module

Figure 2-9. Example of Source Module Corrections

2-47

•

•

# 2.8.9. Delete Elements (DEL) Control Statement

Function:

This facility allows you to eliminate certain modules or module groups within a specified library. The deletion is of one module, or is inclusive up to and including the named module or group existing in the specified file. When elements of a given file are being deleted, all referenced code is effectively nullified. These dead modules or groups can then be removed through an eventual copy or pack function to eliminate the resulting fragmentation. You should not attempt to delete an ICAM symbiont while it is actively processing.

Format:

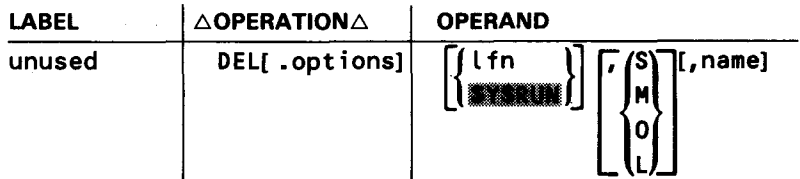

Options:

- A Delete all groups with the group name specified by the name parameter. (The G option must also be used.)
- C Delete all modules whose name begins with the prefix specified in the name parameter.
- D List modules being deleted.
- G Name specified in positional parameter 3 is a module group name rather than an individual module name. If neither the C or A option is used, delete all the modules in the first group encountered with that name. If the C option is used, delete all groups with the group name prefix specified by the name parameter. If the A option is used, delete all groups with that group name. Each operation starts from the current file position. When a group is deleted, the BOG and EOG records associated with that group are also deleted. When module group processing is requested, the module type parameter should be omitted, as it is inappropriate.
- N Do not list header records.
- P Punch modules being deleted.
- U Delete from current position up to and including specified module. If a module name is specified, then a type must also be included. If no module name is specified, delete all modules after current position.

Positional Parameter 1:

lfn

•

•

•

Specifies the logical file name of the disk file in which the deletion is to occur.

If omitted, the job run library file (\$Y\$RUN) is utilized.

Positional Parameter 2:

S,M,O,L

Specifies the type of modules being deleted as either a program source module (S), macro/jproc source module (M), object module (0), or load module (L).

If omitted, all modules with the specified name from the current position to the end of the file are to be deleted.

Positional Parameter 3:

name

Specifies the module name, module group name, or module name prefix of the modules to be deleted.

If omitted, modules of the specified type are deleted. If both type and name specifications are omitted, all modules are to be deleted.

Examples:

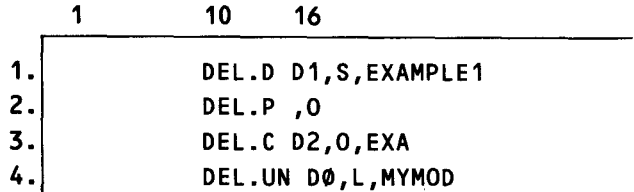

- 1. Deletes and lists the source module named EXAMPLE1 on file D1.
- 2. Deletes and punches all object modules from the job run library.
- 3. Deletes all object modules from current position to end-of-file in file D2 whose name begins with EXA.
- 4. Deletes all modules from current position to the load module named MYMOD in the DO. Also suppresses the listing of header records.

NOTES:

1. The DEL control statement cannot be used if processing tape libraries.

2. Only root phase header records are printed during the delete operation; however, all overlays are deleted.

•

•

# 2.8.10. Add Card File Element (ELE) Control Statement

Function:

This statement is used to add a source, object, or load module that is contained in cards to a disk or tape file. If a card element is being added to a disk file that already contains a module of the same name and type, the old module is replaced by the new module. The ELE control statement causes a module header record to be inserted in the specified output file. All cards immediately following the ELE card down to the end-of-data (EOD) card are assumed to comprise the module to be added. Librarian control streams are valid source modules, but each EOD card that is a part of that control stream must be associated with its own COR or ELE control statement. The librarian will not terminate the card module until an unattached EOD card is detected, unless the E option is specified.

Format:

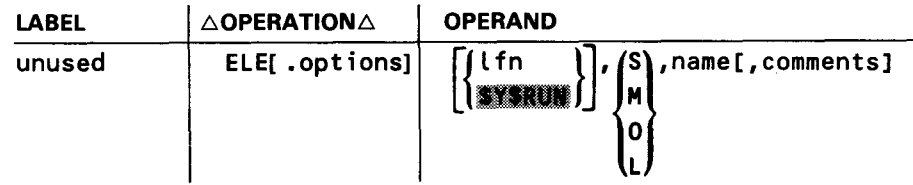

Options:

- D List the module.
- E Terminate at the first EOD.
- N Do not list the header record.
- p Punch the module.

Positional Parameter 1:

lfn

Specifies the logical file name of the disk, diskette, or tape file to which this card module is to be added.

If omitted, the job run library (\$Y\$RUN) is used.

Positional Parameter 2:

S,M,O,L

Specifies the type of the module being added as either a program source module (S), macro/jproc source module (M), object module (0), or load module (L).

Positional Parameter 3:

name

•

 $\bullet$ 

•

A 1- to 8-character alphanumeric string that specifies a name for the module being added.

For object and load modules, the name on the ELE card must be the same as the name of the module.

Positional Parameter 4:

comments

Up to 30 characters of comments to be inserted in the module header record.

If omitted, no comment is included in the header record.

Examples:

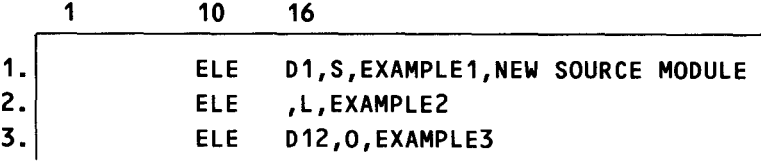

- 1. Adds a source module name EXAMPLE1 to file D1 and, if a source module named EXAMPLE1 already exists therein, it will be nullified. The comment "new source module" will also be inserted into the comment field of the header record.
- 2. Adds a load module named EXAMPLE2 to the job run library and, if a load module of the same name already exists therein, it will be nullified.
- 3. Adds an object module named EXAMPLE3 to file 012 and, if an object module of the same name already exists therein, it will be nullified.

### NOTES:

1. The add, replace, or check sequence numbers (SEQ) control statement is supported as a subfunction command to the ELE control statement to: perform a sequence check on a source module being filed, sequence a source module being filed, or resequence a source module being filed.

2. A source module cannot have an EOD control statement as part of its coding since this statement is a terminator card. If detected in your source module, only that portion of your source module up to the EOD is added. Whenever an EOD control statement is used, it must be paired with a COR or ELE control statement.

# 2.8.11. Declare End-of-Data (EOD) Control Statement

Function:

This statement is used to terminate the card data that follows an ELE, COR, or REPRO control statement. Each EOD card must be associated with one and only one ELE or COR card.

Format:

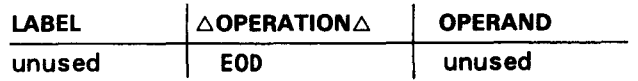

Options:

None

## 2.8.12. Write End-of-Group (EOG) Record Control Statement

Function:

This statement is used to terminate a module group by writing an end-of-group record (Table B-2) in a specified file.

## Format:

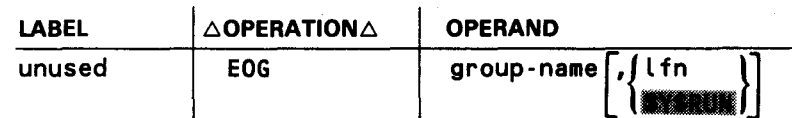

Options:

None

Positional Parameter 1:

group-name

Specifies the name of the module group being ended.

•

•

## Positional Parameter 2:

lfn

 $\overline{\phantom{a}}$ 

Specifies the logical file name of the disk or tape file on which the end-of-group record is to be written.

If omitted, the job run library (\$Y\$RUN) is used.

Examples:

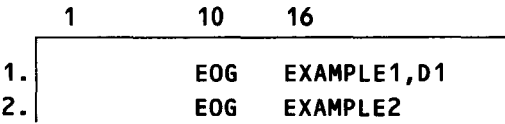

1. Places an end-of-group record on file D1 with the name EXAMPLE1.

2. Places an EOG record named EXAMPLE2 on the job run library.

# 2.8.13. ESCAPE (ESC) CONTROL STATEMENT

Function:

This statement causes the librarian to read all subsequent librarian control statements from either a SAM file or from a librarian disk source module rather than from the control stream. Your SAM file can reside on either a disk, diskette, or tape. You can think of the librarian control statements as a procedure module whereby the same control statements can be executed over again without change. You need to change only the FIL control statement to process different files.

ESC processing terminates when the end of module or end of file is detected. All statements read by ESC processing appear on the librarian map with \*ESC\* in the control field.

Format 1:

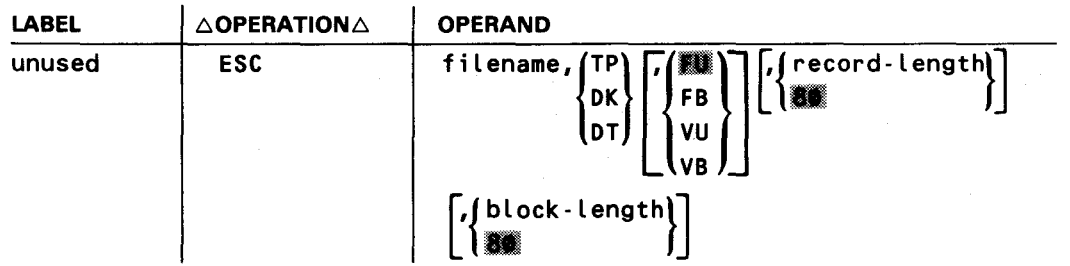

### Options:

None

# Positional Parameter 1:

### filename

Name of your SAM file containing the librarian control stream to be processed. The maximum allowable length is seven characters. The first character must be alphabetic.

Positional Parameter 2:

### TP,DK,DT

Specifies the type of file to be read. The entries are TP, for a tape file; DK, for a disk file; and OT, for a diskette file.

Positional Parameter 3:

## FU,FB,VU,VB

Specifies the record type for the file being read. Permissible entries are:

FU Fixed, unblocked records

FB Fixed, blocked records

VU Variable, unblocked records

VB Variable, blocked records

If this parameter is omitted, fixed, unblocked records are assumed.

NOTE:

SAM diskette files may not contain blocked records.

# Positional Parameter 4:

record-length

Specifies the length in bytes of fixed records. Maximum permissible entry is decimal 128. For tape, the minimum permissible entry is decimal 18. If this parameter is omitted, a record length of 80 bytes is assumed. This parameter is not required for variable-length records. For fixed, unblocked records, this field is ignored.

## Positional Parameter 5:

block-length

Indicates the length in bytes of the file blocks including all block header and record header fields. If the block length exceeds 1024 decimal bytes, see the section on additional storage requirements. For tapes, the minimum block length is decimal 18. For variable-length records, this entry indicates the maximum block size. If omitted, a block size of 80 bytes is assumed.

NOTES:

1. The block length must equal or exceed the specified record length.

2. The ESC command can process tape files with or without block numbers.

3. For diskettes, the maximum block length is 1024 decimal bytes.

Format 2:

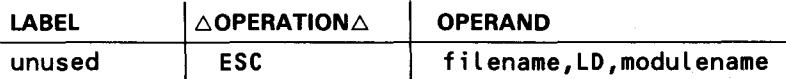

• Options:

None

Positional Parameter 1:

filename

Specifies the name of the file containing the librarian control stream module.

Positional Parameter 2:

LD

•

Indicates the control stream is in a librarian source module.

Positional Parameter 3:

modulename

Specifies the name of the librarian source module containing the librarian control stream to be processed.

Main Storage Considerations:

When you use the ESC control statement, you must specify additional main storage on the // JOB control statement. The amount of main storage required is dependent upon the file type being read and the extra storage required for block sizes in excess of 1024 bytes. To calculate the main storage amount, use the following equation:

file type + excess block size +  $X^{\dagger}5C\emptyset\emptyset^{\dagger}$ 

where:

file type

Is bytes (in hexadecimal) required for a particular file type. The values are:

X' 1250' for a file type of TP (SAM tape)

X'C50' for a file type of OT (SAM diskette)

X'F50' for a file type of DK (SAM disk)

X'780' for a file type of LO (librarian disk)

excess block size

A hexadecimal value representing the number of bytes that the blocks in your program are in excess of 1024. Calculate this value by converting the decimal block size value to hexadecimal and subtracting X'400' from the resulting value.

Example 1. Using a librarian SAM disk file

Librarian control stream:

```
9099900000000
II JOB ESCRUN,,,8000 
II OVC 20 II LFO PRNTR 
II OVC 50 II VOL PUBRES 
// LBL PRGFIL // LFD PRGFIL
// DVC 50 // VOL PUBRES
II LBL LIBFIL II LFO LIBFIL 
II EXEC LIBS 
1$ 
           FIL 01=PRGFIL,02=LIBFIL 
           ESC LIBFIL,OK 
I* 
I& 
II FIN
```
SAM disk file:

 $\rightarrow$ 

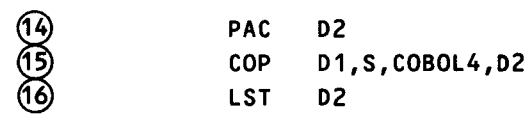

Line 1 shows the JOB statement with the additional main storage required for the job. Lines 2-6 show the device assignment set for the system printer and our disk files. Line 7 shows the EXEC statement calling the librarian.

•

•

• Lines 8 and 11 are the data delimiters for the librarian control stream.

Line 9 shows the FIL statement.

Line 10 shows the ESC statement identifying our file and file type.

Lines 12 and 13 end our job and card reader operation.

Lines 14-16 show the librarian control statements to be executed during ESC processing.

Example 2. Using a librarian source module

The following coding shows an example of ESC processing. Our source module COBOL4 residing in 01 is copied to 02 and all the header records are listed from D<sub>2</sub>.

Librarian control stream:

•

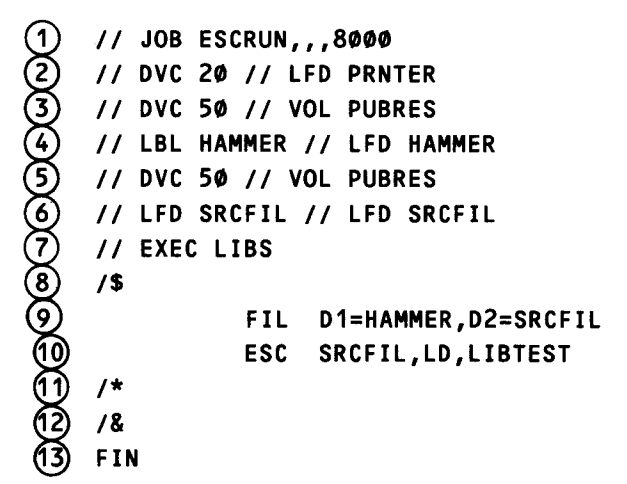

Librarian source module:

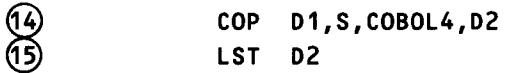

Line 1 shows the JOB statement with the additional main storage required for ESC processing.

Lines 2-6 show the device assignment set for the system printer and our disk files.

Line 7 shows the EXEC statement calling the librarian.

Lines 8 and 11 are the data delimiters for the librarian control stream.

Line 9 shows the FIL statement.

•

•

Line 10 shows the ESC statement identifying the module.

Lines 12 and 13 end our job and card reader operation.

Lines 14 and 15 show the librarian control statements to be executed during ESC processing.

## 2.8.14. Declare File (FIL) Control Statement

Function:

The control statement is used to declare to the librarian all the tape and disk files that will be referenced subsequently in the control stream through // LFD control statement. At the same time, each file is assigned a type code (disk or tape) and a logical file number (0-15), which together form a logical file name that is to be used (rather than the file name) for all subsequent file references within the librarian control stream. File declarations may be strung out on one FIL card or be made individually on separate FIL cards. Up to 32 files can be declared: 16 tape files and 16 disk files. For each file described by the FIL statement, an appropriate job control file declaration card is required in the job control stream (unless a standard system or job run library file is being used).

Format:

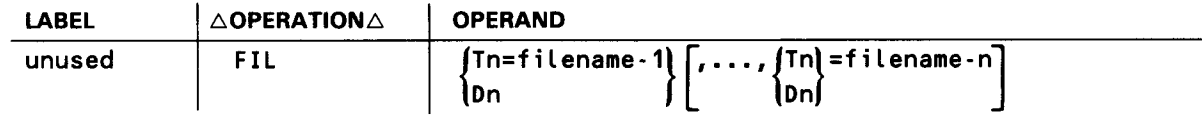

Options:

None

Tn Keyword Parameter:

Tn=filename

Is used to equate a tape file (LFD name) with a logical file name of TO through T15.

Dn Keyword Parameter:

Dn=filename

Is used to equate a disk file (LFD name) with a logical file name of DO through D<sub>15</sub>.

# NOTE:

•

•

•

The file name specification may not exceed eight alphanumeric characters and must begin with an alphabetic character. When working with system files, you must equate the logical file name with the file identifier if DVC RES was used in the device assignment set for the resident volume.

## Examples:

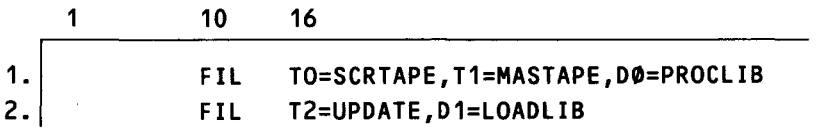

- 1. Declares the use of tape files SCRTAPE and MASTAPE, and of disk file PROCLIB, and assigns the logical file names TO, T1, and DO to the three files, respectively. Subsequent references to these files must specify the logical file names.
- 2. Declares the use of tape file UPDATE and disk file LOADLIB, and assigns the logical file names T2 and D1 to these files, respectively.

NOTE:

Using the FIL statement to equate files to be processed with logical file names allows a single LIBS control stream to be used to maintain any number of different files. The functions performed by the control stream use the logical file specifications declared in a FIL statement. When the needed files change, only the FIL statements need be modified. Thus, each command to the librarian need not specify the actual file name used.

## 2.8.15. Printing a File in Alphabetical Sequence (LST)

Function:

This command enables you to display a table of contents of a file in alphabetical sequence. The LST command has a built-in sort routine that sorts the directory records. At the completion of the sort, the LST command displays the listing in the form of module name, module type, date, and time. Groups and module header records are the only records printed; for example, the root phase of a load module.

## Format:

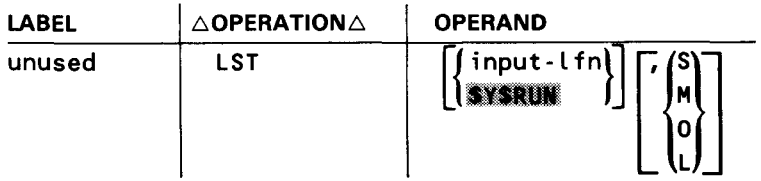

## Positonal Parameter 1:

input-lfn

Specifies the logical file name of the disk file containing the modules to be listed.

If omitted, the job run library is assumed to contain the modules.

Positional Parameter 2:

S,M,O,L

Specifies the type of modules being operated on as either program source modules (S), macro/jproc source modules (M), object modules (0), or load modules (L).

If omitted, the entire file is listed.

Examples:

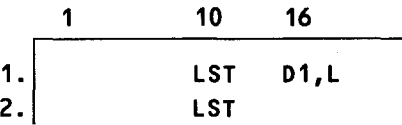

- 1. Prints an alphabetic listing of only the load modules residing in file D1.
- 2. Prints an alphabetic listing of the entire SYSRUN file.

## 2.8.16. Pack File (PAC) Control Statement

Function:

This operation compresses a library file by discarding any elements that are flagged as nullified and squeezing the remaining code sets together, thus eliminating any file fragmentation and pushing unused space toward the end of the file. This function may be used in conjunction with the delete (DEL) control statement to build a reordered, updated, and packed library file. The user should not attempt to pack a file that contains an ICAM symbiont while that symbiont is active.

The PAC printout shows both the modules being packed and the modules not being packed. The modules not being packed are printed first and are listed under the heading MODULES NOT MOVED. The modules being packed are then printed under the heading MODULES MOVED.

Format:

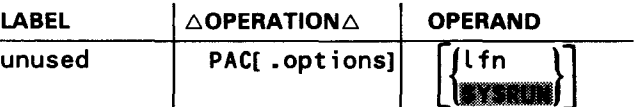

•

•

• Options:

N Do not list header records.

Positional Parameter 1:

lfn

Specifies the logical file name of the disk file that is to be compressed.

If omitted, the job run library is compressed.

Example:

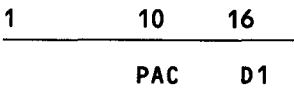

Eliminates all nullified modules in file D1.

NOTES:

•

- 1. The PAC control statement cannot be used if processing tape libraries.
- 2. The file being packed should be lockable, giving you exclusive use.
- 3. A file being packed cannot be updated.
- 4. When a load file is being packed, the pack operation must complete before a program can be executed from the file.

# 2.8.17. Controlling Page Advancement for the Librarian Map (PAGE)

Function:

 $\pmb{\downarrow}$ 

The PAGE librarian control statement starts a new page on the librarian map. It may also specify a header line to be printed at the top of each new page. This header line remains in effect for the duration of the librarian job step or until it is changed by another PAGE control statement.

If a PAGE librarian control statement is not used, the librarian starts a new page on the librarian map only when:

- **•** the current page is full;
- **a** an LST control statement is executed; or
- a COP control statement is used to print a file table of contents.

Format:

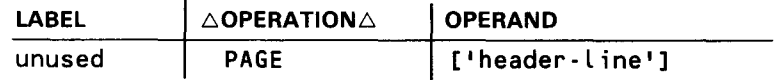

Options:

 $\mathbf{f}$ 

None

Positional Parameter 1:

<sup>1</sup> header-line <sup>1</sup>

Specifies the header line to be printed at the top of each succeeding page. It can contain up to 64 characters and must be enclosed in single quotation marks.

This header line remains in effect for the duration of the job or until it is changed. If omitted, the current header line, if any, remains in effect.

•

•

Examples:

•

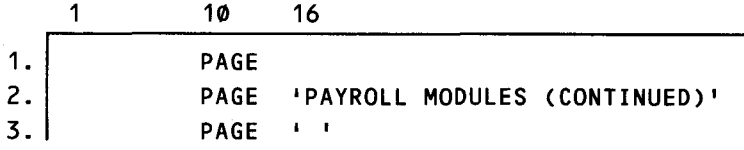

- 1. Starts a new page on the librarian map, printing the current header line, if any, at the top of that page.
- 2. Starts a new page on the librarian map with new header line PAYROLL MODULES (CONTINUED) on that page and each succeeding page.
- 3. Starts a new page on the librarian map and ends the use of any previously specified header.

## **2.8.18. Specifying Error Handling during Librarian Execution** (// **PARAM ERROR)**

Function:

This // PARAM statement specifies whether the librarian should stop the job step or cancel the entire job in the event of a librarian error.

Format:

•

•

// PARAM ERROR=[STOP } CANCEL

Keyword Parameter:

ERROR=STOP

Causes the librarian to stop processing the job step where the error occurred. Any librarian control statements following the error are not executed. However, any subsequent job steps are executed.

ERROR=CANCEL

Causes the librarian job to be terminated immediately. No subsequent job steps are executed.

NOTE:

The // PARAM statement cannot appear within the librarian control stream. It must be coded between the *11* EXEC LIBS and the *1\$* control statements .

# **2.8.19. Suppressing the Librarian Map** (// **PARAM PRINT=OFF)**

Function:

This // PARAM statement suppresses printing of the librarian map. The printer device asignment set need not be present in your control stream when using this / / PARAM statement. If a printer device assignment set is present, any subsequent job steps requiring the printer are not affected.

Format:

II PARAM PRINT=OFF

Keyword Parameter:

PRINT=OFF

Suppresses printing of the librarian map.

NOTE:

This must be the first parameter card in the job step and therefore must immediately follow the // EXEC LIBS statement in your control stream.

# **2.8.20. Printing Source Modules in Hexadecimal Format(// PARAM PRTOBJ)**

Function:

This // PARAM statement causes any source module listings generated by the librarian to be printed in hexadecimal format.

Format:

II PARAM PRTOBJ=ON

Keyword Parameter:

PRTOBJ=ON

Causes any source module listings to be printed in hexadecimal format.

NOTE:

The // PARAM statement cannot appear within the librarian control stream. It must be coded between the *11* EXEC LIBS and the *1\$* control statements.

•

•
# • **2.8.21. Creating a Multifile Tape** *(II* **PARAM TAPEFILES=MULTI)**

Function:

This *I I* PARAM statement allows the librarian to output more than one file to the same tape volume. If this statement is not used, only one file can be written to a tape. This statement is not required to read a file on a multifile tape.

A multifile tape is created by copying files from another storage medium to output files on the tape. The tape must already be prepped and it may or may not already contain some files. The files must be copied in sequence as they are to be arranged on the tape. These files cannot be extended later.

The librarian job, which copies the files to the tape, must contain this *11* PARAM statement. Also, the *11* LBL job control statement for each new tape file must include a file sequence number parameter (in positional parameter 4) to indicate the position of the output file on the tape. For example, if the tape already contains two files, the  $//$  LBL statement for the first new tape file must specify a 3 for the file sequence number. If the tape is a newly prepped tape that does not yet contain any files, the file sequence number for the first new tape file must be 1.

As the files are being output to the tape, only one tape file can be open at a time. Therefore, the librarian job step should use the same logical file name (Tn) for every tape file but redefine that logical file name in another FIL statement each time a new file is to be processed.

Normally, after each file is written to the tape and then closed, the librarian would rewind the tape to the load point. then it would reopen the tape and advance to the end of the tape again to write the next file. However, a *11* DD job control statement with a rewind parameter can be used in the device assignment set for each tape to eliminate unnecessary rewinding at each open and close operation.

The statement *11* DD OPRW=NORWD specifies no rewind at file open.

The statement *11* DD CLRW=NORWD specifies no rewind at file close.

Specifically, the device assignment sets for the tape files should specify:

- CLRW NORWD for the first tape file
- **OPRW NORWD for the last tape file**
- Both OPRW = NORWD and CLRW = NORWD for all other files

Format:

•

•

II PARAM TAPEFILES=MULTI

SPERRY UNIVAC OS/3 SYSTEM SERVICE PROGRAMS

 $2 - 64b$ Update A

•

•

•

## Keyword Parameter:

TAPEFILES=MULTI

Allows multiple files to be output to the same tape volume.

## NOTE:

If used, this statement must be placed between the *11* EXEC LIBS statement and the *1\$*  job control statement.

Example:

The following sample job copies five files from disk to the same new tape volume:

```
II JOB MULTFILE 
II DVC 20 II LFD PRNTR 
II DVC S0 II VOL D00410 II LBL DISKFIL1 II LFD DISK1 
II DVC S0 II VOL D00410 II LBL DISKFIL2 II LFD DISK2 
II DVC S0 II VOL D00410 II LBL DISKFIL3 II LFD DISK3 
II DVC S0 II VOL D00410 II LBL DISKFIL4 II LFD DISK4 
II DVC S0 II VOL D00410 II LBL DISKFILS II LFD DISKS 
II DVC 90 II VOL 501841 II DD CLRW=NORWD 
II LBL TFIL1,,,,1 II LFD TAPE1 
II DVC 90 II VOL 501841 II DD OPRW=NORWD,CLRW=NORWD 
II LBL TFIL2,,,,2 II LFD TAPE2 
II DVC 90 II VOL S01841 II DD OPRW=NORWD,CLRW=NORWD 
II LBL TFIL3,,,,3 II LFD TAPE3 
II DVC 90 II VOL 501841 II DD OPRW=NORWD,CLRW=NORWD 
II LBL TFIL4,,,,4 II LFD TAPE4 
II DVC 90 II VOL 501841 II DD OPRW=NORWD 
II LBL TFILS,,,,S II LFD TAPES 
// EXEC LIBS
II PAR AM TAPEFILES=MULTI 
1$ 
         FIL D0=DISK1,T0=TAPE1 
         COP D0,,, T0 
         FIL D0=DISK2,T0=TAPE2 
         COP D0,,, T0 
         FIL D0=DISK3,TO=TAPE3 
         COP D0,,, T0 
         FIL D0=DISK4,TO=TAPE4 
         COP D0,,,T0 
         FIL D0=DISKS,T0=TAPE5 
         COP D0, , , T0 
I* 
I&
```
# **2.8.22. Specifying Date and Time during Librarian Execution**  (// **PARAM UPDATE)**

Function:

•

•

•

This // PARAM statement is used to specify the date and time to be in effect during the execution of a library job. This date and time is inserted in the header records of modules being corrected by the librarian. If a // PARAM UPDATE statement is not included in the librarian control stream, the date and time contained in the system information block (SIB) is used. This date and time remain in effect until the librarian job is terminated.

NOTE:

The *11* PARAM statement cannot appear within the librarian control stream. It must be coded between the *11* EXEC UBS and the *1\$* statements.

Format:

```
// PARAM UPDATE=yymmdd/hhmm
```
Keyword Parameter:

UPDATE=yymmdd/hhmm

Specifies a date and time to be used for modules being corrected during the execution of the job.

# 2.8.23. Recycle Source Module Current Position Pointer (REC) Control Statement

Function:

•

•

•

The REC control statement is used only in conjunction with the COR control statement to make source module corrections. It causes the record pointer for the original source module to be repositioned to the first record in the source module. In conjunction with the SKI statement, it allows the user to rearrange major segments of a source module.

When a REC statement is processed, records are read from the original data set and written in the new data set up to and including the record whose sequence number matches the sequence number in the sequence field of the REC statement. Then, the record pointer for the original source module is reset to point to the first record in the module. If the sequence field of the REC statement is blank, repositioning of the record pointer takes place immediately.

Format:

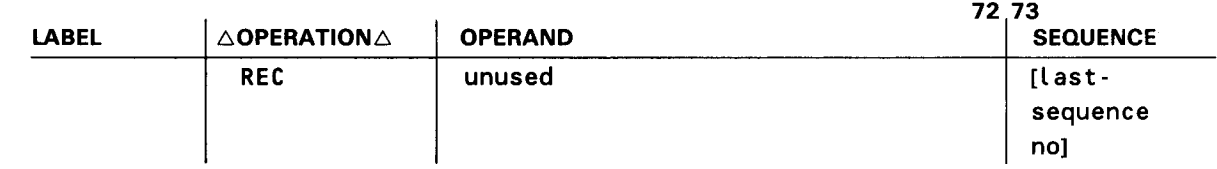

Options:

None

•

•

Sequence Field Parameter:

#### last-sequence-no

Is a 1- to 8-character alphanumeric string that identifies the sequence number of the last record to be copied into the new data set before the record pointer is recycled to the first record in the module. This field begins in column 73 unless a SEQ control statement dictates otherwise.

If omitted, the recycling operation takes place without any records being copied into the new data set.

NOTE:

The REC control statement cannot be used if processing tape libraries.

## Examples:

- 1. Figure 2-10 exemplifies how the REC and SKI control statements can be used to reorder a source module.
- 2. Figure 2-11 exemplifies how a source module can be corrected by using sequence data for control rather than for reordering purposes.
- 3. Figure 2-12 exemplifies how the SEQ statement can be used in a source module correction deck.

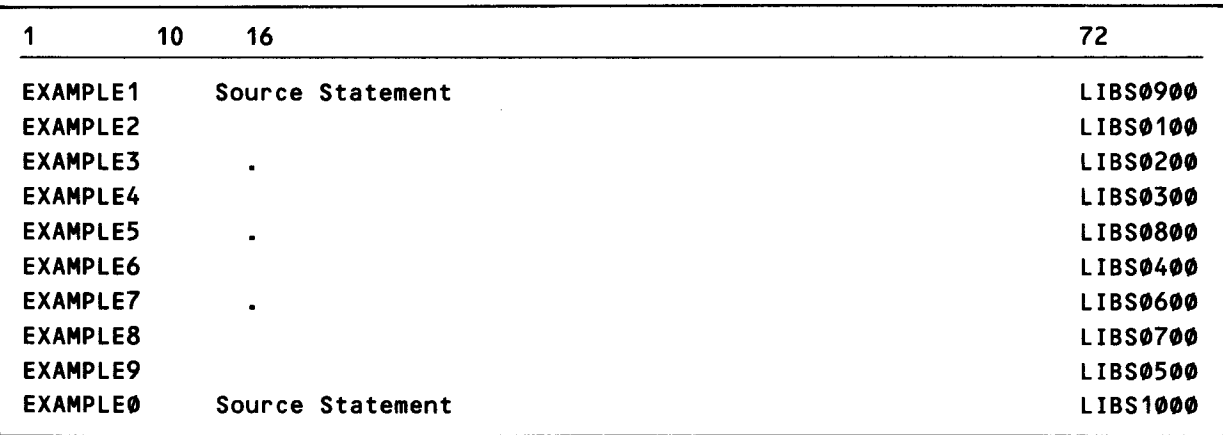

a. Original source module

Figure 2-10. Example of Source Module Reordering Operation (Part 1 of 2)

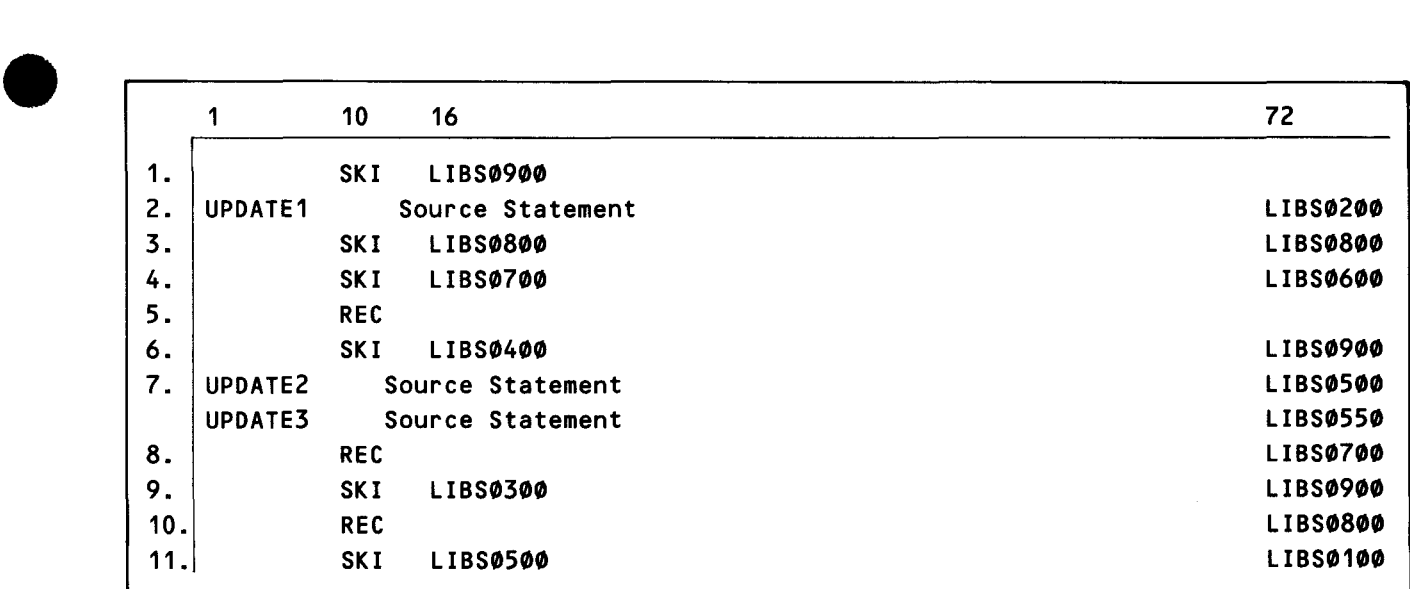

#### b. Correction deck

1. Skip source record LIBS0900.

•

•

- 2. Replace EXAMPLE3 source statement with UPDATE1 source statement.
- 3. Copy all records up to LIBS0800. LIBS0300 is copied. LIBS0800 is skipped.
- 4. Copy all records up to LIBS0600. LIBS0400 is copied. LIBS0600 and LIBS0700 are skipped.
- 5. Reposition record pointer back to the first record.
- 6. Start skipping at LIBS0900 and skip down to LIBS0400. No records are copied.
- 7. Insert UPDATE2 and UPDATE3 source records immediately after LIBS0400.
- 8. Before repositioning record pointer, copy down to and including LIBS0700; then reposition record pointer to the first record.
- 9. Start skipping at LIBS0900 and skip down to LIBS0300. No records are copied.
- 10. Before repositioning record pointer, copy down to and including LIBS0800; then reposition record pointer to the first record. LIBS0800 is the only record copied.
- 11. Start skipping at LIBS0100 and end skipping at LIBS0500. LIBS0900 and LIBS1000 are copied.

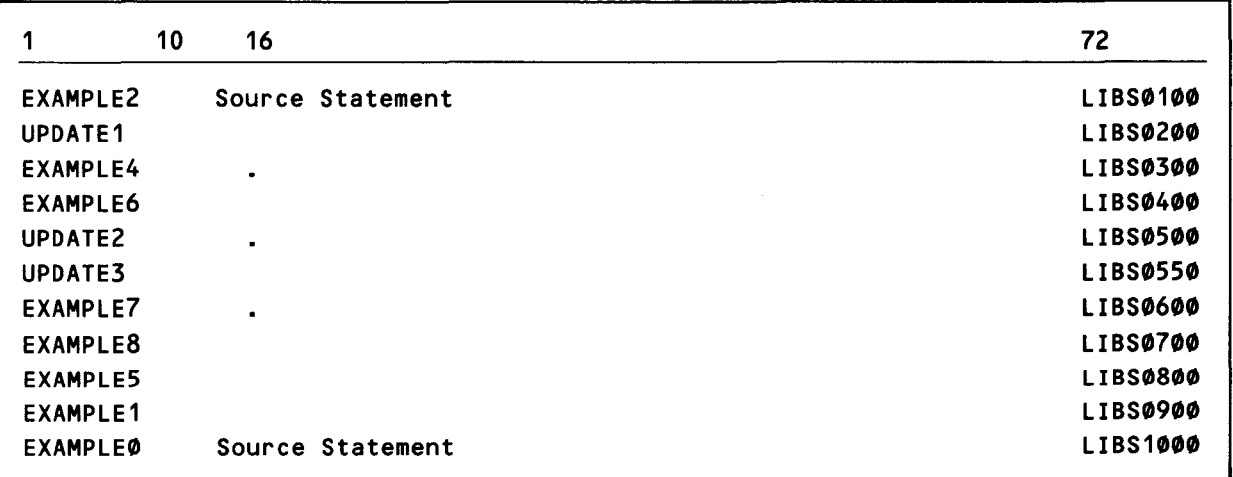

#### c. Corrected source module

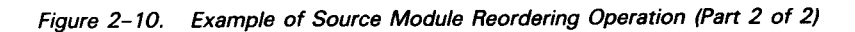

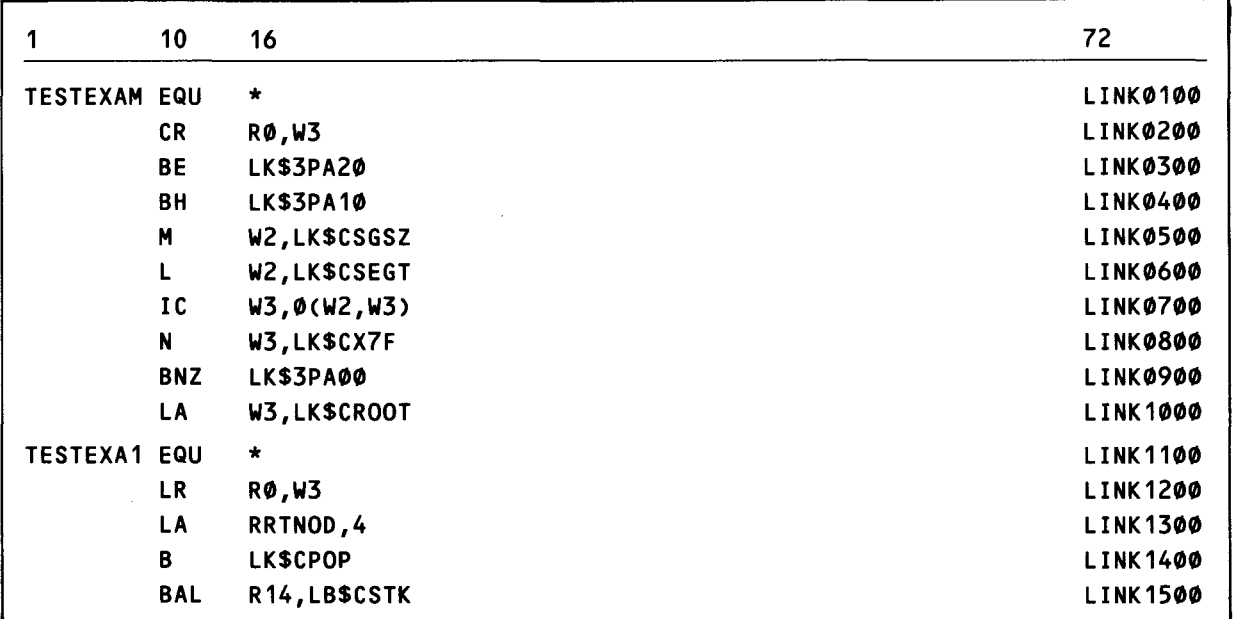

#### a. Source module

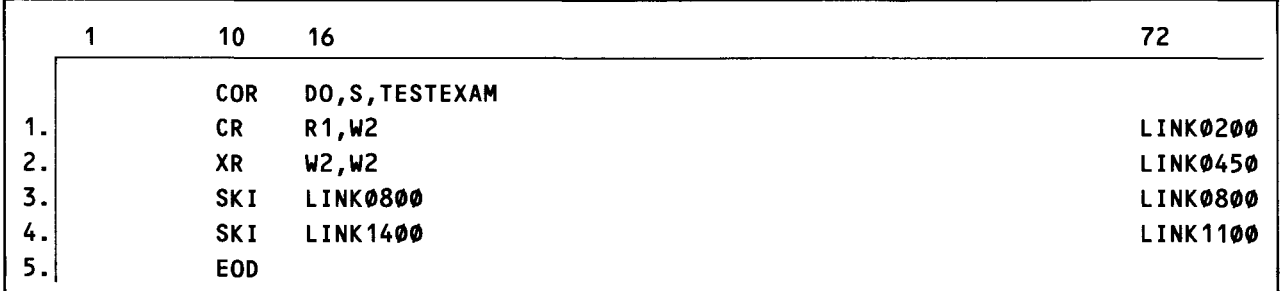

#### b. Correction deck

1. Replaces the source record with sequence number LINK0200 with this record.<br>2. Inserts this line between the lines with sequence numbers LINK0400 and LINK

2. Inserts this line between the lines with sequence numbers LINK0400 and LINK0500.<br>3. Deletes the line with sequence number LINK0800.

- Deletes the line with sequence number LINK0800.
- 4. Deletes the lines starting with sequence number LINK 1100 and ending with LINK 1400.<br>5. Must be associated with the COR statement.
- Must be associated with the COR statement.

•

•

Figure 2-11. Example of Source Module Add/Replace/Delete Operation Using SKI Control Statements (Part 1 of 2)

•

•

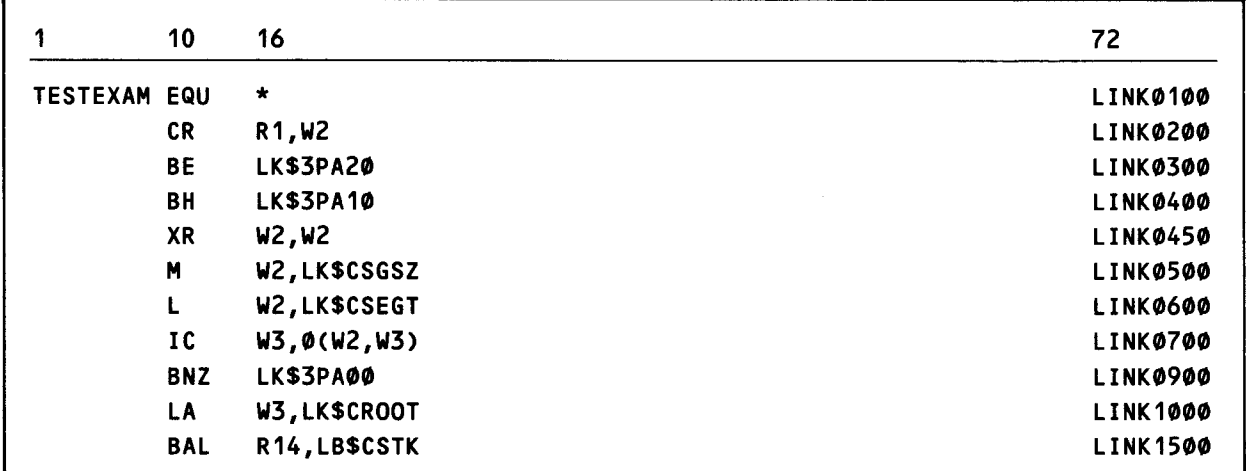

#### c. Corrected source module

Figure 2-11. Example of Source Module Add/Replace/Delete Operation Using SKI Control Statements (Part 2 of 2)

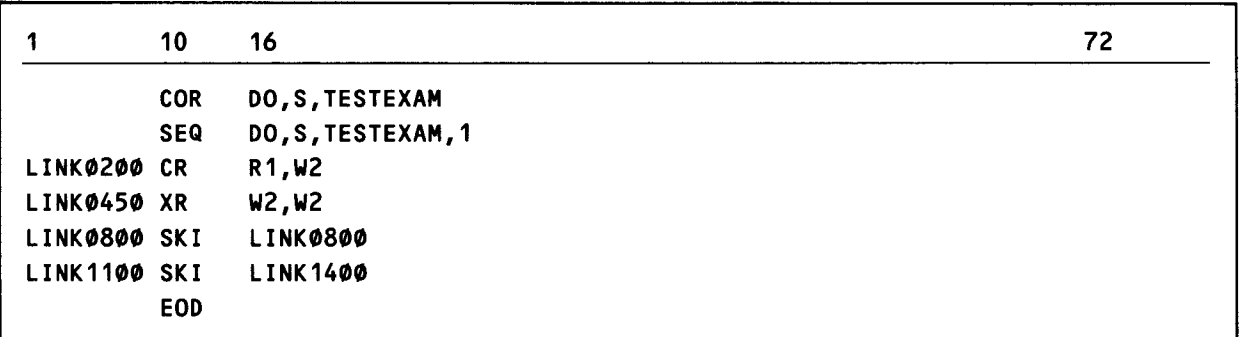

NOTE:

This example is the same as the one in Figure 2-10b except for the SEQ statement and the relocated sequence numbers.

Figure 2-12. Example of the SEQ Statement in a Source Module Correction Deck

## 2.8.24. Rename Element (REN) Control Statement

Function:

This control statement is used to rename a specific module, module group, or record; to mark object and load modules as sharable or unsharable; or to change the comments field in a module header record. When a load module name is changed, the new name is reflected throughout each phase of the load module.

Format:

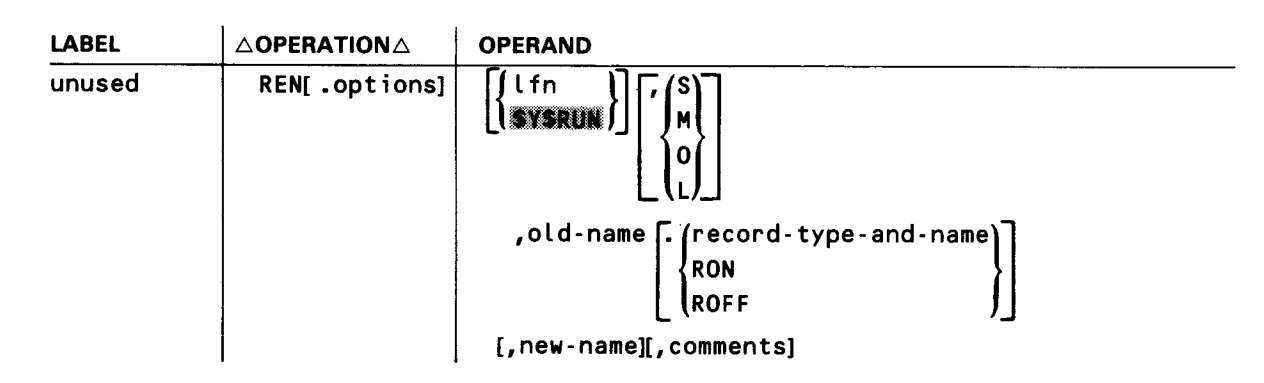

Options:

- G Names specified are group names. The first module group encountered with the name identified as the *old-name* is to be renamed.
- N Do not list header records.

Positional Parameter 1:

lfn

Specifies the logical file name of the disk file that contains the modules to be renamed or identified as reentrant or nonreentrant.

If omitted, the job run library is assumed to contain the subject modules.

Positional Parameter 2:

S,M,O,L

Specifies the type of modules being operated on as program source modules (S), macro/jproc source modules (M), object modules (0), or load modules (L).

If omitted, all modules of the specified old name are affected.

Positional Parameter 3:

old-name<sub>r</sub> (record-type-and-name) **ROFF** 

•

•

•

•

Identifies the module, module group, or record to be processed, or the object module to be marked as reentrant (RON) or nonreentrant (ROFF). The record type codes that may be specified are as follows:

c Indicates COM.

E Indicates ENTRY.

N Indicates procedure name.

P Indicates alias phase name.

S Indicates CSECT.

v Indicates V-CON.

x Indicates EXTRN.

Record names can be from one to eight characters long. The record type and name specification cannot contain any embedded blanks. An example of how this parameter might be coded is:

## MASTER.XT AG5

When load, source, or object modules are being renamed or their header record comments field is being changed, the first 1- to 8-character name is sufficient. If a record within an object module is being renamed, record type and old record name also must be provided. If an alias phase name is being changed, record type and old alias phase name must be specified.

Positional Parameter 4:

new-name

Specifies the new name to be substituted for the old name. If renaming a multiphase load module, only the first six characters can be changed; the last two remain the same. If you are changing the sharability status of a module or the comments field of a header record, the new name is not necessary.

Positional Parameter 5:

comments

A string of up to 30 characters of identification information that is to be inserted into the header record of the identified module.

If omitted, current comments remain unchanged.

Examples:

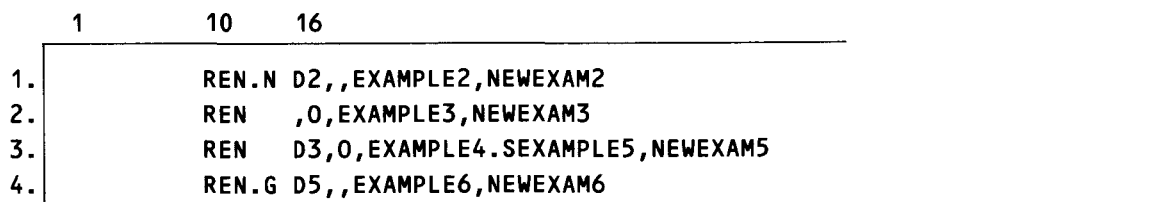

- 1. Renames all modules named EXAMPLE2 in file D2 to NEWEXAM2. No listing of headers is provided. Any old modules named NEWEXAM2 will be deleted.
- 2. Renames the object module named EXAMPLE3 in the job run library to NEWEXAM3. If an object module named NEWEXAM3 already exists in the job run library, nullify that module.
- 3. Renames the CSECT named EXAMPLES in the object module named EXAMPLE4 to NEWEXAM5.
- 4. Renames the group named EXAMPLES in the file D5 to NEWEXAM6.

NOTE:

The REN control statement cannot be used if processing tape libraries.

# 2.8.25. Produce or Delete Control Statement Records within Object Module (REPRO) Control Statement

Function:

This command is used to produce and delete control statement records within object modules. The named object module is recopied onto the original file. Insertion or deletion of control statement records may occur either after the object module header record or after the object module transfer record.

If no deletion is required, new control statement records will be added after the control statement record already present in the named object module is copied.

An EOD control statement delimits control statement insertions. Those seen prior to the first EOD are inserted in the object module header set. Those seen following the first EOD control statement are inserted in the object module transfer set. Both EOD control statements are always required, regardless of the presence of any insertion or deletion.

•

•

# Format:

•

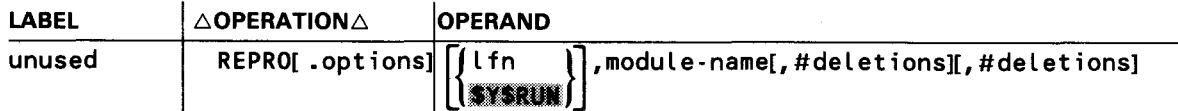

Options:

- D List entire module.
- N Do not list header records.
- P Punch module.

Positional Parameter 1:

lfn

Specifies the logical file name of the disk file on which the subject module is located.

If omitted, the job run library file (\$Y\$RUN) is used.

•

• Positional Parameter 2:

module-name

Specifies the name of the object module to be modified.

Positional Parameter 3:

#deletions

A decimal value indicating the number of control statement records to be deleted that currently follow the object module header record. This value represents the number of control statements to be dropped from the control statement set following the object module header record. Records are dropped from the end of the set.

Positional Parameter 4:

#deletions

A decimal value indicating the number of control statement records to be deleted that currently follow the object module transfer record. This value represents the number of control statements to be dropped from the control statement set following the object module transfer record. Records are dropped from the end of the set.

•

•

Examples:

1. Add the source records INCLUDE A and INCLUDE B to the end of the control statement set following the module header record. No changes are made to the control statement set following the transfer record. List and punch the module modified.

1 10 16 REPRO.DP D1,EXAMPLE1 INCLUDE A INCLUDE B EOD EOD

2. Add the source records INCLUDE A and INCLUDE B to the end of the control statement set following the object module header record and the source record INCLUDE C to the end of the control statement set following the object module transfer record.

```
REPRO D1, EXAMPLE 
INCLUDE A 
INCLUDE B 
EOD 
INCLUDE C 
EOD
```
3. Add the source record INCLUDE A to the end of the control statement set following the object module transfer record. List the modified module.

```
REPRO.D D1,EXAMPLE 
EOD 
INCLUDE A 
EOD
```
4. Delete the last control statement currently following the object module header record and then add the source record INCLUDE A. Also, delete the last three control statement records currently following the object module transfer record and then add the source record INCLUDE B. List the module modified.

```
REPRO.D D1,EXAMPLE,1,3 
INCLUDE A 
EOD 
INCLUDE B 
EOD
```
1

•

•

•

5. Add the source record INCLUDE A to the end of the control statement set following the object module header record. Delete the last three control statement records currently following the object module transfer record and then add the source record INCLUDE B.

10 16 REPRO D1,EXAMPLE,,3 INCLUDE A EOD INCLUDE B EOD

NOTE:

The REPRO control statement cannot be used if processing tape libraries.

## 2.8.26. Reset File Current Position Pointer (RES) Control Statement

Function:

This statement is used to reset the current position pointer in disk files to the beginning of file or, for tape files, to rewind the tape to load point. If an output tape file is being rewound, a tape mark will be written before rewinding. If a module name and type are specified, the current position pointer in disk or tape files is aimed at the first record of the named module. If a module of the name and type specified is not found, the current position pointer remains as it was before the RES statement was processed, and an appropriate diagnostic is printed on the map.

The current position of library files is maintained via a set of relative pointers in the respective disk or tape files being managed by the librarian. As each librarian command is processed, the current position of the file directory partition and the prime file partition are updated accordingly. Each executed function is essentially serial in fashion in that the referenced file is processed from wherever it was last positioned up to the module or group specified. The processing involved may be inclusive or exclusive, depending on the function and the selection of various options. If a referenced module or group is in a file, ahead of the current position, the user may choose to perform the RES function prior to performing the function in question. If no RES is submitted, the file will eventually wrap around from end-of-file to the initial position, and then to the requested module or group. If the module or group cannot be located within the named file, the search terminates at the point of origin established when the process began.

# Format:

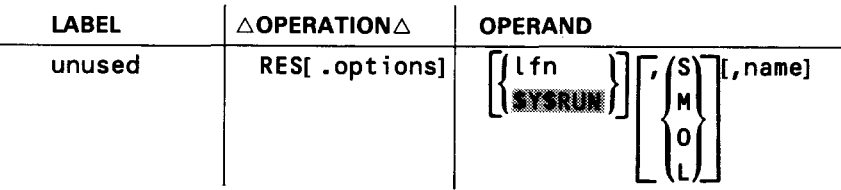

# Options:

G Name parameter is the name of a group. The file position pointer points to the first record of the first group encountered with the name specified.

Positional Parameter 1;

lfn

Specifies the logical file name of the disk or tape file to be reset.

If omitted, the job run library file (\$Y\$RUN) is reset.

Positional Parameter 2:

S,M,O,L

Identifies a module type as a program source module (S), macro/jproc source module (M), object module (0), or load module (L).

If omitted, it is assumed that the reset operation is directed to a file rather than to a module or module group.

Positional Parameter 3:

name

Specifies the name of the module or group to which the current position pointer is to be aimed.

If omitted and a module type is not specified, it is assumed that the reset operation is directed to a file. Otherwise, an error message is listed to indicate its omission.

Examples:

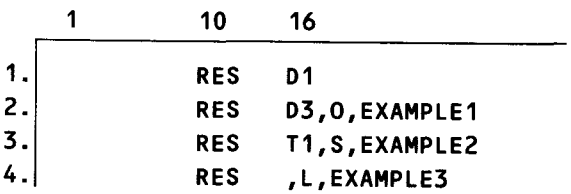

•

•

•

•

- 1. Resets the current position pointer of file D1 to the file start.
- 2. Resets the current position pointer for file D3 to the first record of the object module named EXAMPLE1.
- 3. Resets the current position pointer for tape file T1 to the first record of the source module named EXAMPLE2.
- 4. Resets the current position pointer for the job run library to the first record of the load module named EXAMPLE3.

# 2.8.27. Add, Replace, or Check Sequence Numbers (SEQ) Control Statement

Function:

The sequence function is provided to permit source modules to be sequenced or resequenced. This function does not apply to object or load modules. This function also is supported as a subordinate command to the ELE and COR control statement. When using the SEQ control statement with a tape library, you must use the SEQ control statement as a subfunction control statement to the COR or ELE control statement.

When the SEQ control statement is used in conjunction with the EL.E control statement, you can perform a sequence check on a source module being filed, sequence a source module being filed, or resequence a source module being filed. When this statement is used in conjunction with the COR control statement, you can correct a source module by using sequence numbers for control. An example of each of these uses is given in the examples portion of this statement description. When you use the SEO as a subfunction to an ELE or COR control statement, the options (if specified) are disregarded.

## Format:

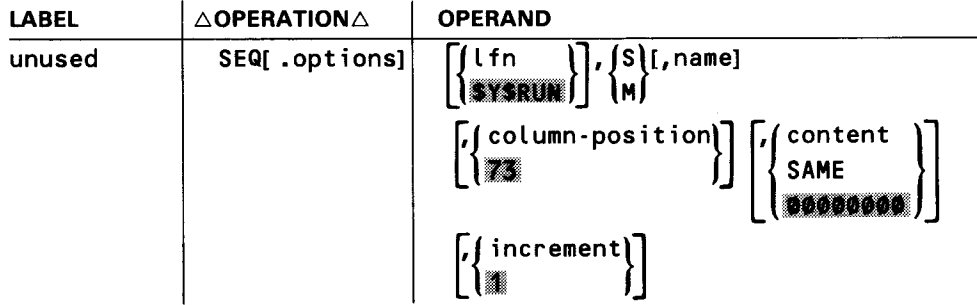

Options:

- D List sequenced module.
- N Do not list header records.
- P Punch sequenced module.

-------~-~-------------- ---------------------------~

Positional Parameter 1:

#### lfn

Specifies logical file name of the disk file in which the source module to be sequenced or resequenced resides.

If omitted, the job run library (\$Y\$RUN) is assumed to contain the module to be sequenced or resequenced. If used with the ELE or COR statement, it must match the lfn in that statement.

Positional Parameter 2:

## S,M

Specifies the type of module being sequenced as either a program source module (S) or a macro/jproc source module (M).

Positional Parameter 3:

#### name

 $\ddagger$ 

Identifies the name of the source module to be sequenced or resequenced. This parameter is required when the SEQ control statement is being used to sequence or resequence a source module. If the SEQ control statement immediately follows a COR or ELE control statement, then the SEQ control statement is used to resequence the source module as it is corrected or sequenced as it is added, respectively. In this case, the name must match the name specified in the COR or ELE statement.

## If omitted:

- and the SEQ control statement immediately follows an ELE control statement, the SEQ control statement can be used to check the sequence of a source module being filed. (See coding example 5.)
- **and the SEQ control statement immediately follows a COR control statement,** the SEQ control statement can be used to identify a sequence field, in the source module being corrected, that is to be used to insert corrections. (See coding example 6.)

Positional Parameter 4:

## column-position

Specifies the first column position in the source module where the sequence field begins and where the sequence data is incorporated. A sequence number eight characters in length and beginning in column 73 is referred to as a standard sequence number.

If omitted, column 73 is assumed to be the first column of the sequenced field.

•

•

•

•

Positional Parameter 5:

## content

A 1- to 8-character value that specifies the initial value to be placed into the sequence field of the first record in the module. The length of this value determines the length of the sequence field. The mixing of sequence numbers with alphabetic and numeric characters is permitted, provided the alphabetic and numeric string remain intact and the alphabetic characters are left-justified. For example, MA400 is a valid sequence number but M4AOO is not.

#### SAME

Indicates that the content of the sequence field of this first record of the module being resequenced is to remain as it was. This specification assumes that this field occupies eight character positions. If it does not, this parameter should not be specified. Instead, the initial sequence field content should be respecified.

If omitted, the initial sequence field contents is assumed to be 00000000 (eight zeros).

Positional Parameter 6:

increment

A decimal number, not to exceed 255, that specifies the sequence increment to be used in the sequencing process.

If omitted, the increment is assumed to be 1.

Examples:

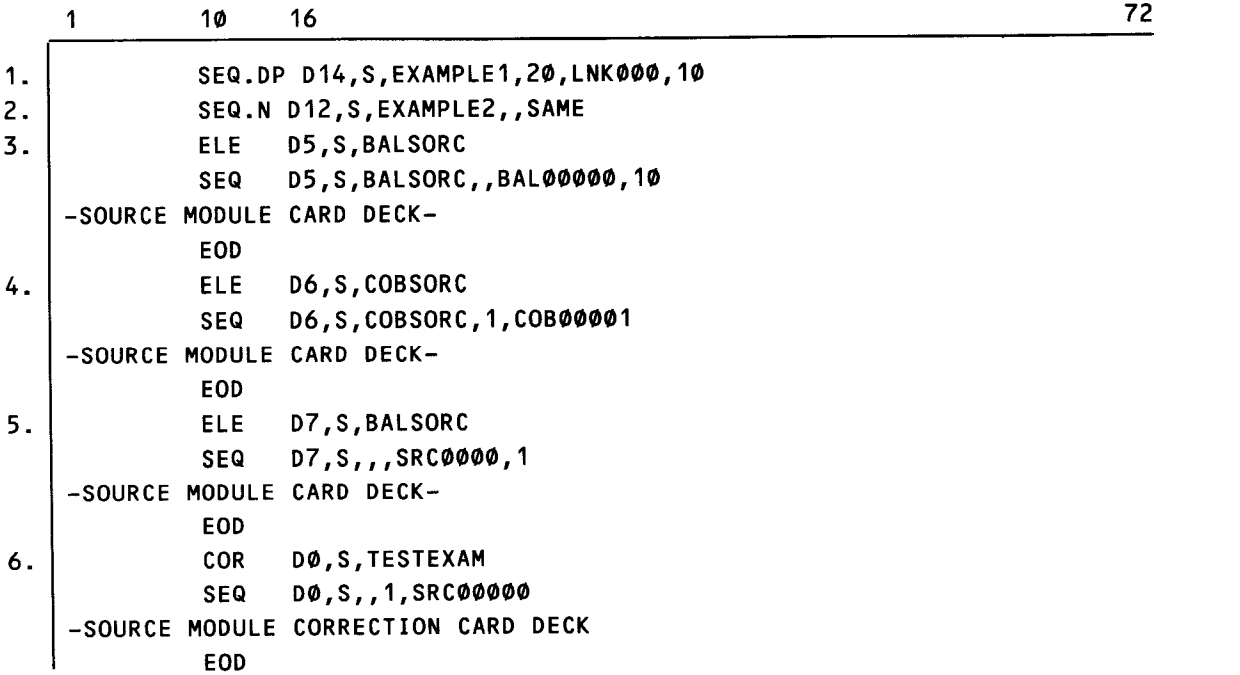

- 1. Causes the source module EXAMPLE1 in file D14 to be sequenced in column positions 20-25; the initial content {sequence number) is to be LNKOOO; the increment is 10. The sequenced module is to be punched and listed.
- 2. Causes the source module EXAMPLE2 in the file D12 to be resequenced in column positions 73-80; the initial content is unchanged; the increment is 1. No listing of headers is to be provided.
- 3. Causes the source module named BALSORC to be added to file 05 and sequenced {or resequenced if the card file already has sequence numbers in it) in columns 73 through 80 with the initial value BALOOOOO, and each succeeding record to be incremented by a count of 10.
- 4. Causes the source module named COBSORC to be added to file 06 and sequenced {or resequenced if the card file already has sequence numbers in it) in columns 1 through 8 with an initial value of COB00001, and each succeeding record to be incremented, by default, by a count of 1.
- 5. Causes the source module BALSORC to be added to file 07 and its sequence numbers checked for agreement with the column position (73 through 79), content {SRCOOOO), and increment { 1) specifications of the SEQ control statement.
- 6. Causes the source module TESTEXAM in file DO to be corrected in accordance with the source records contained in the correction card deck. The sequence number field in the source module TESTEXAM that is being keyed on to incorporate the source module corrections begins in column 1 and has a length of eight column positions.

# 2.8.28. Skip Source Module Records (SKI) Control Statement

Function:

The SKI control statement is used only in conjunction with the COR control statement to make source module corrections. The SKI statement allows one or more original source module records to be bypassed by the COR function.

When a SKI control statement is processed, records are read from the old data set and written into the new data set until a sequence number is detected that matches the sequence number in the sequence field of the SKI command. The skip operation is then initiated and continues until a sequence number that matches the operand field of the command is detected. If the sequence field of the SKI control statement is blank, the skip operation is initiated immediately.

Format:

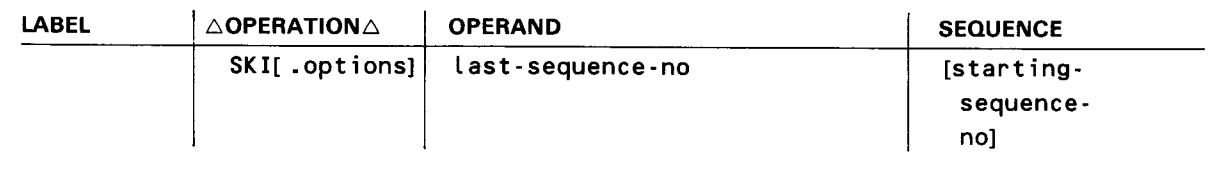

•

•

Options:

•

•

•

D List the records skipped.

Positional Parameter 1:

last-sequence-no

Is a 1- to 8-character alphanumeric string that identifies the sequence number of the last source module record to be bypassed.

Sequence Field Parameter:

starting-sequence-no

Is a 1- to 8-character alphanumeric string that identifies the sequence number of the first source module record to be bypassed. This field begins in column 73 unless a SEO control statement dictates otherwise.

If omitted, the skip operation is initiated immediately, starting with the source module record that immediately follows the last source module record operated on by the COR function.

Examples:

See examples under recycle source module current position pointer (REC) control statement.

## 2.9. **LIBRARIAN CANNED JOB CONTROL STREAMS**

The following librarian canned job control streams provide you with a more convenient method of performing certain library functions without having to punch the parameters and job control statements normally required to run them. These functions reside in the system load library file (\$Y\$LOD), and their corresponding job control streams reside in the system job control stream library file (\$Y\$JCS). The functions are initiated from the system console by keying in their associated job control stream name.

Table 2-3 shows the job names associated with the functions performed.

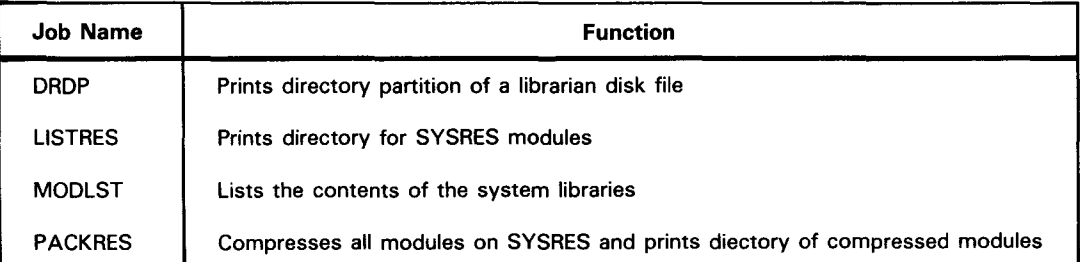

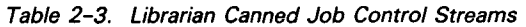

# 2.9.1. Print Library Directory Partition (DROP)

You can display the directory partition of any librarian disk file. A canned job control stream is provided that initiates the display for most files. Key in the following command on the system console to initiate the job.

~ RV DRDP,,V=vsn,L=file-identifier

The V (volume) keyword specifies the volume serial number of the volume containing the file. The L (label) keyword is the file identifier of that file; the maximum length is 11 characters for this keyin. For those files with a file identifier of more than 11 characters specified on the LBL job control statement, the following job control stream must be used.

 $\mathbf 1$ 10 16 *II*  **DRDP** *II*  DVC 20 *II* LFD PRNTR *II*  DVC 50 *II* VOL vsn *II* LBL file-identifier *II*  **LUSDTFI** *II*  OPTION JOBDUMP *II*  EXEC SULBD *II*  PARAH file-identifier *I& II*  FIN

# 2.9.2. Print Directory for SYSRES Modules (LISTRES)

The LISTRES job control stream prints the directory for all the modules residing on your SYSRES pack or just the modules contained in a particular file on your release volume, depending on how you key in the RUN command. The format of the RUN command used to call LISTRES is:

RV LISTRES[,[,F=file-name][,V=vsn]]

The F parameter specifies the file names of all the modules on your SYSRES pack to be printed. If more than one file is specified, then the file names must be enclosed by parentheses and separated by commas.

If the F parameter is omitted, all modules contained in all system files are printed.

The V parameter specifies the volume serial number of your release volume.

 $\ddagger$ 

•

•

The LISTRES supported file names are:

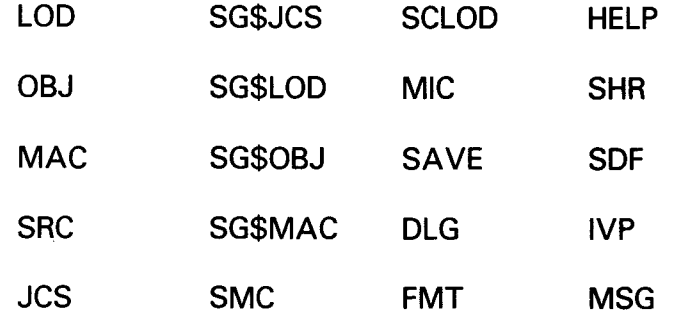

The following is an example of a typical LISTRES keyin:

RV LISTRES,,F=(LOD,JCS,SRC)

Here, the system load, system job control stream, and system source files are listed.

NOTE:

L/STRES will not list the contents of any volume that is not a release volume.

## • 2.9.3. List the Contents of the Release Volume System Libraries {MODLST)

MODLST lists the modules and macros in five system libraries (\$Y\$SRC, \$Y\$0BJ, \$Y\$LOD, \$Y\$JCS, and \$Y\$MAC). Each module and macro is given in alphanumeric sequence and is accompanied by a description of its function and its size. To run MODLST, key in the following command from the system console:

```
RV MODLST[,,VSN=vol-ser-no]
```
where:

•

VSN=vol-ser-no

Specifies an optional work disk. MODLST uses 30 cylinders on this disk for its work space. If you don't specify this option, the work space for the job is allocated on the disk containing \$Y\$RUN.

## 2.9.4. Pack SYSRES Modules and Print Directories (PACKRES)

The PACKRES job control stream packs and prints the directories of all modules residing on your release volume. The format of the RUN command to call PACKRES is:

RV PACKRES[,[,F=file-name][,V=vsn]]

The F parameter specifies the file names (Table 2-5) of all the files to be packed and printed. You can list the file names in any order. If the F parameter is omitted, then all files on your release volume are packed and printed.

 $\bigstar$ 

 $\mathbf{f}$ 

╋

 $\ddagger$ 

The V parameter specifies the volume serial number of your release volume.

The PACKRES supported file names are:

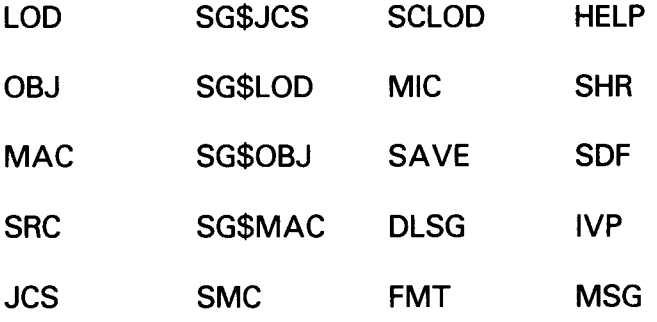

The following is an example of a typical PACKRES operation:

RV PACKRES,,F=(OBJ,SRC,LOD)

Here, the system object, source, and load files are packed and printed.

NOTE:

PACKRES assumes that a certain set of files exists on all release volumes. If your volume is not a release volume, open errors may occur if certain files are not present.

# 2.10. PROGRAMMING EXAMPLES

Some typical examples of librarian jobs follow. These jobs are illustrated as a function of the job control stream used to execute the librarian and the librarian maps produced for each job.

# 2.10.1. Repositioning Modules in a Disk Library File

This job rearranges modules in a disk file. it copies modules from the original file into a new file in the new sequence, as listed in the following job control stream. Names such as MODA1 and MODA7 are of the first and last modules in each series of consecutive modules that are copied with each COP statement. After all the modules are copied to the new file, the original file is scratched and the new file is renamed as the original. Figure 2-13 illustrates the librarian map for this job.

•

•

•

•

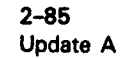

(ORIGINAL) (HOLD) MODA1 MODD1  $\alpha$  $\ddot{\phantom{a}}$  $\ddot{\phantom{a}}$ MODA7 MODD6<br>MODB1 MODA1  $\alpha$  $\blacksquare$  $\ddot{\phantom{a}}$  $\alpha$ MODB8 | MODA7<br>MODC1 | MODC1  $\hat{\boldsymbol{\beta}}$  $\ddot{\phantom{a}}$ MODCS MODCS MODCS MODD<sub>1</sub>  $\alpha$ þ,  $\ddot{\phantom{0}}$ MODD6 | MODB8<br>MODE1 | MODE1  $\ddot{\phantom{a}}$  $\bar{z}$ 

MODE4 MODE4

Job Control Stream:

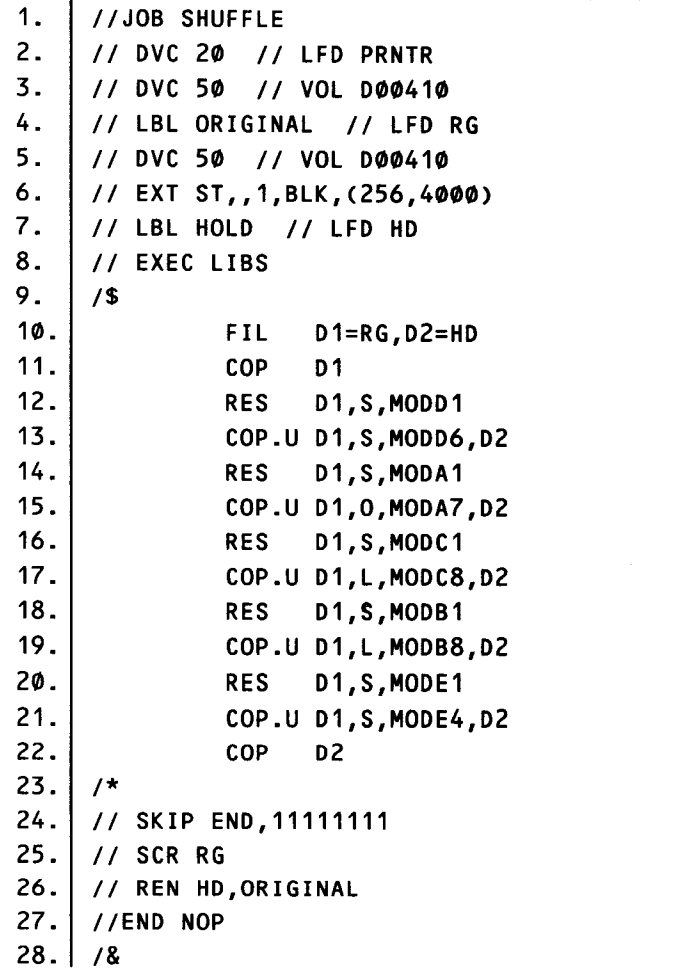

t

- 1. Identifies the job.
- 2. Assigns a printer to the job.
- 3. Identifies logical unit number 50 for disk volume D00410, which contains the original file.
- 4. Declares file name ORIGINAL and logical file descriptor RG for the original file.
- 5. Identifies logical unit number 50 for disk volume D00410 to be used for the new file.
- 6. Allocates file space for the new file.
- 7. Declares file name HOLD and logical file descriptor HD for the new file.
- 8. Initiates execution of the librarian.
- 9. Indicates the start of the librarian control statements.
- 10. Assigns a type code and a logical file number to the files in the job. Thus, in the control statements that follow, D1 refers to ORIGINAL and D2 refers to HOLD.
- 11 . Prints a sequential list of the modules in file ORIGINAL before the modules are rearranged.
- 12 through 21.

Copy modules. from file ORIGINAL to file HOLD, moving a series of consecutive modules at a time. Each RES statement sets the pointer in file ORIGINAL to the first module in the series. Then a COP statement copies all modules from the pointer to the module named in the COP statement.

- 22. Prints a sequential list of the modules in file HOLD.
- 23. Identifies the end of the librarian control statements.
- 24 and 27.

Skip the scratch and rename operation if any errors occur in the job.

- 25. Scratches file ORIGINAL.
- 26. Renames file HOLD to ORIGINAL.
- 28. Indicates the end of job.
- NOTE:
- To save both the original file and the new file, omit lines 24 through 27.

•

•

PAGE # 0001 **VER820401** UNIVAC 0S/3 LIBRARIAN DATE 82/07/06 TIME 11.58 BLOCK REC NAME **TYPE** DATE TIME **COMMENTS** 01=RG, D2=HD **FIL** .. COMMAND ......... 0 1 - VSN IS 000410, LFD IS RG<br>0 2 - VSN IS 000410, LFD IS HO , FILE LABEL IS ORIGINAL , FILE LABEL IS HOLD COP  $D1$ .. COMMAND .........

Figure 2-13. Librarian Map for Repositioning Modules (Part 1 of 5)

 $2 - 87$ 

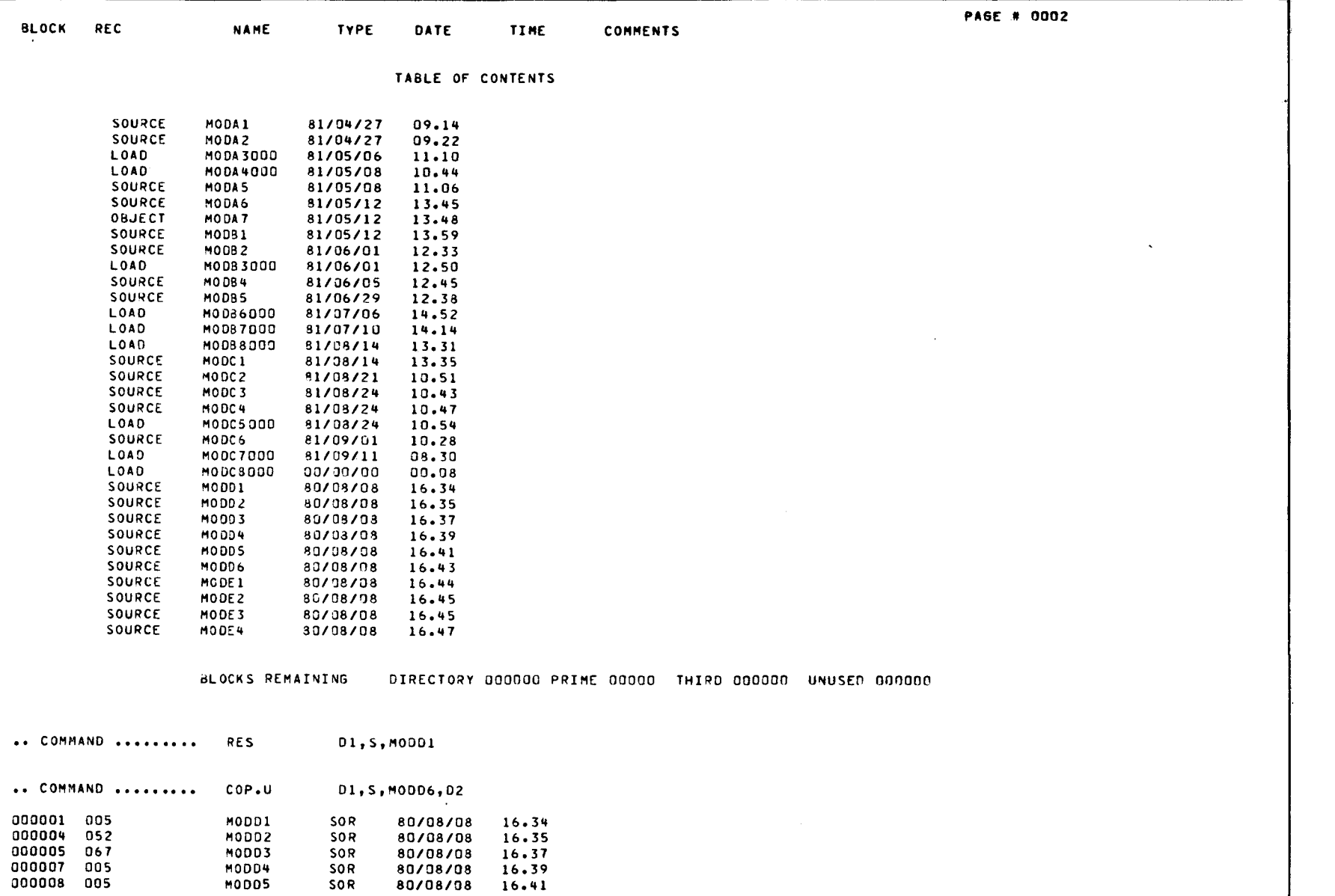

**t** 

+

•

Figure 2-13. Librarian Map for Repositioning Modules (Part 2 of 5)

•

# Op 806 ::0 "' ~

 $\ddot{\phantom{0}}$ 

~ Cf) -t Cf) m"'tl S: m ::0 **ERVICE PROGRAMS**<br>SERVICE PROGRAMS

 $\bullet$ 

 $\big\}$ 

 $\blacklozenge$ 

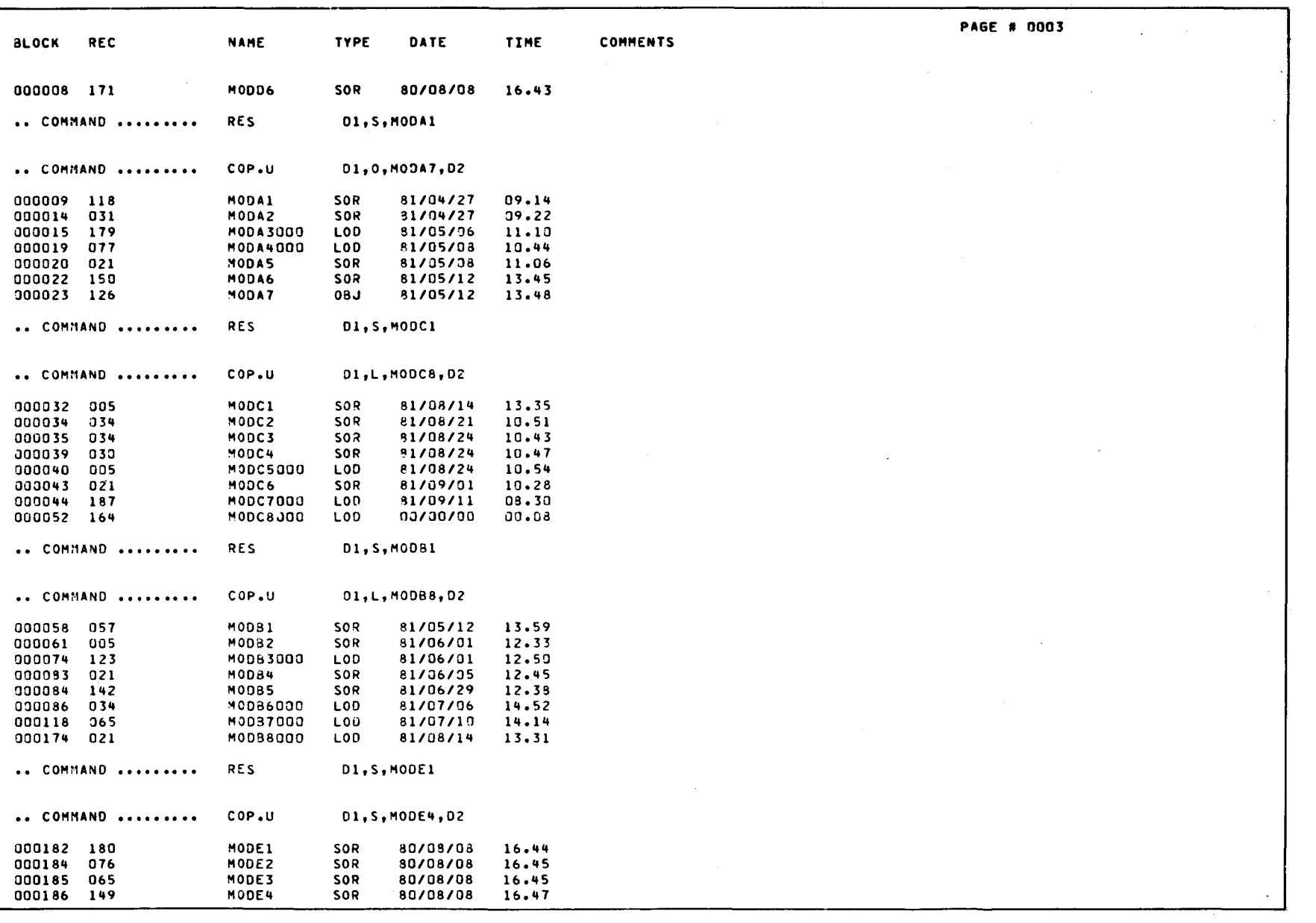

Figure 2-13. Librarian Map for Repositioning Modules (Part 3 of 5)

UP-8062 Rev. 8

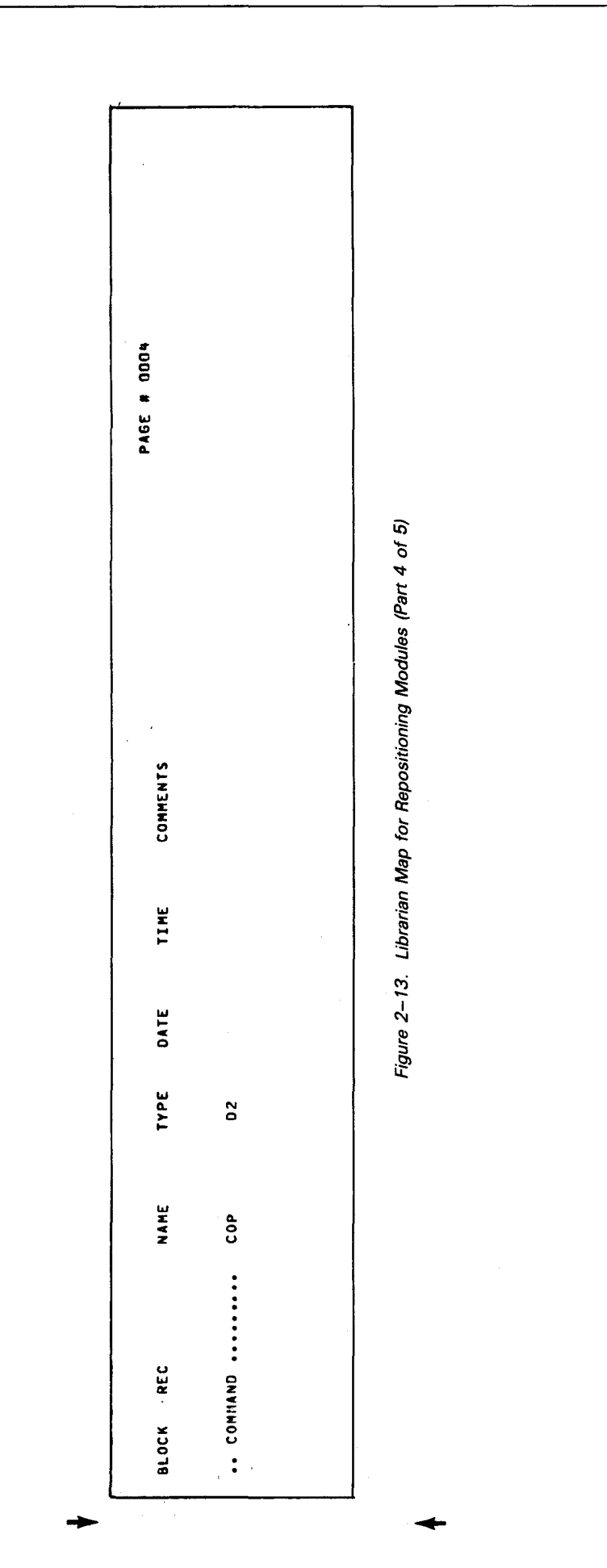

 $\hat{\mathcal{A}}$ 

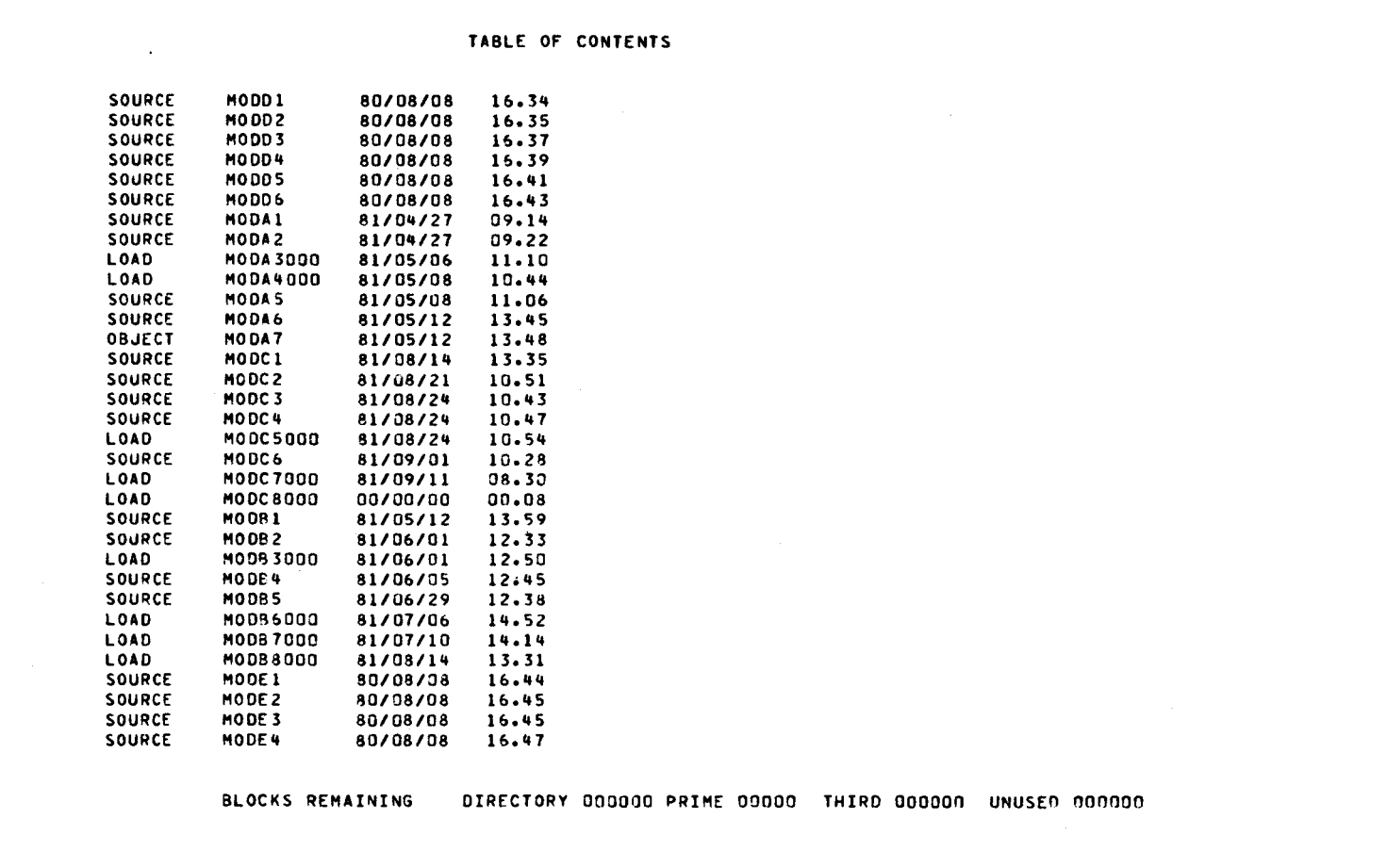

 $\sim$ 

TIME

**COMMENTS** 

DATE

**TYPE** 

LIBRARIAN FINISHED<br>DATE 82/07/06 TIME 11.58<br>TOTAL NUMBER OF ERRORS 00000 UPSI SETTING X\*00\*

**BLOCK** 

**REC** 

**NAME** 

Figure 2-13. Librarian Map for Repositioning Modules (Part 5 of 5)

**PAGE # 0005** 

**t** 

# **2.10.2. Sorting Modules into Separate Files by Type**

This job sorts modules from one file into separate files for each module type. This job was run interactively, so the files for each module type were allocated with an interactive services ALLOCATE command before the job was run. Figure 2-14 illustrates the librarian map for this job. Notice that the last COP statement caused an error because there were no macro/jproc source modules in the original file. However, the job terminated normally.

Job Control Stream:

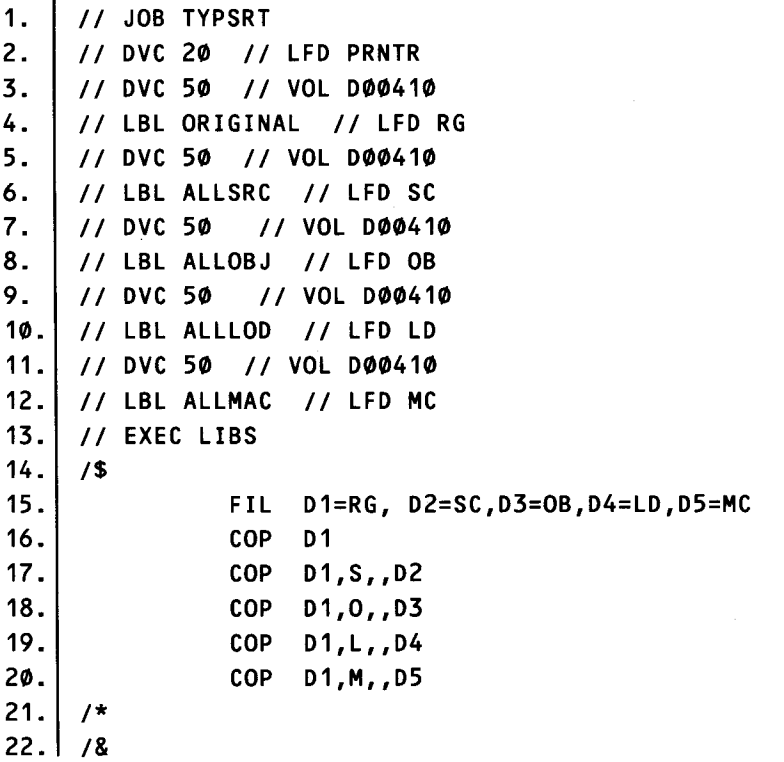

- 1. Identifies the job.
- 2. Assigns a printer to the job.
- 3. Identifies logical unit number 50 for disk volume 000410, which contains the original file.
- 4. Declares file ORIGINAL and logical file descriptor RG for the original file.

#### 5 through 12.

Are device assignment statements for the files for each module type. All are on disk volume 000410 with logical unit number 50. The files are named ALLSRC, ALLOBJ, ALLLOD, and ALLMAC. They are assigned logical file descriptors SC, OB, LD, and MC, respectively.

•

•

•

•

- 13. Initiates execution of the librarian.
- 14. Indicates the start of the librarian control statements.
- 15. Assigns a type code and logical file number to the five files used in the job. Thus, in the control statements that follow, 01 refers to ORIGINAL, 02 to ALLSCR, 03 to ALLOBJ, 04 to ALLLOO, and 05 to ALLMAC.
- 16. Prints a table of contents of all modules in file ORIGINAL.
- 17. Copies all source modules from file ORIGINAL to file ALLSCR and prints a list of all of the modules copied.
- 18. Copies all object modules from file ORIGINAL to file ALLOBJ and prints a list of all of the modules copied.
- 19. Copies all load modules from file ORIGINAL to file ALLLOO and prints a list of all of the modules copied.
- 20. Copies all macro/jproc modules from file ORIGINAL to file ALLMAC and prints a list of all of the modules copied.
- 21. Indicates the end of the librarian control statements.
- 22. Indicates the end of job.

 $\bigstar$ 

SPERRY UNIVAC 0S/3<br>SYSTEM SERVICE PROGRAMS

PAGE # 0001 UNIVAC 0S/3 LIBRARIAN **VER820401** DATE 82/07/08 TIME 15.39 BLOCK REC **NAME** TYPE DATE TIME **COMMENTS**  $\sim 10^7$ .. COMMAND ......... FIL. DI=RG, D2=SC, D3=08, D4=LD, D5=MC D 1 - VSN IS 000410, LFD IS RG , FILE LABEL IS ORIGINAL D 2 - VSN IS DO0410, LFD IS SC , FILE LABEL IS ALLSRC D 3 - VSN IS 000410, LFD IS 08 , FILE LABEL IS ALLOBJ D 4 - VSN IS 000410, LFD IS LD , FILE LABEL IS ALLLOD D 5 - VSN IS 000410, LFD IS MC , FILE LABEL IS ALLMAC .. COMMAND ......... COP  $01$ 

Figure 2-14. Librarian Map for Sorting Modules by Type (Part 1 of 3)

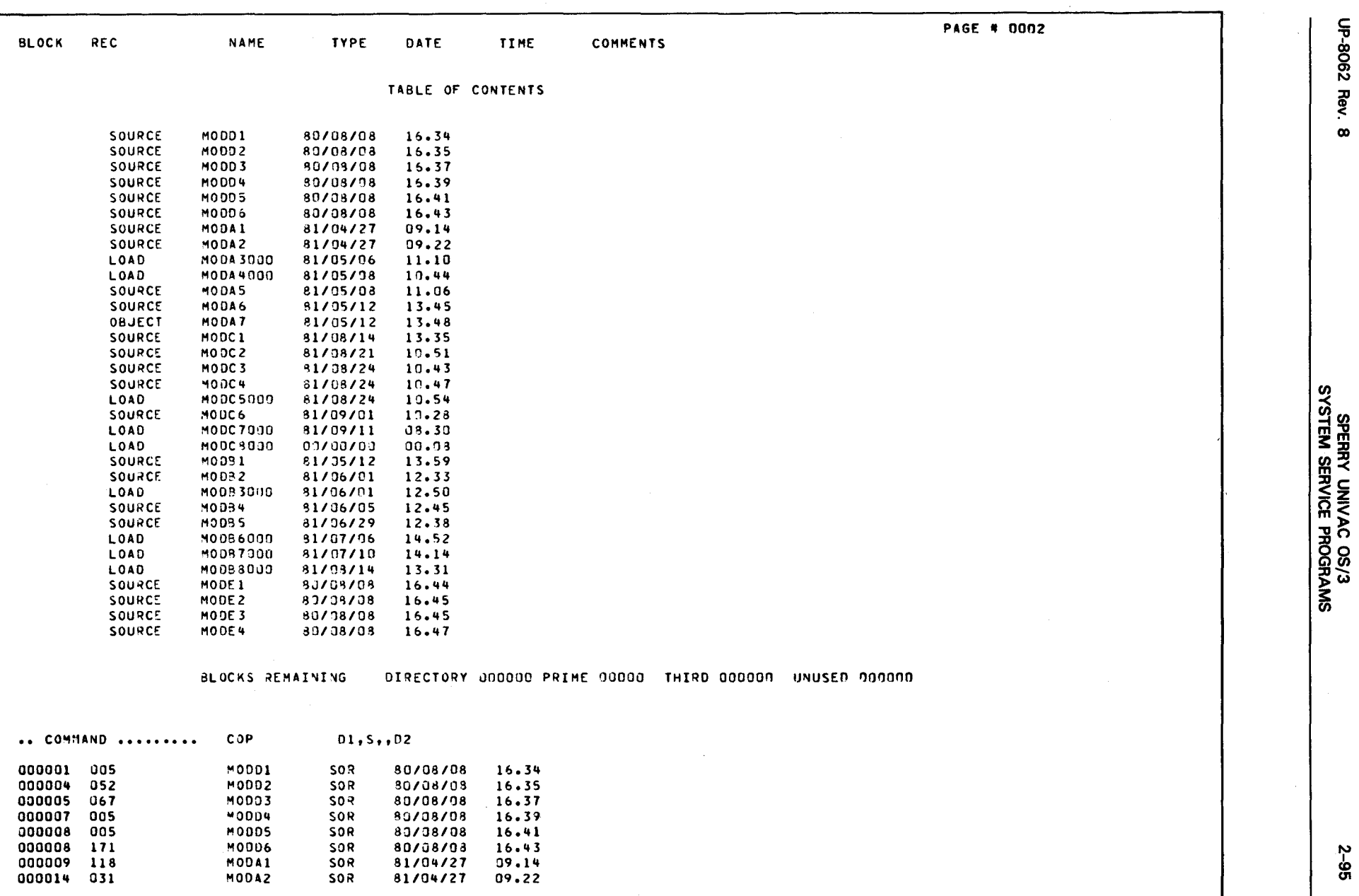

Figure 2-14. Librarian Map for Sorting Modules by Type (Part 2 of 3)

 $2 - 95$ 

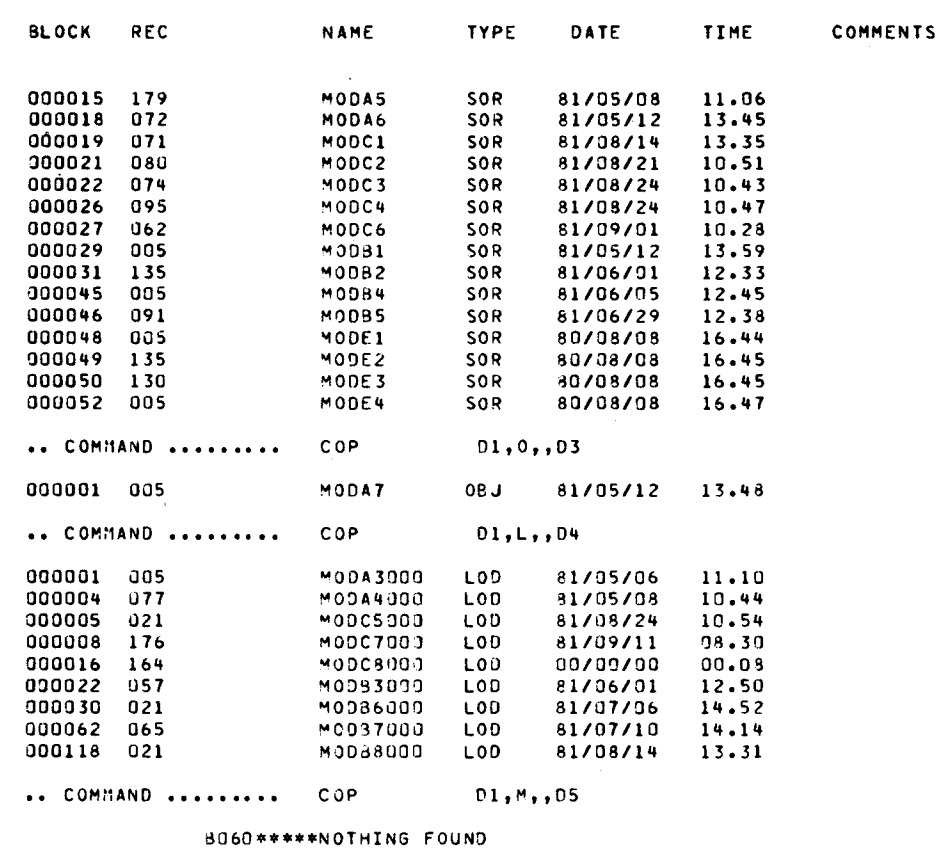

LIBRARIAN FINISHED DATE 82/07/08 TIME 15.39 TOTAL NUMBER OF ERRORS 00001 UPSI SETTING X\*40\*

 $\bar{z}$ 

Figure 2-14. Librarian Map for Sorting Modules by Type (Part 3 of 3)

**PAGE # 0003**
•

## **2.10.3. Building Module Groups**

This job builds two module groups by copying modules from other files. All the files have already been allocated. Figure 2-15 illustrates the librarian map for this job.

Job Control Stream:

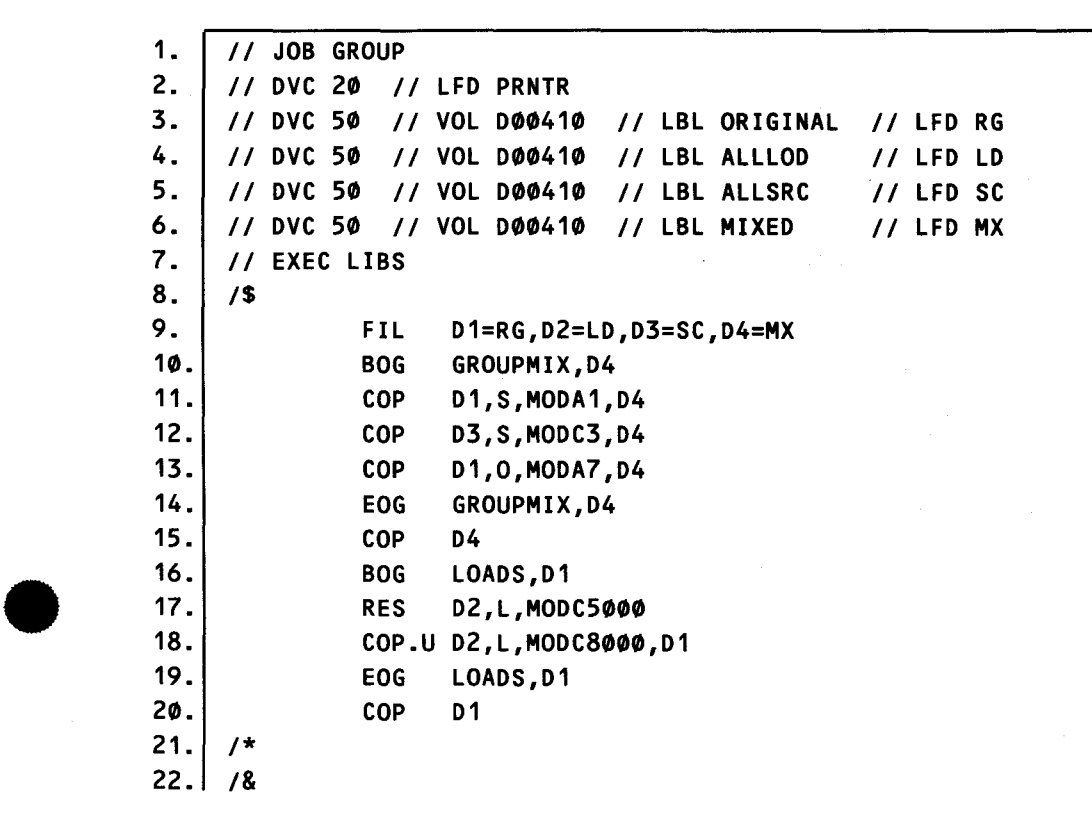

- 1. Identifies the job.
- 2. Assigns a printer to the job.
- 3 through 6.

Declare files for the job. All are on disk volume D00410 with logical unit number 50. Their names are ORGINAL, ALLLOD, ALLSRC, and MIXED with logical file descriptors RG, LD, SC, and MX, respectively.

- 7. Initiates execution of the librarian.
- 8. Indicates the start of librarian control statements.
- 9. Assigns a type and logical file number to each of the files used in the job. Thus, in the control statements that follow, D1 refers to file ORIGINAL, D2 to ALLLOD, D3 to ALLSRC, and D4 to MIXED.

 $\bigstar$ 

-- ----- -------------------------------.........

- 10 through 14.
	- Build group GROUPMIX in file MIXED. The BOG statement writes the beginning-of-group record in file MIXED. Line 11 copies source module MODA 1 from file ORIGINAL; line 14 copies source module MODC3 from file ALLSRC; and line 15 copies object module MODA7 from file ORIGINAL. The EOG statement writes the end-of-group record in file MIXED.
- 15. Prints a table of contents for file GROUPMIX.
- 16. Writes the beginning-of-group record for group LOADS in file ORIGINAL.
- 17. Sets the pointer in file ALLLOD to load module MODC5.
- 18. Copies all modules from MODC5 to MODC8 in file ALLLOD to group LOADS in file ORIGINAL.
- 19. Writes an end-of-group record for group LOADS in file ORIGINAL.
- 20. Prints a table of contents for file original.
- 21. Indicates the end of the librarian control statements.
- 22. Indicates the end of job.

 $\bullet$ 

•

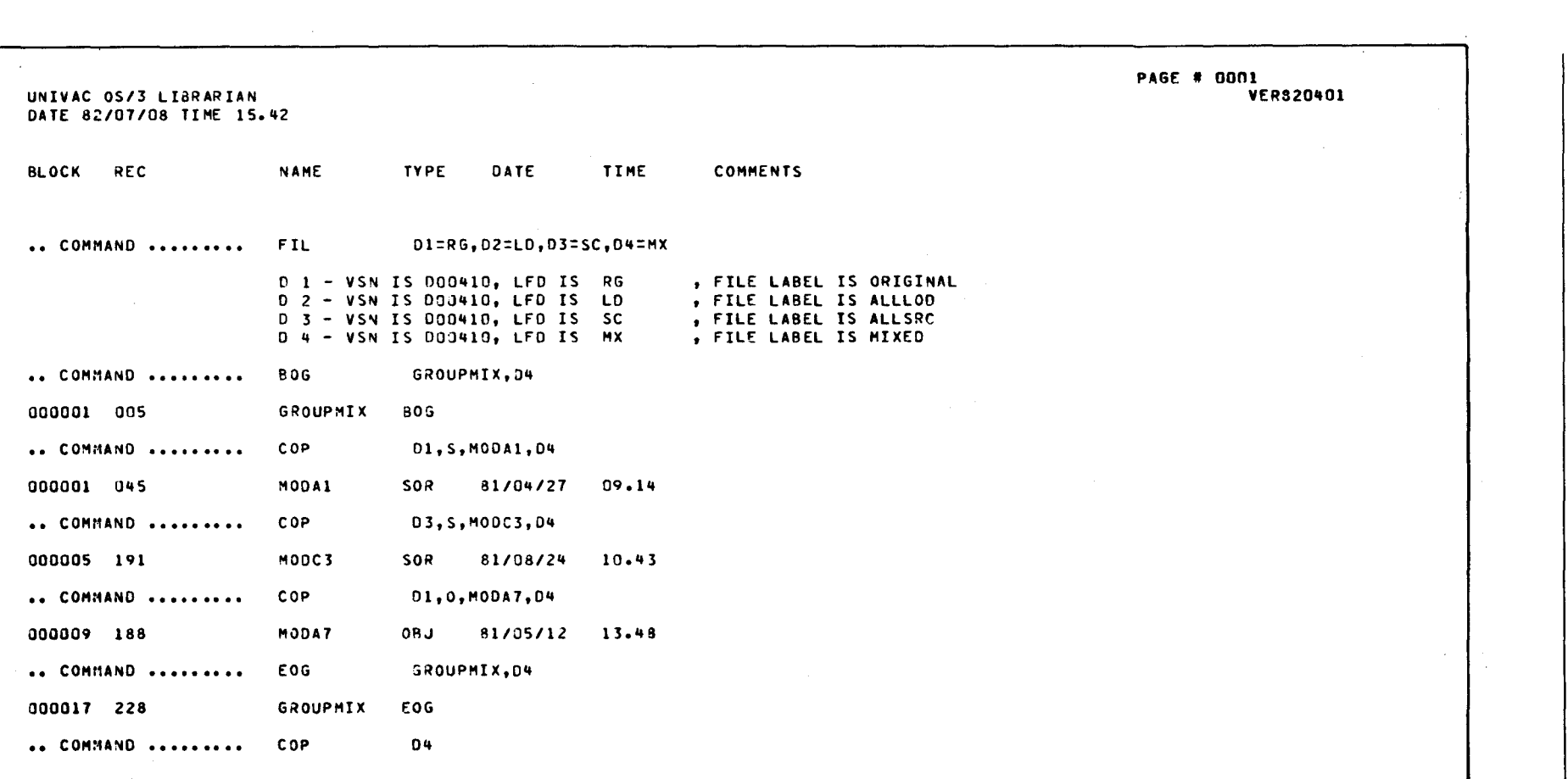

Figure 2-15. Librarian Map for Building Module Groups (Part 1 of 3)

Т

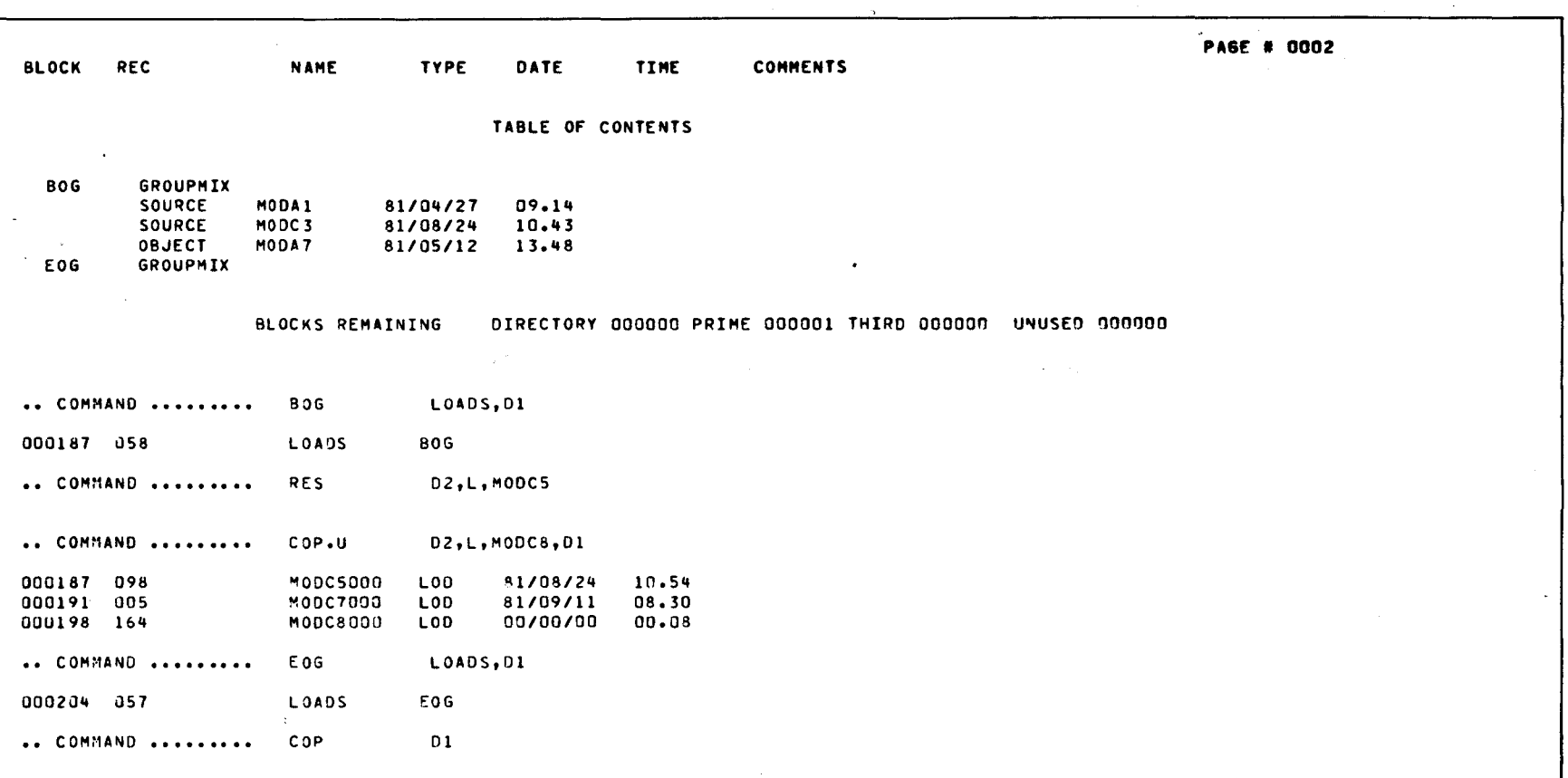

Figure 2-15. Librarian Map for Building Module Groups (Part 2 of 3)

 $\sim$ 

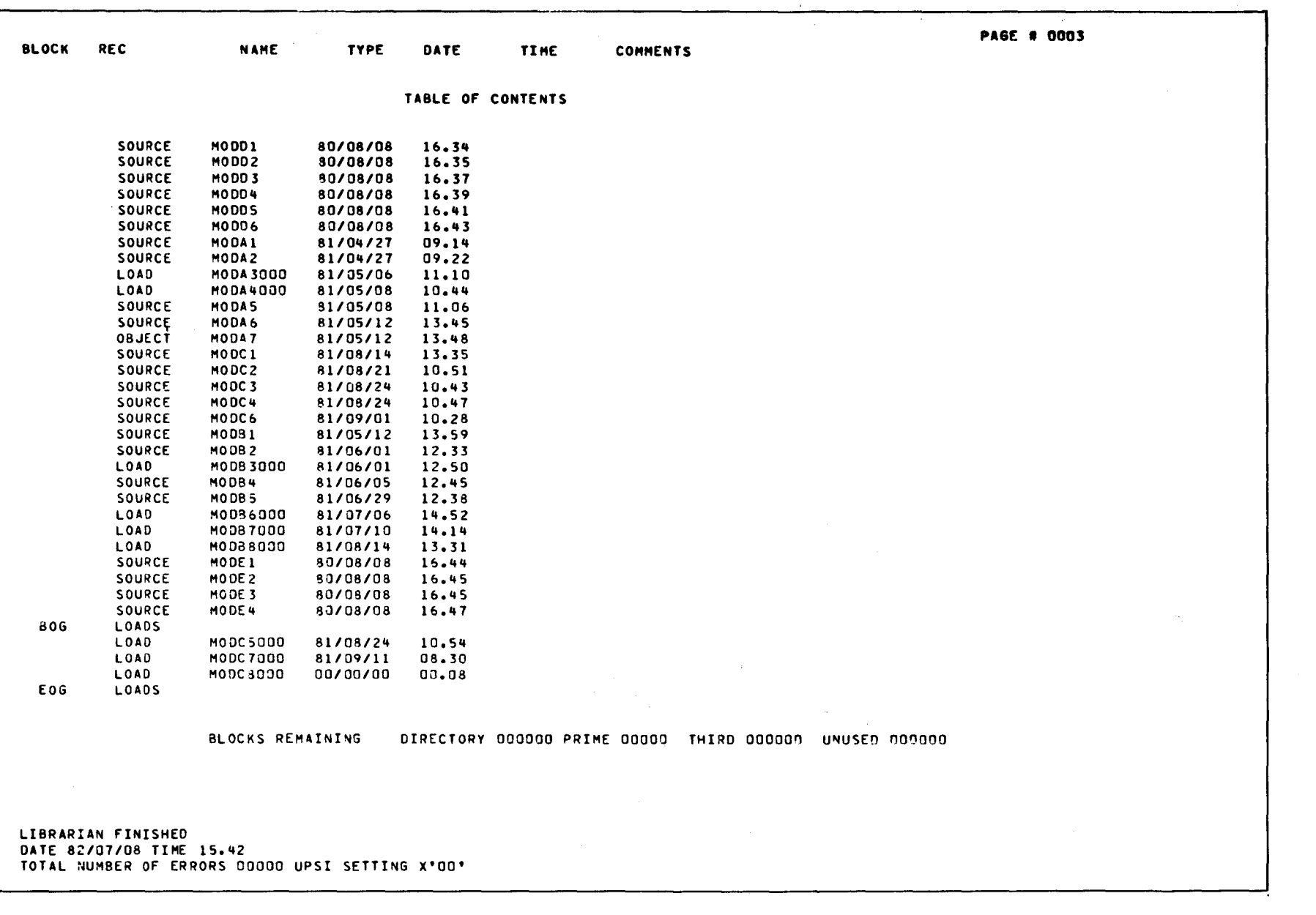

 $\mathbf{\downarrow}$ 

 $\ddagger$ 

Figure 2-15. Librarian Map for Building Module Groups (Part 3 of 3)

UP-8062 Rev. 8

 $\ddot{\phantom{a}}$ 

**t** 

## **2.10.4. Copying a Card Deck to Disk**

This job copies cards to a module in a disk file. In this case, the cards contain the sample job control stream explained in 2. 10.2, except that this time the job is called SRTFLS. Figure 2-16 illustrates the librarian map for this job.

Job Control Stream:

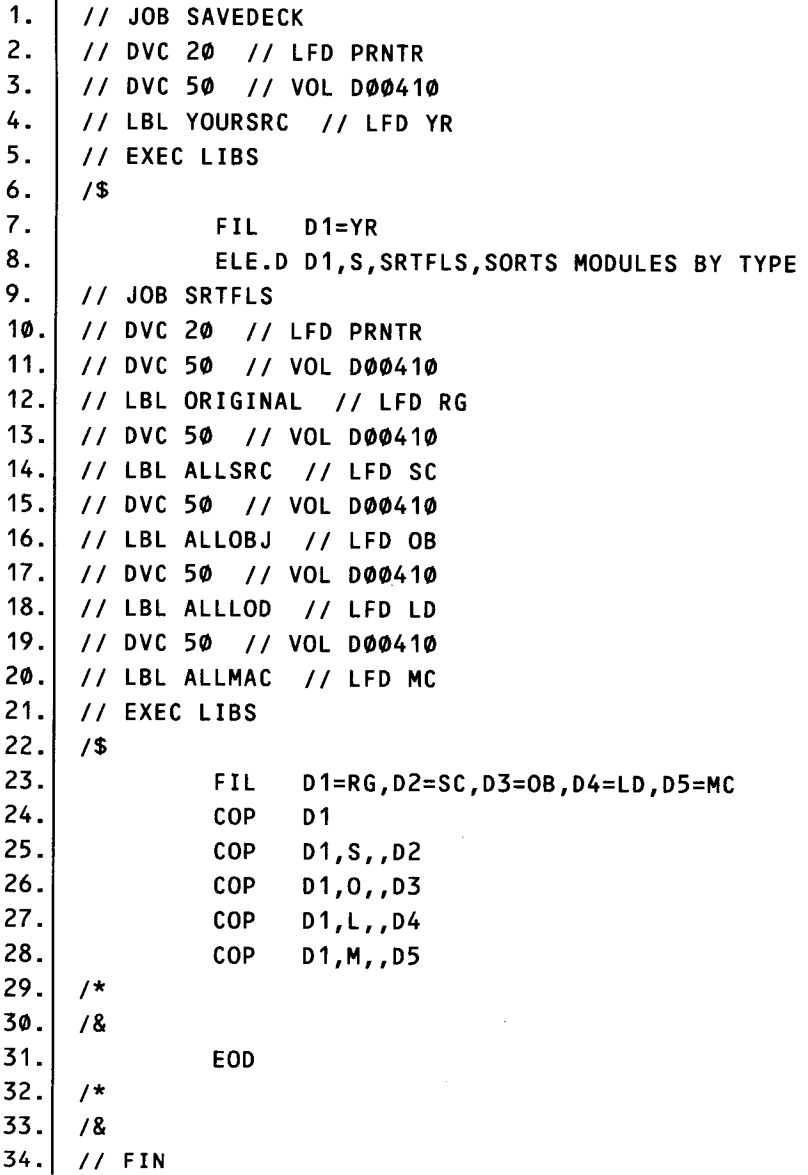

1. Identifies the job.

2. Assigns a printer to the job.

•

•

•

•

- $\bigstar$
- 3. Identifies logical unit number 50 for disk volume D00410, which contains the file where the module is to be stored.
- 4. Declares file YOURSRC and logical file descriptor YR for the file where the module is to be stored.
- 5. Initiates execution of the librarian.
- 6. Indicates the start of the librarian control statements.
- 7. Assigns a type code and logical file number to file YOURSC. Thus, D1 in line 8 refers to file YOURSRC.
- 8. Indicates the beginning of the cards. It also supplies a name, SRTFLS, for the module once it is added to desk file YOURSRC. The comment SORTS MODULES BY TYPE is included in the module header record. The D option causes the records in the module to be listed on the librarian map.
- 9 through 30.

Are the cards in the librarian control stream being saved.

- 31. Indicates the end of the cards.
- 32. Indicates the end of the library control statements for the job.
- 33. Indicates the end of job.
- 34. Ends card reader operation.

PAGE # 0001 UNIVAC 0S/3 LIBRARIAN DATE 82/07/08 TIME 15.53 TYPE BLOCK REC NAME DATE TIME **COMMENTS**  $DI=YR$ FIL .. COMMAND ......... 0 1 - VSN IS 000410, LFO IS YR , FILE LABEL IS YOURSRC .. COMMAND ......... ELE.D DI, S, SRTFLS, SORTS MODULES BY TYPE 000001 005 SRTFLS 82/07/08 15.53 SORTS MODULES BY TYPE **SOR** 000001 063 // JOB SRTFLS 000001 083 // DVC 20 // LFD PRNTR 000001 113 // DVC 50 // VOL 000413 000001 144 // LBL ORIGINAL // LFD RG 000001 177 // DVC 50 // VOL DO0410 000001 208 // LBL ALLSRC // LFD SC 000002 005 // DVC 50 // VOL 000410 000002 036 // LBL ALLOBJ // LFD 03 000002 067 // DVC 50 // VOL D00410 000002 098 // LBL ALLLOD // LFD LD 000002 129 // DVC 50 // VOL DO0410 000002 160 77 LBL ALLMAC 77 LFD MC 000002 191 // EXEC LIBS 000002 210  $15$ 000003 005 D1=RG, D2=SC, D3=08, D4=LD, D5=MC FIL. 000003 046 COP  $D1$ 000003 060 COP  $01, 5, 02$ 000003 080 COP  $01, 0, 03$ 000003 100 COP  $DI, L, D4$ 000003 120  $01, M, 05$ COP. 000003 140  $\prime$  \* 000003 149  $18$ 

Figure 2-16. Librarian Map for Copying a Card Deck on Disk

**VER820401** 

## **3. MIRAM Librarian Functional Characteristics**

## **3.1. GENERAL**

The MIRAM librarian provides limited file maintenance for the following module types:

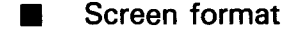

- **Help screen**
- Saved run library
- • Menu

The MIRAM librarian can copy modules from one file to another, delete modules from a file, print file directories and entire modules, change existing module names, and insert comments on the header record of the module.

Although the MIRAM librarian is primarily a disk utility, the MIRAM library files may also exist on magnetic tape, diskette, or punched cards and may be converted from one medium to another. The output of a given MIRAM librarian job can be an updated tape, disk or diskette library, punched cards, listings, or any combination of these. The operational modes normally are selected at run time via parameter specifications. The program name of the MIRAM librarian is MLIB.

The MIRAM librarian can be executed via the workstation by using a canned job control stream or via punched cards. Examples of both methods are shown in 3.5.

## 3.2. **CONTROL FUNCTIONS**

Five control functions are provided by the MIRAM librarian for user management of the program libraries in this system. They are:

1. FIL

Defines user files.

## 2. COP

Copies screen format and saved run library modules from one file to another.

3. DEL

Deletes screen format and saved run library modules from a file.

4. PRT

Prints entire modules and file directories.

5. CHG

Changes the name of an existing module; inserts comments to the header record.

These statements are described in detail in the following sections.

## 3.3. CONTROL STATEMENTS

The MIRAM librarian uses specific control statements within the job control stream to manipulate library information. These statements include such information as the module name, module type, logical file name, and any appropriate options.

## 3.3.1. Declare MIRAM File (FIL) Control Statement

Function:

The FIL control statement is used to declare to the librarian all MIRAM files that are referenced subsequently in the control stream. At the same time, each file is assigned a logical file number (0-29), which forms a logical file name that is to be used (rather than the file name) for all subsequent file references within the control stream. File declarations may be strung out on one FIL card or be made individually on separate FIL cards. Up to 30 files can be declared in your job stream.

#### Format:

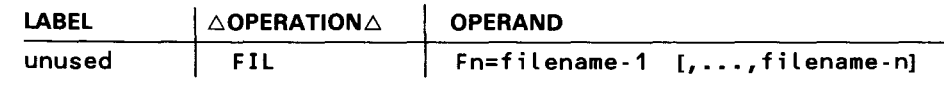

Options:

None

Positional Parameter 1:

Fn=filename Specifies that the MIRAM file (file name) is equated with the logical file name (FO-F29).

•

•

## NOTE:

•

The file name specification may not exceed eight alphanumeric characters and must begin with an alphabetic character.

Example:

10 16  $\mathbf 1$ 

FIL F0=FIL00,Fl=FIL01,F2=FIL02

Files FILOO, FIL01, and FIL02 are given the logical file names FO, F1, and F2.

## 3.3.2. Copy Modules (COP) Control Statement

Function:

The COP statement is used to:

- **E** Create a compressed output file by copying the nondeleted contents of an entire library file to another library file
- **EXECOPY, from one file to another, individual modules based on module names** and types or on module name prefixes

Format:

•

•

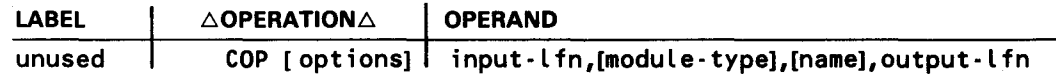

Options:

Specifies that the name specified in the name parameter is a module name prefix.

Positional Parameter 1:

input-lfn

Specifies the file number (as defined by the FIL statement) of the file to be used as input.

c

#### Positional Parameter 2:

#### module-type

Specifies the type of module being copied:

F and FC

Screen format modules. If you are copying a screen format module and the file contains other module types, you must specify two COP statements, one with F as the module type and the other with FC. It is unlikely that you would want to specify only one of the screen format module types, because you get both by default; however, you may refer to the screen format services concepts and facilities, UP-8802 (current version) for more information on the exact function of F and FC modules.

#### **HELP**

Help screen modules

J

Saved run library modules.

MENU

Menu modules.

If no type is specified, all modules with the specified name are copied.

Positional Parameter 3:

name

Specifies the name (up to eight characters) of the module. If no name is specified, all modules of the specified type are copied.

Positional Parameter 4:

output-lfn

Specifies the file number (as defined by the FIL statement) of the file to be used as output. No default is allowed.

## NOTE:

If the name and type specifications are both omitted, the entire file is copied.

•

•

Examples:

•

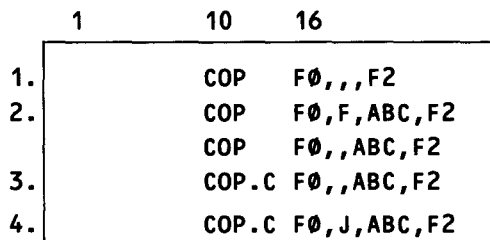

- 1. All modules on file FO are copied to file F2.
- 2. Screen format module ABC on file FO is copied to file F2. Two COP statements are needed because both F and FC module types are necessary to copy screen format modules. Other module types are present in the file; otherwise, the COP statement on line 4 could have been used.
- 3. All modules on file FO having the prefix ABC are copied to file F2.
- 4. All saved run library modules on file FO having the prefix ABC are copied to file F2.

#### • 3.3.3. Print (PRT) Control Statement

Function:

The PRT control statement is used to:

- **Print modules**
- **Print the file directory**

Format:

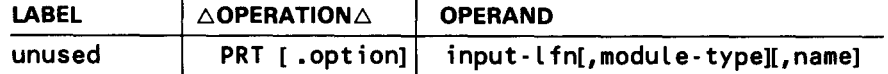

Options:

c

Indicates that the specified name is a prefix.

D

•

Indicates that a file directory is to be printed. If specified, the name parameter must be omitted.

## Positional Parameter 1:

#### input-lfn

Specifies the file number (as defined by the FIL statement) of the input file. No default is allowed.

## Positional Parameter 2:

### module-type

Specifies the type of module to be printed:

F and FC

Specifies that a screen format module is to be printed. F and FC must be specified on separate PRT statements.

#### **HELP**

Specifies help screen modules.

J

Specifies saved run library modules.

#### MENU

Specifies menu modules.

If the type is omitted and the D option is specified, the entire directory is printed. If the type and the D option are both specified, only header records are listed. If both are omitted, all modules of the specified name are printed.

Positional Parameter 3:

name

Specifies the name or the prefix of the module to be printed. When you are using the D option, this parameter must be omitted. If the C option is used, the name is used as a prefix, and all modules of the specified type beginning with this prefix are printed. If this parameter is omitted, all modules of the specified type are printed.

#### NOTE:

If no options are specified, and name and type are omitted, all modules in the specified file are printed.

•

•

Examples:

•

•

•

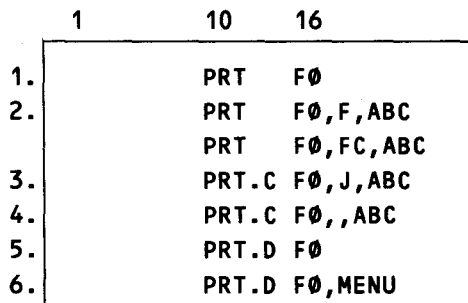

- 1. All modules in file FO are printed.
- 2. Screen format module ABC in file FO is printed. Two PRT statements are needed because there are two screen format module types (F and FC). If no other types are present in the file, use one PRT statement and omit the type parameter.
- 3. All saved run library modules having the prefix ABC are printed.
- 4. All modules having the prefix ABC are printed.
- 5. All active header records are printed.
- 6. All menu header records are printed.

## 3.3.4. Delete Module (DEL) Control Statement

Function:

The DEL control statement is used to:

- **EXECUTE:** Delete the active contents of an entire MIRAM library file
- **Delete individual modules based on prefixes, module names, and/or types**

Format:

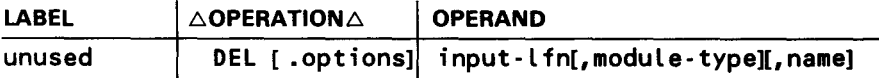

## Option:

#### c

Indicates that the name specified in the name parameter is a module name prefix.

## Positional Parameter 1:

## input-lfn

Specifies the logical file name of the input file.

## Positional Parameter 2:

## module-type

Specifies the type of module being deleted:

## F and FC

Specifies screen format modules. If other module types are present in the file, both F and FC must be specified by using two DEL statements. If omitted, all screen format modules with the specified name are deleted.

## **HELP**

Specifies help screen modules.

## J

Specifies saved run library modules.

## MENU

Specifies menu modules.

If omitted, all modules with the specified name are deleted.

## Positional Parameter 3:

#### name

Specifies the name or prefix of the module being deleted.

## NOTE:

If no type is specified, you must be sure to specify a name or the entire file will be deleted.

•

•

Examples:

•

•

•

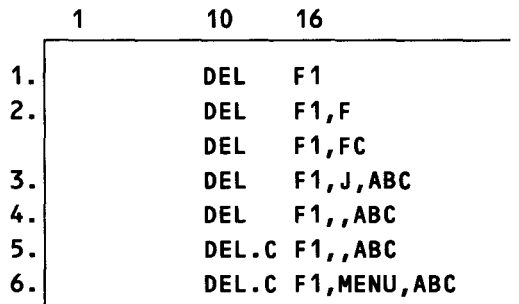

- 1. All modules in file F1 are deleted.
- 2. All screen format modules in file F1 are deleted. Two DEL statements are needed for this example because you must specify both types of screen format modules (F and FC). If no other module types are present in the file, use one DEL statement and omit the type parameter.
- 3. Saved run library module ABC is deleted.
- 4. Modules ABC of any type are deleted.
- 5. All modules having the prefix ABC are deleted.
- 6. All menu modules having the prefix ABC are deleted.

## 3.3.5. Change Name and Comment (CHG) Control Statement

Function:

The CHG command is used to:

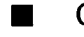

- **EXECHANGE Change the name of an existing module** 
	- Insert comments on the header record

Only one change operation per command can be performed.

Format:

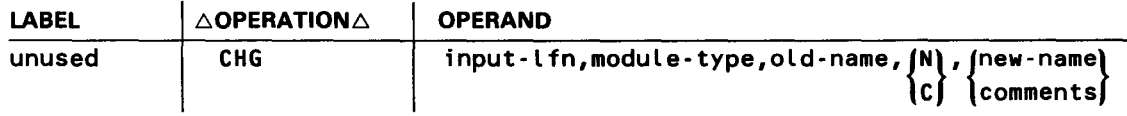

Options:

None

### Positional Parameter 1 :

### input-lfn

Specifies the file number (as defined by the FIL statement) of the file to be used as input. Also, the updated header record is written to this file.

## Positional Parameter 2:

### module-type

Specifies the type of module being processed:

#### F and FC

Specifies a screen format module. You need two CHG statements to process a screen format module, one specifying F and the other specifying FC for the type parameter.

#### HELP

Specifies a help screen module.

J

Specifies a saved run library module.

#### MENU

Specifies a menu module.

## Positional Parameter 3:

#### old-name

Specifies the name of the module being processed. No default is allowed.

### Positional Parameter 4:

#### N,C

Specifies the type of change being performed as either a name change (N) or a comment insert (C). No default is allowed.

## Positional Parameter 5:

#### new-name,comments

Specifies the information required by the type of change parameter.

If N was specified, a valid module name must be specified. If a module with the same name and type already exists in the file, an error occurs and the change does not occur.

If C was specified, a comment (up to 30 characters) enclosed by single quotes must be specified.

•

•

Examples:

•

•

•

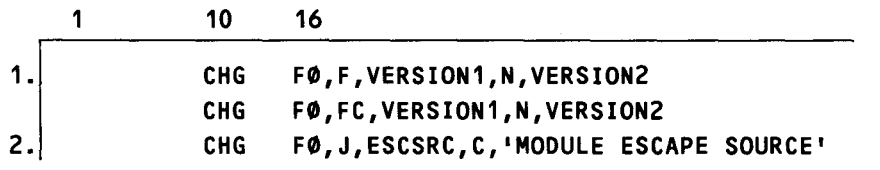

- 1. The screen format module named VERSION 1 is renamed VERSION 2. Two statements are needed here, as explained in 3.3.4, example 2.
- 2. The header record for the saved run library module named ESCSRC will contain the comment 'MODULE ESCAPE SOURCE'.

## **3.4. MIRAM LIBRARY MODULE FORMATS**

MIRAM library modules are unique in that they don't have the same structure as SAT modules. For example, SAT modules can exist in either source, object, or load code forms. MIRAM library modules, however, are created by their own software component and consist of a single form of code that is executed at run time. Table 3-1 shows the format of the MIRAM library module header record.

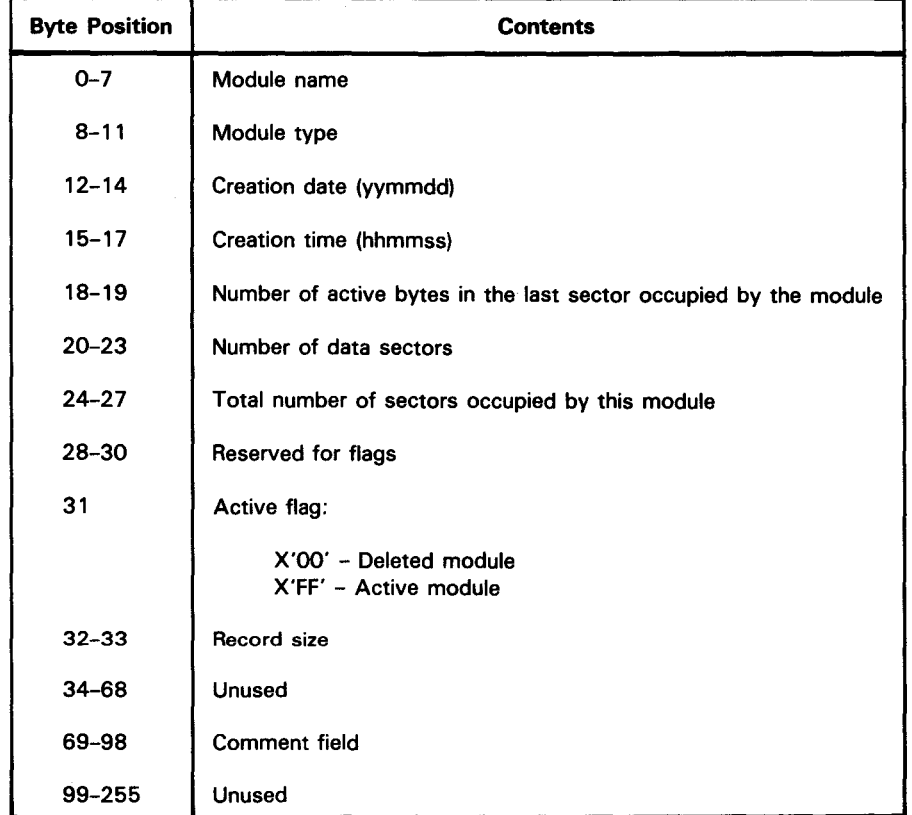

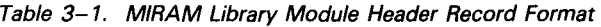

## **3.5. PROGRAMMING EXAMPLES**

A typical job stream is presented in this section to guide you in the execution of the MIRAM librarian. Also included in this section is a sample of the librarian map that is generated when you run this job stream.

## **3.5.1. Typical MIRAM Library Job Stream**

Figure 3-1 shows a typical librarian job stream.

```
1 
/I 
II 
//<br>//
//<br>//
II 
II 
// 
/I 
VOL 
000309 
/I 
// 
// 
LFD 
ALEX 
// EXEC RLIB
/$ 
1. 
2. 
3. 
    ~10B 
;iLlBRUN 
   DVC.
    LFD 
PRNTR 
   DVC 
   LBL 
    LFD IN
   DVC 
    EXT m1, C, 2, CYL, 2LBL 
ALEX 
4. Control 
             10 ·16 
        20 
        RES 
         5Y5FMT50 
             FIL F0=IN, F1=ALEXFO, F, SFGH(INES, F4COP.C FO,F,TE$,F4
             PRT.D F1
5. Statements 
             COP 
             DEL F1, F, SFGHOMES
6. 
7. 
8. 
/* 
/~ 
// + IrCHG F1.F, TE#SRNOT, N.TE#SRNOX<sup>*</sup>
             CHG F1, F, TE#SRNOX, C, 'TEST MODULE'
             PRT.D Fi
```
Figure 3-1. Typical MIRAM librarian Job Stream

In the job control portion of the job stream, you must always allocate a printer by assigning the name PRNTR via an // LFD job control statement. As shown, a printer an two disk files (IN and ALEX) are assigned in this job stream. The number of files that you must specify, however, depends on the actual number of files being used in your job. Note that the program name specified on the // EXEC statement is MLIB.

The MIRAM librarian control statements (lines 1 to 8) are included in the job stream as a set of embedded data inserted between the /\$ and /\* statements.

•

•

On line 1 of the embedded data set is the FIL control statement that assigns each file in your job stream a logical file number. It is this logical file number that is used in the subsequent control statements to reference each file. Here, the logical file number FO is assigned to the file named IN, and F1 is assigned to the file ALEX.

## **NOTE**

•

•

•

When you are working with system files on your resident pack and you specify  $// DVC$ RES in the device assignment set, you must include an  $//$  LBL statement in that set.

The COP control statement on line 2 copies the screen format module (F-type), SFGHOMES from the system file \$Y\$FMT on your resident volume to ALEX on volume D00309. On line 3, the COP control statement copies all of the modules beginning with TE\$ from \$Y\$FMT to ALEX. Note here that the C option specifies that TE\$ is the module name prefix.

Since the PRT statement in line 4 uses the D option, a directory listing of all the modules in \$Y\$FMT is printed. The DEL control statement on line 5 deletes the contents of SFGHOMES from the file ALEX.

Lines 6 and 7 contain CHG control statements. The statement in line 6 changes the name of the module TE\$SRNOT on \$Y\$FMT to TF\$SRNOX. The statement on line 7, however, doesn't change any names. Instead, it's used to insert the comment "TEST MODULE" on the header record.

Line 8 is the same as line 4. The PRT control statement on this line prints a directory listing of the modules contained in \$Y\$FMT. Notice that you can use duplicate statements in your job stream.

Figure 3-2 shows a sample librarian map for this job stream. This map is a printed record of the functions performed in your librarian job.

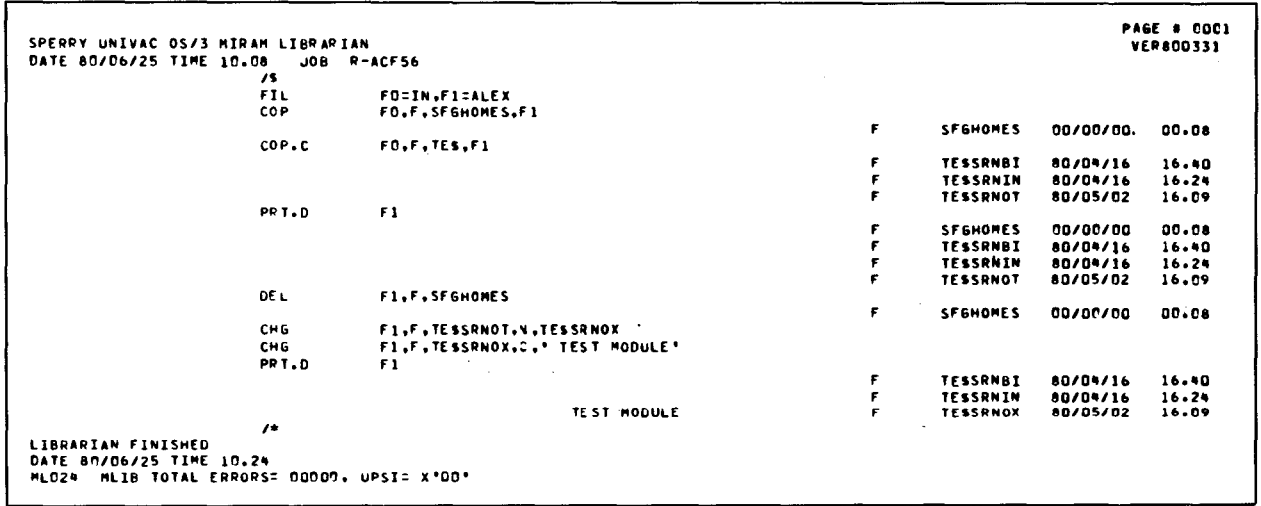

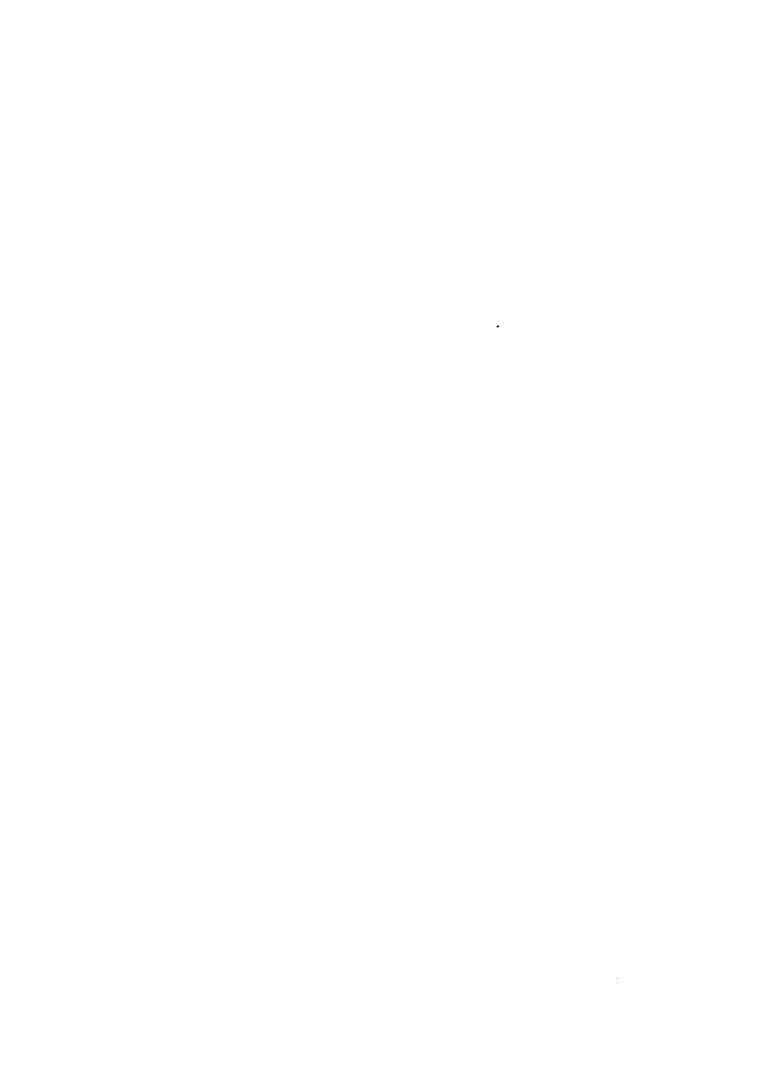

# PART 3. THE LINKAGE EDITOR

•

•

 $\label{eq:2.1} \frac{1}{\sqrt{2}}\int_{\mathbb{R}^3}\frac{1}{\sqrt{2}}\left(\frac{1}{\sqrt{2}}\right)^2\frac{1}{\sqrt{2}}\left(\frac{1}{\sqrt{2}}\right)^2\frac{1}{\sqrt{2}}\left(\frac{1}{\sqrt{2}}\right)^2\frac{1}{\sqrt{2}}\left(\frac{1}{\sqrt{2}}\right)^2\frac{1}{\sqrt{2}}\left(\frac{1}{\sqrt{2}}\right)^2\frac{1}{\sqrt{2}}\frac{1}{\sqrt{2}}\frac{1}{\sqrt{2}}\frac{1}{\sqrt{2}}\frac{1}{\sqrt{2}}\frac{1}{\sqrt{2}}$ 

 $\tilde{\beta}$ 

•

•

## **4. Functional Characteristics**

### **4.1. GENERAL**

The linkage editor of the SPERRY UNIV AC Operating System/3 (OS/3) is a multiphase load module that resides in the system load library file (\$Y\$LOD). It relies on the allocation of both system disk and main storage free space for intermediate processing efficiency, as well as one or more system or user object libraries for obaining the desired object code. The load modules that the linkage editor produces subsequently can be stored in either the system load library file or a user load library file. All reentrant load modules must be stored in the system load library file (\$Y\$LOD). The system access technique (SAT) is used in the management of all files accessed by the linkage editor. Figure 4-1 illustrates the functional relationships between the linkage editor, SAT, and the various interfacing files.

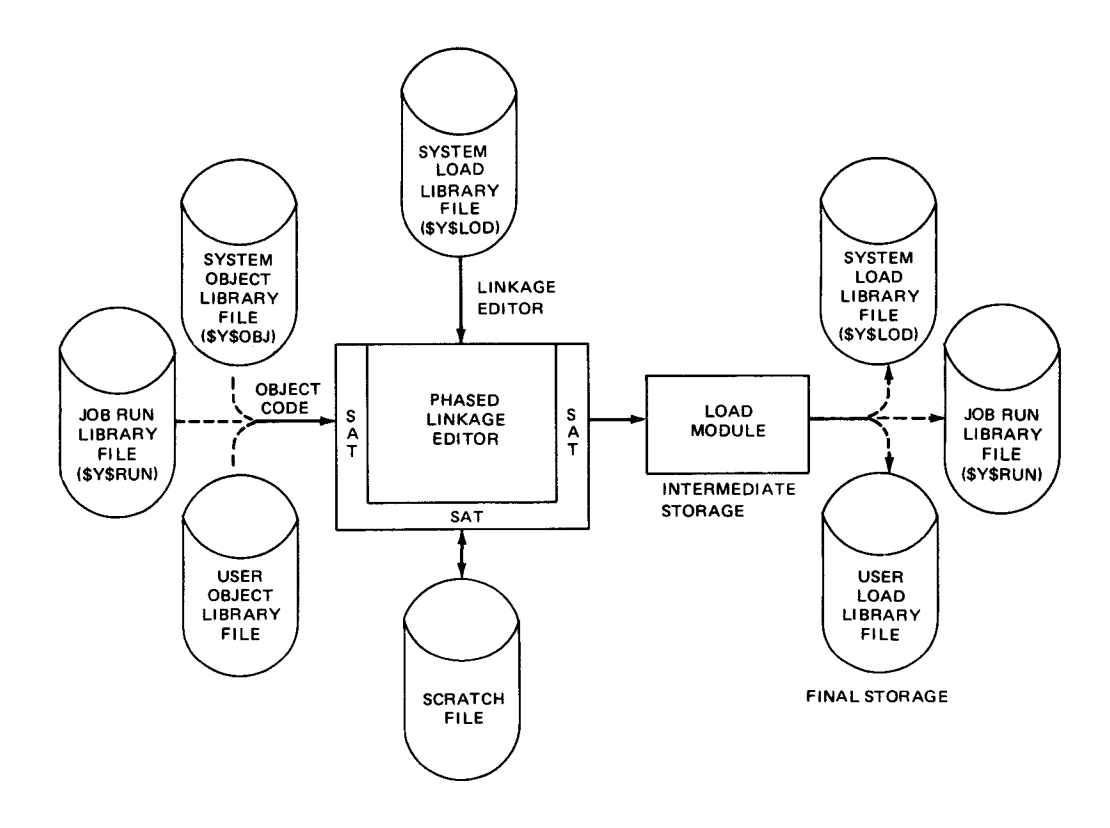

Figure 4-1. Functional Relationship among the Linkage Editor, SAT, and Related Files

The linkage editor relies on an input control stream for acquisition of control statement directives and parameter information. In the absence of such a control stream, the linkage editor defaults to the appropriate system job run library (\$Y\$RUN) file, to obtain the modules to be used in constructing the load modules. The program name of the linkage editor is LNKEDT.

## 4.1 .1 . The SAT Interface

The linkage editor uses the system access technique for the following purposes:

- **Reading system and user libraries to obtain the necessary object modules to be** included in the load module
- **EXECUTE:** Managing an intermediate scratch file during the link-edit process
- **EXECT** Creating the final output load module or modules

Because the linkage editor produces standard load modules (as needed by the system) and accesses standard object modules (as produced by the various language processors), all of which are contained in disk program library files, the SAT file definitions (DTFs) describe three partitions for each file. The first partition is the directory partition used as an index into the second and third partitions, the data partitions of the library file. Because the output of the linkage editor is essentially a library file (load module type), it also contains both a directory partition and two data partitions (the directory is composed primarily of phase header pointers and the third partition is empty).

The load modules produced by the linkage editor contain phase header records (one for each phase segment); text/RLD records comprising the actual instructions, constants, and relocation information making up each individual phase; transfer records (one at the conclusion of each phase); ISD records and, optionally, shared code records. Each phase header contains an appropriate entry in the load library directory (first partition), which identifies the load module and the particular phase and points to the relative position within the data body of the library file (second partition). For each phase header entered in the body of the load module (second partition), the necessary directory entries also are entered in the directory index (first partition) with the relative pointer obtained from the necessary DTF description for the second partition. Both the directory and prime data areas of the file contain blocked logical records.

The object modules that the linkage editor uses in its construction of the load module also are retrieved through the SAT. These files are accessed through a file directory scan (first partition) in an attempt to locate the necessary module header, control section definition, or entry symbol definition. (Object library file directories are supplemented with named CSECTs, named COMs, and ENTRYs to facilitate this search.) When the desired directory item is found, the relative directory pointer is extracted from the record and copied into the second partition definition of the DTF to obtain the needed modules or control sections from the body of the module.

•

•

•

•

The intermediate scratch file used by the linkage editor in the course of the link-edit job and seen only by the linkage editor for its processing also is accessed via SAT. This file is scratched when the link-edit job ·is finished.

## **4.1 .2. Temporary Storage Usage**

The linkage editor uses open storage space at the end of its longest path for the management of temporary reference tables and buffers. This area is reserved by the linkage editor when it is first loaded into main storage. In a minimum storage system, the reserved area is always equal to the size of the maximum storage partition allowed any user program. In larger system configurations, this reserved area is dynamically expanded at linkage editor execution time.

If any job step in a job containing a linkage editor job step requires an amount of storage in excess of the minimum linkage editor storage requirements, the linkage editor uses the excess for reference table and buffer expansion. Because job control assigns storage requirements for a given job based on the largest requirement for any job step, when not specified explicitly on the // JOB control statement, the linkage editor adjusts its pointers (as originally established) to accommodate the availability of the extra tabling space (if any extra exists). The linkage editor determines the amount of storage space allocated for the job of which it is a step by examining the job prologue. The speed of the link edit is proportional to the amount of main storage space available to the linkage editor.

If a given link-edit job involves a number of definitions with table entries exceeding the current internal storage space available for that job step, the linkage editor expands the reference table by using data blocks on the temporary output medium via the DTF partition assigned to the intermediate file. Thus, table overflow does not cause the link-edit job to be aborted.

## **4.2. LINKAGE EDITOR INPUT AND OUTPUT**

The linkage editor uses as input both job control stream data in the form of linkage editor control statements and object module elements and produces, as output, one or more load modules and a link-edit map for each load module (Figure 4-2). Under normal operating conditions (no normal linkage editor options suppressed or superseded), the linkage editor uses the control statements contained in the job control stream to construct one or more load modules per job. These statements, which comprise the primary control stream input to the linkage editor, specify the object modules to be included in the load modules, the structure of the load modules to be produced, and the linkage editor options to be in effect during construction of the load modules.

The object modules referenced in the primary control stream also may have linkage editor control statements embedded in them. When they do, these control statements are inserted in the primary control stream at the point the object module containing them was referenced, and thus become part of the primary control stream input.

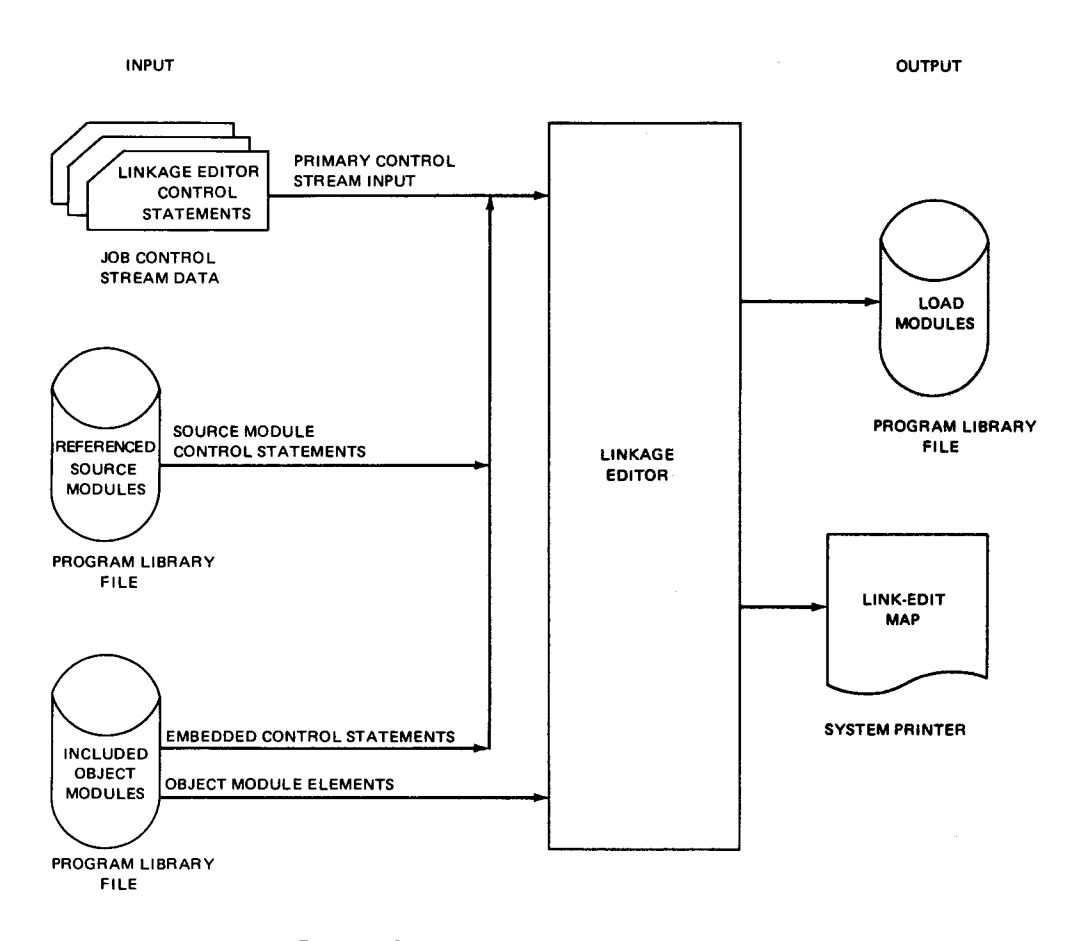

Figure 4-2. Linkage Editor Input and Output

The control statements contained in the primary control stream input also may identify source modules containing linkage editor control statements to be processed during the job step. When such statements are processed, the control statements they reference also are inserted in the primary control stream input, just like embedded control statements. These statements, however, have special processing significance attached to them and are thus referred to as source module control stream statements in this manual to differentiate them from the other two types of primary control stream statements (job control data and embedded control statements).

The load modules produced by the linkage editor normally are output to the system job run library file (\$Y\$RUN). The user, however, may direct his output to be stored in any library file he wishes, or he may elect to suppress this output entirely through the linkage editor control statement options available to him. The same is true for the linkedit map, which normally is output by the linkage editor for each load module it produces, whether or not the load module output is suppressed. This output also can be suppressed by the user through a linkage editor control statement option. Each link-edit map describes the control statements used to construct its associated load module, the symbols, or labels, detected in the object modules included in the load module, the structure of the load module produced, and any processing errors that might have been detected during construction of the load module. Section 7 gives detailed descriptions and illustrations of the map components.

4-4

•

•

•

•

## **4.3. CONTROL STATEMENT FUNCTIONS**

Control statements are available to the user to direct the linkage editor in construction of a load module. These statements allow the user to generate a load module that is structured in accordance with his program requirements, as these requirements exist in the object elements that are to make up the load module. Linkage editor control statements normally appear as data in a job control stream following an execute linkage editor job control statement (// EXEC LNKEDT). As previously indicated, however, linkage editor control statements also can be embedded in object modules or contained in source modules referenced by linkage editor control statements. Therefore, if no control statements are present in the job control stream following a // EXEC LNKEDT control statement, the linkage editor constructs a load module by using all the object modules currently contained in the job's job run library file (\$Y\$RUN). If none of the object modules contained in this file contain embedded linkage editor control statements, the linkage editor constructs only one nonreentrant single-phase load module, named LNKLOD, consisting of all the object modules contained in the \$Y\$RUN library file; otherwise, if so directed by embedded control statements, the linkage editor may produce multiple load modules, reentrant or otherwise, with or without multiphase and multiregion structures.

The name and basic function of each of the linkage editor control statements are described in the following paragraphs. Section 6 gives a more detailed description of these control statements .

## **E** LINKOP and // PARAM Statements

These statements specify the linkage editor processing options that are to be in effect during construction of a load module. These options include:

- a method of determining file name assumption to be used by the include mechanisms of the linkage editor when such file names are not explicitly designated by the user;
- disallowing the automatic inclusion of object modules in the load module by the linkage editor;
- disallowing the automatic overlay mechanism of the linkage editor from being included in the load module;
- disallowing the promotion of common storage sections by the linkage editor;
- selecting the output file in which the load module created by the linkage editor is to be stored;
- terminating a link-edit job if a processing error is detected;
- selecting the components of the link-edit map to be output for a given link-edit job;
- inserting comments in the phase header records produced by the linkage editor;
- building reentrant load modules;  $\qquad \qquad \blacksquare$
- ignoring the reentrancy of object modules; and
- suppressing the production of ISD records.
- LOADM Begin Load Module

This statement requests the linkage editor to begin construction of an executable load module. This statement initiates the creation of the start of the root phase segment and specifies a name for the load module. It normally is the first control statement in each link-edit job.

• INCLUDE - Include Object Code

This control statement instructs the linkage editor to include, in the load module being constructed, an entire object module or specific object module sections. This statement specifies the name of the module and module sections, if applicable, required to be in the load module segment currently under construction. It may also identify the file in which the specified module is located.

• OVERLAY - Begin Overlay Phase

This statement directs the linkage editor to begin construction of a new load module phase separate from the initial phase and any other previously defined phase. Any and all INCLUDE requests for object code following an OVERLAY statement are included in the phase initiated by the OVERLAY statement up until the detection of another OVERLAY or REGION control statement or termination of the immediate link-edit job. The phase name assigned to the overlay phase is a combination of the name assigned to the load module plus a 2-digit number from 00 to 99, which indicates the order in which the various phases of a load module were declared to the linkage editor. A unique 6-character alias phase name also may be assigned to each overlay phase.

**Example 12 REGION - Begin New Region** 

This statement causes a new phase to be created in a new region of the load module. This statement has all the attributes of the OVERLAY statement, in addition to initiating the construction of a new load module region.

**ENTER - Define Phase Execution Entrance** 

This statement specifies the start-of-execution point for the phase currently under construction in a load module. This is the point to which control is optionally transferred once the phase has been loaded in main storage. The transfer point is optionally assigned by the linkage editor if no such statement is supplied for a phase. This statement is normally the last specified for each phase defined in a load module.

•

•

• • EQU - Define Label

This statement is used to define an otherwise undefined label in a load module. The normal method of defining and satisfying cross-references by the linkage editor is via the proper INCLUDE directives and external symbol dictionary (ESD) records in object code included in the load module. This statement, however, allows you to equate two symbols (a symbol and a value, or a value only) that could not otherwise be resolved in the link-edit run. If one symbol is being equated to another, the equating symbol must have been previously defined.

## MOD - Modify Location Counter

This statement is used to modify the current program counter that the linkage editor maintains during construction of a load module. This statement permits the user to accomplish boundary adjustments at link-edit time outside the realm of the makeup of modules and code being included.

• RES - Reserve Storage

•

•

This statement directs the linkage editor to reserve additional storage at the end of the longest path in the load module being constructed. The additional storage requested is included in the overall length of the load module as recorded in the load module header record, and may be referenced by the object code included in the load module.

#### **4.4. OBJECT MODULE FORMAT**

Figure 4-3 illustrates the format of the object modules produced by all the language processors and used as input by the linkage editor. As shown, an object module consists of:

- **an object module header record that uniquely identifies the object module;**
- $\blacksquare$  one or more control section records, each of which defines the symbolic name, external symbol identification (ESID), and length of each control section (CSECT and COM) comprising the object module;
- possibly one or more external symbol dictionary (ESD) records, each of which is used by the linkage editor in satisfying cross-references (ENTRY, EXTRN, and V-CON references) between object modules during the link-edit operation;
- possibly one or more internal symbol dictionary (ISO) records used to describe the internal symbols of the user program;
- one or more text and relocation list dictionary (RLD) records containing the data and instructions making up the object code, together with relocation masks used by the linkage editor to modify specific areas of the object code at link-edit time;
- **a transfer (TRF) record (normally the last record in any set of relocatable object** code produced by a language processor) that may optionally indicate a start-of-execution address for the object module; or
- one or more linkage editor control statements that may be embedded in an object module. Embedded control statements may appear only immediately following the object module header record or transfer record, as shown in Figure 4-3.

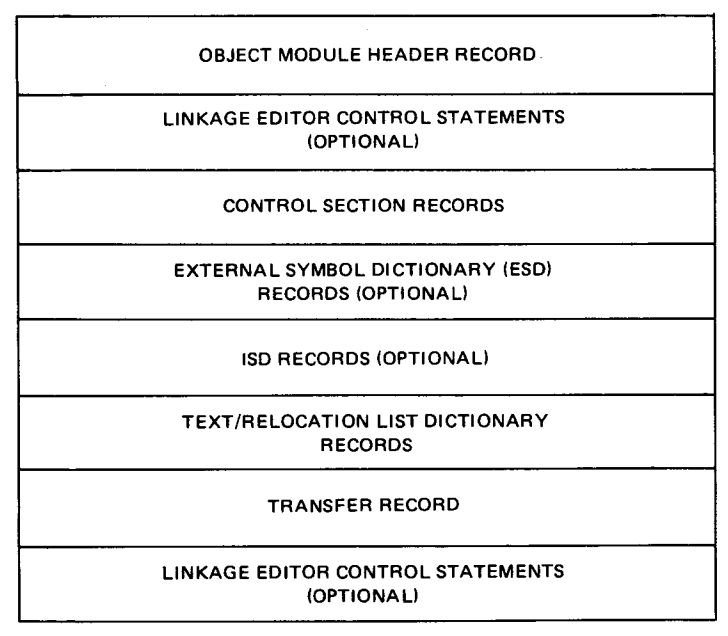

NOTE:

All control section and ESD records must have unique names within a given object module. For example, an entry point and a CSECT must not have the same name and exist in the same object module.

Figure 4-3. 05/3 Object Module Format

## 4.5. **LOAD MODULE FORMAT**

Figure 4-4 illustrates the format of the load modules produced by the linkage editor, as they are stored in a library file. As shown, all load modules consist of at least one phase, called the root phase. Multiphase and multiregion load modules consist of a root phase plus one or more additional phases. (A root phase is required in every load module because it contains the information necessary to allocate the load module space in main storage prior to its execution by the system.) The number of phases and regions comprising a load module is specified by the user in the linkage editor control stream that produces the load module. A load module may consist of up to 100 phases and up to 10 regions.

**•** 

•

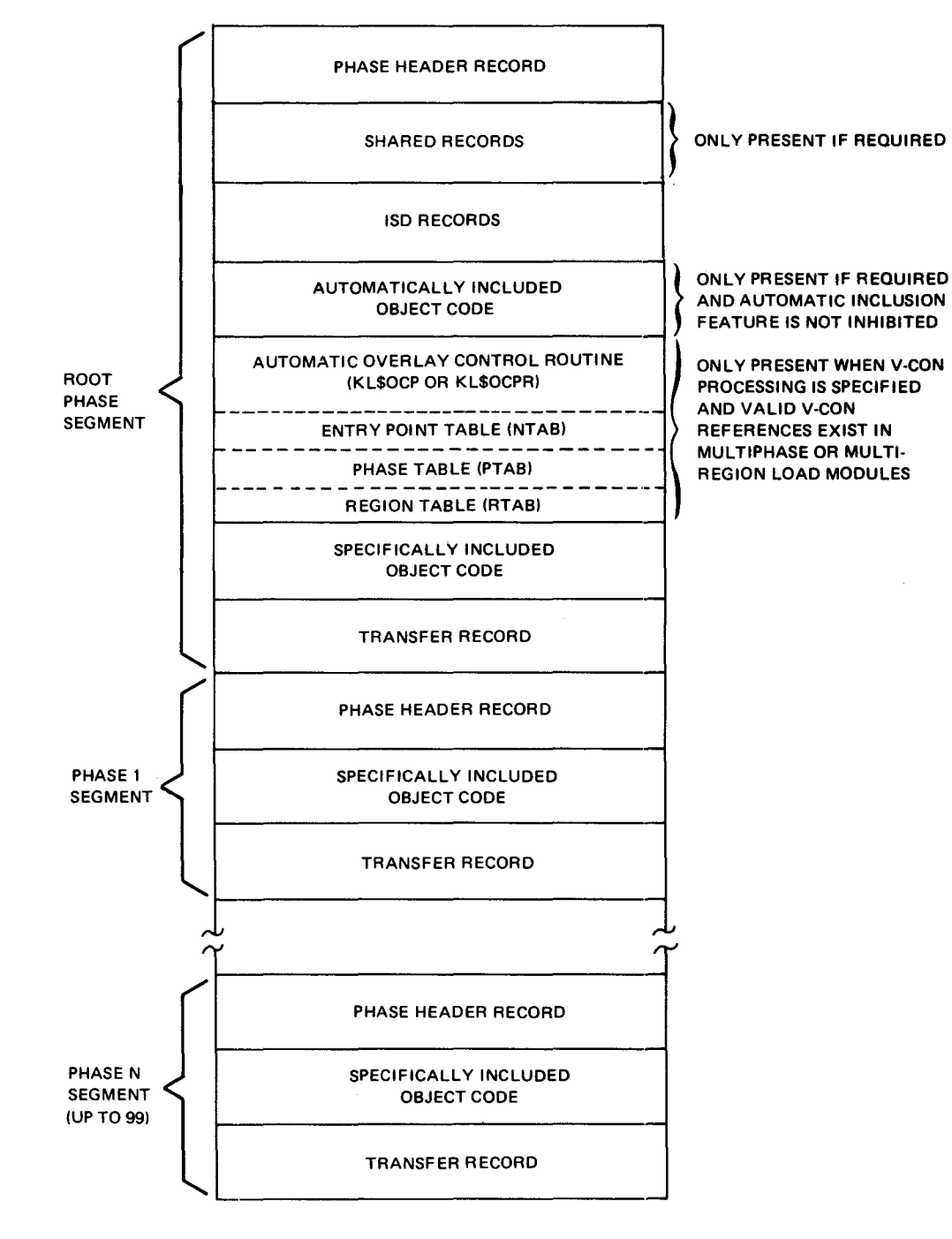

Figure 4-4. 05/3 Load Module Format

Each phase of a load module consists of at least the following:

- A phase header record that identifies:
	- the name of the phase;
	- the size of the phase in bytes and its origin; and
	- the amount of main storage required to load the longest path of the load module.
- At least one (and probably more) text/relocation (RLD) record that includes both data and instructions comprising the load module phase and possible relocation masks to be used to relocate the text at execution time
- A transfer record identifying the end of the phase, and containing a transfer address at which point phase execution is to optionally begin

In addition to these records, the root phase of a load module may contain:

 $\blacksquare$   $\vdash$  Any number of shared records

A reentrant load module will have one or more SENTRY records indicating the availability of ENTRY points in that module. A nonreentrant load module will not have any shared records unless it references reentrant code. In this case, it will have a resource record and a SEXTRN record for each reference that was resolved to a reentrant object module.

- Resource records contain the name of the reentrant module referenced.
- SEXTRN records identify the EXTRNs that were resolved to the resource.
- Any number of ISD records

The ISD records can be one of the following:

- CSECT /COM ISD records identifying control and common sections included by the linkage editor; or
- ISD records produced as a result of being generated by any of the language processors within object modules.
- Any automatically included object module sections needed to satisfy any cross-references not defined in any specifically included object module section
- **E** An automatic overlay control routine if the load module produced requires the automatic loading of its phases

Two versions of this routine exist: One handles single-region structures (SL\$0CP) and the other, multiregion structures (KL\$0CPR).

•

•

•

•

**• An entry point table (NTAB) used in conjunction with the automatic overlay control** routine to provide for automatic loading of phases

This table contains the addresses of referenced ENTRY points and an index into the phase table (PT AB) that identifies the phases containing the ENTRY points.

**4** A phase table (PTAB), also used in conjunction with the automatic overlay control routine, to provide for automatic loading of phases

This table contains the overlay structure information required to load the various phases of the load module.

• A region table (RT AB) used in conjunction with the automatic overlay control routine to control automatic loading of the various regions that may be in the load module

This table describes the region structure of the load module and is present only if the KL\$0CPR automatic overlay control routine, with multiregion control, is present.

When a load module is loaded in main storage for program execution, only its instructions and data are loaded; phase header, shared records, ISD records, and transfer records are not included. These records are used only to:

- relate the amount of main storage required to store the load module and the particular phase being loaded, including any common storage areas and reserved storage areas required by the load module program;
- **dentify the phase load address;**
- identify the program starting address;
- **identify the resources (reentrant load modules) that are needed and SEXTRNs to be** satisfied at execution time;
- identify the entry points that are available in reentrant load modules at execution time; and
- give JOBDUMP the necessary information to print a dump of segmented CSECTs of the program and internal symbols of the user program.

Figure 4-5 illustrates the format of a typical load module as it might appear in main storage. As shown, it might have a common storage area and a reserve storage area. These areas are storage areas that the linkage editor reserves for the load module program in accordance with the common storage area definitions contained in the object module code included in the load module and the reserve storage (RES) control statements contained in the linkage editor control stream that created the load module. The size of the common storage area reserved for a load module is the sum of all the common storage areas requested and described by both the specifically included and automatically included object modules in the load module. Common storage areas may be labeled or unlabeled in the object module code. The size of the reserve storage area reserved for a load module is the sum of all the reserve storage areas specified by the user in all RES control statements.

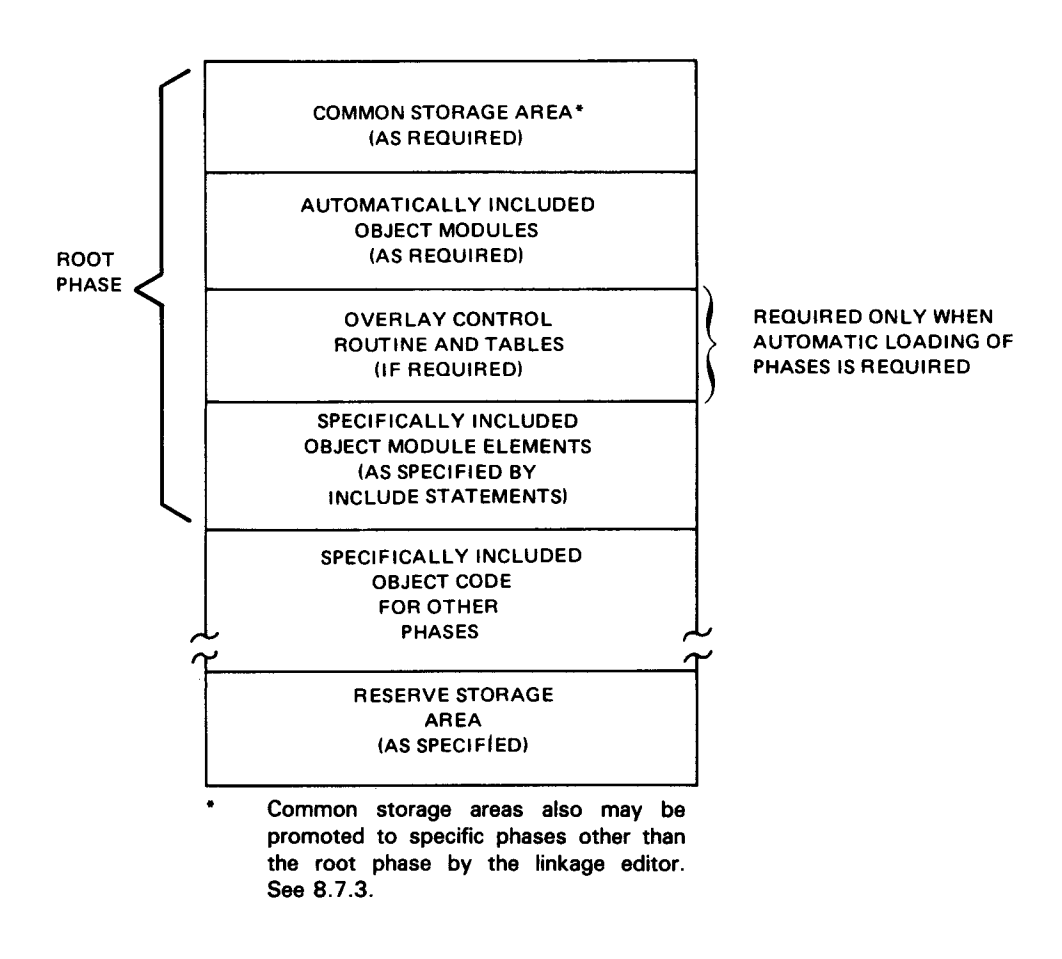

Figure 4-5. Typical Load Module Format When Loaded in Main Storage

## **4.6. LOAD MODULE STRUCTURE**

The structure of a load module is that form a load module takes when it is loaded in main storage by the program loader routine of the supervisor. This structure is defined by the phase and region data contained in the load module as placed there by the linkage editor in accordance with the control stream directives by the user. Three basic load module structures are capable of being constructed by the linkage editor:

- 1. single-phase load modules;
- 2. multiphase load modules; and
- 3. multiregion load modules.

•

•
•

# • **4.6.1. Single-Phase Load Modules**

The storage structure of a single-phase load module can be represented by a single horizontal line whose length is relative to the amount of serial storage locations required to store the load module in main storage. All load modules generated by the linkage editor start out as single-phase load modules and are created only as multiphase or multiregion load modules if so directed through OVERLAY and REGION control statements in the input control stream. Thus, single-phase load modules are modules that consist solely of a root phase; multiphase and multiregion load modules consist of a root phase plus one or more additional phases. Reentrant load modules must be single-phase load modules.

### **4.6.2. Multiphase Load Modules**

Multiphase load modules are constructed by a programmer ·to minimize the main storage requirements of a program. Multiphase load modules contain multiple phases, which can overlay each other in main storage. The structure of a typical multiphase load module is illustrated in Figure 4-6. As shown, multiphase load modules are represented by multiple horizontal lines, each of which represents a particular program phase and its relative length. The main storage location at which a phase is loaded is called a node point. Node points are shown as vertical lines whose lengths have no significance. All the phases in a multiphase load module excluding the root phase are loaded in main storage at a node point. Node points and phases are defined by the user through the linkage editor OVERLAY and REGION control statements.

The INCLUDE statements following an OVERLAY or REGION control statement identify the object module elements that are to comprise the phase. Ignoring the root phase, the number of phases in a multiphase load module coincides with the number of OVERLAY and REGION control statements present in the control stream that caused its generation. The root phase of all load modules is initiated with the initiation of the load module, normally in response to a LOADM control statement.

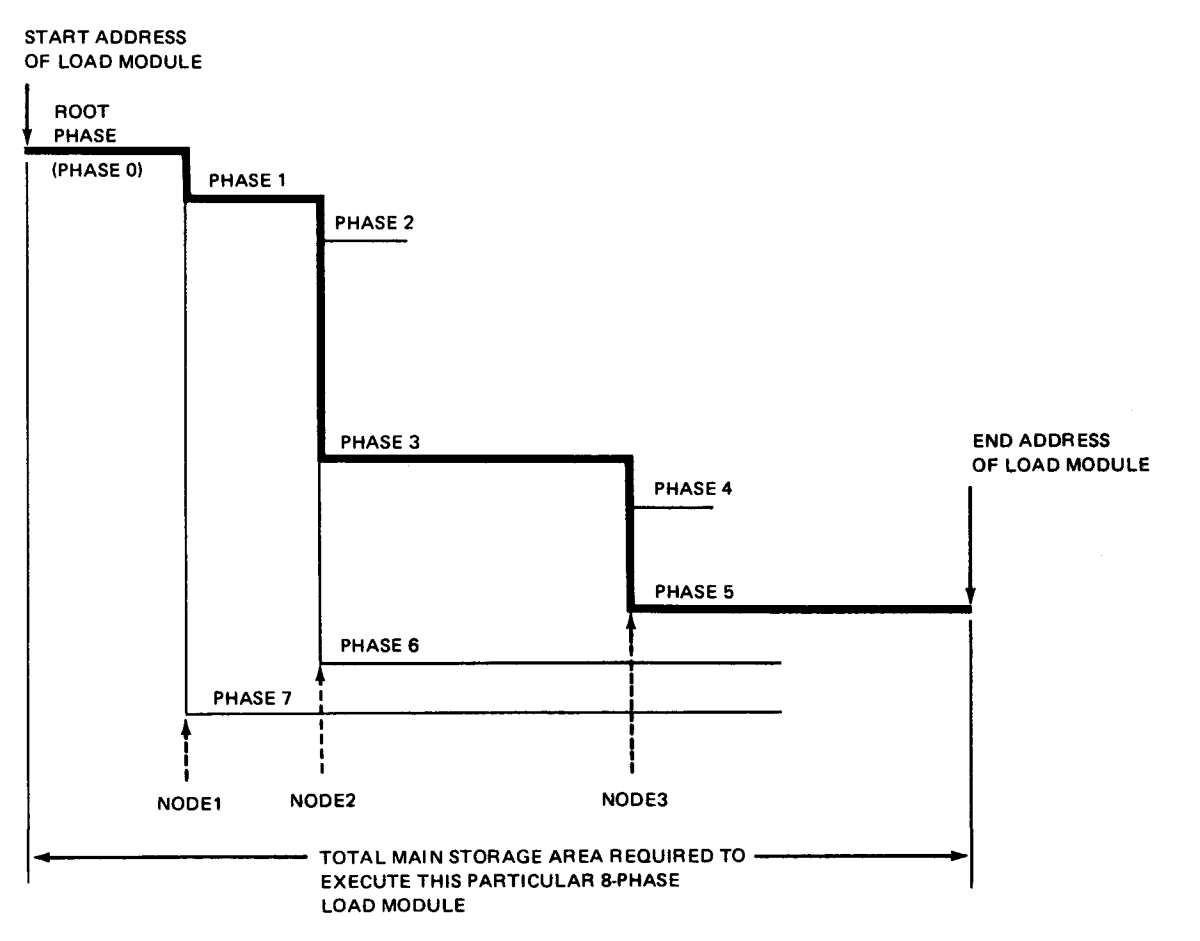

#### NOTES:

- 1. Heavy lines indicate an example of a path.
- 2. The end address of the load module is at last addressable location of the longest path in the load module. This address is always defined and may be declared as an external reference (EXTRN) in any object module included in the program. The entry name assigned this end address is KE\$ALP.

Figure 4-6. Typical Multiphase Load Module Structure

Figure 4-7 shows the OVERLAY control statements required to produce the multiphase load module illustrated in Figure 4-6.

•

•

•

•

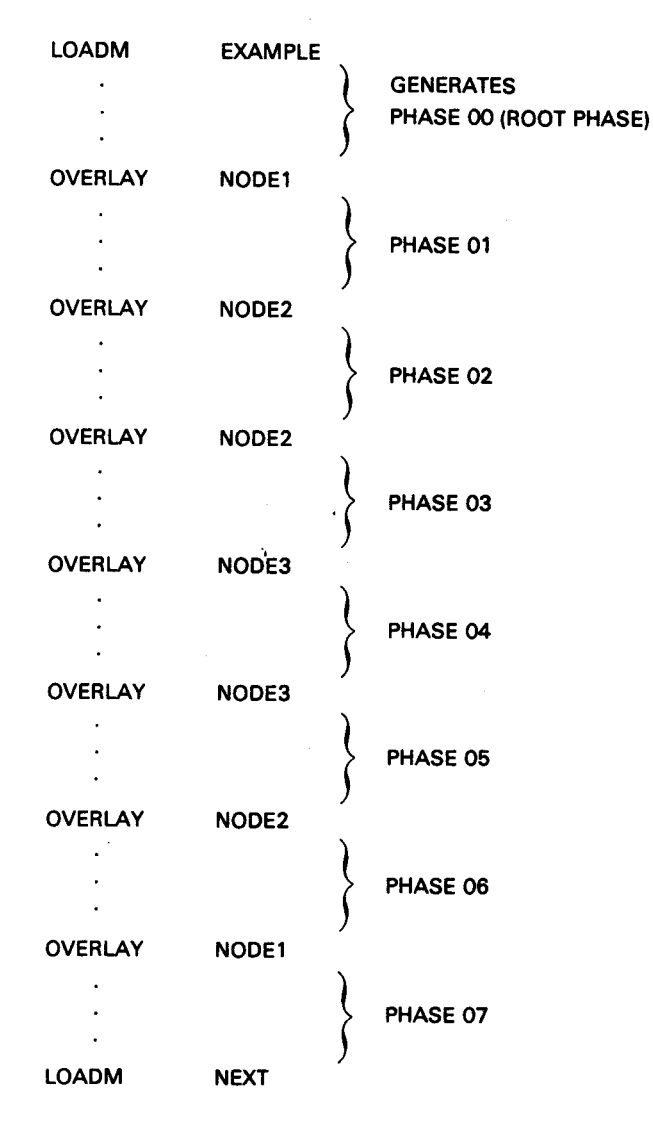

NOTE:

The ellipses represent INCLUDE statements for object modules to be included in a particular phase. These statements must follow the proper LOADM or OVERLAY statement.

Figure 4-7. Typical Multiphase Load Module Control Stream

## **4.6.2.1 . Phase Definitions**

Phases are defined by the user beginning with an OVERLAY or REGION control statement (root phases excepted) and usually followed by one or more INCLUDE control statements that identify the object module elements that are to comprise the phase. A load module phase may be thought of as a program segment that can perform one or more specific processing tasks. The order in which phases are defined by the user does not dictate the order in which the phases in a load module must be executed; the logic of the program determines the sequence of execution of the phases contained in a load module and, likewise, the number of times any specific phase will be loaded and executed. In some programs, not all phases are executed each time the program is executed, again, depending on the logic of the program.

Thus, the order in which phases are defined, which is also the order in which they are numbered by the linkage editor, does not necessarily have any bearing on the order in which the phases of a load module are executed.

The node point assigned to each phase usually does, however, determine where the phase will be loaded in main storage. Thus, a program's logic must be considered before one phase of a load module is assigned the same origin as another phase in the load module, because these phases never can be in main storage simultaneously.

#### **4.6.2.2. Phase Names**

Phase names are used to identify the various phases of a load module when they are to be loaded in main storage for program execution. Programmers who wish to do their own program loading, rather than have the automatic overlay-region control mechanism of the linkage editor embedded in their load module, must reference a phase name in a FETCH or LOAD macroinstruction whenever a phase is to be loaded for execution.

The linkage editor automatically assigns a name to each phase of a multiphase load module, based on the name assigned to the load module either by the programmer or the linkage editor. Phase names consist of eight alphanumeric characters. The first six characters are the same as the load module name, and the last two characters are the decimal number of the phase (00 through 99). Phase numbers are assigned to each phase consecutively, in the order in which the phases are defined by OVERLAY and REGION control statements.

An alias phase name also may be assigned to each phase by the programmer through the OVERLAY or REGION control statement that causes its generation. The assignment of alias phase names allows the programmer to reference the phases of a load module in his subroutines or phrases, without knowing the order in which the phases will be defined in the linkage editor control stream. The linkage editor overlay control mechanism always refers to the linkage-editor-generated phase names.

#### **4.6.2.3. Node Points and Paths**

The starting address of each phase in a load module is called a node point. Node points are defined by the user as a symbol in the operand field of the OVERLAY or REGION control statements that are used to define each phase. The node point of the root phase is the name assigned to the load module. The starting address of one phase is normally the terminating address of a previous phase (it also could be a relative definition in the current path). The same node point may be the assigned origin of more than one phase in a load module; however, when an OVERLAY statement that refers to a node point previously defined is detected by the linkage editor, all intervening node points are eliminated. For example, in Figures 4-6 and 4-7, once phase 6 is defined, no additional phases may be defined starting at NODE3. Also, once phase 7 is defined, no additional phases may be defined starting at NODE2. If phase 7 were followed by an OVERLAY NODE2 statement, the linkage editor would construct a completely new NODE2 node point at the end of phase 7 for the new phase being defined.

•

•

•

References to a given label in the load module may be traced along a path from one phase back to the root phase. Reference x is said to be on the path of phase y if they are in the same phase, or if they are on the same path and reference  $x$  is closer to the root phase than phase y. The root phase is usually on the path of every other phase in a load module, except when it is overlaid by a subsequent phase. In Figure 4-6, phases 0, 1, 3, and 5 are on the path of phase 5, as indicated by the heavy line; however, phase 5 is not on the path of phases 0, 1, or 3. Phase 1 is not on the path of phase 7, and phase 7 is not on the path of phase 1. The maximum number of phases allowed on any path is 14.

The path concept of a load module must be understood before the user can appreciate how the linkage editor satisfies references between various load module phases.

## **4.6.2.4. Communications between Phases**

Communications between phases is accomplished by an external reference in one phase whose name matches a definition (CSECT or ENTRY point) in another phase. The language processors may produce two types of external references. The first is a standard (A-type) address constant which, at execution time, will contain the linkage-editor-assigned address of the associated definition. The second is a V-type address constant, which, in effect, requests that an automatic load mechanism ensure that the definition being referenced is resident at the time the reference is made. A linkage editor option allows the user to convert, at link-edit time, all V-type EXTRNs to standard address constants.

The phase structure of a particular load module determines another characteristic of a given reference. If the definition to which a particular EXTRN refers is on the path of the reference, the reference is said to be inclusive. All inclusive references are treated as standard address constants by the linkage editor regardless of the EXTRN type generated by the language processor. Conversely, if the definition that satisifies a particular reference is not on the path of the reference, the reference is said to be exclusive. It is these exclusive references that can be controlled by the user through the linkage editor (V /NOV) option. Figure 4-8 illustrates both inclusive and exclusive references.

If a V-type exclusive reference is made, the linkage editor puts the address of the definition in a table it generates (NTAB) in the root phase of the load module. The reference address is then made to point to an automatic overlay control routine. This control routine ensures that the required path is loaded before transferring control to the required definition. All other references require that the user ensure that the required definition is loaded when referenced, through supervisor FETCH and LOAD macroinstructions contained in the text of his program.

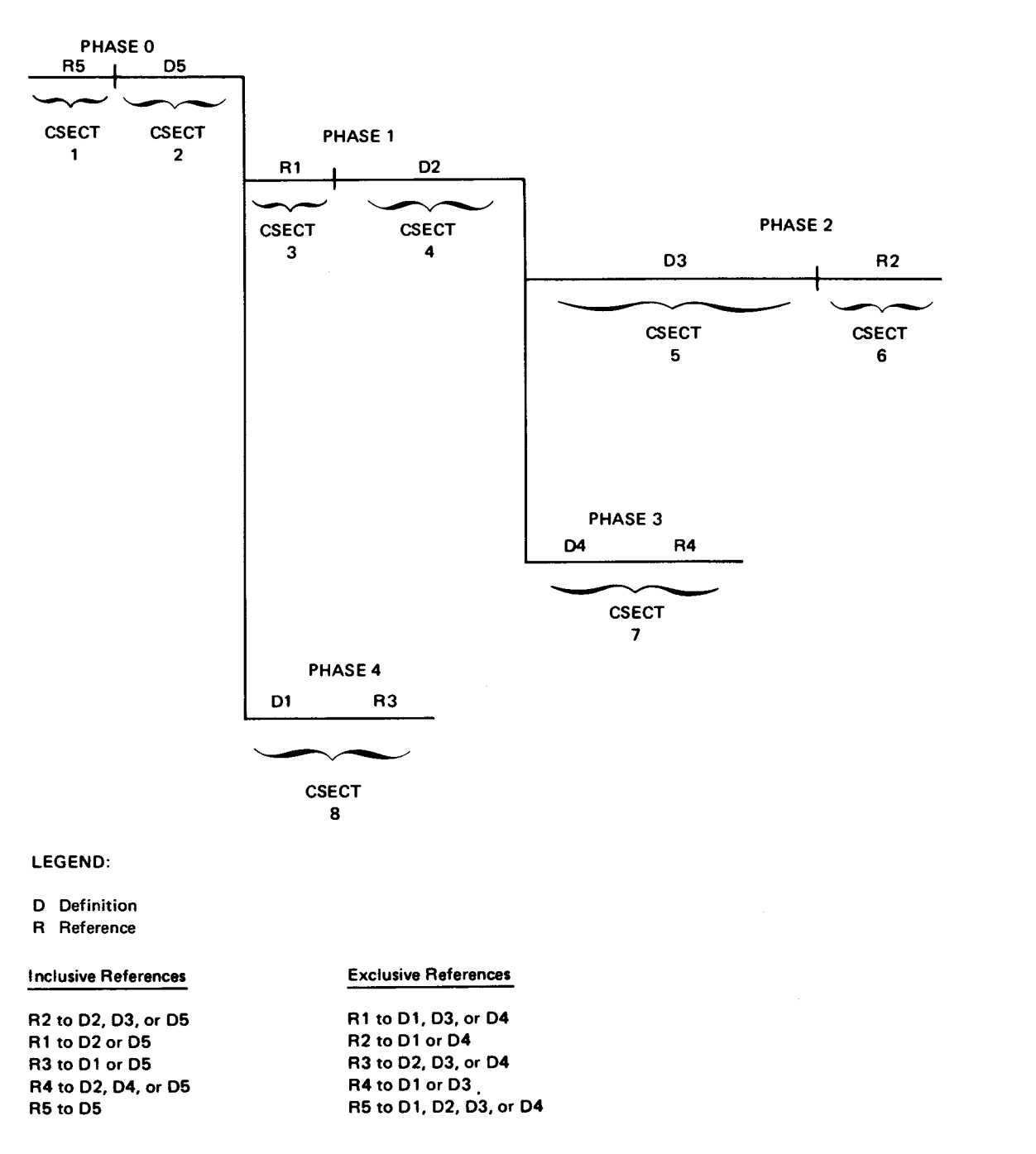

Figure 4-8. Examples of Inclusive and Exclusive References

•

# • **4.6.3. Multiregion Load Modules**

Multiregion load modules are basically the same as multiphase load modules, except that a multiregion load module is so constructed that the origin of the first phase of each region is at the end of the longest path defined in the previous region, rather than at the end of the phase previously defined. This feature prevents the phases in one region from overlaying any portion of a phase in any other region. Figure 4-9 illustrates the structure of a typical multiregion load module. As shown, the load module consists of 14 phases divided into three regions. Figure 4-10 illustrates the OVERLAY and REGION control statements required to produce this structure. If this same load module were defined by using only OVERLAY control statements, its structure would be as illustrated in Figure 4-11 .

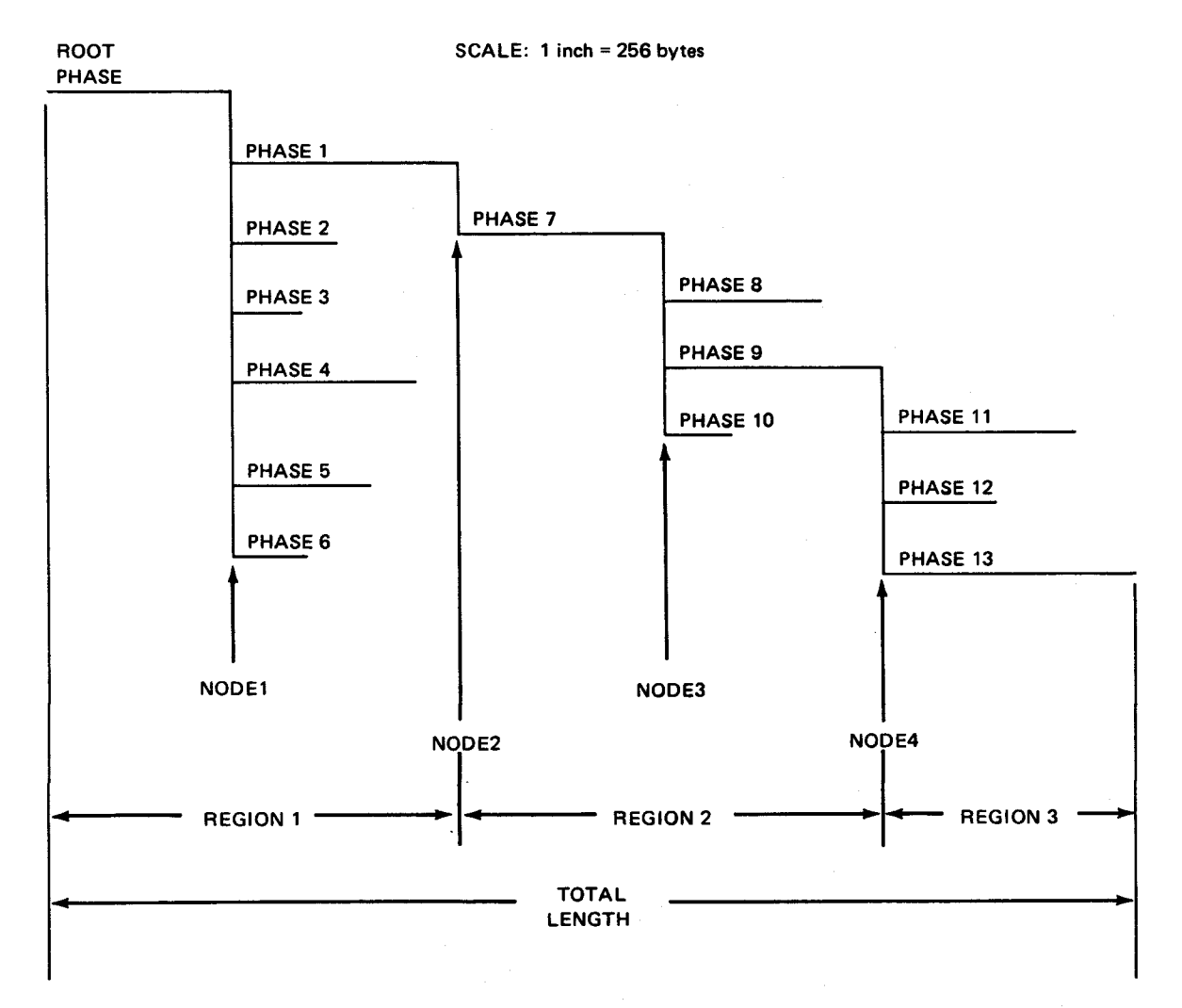

NOTES:

•

•

- 1. The origin of each region is the end of the longest path of the previous region.
- 2. The root phase is in the path of every region.
- 3. Up to 10 regions are permitted per load module .

Figure 4-9. Program SAMPLE as a Multiregion Load Module

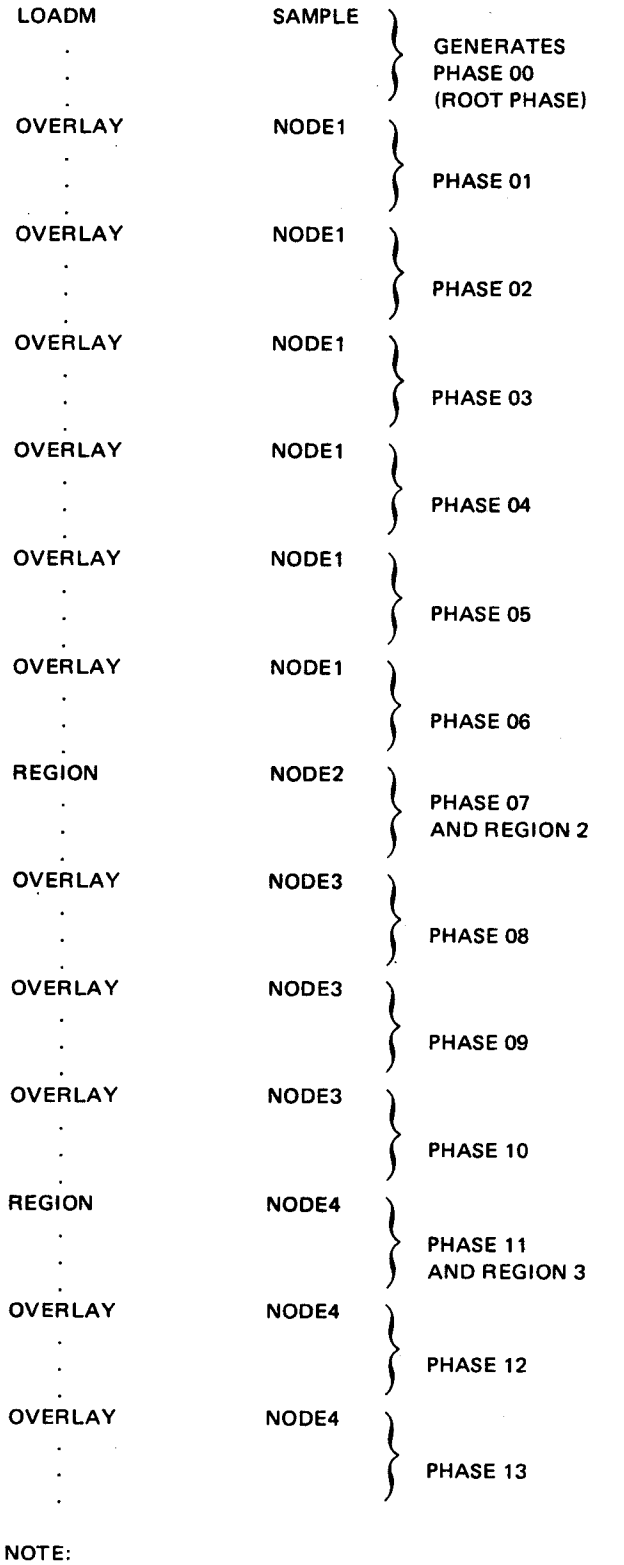

The ellipses represent INCLUDE statements for object modules to be included in a particular phase. These statements must follow the LOADM, OVERLAY, and REGION control statements.

Figure 4-10. Control Stream Coding Required to Construct the Multiregion Load Module SAMPLE

•

•

UP-8062 Rev. 8

•

•

•

#### SPERRY UNIVAC OS/3 SYSTEM SERVICE PROGRAMS

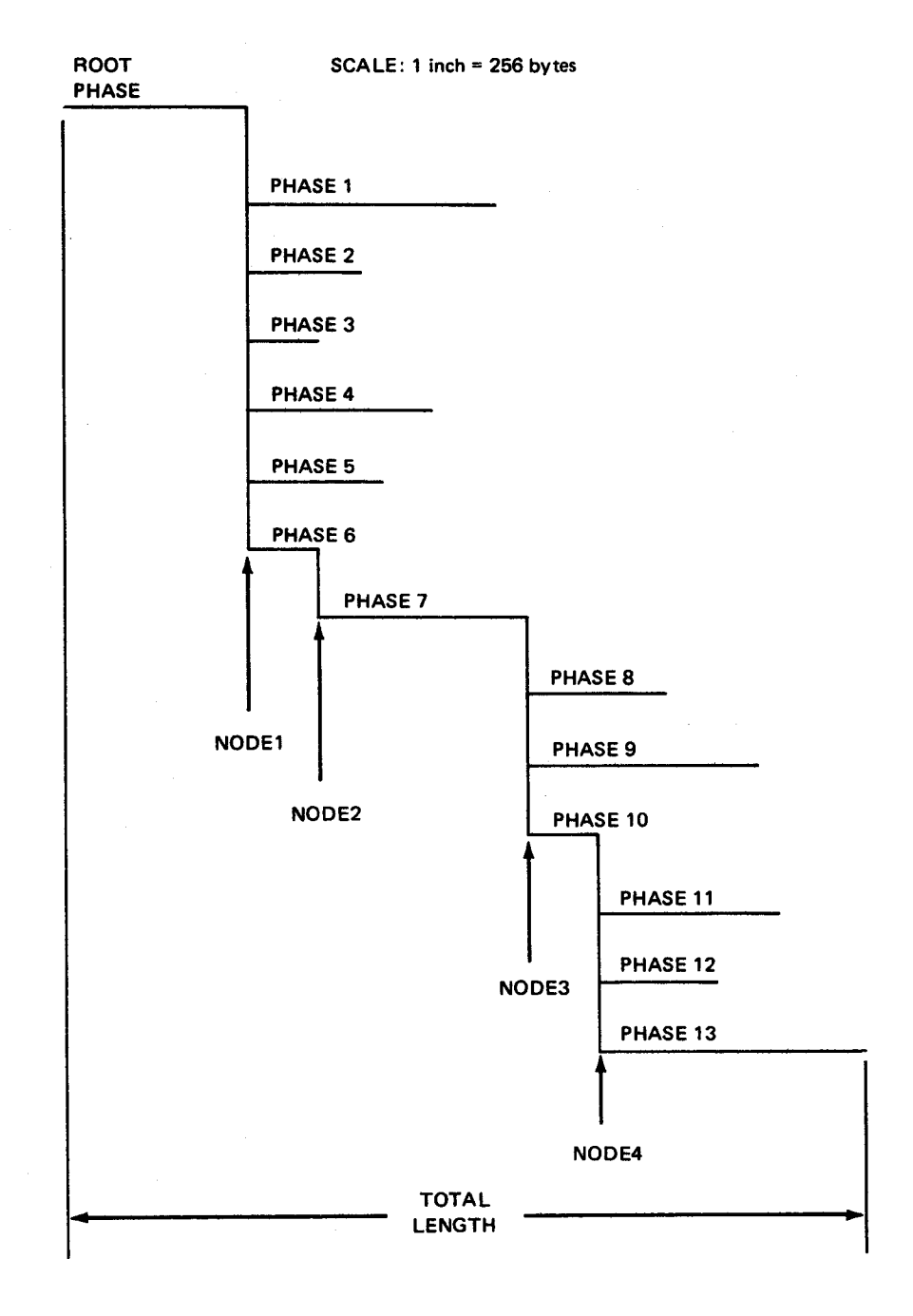

Figure 4-11. Program SAMPLE as a Multiphase Load Module

As can be seen by comparing Figure 4-9 with Figure 4-11, a load module constructed as a multiregion load module normally requires more main storage space for execution than the same program configured as a multiphase load module. Multiregion structures are most useful, however, when a need exists for a phase to reside in an area where it will not be overlaid by other phases that may not be directly associated with it. Also, it is sometimes possible to realize an actual saving in main storage space with a multiregion construction when one or more control sections are required for two or more distinctly separate phases but are not required by any other phases. In this case, these CSECTs could be placed in a separate region, rather than being embedded in a phase common to the phases requiring them. Placing them in a common phase could unnecessarily affect the origins of succeeding phases even though the majority of these phases do not require these CSECTs. The opposite is true when these CSECTs are placed in a separate region; however, inasmuch as region origins always are assigned at the end of the longest path of the preceding region, unnecessary placement of CSECTs in separate regions may have an adverse effect on the overall length of the load module.

Regions are declared by the programmer with the REGION control statement in much the same way a phase is declared with an OVERLAY control statement. Both statements initiate construction of a new phase at some symbolic starting address, or node point, specified in the control statement. The only difference between the two statements is in the way they cause the linkage editor to assign an origin to the phase being created. Region nodes are always logical and never reference a previously defined symbol because a new path is about to be constructed.

## **4.7. LINKAGE EDITOR OPERATION**

When the linkage editor is called upon to perform its intended functions via a  $\gamma$  EXEC LNKEDT job control statement, it searches the appropriate control stream data set for control statement data. If control statements specifying the object modules to be included in the load module are found, the linkage editor links these modules together in accordance with the control statements that affect the structure of the load module that also may be in the control stream. If no control statements that identify the object modules to be included are found, the linkage editor links together all the object modules currently in the job's run library file, as previously described.

Under normal operating conditions (no linkage editor capabilities suppressed or altered), the linkage editor performs the following operations for each link-edit job:

- **E** automatically includes any object modules needed to satisfy any references not defined in the object modules specifically included in the load module by the user;
- **E** automatically deletes control sections redundantly included in any nonunique path of a load module;
- $\blacksquare$  determines in what phase each common storage area is best located in the load module;

•

•

•

- $\blacksquare$  automatically includes an automatic overlay control routine and its associated control tables in the load module if it is required for execution of the program;
- $\blacksquare$  resolves multiple definition problems in the load module;
- **E** includes partial object module elements (CSECTs), if specified by the user, in the load module;
- $\blacksquare$  detects object modules that are marked reentrant, deletes their text, and creates appropriate shared records to indicate the reentrant code requirement;
- **E** relocates ISD records detected in object modules and passes them to the load modules being created; and
- **E** produces CSECT/COM ISD records based on the CSECT/COM records being included.

The processing involved in performing these operations is described in the remainder of this section.

## 4.7.1. Automatic Inclusion Processing

The linkage editor is designed to automatically include object modules in a load module when such modules are needed to satisfy references in the object modules specifically included in the load module by the user. When a reference is found in a specifically included object module for which no definition exists, the linkage editor searches up to two object module library files looking for an object module containing the definition. The library files to be searched are specified by the user through the ALIB and RUB keyword parameters of the // PARAM or LINKOP linkage editor control statements. If the definition is found, the entire object module containing the definition is automatically included in the load module being constructed. If the required definition is not found, all references to the undefined label are flagged as errors in the link-edit map. All automatically included object modules are placed in the root phase of the load module being constructed.

To facilitate use of the automatic inclusion feature and avoid redundant searches of object module files, library directories contain a cross-reference index that points to label definitions (CSECTs, COMs, and ENTRYs) in the object modules. These file directories are scanned for the required reference definitions, rather than the object module elements. The search for label definitions continues within the directories until all labels are defined or until the entire directory is scanned once without creating new, undefined references. All references that cannot be satisfied are flagged as errors in the link-edit map.

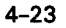

New, undefined references sometimes appear within an automatically included object module or in the object module elements introduced by INCLUDE control statements embedded in an automatically included object module. These embedded INCLUDE statements are processed in exactly the same way as INCLUDE statements embedded in specifically included object modules. Thus, an INCLUDE statement embedded in an automatically included object module could request the partial inclusion of an object module, as well as the inclusion of a complete object module.

All object module elements included in a load module as a result of an INCLUDE statement being embedded in an automatically included object module are placed in the root phase of the load module as part of the automatically included object modules.

If a label is defined in an automatically included object module, that definition is used to satisfy all references to that label appearing in the load module. If a label is defined in a specifically included object module and a second definition of the same label is contained in an automatically included object module, the second definition is ignored by the linkage editor. If a label is defined in two or more specifically included object modules that are in the same phase, the first definition obtained by the linkage editor is used to satisfy all references to the label. Figure 4-12 illustrates these three referencing techniques.

If an automatically included object module contains a control section whose name is already defined by a label in a previously included object module, that control section is not included in the load module even if that control section contains an entry point definition that may be required in the load module.

Another function of the automatic inclusion feature is to construct a single-phase load module from all the object modules in the system job run library (\$Y\$RUN) when the linkage editor is executed and no control statements defining the load module to be constructed are provided by the user.

The automatic inclusion feature can be inhibited by the user through the NOAUTO keyword of a 11 PARAM or LINKOP control statement. This capability is provided to enable the user to check the completeness of the definitions within his own program. In this instance, all references to undefined labels are flagged in the link-edit map without an attempt by the linkage editor to satisfy them.

## **4.7.2. Automatic Deletion Processing**

The linkage editor automatically deletes control sections and entry points previously defined in the phase currently under construction, or in a phase that is on the path of the current phase. When a newly included object module is found to contain a CSECT, or an ENTRY point with the same name as a CSECT or ENTRY point previously defined, the linkage editor deletes the second definition from the phase under construction. Unlabeled control sections are not automatically deleted, because each of them is considered a unique entity for lack of a name. Shared definitions are considered to be in the root phase, so any subsequent duplicate definitions will always be deleted. However, nonshared definitions that are accepted before a shared definition is encountered are not deleted. Also, if such definitions are themselves in the root phase, they will cause the automatic deletion of all subsequent definitions, shared or unshared.

•

•

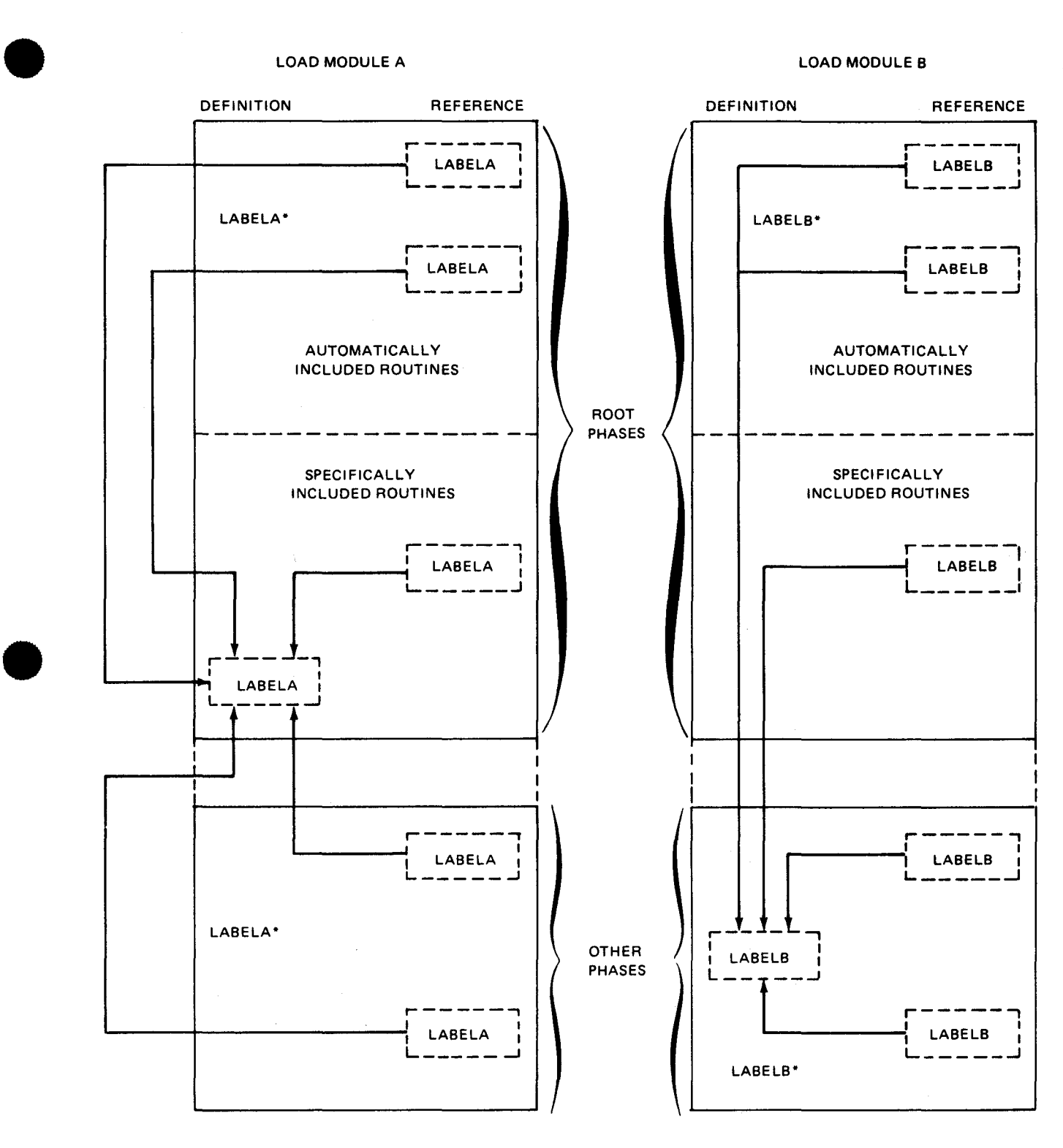

"These definitions are deleted by the linkage editor.

NOTE:

•

The arrows indicate which definition is used to satisfy each reference .

Figure 4-12. Referencing Label Definitions in a Load Module

•

•

The only exception to this rule for automatic deletion is when multiple CSECTs are found to have the same name as a labeled common storage area. In this instance, the CSECTs are treated as block data subprograms and are used to initialize the associated common storage area. These multiple CSECTs, however, must be included in the load module after the inclusion of the related common section; otherwise, the second and subsequent CSECTs could be deleted automatically. Common (COM) sections in reentrant object modules are treated as DSECTs. In nonreentrant object modules, unnamed COM sections are never deleted. Deletion of named COM sections is subject to the rule that block-data/common relations are not permitted across nonreentrant/reentrant code boundaries. Thus, if a shared CSECT has been accepted and, subsequently, a nonshared COM with the same name is encountered, the COM section is deleted. On the other hand, if a nonshared COM section has been accepted and a subsequent shared CSECT with the same name is found, the CSECT is deleted.

Thus, if a second definition for a name already defined on the path of the current phase is detected, the second definition is ignored. A single-phase program, therefore, contains only one definition for each label that does not match a common section name. Only one definition is accepted, even if the subsequent definition is for an absolute entry. All absolute entry items are treated as low-priority items and are always deleted whenever at least one duplicate definition exists in the load module.

# **4. 7 .3. Common Storage Processing**

The linkage editor constructs a common storage area for each unique COM section contained in a load module. COM sections with the same name, however, are assumed to be referring to the same common storage area; therefore, the linkage editor creates a single common storage area for these COM sections. The size of each storage area is equal to the largest size requested by all object module elements referring to a COM section. Thus, if one object module indicates that COM section A requires 256 bytes of main storage, and another object module indicates that COM section A requires 1024 bytes of main storage, the linkage editor creates a single common storage area of 1024 bytes to satisfy all object module references to COM section A. Blank (unlabeled) common storage is allocated in the same way.

The linkage editor assumes that the following rules concerning COM section specification have been adhered to by the object module element programmer:

- An entry point in a load module cannot bear the same name as a labeled common storage area included in the load module.
- **When a phase containing a CSECT with the same name as a common storage area** is loaded for execution, that section is treated as a block data subprogram and is loaded in all or a portion of the common storage area with the same name. (Block data subprograms can be used to initialize common storage areas. Blank common storage areas cannot be initialized during loading unless the text following the common storage area declaration is for that COM ESD.)

•

•

- All COM sections defined in an object module are processed by the linkage editor, even if only a partial include of an object module is taking place and the included object module element does not refer to any common storage area.
	- COM sections encountered in reentrant object modules are treated as DSECTS. They do not result in any space allocation during the creation of a reentrant load module.
- **Automatic deletion of nonshared common sections is subject to rules established** for deletion processing.

In the past, most linkage editors placed all common storage areas in the root phase of all load modules, regardless of the structure of the phases requesting access to the common storage area. This allocation scheme forces all phases of a load module to include the space required by all common storage areas in their main storage space requirements, even if they do not use any common storage space. The OS/3 linkage editor, however, is designed to promote the allocation of common storage areas. The promotion of a common storage area refers to its placement within a nonroot phase segment of a load module. The OS/3 linkage editor allocates common storage areas only as required by the structure of the phases referencing them. Figure 4-13 illustrates a load module in which a common section was promoted. As shown, common storage areas A, B, and C are located in the root phase because they are referenced by phases whose only common phase is the root phase. But, because common storage area D is referenced only in phases 2 and 3, it was promoted to the phase 1 segment because this segment also is common to both phases. In this way, phases 4, 5, and 6 do not need to pay for the storage space required by common section D because it will be loaded only when phase 1 is loaded. Thus, this promotion technique allows a load module to require less main storage space than would otherwise be required. It should be noted, however, that common storage area D is overlaid each time phase 4 is loaded, and the use of common storage area D must be planned carefully by the programmer to ensure that required common storage area data is not overlaid before that data is processed. Nonroot phase common sections normally are feasible only when phased programs are executed in a straightforward fashion. For example, let's assume phases 2 and 3 of Figure 4-13 were executed consecutively, followed by the execution of phases 4, 5, and 6, in that order, and the program was concluded without ever having to repeat either phases 2 or 3, common section D would probably fit very nicely in phase 1 . On the other hand, if we assume phase 2 was executed and stored data in common section D for use by the phase 3 program segment, but the phase 4 program segment was loaded next, the common storage data for the phase 3 program would be overlaid and its data rendered useless to the subsequent execution of the phase 3 program segment.

This capability of the linkage editor can be enabled and disabled through the PROM and NOPROM keyword parameters of the // PARAM and LINKOP control statements. Thus, to inhibit the promotion and force root phase assignment of common storage areas, the user need only specify the NOPROM keyword in his input control stream to the linkage editor; otherwise, the promotion of common storage is enabled.

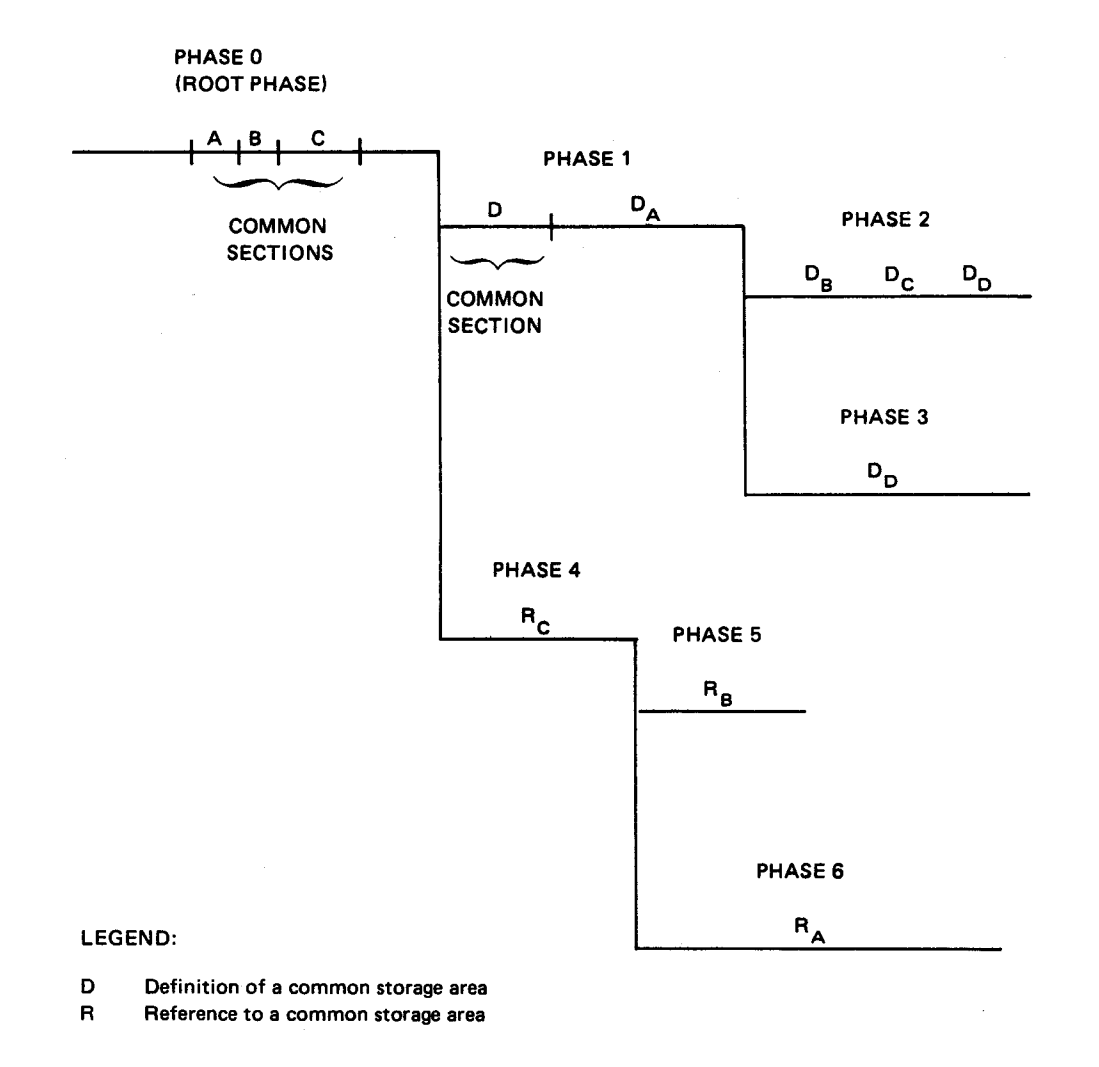

Figure 4-13. Example of Common Storage Promotion Scheme

# **4. 7 .4. Automatic Overlay Control Processing**

The linkage editor can automatically load the various phases of a multiphase or multiregion load module in main storage in accordance with the execution requirements of the program. Normally, the loading and execution of the phases of a program is done by the programmer through the object code in each phase of the load module. If the programmer wishes, however, he may leave this responsibility up to the linkage editor for the minor cost of the storage space required to include the automatic overlay control routine and its associated control tables in his load module. The exact amount of storage varies with the number of control table entries required to describe the load module. "

•

•

•

• When the programmer wishes to have his program phases loaded automatically, he must reference the ENTRYs he wishes to transfer control to with V-CON (V-type address constants) references. Then, when he proceeds to link-edit his program as either a multiphase or multiregion load module, the linkage editor decides whether the automatic loading of phases is required based on:

- $\blacksquare$  the types of EXTRNs (A-type or V-type) contained in the object modules being included in the load module;
- the types of references (inclusive or exclusive) in the load module; and
- **the V-CON processing option is effect (V-CON processing is normally enabled).**

If the V-CON processing option is in effect and at least one exclusive V-CON reference is in the object code being included in the load module, the linkage editor constructs a set of tables depicting the load module structure and includes them in addition to an automatic overlay control routine in the root phase of the load module. Also, it modifies the V-CON references in the load module to make them reference the automatic overlay control routine. The automatic load routine (KL\$0CP or KL\$0CPR) that is copied into the load module depends on the number of regions comprising the load module. The KL\$0CPR routine is capable of handling the automatic overlay requirements of a multiregion load module; KL\$OCP is not.

When a load module containing the automatic overlay facilities is executed, its root phase is loaded in main storage, as is any other load module, by the supervisor, and program control is transferred to the program entry point for the phase. As program execution proceeds, V-CON references cause the needed phases to be loaded, thus satisfying the V-type address constant that referenced the label of the required entry point. A branch instruction is executed through register 15, forcing transfer of control to the overlay control routine because the V-type address constant was previously modified by the linkage editor to reference the routine. The automatic overlay routine then checks to see whether the required phase is in main storage. If it is, the overlay control routine branches directly to the proper address. If it is not, the automatic load routine:

- $\blacksquare$  determines the phases currently in main storage;
- **loads the required phase, and any phase on the path of the required phase, into** main storage;
- $\blacksquare$  records the new path as loaded; and
- branches to the proper address.

The overlay control routine executes LOAD macroinstructions as needed to obtain the required phases and records this information in its control tables. The path information is examined by subsequent invocations of the automatic control mechanism and is altered if additional phases are loaded. Attempts made by the problem program to load phases directly do not cause an update of the path information; therefore, you would not issue any LOAD, LOADR, or FETCH macroinstructions in your problem program by using the automatic overlay control routine.

•

•

The V-type address constant in register 15 for the automatic loading of overlays has the following characteristics:

- $\blacksquare$  It always occupies four bytes; the entire word is reserved for use by the linkage editor. Byte 0 of this word contains a number (zero or greater) that is an index into the list of NT AB entries. Bytes 1-3 consist of the address of the entry point table; however, a V-CON may have all zeros.
- **It is intended for branching only and may not be used for addressing data. Data** references do not cause the referenced phase to be loaded automatically because transfer of control is essential for the process to be effective.
- When a V-type address constant addresses a definition that is on the same path as the reference, the constant is treated as though it were a constant of type A. If such a constant is in register 15, the problem program branches directly to the required location, rather than transferring control to the overlay control mechanism.

The data required by the automatic overlay control routine to perform these functions is contained in its associated control tables. Brief descriptions of the components of the automatic overlay mechanism follow.

## **4. 7 .4. 1 . Overlay Control Routine**

The overlay control routine is a program used for automatic loading of segmented program structures. It is responsible for loading the program segments (phases) and maintaining the tree structure of the program. It supplies the needed interface and controls to allow you to use segmentation without difficulty. It causes automatic loading of the needed program phases as determined by exclusive V-CON references. An automatic entry point (KL\$0CP) always is supplied to allow references to the standard automatic overlay control routine. A second routine (KL\$0CPR) is used if the load module structure comprises multiple regions. The control routine is always placed in the root phase of a load module and is entered through the entry point table.

## **4.7.4.2. Entry Point Table (NTAB)**

The NTAB table also is always in the root phase. It front-ends the overlay control routine and contains such control information as: The path being automatically loaded, where the phase is being loaded (or its relative position in main storage), and a list of entry points corresponding of the V-CON definitions in the problem program. The NTAB determines the phase to be loaded when a V-CON reference refers to a phase not in the same path as the reference. An NTAB entry is not created for any V-CON symbol already present in a phase higher in the current path (closer to the root phase). An automatic entry point (KL\$NTB) always is supplied to allow references to NTAB.

# • **4. 7 .4.3. Phase Table (PTAB)**

The phase table contains information concerning the relationships between the phases of the load module. Only one phase table is built for any multiphase load module that requires automatic loading, and it is always in the root phase. An automatic entry point (KL\$PTB) always is supplied to allow references to PT AB.

# **4.7.4.4. Region Table (RTAB)**

The region table is generated only for load module structures using V-CON references in which multiple regions are involved. This table describes the number of regions making up the load module and the highest phase contained in each region. The RTAB is used in conjunction with NTAB and PTAB, plus the region overlay control routine (KL\$0CPR), to manage V-CON references in load modules with two or more regions. An automatic entry point (KL\$RTB) always is supplied to allow references to RT AB.

# **4. 7 .5. Multiple Definition Resolution Processing**

The multiple definition resolution processing performed by the linkage editor depends on the type of definition being referenced.

# • **4. 7 .5.1. Standard (Non-V-CON) References**

If the user references a definition with a standard reference and the definition being referenced is not on the path of the reference, he is required to issue the appropriate supervisor FETCH and LOAD macroinstructions to ensure that the phase containing the proper definition is loaded when the definitions it contains are referenced. (The linkage editor allows standard EXTRN - ENTRY relationships to occur across phases without any special processing when V-CONs are not involved.)

Because of the automatic deletion mechanism of the linkage editor, only one definition will ever be present on each path of a load module. If a definition is present in the root phase, no identical definitions will be in other phases unless the path involved overlays the root phase entirely.

If there is only a single definition for a reference, the linkage editor obtains the appropriate phase number and value for the definition and applies it accordingly. But, when a reference is marked as being multiply defined, each phase number assigned to each definition is, in conjunction with the segment table, used to determine the relationship between definitions and references. The linkage editor then satisfies the reference in accordance with the following logic:

- 1. If a definition that satisfies a reference is in the same phase as the reference, the linkage editor uses it to satisfy the reference.
- 2. If a definition that satisfies a reference is on the path of the reference, the linkage editor uses it to satisfy the reference.

-------------------------------------------------------

- 3. The linkage editor determines whether the reference is on the path of one or more definitions that can satisfy the reference. If it is, the linkage editor chooses the first definition following the reference to satisfy the reference.
- 4. The linkage editor chooses the first definition following the reference (higher phase number), regardless of path associations, to satisfy the reference if one exists.
- 5. The linkage editor uses the first backward definition (lower phase number) to satisfy the reference.

Figure 4-14 illustrates these five reference-definition relationships. Further, wherever the linkage editor must satisfy a reference in accordance with C, D, or E, it is indicated on the link-edit map.

# **4.7.5.2. V-CON References**

The resolution processing for V-CON references is much the same as that for standard references, except that:

- A V-CON reference may be converted to an A-CON reference.
- A V-CON reference forces control to the automatic overlay control mechanism.
- Exclusive V-CON references do not initiate diagnostic messages.
- A V-CON reference resolved to a shared definition is converted to an S-CON (shared constant).

Thus, at resolution time, multiple definitions for any referenced symbol are handled as follows:

- 1. If a definition is on the path of the reference, that definition is selected by the linkage editor to satisfy the reference. (Only one inclusive definition is possible.)
- 2. Otherwise (definition is exclusive of the reference), the first forward definition is chosen by the linkage editor if one exists. If none exist, the first backward definition is chosen.

When an object module incorporating V-CONs is being included, V-CON processing will include the following. Whenever a V-CON reference occurs, the linkage editor keeps track of the first such reference since the last definition. For multiply-defined V-CONs, separate NTAB entries may be constructed, as references are assigned to different definitions of the same symbol. This selection of definitions is a function of where the appropriate references occur with respect to path relationsips concerning those definitions.

•

•

•

•

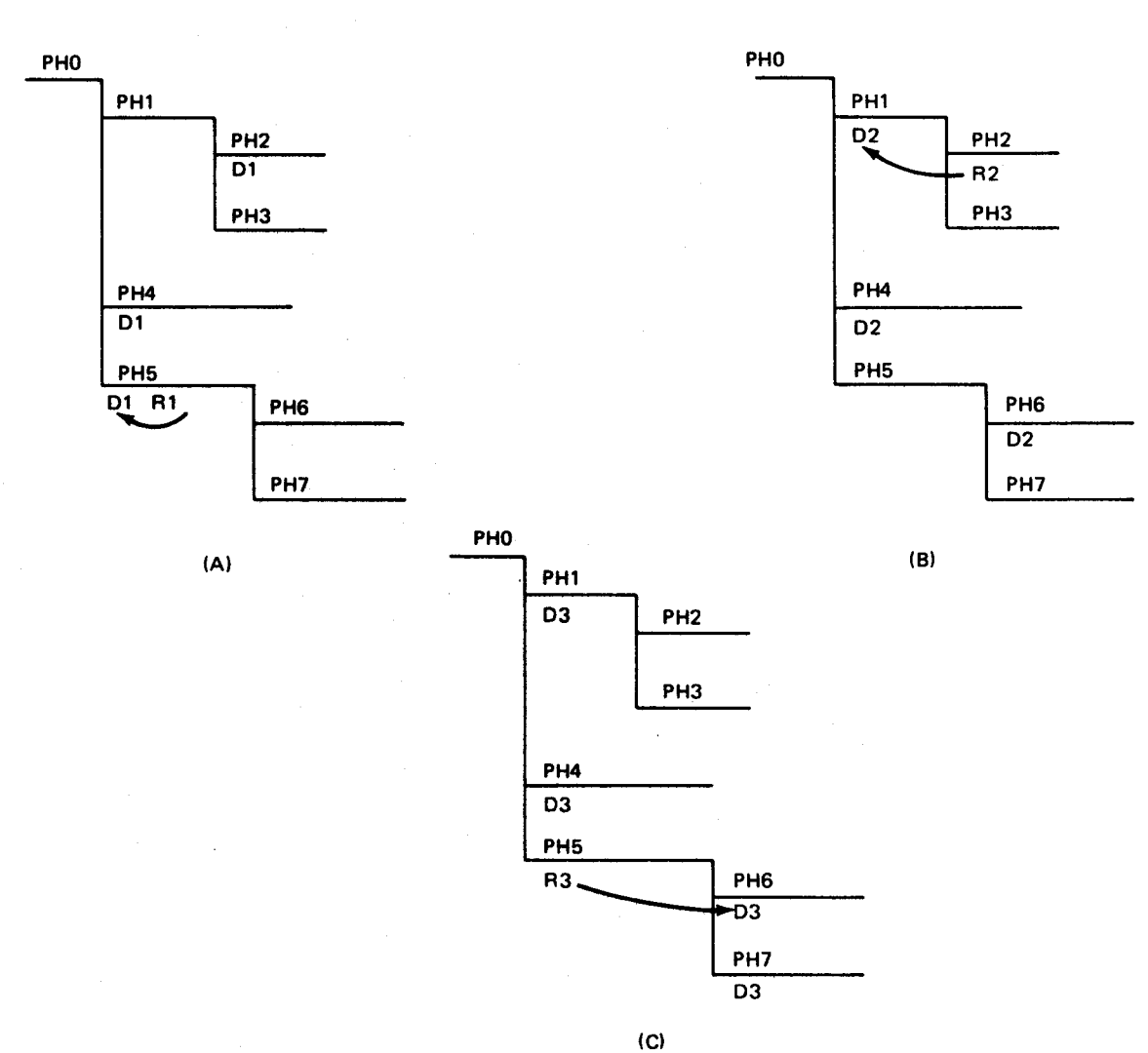

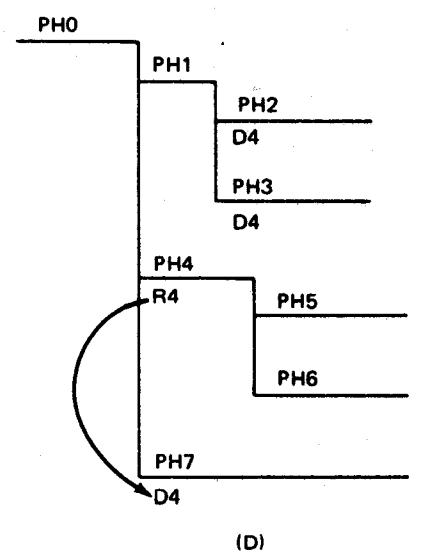

LEGEND:

PH Phase

D Definition

A Reference

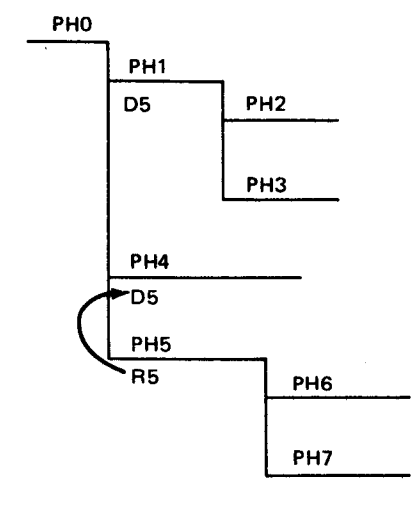

(E)

Multidefinition V-CON processing occurs as follows:

- 1. If a V-CON definition is on the path of the V-CON reference (or references), that reference will be treated as a direct A-CON reference and will be flagged accordingly.
- 2. If a V-CON reference is on the path of a V-CON definition, it is a valid V-CON reference.
- 3. If a V-CON reference is on the path of multiple definitions, the automatic deletion mechanism will eliminate the subsequent definitions (where such definitions are contained in the same path or phase) and the first definition will be used to satisfy that reference.
- 4. If V-CON references and multiple definitions exist on separate paths, the first forward definition will be used if there is one; otherwise, the first backward definition is used.
- 5. If V-CON references and multiple definitions are on separate paths but in the same direction (forward or backward), the first definition encountered is used.

Figure 4-15 illustrates these five reference-definition relationships.

## **4. 7 .6. Partial Include Processing**

The linkage editor can include only specific CSECTs of an object module in a load module, if you so desire. You specify these CSECTs in INCLUDE control statements that contain a CSECT name list as its second operand, as well as the name of an object module as its first operand. Up to nine control sections can be specified in any one INCLUDE statement.

When CSECTs are specifically referenced in an INCLUDE statement, they are inserted in the load module in the order that they appear in the object module, regardless of the order in which they are specified in the INCLUDE statement. The rearrangement of CSECTs in a load module, however, can be accomplished by multiple INCLUDE statements, each of which references only a particular CSECT. In this way, the INCLUDE statements can be arranged to cause the resulting load module CSECT structure to assume any form desired. The smallest segment of object code that may be included in a load module is a CSECT.

Whenever an object module is accessed for a partial inclusion of its elements, any control statements that may be embedded in the object module are processed by the linkage editor as standard, embedded control statements, and any common sections defined in the object module are included in the load module.

•

•

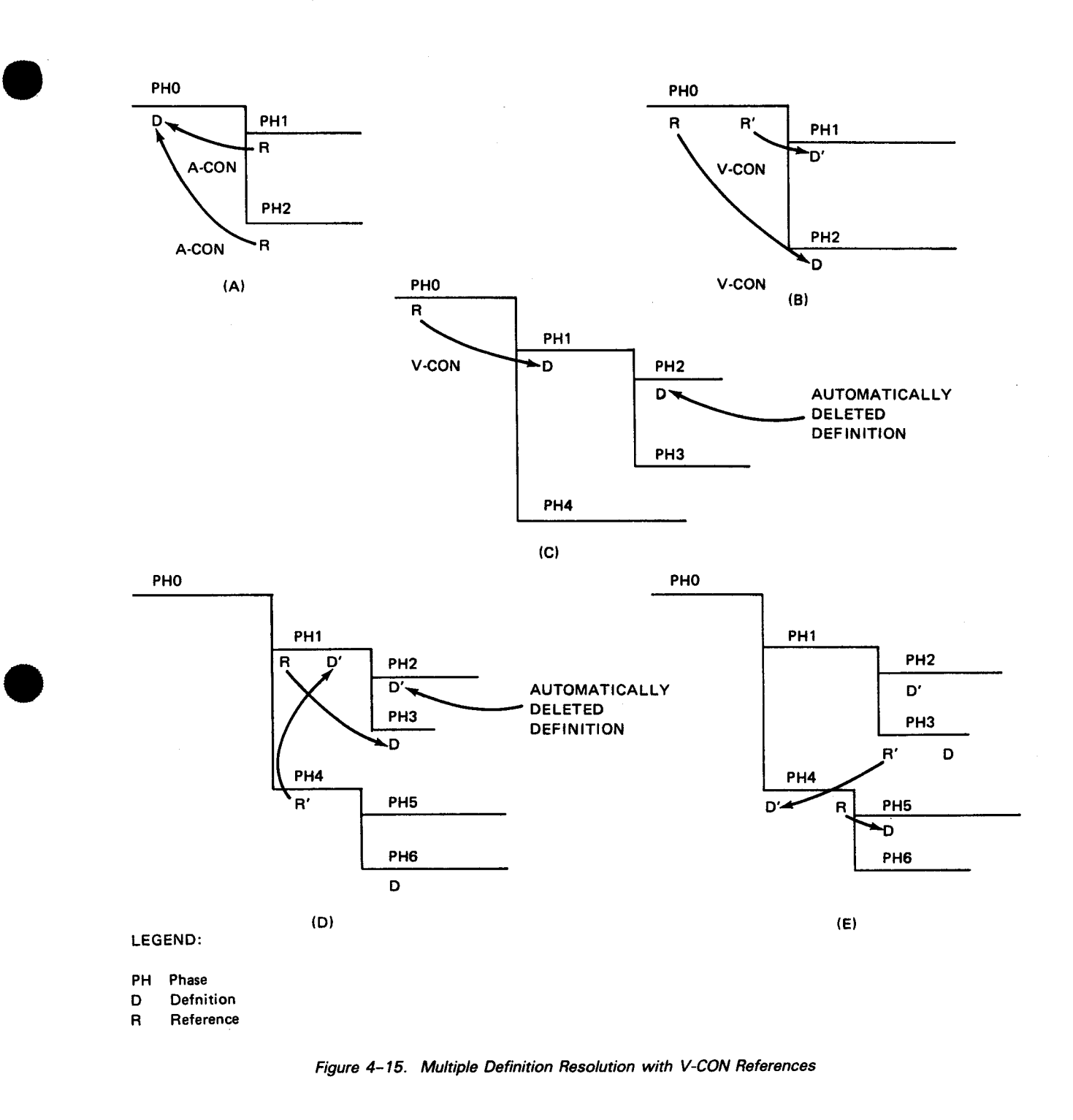

# **4. 7. 7. Shared Code (Reentrant Code) Processing**

Shared or reentrant code is a piece of code that is not self-modifying. Thus, a number of programs can call upon a single copy of this code and run concurrently. Sharing code reduces the main storage requirements of the system. Consider two programs, X and Y, that call upon a reentrant routine, Z. It is obvious from Figure 4-16 that sharing Z allows both programs to be executed in less main storage space than would otherwise be required.

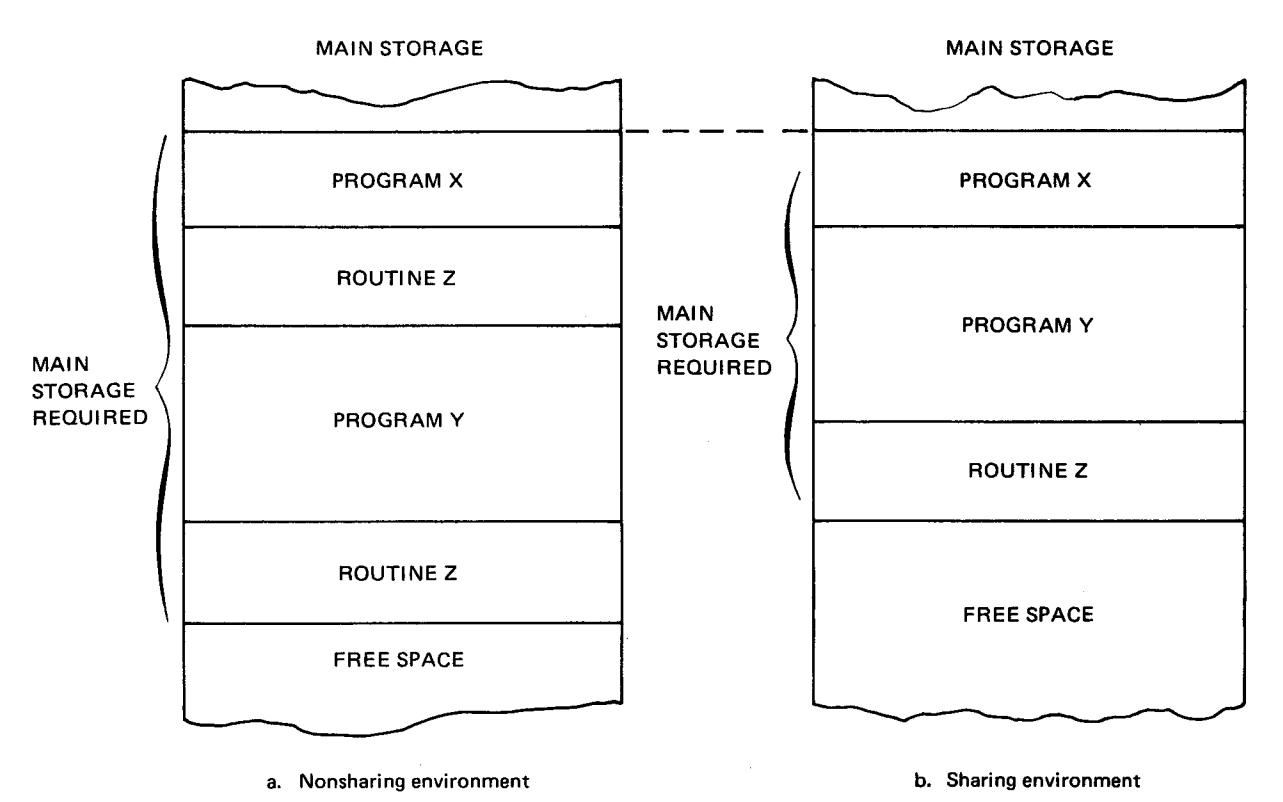

Figure 4-16. Effect of Shared Code on Main Storage Requirements

The librarian is capable of marking object modules reentrant by setting a flag in the object module header record. Unless otherwise marked, object modules are nonreentrant. The flag can be turned on or off by the librarian RENAME control statement.

It is the responsibility of the linkage editor to detect reentrant object modules, delete their text, and create the appropriate interfaces to enable linkages to be established at execution time. This feature can be enabled or disabled through options on *11* PARAM or LINKOP cards.

Since the reentrant code itself does not appear in the load module produced, it must be link-edited separately. This is done in a special mode of the linkage editor through *11*  PARAM - LINKOP cards.

•

•

• Thus, there are three processing modes controlled by // PARAM - LINKOP optons:

- 1. Normal link-edit with no recognition of reentrant object modules (NOSHARE, NORNT).
- 2. Link-edit with sharing capability enabled (SHARE option).
- 3. Link-edit of a reentrant module by itself (RNT option).

#### **4. 7. 7 .1 . Share Facility**

•

•

The linkage editor detects reentrant object modules under either of the following conditions:

- 1 . An INCLUDE control statement that was supplied referenced a specific object module, which, when located, was found to be marked reentrant.
- 2. As a result of an unresolved EXTRN reference in the user module being link-edited, the automatic include mechanism was triggered. When the definition was detected, the object module containing the definition was found to be marked reentrant.

Provided the share processing facility is enabled, the linkage editor, upon encountering the reentrant object module, performs the following:

- 1 . The text from the object module (or part, if partial include) is dropped and does not contribute towards the load module being produced.
- 2. The CSECT and COM lengths in the object module are not reflected in the load module size.
- 3. COM sections and ISO records are ignored.
- 4. All ESD items (except COMs) are entered into the linkage editor's internal symbol table and are processed normally.
- 5. Shared definitions (definitions encountered in the reentrant object module) are treated as if they occurred in the root phase and are subject to automatic deletion processing rules. This includes block data/common conflicts between reentrant and nonreentrant code.
- 6. A special record (the resource record) is created in the load module. This record contains the name of the object module. At program execution time, it informs job control of the requirement for a resource, namely the reentrant module.

Satisfying shared resource requirements is a part of the total job scheduling process and is performed before actual program execution begins.

# **4. 7. 7 .2. Linkage in Shared-Code Environment**

In the course of a link-edit with the share facility enabled, the linkage editor distinguishes between the different types of EXTRNs, as shown in Figure 4-17. Also, Figure 4-17 shows that reentrant code cannot call nonreentrant code.

Each SEXTRN causes the creation of a SEXTRN record in the load module. This record contains the SEXTRN name and a unique number assigned to the SEXTRN called the SINDEX number. The SEXTRN record is used to link the load module with the reentrant code at execution time.

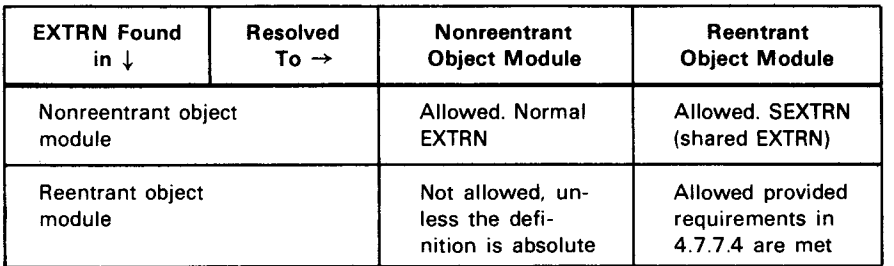

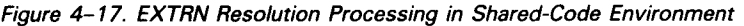

# **4. 7. 7 .3. Shared Constants**

A-type or V-type address constants associated with SEXTRNs are known as shared constants (S-CONs). You can transfer control to shared code by loading such a constant into register 15 and branching to it. Only type 1 linkages are allowed for calls from nonreentrant to reentrant code. Register 13 must be loaded with the address of an 18 full-word save area.

The shared constant in register 15 has the following characteristics:

- 1. It always occupies four bytes; the entire word is reserved for use by the linkage editor. Byte  $0$  of this word contains an index  $-$  called the SINDEX (shared INDEX) number - which is a unique number for every SEXTRN. Bytes 1-3 consist of the address of the preamble SEXTRN processor. This address is negative since the SEXTRN processor resides in the prologue.
- 2. It is intended for branching only and may not be used for addressing data. The SEXTRN processor, after receiving control, converts the SINDEX number into an absolute address and branches to it. It uses the save area and user registers for its own housekeeping, and then restores them before branching to reentrant code that must have its own mechanism for saving registers if it needs to.
- 3. It must be coded as· a symbol, hot as an expression. For example, V(X) and A(Y) (where Y is declared as an EXTRN) are valid shared references,  $V(X+4)$  is not.

•

•

# • **4. 7. 7 .4. Link-Editing Reentrant Code**

In order for reentrant code to be loaded, it must be link edited. This is done in a special mode of the linkage editor (RNT option on // PARAM - LINKOP cards). The link-edit of reentrant code has the following special characteristics:

- 1. No overlay structures are permitted.
- 2. The load module name may be up to eight characters.
- 3. COM sections are treated as DSECTs. No storage allocation is performed for them.
- 4. For each relative definition (CSECT, ENTRY, linkage editor EQU), a SENTRY record is created in the load module. This record informs job control at execution time that a definition is available in the module and can be used for establishing linkages. No SENTRY record is produced for absolute ENTRYs and EOUs. The relative definitions are known as SENTRY (shared ENTRY) items.
- 5. Only specific INCLUDES are meaningful and the text encountered during the specific include process contributes to the load module. All references in the included object modules must be inclusive; that is, the reentrant load module must be self-contained. Option NOAUTO should be in effect in the course of the link edit.
- 6. All address constants must be absolute. The code must relocate them if necessary .
- 7. Normally, only one reentrant object module would be specifically included. The linkage editor will permit more than one reentrant object module to be specifically included, provided the user program directly references only one of the object modules being included. Stated another way, there must be only one object module that is at the highest level of the intercalling sequence within the group of reentrant object modules being included. The name on the LOADM control statement must be the same as the name of the highest level reentrant object module.
- 8. The reentrant load module must be output on the system load library (\$Y\$LOD).
- 9. The ISD records in the object module are ignored.

#### **4. 7. 7 .5. Shared Records**

The linkage editor creates special records in load modules that reference reentrant code and also in the reentrant load module. These records provide information on linkages to be established and the reentrant modules that are required.

Figure 4-18 shows the format of a nonreentrant user load module that references reentrant modules. A flag is set in the phase header record, indicating that shared code is referenced. For each reentrant module referenced, a resource record is produced. This record contains the name of the reentrant load module and a unique number called the resource number. For each EXTRN in your module resolved to a definition (CSECT /ENTRY) in the reentrant module, a SEXTRN record is produced containing the CSECT /ENTRY name and number of the resource that contains the definition. If an EXTRN is resolved to an ENTRY which has the same location as its CSECT, the reference is considered being made to the CSECT. Therefore, the SEXTRN record contains the CSECT name rather than the ENTRY name. However, several SEXTRN records can be created for each resource record, depending upon the number of definitions referenced in the resource (reentrant object module). If your module references other reentrant modules, additional sets of resource and SEXTRN records will be created.

| PHASE HEADER RECORD (ROOT PHASE)                                                                            |                                |
|----------------------------------------------------------------------------------------------------|--------------------------------|
| RESOURCE RECORD                                                                                             |                                |
| SEXTRN RECORDS ASSOCIATED WITH THE RESOURCE                                                                 |                                |
| SETS OF RESOURCE AND SEXTRN RECORDS                                                                         |                                |
| <b>ISD RECORDS</b>                                                                                          |                                |
| <b>TEXT RECORDS</b>                                                                                         |                                |
| <b>TRANSFER RECORD</b>                                                                                      |                                |
| PHASE HEADER RECORD (PHASE 1)                                                                               |                                |
| <b>TEXT RECORDS</b>                                                                                         |                                |
| <b>TRANSFER RECORD</b>                                                                                      | OPTIONAL<br><b>IMULTIPHASE</b> |
| SETS OF PHASE HEADER, TEXT, AND TRANSFER RECORDS, DEPENDING UPON<br>THE NUMBER OF PHASES IN THE LOAD MODULE | <b>LOAD MODULES</b><br>ONLY)   |

Figure 4-18. Format of a Nonreentrant Load Module That References Shared Code

The format of a reentrant load module is shown in Figure 4-19. The phase header is marked with a flag, indicating that it is a reentrant load module. Relative definitions (CSECTs, ENTRYs, and EQUs) detected in your link-edit are called SENTRY (shared ENTRY) items and produce SENTRY records. However, a SENTRY record is not produced for a COMMON, an absolute ENTRY, an absolute EQU, or a relative ENTRY at the same location as its CSECT. A SENTRY item contains the SENTRY name, its link origin, and a unique number called the SENTRY number. No ISD records are produced in a reentrant load module. See Figure 4-19 for the format of a SENTRY record.

•

•

•

•

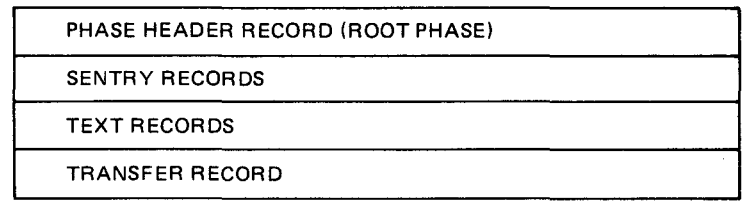

Figure *4-19.* Format of a Reentrant Load Module

When your load module is executed, its resource and SEXTRN records are examined to determine reentrant code requirements for the module. An attempt is made to resolve SEXTRNs against reentrant code already loaded. If the required reentrant code is not already loaded, \$Y\$LOD is searched for the modules named in the resource records. When a required module is found, a match is attempted between the SEXTRNs in your module against the SENTRYs in the reentrant load modules. Linkages are then established based upon the matches, and the appropriate reentrant modules are loaded. Shared constants themselves remain unchanged. Satisfying shared resource requirements is a part of the total scheduling process and is performed before actual program execution begins.

Consider the following example. Your object module USER has external address constants R2 and T1 and a V-type address constant T3. A reentrant object module R1 exists with CSECT R1 and entry points R2 and R3. Another reentrant object module, T1, has CSECTs T1 and T2 and entry point T3. Figures 4-20 through 4-23 depict the outputs of the link-edits of USER, with the NOSHARE and SHARE options specified, and the link-edits of R1 and T1, with the RNT option specified, respectively.

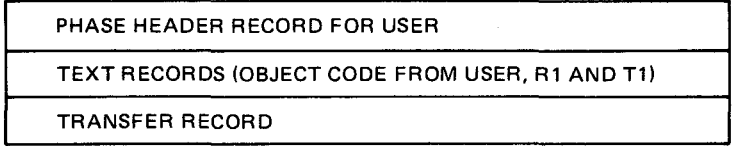

Figure *4-20.* Link-Edit of USER with NOSHARE Specified

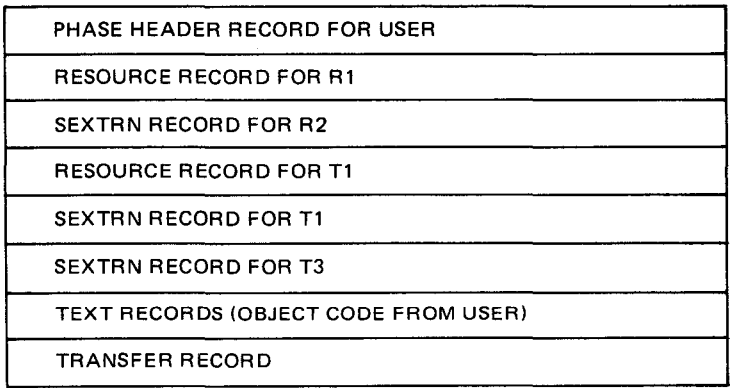

Figure *4-21.* Link-Edit of USER with SHARE Specified

| PHASE HEADER RECORD FOR R1                |
|-------------------------------------------|
| <b>SENTRY RECORD FOR R1</b>               |
| <b>SENTRY RECORD FOR R2</b>               |
| <b>SENTRY RECORD FOR R3</b>               |
| <b>TEXT RECORDS (OBJECT CODE FROM R1)</b> |
| <b>TRANSFER RECORD</b>                    |

Figure 4-22. Link-Edit of R1 with RNT Specified

| PHASE HEADER RECORD FOR T1         |
|------------------------------------|
| <b>SENTRY RECORD FOR T1</b>        |
| <b>SENTRY RECORD FOR T2</b>        |
| <b>SENTRY RECORD FOR T3</b>        |
| TEXT RECORDS (OBJECT CODE FROM T1) |
| TEXT RECORDS (OBJECT CODE FROM T2) |
| <b>TRANSFER RECORD</b>             |

Figure *4-23.* link-Edit of T1 with RNT Specified

Notice that, in Figure 4-21, no SEXTRN records were created for CSECTs R1 and T2 or ENTRY R3. This is because USER does not require these definitions to satisfy any of its external references.

#### **4. 7 .8. Internal Symbol Dictionary (ISO) Processing**

The internal symbol dictionary (ISO) records describe your program symbols. These records can appear in either object or load modules. When the ISO records appear in object modules, they are generated by certain language processors; while in load modules, the linkage editor generates them.

As just mentioned, the ISO records are used as descriptor records and, therefore, do not increase the size of the object or load module. When they appear in a load module, they are not loaded with the records at execution time, so no additional main storage is required. However, the ISO records do play an important role if your program has an abnormal termination and the JOBOUMP option was specified on the OPTION job control statement. In this case, JOBOUMP reads the ISO records in the load module and:

- prints the dump segmented by the CSECTs of the user program; and
- prints the user-defined symbols and tables. The dump produced is formatted and will include compile and link origins, source line number of the symbol, data type, and value.

•

•

• You can inhibit the generation of ISD records in your load module by using the linkage editor option NOISD on the // PARAM or LINKOP control statement. If you inhibit the ISD record generation and an abnormal termination occurs in your program, then JOBDUMP will produce an unformatted dump of the load module area.

## **4. 7 .8.1. Object ISO Records**

The object ISD records are generated in your object module by certain language processors. The linkage editor processes these records so that if an abnormal termination occurs while executing your load module, JOBDUMP can give you a formatted dump displaying user program symbols and their attributes. There are two types of object ISD records.

**Type 3 ISD record** 

This record describes user-defined and compiler-generated symbols. The type 3 record contains information such as symbolic name, source line number of the symbol, level number, data type, and compile origin of the symbol.

**•** Type 4 ISD record

•

•

This record contains English text and is used by JOBDUMP to print titles and headings in the dump.

#### **4. 7 .8.2. Load ISO Records**

The load ISD records are generated in your load module by the linkage editor provided the ISD option on either the // PARAM or LINKOP control statement was specified. The ISD record generation is based on the following:

- **EXECUTE:** The presence of object ISD records in the object module. The linkage editor relocates their addresses and passes them into the load module.
- CSECTs/COMMONs accepted during the link-edit job
- ISD records are not produced for the link-edit of a reentrant load module (RNT parameter).
- If you specified the SHARE parameter, the object ISD records in an included reentrant object module are ignored. Also, CSECTs and COMs in the reentrant object module do not result in the generation of either type 1 or type 2 ISD records.
- Deleted CSECTs or COMs do not contribute toward the generation of load ISD records .
- Object ISD records belonging to deleted CSECTs or COMs are ignored.

There are four types of load ISD records:

**Type 1 ISD record** 

This record describes a CSECT. It contains the CSECT name, compile and phase relative origins, size and phase number.

• Type 2 ISD record

This record describes a COMMON section. It contains the COMMON name, compile and phase relative origins, size and phase number.

• Type 3 ISD record

This record is the relocated form of the type 3 object ISD record.

• Type 4 ISD record

This record is the relocated form of the type 4 object ISD record.

These records are not loaded at execution time but are used only if an abnormal termination occurs in your program. JOBDUMP, if specified, uses the type 1 and type 2 ISD records to segment the dump by CSECT and COMMON sections. JOBDUMP uses type 3 and type 4 ISD records to print user program symbols and values converted to their proper data types.

#### **4. 7 .9. User Program Switch Indicator (UPSI) Setting**

The linkage editor prints the UPSI byte settings, along with the error count, at the end of the link-edit map. When external references remain unresolved, the linkage editor sets the UPSI byte to X'20'. Also, when the linkage editor issues an error message, the UPSI byte is set accordingly. The linkage editor error messages are found in the system message programmer/operator reference, UP-8076 (current version).

•

•

•

•

# **5. Programming Considerations**

## **5.1. GENERAL**

Because the allocation of main storage is a primary concern in a multiprogramming system, you should always consider the advantages of having the linkage editor construct this program either as a multiphase or multiregion load module. Further, you should consider this aspect of your program before you begin to code it because the use of certain object code facilities, such as common storage sections, enhance the ability of a program to be structured.

This section concerns itself with the considerations involved with structuring a load module. To repeat, however, the most important factor in the construction of a load module is how its object code segments are coded, and whether these segments take advantage of the capabilities of the linkage editor.

## 5.2. **OVERLAY STRUCTURES AND DEPENDENCIES**

Programs can be overlaid to minimize their main storage requirements. The possibility of constructing an overlay program depends on the relationships between the various control sections and phases to be created. These can overlay each other only if they do not need to be in storage at the same time and do not reference each other, either directly or indirectly.

The phase segments of an overlay program must be organized in an overlay tree structure. The following factors should be considered when organizing the tree structure of a load module:

- phase and control section dependency:
- the length of the multiphase program;
- the frequency of usage of each control section; and
- the possibility of using separate overlay regions.

To begin building an overlay structure, the user should first form a root phase that contains the modules that will receive control from the start of execution and those which should always remain in main storage. The rest of the structure should then be developed in accordance with the information presented in the following paragraphs.

 $\bullet$ 

•

•

#### **5.2.1. Phase Dependencies**

Whenever a phase is in main storage or is being loaded in main storage, all the phases in its path also should be in main storage. Phases may be loaded in any sequence whatsoever and reloaded any number of times, as required by the logic of the program. The assigned location of the phases has no bearing on the order in which the phases are executed. Any part of a phase that is modified during its execution will remain so only until the phase is overlaid.

#### **5.2.2. Control Section Dependencies**

A control section can receive control from another control section but both sections must be in main storage before execution can continue beyond a given point in the program. The requirements of a control section for a given routine in another control section determine such dependency. Conversely, that control section is dependent upon any other control section from which it can receive control or where the other section has a need to process data of the former section.

#### **5.2.3. Program Length**

You must consider the length of a multiphase program in the construction of your program. The length of the longest path is the minimum storage requirement for a multiphase program. Also, when a program is constructed with the automatic overlay mechanism, the storage requirements of the necessary control routine, entry table, phase table, and possibly region table also must be considered.

# **5.2.4. Phase Origins and Node Points**

The origin of the initial, or root phase, segment is assigned by the linkage editor at zero. The relative node point of each phase is determined as zero plus the length of all phases in the path. The characteristics of the first symbol in the operand field of an OVERLAY statement designate the phase origin and node point.

#### **5.2.5. Use of Multiple Regions**

Multiple region structures can, in certain instances, capitalize on loading efficiency and realize a saving in main storage space. Phases not on common paths can access each other and, where identical copies of one or more CSECTs are required at different times by different exclusive overlays, they may reside in a separate region not affected by the path loading in the opposite region. Region structures also decrease main storage needs when the creation of a common inclusive phase is not feasible or possible without increasing the length of the longest path of the current region. Such structures can provide a useful and convenient method of load module structuring where such concerns are paramount.

•

• Figure 5-1 illustrates a program whose structure as a multiregion load module results in a saving of main storage space, given the phase and CSECT dependencies noted in the illustration. As shown, if CSECTs F, G, and J were root-phase resident, the load module storage needs would incease because these CSECTs could no longer overlay each other. Creation of two additional phases in region 1, each containing the exclusive CSECTs, would not appear possible because a path conflict would be created. Thus, the region structure shown is the more feasible.

If CSECTs F, G, H, I, and J were required by phases 1, 2, and 3, and if they were required at the same time, so that they could not be overlaid, root-phase residence would be practical.

If CSECTs F, G, H, and I were needed by phases 1 and 2, and CSECT J only needed by phase 3, another common node point and phase could be constructed in region 1. In this case, a second region, as shown, would adversely affect the amount of storage required for the load module.

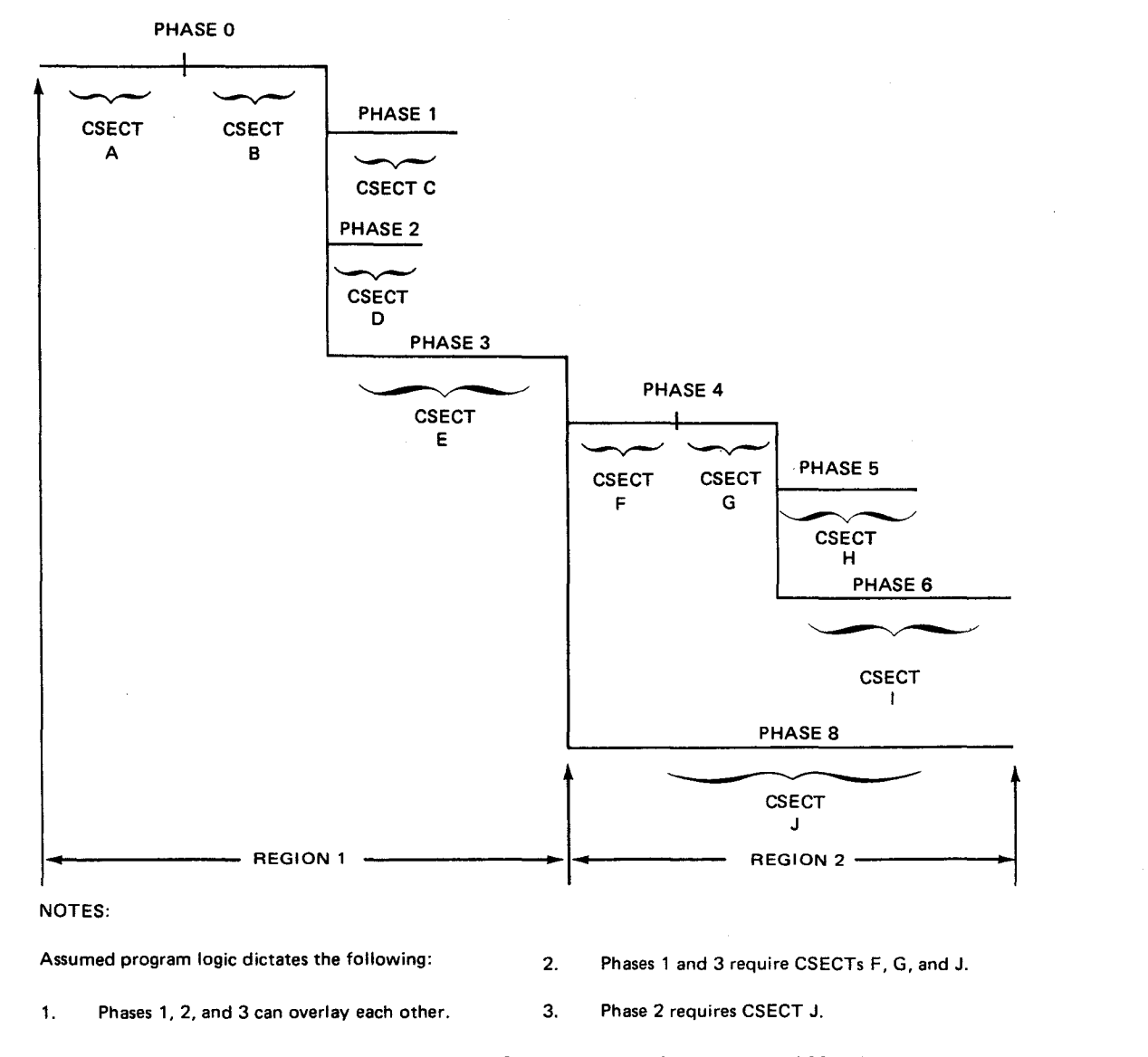

Figure 5-1. Example of a Program Structured as a Multiregion Load Module
•

•

# **6. Control Statements**

# **6.1. GENERAL**

The linkage editor control statements described in this section direct the construction of a load module for the SPERRY UNIVAC Operating System/3 (OS/3) from specific or implied object modules and object module elements. Linkage editor control statements normally appear in an OS/3 job control stream, as illustrated in Figure 6-1. However, linkage editor control statements also may be contained in a source module or embedded (nested) in the object modules called by the linkage editor INCLUDE control statements. The rules for coding and embedding linkage editor control statements follow.

|          | 10             | 16                     |
|----------|----------------|------------------------|
|          | // EXEC LNKEDT |                        |
| // PARAM |                |                        |
| 7\$      |                |                        |
|          |                |                        |
|          |                |                        |
|          |                | LINKAGE EDITOR CONTROL |
|          |                | STATEMENTS COMPRISING  |
|          |                | LINKAGE EDITOR CONTROL |
|          |                | <b>STREAM</b>          |
|          |                |                        |
|          |                |                        |

Figure 6-1. Typical Linkage Editor Control Stream

#### 6-2

 $\bullet$ 

•

•

# 6.2. CODING FORMAT

The general format of a linkage editor control statement is the same as that of an OS/3 assembler statement (Figure 6-2). The label field begins in column 1, is terminated by a blank column, and may contain up to eight alphanumeric characters. The label field is blank for all linkage editor control statements except the equate (EQU) statement. The operation field, which must be preceded and followed by at least one blank column, contains the operation code of the function to be performed. If the label field is blank, the operation field may start in column 2. The operand field begins with the first nonblank character following the operation field, is terminated by a blank column, and cannot extend beyond column 71. The operand field may contain any number of operands, depending on the function to be performed, and operands must be separated by commas. Continuation statements are not allowed.

| LABEL          | $\triangle$ OPERATION $\triangle$ | <b>OPERAND</b>                  | 71 72    | 80 |
|----------------|-----------------------------------|---------------------------------|----------|----|
| <b>Blank</b>   | Must be                           | Cannot extend beyond column 71  | Not used |    |
| $(1 - t_0 8 -$ | delimited by                      | continuation statements are not |          |    |
| character      | blank columns                     | allowed:                        |          |    |
| string for     |                                   |                                 |          |    |
| EQU only)      |                                   |                                 |          |    |

Figure 6-2. General Linkage Editor Control Statement Format

Comment statements, identified by an asterisk in column 1, may appear anywhere in a linkage editor control stream. Comments do not initiate any processing by the linkage editor but are printed out on the process map portion of the link edit map.

# 6.3. PLACEMENT OF CONTROL STATEMENTS

In keeping with their functional uses, the following guidelines apply to the placement and sequencing of control statements:

- A LINKOP, LOADM, OVERLAY, or REGION control statement may be followed by an INCLUDE, EQU, MOD, or RES statement.
- **E.** An INCLUDE statement must be followed by at least one object module header record and then by any number of embedded control statements, followed by a transfer record and, again, any number of embedded control statements. Any linkage editor control statement may then follow the INCLUDE statements.
- An ENTER statement may not be followed by an INCLUDE statement.
- The LOADM statement normally is the first control statement in a control stream.
- The ENTER statement normally is the last control statement in each phase of a control stream.

•

•

- **Embedded control statements may be placed before or after the control sections in** an object module, but may not be placed within a control section.
- **Embedded control statements that affect load module structure (LINKOP, LOADM,** OVERLAY, REGION, and ENTER) cannot be embedded in an automatically included object module.

# 6.4. EMBEDDED CONTROL STATEMENTS

Linkage editor control statements may be embedded in object modules either immediately after the object module header record or immediately after the object module transfer record. They may also be placed before or after the control sections in an object module, but may not be placed within a control section. Embedded control statements must be inserted in object modules prior to their being link edited. The system librarian may be used to perform this function.

Embedded statements are processed as are other control statements, except when a statement that affects the structure of a load module (OVERLAY, REGION, LINKOP, LOADM, and ENTER) is detected in an automatically included module. Because automatically included modules always are included in the root phase of a load module, these statements are not permitted to be embedded in automatically included modules and are flagged as errors in the link-edit map. If one or more object modules contain embedded INCLUDE control statements for a module (including itself) that is already being included, then an inclusion loop may result for the link edit in question.

All the control statements embedded in an object module are processed by the linkage editor, even if the object module is being accessed for a partial inclusion of its object code.

Whenever the control statements LINKOP and LOADM are encountered as embedded control items, they immediately signal the end of the current link edit but are never subsequently processed. Therefore, these control items must not be embedded in object modules with the implied intention of triggering multiple link-edit operations or (via LINKOP) supplying additional parameters to the current link edit.

# 6.5. BASIC CONTROL STATEMENT PROCESSING

The linkage editor cycles through two control modes for each load module it generates. The exact processing done in each mode is determined by the control statements processed in each mode. For this discussion, the control statements that affect the operation of the linkage editor are divided into two groups. The first group comprises all the control statements that direct the basic operation of the linkage editor and includes:

all job control statements directed to the linkage editor - start-of-data (/\$), parameter specification (// PARAM), and end-of-data (/\*);

- all LINKOP statements; and
- the LOADM statement.

These statements are processed in the first control mode.

The second group of control statements consists of those that basically affect the structure and content of the load module, rather than the operation of the linkage editor. All remaining linkage editor control statements comprise this group and are processed in the second control mode.

All the group 1 statements input to the linkage editor for the purpose of constructing any given load module may come from the primary control stream, plus any number of user source libraries. (See // PARAM and UNKOP CUB keyword description.) All group 2 statements, however, must come from a single source. The first group 2 statement detected initiates mode 2 processing, and mode 2 processing continues until include processing is terminated for the load module. A given load module may thus pick up options and/or its load module name from multiple sources, but its structure must be defined in a single input source (primary control stream input or user source library).

User source libraries for linkage editor control statements are specified by the CUB keyword of the // PARAM or LINKOP control statements. The processing performed during construction of a load module depends, in some respects, on the source that contains the CUB specification. In most cases, the statement containing the CUB specification is the last statement processed for the current load module from the source that contains the CUB specification. The only exception to this is if the source specified by the CUB specification contains only group 1 control statements. If the linkage editor control statements are being input from the primary control stream when the CUB specification is processed, the current location in the control stream is saved and is returned to when the control statements in the specified source are exhausted. In contrast, if a CUB specification is processed while in a source library, the source library is disconnected and can never be returned to. Thus, it can be seen that multiple CUB specifications can be meaningfully specified only in the primary control stream because only the first CUB specification in a source module will ever be processed.

A single link-edit job step that produces multiple load modules proceeds as follows:

- 1 . Enter mode 1 and process group 1 control statements for first load module to be produced.
- 2. Enter mode 2 and process all group 2 control statements to produce first load module.
- 3. Reenter mode 1 and process group 1 control statements for second load module.
- 4. Reenter mode 2 and process group 2 control statements to produce second load module.
- 5. Repeat steps 3 and 4 until all load modules are produced.

•

•

# • **6.6. CONTROL STATEMENT DESCRIPTIONS**

The following detailed descriptions of the basic linkage editor control statements are presented in their logical order of appearance in a linkage editor control stream. Each description includes the function of the control statement, illustrates its coding format, describes its parameters, and, when necessary, provides illustrated examples of how it may appear in a control stream.

# **6.6.1. Specify Linkage Editor Options** *(II* **PARAM or LINKOP)**

Function:

•

•

Specifies the linkage editor options that are to be in effect during construction of a load module. The options are declared as keywords in the operand field of either a // PARAM or LINKOP control statement. Both control statements perform the same function; however, the // PARAM statement cannot appear within a linkage editor control stream and the LINKOP statement cannot appear outside the linkage editor control stream. Thus, the initial linkage editor options may be specified either by a 11 PARAM or LINKOP control statement, but only the LINKOP statement can be used to change them within a job step. Each time a LINKOP control statement is processed by the linkage editor, it initiates the construction of a new load module.

All option specifications take effect as soon as they are detected, and remain in effect until changed by a succeeding LINKOP control statement or until the job is terminated. This applies to system-supplied (default) parameter specifications, as well as those you specify. Once you override a default specification, your specification remains in effect for the remainder of the job step unless you explicitly respecify the default specification. When conflicting specifications are detected, the linkage editor assumes that the last statement is correct and functions accordingly.

If no // PARAM or LINKOP control statements are present in a control stream, the linkage editor functions under the direction of the default parameter specifications, as follows:

- 1. Performs automatic inclusion of required object modules, as necessary, and assumes that the standard system object library file (\$Y\$0BJ) is the only file that might contain the required modules.
- 2. Processes V-CON references, as required.
- 3. Stores the output load modules in the system job run library file (\$Y\$RUN).
- 4. Uses only the control statements contained in the primary control stream to produce load modules.
- 5. Generates phase header records that contain blank comment fields and do not require the system loader to clear main storage before the phase is loaded.
- 6. Processes all the control statements contained in the control stream, even if processing errors that would render a load module useless are detected.
- 7. Provides for the promotion of common storage areas.
- 8. Generates a link-edit for each load module generated that lists all the information normally desired in the link-edit map.
- 9. Produces nonreentrant load modules.
- 10. Recognizes reentrant object modules and creates the shared records needed to link their load module counterparts with the load module being created.
- 11. Creates internal symbol dictionary (ISD) records in the load module. At execution time, these records enable JOBDUMP to print a formatted dump of the load module area.

Format:

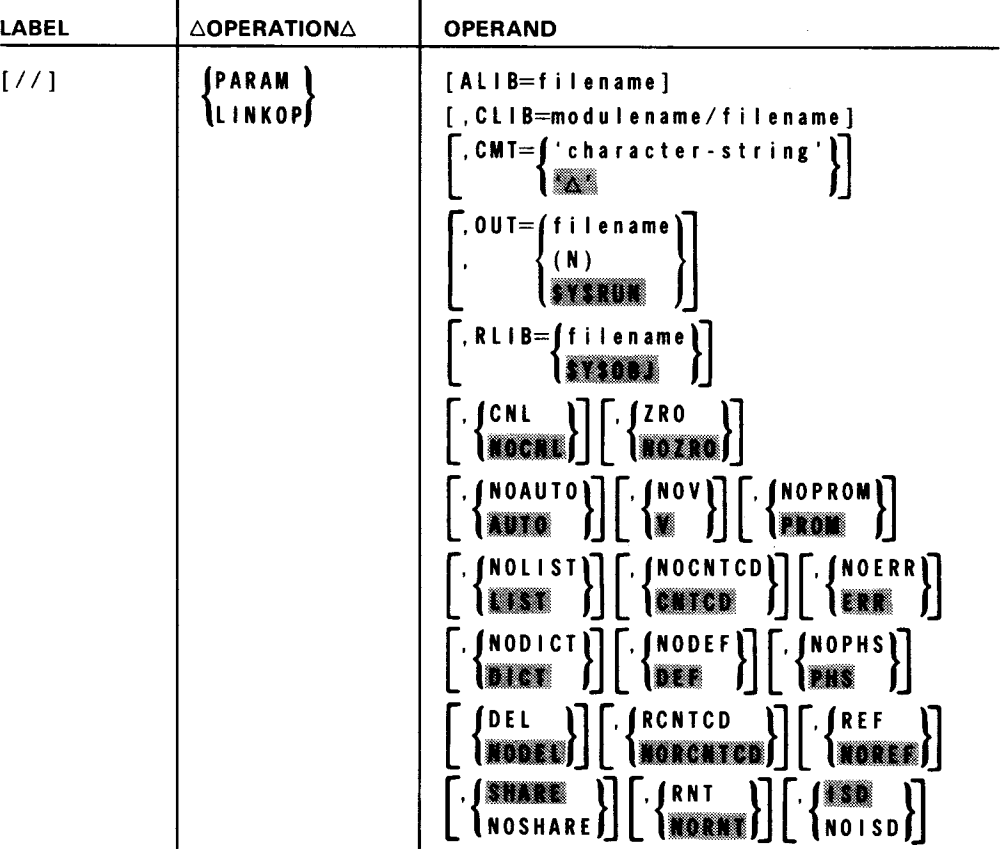

•

•

NOTES:

•

•

•

- 1. System-supplied parameters are in effect only until you change them. Once you change them within a job step, you must reset them to their default state before the default option is effective again.
- 2. Keywords may be specified in any order but must be separated by commas with no spaces between the keywords unless they identify a delimited character string.
- 3. Private file names declared are always logical and must be accompanied by the appropriate job control DVC/LFD statements.

Label:

 $II$ 

Must be specified if PARAM operation is used.

Keyword Parameter AUB:

ALI B=f i l ename

Specifies the file to be searched during automatic inclusion processing. This keyword essentially provides the capability of naming an additional library for use during automatic inclusion processing. When specified, the AUB library always is searched first in an attempt to locate a required object module, and if necessary, the file identified by the RUB keyword is searched.

If omitted, only the RUB-specified file is searched during the automatic inclusion process.

Keyword Parameter CUB:

#### CLIB=modulename/filename

Specifies the name of a source module, and the file in which it resides, that contains the linkage editor control statements to be processed for this link-edit job. When this parameter is detected in the primary control stream input, the linkage editor branches to the source module identified in this parameter, processes the control statements contained in the source module, then returns to the primary control stream to complete the processing of the remaining control statements, as applicable. When this parameter is detected in a source module control stream input, the linkage editor branches to the new source module identified in this parameter, processes the control statements contained in the new source module, and returns to the primary control stream. The linkage editor never returns to a source module control stream after processing the first CUB keyword specification it detects in that control stream source.

If omitted, the current control stream source (primary input or source module input) continues to be accessed for control statements.

# Keyword Parameter CMT:

CMT='character-string'

Specifies a character string of up to 30 characters that is to be inserted in the comment field of each phase header record produced for the generated load modules. The character string must be enclosed in apostrophes and may contain blanks, commas, and other special symbols.

### $CMT = N \times N$

Specifies that the phase header comment fields are to be blank.

If omitted, the phase header comment fields are left blank unless a previous CMT keyword specified otherwise.

Keyword Parameter OUT:

# OUT=filename

Specifies a library file name in which the output load module is to be stored. If a load module with the same name already exists in the output file specified by this keyword, it is replaced by the new load module. This file name corresponds to the LFD name assigned to the file.

## OUT=(N)

Indicates that the output load modules produced by the linkage editor are not to be stored in any library file; however, the link-edit map will still be produced if not inhibited by specification of the NOLIST keyword parameter.

### OUT=IVSRUN

Specifies that the output load modules produced by the linkage editor are to be stored in the standard system job run library file (\$Y\$RUN).

If omitted, the load modules produced are output to the system job run library file (\$Y\$RUN) unless a previous OUT keyword specified otherwise.

## NOTE:

The file designated to store the output of the linkage editor is logically extended to accommodate the load modules produced by the linkage editor.

Keyword Parameter RUB:

#### RLIB=filename

This parameter is used to identify the file to be searched by the linkage editor, under the following conditions:

• during the automatic inclusion process, when no automatic include library file (ALIB) has been specified (no previous ALIB keyword specification present) or when the specified ALIB does not contain the required module;

•

•

•

•

- during the specific inclusion process, when no file name is specified on an INCLUDE statement and:
	- the module is not found in the standard job run library file (\$Y\$RUN); or
	- the module is not found in the file last specified on a prior INCLUDE statement or no prior INCLUDE statements exist.

#### RLIB=SYSOBJ

Identifies the standard system object library file (\$Y\$0BJ) as the file to search under the conditions just described.

If omitted, the standard system object library file (\$Y\$0BJ) is searched under the foregoing conditions, unless a previous RUB keyword specified otherwise.

Keyword Parameters CNL and NOCNL:

CNL

Specifies that the link-edit job is to be canceled at the end of the link-edit operation for the current load module if any diagnostic processing has been triggered during the generation of the load module; otherwise, processing continues, regardless of the number or type of error diagnostics triggered, until the normal end-of-job function for the link-edit job step is detected.

·-Specifies that the link-edit job step is to be processed to completion, regardless of the number or type of diagnostic errors detected.

If omitted, NOCNL is assumed unless the CNL keyword was previously specified.

Keyword Parameters ZRO and NOZRO:

ZRO

Specifies that the job region is to be cleared to binary zeros prior to loading the root phase of the load module. This option is effective only if this load module name is specified on the *I/* EXEC job control statement. Specification of this keyword sets a flag in the root phase header record to indicate the clearing requirement to the system loader .

#### **NOZRO**

Specifies that main storage is not to be cleared to zeros before the root phase of the load module is loaded.

If omitted, NOZRO is assumed unless the ZRO keyword was previously specified .

•

•

Keyword Parameters AUTO and NOAUTO:<br> **AUTO:**<br>
Specifies that automatic inclusior<br>
modules being constructed. Specifies that automatic inclusion processing is to be allowed for the load modules being constructed.

NOAUTO

Specifies that automatic inclusion processing is not to be allowed for the load modules being constructed.

If omitted, AUTO is assumed unless the NOAUTO keyword was previously specified.

NOTE:

The NOAUTO specification does not affect the automatic inclusion of the overlay control routine if V-CON processing is not inhibited (NOV keyword not specified) and valid V-CON references exist in the object code being included in the load modules being produced.

Keyword Parameters V and NOV:

龖

Specifies that V-CON references are permitted to appear in the object module elements to be included in the load modules and, therefore, that automatic loading of required phases is to be enabled.

NOV

Specifies that V-CON references are to be treated as A-CON references and, therefore, that automatic loading of phases is to be inhibited because it is not required. This specification is significant only when valid V-CON references are present in the object module elements being included.

If omitted, V is assumed unless the NOV keyword was previously specified.

Keyword Parameters PROM and NOPROM:<br>**- PROM**<br>Specifies that common storage<br>reasonable phase within the load Specifies that common storage areas are to be promoted to the most reasonable phase within the load module being constructed.

**NOPROM** 

Specifies that all common storage areas are to be placed in the root phase of the load module being constructed.

If omitted, PROM is assumed unless the NOPROM keyword was previously specified.

**Example 15 Keyword Parameters LIST and NOLIST:**<br> **Specifies that all list options to current link-edit job.** Specifies that all list options for the link-edit map are to be in effect for the current link-edit job.

**NOLIST** 

Specifies that no link-edit map is to be produced for the current link-edit job.

If omitted, the standard link-edit map will be produced unless LIST or NOLIST was previously specified.

Keyword Parameters CNTCD and NOCNTCD:<br>
CNTCD<br>
Specifies that the process map port

Specifies that the process map portion of the link-edit map is to be produced.

#### **NOCNTCD**

Specifies that the process map is to be suppressed.

If omitted, CNTCD is assumed unless NOCNTCD was previously specified.

Keyword Parameters ERR and NOERR:

### **ERR**

•

•

Specifies that diagnostic messages and unresolved references are to be included in the link-edit map.

NOERR

Specifies that this information is to be suppressed.

If omitted, ERR is assumed unless NOERR was previously specified.

Keyword Parameters DICT and NODICT:

#### **JULI**

Specifies that the definitions dictionary and phase structure diagram portions of the link-edit map are to be produced.

NOD I CT

Specifies that the definitions dictionary and phase structure diagram portions of the link-edit map are to be suppressed.

If omitted, DICT is assumed unless NODICT was previously specified.

## DB.

Specifies that object module headers (including dates and times) and CSECT, COM, and ENTRY items are to be listed in the allocation map portion of the link-edit map, along with their respective object module origin and ESID, length, linked base address, and high limit after linking.

NODEF

Specifies that listing of ESDs is to be suppressed.

If omitted, DEF is assumed unless NODEF was previously specified.

Keyword Parameters PHS and NOPHS:

m.

Specifies that phase data (phase name, alias name, origin, length, transfer address, etc.) is to be listed in the allocation map portion of the link-edit map.

**NOPHS** 

Specifies that the phase data is to be suppressed.

If omitted, PHS is assumed; unless NOPHS was previously specified.

Keyword Parameters DEL and NODEL:

DEL

Specifies that all definitions including those automatically deleted due to redundant inclusions on identical paths or items not included because of partial include specifications are to be listed in the allocation map as long as definitions are being listed (NODEF is not specified).

## r····cm''1

Specifies that automatically deleted or excluded definitions are not to be listed.

If omitted, NODEL is assumed unless DEL was previously specified in the control stream.

Keyword Parameters RCNTCD and NORCNTCD:

RCNTCD

Specifies that control statements are to be included in the allocation map portion of the link-edit map. You can easily locate a particular control statement and see its effect on the load module. Only action-type control statements are included in the allocation map; // PARAM and LINKOP statements are never listed here.

#### **NORCATCD**

Specifies that control statements are not to be listed in the allocation map.

If omitted, NORCNTCD is assumed unless RCNTCD was previously specified.

**•** 

# • Keyword Parameters REF and NOREF:

REF

Specifies that the allocation map portion of the link-edit map is to list all references (EXTRNs) and transfer records processed, the object module assigned address and ESID, and the resolved value, if appropriate.

#### NOREF

Specifies that this information is to be suppressed.

If omitted, NOREF is assumed unless REF was previously specified.

Keyword Parameters SHARE and NOSHARE:

#### **SHARE**

Specifies that object modules marked reentrant are to be recognized during the inclusion process (specific and automatic). The text from such modules is not to be included. Instead, shared records are to be created for references made to reentrant code. The load module produced is nonreentrant but may contain references to reentrant code. This keyword is ignored if a reentrant load module is being generated (the RNT keyword is specified) or the job control GO option is in effect.

**NOSHARE** 

•

•

Specifies that all object modules are to be treated as a nonreentrant and no shared records to be generated. A nonreentrant load module is produced that contains no references to shared code.

If omitted, SHARE is assumed unless the NOSHARE keyword was previously specified.

Keyword Parameters RNT and NORNT:

RNT

Specifies that a reentrant load module is to be produced and SENTRY records are to be generated. Normally, only one object module would be included in the link-edit, in which case, the load module name must be the same as the object module name. Parameter NOAUTO should be specified when using this keyword parameter.

#### **NORMT**

Specifies that a nonreentrant load module is to be produced, though references may be made to reentrant code.

If omitted, NORNT is assumed unless RNT keyword was previously specified .

•

•

Keyword Parameters ISO and NOISD:

# ISD

Specifies that type 3 and type 4 ISO records from the included object module are relocated and passed to the load module. It also specifies that type 1 and type 2 ISO records are generated based on the undeleted CSECTs and COMMONs detected during the link-edit. If execution of the load module terminates, these records are used by JOBDUMP (if specified) to print a formatted dump, segmenting it by CSECTs and printing user program symbols.

NO I SD

Specifies that ISO record generation is to be suppressed.

If omitted, ISO is assumed unless NOISD keyword was previously specified.

# 6.6.2. Begin Load Module (LOADM)

Function:

This control statement is used to initiate construction of a load module. Also, it specifies a program name for the load module. The LOADM control statement is normally the first control statement in a control stream, but it may follow a LINKOP or comment statement, or a complete set of previous control statements when used in a control stream that is generating more than one load module.

If the LOADM control statement is omitted from an otherwise valid linkage editor control stream and no LOADM control statement is embedded in an included object module, by default, the load module produced by the linkage editor is assigned the name LNKLOD.

Format:

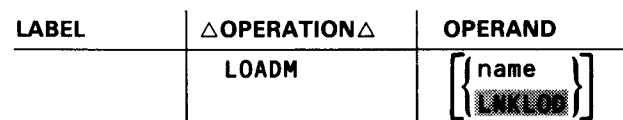

Positional Parameter 1:

name

One to six (eight, if it is the link-edit of a reentrant module) alphanumeric characters, the first of which must be alphabetic, that specifies the name to be assigned to the load module. If the specified name is less than six (eight, if it is the link-edit of a reentrant module) characters, it is padded on the right with EBCDIC zeros. If the specified name is more than six characters (eight, if it is the link-edit of a reentrant module), it is truncated to the maximum allowable limit.

If omitted, the default name LNKLOD is assigned to the load module.

# • 6.6.3. Include Object Code (INCLUDE)

Function:

Requests that a specific object module or selected control sections of a specific object module be included in the current phase of the load module being constructed. The INCLUDE statement may follow any linkage editor statement except the ENTER statement. Also, it may be embedded in an object module. Nesting of embedded INCLUDE statements may continue indefinitely. Nested INCLUDE statements are identical in format and capability to those not nested and may thus specify full or partial inclusion, as well as alternate files. The same applies during the automatic inclusion process, although the initial module located and used to satisfy a specific reference always is included in full.

If no INCLUDE statements are present in an otherwise valid linkage editor control stream, all the object modules currently residing in the system job run library (\$Y\$RUN) are included in the load module phase being constructed.

Format:

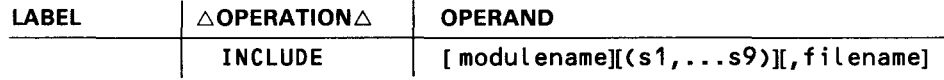

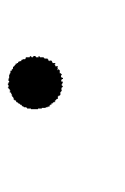

•

Positional Parameter 1:

modulename

Is an alphanumeric 1- to 8-character string that identifies the object module to be included.

If omitted, it is assumed that the INCLUDE statement is nested and that the object module being referenced immediately follows the previously referenced object module in the library being accessed. Otherwise, an error message is output on the link-edit map.

Subparameters:

 $s1, \ldots s9$ 

Is a list of from one to nine control section labels (one to eight characters in length) that identify the control sections to be included in the load module phase being constructed. The control sections referenced in this parameter must be contained in the object module referenced by the INCLUDE statement; otherwise, an error diagnostic is output on the link-edit map. The order in which the control sections appear in the object module is the order in which they will appear in the load module, regardless of the order in which they are listed in this parameter.

When a subparameter list is specified, no unnamed CSECT in the module being scannned is ever included in the load module, but all requests for common storage are honored, as are all embedded control statements.

If omitted, the entire object module referenced is included in the load module except for those control sections that may be automatically deleted by the linkage editor.

Positional Parameter 2:

filename

Is an alphanumeric 1- to 8-character string that identifies the symbolic name of the file in which the referenced object module is stored. This name must be specified exactly as it is in the job control logical file definition (LFD) that identified the file; otherwise, an error message is output on the link-edit map. When this parameter is specified, it is the only file searched for the specified object module.

If omitted, the object module is assumed to be in the system job run library (\$Y\$RUN) or, if not there, in the last library specified in an INCLUDE statement or, if not there and a file name was specified in a previous RUB keyword in that file; otherwise, if no RUB library was specified, the object module is assumed to be in the default RUB library, the system object library file (\$Y\$0BJ).

# 6.6.4. Begin Overlay Phase (OVERLAY)

Function:

Identifies the beginning of an overlay phase (a phase other than the initial phase) and defines the relative position of the phase within the load module structure. The object modules included thereafter constitute a single, separate phase until the next OVERLAY, REGION, LOADM, LINKOP, or end-of-data (/\*) control statement is detected.

This statement must not be used in the link-edit of a reentrant module.

Format:

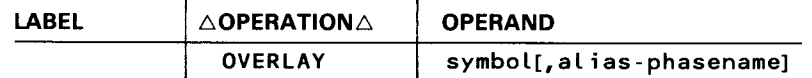

Positional Parameter 1:

symbol

Is the name of a logical or relative node point that defines the starting address of the phase. It may consist of one to eight alphanumeric characters. If the symbol is relative (a CSECT, ENTRY, or EQU name), it must be on the path of the phase. However, the relative symbol must not be a shared definition.

•

•

1.

The symbol specified may cause the phase to begin at an origin newly established by this node name or may set that origin to an address defined by a previous OVERLAY statement, the LO ADM statement, or a relative definition (provided it is on the current path).

The starting address of a phase is not necessarily the entry point to that phase; therefore, use of the symbol in the operand field of an OVERLAY statement does not automatically define the symbol as an entry point. The same symbol, however, may be used to define both the entry point to this phase and the logical (or relative) origin of the phase (if in the current path). If the symbol is on an exclusive path, a logical node is established.

Positional Parameter 2:

alias-phasename

Is a 1- to 6-character, user-supplied phase name that can be used in place of the linkage-editor-supplied phase name, to address the phase being created by the OVERLAY statement. If an alias phase name longer than six characters is supplied, it is truncated to six. Alias phase names are always padded with two trailing blanks.

# **6.6.5. Begin New Region (REGION)**

Function:

•

•

Initiates construction of the first phase in a new region, starting at the end of the longest path currently constructed for the load module. Once a region has been started, no prior region structure may be continued. Thus, all parts of a given region should be fully specified and structured before beginning a new region. The only phase common to all regions in a load module is the root phase.

OVERLAY control statements may be interspersed among REGION control statements to structure the phases within each region. The first of any region, including the initial phase, may be overlaid by using an OVERLAY control statement to reference the region node (or LOADM node) or a symbol with that address. Inasmuch as the REGION statement effectively replaces an OVERLAY statement, INCLUDE and other control statements used for the construction of a phase follow immediately. Up to 10 regions may be declared for a single load module.

This statement must not be used in the link-edit of a reentrant module.

Format:

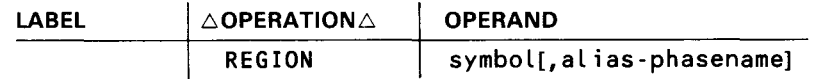

 $\bullet$ 

•

•

Positional Parameters 1 and 2:

Refer to parameter descriptions for the OVERLAY control statement. Note that inasmuch as the implied origin of a new region always is at the end of the longest path of the current region, a symbol in a REGION statement may specify only a logical node name, and not a relative definition name as in an OVERLAY statement.

# 6.6.6. Define Phase Execution Entrance (ENTER)

Function:

Defines the program entry point of the load module phase being constructed. This is the address to which program control is optionally transferred when the phase is loaded by a supervisor FETCH macroinstruction. The ENTER statement, if present, is normally the last control statement issued for a given phase. It may, however, be followed by a MOD, EQU, RES, or comment statement in addition to an OVERLAY statement for the next phase, a REGION statement for a new region, a LOADM or LINKOP statement for a new load module, or an end-of-data (/\*) statement, which terminates execution of the linkage editor.

If an INCLUDE statement immediately follows an ENTER statement, a diagnostic warning indicating the sequence error is listed on the link-edit map, but the INCLUDE statement will, nonetheless, be processed for the current phase.

If no ENTER statement is provided for a phase, the phase entry point, or transfer address as it is commonly referred to, is obtained from the first specifically included object module in the phase that has a valid transfer address. If no specifically included object module contains a valid transfer address, the entry point address used by the linkage editor is the relocated address assigned to the first CSECT specifically included in the phase. Automatically included modules are not checked for valid transfer address. If no CSECTs have been included in the phase (zero length phase), then the transfer address is assigned to the node point of the phase.

Format:

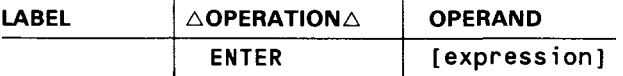

Positional Parameter 1:

expression

Specifies the transfer address for the phase. This expression, which usually represents a relative phase address, may have one of the following forms:

- A decimal number from 1 to 8 digits long
- $\blacksquare$  A hexadecimal number from 1 to 6 digits long, in the form X'nnnnnn'

- A previously defined symbol (the name of a control section or an entry point in an object module that was previously included or defined by a previous EQU directive). For the link-edit of a nonreentrant module, this symbol must not be a shared definition.
- A previously defined symbol plus or minus a decimal or hexadecimal number as previously described

If omitted, the ENTER statement has no effect and the default criteria previously described apply.

# 6.6. 7. Define Label (EQU)

Function:

The EQU control statement is used to provide the linkage editor with the value of a label that might not otherwise be defined. The definition of a symbol by an EQU statement is subject to the same rules for automatic deletion as entry points.

Format:

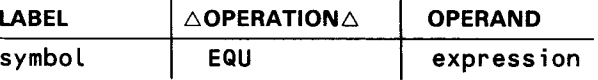

Label:

•

•

symbol

Is an alphanumeric 1- to 8-character string, which is the label to be defined.

Positional Parameter 1:

expression

Specifies the value to be assigned to the label. The expression may have have one of the following forms:

- **4** A decimal number from 1 to 10 digits long
- A hexadecimal number from 1 to 8 digits long
- **4** A previously defined label (the name of a control section or an entry point in an object module that was previously included or defined by a previous equate statement)
- A previously defined label plus or minus a decimal or hexadecimal number, as previously described. For the link-edit of a nonreentrant module, this label must not be a shared definition.
- $\blacksquare$  An asterisk (\*) to indicate a reference to the current value of the location counter

# Examples:

10 16 1 1. DDSAC EQU 32 2. DDECT1 EQU x•20• 3. DPSCHK1 EQU DDECT1 DPSCHK2 EQU DDECT1+X'20' 4. 5. DPSCHK3 EQU \*

- 1. Equates the label DDSAC to the decimal value 32
- 2. Equates the label DDECT1 to the hexadecimal value 20
- 3. Equates the label DPSCHK 1 to the value of the label DDECT 1
- 4. Equates the label DPSCHK2 to the value of the label DDECT1 plus the hexadecimal value 20
- 5. Equates the label DPSCHK3 to the current value of the location counter

## NOTES:

If the operand of the EQU statement is symbolic (a previously defined symbol is involved) and the label of the EQU statement supplies a multidefinition, then no such earlier definitions may occur between the definition of the operand symbol and the EQU statement itself. If a symbolic operand is multiply defined, the label of the EQU statement is equated to the last such definition.

KE\$ALP and KE\$RES, which are the addressable entry points to the reserve storage area, cannot be used as operands of the EQU control statement.

## 6.6.8. Modify Location Counter (MOD)

Function:

The MOD control statement instructs the linkage editor to adjust its location counter to coincide with a specific power of 2 and a specific remainder. Initially, the location counter is set to zero by the LOADM control statement, and then incremented by the length of each control section included in a phase. Also, it is set to the value associated with a node point when an OVERLAY or REGION control statement is detected in the control stream.

Format:

LABEL  $\triangle$  OPERATION $\triangle$  OPERAND  $\begin{array}{|c|c|c|}\n\hline\n\text{DPERATION} & \text{OPERAND} \\
\hline\n\text{Power}\left\{\text{f} \text{Femaineder}\right\}\n\end{array}$ 

•

•

Positional Parameter 1:

power

Is a decimal or hexadecimal (X'n') number that specifies the power of 2 relative to which the location counter is to be adjusted. The only acceptable powers of 2 that may be specified are 8, 16, 32, 64, 128, 256, 512, 1024, 2048, 4096, 8192, 16384, and 32,768.

Positional Parameter 2:

remainder

Is a decimal or hexadecimal (X'n') number that is a multiple of 4, which specifies the desired remainder of the new value of the location counter relative to the specified power of 2. If the decimal number specified for this parameter is not a multiple of 4, it is rounded to the next higher multiple of 4, then truncated to a value less than the specified power of 2.

If omitted, the remainder is assumed to be zero.

Example:

•

•

1 10 16 MOD 32,8

This control statement instructs the linkage editor to adjust its location counter, if necessary, to a value that is 8 more than a multiple of 32. If the current value of the location counter is 16,384, which is an exact multiple of 32 (32  $\times$  512 = 16,384), the location counter would be incremented by 8 to a value of 16,392. If the current value of the location counter were 16,392, no adjustment would be required. If the current value were 16,400, which is 16 greater than a multiple of 32 (32 x 512 + 16 = 16,400), the new value would be adjusted to 16,424 (32 x  $513 + 8 = 16,424$ .

# 6.6.9. Reserve Storage (RES)

Function:

Instructs the linkage editor to reserve additional load module storage space following the end of the longest path in the highest region of the load module. The additional storage requested by the RES statement adds to the total length of the module and is recorded in each phase header record, but is not included in the size requirements for any particular phase. One or more of these statements, therefore, may be placed anywhere within the control stream for a load module. The sum of all RES values processed during the construction of a load module is used to extend the longest path of the load module.

The linkage editor automatically assigns two addressable entry points to the reserve storage area. These entry points may be addressed by the user to access the reserve storage area by declaring them as EXTRNS in your program. The two addressable entry points assigned are:

# **E** KE\$ALP

Is the effective address of the end of the longest path in the load module or the starting address of the reserve storage area.

#### **END** KE\$RES

Is the effective address of the end of the longest path plus the sum of all the reserve storage area size specifications (RES statements).

These two entry points cannot be used in the operand field of the EOU control statement.

Format:

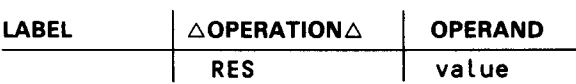

Positional Parameter 1:

value

Specifies the number of bytes of storage to be reserved in one of the following forms:

**a** a decimal number from 1 to 10 digits long; or

**a** a hexadecimal number 1 to 8 digits long, in the form X'nnnnnnnn'.

•

•

•

•

# **7. The Link-Edit Map**

### **7 .1. GENERAL**

Unless otherwise specified in a // PARAM or LINKOP control statement, the linkage editor produces a link-edit map for each link-edit job it performs. Basically, the map details the load module produced by the linkage editor and is in six parts:

- 1. process map;
- 2. unresolved EXTRN reference list;
- 3. definitions dictionary;
- 4. phase structure diagram for multiphase load modules;
- 5. allocation map; and
- 6. error legend and count list.

However, via // PARAM or LINKOP parameter specifications, all or part of the link-edit map may be suppressed. A detailed description of each map part follows.

# 7 .2. **PROCESS MAP**

The initial part of the link-edit map is a listing of the linkage editor control stream used to produce the subject load module (Figure 7-1). Both the control statement specifications you listed and those inserted by the linkage editor in the control stream from referenced source and object modules are listed. Special process-map messages also may appear in the process map. These messages, which are always enclosed in asterisks, are used to explain the presence of some of the control statement data included in the process map. Table 7-1 lists and describes the special messages .

```
UNIVAC SYSTEM 0.5.3 LINKAGE EDITOR<br>DATE- C5/02/74 TIME- 11.45
CONTROL STREAM ENCOUNTERED AND PROCESSED AS FOLLOWS-
               // PARAM RLI3% OBJMOS
               // PARAM OUTERNS
               \overline{1}LOADH
                                        CTLNK355
                          I NOLU DE
                                       LK5455,0BJM05
-----KO14-INCLUDE NODULE NOT LOCATED
                          TNCLUDE
                                        LK 1R00 T . 3B JMDS
                          OVERLAY
                                       A31#A310130, J10200, J210300, JCA0104306JH05
                          I NCLUDE
                                        AD 2#AD 2050 Ca<sub>2</sub>0 BURD S<br>AD 3, 3B UH3S
                          T NCL UDE
                          I NCLUDE
                          I NCLUDE
                                         AU 184018,0 BJM05
                                        AD 2010 2010 C, AD 2030 C, AO 2020 C, 10 2010 C, 10 22, 08 J 10 S
                          INCLUDE
802060C
            #AUTO-INCLUDED#
KL SOCP
            *AUTO-INCLUDED*
```
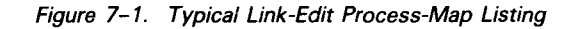

Table 7-1. Special Process-Map Messages

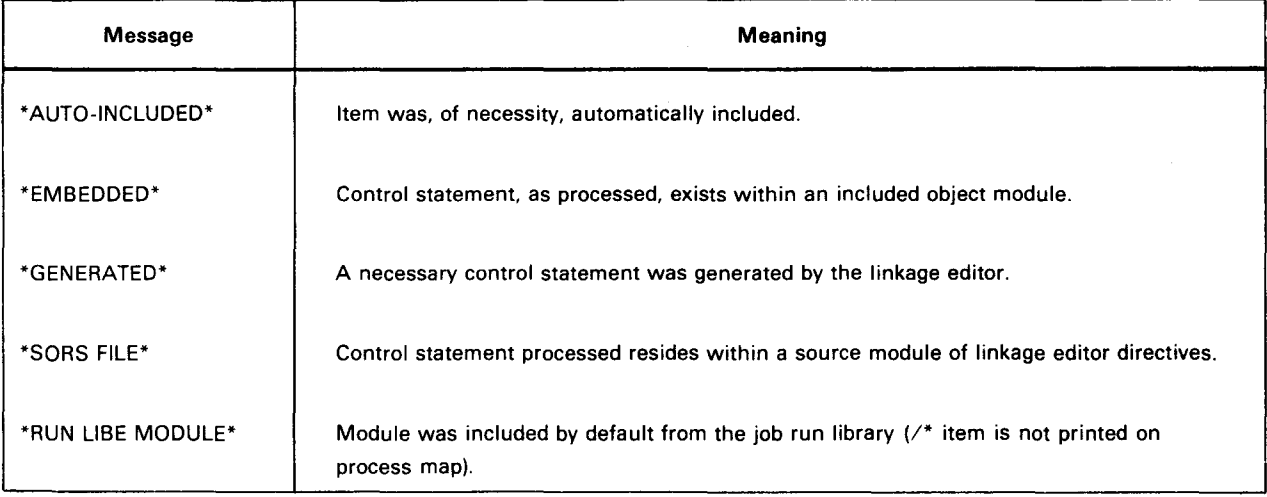

Diagnostic warnings also may be interspersed among in-error control statements and the processing triggered by their presence. These messages always are delineated by five leading dashes  $(- - - -)$  and an error code. They are listed and described in system messages programmer/operator reference, UP-8076 (current version).

The process map may be suppressed by the declaration of the NOCNTCD keyword specification in the // PARAM or LINKOP control statement.

# 7.3. UNRESOLVED EXTRN REFERENCE LIST

If, after all include processing terminates, references are made to one or more symbols for which no corresponding definitions exist, a list of the undefined symbols is output on the link-edit map and the UPSI byte is set to X'20'. The symbols are not sorted into any sequence and are listed only for your convenience (Figure  $7-2$ ). After this list is generated - and all relocation and phase sizes, CSECT, and address assignments are computed - diagnostic messages may be interspersed among the list of undefined EXTRN references, as applicable.

|                  | <b><i>OUNRES OLVED REFERENCES</i></b> |                  |                  |                  |                 |                  |                  |                 |                 |
|------------------|---------------------------------------|------------------|------------------|------------------|-----------------|------------------|------------------|-----------------|-----------------|
| AO 1010 C        | AD 1020 C                             | AD 1030 C        | A01040C          | <b>AC 2010C</b>  | <b>AD2020C</b>  | A0 20 30 C       | A02040C          | A02050C         | A02060C         |
| <b>AD 2070 C</b> | A0 2030 C                             | AD 2090 C        | AD 3010 C        | AD 3020 C        | AO 3030 C       | <b>AU 3040 C</b> | A03050C          | AC 3060 C       | AD 30 70 C      |
| 40 30 30 C       | AG 3090 C                             | AD 3130 C        | AO 3110 C        | A03120C          | AD 3130 C       | AD 3140 C        | <b>AO 31 JUE</b> | <b>AO 3110E</b> | AD 3120E        |
| <b>403130E</b>   | AD 3140 E                             | <b>AD 1010E</b>  | AD 1020 E        | <b>AC 1030 E</b> | <b>AD 1040E</b> | <b>AD 2010E</b>  | A02020E          | AG 2030 E       | <b>AD2090E</b>  |
| 402050E          | <b>AD2060E</b>                        | 80 2070 E        | <b>AO 2080 E</b> | A02090E          | <b>AD 3010E</b> | A03020E          | <b>AD 30 30E</b> | <b>AD 3040E</b> | <b>AD 3050E</b> |
| <b>AO 3050 E</b> | AD 3070 E                             | <b>AO 3090 E</b> | AD 3090 E        |                  |                 |                  |                  |                 |                 |

Figure 7-2. Typical Unresolved EXTRN Reference List

# 7.4. DEFINITIONS DICTIONARY

The definitions dictionary part of the link-edit map lists and describes all the symbols referenced in the link-edit job. These symbols are listed alphabetically, in three horizontal columns (Figure 7-3). Each symbol definition includes:

- a type identification;
- a phase assignment identification for nonshared items;
- a linkage-editor-assigned address when applicable; and
- $\blacksquare$ an optional information character.

|                   |              |                |                   |                  |              | <b>ODEFINITIONS DICTIONARY*</b> |                 |                  |              |                  |                 |
|-------------------|--------------|----------------|-------------------|------------------|--------------|---------------------------------|-----------------|------------------|--------------|------------------|-----------------|
| SY MBOL.          | TYPE.        |                | PHASE. ADDRESS.   | <b>SYMBOL.</b>   | TYPE.        |                                 | PHASE. ADDRESS. | SYMBOL.          | TYPE.        |                  | PHASE. ADDRESS. |
| <b>101010 C</b>   | <b>EXTRN</b> | – – o V o      |                   | <b>AG 1010E</b>  | <b>EXTRN</b> | $- -$                           |                 | <b>AD1C20C</b>   | <b>EXTRN</b> | --*Y*            |                 |
| AD 1020 E         | <b>EXTRN</b> |                |                   | <b>AD 1C30 C</b> | <b>EXTRN</b> | ーーキリネ                           |                 | <b>AD1030E</b>   | <b>EXTRN</b> | $- -$            |                 |
| <b>AD 1040 C</b>  | <b>EXTRN</b> | 一一曲星曲          |                   | <b>AD 1040E</b>  | <b>EXTRN</b> | --                              |                 | A02010C          | <b>CXTRN</b> | --***            |                 |
| A02010E           | <b>EXTRN</b> | $- -$          |                   | <b>AD 2020 C</b> | <b>EXTRN</b> | $--+V+$                         |                 | AD 2020E         | <b>EXTRN</b> | --               |                 |
| 402030C           | <b>EXIRN</b> | - -*Y*         |                   | <b>AG 2030E</b>  | <b>EXTRN</b> | --                              |                 | <b>A02050C</b>   | <b>EXTRN</b> | --*Y*            |                 |
| <b>AD 2040 E</b>  | <b>EXTRN</b> | - -            |                   | <b>AO 2G50 C</b> | <b>EXTRN</b> | --***                           |                 | <b>A02050E</b>   | <b>EXTRM</b> | --               |                 |
| <b>102050C</b>    | <b>EXTRN</b> | --***          |                   | <b>AC 2060E</b>  | <b>EXTRN</b> | --                              |                 | <b>A02070C</b>   | EXTRN        | – –s Ve          |                 |
| <b>AO 2070E</b>   | <b>EXTRN</b> | --             |                   | AD 2080 C        | <b>EXTRN</b> | ーーキリキ                           |                 | A02080E          | <b>EXTRN</b> | $- -$            |                 |
| 40 2090 C         | <b>EXTRN</b> | --***          |                   | <b>AD 2090E</b>  | <b>EXTRN</b> | $- -$                           |                 | <b>AD3010C</b>   | <b>EXTRM</b> | – – <b>* ¥ *</b> |                 |
| <b>AO 3010 E</b>  | <b>EXTRN</b> | $ -$           |                   | <b>AG 3020 C</b> | <b>EXTRN</b> | --***                           |                 | <b>AD 3020E</b>  | <b>EXTRM</b> | $ -$             |                 |
| AD 3030 C         | <b>EXIRN</b> | --***          |                   | <b>AD 3030E</b>  | <b>EXTRN</b> | $- -$                           |                 | <b>AD 3040 C</b> | EXTRN        | --***            |                 |
| <b>AO 3040 F</b>  | <b>EXTRN</b> | - -            |                   | <b>AD 3050 C</b> | <b>EXTRN</b> | $-- + 44$                       |                 | <b>AD3050E</b>   | EXTRM        | $-$              |                 |
| <b>40 30 50 C</b> | <b>EXTRN</b> | --***          | ------ <i>-</i> - | <b>AO 3060E</b>  | <b>EXTRN</b> | $-1$                            |                 | A03070C          | <b>EXTRN</b> | – – s V s        |                 |
| <b>AD 3070E</b>   | <b>EXTRN</b> | --             |                   | AL 3080 C        | <b>EXTRN</b> | $- - + + +$                     |                 | <b>AO 3080E</b>  | <b>EXTRM</b> | $\sim$ $\sim$    |                 |
| 40 30 PD C        | <b>EXTRN</b> | $--+ +$        |                   | <b>AD 3090E</b>  | <b>EXTRN</b> | --                              |                 | AC3130C          | <b>EXTRN</b> | $---*Y*$         |                 |
| <b>AO 3130 E</b>  | <b>EXTRN</b> | - -            |                   | <b>AD 3110C</b>  | <b>EXTRN</b> | --***                           |                 | <b>AO3110E</b>   | <b>EXTRM</b> | $-$              | -------         |
| <b>AO 3120 C</b>  | <b>EXTRN</b> | --***          |                   | AD 3120E         | <b>EXTRN</b> | $- -$                           |                 | A03130C          | <b>EXTRN</b> | $--$ , we        |                 |
| <b>AO 3130 E</b>  | <b>EXTRN</b> | - -            | $\cdots$          | <b>AD 3140C</b>  | <b>EXTRN</b> | $-- + 14$                       | --------        | A03190E          | EXTRM        | --               | --------        |
| <b>AD 501C</b>    | <b>CSECT</b> | Ωl             | 30003358          | <b>AU 501E</b>   | <b>ENTRY</b> | 01                              | 3000335F        | <b>AC502C</b>    | <b>CSECT</b> | 02               | 00000368        |
| <b>AD 502E</b>    | <b>ENTRY</b> | 0 <sub>2</sub> | 30 0033 72        | <b>AL 503C</b>   | <b>CSECT</b> | 03                              | 90000378        | AD 503E          | <b>ENTRY</b> | 03               | 00000386        |
| <b>AD 504C</b>    | <b>CSECT</b> | D 9            | 30003390          | <b>AU 504E</b>   | <b>ENTRY</b> | 04                              | 30003342        | <b>ADSD5C</b>    | <b>CSECT</b> | ΩS.              | 000003A8        |
| <b>AD SOSE</b>    | <b>ENTRY</b> | <b>OS</b>      | <b>30 8033 BE</b> | <b>AD 506C</b>   | <b>CSECT</b> | 06                              | 30003308        | <b>AO506E</b>    | <b>ENTRY</b> | 06               | 000003E2        |
| <b>An 507C</b>    | <b>CSECT</b> | $Q$ 7          | <b>JO 3033E8</b>  | <b>AD 507E</b>   | <b>ENTRY</b> | 07                              | 30003406        | <b>AG508C</b>    | <b>CSECT</b> | 08               | 00000410        |
| <b>AD 50BE</b>    | <b>ENTRY</b> | 0B             | 30 0034 32        | <b>AD 5C9C</b>   | <b>CSECT</b> | 09                              | 30003438        | <b>AD 509E</b>   | <b>ENTRY</b> | 09               | 0000045E        |
| <b>405130</b>     | <b>CSECT</b> | 1.9            | 30003468          | <b>AG 53DE</b>   | <b>ENTRY</b> | 10                              | 30003492        | <b>AD511C</b>    | <b>CSECT</b> | $\mathbf{1}$     | 00000498        |
| <b>AD SIJE</b>    | <b>ENTR</b>  | $\mathbf{1}$   | <b>30 0034 C6</b> | <b>AU 512C</b>   | <b>CSECT</b> | 12                              | <b>30003400</b> | <b>AD512E</b>    | <b>ENTRY</b> | 12               | 00000502        |
| <b>40513C</b>     | <b>CSCCT</b> | 1 <sub>3</sub> | <b>JO 00J5 08</b> | <b>AD 533E</b>   | <b>ENTRY</b> | 13                              | 30 JO35 3E      | <b>AD514C</b>    | <b>CSECT</b> | 14               | 00000358        |
| <b>AD 534E</b>    | <b>ENTRY</b> | 14             | 30 00 33 92       | <b>KE SALP</b>   | <b>ENTRY</b> | ABS                             | 10003548        | <b>KESRES</b>    | <b>ENTRY</b> | A BS             | 00000548        |
| LK 1RDO T         | <b>CSECT</b> | <b>ROOT</b>    | 30 0030 00        |                  |              |                                 |                 |                  |              |                  |                 |

Figure 7-3. Typical Link-Edit Definitions Dictionary List

Table 7-2 lists the type identifications that may be specified for a symbol and their meanings.

---------------------------------------------------------------

#### Table 7-2. Definitions Dictionary Type Identifications

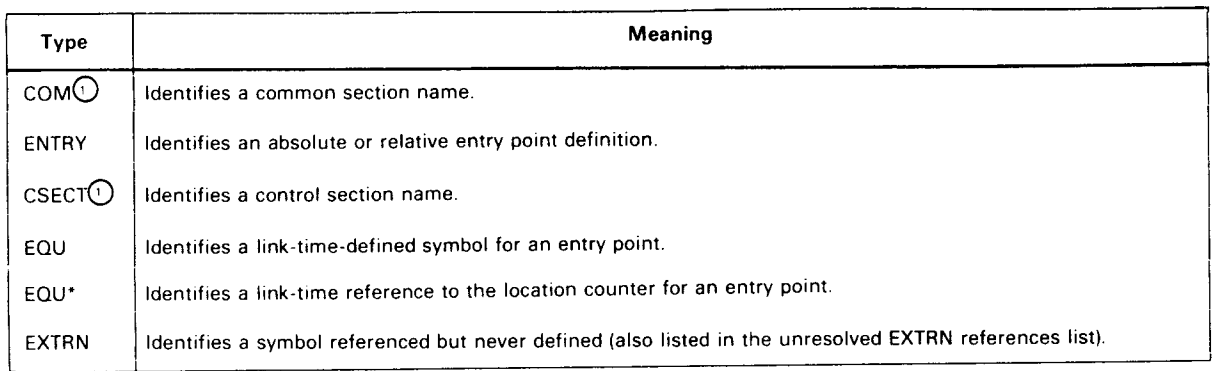

CD If a COM or CSECT symbol name is blank, the item listed represents a blank common or unnamed control section, respectively.

The phase assignment identification identifies the load module in which the symbol appears. Table 7-3 lists and describes the phase identifications that may appear in this field.

#### Table 7-3. Definitions Dictionary Phase Field

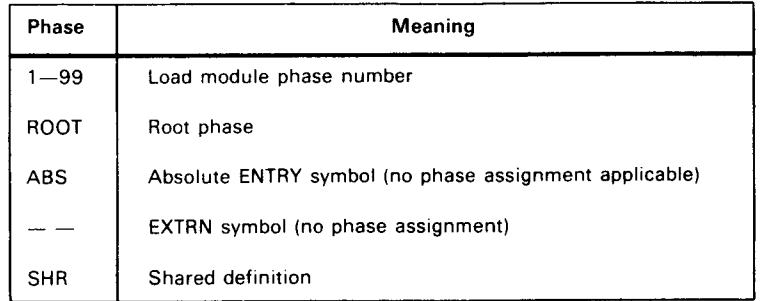

The address field is expressed in hexadecimal and may be absolute or relocatable, depending on the definition type. Dashes appear in the address field of EXTRN symbols. Blanks appear in the address field of shared definitions since they do not have an address.

Table 7-4 lists and describes the information characters that also may appear in a symbol definition. When included, these characters are listed between the PHASE and ADDRESS fields of a svmbol definition.

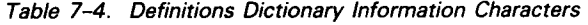

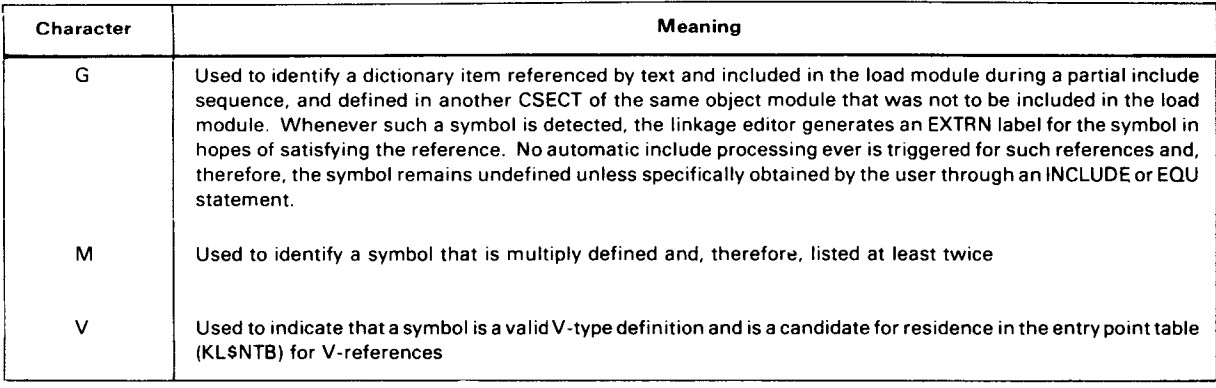

•

•

Printing of the definitions dictionary can be suppressed by a // PARAM or LINKOP control statement that specifies the keyword NODICT; however, suppression of the definitions dictionary also causes suppression of the phase structure map.

# 7.5. PHASE STRUCTURE DIAGRAM

A scaled pictorial drawing for multiphase load modules is provided next in the link-edit map (Figure 7-4). This figure depicts the phase and overlay structure of the load module being generated. Each phase is shown with its linked load origin in association with other phases. Each phase is identified by a decimal phase number and its size is listed in hexadecimal. Vertical bars (Is) represent established node origins; horizontal bars (dashes) represent the phase lengths. Each printer bar is intended to depict a specific number of bytes with regard to phase storage needs and is scaled to a predetermined factor that is specified in the heading of the listing. In Figure 7-4, each horizontal bar represents OD hexadecimal (13 decimal) bytes.

The phase structure diagram can be suppressed by a // PARAM or LINKOP control statement that specifies the keyword NODICT; however, suppression of the phase structure diagram also causes suppression of the definitions dictionary. In either event, no phase structure diagram is produced for single-phase load modules.

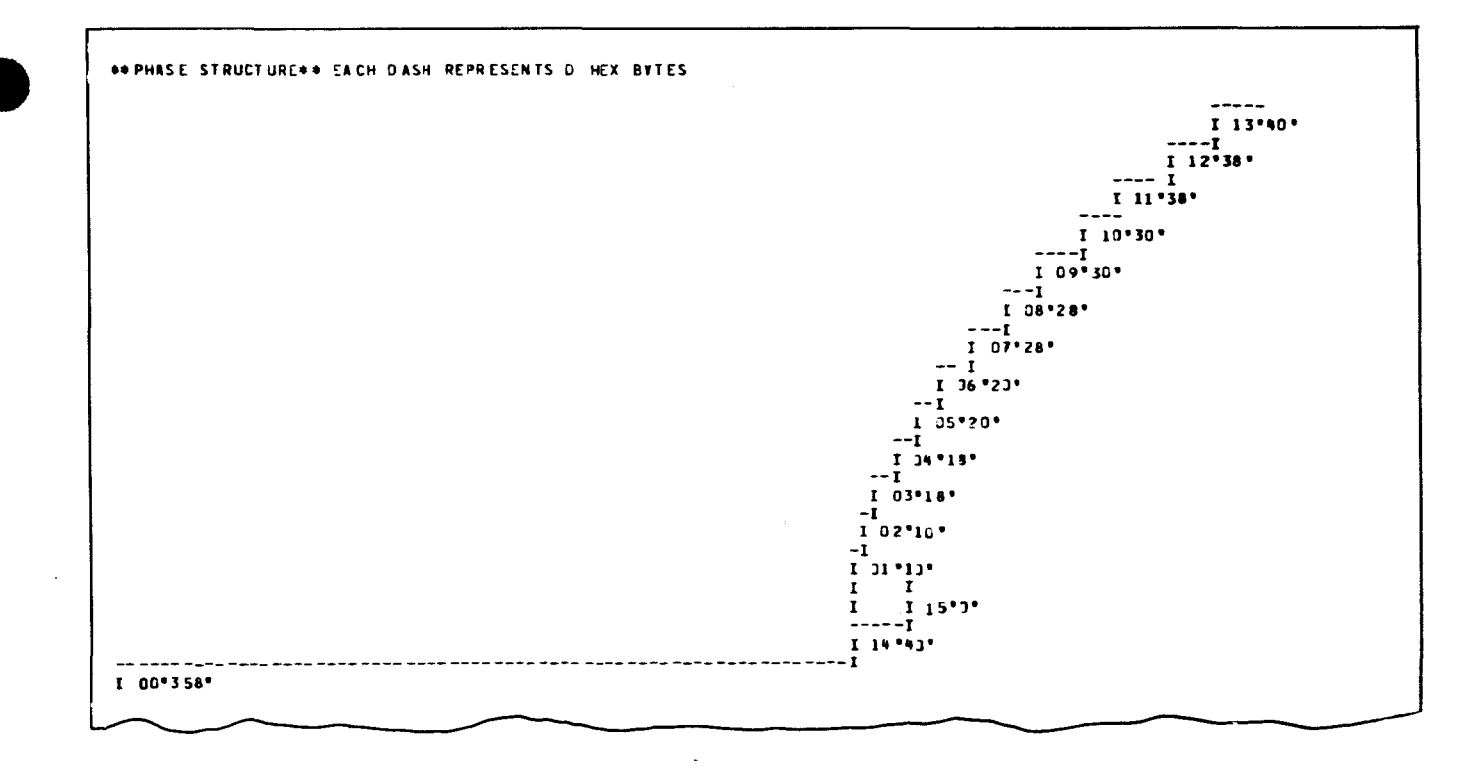

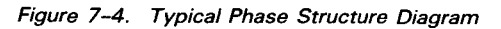

# 7.6. **ALLOCATION MAP**

The allocation map provides a detailed description of the items processed during the link-edit operation. The following information, depending on the // PARAM or LINKOP specified parameters, may include:

- $\blacksquare$  the name and size of the load module;
- **•** the link-edit assigned name of each phase (and possible alias name) and an indication of any common storage areas assigned to the phase (COMMON indicates residence in current phase);
- $\blacksquare$  the origin, length, and high address of each phase;
- **the transfer address assigned to each phase;**
- **the name, type, and ESID of each definition or reference processed;**
- **1** the linked origin, high address, length, and object module origin (if applicable) of each definition or reference processed;

NOTE:

Certain language processors omit the length field in the CSECT record but indicate it in the transfer record. When the linkage editor lists such a CSECT, the high address is omitted, the word DEFERRED appears under the LENGTH heading, and the code L appears under the FLAG heading. The actual CSECT length is printed when the transfer record is listed. Blanks appear in the link origin high address and length field for shared definitions.

- **a** a set of flag codes for items representing special conditions;
- **a** a relist of interspersed control statements that triggered the results shown;
- $\blacksquare$  an indication of the accessed object modules and whether they were automatically included; and
- **•** object module transfer records processed. If the deferred length is present, it is printed under LENGTH and the code L appears under FLAG.

Figure 7-5 illustrates a typical allocation map.

•

•

### SPERRY UNIVAC OS/3 SYSTEM SERVICE PROGRAMS

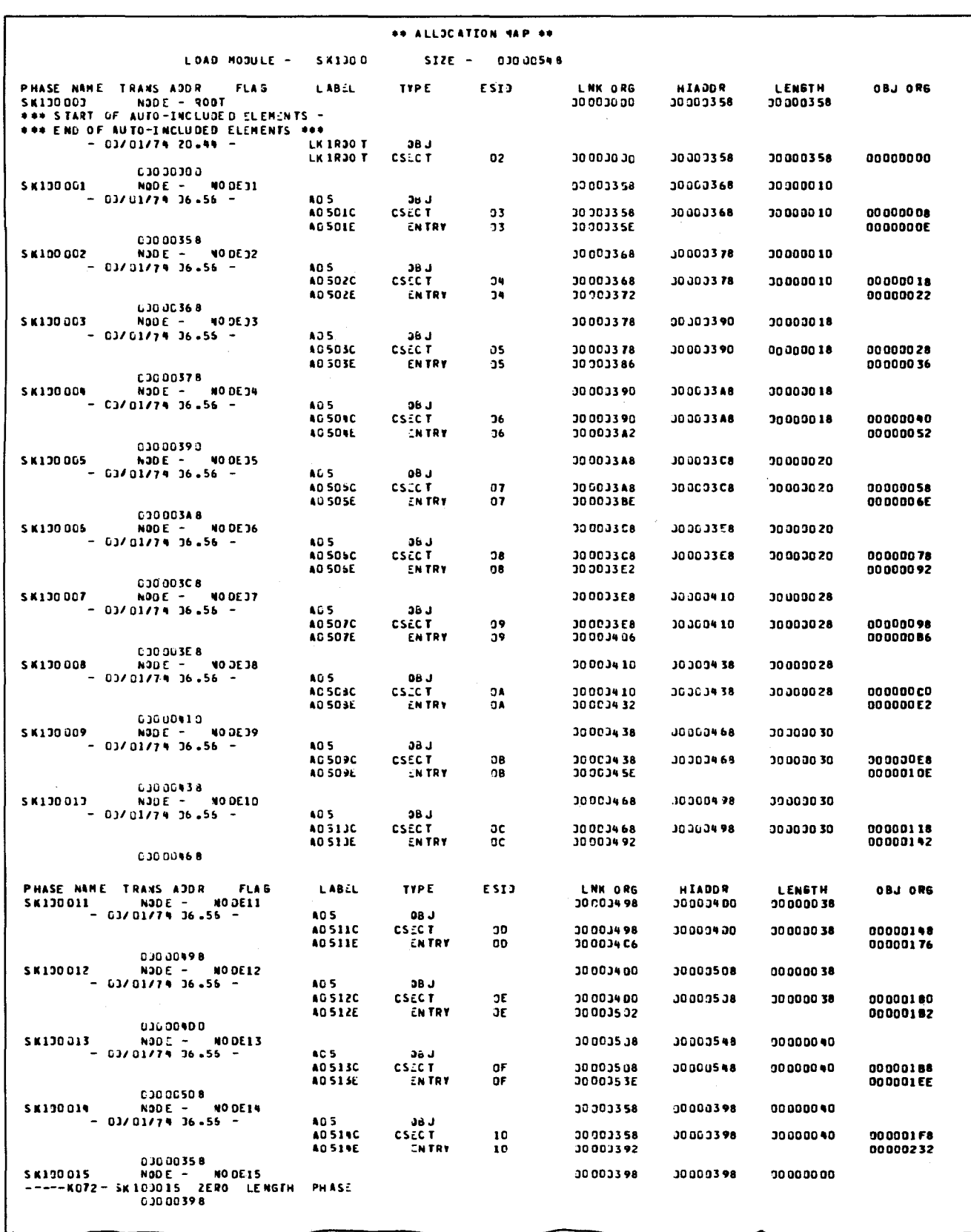

# **7.7. ERROR LEGEND, ERROR COUNT LIST, AND UPSI SETTING**

The final part of the link-edit map concerns the termination of the link-edit job itself. An error code legend is printed, indicating the meanings of flags that may have been detected during the link-edit job. The error legend is followed by a printout showing a count of the number of errors appearing in the link-edit map and an UPSI byte setting at the end of the map. Table 7-5 summarizes the flag code legend.

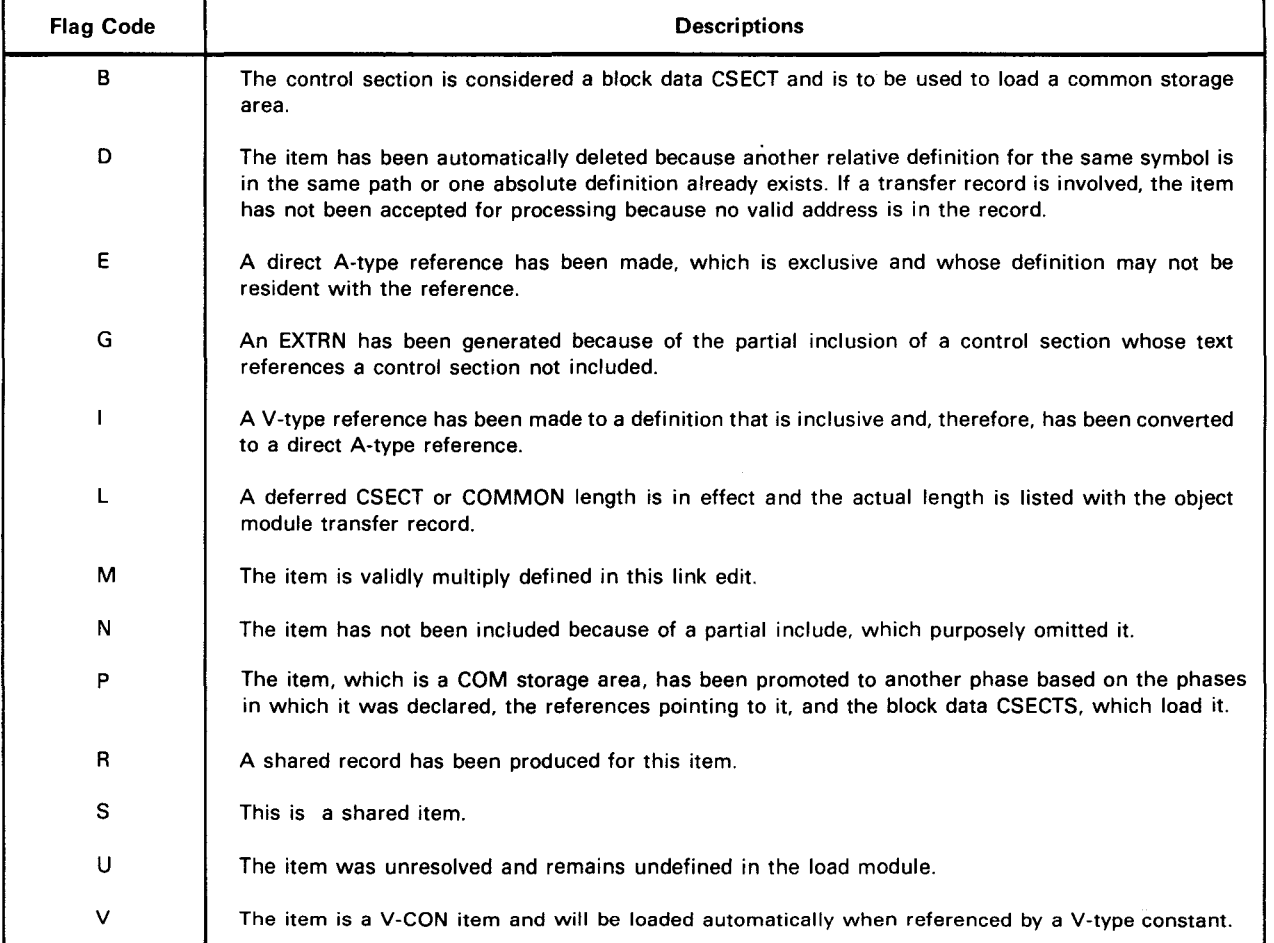

### Table 7-5. Error Legend and Count List Flag Code Descriptions

If the link-edit job has been successful, a completion message and the date time will so indicate. Figure 7-6 illustrates a typical error legend and count listing.

 $\bullet$ 

•

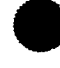

| <b>D - AUTO-DELFTED</b><br><b>B - BLK DATA CSFCT</b><br>L - OFFFPREN LENGTH<br><b>M - MULTIPLY DEFINED</b><br><b>U - UNDEFINED REF</b><br>S - SHARED ITEM<br>*ANY OTHER CODES REPRESENT PROCESS ERRORS* | FLAG CODES -<br><b>E - EXCLUSIVE "A" REF</b><br>N - NOT INCLUDED<br><b>V - VCON ITEM</b> | <b>6 - GENERATED EXTRN</b><br><b>P - PROMOTED COMMON</b> | <b>I - INCLUSIVE 'V' REF</b><br><b>R - SHARED REC PRODUCED</b> |
|----------------------------------------------------------------------------------------------------|------------------------------------------------------------------------------------------|----------------------------------------------------------|----------------------------------------------------------------|
| LINK FOIT OF 'PRSIOG'<br>COMPLE TE D<br>DATE- 77/07/06 TIME- 13.45<br>ERRORS FNCOUNTERED-0000 UPSI-X'00'                                                                                                |                                                                                          |                                                          |                                                                |

Figure 7-6. Typical Error Legend and Count List

 $\label{eq:2.1} \mathcal{L}(\mathcal{L}^{\text{max}}_{\mathcal{L}}(\mathcal{L}^{\text{max}}_{\mathcal{L}})) \leq \mathcal{L}(\mathcal{L}^{\text{max}}_{\mathcal{L}}(\mathcal{L}^{\text{max}}_{\mathcal{L}}))$ 

 $\mathcal{L}^{\text{max}}_{\text{max}}$ 

•

•

# **8. Program Examples**

A representative set of link-edit jobs is illustrated in this section. Figure 8-1 illustrates a typical job control stream that could be used to execute the linkage editor, while Figures 8-2 through 8-6 illustrate the link-edit maps produced for each job. Figure 8-2 illustrates a rather simple single phase load module. Figures 8-3 through 8-5 illustrate some typical multiphase load modules, and Figure 8-6 illustrates a rather sophisticated multiphase load module.

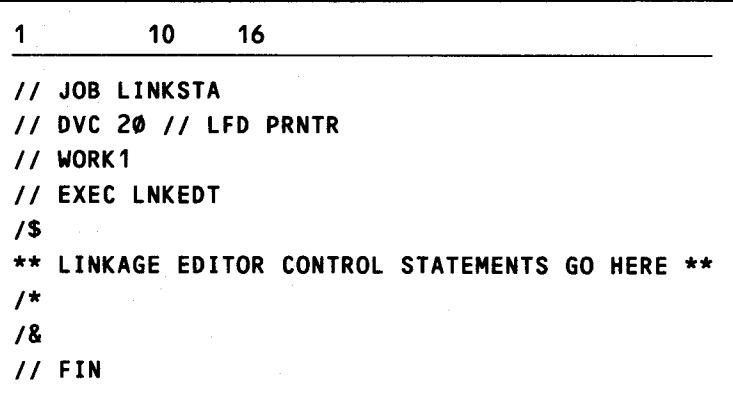

NOTES:

- 1. When storage is available, the job card should specify a maximum storage size of X'8000' for optimum performance. If you omit the maximum main storage parameter, job control allocates the minimum and maximum main storage requirements to execute the linkage editor. The speed of the linkage editor is directly related to the amount of main storage allocated to the job.
- 2. The printer must always be allocated regardless of the fact that the list options selected may cause only minimal printing.
- 3. If the keyword parameter EXTSP is coded on WORK1 jproc, a minimum value of 5 must be specified.

Figure 8-1. Typical Linkage Editor Job Control Stream (Part 1 of 2)

4. In addition to using the // EXEC LNKEDT statement to call the linkage editor, a job procedure call statement (jproc call) is also available. The jproc call is an easier method for executing the linkage editor. For example, if all the defaults associated with either the LINKOPT or // PARAM statement were utilized, and the only other linkage editor control statement required was the LOADM statement, the following jproc call can be used:

//LINK

When you use this one statement, the following is automatically generated:

- printer assignment:
- work file;
- **EXEC LNKEDT statement;**
- **II** // LOADM statement; and
- $\Box$  data delimiters (/\$ and /\*) job control statements.

You can alter the default conditions by using the optional parameters. By choosing the optional parameters, you can use a specific printer, a certain scratch file, a specific file containing the load module, etc.

For more information about the jproc call, refer to the job control user guide, UP-8065 (current version).

Figure 8-1. Typical Linkage Editor Job Control Stream (Part 2 of 2)

•

•

UP-8062 Rev.  $\infty$ 

**VER770503** 

SPERRY UNIVAC 0S/3<br>SYSTEM SERVICE PROGRAMS

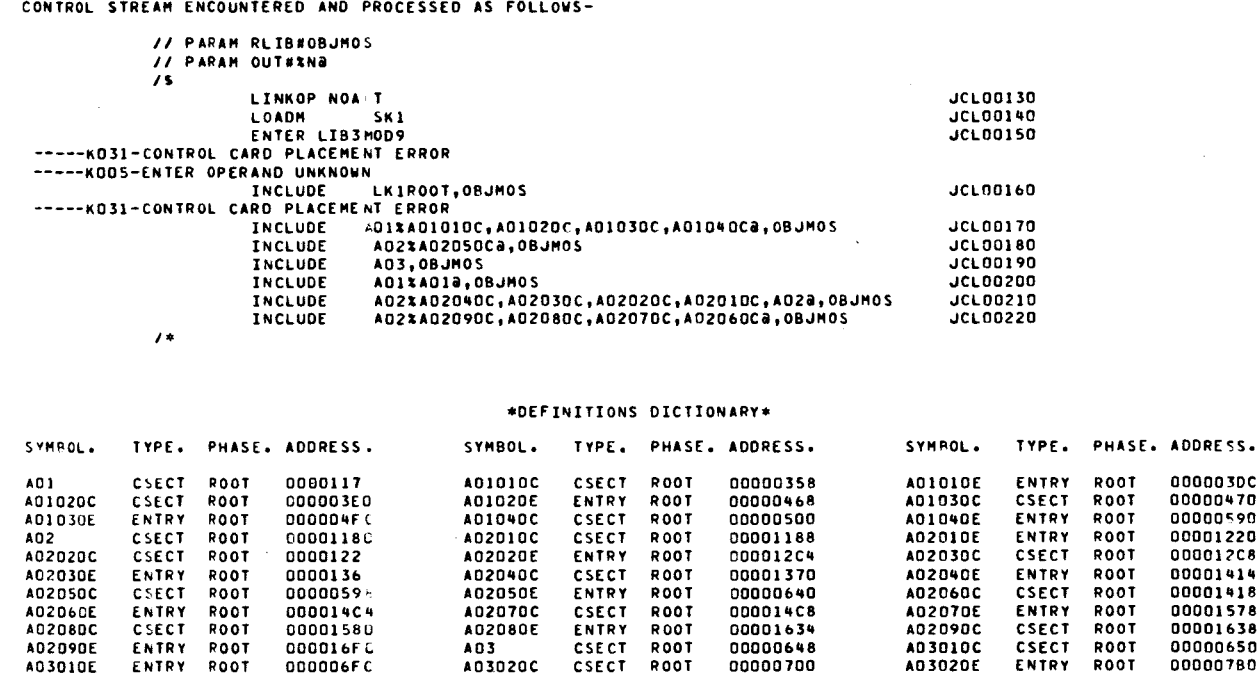

CSECT ROOT

CSECT ROOT

\*\* ALLOCATION MAP \*\*

ENTRY ABS

ROOT

ROOT

**ROOT** 

**ROOT** 

**ROOT** 

ROOT

ROOT

SIZE - 000016F4

ENTRY

**CSECT** 

ENTRY

**CSECT** 

ENTRY

**CSECT** 

ENTRY

A03020C

**A03030E** 

**AD3050C** 

**AD3060E** 

A03080C

**A03090E** 

A03110C

A03120E

A03140C

**KESRES** 

**SK1000** 

UNIVAC SYSTEM 05/3 LINKAGE EDI OR DATE- 77/06/09 TIME- 07.33

A03010E

A03030C

**A03040E** 

A03060C

A03070E

A03090C

A03100E

A03120C A03130E

**KESALP** 

ENTRY ROOT

CSECT ROOT

ENTRY ROOT

ENTRY ABS

ROOT

**ROOT** 

ROOT

ROOT

ROOT

ROOT

**CSECT** 

ENTRY

**CSECT** 

**ENTRY** 

ENTRY

**CSECT** 

000006FC

000007B3

00000926

000009FU

00000B7C

00000050

000000F D

00000E00

00001086

000016F4

LOAD MODULE -

 $\ddot{\phantom{0}}$ 

00000700

0000086C

00000930

00000AB0

00000880

00000010

000000F8

00000FA8

00001090

000016F4

AD3020E

A03040C

**AD3050E** 

A03070C

A03080E

A03100C

A03110E

A03130C

A03140E

**LK1ROOT** 

ENTRY

CSECT

**ENTRY** 

**CSECT** 

**ENTRY** 

**CSECT** 

ENTRY

CSECT

**ENTRY** 

CSECT ROOT

ROOT

**ROOT** 

ROOT

ROOT

ROOT

ROOT

ROOT

ROOT

00000780

00000970 000009EC

00000AB8

00000048

00000020

00000600

00000FB0

00001170

00000000

#### Figure 8-2. Link-Edit Example 1 (Part 1 of 3)

ကို

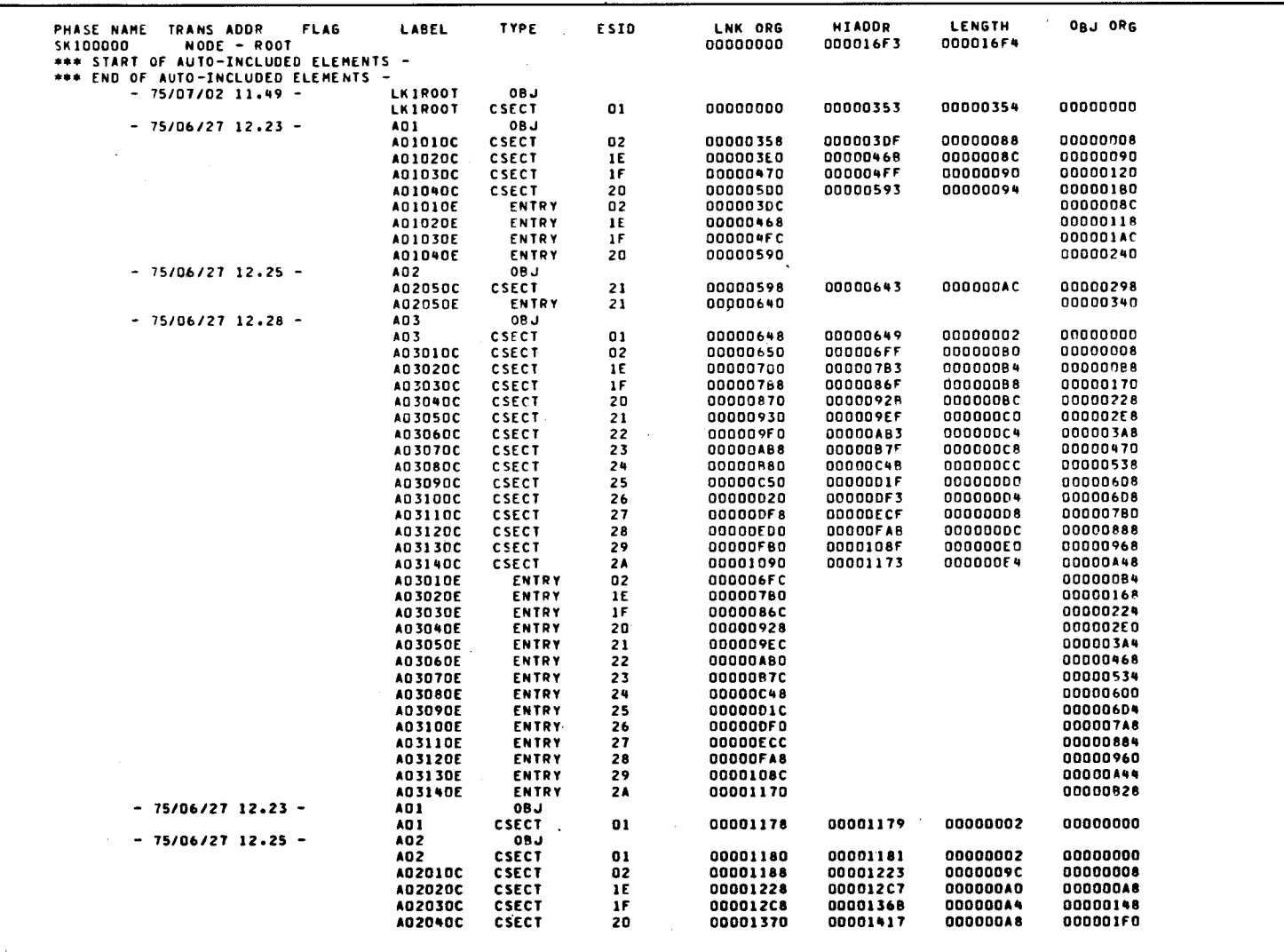

Figure 8-2. Link-Edit Example 1 (Part 2 of 3)
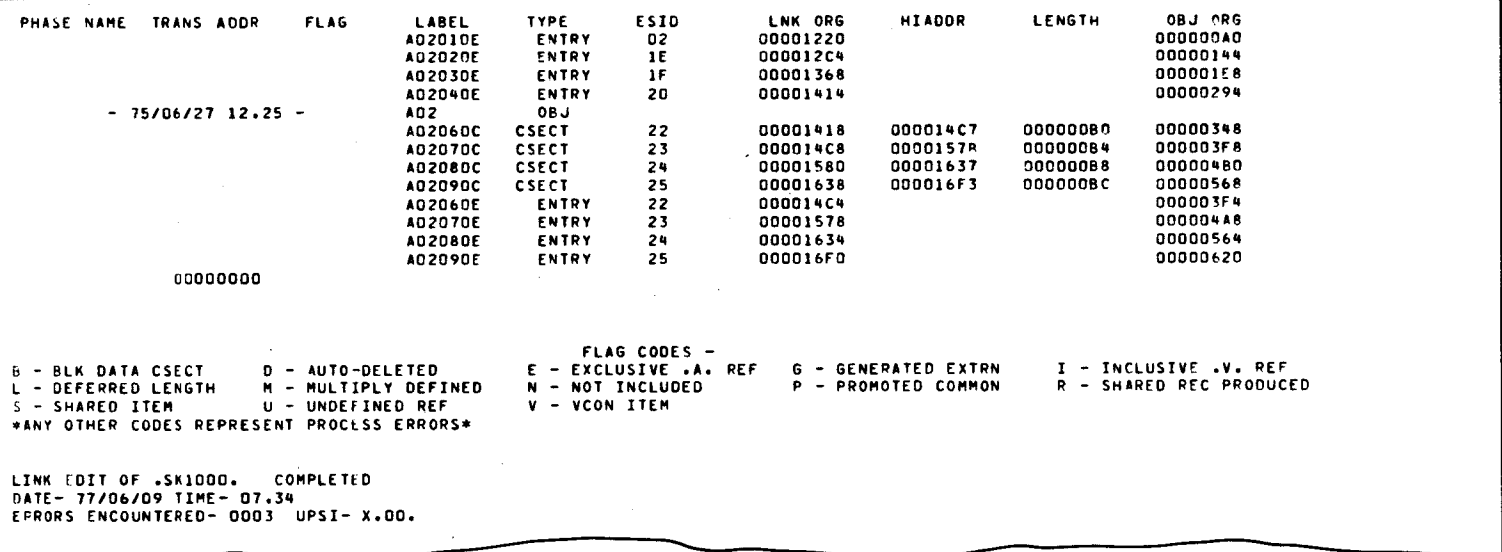

Figure 8-2. Link-Edit Example 1 (Part 3 of 3)

UP-8062 Rev. 8

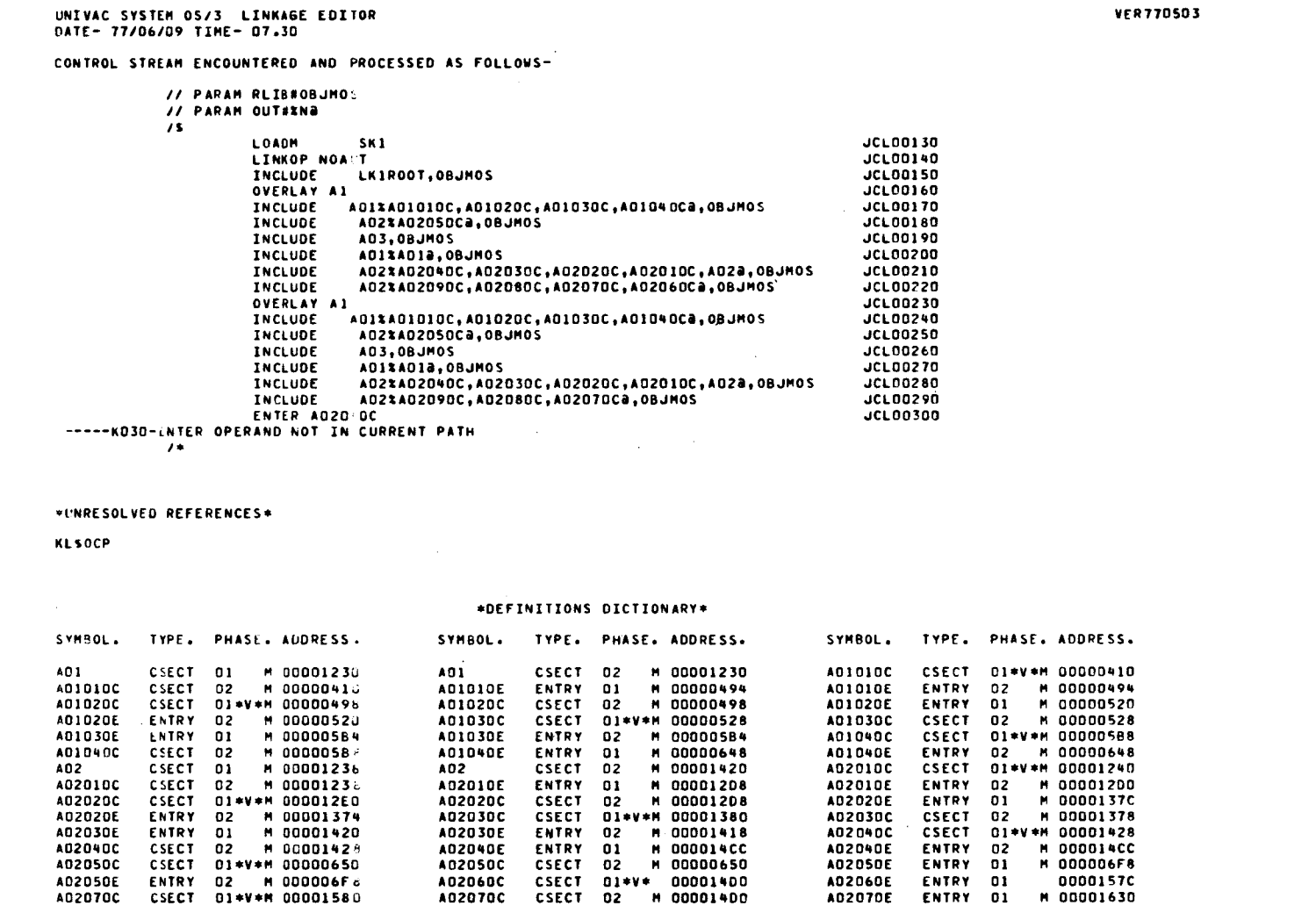

Figure 8-3. Link-Edit Example 2 (Part 1 of 6)

 $9-8$ 

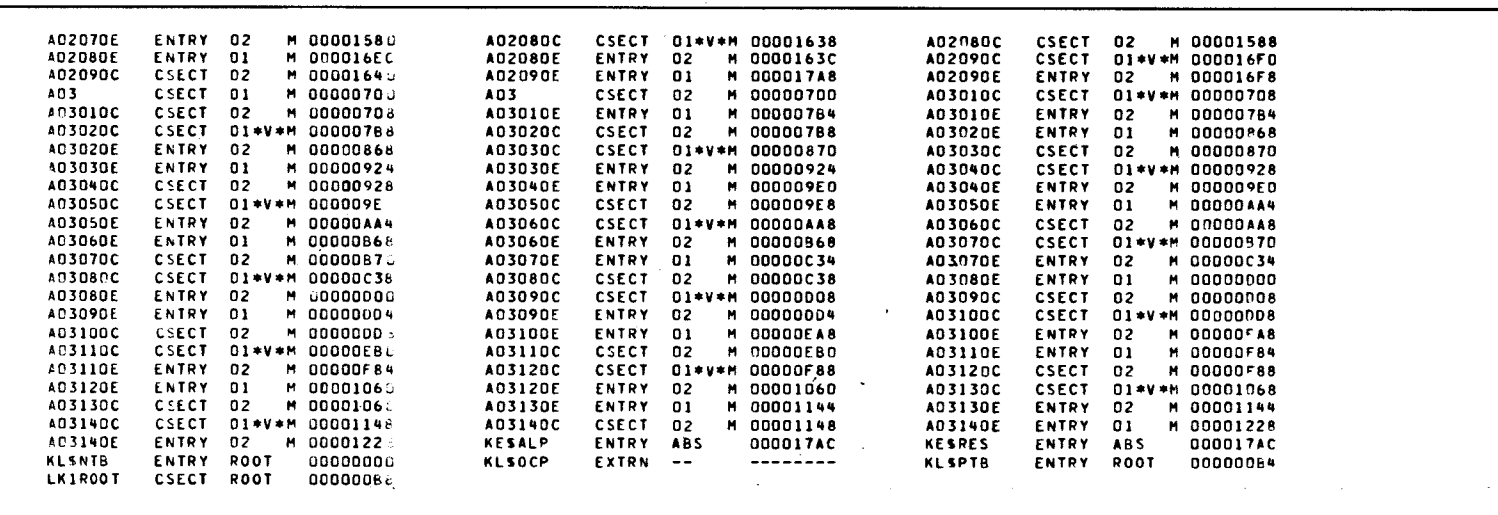

Figure 8-3. Link-Edit Example 2 (Part 2 of 6)

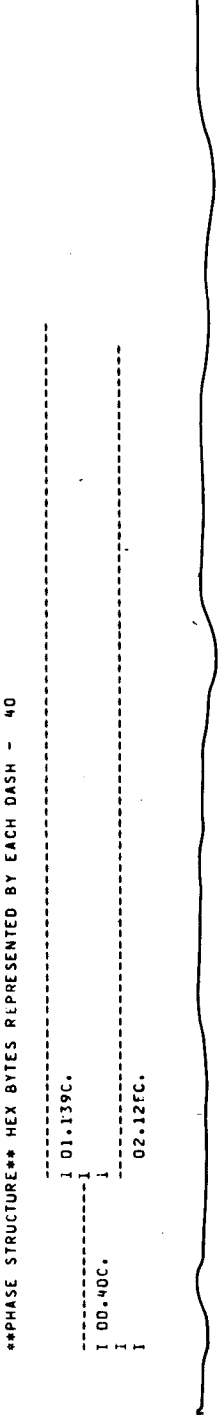

Figure 8-3. Link-Edit Example 2 (Part 3 of 6)

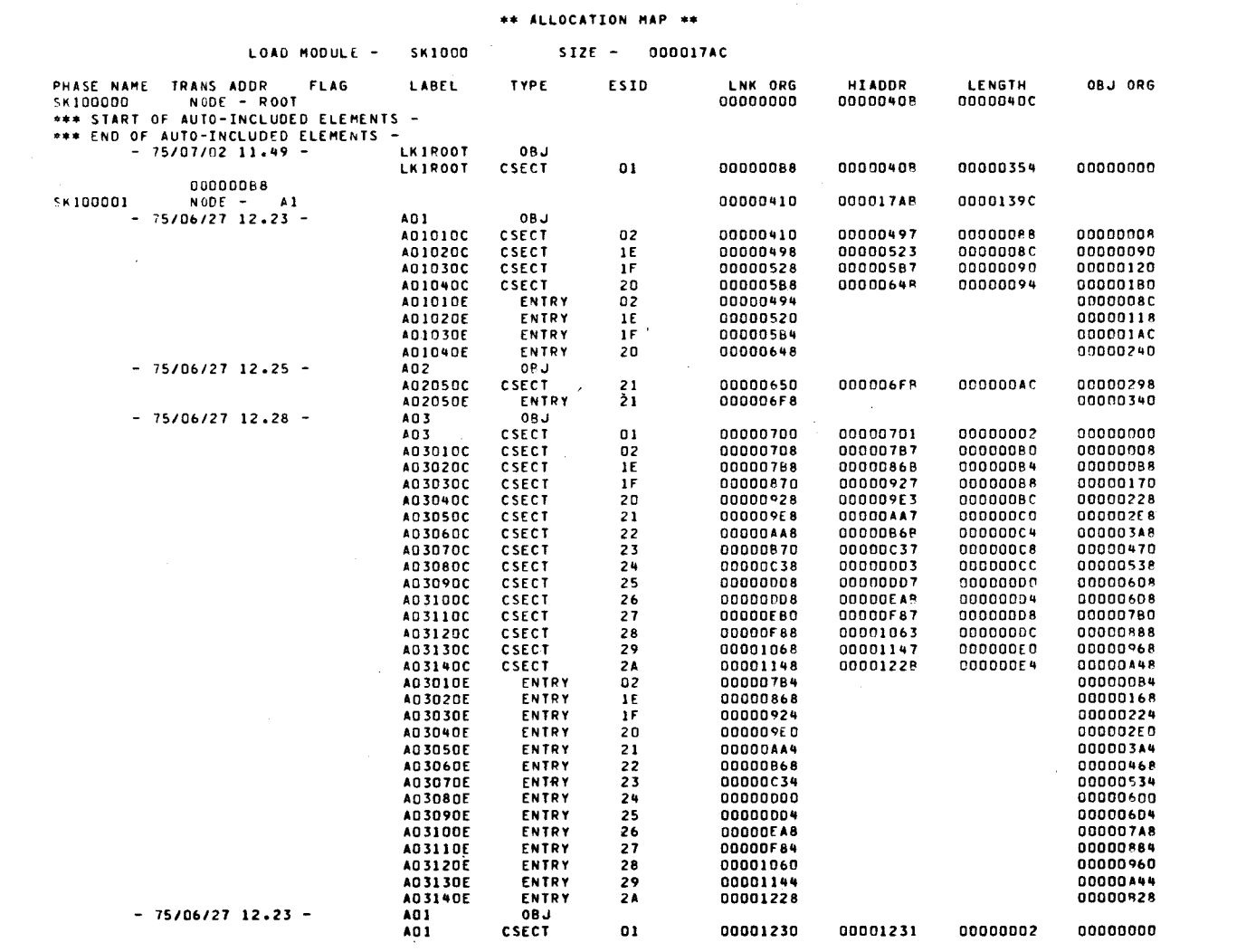

Figure 8-3. Link-Edit Example 2 (Part 4 of 6)

UP-8062 Rev. 8

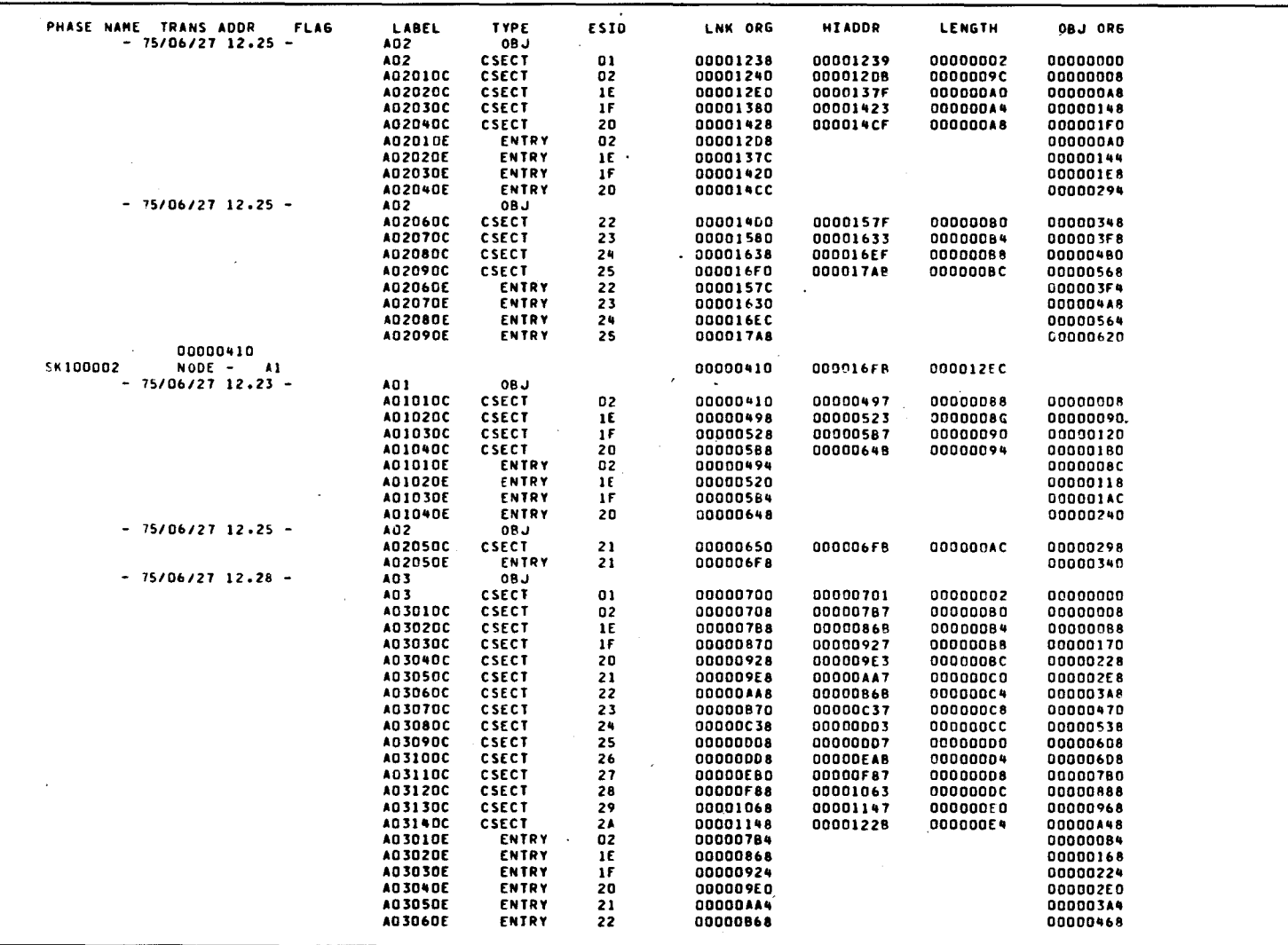

Figure 8-3. Link-Edit Example 2 (Part 5 of 6)

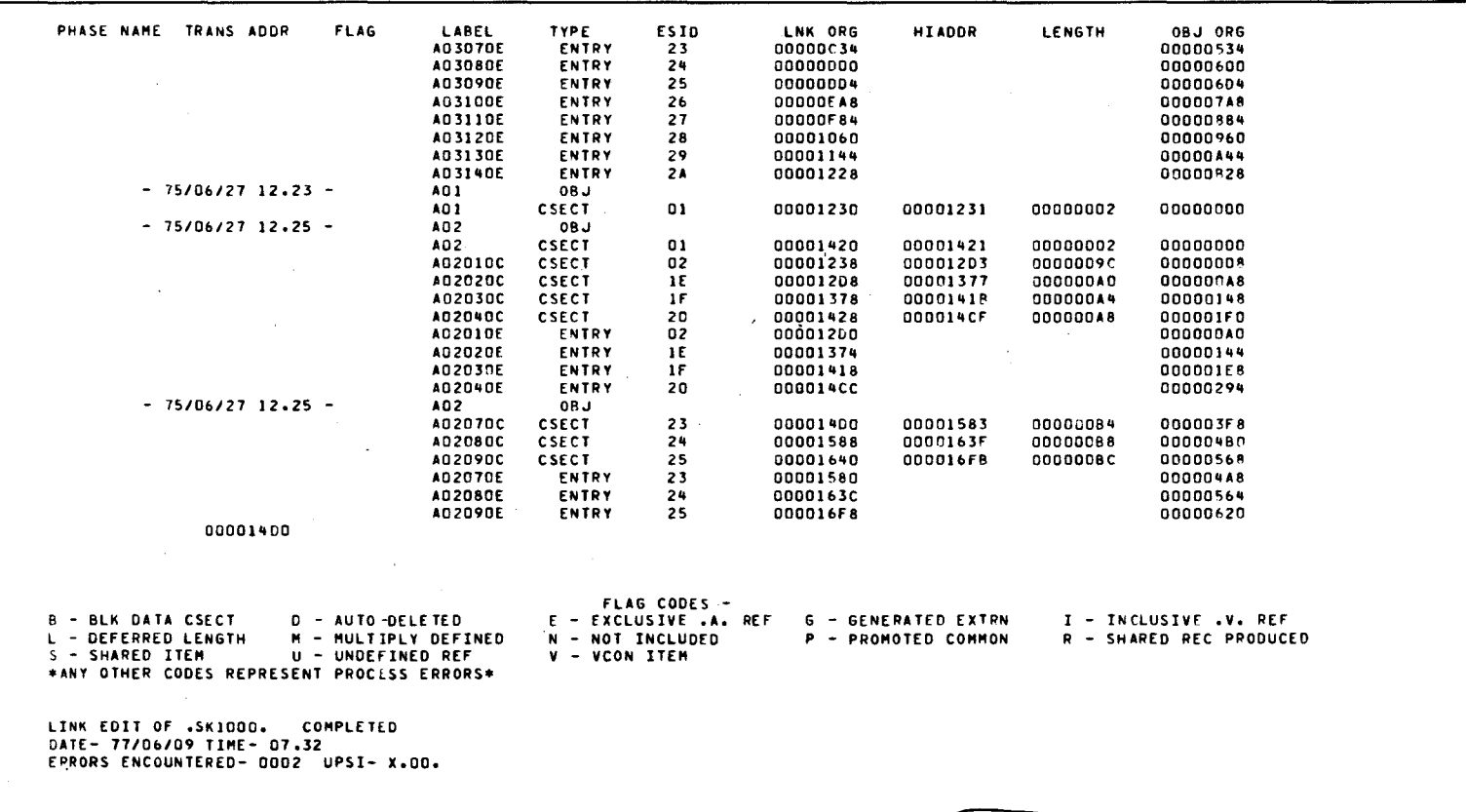

Figure 8-3. Link-Edit Example 2 (Part 6 of 6)

UP-8062 Rev. 8

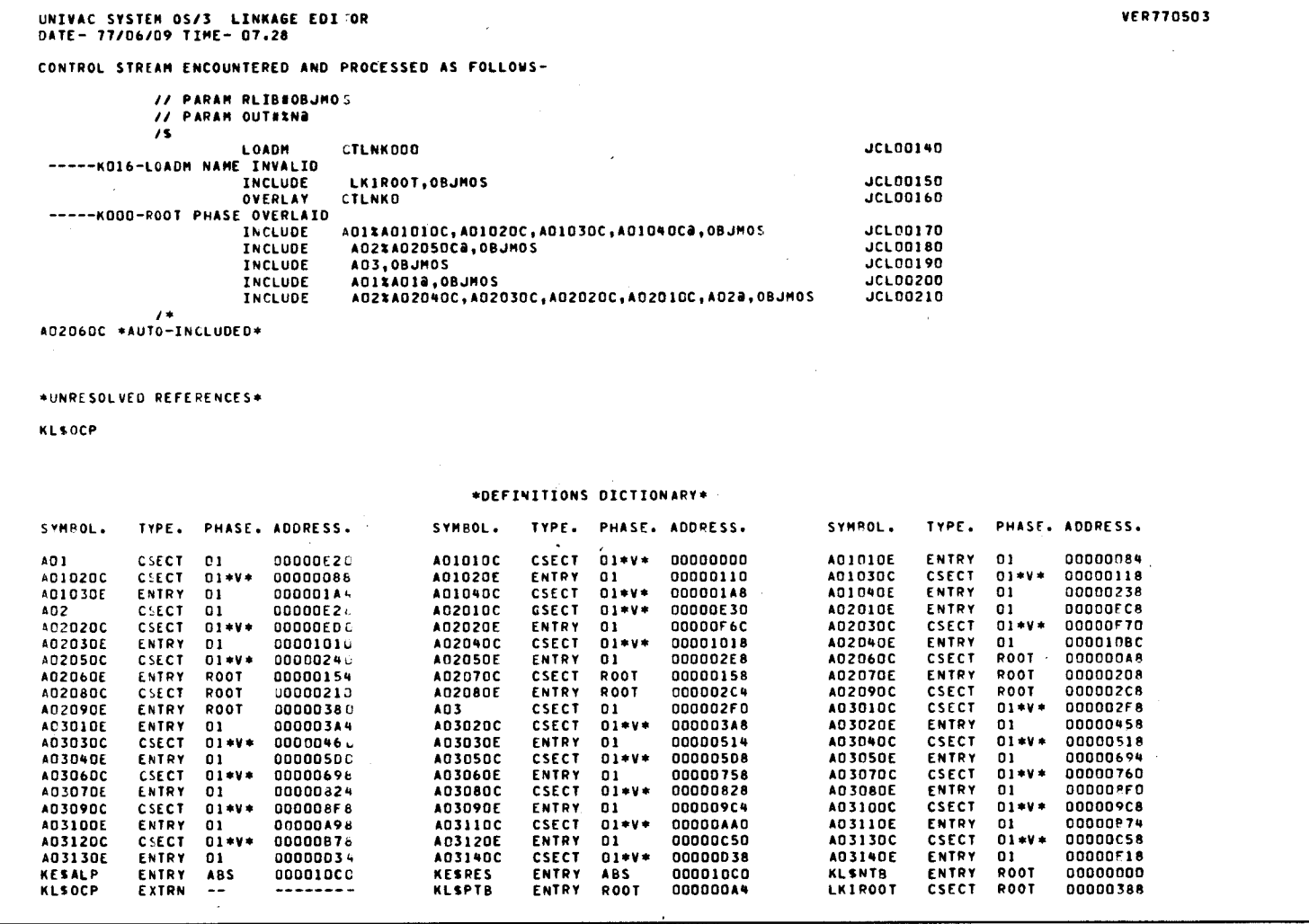

Figure 8-4. Link-Edit Example 3 (Part 1 of 4)

 $8 - 12$ 

\*\*PHASE STRUCTURE\*\* HEX BYTES REPRESENTED BY EACH DASH - 30 ł, 

Figure 8-4. Link-Edit Example 3 (Part 2 of 4)

 $\hat{\mathcal{L}}$ 

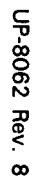

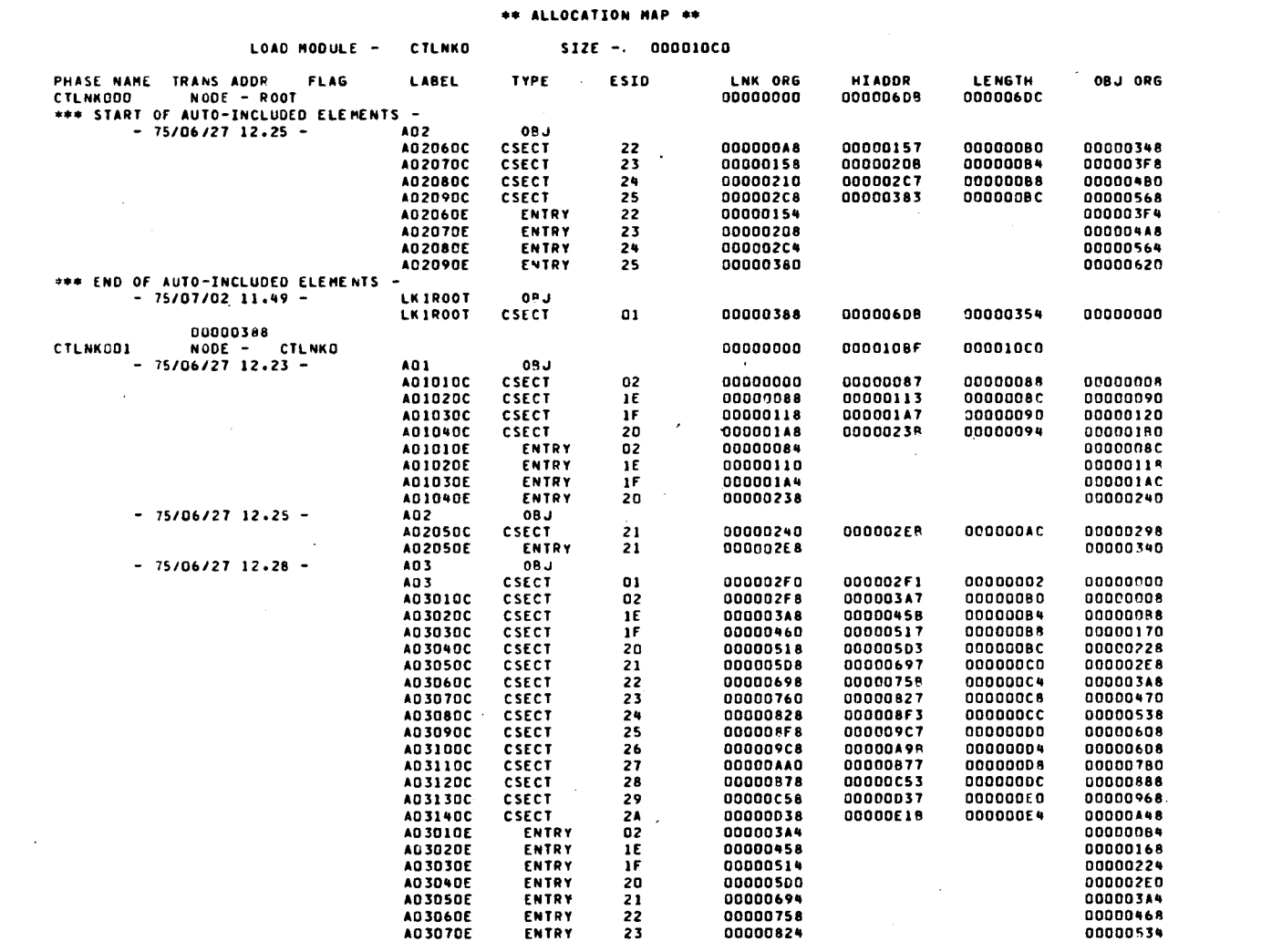

Figure 8-4. Link-Edit Example 3 (Part 3 of 4)

 $8 - 14$ 

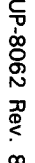

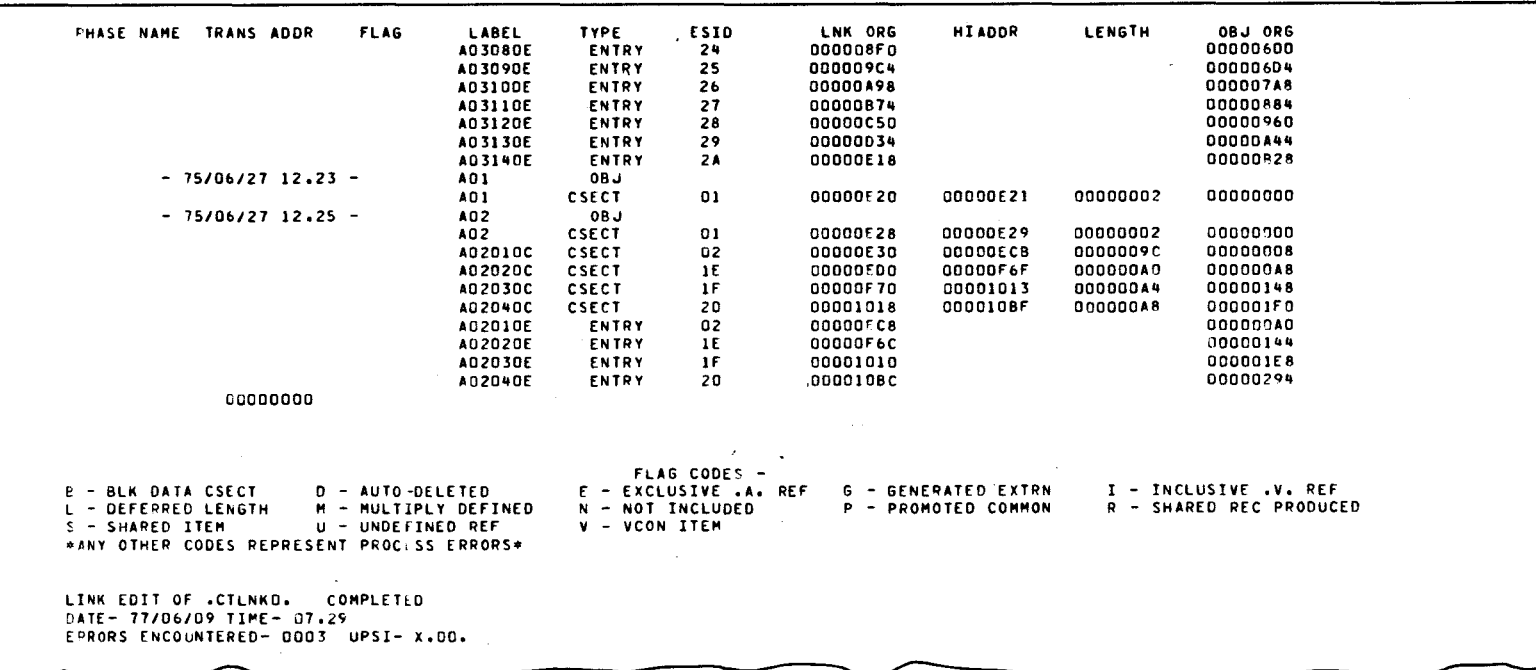

Figure 8-4. Link-Edit Example 3 (Part 4 of 4)

UP-8062 Rev. 8

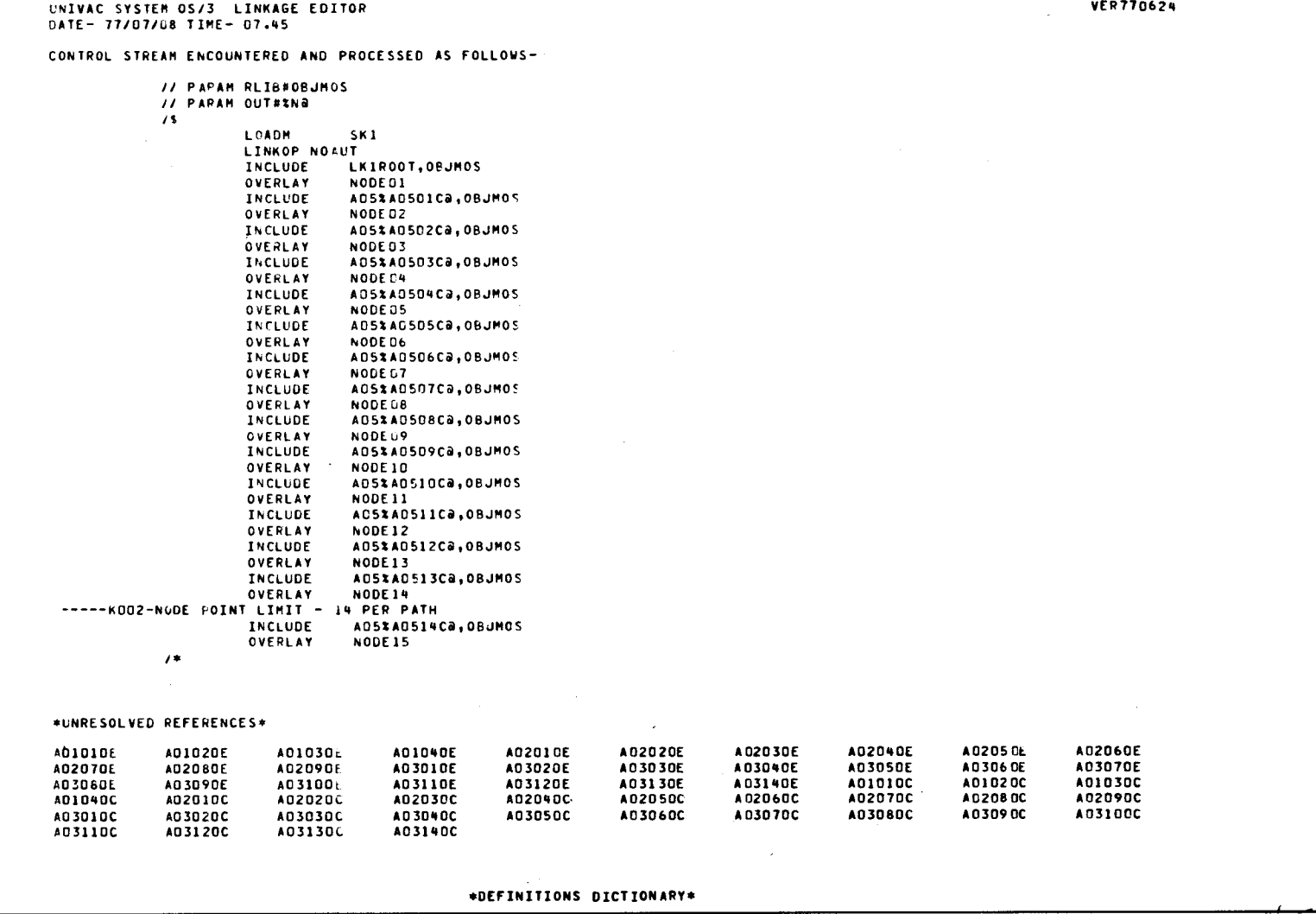

Figure 8-5. Link-Edit Example 4 (Part 1 of 5)

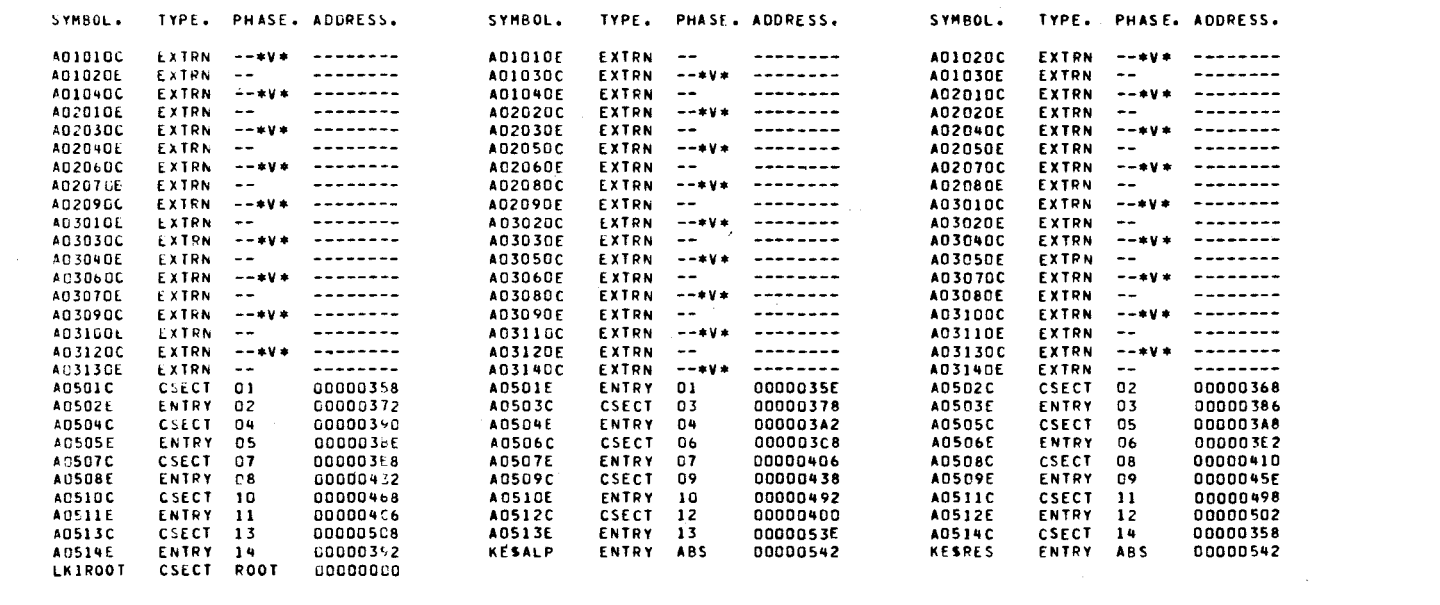

Figure 8-5. Link-Edit Example 4 (Part 2 of 5)

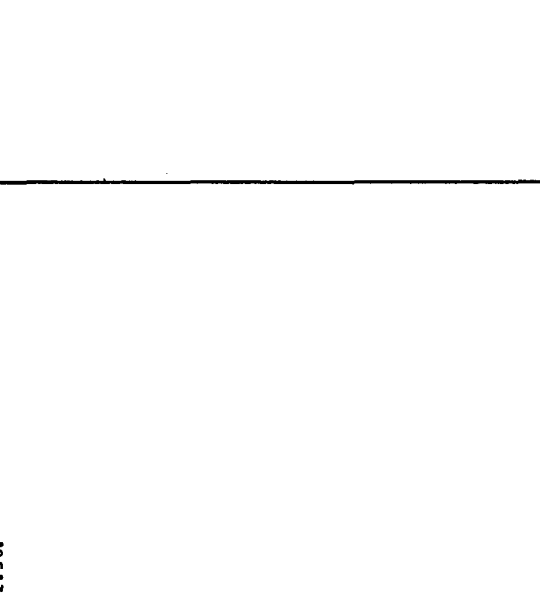

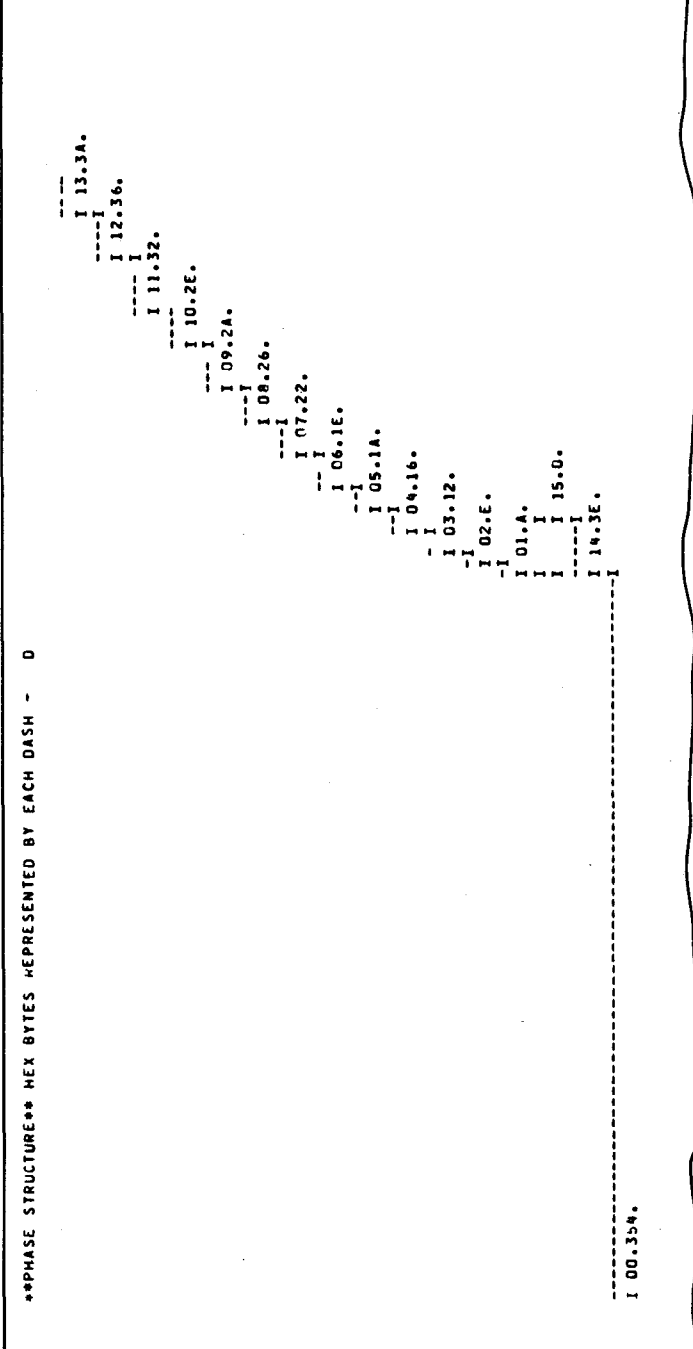

 $\bullet$ 

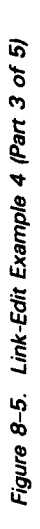

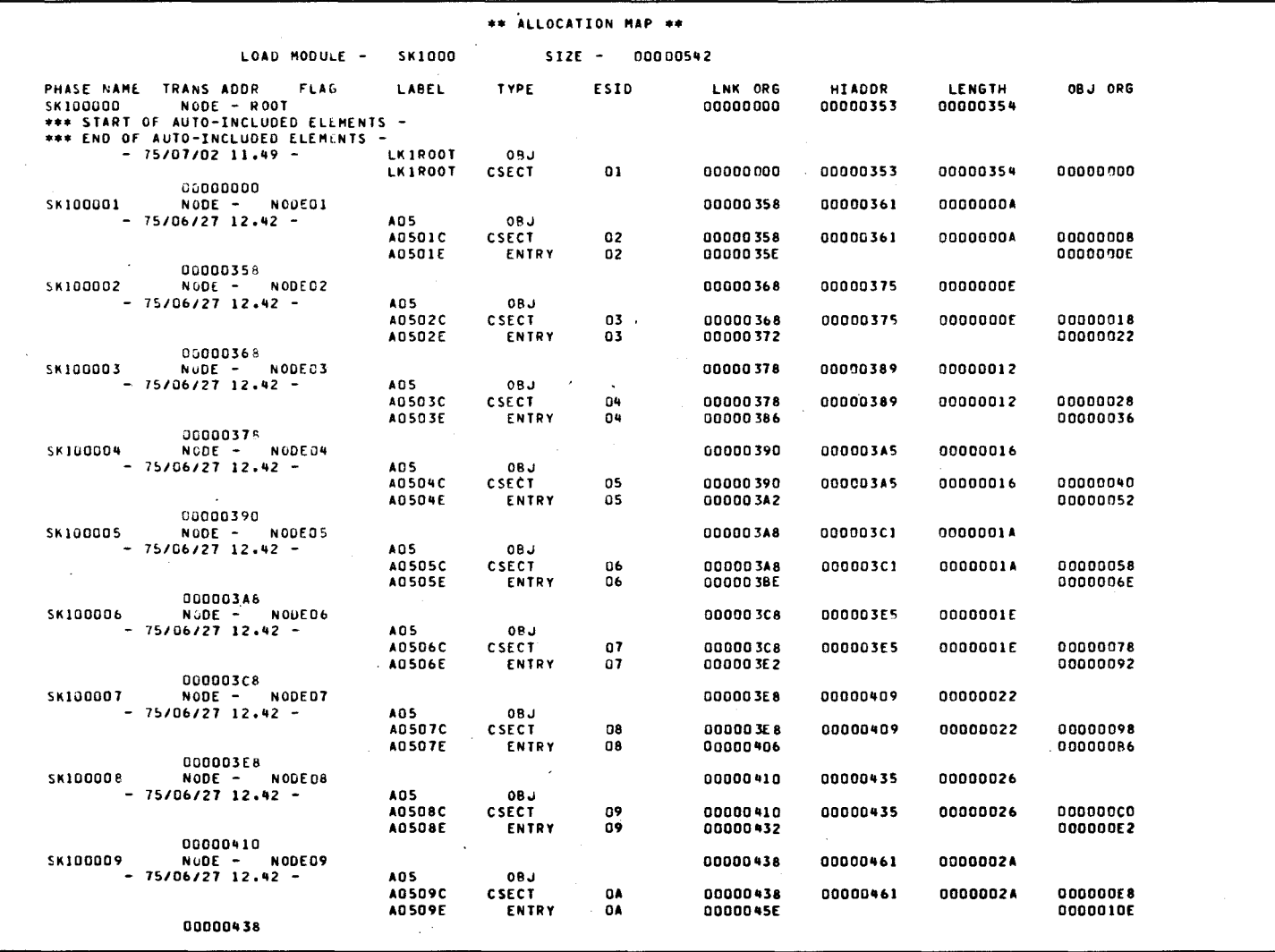

Figure 8-5. Link-Edit Example 4 (Part 4 of 5)

UP-8062 Rev. 8

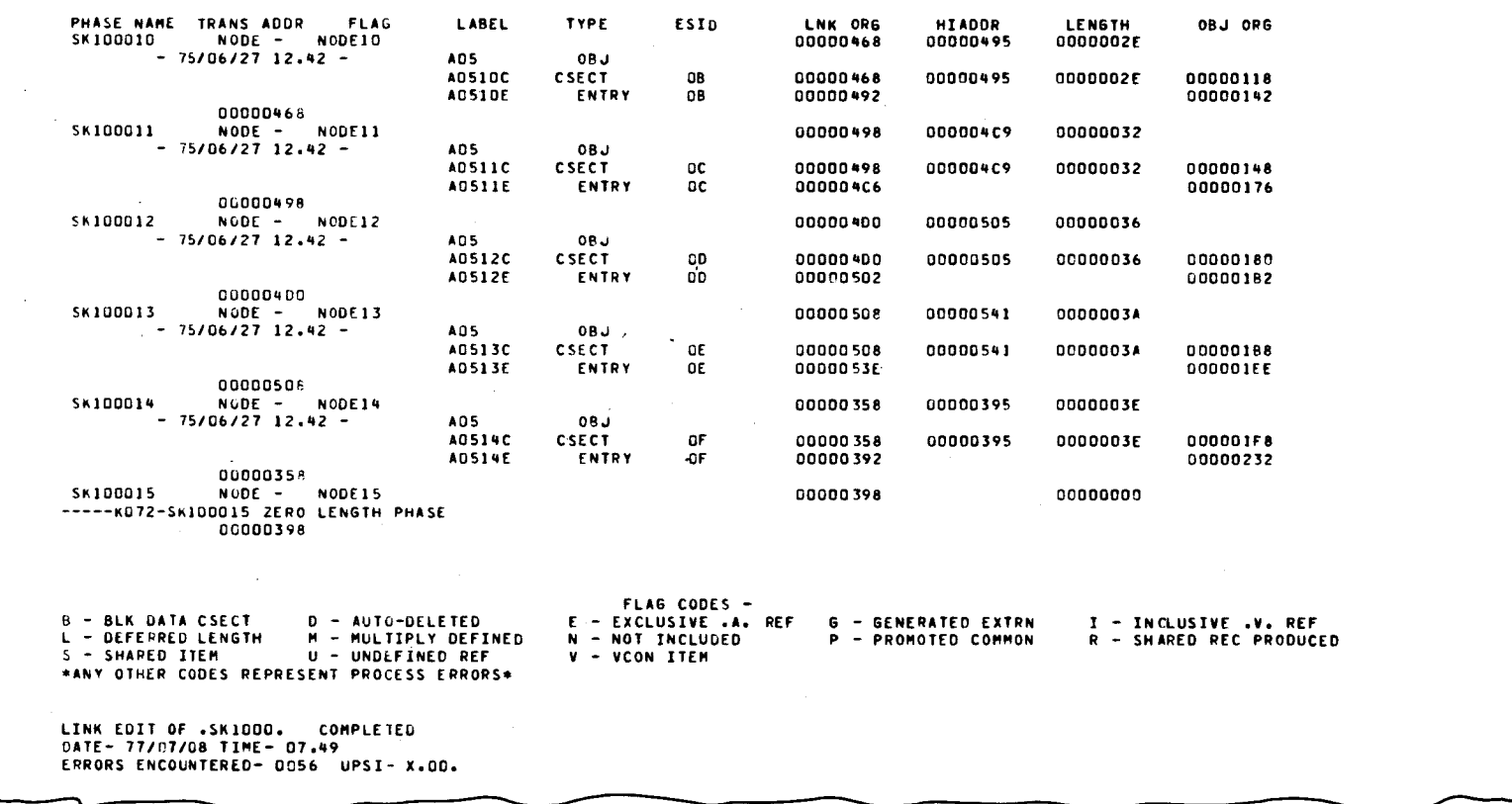

Figure 8-5. Link-Edit Example 4 (Part 5 of 5)

UNIVAC SYSTEM 0S/3 LINKAGE EDITOR DATE- 77/07/06 TIME- 13.06 CONTROL STREAM ENCOUNTERED AND PROCESSED AS FOLLOWS-// PARAM RLIBIMOHOBJ  ${\bf \cdot}$ LOADH LNKEDT LINKOP NOAUTO 90/30 LINKER TEST EDIT #LINK OF LINKERA ٠ INCLUDE PRSYSA, MOHOBJ INCLUDE LNKEDTCA#LNKEDT18, NDH0BJ INCLUDE LNKEDTCASLNKEDTa, ROHOBJ **ENTER LNKEDT** OVERLAY OVER1 THE LUDE LWK EDTE ASLK SPA, NDHO BJ INCLUDE LNKEDTCA#LNKEDTCA,LNKEDTSA,LNKEDTPT,LNKEDT23,MDH0BJ INCLUDE LNKEDTINGLNKEDTING, MOHO BJ **ENTER LAKEDTIN** OVERLAY OVERI INCLUDE LNKEDICABLKSP2, HDHOBJ OVERLAY OVER2 INCLUDE LNKEDTCARLNKEDTCA&, MDHOBJ OVERLAY OVERS INCLUDE LNKEDTCARLNKEDTSAA, NDHOBJ OVERLAY OVER4 INCLUDE LNKEDTCASLNKEDTPT, LNKEDT28, MDHOBJ **OVERLAY OVERS** INCLUDE LNKEDTIN#LNKEDTI13, MDHOBJ OVERLAY OVERS INCLUDE LWKEDTICSLNKEDTICA, HONO BJ OVERLAY OVER6 INCLUDE LWK EDTICSLK SCPH 108, HDHOBJ OVERLAY OVERT INCLUDE LNKEDTIC#LKSCPHO4A, NDHOBJ OVERLAY OVERS INCLUDE LNKEDTICSLKSCPH128, MDHOBJ OVERLAY OVERT INCLUDE LNKEDTICALKSCPH30a, HDH0 BJ INCLUDE LNKEDTIC#LKSCPH09a, HDH0BJ **OVE RLAY OVERT** INCLUDE LNKEDTIC#LKSCPH148, NDHOBJ OVERLAY OVERS INCLUDE LNKEDTICALKSCPHOSO, MDHOBJ **OVE RLAY** OVER9 INCLUDE LNKEDTIC#LK\$CPH07a, NDH0BJ **OVERLAY** OVER10 TNC LUDE LNK EDTI CRLK SCPH112, NDHO BJ **OVERLAY OVERTO** INCLUDE LNKEDTIC#LKSCPH068, MDH0 BJ OVER10 **OVERLAY** INCLUDE LNKEDTIC#LKSCPH51a, NDHOBJ **OVERLAY** OVER9 INCLUDE LNKEDTIC#LKSCPHO8a, NOHO BJ **OVERLAY OVERS** INCLUDE LNKEDTIC#LKSCPH48a, MDH08J **OVERLAY OVER7** INCLUDE LNKEDTIC#LK\$CPH704, NOH0 BJ INCLUDE LNKEDTIC#LKSCPH093, MDH0BJ OVER5 **OVE RLAY** INCLUDE LNKEDTIC#LKSCPH020, MDHOBJ

Figure 8-6. Link-Edit Example 5 (Part 1 of 14)

ထု Ņ

OVER5 **OVERLAY** INCLUDE LNKEDTICSLKSCPHO38, NDHOBJ OVERLAY OVER6 INCLUDE LNKEDTICSLKSCPH152, MDHOBJ OVERLAY OVER6 INCLUDE LNKEDTICSLKSCPH13a, MDHOBJ OVERLAY OVERS INCLUDE LNKEDTICSLKSCPH&13, NDHOBJ **OVERLAY OVERS** INCLUDE LNKEDTICSLKSCPH42a, NDH08J ENTER LKSNAUSP **OVERLAY OVERS LINKE DITC BLKSCPHS 32, H DHOBJ INCLUDE OVERLAY OVERS** INCLUDE LNKEDTICSLKSCPH168, MDH08J **ENTER LKSCPH16** OVERLAY OVERS INCLUDE LNKEDTIC#LKSCPHI7a, RDHO BJ **ENTER LKSCPH17** OVERLAY OVERS LNKEDTIC#LKSCPH189, MDH0BJ **INCLUDE ENTER LKSCPH18** OVERLAY OVERN INCLUDE LNKEDTICHLK SCPHS68, MDHO BJ **ENTER LKSCPHS6** OVERLAY OVERS INCLUDE LNKEDTICRLKSCPHS78, MDHOBJ **ENTER LKSCPHST OVE RLAY** O MERS LNKE DTIC CLKSCPHS Ba, H DHOB J **INCLUDE** ENTER LKSCPH5B OVERLAY OVER3 INCLUDE LKSMIBLKSHIB, MDHOBJ OVERLAY OVER3 INCLUDE LKSWOLKSWA, MDHOBJ OVERLAY OVERS INCLUDE LKSWIDLKSWIB, MDHOBJ **OVE RLAY** OVER2 INCLUDE LKSN#LKSNa, MDHOBJ **ENTER LKSN** OVERLAY OVER2 **INCLUDE LKSLLAS TBDA TALNGA, H DHOB J INCLUDE LKSLLAST#LKSLLASTa, MDHOBJ ENTER LKSLLAST** OVERLAY OVER2 **INCLUDE LKSLLAS TROA TASHT@#NDHOBJ INCLUDE LKSLLASTRLK SLLASTA, MOHO BJ ENTER LKSLLAST** OVERLAY OVERS INCLUDE LKSLLAST#LASTTXT@,HDHOBJ OVERLAY OVER3 THE LUDE LKSLLAS TRLASTOTHE, MOHOB J OVERLAY OVER3 **INCLUDE LKSLLAS TSLASTPHS@,MDHOBJ** OVERLAY OVER2 INCLUDE LKSTSLKSTa, MDHOBJ OVERLAY OVERI **INCLUDE LNKEDTCASLKSPR, HOHOBJ** INCLUDE LNKEDTCASLNKEDTCA3, RDHOBJ INCLUDE LKSN#LKSN,LKS42a,HDH0BJ **ENTER LKSM** OVERLAY OVER1 INCLUDE LKSN#LKSM2ª, MOHOBJ MIN TBL SPACE RES X\*830\*

Figure 8-6. Link-Edit Example 5 (Part 2 of 14)

UP-8062 Rev.

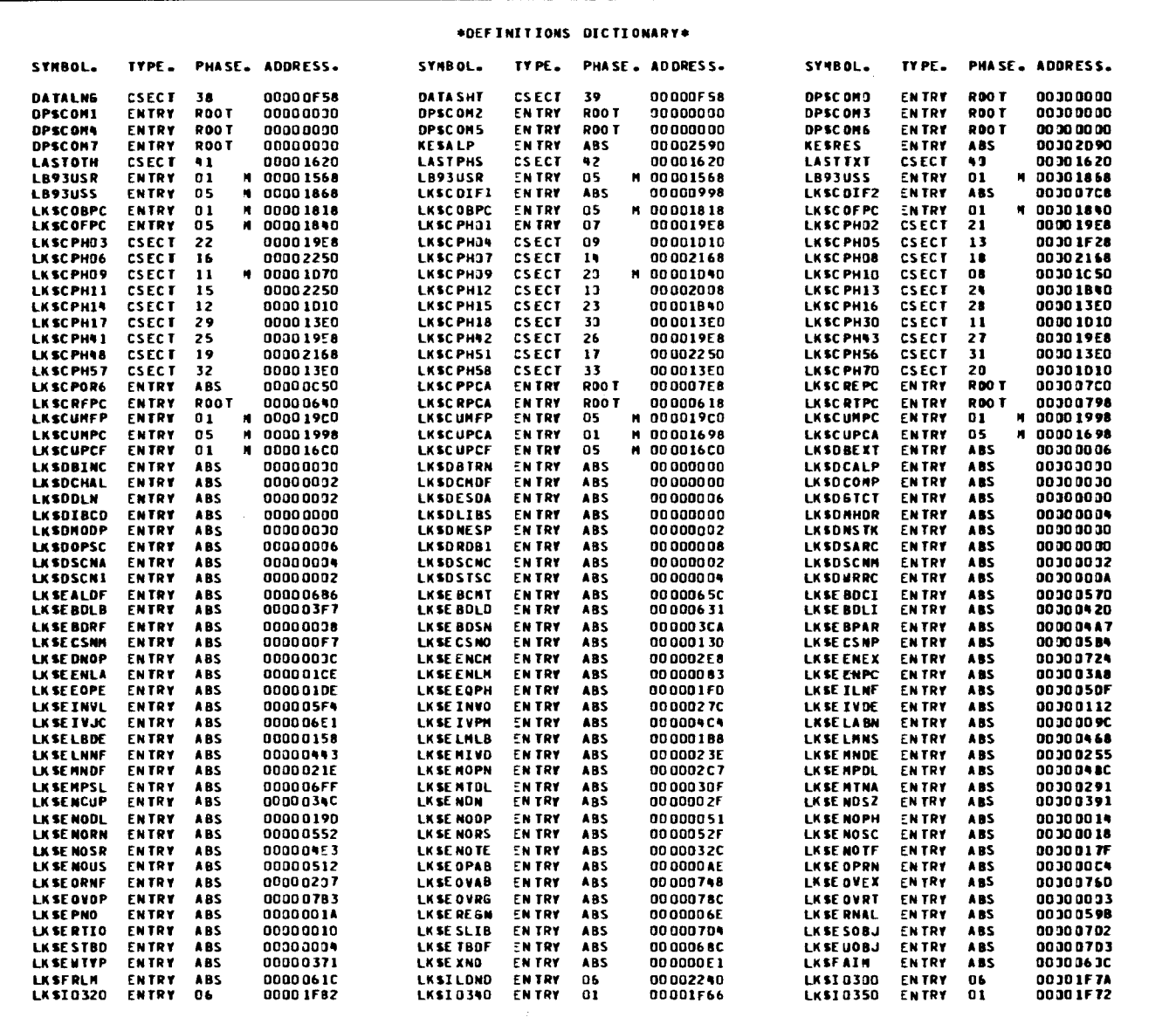

Figure 8-6. Link-Edit Example 5 (Part 3 of 14)

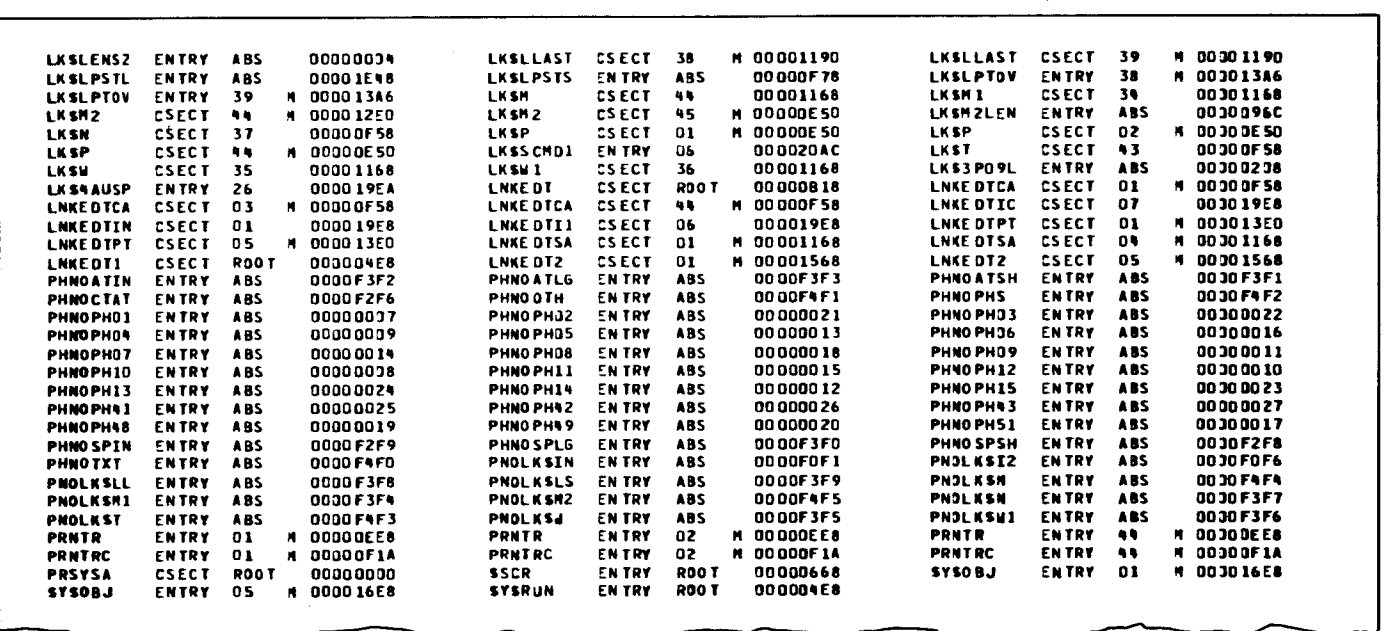

Figure 8-6. Link-Edit Example 5 (Part 4 of 14)

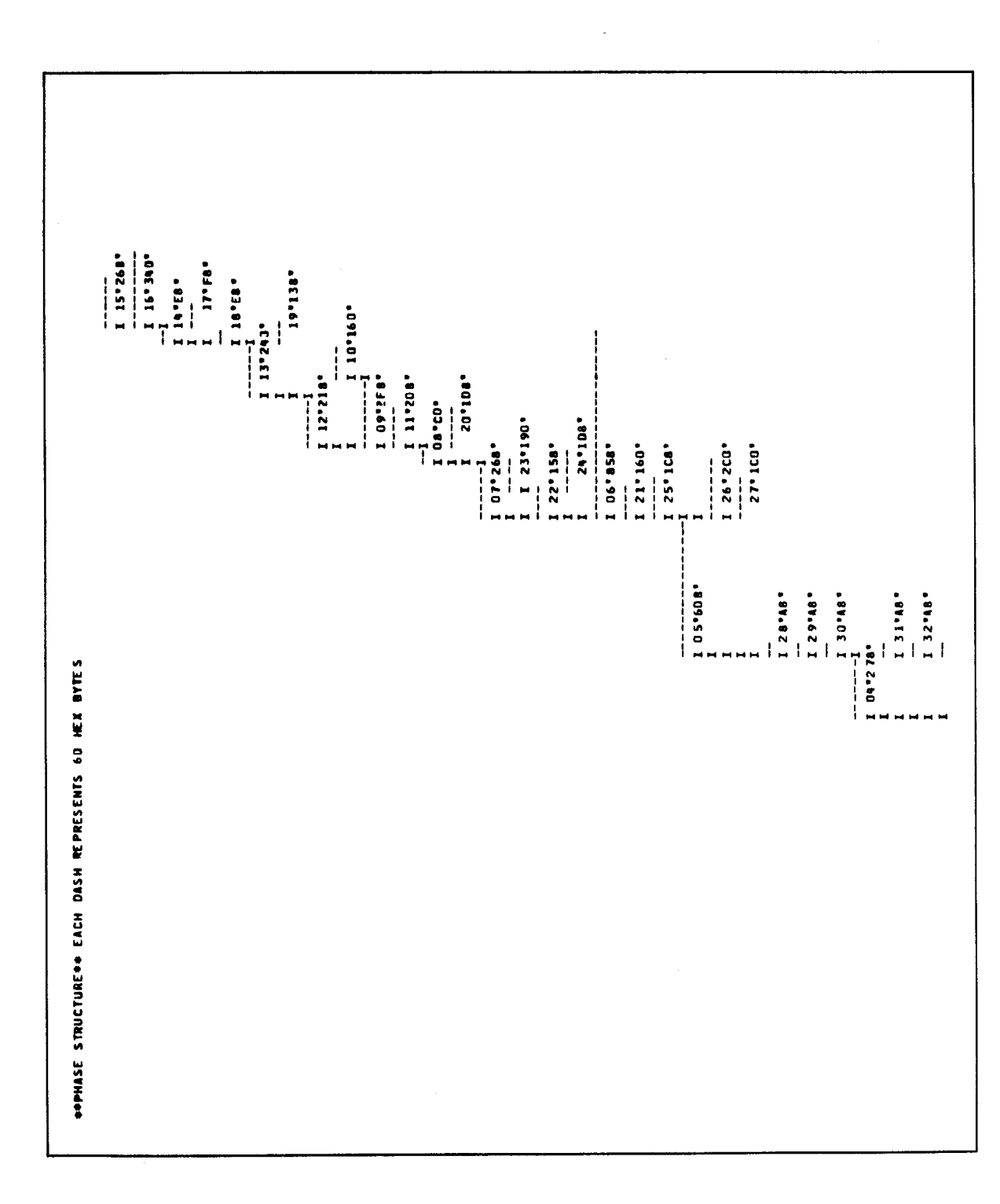

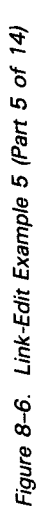

 $\ddot{\phantom{0}}$ 

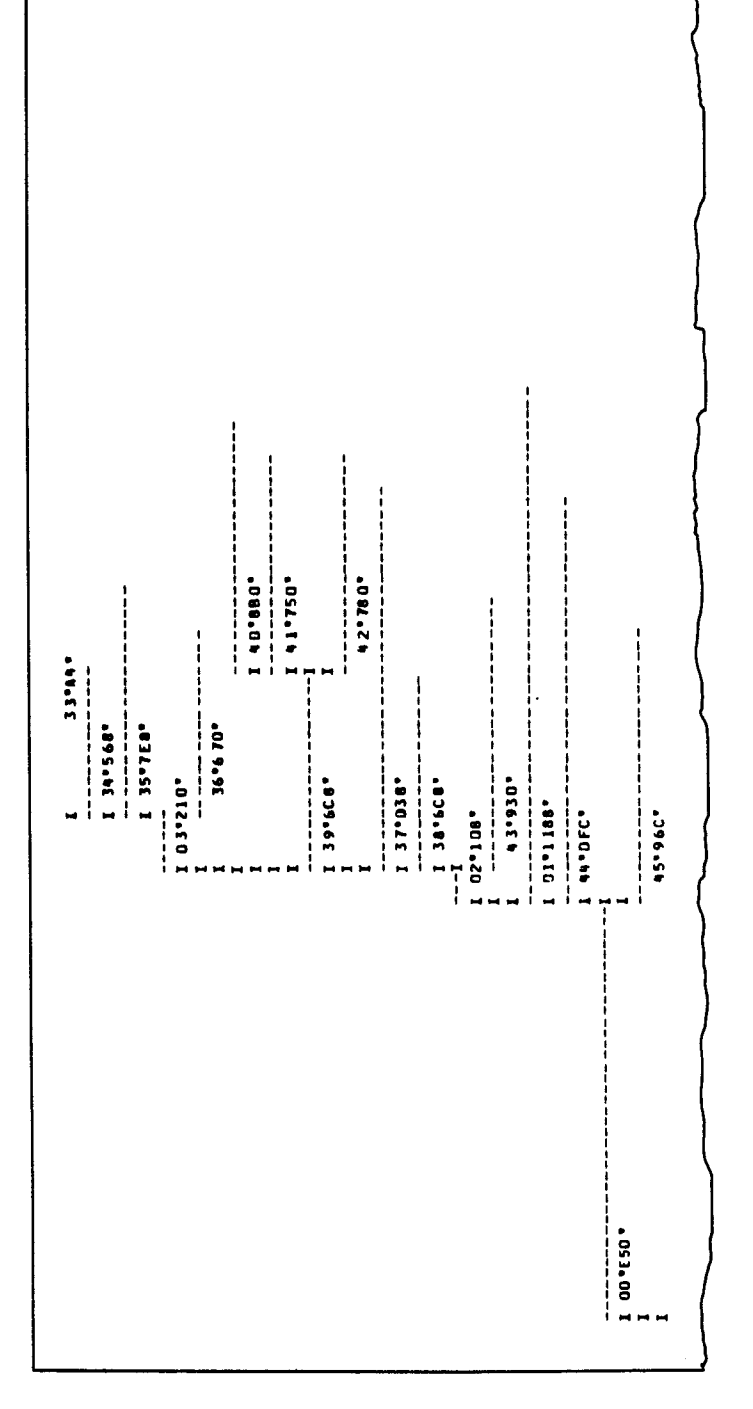

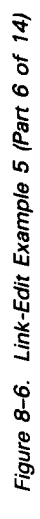

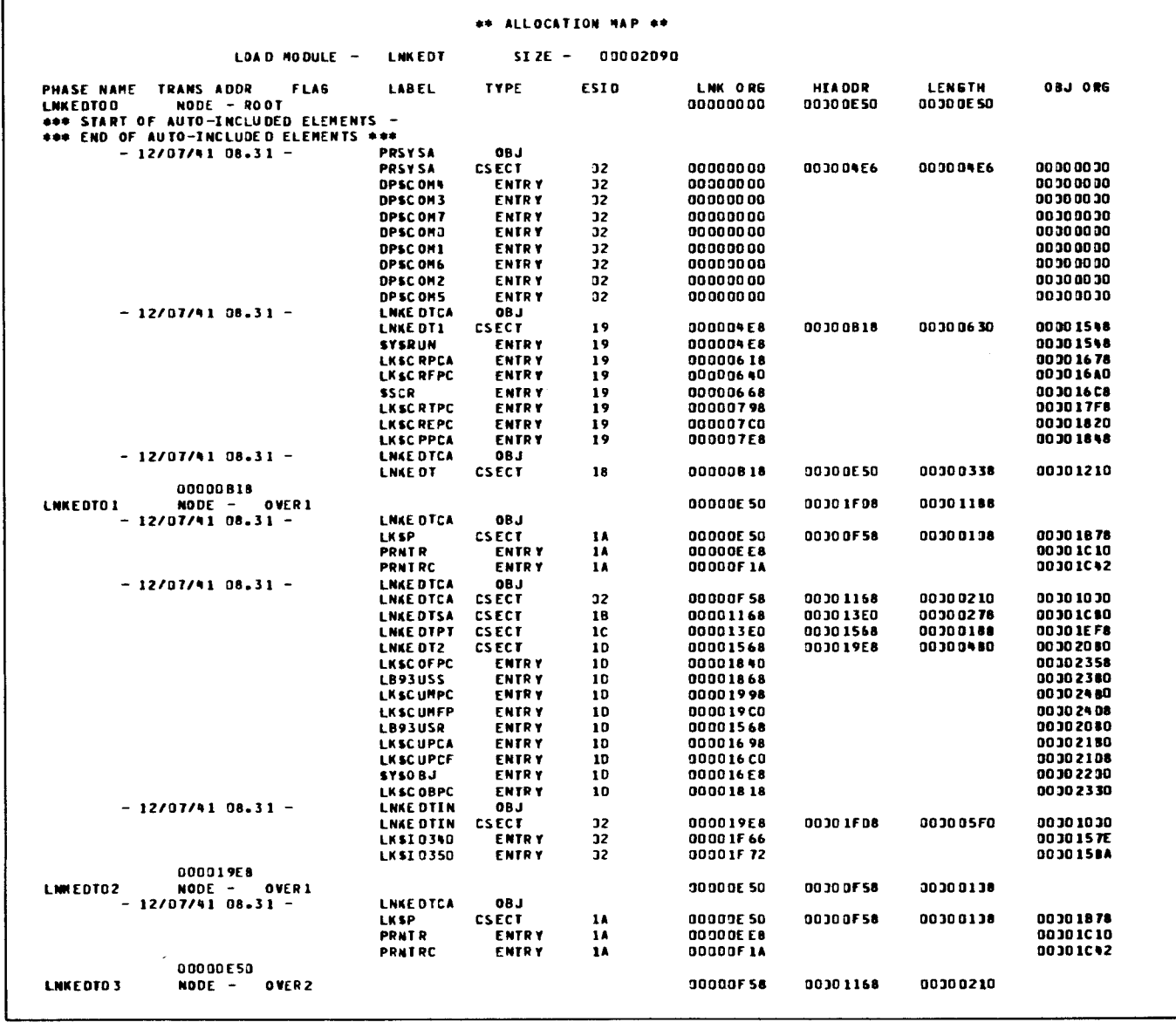

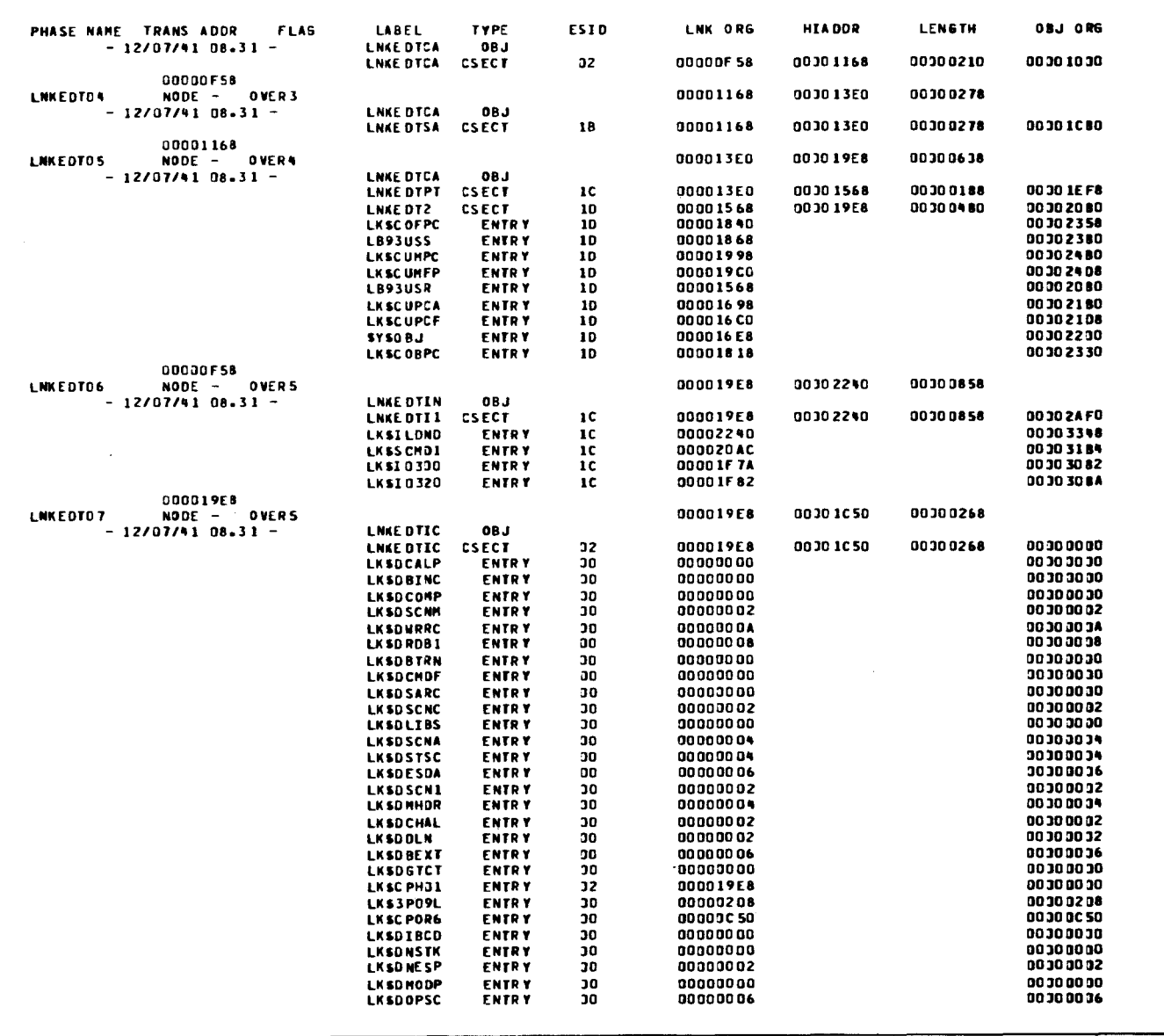

Figure 8-6. Link-Edit Example 5 (Part 8 of 14)

# UP-8062 Rev. 8

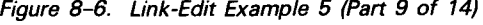

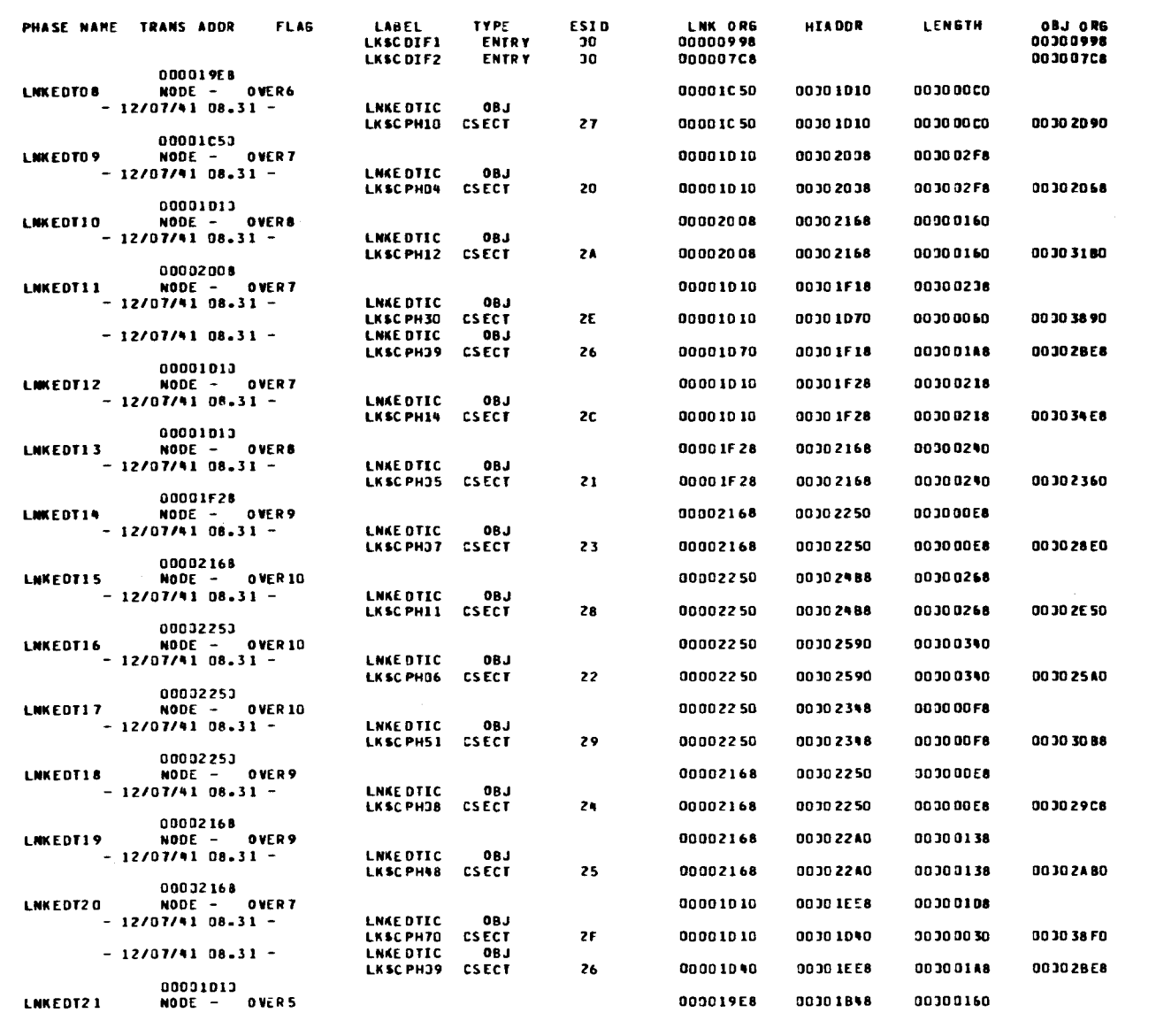

 $\bar{a}$ 

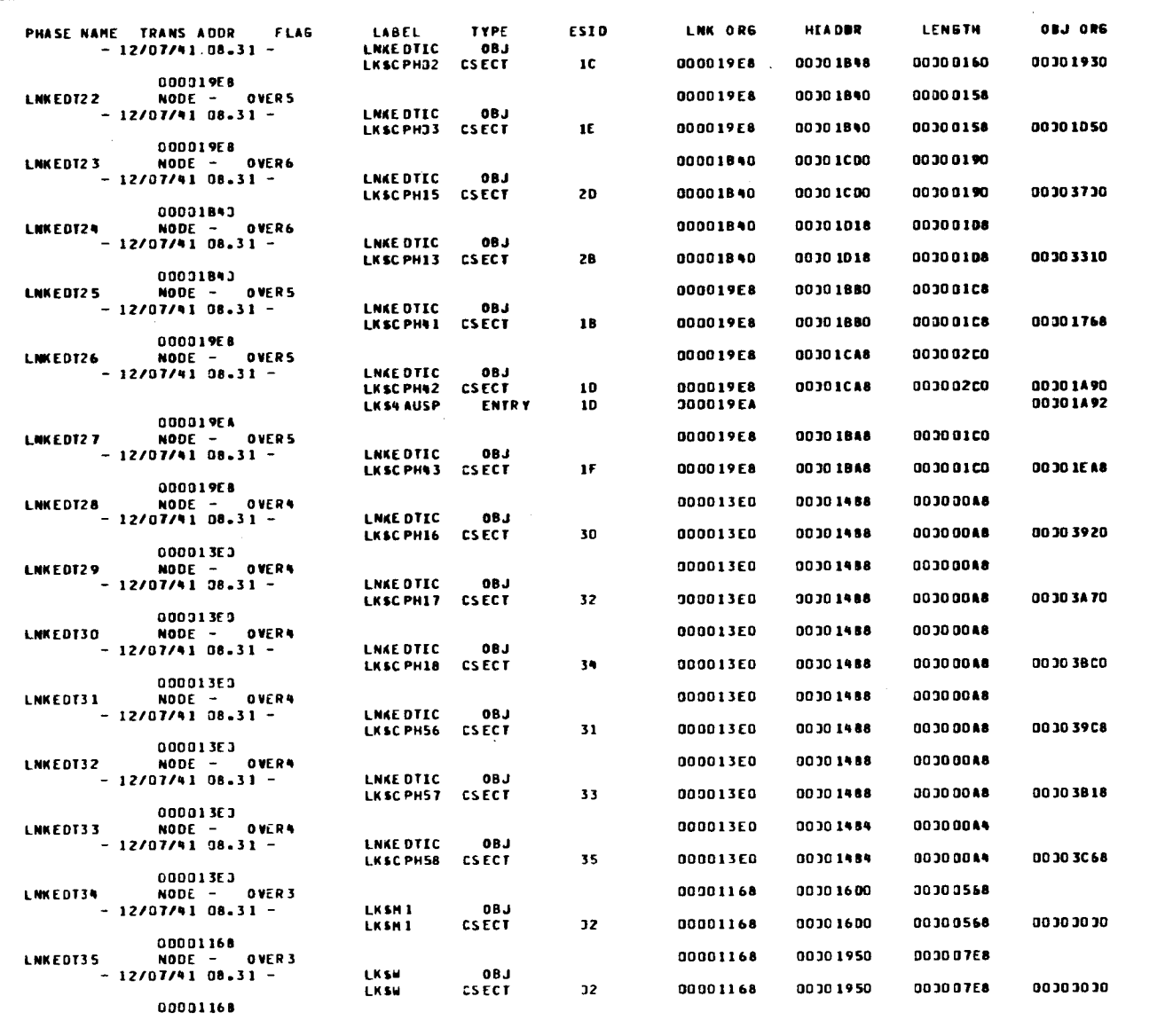

Figure 8-6. Link-Edit Example 5 (Part 10 of 14)

UP-8062 Rev. 8

SPERRY UNIVAC OS/3<br>SYSTEM SERVICE PROGRAMS

 $8 - 30$ 

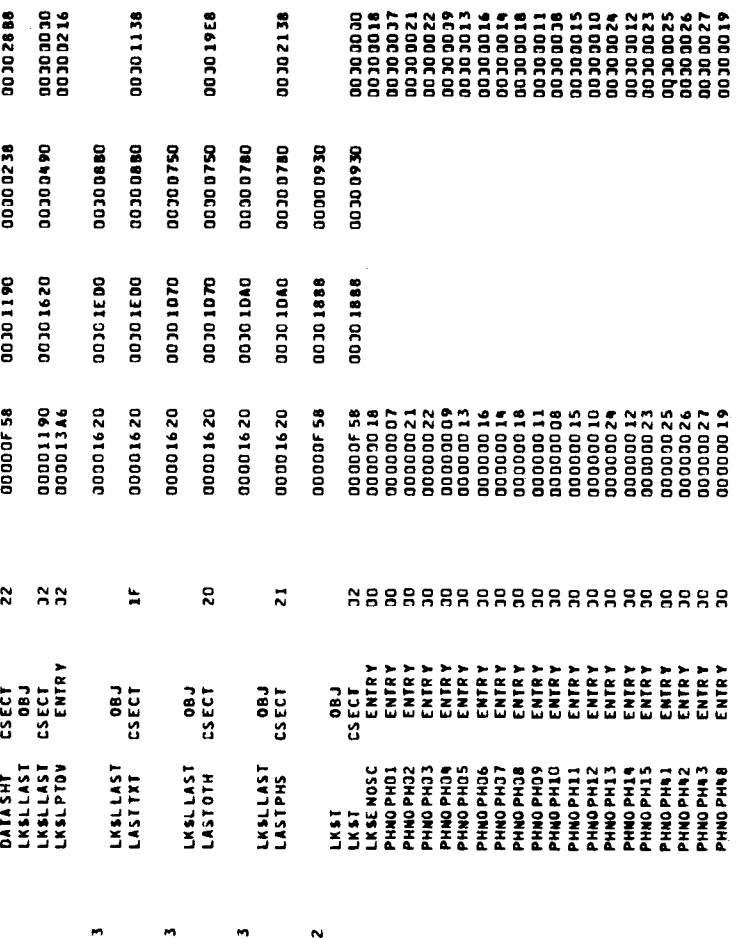

# Figure 8-6. Link-Edit Example 5 (Part 11 of 14)

00000F58<br>00000004<br>00000F78<br>00001E%8 00001190<br>000013A6  $\boldsymbol{\Sigma}$ **#2888 #28** 8888888 V<br>Cornel Andre<br>Enterne<br>Cornel Andre<br>Cornel Andre<br>Cornel Andre<br>Cornel Andre A RESERVA<br>A RESERVA DE RAMA<br>A RESERVA DE RAMA<br>A RESERVA DE RAMA<br>A RESERVA DE RAMA LOBOC  $08J$ **TRITISHER SERVERE**<br>**MIRLING<br>MIRLING<br>MIRLING<br>MIRLING<br>MIRLING<br>MIRLING** PHAPPHIZ<br>PHAPPHITS<br>PHAPPHITS<br>PHAPPHITS<br>PHAPPHITS<br>PHAPPHITS<br>PHAPPHITS<br>PHAPPHITS<br>PHAPPHITS<br>PHAPPHITS LKSLLAST LKSN 00001168<br>7 NODE - OVERZ<br>-12/07/41 08.31 -30000F58<br>NODE - 0VER2<br>-12/07/41 08.31 -0001193<br>W3MO - 200M<br>- 12/07/41 08.31 LMKEDT43 NODE - OVER:<br>LMKEDT43 NODE - OVER:<br>LMKEDT43 NODE - OVER: )<br>MODE - OVER<br>HODE - OVER<br>- IZ/O7/41 00.31 00001623<br>NODE - 0VER<br>12/07/41 08.31 -00001623<br>P NODE - OVER<br>-12/07/41 08.31 - $\mathbf{I}$  $-12/07/4108.31 -12/07/41 08.31$  $\overline{1}$ **LIKEDT37** LNKEDT38 LINKEDT39 LNKEDT40 LNKEDT41 LMKEDT42

UP-8062 Rev. 8

ORG

 $\frac{1}{2}$ 

**LENSTH**<br>00300670 00300670

HIA DDR<br>0030 1708

LMK 0R6<br>00001168

ESID

TYPE

LABEL LKSW1<br>LKSW1

PHASE NAME TRANS ADDR FLAG<br>LNKEDT36 NODE - OVER3<br>LNKEDT36 - 12/07/41 08.31 -

 $\bar{\gamma}$ 

00300000

**92000C00** 00100038

06310100 00301090 0591000

00000F58 00000F58 00000F58

00301708

00001168

 $\mathbf{S}$ 

19353<br>FBD

**OC DE DE DE** 

003006C8

00000238

00101190

00302AF0<br>00300034<br>00300F78<br>00301E48

91200000<br>00100216

00301620

003006C8

00301620

30000F58

•

•

8-31

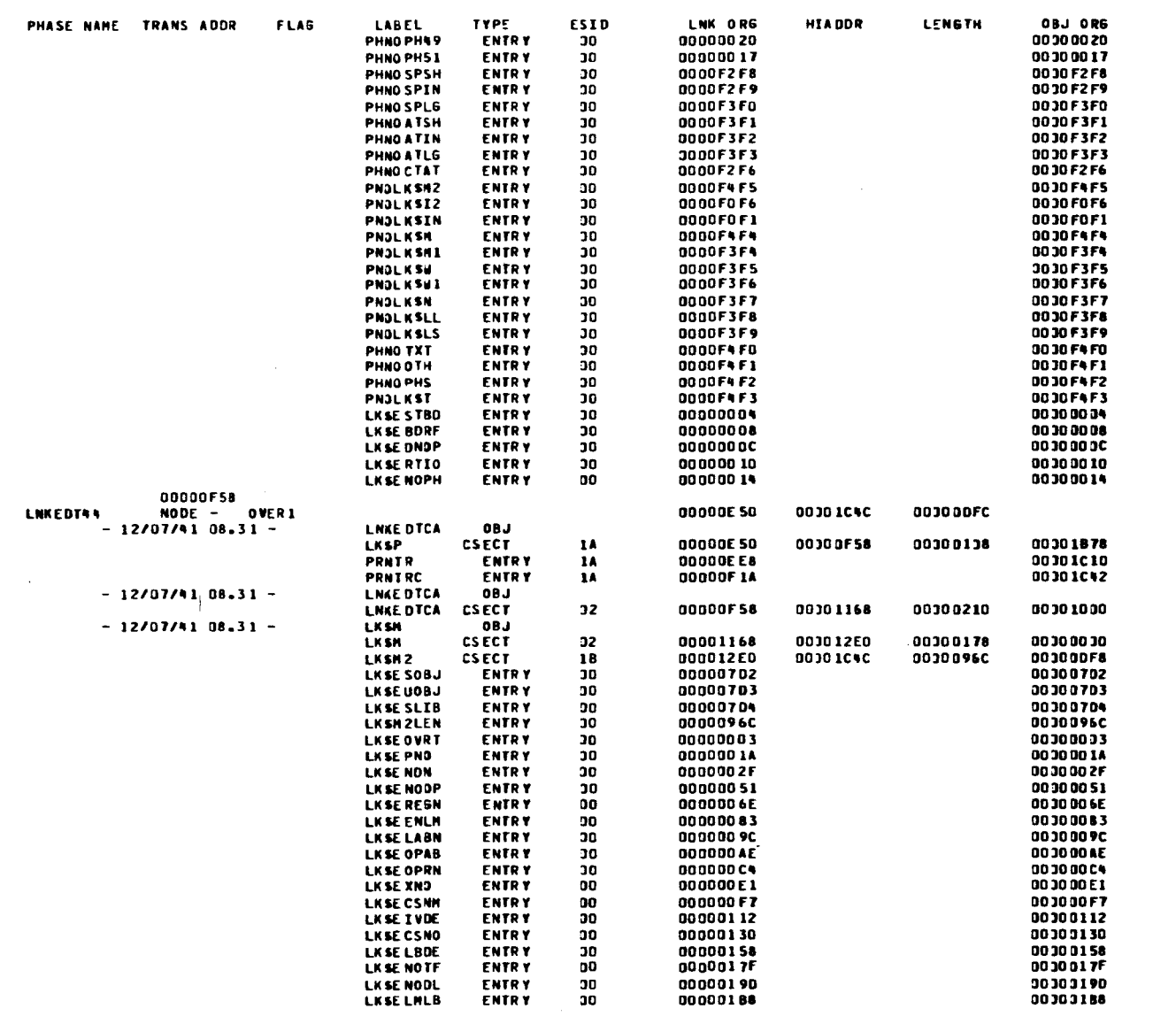

 $\mathcal{L}_{\mathrm{in}}$ 

Figure 8-6. Link-Edit Example 5 (Part 12 of 14)

UP-8062 Rev. 8

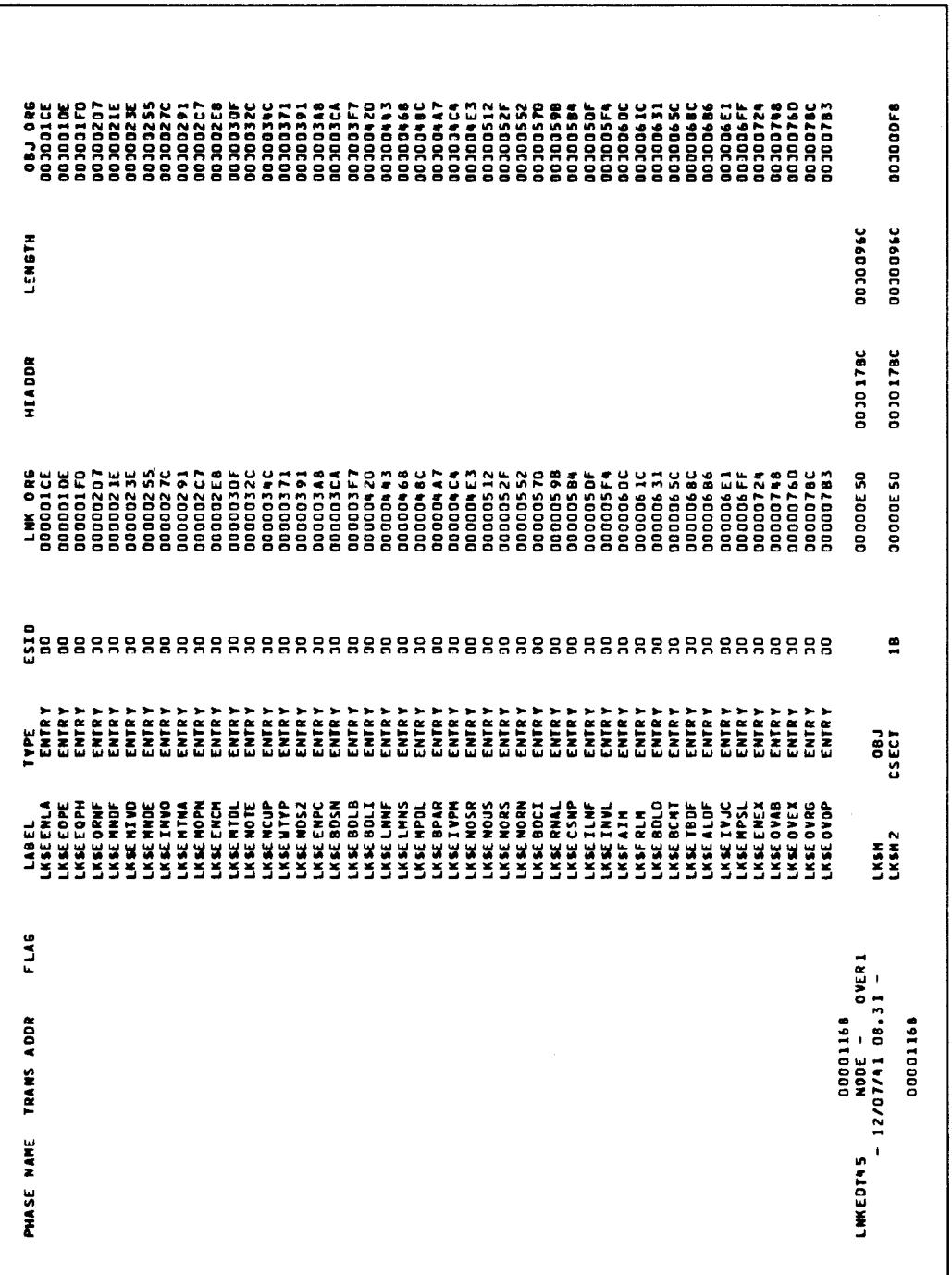

Figure 8-6. Link-Edit Example 5 (Part 13 of 14)

•

•

•

 $\hat{\mathcal{L}}$ 

I - INCLUSIVE "V" REF<br>R - SHARED REC PRODUCED - GENERATED EXTRN<br>- PROMOTED COMMON  $\bullet$   $\bullet$ FLAG CODES --<br>V -- NOT INCLUDED<br>V -- NOT INCLUDED<br>V -- VCON ITEM  $\omega$  a  $\approx$ A – ALK DATA CSECT – D – AUTO-DELETED<br>L – DEFFRRED LENGTH – M – MULTTPLY DEFINED<br>S – SHARED ITEM<br>\*ANY OTHER CODES REPRESENT PROCESS ERRORS\*

LINK EDIT OF 'LNKEDT' COMPLETED<br>Date – 77/07/06 time – 13.47<br>Errors Encountered – 0000 upsi – X°00°

Figure 8-6. Link-Edit Example 5 (Part 14 of 14)

 $\bar{\phantom{a}}$ 

# PART 4. SYSTEM UTILITIES

•

•

•

 $\label{eq:2.1} \mathcal{L}(\mathcal{L}^{\text{max}}_{\mathcal{L}}(\mathcal{L}^{\text{max}}_{\mathcal{L}}(\mathcal{L}^{\text{max}}_{\mathcal{L}}(\mathcal{L}^{\text{max}}_{\mathcal{L}^{\text{max}}_{\mathcal{L}}(\mathcal{L}^{\text{max}}_{\mathcal{L}^{\text{max}}_{\mathcal{L}^{\text{max}}_{\mathcal{L}^{\text{max}}_{\mathcal{L}^{\text{max}}_{\mathcal{L}^{\text{max}}_{\mathcal{L}^{\text{max}}_{\mathcal{L}^{\text{max}}_{\mathcal{L}^{\text{max}}$  $\label{eq:2.1} \frac{1}{\sqrt{2}}\int_{\mathbb{R}^3}\frac{1}{\sqrt{2}}\left(\frac{1}{\sqrt{2}}\right)^2\frac{1}{\sqrt{2}}\left(\frac{1}{\sqrt{2}}\right)^2\frac{1}{\sqrt{2}}\left(\frac{1}{\sqrt{2}}\right)^2\frac{1}{\sqrt{2}}\left(\frac{1}{\sqrt{2}}\right)^2.$ 

 $\mathcal{L}_{\text{max}}$  and  $\mathcal{L}_{\text{max}}$  . The set of  $\mathcal{L}_{\text{max}}$ 

•

## **9. INITIALIZE Disk Routine (DSKPRP)**

### **9.1. GENERAL**

Before any of your disk packs or diskettes may be used, the first thing you must do is initialize the medium, a process commonly referred to as prepping. Because of the difference in design of the disk packs and diskettes, the prepping functions and options for each are different. In this section, we will discuss each type of prep separately.

In addition to the disk prep routine, there is another prep facility in the form of a canned job control stream called SETREL. SETREL can prep and allocate SYSRES files. There are other canned job control streams to copy, print, and pack SYSRES files. Appendix • A explains all of the SYSRES canned job control streams.

### 9.2. **PREPPING YOUR DISK PACK**

Prepping a disk pack is made up of two functions. The first function is analyzing the surface of your disk pack for possible defective tracks, keeping a history of these defective tracks, and assigning alternate tracks. The result of this analysis is the track condition table (TCT), which is printed out and used to determine the condition of your disk pack. We will talk more about the TCT a little later.

The second function is building the initial records that must be written on the tracks of your disk pack before it can receive any data or programs. The initial records include the disk volume label records, known as the standard volume label (VOL 1) records, and the volume table of contents (VTOC) records.

In addition to the two functions just discussed, you can also do the following operations:

- **Prepping specific tracks or groups of tracks**
- **Choosing options to specify prepping only, fast surface checking (fast prep), or an** extreme accuracy surface analysis with or without prepping your disk pack
- Replacing the volume serial number only
- **Adding or replacing IL (COS) only**
- Creating a new volume serial number and a VTOC without generating a new TCT

• Checking the expiration date for all files

The name of the disk prep routine is called DSKPRP and it can prep any disk supported by OS/3, IDA sectored, selector channel nonsectored, or IPC diskette. The IDA sectored disk packs are 8415, 8416, and 8418; the selector channel nonsectored disk packs are the 8411, 8414, 8424/8425, 8430, and 8433. The IPC diskette is the 8413.

### 9.3. **SPECIFYING THE PREP OPTIONS**

You choose the prep options by selecting one or more of the following keywords. The only keyword you must select is the SERNR keyword identifying the volume serial number of your disk pack. As many keywords as can be contained on one card are permitted and as many cards as needed can be present in your control stream. Remember also, keywords may be specified in any order.

The format of the keywords is:

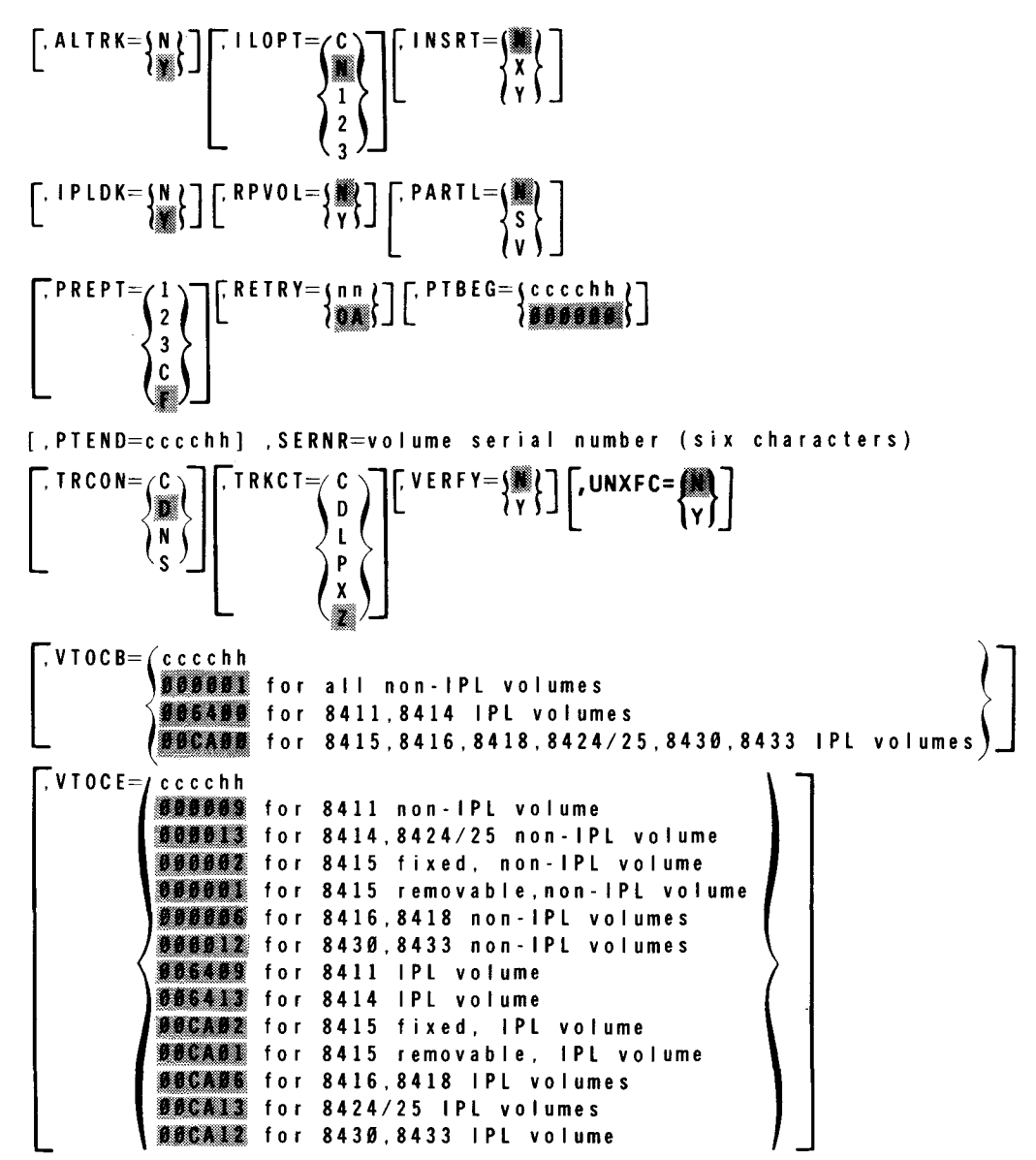

•

•

•

--- -------------

### • **9.3.1. Testing Alternate Track Areas (ALTRK)**

By either specifying  $ALTRK = Y$  or omitting the  $ALTRK$  keyword, the alternate track areas of your disk pack are tested. As stated earlier, one of the prep functions is performing a surface analysis of your disk pack. During this process, any defective tracks are flagged and an alternate track is assigned. The ALTRK keyword performs a surface analysis of these alternate tracks ensuring that the track is usable as an alternate track.

You can suppress the testing of the alternate tracks by specifying  $ALTRK=N$ .

### **9.3.2. Indicating the Type of Initial Load Control Storage (ILOPT)**

By specifying one of the options associated with the ILOPT keyword, you indicate the type of initial load (IL) control storage (COS) to be written on your disk pack.

You select the C option signifying that the IL (COS) is card input. In this case, the COS card deck must be the second embedded data set passed to DSKPRP, as shown in 9.9, example 3.

You select the 1 option, signifying that the IL (COS) is disk input and is 1K capacity.

You select the 2 option, signifying that the IL (COS) is disk input but is 2K capacity .

• You select the 3 option, signifying that the IL (COS) is disk input but is 2K fast capacity.

When you specify  $LCDT=N$  or omit the keyword, no IL (COS) is written.

In addition to the C option, there is also a canned job control stream (ADDnnCOS) that performs the same function. However, when ADDnnCOS is run, immediately afterwards a prep canned job control stream PRPnnCOS must be run to activate COS. See 9. 11 for a description of both the prep and the add COS canned job control streams.

### **9.3.3. Automatically Recording Defective Tracks (INSRT)**

The SPERRY UNIVAC 8415, 8416, and 8418 sectored disk packs go through an extensive surface analysis during their manufacturing process. Any defective tracks detected during this process are listed decimally and hexadecimally in cylinder and head format (cccchh) in a defective track table. This table is located on the bottom of the plastic cover on a label that also lists your pack's volume serial number. Regardless of where the defective tracks are listed, the addresses of these defective tracks must be specified *hexadecimally* on the INSERT control statement; however, you must also specify the X or Y option in the INSRT keyword, telling the prep routine there are INSERT control statements present in your control stream.

 $\bullet$  : You use INSRT  $=X$ , indicating only INSERT control statements are used to designate defective tracks, while the  $INSRT = Y$  indicates the  $INSERT$  control statements are used together with the normal surface analysis function to flag any defective tracks on your disk pack. The Y option is automatically set whenever the keyword  $TRCON=N$  is used and a sectorized disk pack is being prepped.

If you specify INSRT = N or omit the keyword, you indicate that no INSERT control statements are present in your control stream.

### **9.3.4. Indicating Your Disk Pack Is an IPL Volume (IPLDK)**

If you specify IPLDK = Y or omit the keyword, you are indicating your disk pack is to be used as an IPL volume. Your SYSRES pack is always an IPL volume.

If this pack is not to be used as an IPL volume, then you must specify IPLDK=N.

### **9.3.5. Renumbering Your Volume Serial Number or Replacing Initial Load Control Storage (RPVOL)**

When you want to renumber your volume serial number, you specify RPVOL=Y and then insert your new volume serial number in the SERNA keyword. If you are renumbering in a multiple volume environment, then you cannot use the VCHECK parameter in the // LBL job control statement for volume checking. The volume check function checks the sequence between the volume serial number and the file serial number. Your volume serial number and file serial number are part of the VTOC. The RPVOL keyword does not change the file serial number; therefore, in multiple volume files, data management does not know the sequence of volumes being processed.

In addition to renumbering your volume serial number, you can also replace the existing IL (COS) without destroying the existing information on your disk pack. You use the ILOPT keyword in conjunction with RPVOL=Y keyword for this operation. However, you cannot renumber your volume serial number and replace IL (COS) at the same time. Whenever you use the RPVOL keyword, all other keywords except ILOPT and the SERNR are ignored. As with any prep operation, the VOL1 control statement must be specified.

You may also replace the user address specified for this volume by specifying  $RPVOL = Y$  and including the new user address on the VOL1 card. If you do not wish to change the user address, you must leave that field blank on the VOL1 card.

If you need to renumber your volume serial number and the disk pack does not need to be prepped, you can use the canned job control stream called CHGVSN.

NOTE:

If changing the volume serial number of a SYSRES, SYSRUN, or spooling disk pack, extreme care should be used not to specify a previously assigned vsn. Such duplication may not cause a system duplication warning message to be issued but will severely impact the system. If a duplicate vsn is inadvertently assigned, the entire system must be reinitialized (IPL).

### **9.3.6. Specifying a Partial Prep or Changing Your Volume Serial Number and VTOC (PARTL)**

•

•

•
•

•

If you only want to prep a portion of your disk pack, regardless of your pack being allocated or not, then you would specify the PARTL=S keyword.

When you use PARTL=S, the keywords PTBEG and PTEND must be specified since they indicate the area of your disk pack being prepped. The keywords TRCON=N and  $TRKCT = P$  must not be specified since a partial prep does not include generating a new track condition table. The testing of alternate tracks is automatically suppressed via the keyword ALTRK=N. You may specify the INSRT and PREPT keywords; however, the VTOCB, VTOCE, ILOPT, and IPLDK keywords are ignored if they are present in your control stream. As with any prep, the keyword SERNA, which indicates the volume serial number, and the VOL1 card, which creates the standard VOL1 labels, must be specified.

When you specify this option, it is possible to destroy any and all information residing in the area being prepped via the PTBEG and PTEND keywords. This area can also include the volume serial number and the VTOC. All areas outside the prep area remain unchanged.

If you want to specify a new volume serial number, then you would specify the  $PARTL=V$  keyword. Your new volume serial number, which is specified on the SERNR keyword, is written in the VOL1 label. This keyword removes all the entries from the VTOC, thus making your disk pack unusable unless you know the specific address of your files. This addressing could have been done by using the ADDR parameter in the EXT job control statement when you allocated your files. If you want to renumber your volume serial number and still have your disk pack usable, and you did not use the ADDR parameter in the // EXT job control statement, you must use the RPVOL keyword.

### **9.3.7. How Accurate a Prep Do You Need? (PREPT and RETRY)**

The first time a disk pack is prepped, you should perform an extreme accuracy prep. You select the extreme accuracy prep by specifying  $PREF=3$  or  $PREF=C$  (complete prep). In the case of unrecoverable data errors, a second complete prep (PREPT=C) may be desirable. Once a disk pack has been prepped, all subsequent preps should be specified with PREPT=F (fast prep). If you are prepping an 8416 disk pack, you automatically receive the extreme accuracy prep, unless  $PREF=F$  is specified. This keyword indicates that only a minimum surface analysis is to be performed. There are two other preps available,  $PREF=1$  and  $PREF=2$ . These two preps are more accurate than the fast prep but less accurate than the extreme accuracy prep.

Regardless of the type of prep requested, DSKPRP will test a given track up to the number of times specified by the RETRY keyword, in an attempt to have it pass the surface analysis test. If a track is found defective the first time it is tested, it is retested up to the number of times specified by the RETRY keyword before it is declared bad, and an alternate track is substituted for it. Thus, lowering the RETRY specification has the effect of making the disk prep routine perform a more critical surface analysis by giving each track fewer chances to pass the surface analysis test. Conversely, increasing the RETRY specification lowers the effectiveness of the surface analysis test by giving each track more chances to pass the test.

The number of retries is specified as a hexadecimal number from 00 to FF. The default number of retries is 10  $(OA_{16})$ .

### 9.3.8. Specifying Where Prepping Starts (PTBEG) and Ends (PTEND)

When you omit both the PTBEG and PTEND keywords, disk prep starts at the primary track address of 000000 and ends at the highest primary track address of your disk pack.

If you want prepping to start other than at the beginning of the disk pack and end other than at the highest primary track address, you would specify these addresses (hexadecimal) in cylinder/head format (cccchh).

The use of PTBEG and PTEND does not prevent the initialization of the VOL1 record, the boot/IPL record, COS, or the VTOC. To suppress the initialization of these records, you must specify the PARTL=S parameter.

#### 9.3.9. Specifying Your Volume Serial Number (SERNR)

The volume serial number is six alphanumeric characters, which make up the serial number of the disk volume being prepped, and may not contain any blank characters. Your volume serial number may already have been assigned to the disk volume through a previous prep or it may specify a new serial number. In either case, the SERNR keyword must always be present in your disk prep control stream. If a new serial number is being specified on a previously prepped disk pack, you should specify either the RPVOL parameter or the NOV option on the VOL statement.

#### 9.3.10. Specifying a Track Condition Table (TRCON and TRKCT)

The track condition table tells you the general condition of your disk pack and provides subsequent preps with a history of the alternate track assignments. Figure 9-1 shows a typical track condition table printout generated by DSKPRP.

```
VER 710625 ••••••••••••••• OSl3 DISC INITIALIZAllON ••••••••••••••• 
                    DATE 77/06/28
• CONTROL STREAM PARAMETERS • 
VOLl 
         SERNR=D00028
         IPLDK=N 
         lNSRT=l 
•DEFAULT PARAMETERS• 
          Al TAK= Y 
          PIEND=019306 RETRY=OA
          VERFl=N 
• INSERT FARAMElERS • 
INSERT COA403
                        IlOPT=N 
                        VTOCB=OOOOOJ 
V10CE=000006 
                                      PARTL=N
                                      RPVOL=N 
                                                     PREFI=F
                                                     TRCCN=D 
                                     05/3 TRACK CONDITION TABLE
                                         SERIAL NUMBER OC0028 
                                                                    llME 03:28:15. 
                                                                    PlBEs=ocoooo 
                                                                    TRKCT=D
```
Figure 9-1. Track Condition Table (Part 1 of 2)

•

•

•

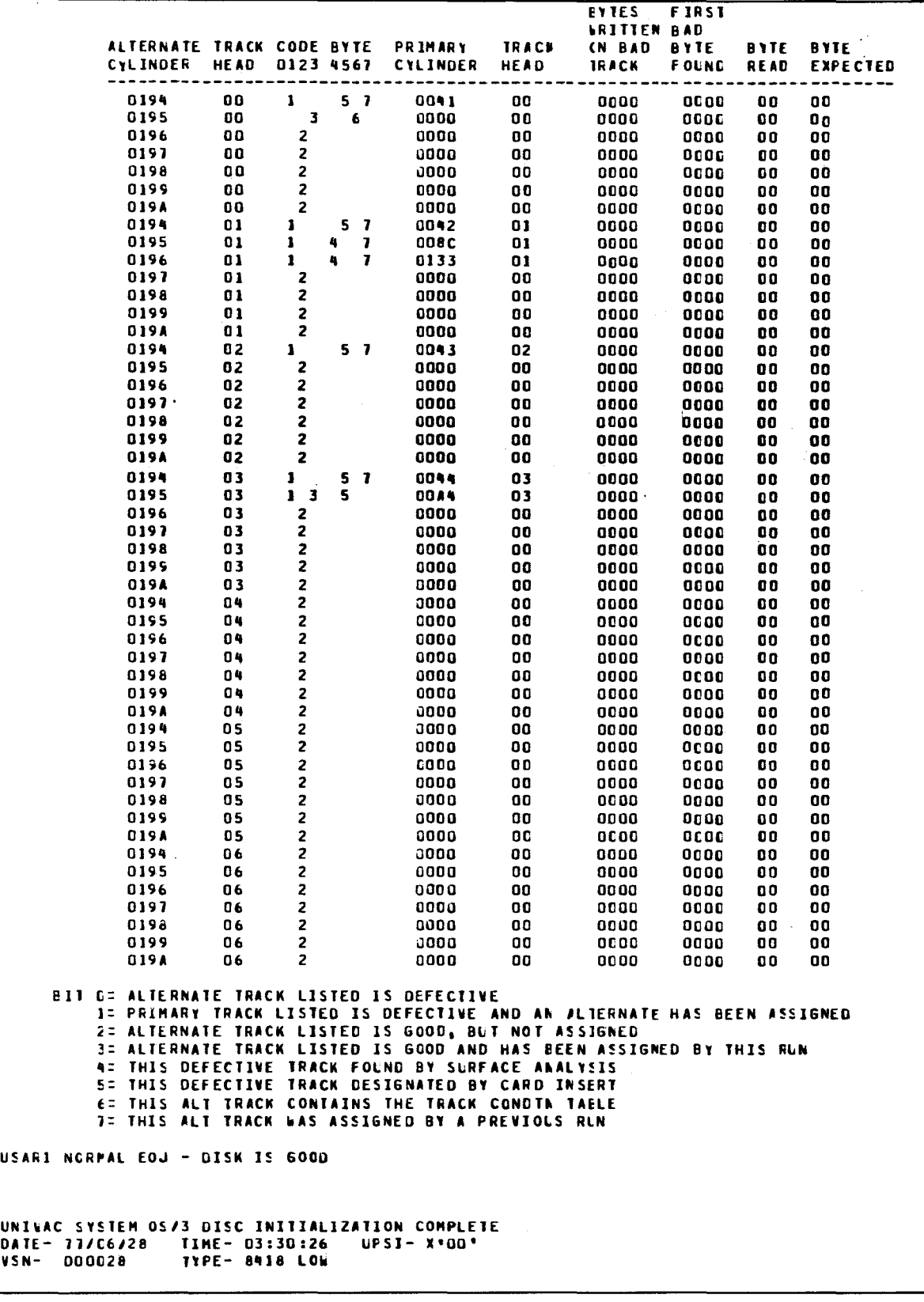

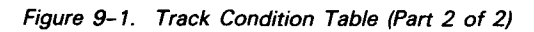

 $\bullet$ 

•

•

Looking at our track condition table, we see that there are seven defective tracks designated by a 1 bit in the code byte. Five of the tracks are designated by card inserts (bit 5 in code byte) and two were found by surface analysis. When a defective track is found, an alternate track is automatically assigned. The tracks reserved as alternates are listed in the first two columns on the table. As shown, the last tracks (highest addresses) on the disk pack are used as alternate tracks. Further, the first good alternate track is used to store the track condition table. Bits 3 and 6 of the code byte indicate the condition.

Looking at our track condition table, we see that there were no defective tracks found through the surface analysis as indicated by zeros being in both the primary cylinder and track head columns. The only track for which an alternate was assigned was the track identified as bad on the INSERT statement (track 4 of cylinder 69). The tracks reserved as alternates are listed in the first two columns on the table. As shown, the last tracks (highest addresses) on the disk pack are used as alternate tracks. Further, the first good alternate track is used to store the track condition table. Bits 3 and 6 of the code byte indicate the condition. The only other alternate track being used is track 4 of cylinder 194. This track is being used in place of track 4 of cylinder 69. All other alternate tracks are listed as good and are assigned.

There are two keywords associated with your track condition table: TRCON and TRKCT. When you specify TRCON, the following options are available:

- $\blacksquare$  You use TRCON=C, indicating the track condition is input from cards. Normally, this option is not used, since the track condition table is in binary form when punched in cards.
- You use TRCON=D, indicating the track condition table is input from disk. You use this method when your disk pack has been in use and the current information is to be retained.
- You use TRCON=N or TRCON=S, indicating a new track condition table is to be generated. You must use this method when prepping the disk pack for the first time or if you cannot recover the existing track condition table by using one of the first methods.

It is worth noting that, when you prep an IDA disk pack using TRCON=N or TRCON=S, **INSERT** processing is forced and  $INSRT = Y$  is automatically set.

When you specify TRKCT, the following options are available.

- You use TRKCT=C to indicate your track condition table is to be punched on cards.
- You use TRKCT=D to indicate your track condition table is written to an alternate track.
- You use TRKCT=L to indicate your track condition table is listed on the printer and no other prepping functions are to take place. Your disk must already be prepped with TRCON set to D. This option is useful for future references about the track condition of your disk pack.

- You use TRKCT=P to indicate your track condition table is listed on the printer. When you prep an IDA disk pack, this option is not permitted.
- You use  $TRKCT = X$  to indicate your track condition table is punched on cards and listed on the printer.
- You use  $TRKCT = Z$  to indicate your track condition table is written to an alternate track and listed on the printer.

It is recommended that either TRKCT=D or TRKCT=Z be selected so subsequent preps may reap the benefits of previous surface analysis results and INSERT specifications.

### **9.3.11. Testing an Area before Prepping (VERFY)**

If you are doing a partial prep, it is a good rule to test the area to be prepped first to make sure that area is free of data. You use the VERFY=Y keyword to do this testing. Whenever you specify  $VERFY=Y$ , the following keywords must also be specified: PTBEG, PTEND, and SERNR; in addition, TRCON cannot be an N and TRKCT cannot be a P. The keyword ALTRK=N is assumed while the keywords VTOCB, VTOCE, ILOPT, and IPLOK are ignored if they are present in your control stream. The INSRT and PREPT keywords may be used, if needed. As with all preps, the VOL1 card must be specified.

When you specify VERFY=N or omit the keyword, no testing is performed.

NOTE:

•

•

If the area defined by the PTBEG and PTEND keywords is occupied, the prep will automatically stop, a message will be posted, and no further action will take place. Also, the VOL 1 label or the VTOC area is not rebuilt.

### **9.3.12. Checking the File Expiration Date (UNXFC)**

You use the UNXFC keyword to check the expiration date for all files on your volume. When you use this keyword, you prevent any file from being scratched if the expiration date has not expired.

DSKPRP compares the system date to the expiration date for each file. Whenever the expiration date is greater than the system date, a message is displayed that indicates the expiration date has not expired (up to 10 files at a time can be displayed). Associated with this message, DSKPRP gives you the option to ignore the message and continue with the prep or cancel the prep. Normally, you would cancel the prep when the expiration date has not expired.

If you want expiration date validation to be performed, you must override the default by specifying  $UNXFC=Y$ .

**t** 

# **9.3.13. Specifying the VTOC Address (VTOCB and VTOCE)**

The VTOC is a directory containing the addresses of the files in your volume. You can indicate where you want the VTOC to reside by specifying six hexadecimal numbers representing the starting primary track address in cylinder /head format (cccchh) on the VTOCB keyword. The starting address must be less than the end VTOC address and must be at least one track in length; however, we recommend that one cylinder be allocated for the VTOC. When you omit the VTOCB keyword, DSKPRP automatically assigns the starting VTOC address for you. Table 9-1 shows the default VTOC starting addresses for both IPL and non-IPL disk volumes.

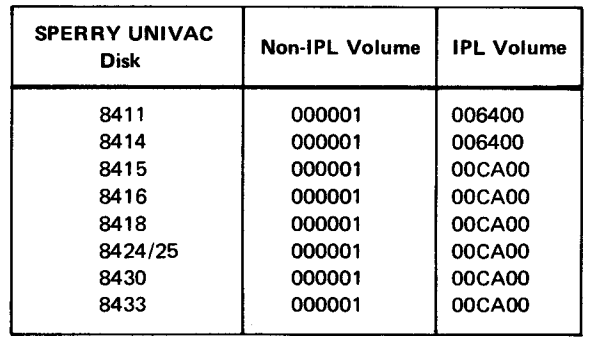

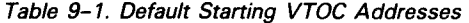

NOTE:

On IPL volumes, the VTOC must start on a cylinder boundary.

After you have indicated the starting address of your VTOC, the next step is specifying the ending address. You can specify the hexadecimal numbers to indicate the cylinder and head address of the ending track on the VTOCE keyword. When you omit the VTOCE keyword, DSKPRP automatically assigns the ending VTOC address for you. Table 9-2 shows the VTOC ending addresses for both IPL and non-IPL disk volumes.

If you are prepping an 8415 with removable disk as an IPL volume, the disk prep routine assumes there will be a small VTOC. If you suspect the need for a large VTOC, due to amount of data or the number of files being stored, then you should specify the VTOCB and VTOCE keywords.

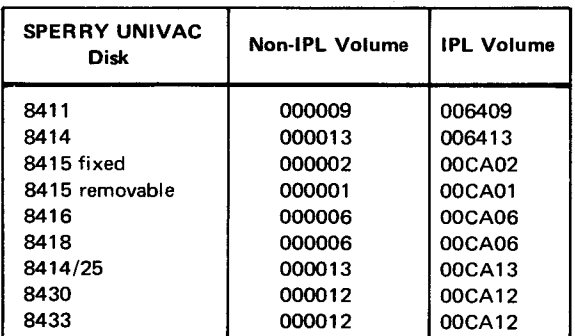

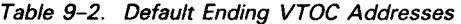

•

•

# • **9.4. FLAGGING DEFECTIVE TRACKS AUTOMATICALLY**

The INSERT control statement is used to flag any known defective tracks. An alternate track is automatically assigned for each flagged track. As stated earlier, during the manufacturing process of 8415, 8416, and 8418 disk packs, any tracks detected as being defective are listed on the bottom of the plastic cover in *decimal* numbers. You must identify these defective tracks on INSERT control statements by using their hexadecimal equivalents. Only one defective track may be specified on each INSERT control statement. Whenever INSERT control statements containing defective track addresses are present, you must specify either the keyword INSRT =  $X$  or INSRT =  $Y$ .

The format of the INSERT control statement is:

 $\mathbf 1$ 10 INSERT cccchh} { NONE

where:

•

•

cccchh

Is the hexadecimal address of the track to be flagged in cylinder/head format. Note also, this specification must begin in column 10.

NONE

Indicates that there are no defective tracks.

If you are prepping an IDA disk pack and TRCON=N or TRCON=S is specified,  $INSRT = Y$  processing is automatically set, and your control stream must contain at least one INSERT control statement in it or else it will be considered invalid. This is true even if no defective tracks are listed on the plastic cover. Thus, if the pack you are prepping contains no defective tracks, you must use an INSERT control statement coded as follows:

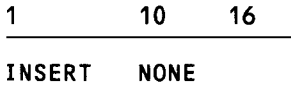

If you are prepping an 8411, 8414, 8424/25, 8430, or 8433 disk pack and there are no defective tracks listed on the plastic cover, INSRT=N is valid and the INSERT control statement is not required.

#### **9.5. CREATING THE STANDARD VOLUME LABELS**

The VOL1 label is the standard volume label in OS/3. It is used to identify your volume by a unique serial number and is also used to locate the address of the VTOC. You must specify a VOL1 statement everytime you do a prep.

#### UP-8062 Rev. 8 SPERRY UNIVAC OS/3 SYSTEM SERVICE PROGRAMS

The format of the VOL1 statement is:

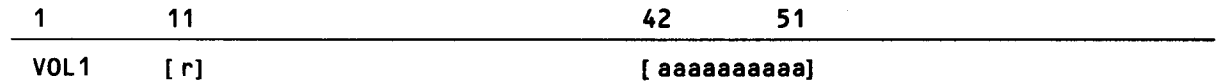

When you code the VOL1 statement, VOL1 must start in column 1. The next entry to specify is a volume security byte in column 11 (r). A 1 in this column implements the volume security check, while a 0 assumes that there is no security check. The default is zero. The last entry starts in column 42 and continues to column 51 for a name or address of the disk pack. Normally, this is an installation-supplied identifier. Figure 9-2 shows the format of a VOL1 label as it appears on a disk pack.

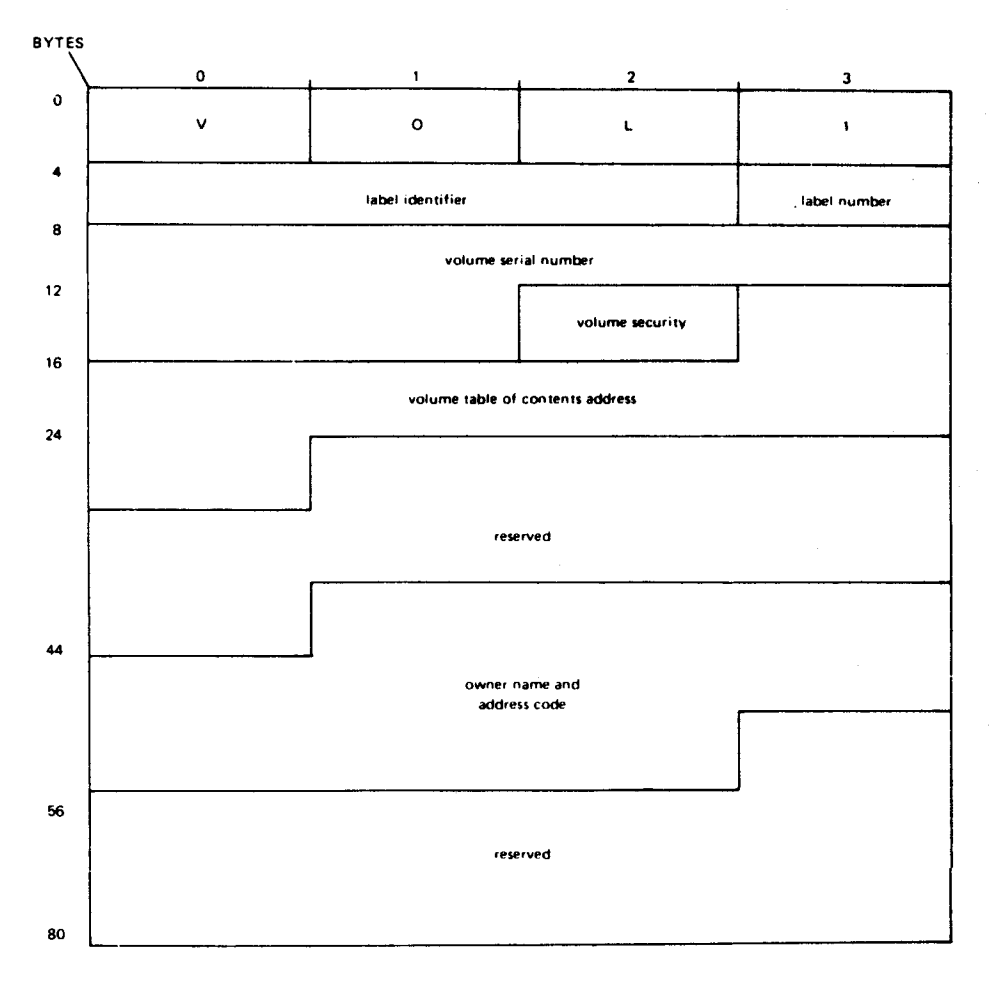

Figure 9-2. VOL 1 Format

The VOL1 label is identified by the word VOL1 in the label identification field, which is the first field in the label. The VOL1 label is always written on cylinder 0, head 0, record 3.

9-12

•

•

•

•

# **9.6. PREPPING YOUR DISKETTE**

Since a diskette is different in design from a disk pack, there are only four prep functions available:

- **netable initializing the data records;**
- $\blacksquare$  initializing the data set labels (VTOC);
- **changing the volume serial number; and**
- **checking the file expiration date.**

Because the diskettes are factory prepped, the formatting of the diskettes is neither supported nor required by the prep routine.

Although no track condition table can be generated, an extensive surface analysis is performed during the manufacturing process. If any tracks are found to be defective, the manufacturer will automatically assign the defective tracks to alternate tracks.

# **9.7. SPECIFYING THE PREP OPTIONS FOR A DISKETTE**

As was the case when prepping a disk pack, you choose the prep options by selecting one or more of the following keywords. The only keyword you must select is the SERNA keyword identifying the volume serial number of your diskette.

The format of the keywords is:

$$
\begin{bmatrix} RPVOL = \begin{bmatrix} \text{min} \\ \text{min} \end{bmatrix} \begin{bmatrix} FDATA = \begin{bmatrix} \text{min} \\ \text{min} \end{bmatrix} \begin{bmatrix} PARTL = \begin{bmatrix} \text{min} \\ \text{min} \end{bmatrix} \end{bmatrix}, \text{SER} \text{R} = \text{volume} \text{ serial number } \begin{bmatrix} \text{min} \\ \text{min} \end{bmatrix} \end{bmatrix}
$$

### **9. 7 .1. Renumbering Your Diskette Volume Serial Number (RPVOL)**

When you want to renumber your volume serial number, you specify RPVOL $=$ Y and then insert your new volume serial number in the SERNA keyword.

### **9.7.2. Specifying File Allocation for DSL Diskettes (FDATA)**

The disk prep routine automatically allocates the entire diskette (FDATA= $Y$ ) as being one file and names that file DATA. Therefore, if you are using the diskette as a work file, there is no need to allocate file space (using the // EXT statement). However, if you later decide to use the diskette in a multifile environment or use a different name, you must scratch the file before allocating a new one. You can scratch files by using either the PARTL=V keyword  $(9.7.3)$  or via the SCR job control statement.

You also can specify the diskette to be made available for any file allocation (just as a disk) by specifying FDATA=N. Once prepped, you then allocate the required file space by using the // EXT job control statement with the BLK parameter or the interactive services ALLOCATE command.

**t** 

•

**•** 

# NOTE:

**t** 

**t** 

You also can scratch files interactively via the interactive services ERASE command. See the interactive services commands and facilities, UP-8845 (current version) for details.

### **9. 7 .3. Changing Your Diskette Volume Serial Number and VTOC (PARTL)**

If you want to specify a new volume serial number and VTOC, then you would specify the PARTL=V keyword. Your new volume serial number, which is specified on the SERNR keyword, is written in the VOL1 label. This keyword removes all the entries from the VTOC, thus making your diskette unusable. The use of the PARTL=V keyword also provides for a faster prep of your diskette since no surface analysis is performed.

### **9. 7 .4. Specifying Your Diskette Volume Serial Number (SERNR)**

The volume serial number is six alphanumeric characters, which make up the serial number of the diskette being prepped, and may not contain any blank characters. Your volume serial number may already have been assigned to the diskette through a previous prep or it may specify a new serial number. In either case, the SERNR keyword must always be present in your prep control stream.

If SERNR is the only keyword used, the prep will automatically perform the following:

- 1. Reinitialize the data set labels (VTOC).
- 2. Change the volume serial number of the value of SERNR.
- 3. Write a prep pattern to all data records of the diskette, ensuring their availability.

#### **9. 7 .5. Checking the File Expiration Date (UNXFC)**

Use the UNXFC keyword to check the expiration date for all files on your volume. When you use this keyword, you prevent any file from being scratched if the expiration date has not expired.

DSKPRP compares the system date to the expiration date for each file. Whenever the expiration date is greater than the system date, a message is displayed, indicating the expiration date has not expired (up to 10 files at a time can be displayed). Associated with this message, DSKPRP gives you the option to ignore the message and continue with the prep or cancel the prep. Normally, you would cancel the prep when the expiration date has not expired.

If you omit the UNXFC keyword, no expiration date validation is performed.

# • **9.8. INITIALIZING THE DATA SET LABELS**

The data set labels written on track 00 of your diskette are similar to the VTOC of a disk pack. The data set labels are reserved for defining the name of a set of records and the addresses associated with the maximum space the set of records can occupy. You must specify a VOL1 statement every time you do a prep.

The format of the VOL1 statement is:

1 VOL1

•

•

Notice that VOL1 is the only entry required.

 $\label{eq:2.1} \frac{1}{\sqrt{2\pi}}\int_{0}^{\infty}\frac{dx}{\sqrt{2\pi}}\,dx\leq \frac{1}{2\sqrt{2\pi}}\int_{0}^{\infty}\frac{dx}{\sqrt{2\pi}}\,dx$ 

# • **9.9. EXECUTING THE DISK PREP (DSKPRP)**

When executing DSKPRP to prep any kind of disk, there are two file names that must always be specified on the // LFD job statements. The file name for the printer must be PRNTR, while the file name of your disk pack must be DISKIN. No minimum or maximum main storage sizes should be specified on the // JOB card, as the minimum amount of main storage needed by DKSPRP is automatically allocated for the job by job control, provided any more than the minimum only wastes valuable main storage space. DSKPRP is not a program that uses main storage dynamically. Also, because DKSPRP only requires approximately 24K bytes of main storage to run, it is capable of running in a minimum system configuration.

### NOTE:

You can prevent the inadvertent accessing of a disk that is being prepped by specifying the no-share (NS) parameter on the VOL statement in the prep job control stream. You can use the NOV parameter in place of NS, but the name specified in the VOL statement must be unique. The duplication of the name in another job stream or interactive request allows access to the disk.

In the following control streams, you will see some typical DSKPRP examples:

Example 1: Basic 8416 Prep

1 10 16

•

•

```
1. 
2. 
3. 
4. 
5. 
6. 
7. 
8. 
9. 
10. 
11 • 
II FIN 
     II JOB D16PREP 
     II DVC 20 II LFD PRNTR 
     II DVC 60 II VOL DS8416(NOV> II LFD DISKIN 
     II EXEC DSKPRP 
     1$ 
         SERNR=DS8416,TRCON=N 
     VOL1 
     INSERT NONE 
     I* 
     I&
```
Line 1 is your job control statement identifying your job D 16PREP. Next, you specified the file name PRNTR for the printer; remember, this is the required file name for the printer. On line 3, you specified your device assignment set for the disk pack to be prepped. According to this assignment set, your disk pack is mounted on device number 60 (which is an IDA type device), your volume serial number is DS8416, and you are using the NOV option, indicating that no check is required for your volume serial number. The file name DISKIN must be specified on the // LFD job control statement since this is the required file name for the disk. The EXEC job control statement (line 4) calls the disk prep routine (DSKPRP) from \$Y\$LOD. The /\$ job control statement (line 5) indicates the start of the prep data. All your prep keywords and control statements must immmediately follow the *1\$*  job control statement. In executing a basic IDA prep, there are only two keywords that must be specified: SERNR, indicating your volume serial number (DS8416), and TRCON=N, indicating a new track condition table is to be generated. Also, at least one INSERT control statement must be specified. When you specify only these two keywords, the following is assumed:

- **The entire disk pack is being prepped.**
- **The alternate tracks are being tested.**
- **F** The disk pack is an IPL volume.
- A fast surface analysis is being performed.
- **A track condition table is being generated and written to an alternate track and** listed on the printer.
- **At least one INSERT control statement is present in the control stream.**
- $\blacksquare$  No IL (COS) is written on the disk pack.
- **Fig.** The VTOC is written on cylinder OOCA.
- **No verification is being performed.**

The VOL1 card (line 7) must appear in most disk prep control streams and always follows the last specified keyword. The only exception to this rule is when you are using the assign alternate track (AA T) feature of the disk prep routine. The INSERT control statement (line 8) flags any known defective tracks. In this case, since there are no known defective tracks, you coded the word NONE starting in column 10. Whenever you prep an IDA disk pack with the keyword TRCON=N, the INSERT control statement must appear in the control stream. The /\*, *I&,* and *11* FIN job control statements (line 9-11) terminate your job.

Example 2: Basic 8414 Prep

1 10 16 *II* JOB D14PREP *II* DVC 20 *II* LFD PRNTR *II* DVC 82 *II* VOL DS8414CNOV) *II* LFD DISKIN *II* EXEC DSKPRP *1\$*  SERNR=DS8414 VOL1 *I\* I& II* FIN

•

•

•

•

When you execute a basic 8414 disk prep, the only keyword required is SERNR, indicating your volume serial number (DS8414). By specifying only this keyword, you assume:

- the entire disk pack is prepped;
- the alternate tracks are tested;
- **In** the disk pack is an IPL volume;
- a fast surface analysis is performed;
- no INSERT control statements are present in the control stream;
- $\blacksquare$  no IL (COS) is written on the disk pack;
- **the VTOC is written on cylinder 0064;**
- **IF** track condition table is input from disk and is written to an alternate track and listed on the printer; and
- **no** verification is performed.
- Example 3: 8414 Prep with Selected Options

```
\mathbf 110 16 
II 
JOB D14PREP 
II 
DVC 20 II LFD PRNTR 
II 
DVC 40 II LFD PUNCH 
II 
DVC 82 II VOL DS8414 II LFD DISKIN 
II 
EXEC DSKPRP 
1$ 
   SERNR=DS8414,TRCON=C,TRKCT=X,INSRT=Y 
   ILOPT=C 
VOL1 DEPT 6944
  (Track condition table cards go here) 
INSERT 007205 
INSERT 002111 
\prime^*1$ 
   (IL<COS) cards go here) 
\sqrt{1}I& 
II FIN
```
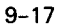

Here, you are prepping an 8414 disk pack whose serial number is DS8414. You specified the keyword  $TRCON = C$ , indicating that your track condition table is input from cards, while  $TRKCT=X$  indicates your new track condition table is output both to cards and the printer. The  $INSRT=Y$  keyword is specified, indicating that both INSERT control statements and a surface analysis is used to flag all defective tracks. Whenever you use the Y option with the INSERT keyword, there must be an INSERT control statement present in the control stream. The ILOPT=C keyword indicates that IL (COS) is input from cards rather than disk. As with any prep, the VOL1 statement must be present.

Example 4: Prepping a Select Portion of a Disk Pack

1 10 16 *II* JOB D30PREP *II* DVC 20 *II* LFD PRNTR *II* DVC 71 *II* VOL DS8430 *II* LFD DISKIN *II* EXEC DSKPRP *1\$*  SERNR=DS8430,PTBEG=011400,PTEND=011F12 PREPT=2,INSRT=Y,VERFY=Y VOL1 INSERT *I\* I&*  II FIN 011E00

Here, you are prepping only a portion of your disk pack (DS8430), namely, from cylinder /head 011400 to 011F12 as specified on the PTBEG and PTEND keywords. The PREPT $=2$  keyword indicates the degree of accuracy to be performed. The  $INSRT = Y$  keyword indicates that there are INSERT control statements present in the control stream to flag known defective tracks. The VERFY=Y keyword checks to make sure the area being prepped has not been allocated and is, therefore, free of any data. When you use this keyword, the PTBEG, PTEND, and SERNR keywords must also be specified, TRCON cannot be an N, TRKCT cannot be a P, and the alternate track area is automatically not tested. As mentioned in previous examples, the VOL1 must appear following the last specified keyword. The INSERT control statement follows the VOL1 card and flags the specified track. Remember, this is used in conjunction with the INSRT =  $Y$  keyword.

Example 5: Basic 8413 Prep

```
II JOB D13PREP 
II DVC 20 II LFD PRNTR 
II DVC 130 II VOL DS8413CNOV) II LFD DISKIN 
II EXEC DSKPRP 
1$ 
   SERNR=DS8413 
VOL1 
I* 
I& 
II Fili
```
•

•

 $\mathbf 1$ 

•

•

•

When you execute the basic 8413 diskette prep, the only keyword required is SERNR, indicating your volume serial number (DS8413).

Example 6: Changing Volume Serial Number without Prepping

*II* JOB D13CHNG *II* DVC 20 *II* LFD PRNTR *II* DVC 130 *II* VOL DS8413CNOV) *II* LFD DISKIN *II* EXEC DSKPRP *1\$*  SERNR=DUMMY1,RPVOL=Y VOL1  $I^*$ *I&*  II FIN

Here, you are changing the volume serial number from DS8413 to DUMMY1 while leaving the rest of the diskette unchanged.

### **9.10. ERROR PROCESSING**

10 16

The prep routine always terminates normally, even if errors are detected during the execution of your prep. Error messages, however, are listed on the printer. At prep completion, the hexadecimal value of your program switch indicator (UPSI) byte is listed on the printer. The UPSI byte indicates the severity of the errors detected.

### **9.11. PREP CANNED JOB CONTROL STREAMS**

The following canned job control streams provide you with a more convenient method of performing certain prep functions without specifying the parameters and job control statements normally required to run them. They are:

**• ADD1KCOS** 

Adds 1K COS to \$Y\$SRC on SYSRES.

• ADD2KCOS

Adds 2K COS to \$Y\$SRC on SYSRES.

• ADD3KCOS

Adds 2K of fast COS to \$Y\$SRC on SYSRES.

• CGV/CHGVSN

Changes the volume serial number on a previously prepped disk.

•

•

**• PRP1KCOS** 

Repositions 1K COS from \$Y\$SRC on SYSRES for COS-IPL.

• PREP2KCOS

Repositions 2K COS from \$Y\$SRC on SYSRES for COS-IPL.

• PRP3KCOS

Repositions 2K of fast COS from \$Y\$SRC on SYSRES for COS-IPL.

**B** SETREL

Preps and allocates RELEASE/SYSRES files.

**COPYREL** 

Copies selected RELEASE/SYSRES files.

These functions are initiated from the system console by keying in their associated job control stream name.

### **9.11.1. Add COS to \$Y\$SRC on SYSRES (ADDnnCOS)**

The ADDnnCOS routine copies COS microcode from cards into the \$Y\$SRC file on your SYSRES pack. The value you give for nn (1K, 2K, 3K) indicates which COS module is to be filed. *OSl3* disk intialization routines use the COS module to prepare an initial program load (IPL) disk.

To execute ADDnnCOS, place the COS card deck, ended by a // FIN job control statement, in the card reader. Then key in from the system console the ADDnnCOS command that corresponds to the COS module you're loading in:

RU (ADD1KCOS) ADD2KCOS ADD3KCOS

The COS card deck in the reader must correspond to the command entered.

The COS module placed in \$Y\$SRC cannot be loaded into the system until PRPnnCOS has been run.

### **9.11** .2. **Change a Volume Serial Number**

The CGV/CHGVSN system utility routine changes the volume serial number on a previously prepped disk pack. The new volume serial number replaces the old volume serial number in the VOL1 record. The required parameters are supplied either on cards in the card reader or as operands with a command keyed in at the system console.

# NOTE:

 $\bullet$ Extreme care should be used if changing the volume serial number of a SYSRUN, SYSRES, or spooling disk pack. Specification of a duplicate vsn may not cause a duplication error message to be issued but will severely impact the system. If a duplicate vsn is inadvertently assigned, the entire system must be reinitialized (IPL).

# **9.11.2.1. System Console Keyin (CGV)**

When the parameters are entered as operands with a command keyed in at the system console, the command has the following format:

RV CGV,,O=old-vsn,N=new-vsn,T=disc-type

Keyword Parameters:

O=old-vsn

Specifies the old volume serial number of the previously prepped disk pack.

N=new-vsn

Specifies the new volume serial number to be assigned to the prepped disk pack .

T=disc-type

•

Specifies the type of disk subsystem being used. The values may be:

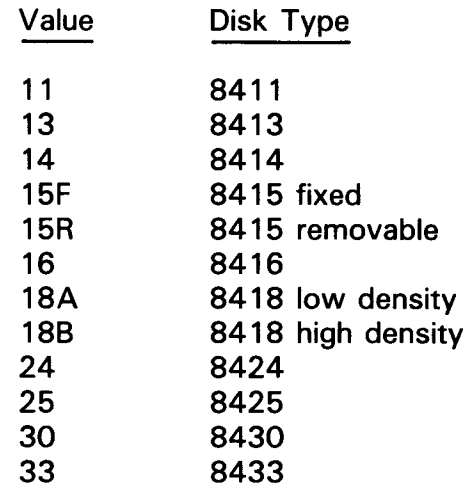

 $\begin{array}{c}\n\bullet \\
\bullet \\
\bullet \\
\bullet \\
\bullet \\
\bullet \\
\bullet\n\end{array}$ After you enter the RV CGV command, the CGV job executes the DSKPRP routine to change your volume serial number. When the DSKPRP routine has completed, you receive a printed listing like the one in Figure 9-3. It shows the job control for and information about the CGV job, the old and new volume serial numbers in large print, and the parameters that CGV includes for your DSKPRP routine. You can keep this listing as a record of the way your disk is prepped. After you change a volume serial number, make sure you physically change the label on the outside of the disk so that the label always shows the correct volume serial number. For this sample listing, your command would have been:

RV CGV,,O=D00410,N=REL080,T=16

**t** 

 $\ddot{\phantom{1}}$ II .IOI C&V *II* NOP •••••••••••••••••••••••••••••••••••••••••••••••••••••••••••••• II NOP • *II* NOP •••••••••••••••••••••••••••••••••••••••••••••••••••••••••••••• II NOP *II* NOP •  $II$  NOP  $\bullet$ // NOP +<br>// NOP //&BLO,N,T· *II* ALTJCS SGIJCS *II* OPTION SCAN,SUB *II* WRTOIG' DD0,10 TO',' II DVC 20 II LFD PRNTR II NOP //SO DSKTYP 8416 II VOL DOOlllO **// LFD DISKIN** *II* OPTION SCAN,SUB II EXEC DSKPRPOO " LATER SHED NOP **AC01** ~ELll8'.l' JOB CGV ACCT. NO. SB0-3 SUPl'IO os.J.OS2 AC02 ASSIGNED MEMORY=00N48128 BYTES (PLUS J93972 RYTE PPOLOGUE) – 82/09/05 - JOB #01 JOB CGV EXECUTING JOB STEP WRTRIGOO #001 11:33:09 JCOl AC10 LFD - PRNTR  $\rightarrow$  form name - Standi  $\rightarrow$  Copies - 0001, Pases - 00000001, Step =001 ACll AC12 AC13 AC19 STEP 1001 CWRTBIGOOI USED 00003229 BYTES ELAPSE~ wALL CLOCk TI~E=OO:'.lO '.l~.1nQ SWITCH-PRIORITY=05 CPU TIME USED UPSI SETTING X'00'<br>DEVICE EXCP'S JCOl JOB CGV USAJT WARNING WHEN CHANGING VSN OF SYSRES, SYSRUN, OR USAJT DEVICE E~CP'S 1J4:J081014'1 P~T:JOJOOU?3 EXECUTING JOB STEP DSKPRPGG #J02 11:33:15 SYSPOOL NO CHECK FOR DUPLICATE VSN IS MADE. AClO LFO - PRNTR , FORM NAME - STA~Jl , COPIES - 0001, PASES - 00000011, STEP ~00? AC<sub>11</sub> AC12 AC13 AC19 STEP #002 (DSKPRPJO) USED 00047572 BYTES ELAPSED WALL CLOCK TIME=00:00:03.093<br>TERM CODE=000 SWITCH-PRIORITY=05 CPU TIME USED =00:00:03.181 SWITCH-PRIORITY=05 UPS! SETTING x•oo• AC21 JOB TOTALS AC22 AC23<br>JC02 DEVICE EXCP'S **USED 00047572 BYTES** 1D'l=ooooo329 P~T=oooooo2s BYTES TOTAL ELAPSED WALL CLOCK TIME:OO:OO:l7.11Q WALL CLOCK TIME OF ALL STEPS =00:00:13,201 JOB CGV TERMINATED NORMALLY TOTAL CPU TIME OF ALL STEPS :00:00:C6.919 11:33:25 TOTAL SVC CALLS=00000290 TPANSIENT CALLS="nonnn14 TOTAL SVC CALLS=00000500 TRANSTENT CALLS=00000037 TOTAL JOB SVC CALLS=NONCOR98 JOB TPANSIEMT CALLS=00000051 TOTAL JOB EXCP'S = 00000521  $L$  11:32:51 L ll:JZ:SJ L 11:32:5• L 11:32:5' L 11:32:5• L 11: 3?:5• L 11:32:5• L 11:32:54  $L$  11:32:54 L 11:32:54 L 11:32:54 L 11:32:55 L 11:32:55 L 11:32:59 L 11:32:59 L 11:32:59 L 11:32:59 L 11:33:01 L 11:33:02 L 11:33:02 L 11:33:02 L 11:33:03 L 11:33:03 L 11: 33:03 • 11:33:08 • 11:33:08 L lli33:09 A 11:33:14 A 11:33:114  $4$  11:33:14 A 11:33:14 A 11:33:14 L 11:33:15 L 11:33:20 L 11:33:21 <sup>A</sup>11:33:23 A 11:33:23 A 11:33:23 A 11:33:23 • 11 33:23  $A$  11:33:25 A 11:33:25 A 11:33:25 <sup>L</sup>11 33:26

 $\bigstar$ 

Figure 9-3. Sample Listing for CGV Job (Part 1 of 3)

 $\bullet$   $\bullet$ 

s:: *en* 

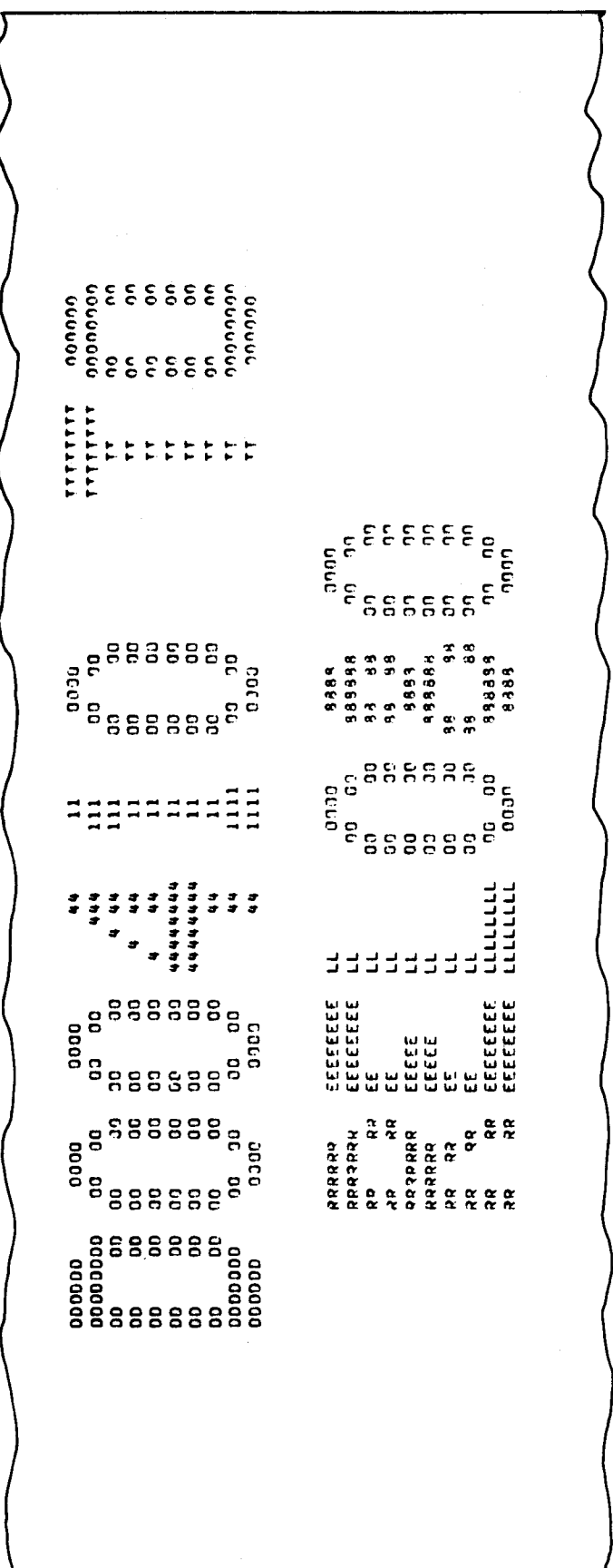

Figure 9-3. Sample Listing for CGV Job (Part 2 of 3)

•

 $\ddot{\phantom{0}}$ 

•

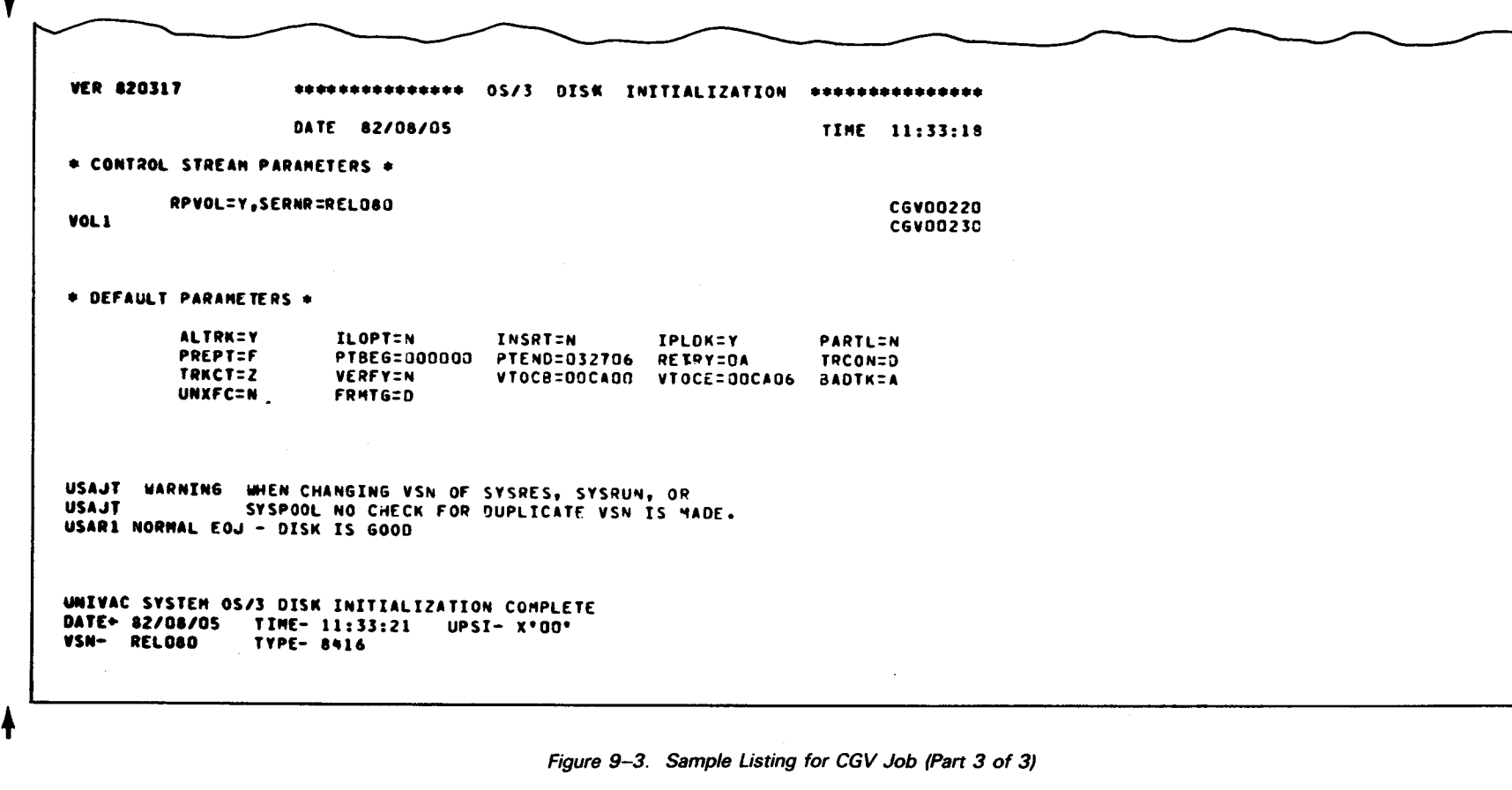

t

Figure 9-3. Sample Listing for CGV Job (Part 3 of 3)

• • •

°'

 $\bullet$ 

#### 9-22c Update B

# 9.11.2.2. Card Input (CHGVSN)

 $\begin{array}{c}\n\bullet \\
\bullet \\
\bullet\n\end{array}$ When the parameters are input via cards in the card reader, the following command is keyed in at the system console:

RU CHGVSN

In addition, the following cards must be in the card reader.

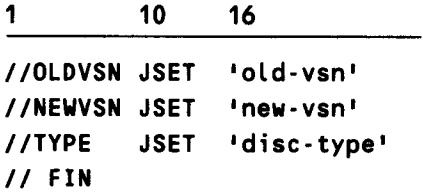

#### where:

•

**•** 

'old-vsn'

Specifies the old volume serial number of the previously prepped disk pack.

'new-vsn'

Specifies the new volume serial number to be assigned to the prepped disk pack.

'disc-type'

Specifies the type of disk subsystem being used. The values may be:

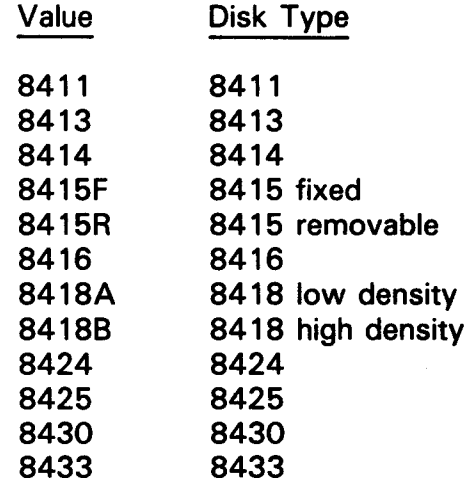

•

•

# 9.11.3. Reposition COS from \$Y\$SRC on SYSRES for COS-IPL (PRPnnCOS)

The PRPnnCOS routine repositions the COS module from the \$Y\$SRC file on SYSRES to the COS-IPL area on a disk you specify. The value you give for nn (1K, 2K, 3K) indicates the type of COS module to be repositioned. PRPnnCOS repositions the COS module from \$Y\$SRC to an area immediately following the VOL1 label on the disk; from this position, it can then be loaded into the system. This routine must be run before you try to load your COS module into the system.

The required parameters are supplied either on cards in the card reader or as operands with a command keyed in at the system console.

### • 9.11 .3.1. Card Input

When the parameters are input via cards in the card reader, one of the following commands is keyed in at the system console:

RU {PRP1KCOS) PRP2KCOS PRP3KCOS

For either command, the following cards must be in the card reader:

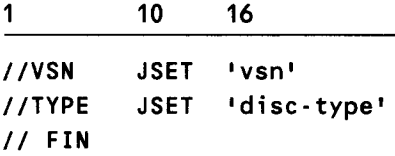

#### where:

•

•

•vsn'

Specifies the volume serial number of the disk being prepared with COS.

#### 'disk-type'

Specifies the type of disk subsystem being used. The values may be:

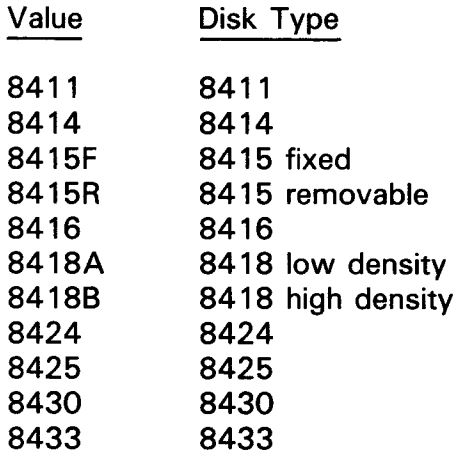

# 9.11.3.2. System Console Keyin

When the parameters are entered as operands with either command keyed in at the system console, the command has the following format:

```
RV \{PRP1KCOS\},, V=vsn, T=disc-type
    PRP2KCOS 
    PRP3KCOS
```
### Keyword Parameters:

#### V=vsn

Specifies the volume serial number of the disk being prepared with COS.

#### T=disc-type

Specifies the type of disk subsystem being used. The values are as follows:

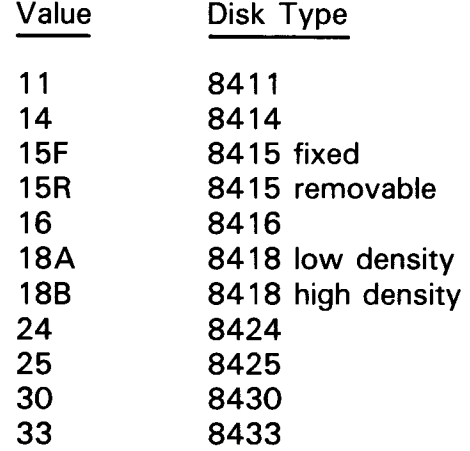

# 9.11 .4. Prep and Allocate RELEASE/SYSRES Files (SETREL}

The SETREL system utility prepares a disk volume for use as a RELEASE or SYSRES volume by executing a disk initialization (prep) run and allocating the standard SYSRES files. The library size is allocated according to the type of volume required. Disk may be initialized with or without full surface analysis. The required parameters are supplied either as operands with a command keyed in at the system console or on cards in the card reader. For the 8415 removable disk pack, SETREL must be run by using card input.

### NOTE:

SETREL preps the disk pack with 1K COS. If 2K COS is required, you must run the canned job control stream PRP2KCOS immediately after running SETREL. This also applies to installations requiring 2K fast COS, in which case PRP3KCOS would be run.

#### 9.11.4.1. System Console Keyin

When the disk being prepared is to be a copy of the current SYSRES volume, a keyin at the system console may be used to initiate a SETREL run.

The console keyin as the following format.

RV SETREL,,V=vsn,T=disc-type,P=prep-type

•

•

• Keyword Parameters:

V=vsn ~

Specifies the volume serial number of the output disk pack being prepped. For a full prep, this may be a new volume serial number to be assigned to the disk. Otherwise, it must be the same as the current volume serial number. If omitted, the card reader is activated to read the parameters from cards.

#### T=disc-type

Specifies the type of disk subsystem being used. The values are as follows:

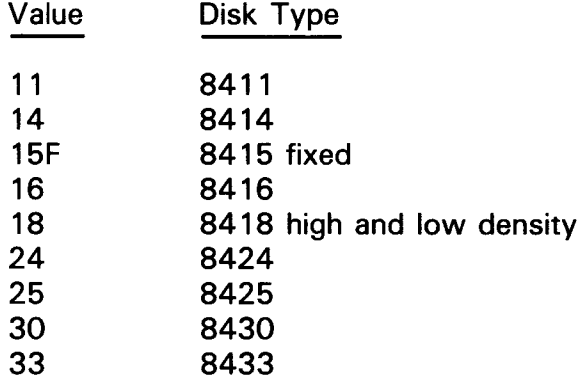

P=prep-type

•

Specifies the type of prep to be performed. The codes may be:

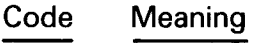

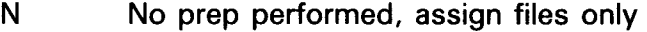

- F Full prep, with surface analysis
- P Partial prep, without surface analysis

If omitted, P is assumed.

When P=F is specified, the INSERT  $\triangle \triangle N$ ONE or INSERT  $\triangle \triangle \triangle$  cccchh card must be present in the card reader. This card must be followed by a *11* FIN card.

If you selected the no prep option (N), it is assumed that your disk pack was previously prepped by using SETREL.

#### **9.11 .4.2. Card Input**

• An optional way of preparing a SYSRES volume is to run SETREL and specify the required parameters on parameter cards. Note that, using this method, all files are release volume size files.

To run SETREL in this mode, the following command is keyed in at the system console:

RU SETREL

The following cards must be in the card reader, depending on the type of prep being requested and the type of disk subsystem being used. The values of the parameters are given following the listings of the card input.

**• Partial prep without surface analysis** 

10 16 1 //PREP JSET •0• //VSNO JSET •vsn• //TYPE JSET 1disc-type 1 II FIN **• Full prep with surface analysis** 

```
//PREP JSET I 11 
//VSNO JSET •vsn' 
//TYPE JSET 1disc-type 1
II FIN 
INSERT (NONE )<br>(cccchh)
II FIN
```
The values that may be assigned to the various parameters are as follows:

'vsn'

Specifies the volume serial number of the output disk pack.

#### 'disk-type•

Specifies the type of disk subsystem being used. The values are:

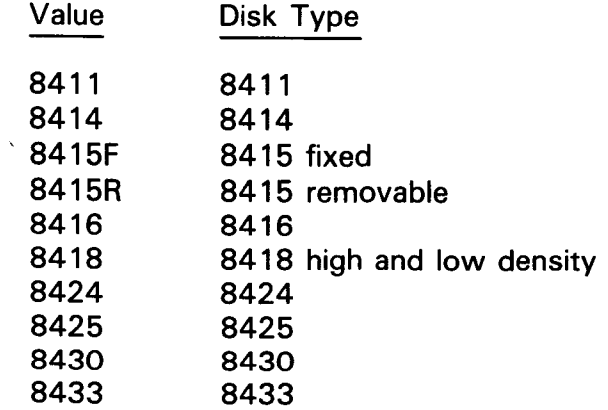

NONE

Indicates that there are no defective cylinders and tracks on the disk pack. To prep a selector channel device disk pack with no defective tracks, omit the INSERT  $\triangle$   $\triangle$   $\triangle$  NONE statement but still use both // FIN statements.

cccchh

•

Specifies the hexadecimal address of the defective cylinder and track as listed on the disk pack.

If you are using SETREL to prepare an 8415 removable device, you must run the control stream twice, first for the primary disk and then again for the secondary disk. On the first run, //VSNO (as shown in the examples) is replaced by //VSN1 and with //VSN2 in the second run. The respective volume serial numbers for the primary and secondary disks are entered on the appropriate cards.

### 9.11 .4.3. Diagnostics and Error Messages

If unrecoverable errors occur during the prepping of the volume, a message is displayed on the console and the job is terminated immediately. If other errors are encountered, a warning message is displayed and the job continues processing.

NOTES:

- 1. The console message "PREP TERM/NA TED WITH ERRORS" is displayed if the UPS/ byte is set  $(40_{16}$  or  $80_{16}$ ).
- $\bullet$ <sup>2</sup> *2 .* The U response to PIOCS console error messages during the execution of DSKPRP does not necessarily cause immediate termination. In several cases, especially during track analysis, the U response will result in the assignment of an alternate track.

### 9.11.5. Copy System/Release Files (COPYREL)

After successfully using SETREL to prep and allocate your disk volume containing the system and release libraries, copy those libraries with COPYREL. Only the files listed in Table 9-3 can be copied. Execute COPYREL by using the following console keyin:

RV6COPYREL,,V=vsn,T=disk-type,[,S=first-file][,E=last-file]

where:

•

V=vsn

Specifies the volume serial number of the output disk being copied.

T=disk-type

Specifies the type of disk subsystem being used. The values are as follows:

Value Disk Type 17 8417 19 8419

•

•

#### S=first-file

Specifies the code identifying the first file that is to be copied. Table 9-3 shows the order that COPYREL copies the system files and shows the codes for each system file. If you omit the S keyword, COPYREL starts copying at \$Y\$SRC.

#### E=last file

Specifies the code for the last file to be copied. (See Table 9-3.) If you omit the E keyword, copying ends at \$Y\$TRANA.

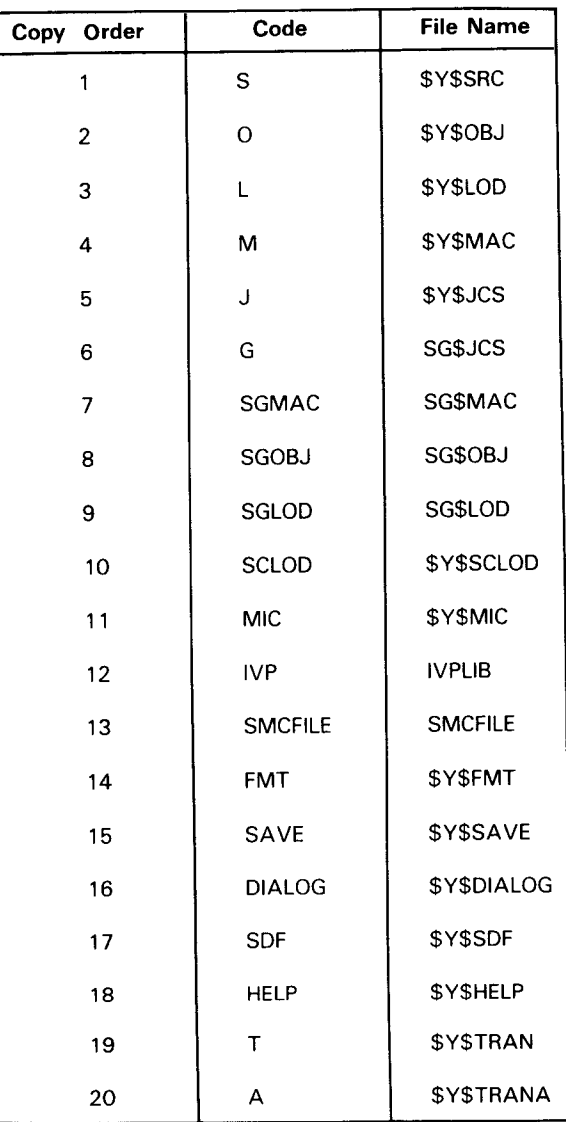

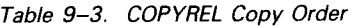

NOTE:

More detailed discussion of both SETREL and COPYREL are found in the current version of the system installation user guide/programmer reference, UP-8074.

•

•

### **10.1. AAT CAPABILITY**

The AAT routine is used to conditionally or unconditionally assign an alternate track for a suspected defective track. The suspected defective track may be either a primary data track or another alternate track. Assigned conditionally means that an alternate track is assigned only after a surface analysis is performed and the analysis shows defects in the track. Assigned unconditionally means that no surface analysis is done and the track is assigned regardless of its condition.

For conditional assignment, an available alternate track is assigned by AAT and the contents of the suspected defective track are copied to it, one record at a time. During the copy procedure, any errors detected are listed on the printer. These errors can be corrected in subsequent runs of AAT by using the record updating facility, ASUPD. After the records are copied to the alternate track, a surface analysis is performed on the primary track. If the track is found to be defective, it is marked as unusable and the alternate track is permanently assigned. However, if the primary track is found to be usable, then all the records on the alternate track are copied back to the primary track and the alternate track is again made available for use.

For an absolute or unconditional assignment, the process is similar. The suspected defective track is copied to an available alternate track on a record-by-record basis. Any defective records are printed. At this point, the reassignment is made permanent and no surface analysis is performed on the suspected track. Remember that a suspected defective track can be an alternate track as well as a primary track. If it is an alternate track, another alternate track is reassigned as the alternate track for the original primary data track. The suspected alternate track is then assigned to itself so that it cannot be used again.

NOTE:

For all IDA disks, the maximum number of defective primary tracks supported per head address is 7. Defective tracks in excess of 7 will not have alternate tracks assigned to them and the disk will be unusable.

-- - -----------------------------------------------

### **10.2. INTERFACING WITH DSKPRP**

The AAT function is a feature built into DSKPRP; therefore, you must execute DSKPRP (specify DSKPRP on the EXEC job control statement) to use the AAT capability. Before you assign any alternate tracks, your disk must have been previously prepped.

### **10.3. SPECIFYING AAT OPTIONS**

There are five keywords associated with the assigning of any alternate tracks. You must specify both the ASGTK and SERNR keywords; the remaining keywords are optional and have default values. The format of the AAT keywords is:

 $\overline{ASGTK} = c \ c \ c \ c \ h \quad \left[ \begin{array}{c} \overline{ASGPR} = \overline{AA} \\ \overline{AA} \end{array} \right]$  $\left[\begin{array}{c} \overline{A} \sin F = \overline{f} N \\ \overline{S} \end{array}\right]$   $\left[\begin{array}{c} A \sin P D = \overline{f} \\ \overline{Y} \end{array}\right]$ ,SERNR=volume serial number

#### **10.3.1. Specifying Any Suspected Defective Tracks (ASGTK)**

Since the AAT capability is a function of the disk prep routine, you must specify ASGTK to indicate the function to be performed. You specify the suspected defective track, in hexadecimal, in cylinder/head format (cccchh). Remember, you cannot assign an alternate track to an active SYSRES pack. If you need to assign alternate tracks to your SYSRES, another SYSRES or the current release volume must be used as the operating system. If you omit ASGTK, the disk prep routine is executed; however, the disk prep routine will be terminated because there is no VOL1 statement present in the control system. VOL1 cards cannot be used in an AAT run.

#### **10.3.2. Printing Your Records (ASGPR)**

When you read the records from the primary track to the alternate track, any records detected in error are listed on the printer automatically by assuming the ASGPR keyword with the E option. However, if you need to print all the records being read, you specify the A option. If you use the A option in conjunction with the  $ASUPD=Y$ keyword, no records will be printed. In other words, ASGPR=A has no effect when you specify  $ASUPD = Y$ .

#### **10.3.3. Testing the Alternate Track (ASURF)**

If you recall, you can assign the alternate track conditionally, that is, only after ensuring that the primary track is defective, or unconditionally, meaning no surface analysis is performed. When you omit ASURF or specify the S option, alternate tracks are assigned conditionally. If you are certain the primary track is unusable, specify ASURF=N, and no surface analysis will be performed.

•

•

t

# • 10.3.4. Patching or Modifying Existing Records (ASUPD)

If any errors were detected in the reading of your records from the primary track for writing on the alternate track, they will be listed on the printer. From this listing, you keypunch the missing information into update records. These update records then patch the incomplete record. However, if the missing information cannot be determined, you must recreate your file.

Whenever update records are present in your control stream, you must specify the keyword parameter  $ASUPD = Y$ . If there are no update records present, the default ASUPD=N is assumed.

 $\bullet$   $\begin{array}{c} \bullet \\ \bullet \\ \bullet \\ \bullet \\ \bullet \\ \bullet \\ \bullet \end{array}$ At least two cards are required for each update record; one to identify the record and field to be updated and another to contain the correction data. The number of the record to be updated must always be specified as a hexadecimal number and must always begin in column 1. The record numbers on a given track appear on the listing of errors found during the recovery of data during a previous AAT run. The location and type of field being corrected must also be identified by specifying either  $KEY = ([d], I)$  or  $DATA=[d],I$ , where d represents a displacement value and I, a length value. The displacement value, relative to 0, may be up to four hexadecimal characters long, or may be omitted, to indicate that the patch is to be made beginning with the first character in the identified record field. The length value must be specified and can be from one to four hexadecimal characters long. Both of these parameters cannot be coded on the same card, as the correction data for a key field must immediately follow the KEY keyword parameter and the correction data for a data field must immediately follow the DATA keyword. Any one of them, however, can be coded on the card containing the number of the record (rn parameter) to be patched. If coded with the rn parameter, a comma must separate the two specifications. If coded alone, the keyword must begin in column 1. Thus, the format of an identifier update record could be illustrated as:

$$
\begin{pmatrix}\n\text{r n} & \text{or} & \text{r n}, & \text{KEY} = \begin{pmatrix} \begin{bmatrix} d & b \\ b & d \end{bmatrix}, & 1 \\ \text{DATA} = \begin{pmatrix} \begin{bmatrix} d & b \\ b & d \end{bmatrix}, & 1 \end{pmatrix} & \text{or} & \begin{Bmatrix} \text{KEY} = \begin{pmatrix} \begin{bmatrix} d & b \\ b & d \end{bmatrix}, & 1 \\ \text{DATA} = \begin{pmatrix} \begin{bmatrix} d & b \\ b & d \end{bmatrix}, & 1 \end{pmatrix} \end{pmatrix}\n\end{pmatrix}
$$

The actual data that is to be written must be submitted on a separate card apart from the update record. The actual data must be in hexadecimal format (0-9, A-F) and start in column 1. The length of the data must equal the length value specified in the KEY or DATA parameters. No embedded blanks are permitted and as many cards as needed may be used. The first blank character found in the data cards indicates the end of the record.

 $\bullet$ It should also be noted that only one KEY or one DATA keyword may appear in any one set of update records; when updating records on an IDA unit disk pack, the KEY parameter cannot be specified; and when updating records on a selector unit disk pack, only existing key and data fields may be updated, the count field cannot be altered, and the length of key and data fields must remain unchanged. When  $ASUPD=Y$  is specified, the ASGPR and ASURF keywords are ignored.

•

•

A typical example of an update control stream could look like:

```
1 
/$ 
I^*/$ 
          10 16 
                   job control statements 
  ASGTK=001A06,SERNR=DSP001 
  ASUPD=Y 
1B,KEY=C3,2) 
F0F1 
DATA=(3C, A)C1C2C3C4C5C6C7C8C9D1 
I^*!&
```
Notice the KEY parameter was specified on the same line as the record number (18), while the DATA keyword is on a separate line. The length of your key field (2) equals the length of the actual data ( $E\llap{/}E\llap{/}F1$ ).

In this example, record 1B is being updated. There is a displacement value of 60 bytes  $(3C_{16})$  and a length of 10 bytes  $(A_{16})$ . The new data being written is specified on a separate card and must be in hexadecimal format. If more than one record is to be updated, an additional data set is needed for each record. See 10.4 for more typical examples of using update records.

# **10.3.5. Specifying Your Volume Serial Number (SERNR)**

The volume serial number is six alphanumeric characters which make up the serial number of the disk volume being used. The SERNR keyword must always be present in your assign alternate track control stream.

# **10.4. EXECUTING AAT**

When executing the assign alternate track routine, the same file names that were required in the disk prep routine must be specified here. Namely, PRNTR must be specified on the LFD job control statement for assigning the printer while DISKIN must be specified for assigning the disk pack. In the following control streams, you will see some typical examples of assigning alternate tracks.

Example 1:

1 10 16 *II* JOB AA TRACK // DVC 20 // LFD PRNTR II DVC 51 II VOL DSP028 II LFD DISKIN II EXEC DSKPRP *1\$*  ASGTK=00C106,SERNR=DSP028 *I\* I&*  II FIN

Here is the basic AAT control stream. Your suspected defective track is on cylinder OOC1, head 06, on disk pack DSP028. You are omitting the ASGPR, ASURF, and ASUPD keywords, thus using the default options. Any records in error are listed on the printer (ASGPR=E), a surface analysis is performed on the track (ASURF=S), and there are no update records present in your control stream.

Example 2:

•

•

```
// JOB UPDATE
II DVC 20 II LFD PRNTR 
II DVC 51 II VOL TST93J II LFD DISKIN 
II EXEC DSKPRP 
1$ 
   SERNR=TST93J 
   ASUPD=Y 
   ASGTK=00010D 
I* 
1$ 
14,DATA=(,32) 
11111111111111111111111111111111111111111111111111111111111111111111111122334455 
66778899 
KEY=(8,8) 
C8C940E3C8C5D9C5 
I* 
I& 
II FIN
```
Here, you are using update records to patch specific key and data fields on your disk pack. The volume serial number of your disk pack is TST93J, which is equated with the VOL job control statement. Since your control stream contains update records, you specified ASUPD=Y. As you can see, all the keyword parameters are part of the first data set. The record data set contains the update records themselves. The record number in error is  $14_{16}$  (decimal 20). The data being corrected has a length of  $32_{16}$  (decimal 50) bytes and is shown on the next two cards. You are also patching the key field, which has a displacement and length of  $8_{16}$  bytes.

 $\ddot{\phantom{0}}$ 

#### NOTE:

If more than one data card is required, the previous card must have all 80 columns used (example 2).

Figure 10-1 shows the output generated from the control stream.

\*\*\*\*\*\*\*\*\*\*\*\*\*\*\*\*\*\*\*\* 9030 DISC PREP \*\*\*\*\*\*\*\*\*\*\*\*\*\*\*\*\*\*\*\*\* SERNR=TST93J ASUPD=Y ASGTK=00010D DATE 00100100 TIME 00 16 33 14,DATA=(,30) 1111111111111111111111111111111111111111111111111111111111111111111111111111111122334455 .! 66778899  $KEY = (8, 8)$ C8C940F3C8C5D9C5

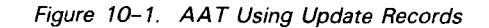

Example 3:

```
\mathbf{1}10 \t 16 72
```

```
// JOB UPDATE
II DVC 20 II LFD PRNTR 
II DVC 51 II VOL TST93J II LFD DISKIN 
II EXEC DSKPRP 
1$ 
   SERNR=TST93J 
     ASUPD=Y 
   ASGTK=006002 
I* 
1$ 
3 
DATA=CFF,1) 
5C 
I* 
!& 
II FIN
```
Here, you are again using update records but you omitted the ASGPR keyword. The last byte of sector 3 is being changed to 5C. Since you are using the update function, the record is not printed.

•

•
•

• Figure 10-2 shows the output produced by this control stream.

```
SERNR=TST93J 
        ASUPD=Y 
ASGTK=0006002 
3 
DATA=CFF,1) 
SC 
               ******************* 9030 DISC PREP ********************
               DATE 00/00/00 TIME 00 20 37
```
Figure 10-2. AAT Using Update Records without Printing

╋

↑

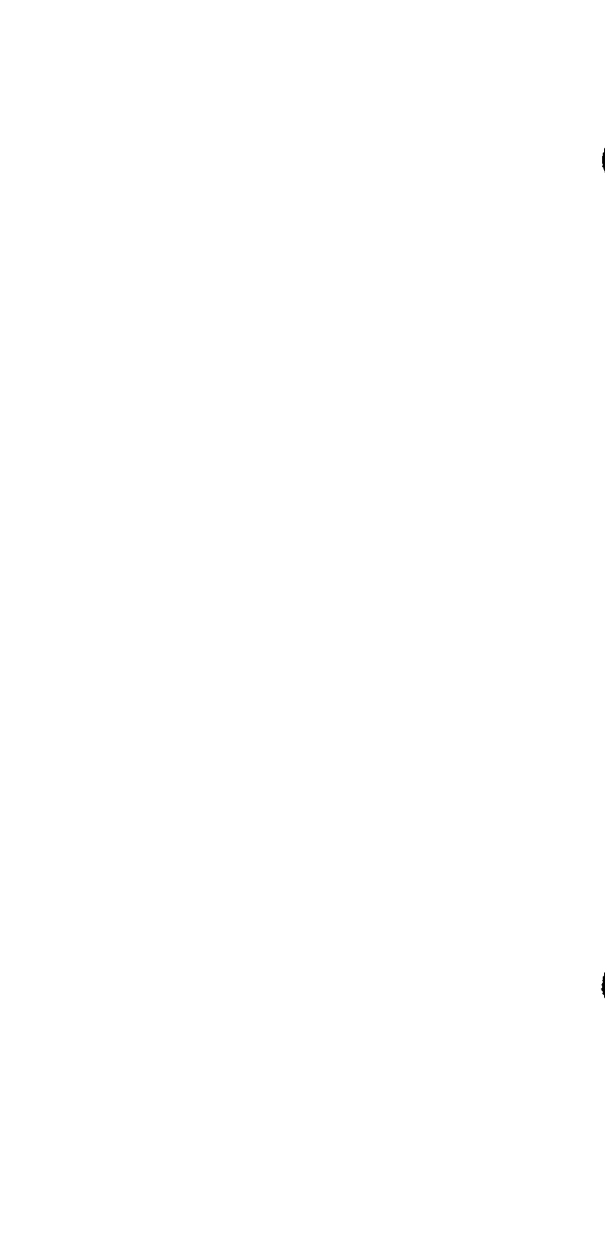

•

•

# **11 . Tape Prep (TPREP)**

## **11.1. PREPARING YOUR TAPE FOR EXECUTION**

Magnetic tapes are shipped blank. You must prepare (prep) these tapes before using them in the SPERRY UNIVAC Operating System/3 (OS/3). The tape prep utility (TPREP) can prep up to 36 tapes in one job step, and will prep them for use with or without block numbers, depending on whether your system is configured to support tape block numbering. If your system is configured to support tape block numbering, you have the option to prep tapes for use without block numbers. You cannot, however, prep a tape for use with block numbers if your system is not configured to do so. You submit all the required information for tape prepping through job control statements. TPREP uses the prep facilities of data management to prep your tapes. The various tape record formats that are generated by the prep facility can be found in the data management user guide, UP-8068 (current version). After your tape has been prepped, it is rewound to load point.

## **11.2. TAPE PREP CODING INSTRUCTIONS**

As mentioned earlier, all the information required for tape prepping is submitted through job control statements. The following job control statements are used for tape 1 prepping:

 $\blacksquare$  // DVC job control statement

You must specify a logical unit number for the tape being prepped. The range of logical unit numbers is from 90 to 127. An example of the // DVC job control statement used when prepping tapes is shown in the following example:

1 10 16

II DVC 90

 $\blacksquare$  // VOL job control statement

You must specify a unique volume serial number for every tape being prepped. The volume serial number can be any alphanumeric character string from one to six characters long, other than the word SCRTCH. Immediately following the last character of your volume serial number, the character string (PREP) must appear. An example of the // VOL job control statement used when prepping tapes is shown in the following example:

II VOL DSP028CPREP>

Notice how the parentheses are coded as part of the parameter.

To prevent your tapes from being prepped for use with block numbers when your system is supporting block numbering, you must include an N parameter in your // VOL statement as follows:

 $\mathbf 1$ 10 16

II VOL N,DSP028CPREP)

 $1/$  LBL job control statement

You specify the // LBL job control statement only when you want to assign a file identifier to a tape volume you are prepping. You can assign the same label to multiple volumes to prepare for a multivolume file. If you are familiar with the  $//$ LBL job control statement, then you would have recognized that there is a file sequence number parameter used for numbering of files in a multifile tape volume. However, TPREP ignores the file sequence number parameter. An example of the // LBL job control statement is:

// LBL MASTERFILE

 $\blacksquare$  // LFD job control statement

You must specify a unique file name for each tape being prepped. The // LFD file name must be in the form TAPExy: under x is any alphanumeric character A through Z or 0 through 9; under y is the character A for ASCII mode or blank for EBCDIC mode. An example of the LFD job control statement used when prepping tapes in both EBCDIC and ASCII modes is:

II LFD TAPE1 II LFD TAPE1A •

•

## $\blacksquare$  // EXEC job control statement

You must specify the program TPREP in your // EXEC job control statement to start the prepping of one or more tapes using TPREP. The // EXEC job control statement calls the tape prep utility from \$Y\$LOD. You code the // EXEC job control statement as:

*II* EXEC TPREP

•

•

Figure 11-1 shows two tape prep examples using TPREP; example a shows the job control statement for prepping of six tapes using two magnetic tape drives, while example b shows the job control statements for prepping six tapes using six different tape drives, with the last three tapes being prepped in ASCII mode. All other tapes are prepped in EBCDIC mode.

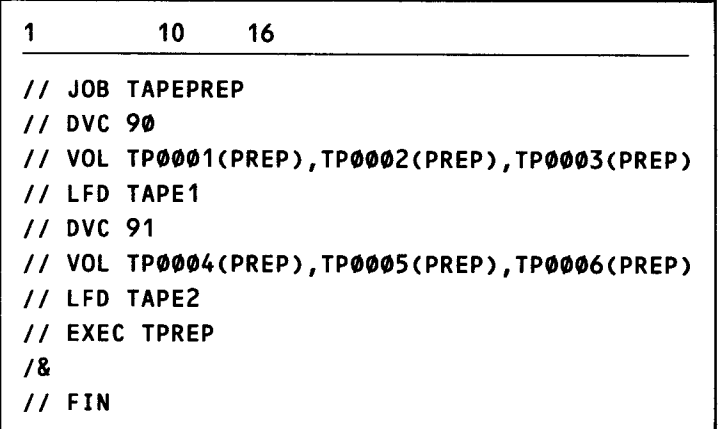

Example a.

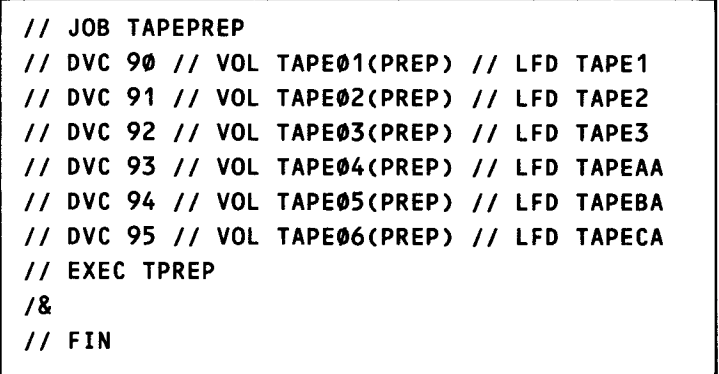

Example b.

Figure 11-1 . Control Stream Coding Required to Prep Multiple Tape Volumes in a Single Job Step

All messages are displayed on the system console and are written to the communications output printer (COP) if available. Figure 11-2 shows a typical COP listing.

14 JC01 JOB TAPEPREP EXECUTING JOB STEP TPREPOOO #001 15 TP01 TAPE SP0001 (LFDNAME=TAPE1A) PREPPED IN ASCII, NO BKNO 16 JC02 JOB TAPEPREP TERMINATED NORMALLY

Figure 11-2. A Typical COP Listing Showing TPREP Messages

The following message is displayed for each tape successfully prepped:

```
TP01 TAPE vsn (LFDNAME=filename) PREPPED IN (ASCII) (NO ) BKNO
```
The absence of this message for any of the tapes specified in your job or job step indicates that the tape has not been prepped because of incorrect job control specifications.

If you are creating a file through data management, you may do tape prepping and file creation in one job step. See the data management user guide, UP-8068 (current version).

•

•

•

--------- ----- -----------------------------.

•

•

## 12.1. SECTORED DISK COPYING (SU\$C16)

You use SU\$C 16 to make multiple copies with or without verification of any IDA type disk to a similar disk pack and regardless of the disk pack's content (data or libraries). You can execute SU\$C 16 either in a batch environment or interactively from a terminal. See 12.3 for interactive processing of SU\$C16.

## 12.1.1. SU\$C16 Organization

SU\$C 16 is made up of seven parameters. All these parameters have default values and are associated with the // PARAM statement. However, if you choose all the defaults, you must still have the // PARAM statement present in your control stream.

The format of SU\$C 16 is:

// PARAM  $\begin{bmatrix} \text{COPY} = \begin{bmatrix} n \\ n \end{bmatrix} \end{bmatrix}$  (VEFY=(NO) \RESS \RESS \RESS \RESS \RESS \RESS \RESS \RESS \RESS \RESS \RESS \RESS \RESS \RESS \RESS \RESS \RESS \RESS \RESS \RESS \RESS \RESS \RESS \RESS \RESS \RESS \RESS \ ,EDAD= ccc, <sup>8</sup> ccch<sub>16</sub> ccchrr<sub>16</sub> l,,J.:1IR!l for 8416 and 8418 low lllllll for 8418 high , ••. for 8415R -  $\begin{bmatrix} , & \text{UNXF} = \{ \text{NO} \\ \text{MES} \} \end{bmatrix}$ 527228 for 8415F

You use the COPY parameter to indicate how many copies of your input disk pack are to be made. The value of n may be from 1 to 7. If you omit COPY, one copy is made.

You use the VEFY parameter to verify your new output. If VEFY=YES is specified, each copy is verified against the input. If you omit VEFY, then no verification is performed.

You use the PRNT parameter to print any records found to be in error. If an error is detected, both the input and output records are listed with its corresponding output disk address (ccchrr), in hexadecimal. You would normally choose PRNT =YES if you had chosen VEFY=YES. If you omit PRNT, only fatal errors are written on the system console.

╋

You use the BGAD parameter to indicate the starting address of your copy in hexadecimal. The address you specify may be a cylinder number ( $ccc<sub>16</sub>$ ), a cylinder and head number (ccch<sub>16</sub>), or a cylinder, head, and record number (ccchrr<sub>16</sub>). If you omit BGAD, then the beginning address is cylinder 000, head 0, and record 01.

You use the OVEF parameter to indicate that a verify-only operation is to be performed. No copy will be made. If you omit OVEF, one or more copies will be made, with or without specification, depending on other parameter specifications. OVEF may be used in conjunction with BGAD and EDAD.

You use the EDAD parameter to indicate the ending address of your copy in hexadecimal. As explained in the BGAD parameter, the address you can specify can be either  $ccc_{16}$ ,  $ccch_{16}$ , or  $ccchr_{16}$ . If you omit EDAD, the default values for the hexadecimal ending addresses are as follows:

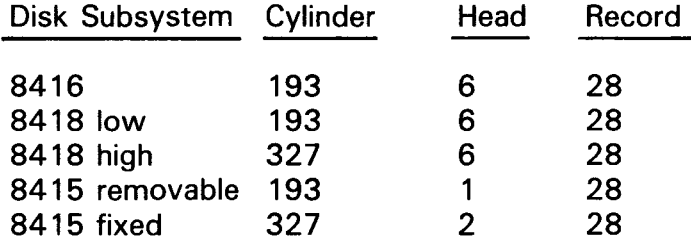

By using both the BGAD and EDAD parameters, you can copy only one record from your input pack to your output pack. It is worth remembering that the input starting and ending addresses are the same as your output addresses, and any information contained in your specified output area is destroyed and the new information is written in that area. For example, if you were copying from cylinders 10-20, any information residing in cylinders 10-20 in your output pack is destroyed and the new information is written in that area.

You use the UNXF parameter to check for the file expiration date of any file on the output disks. If the file date has not expired, a message is displayed that asks you either to continue processing or to skip the file and continue to the next file (providing you are processing more than one file). Using the UNXF parameter eliminates the time and expense of keeping outdated files. It also eliminates the overlaying of files that should not be destroyed.

## **12.1 .2. SU\$C16 Interfacing with Job Control**

The file name DISCIN must be specified on the // LFD job control statement for your input disk pack. The file name DISCOT must be specified on the // LFD job control statement for your output disk pack. If you are copying onto more than one disk pack, DISCOT01 through DISCOT06 must be specified for each disk pack being copied. If you are running in a minimum system (32K), you must specify X'5800' in the main storage size parameter (MIN) of the // JOB job control statement. Only copy functions are executed in minimum systems; no verification can be performed.

•

•

## • **12.1** .3. **Executing SU\$C16**

In a multijobbing environment, the use of SU\$C 16 can cause space allocated to a file to be lost; files may be added to or portions deleted, or a disk pack may be incorrectly copied. These situations can occur when another job is updating the VTOC of a disk pack at the same time SU\$C 16 is copying that VTOC to another disk pack, or when SU\$C 16 is copying a file while another job is extending or scratching that file. Therefore, the job executing SU\$C 16 must be the only job running when the 1/0 device is either SYSRUN or SYSRES. If the device is not SYSRUN or SYSRES, it must be set to nonsharable by the operator. This ensures that an exact copy will be made by SU\$C16.

The following control streams show some typical examples of using SU\$C 16:

Example 1:

1 10 16 72 *II* JOB STD COPY *II* DVC 60 *II* VOL DSP001 *II* LFD DISCIN *II* DVC 61 *II* VOL DSP002 *II* LFD DI SCOT *II* EXEC SU\$C16 *II* PAR AM *I& II* FIN

Notice that, even though you did not specify any parameters, the // PARAM statement still appears in your control stream. This is the basic 8416 disk copy. The printer is not specified; therefore, no printer output is available.

Example 2:

•

•

#### $\mathbf{1}$ 10 16 72

```
II JOB VP COPY 
II DVC 50 II VOL DSP001 II LFD DISC IN 
II DVC 51 II VOL DSP002 II LFD DI SCOT 
II DVC 20 II LFD PRNTR 
II EXEC SU$C16 
II PARAM VEFY=YES,PRNT=YES 
I& 
II FIN
```
Since you are using the print option, the device assignment set for the printer must be specified. The file name PRNTR must be specified on the // LFD job control statement. The verification and printing are specified. If you do not specify a printer, your job is executed but only fatal errors detected are displayed on the system console .

Example 3:

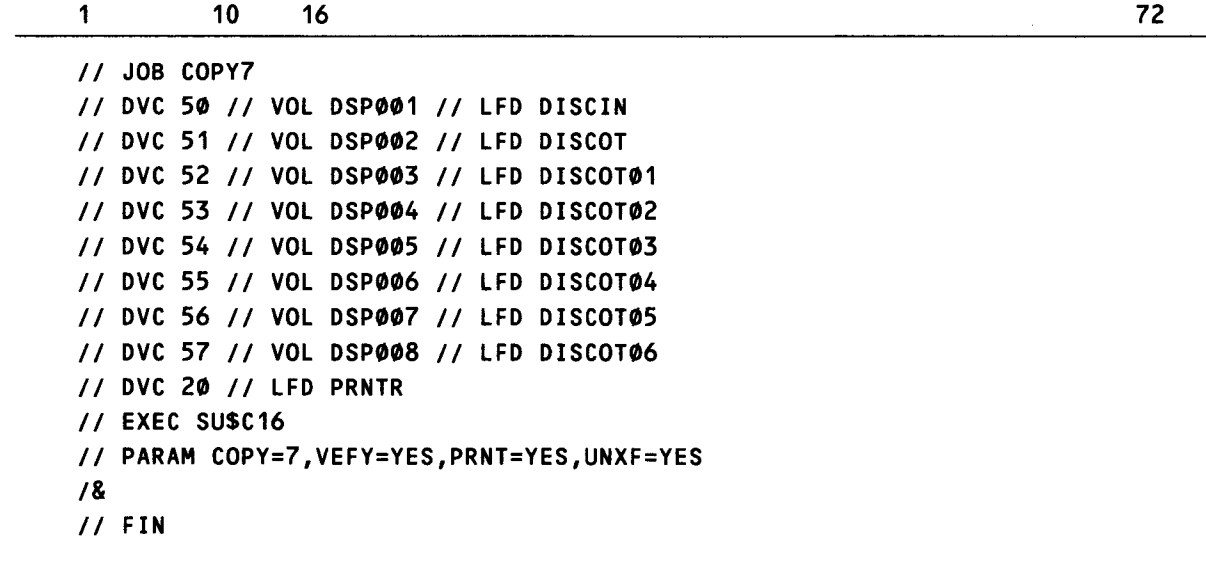

Here, you are copying your input disk pack to seven output packs with verification, printing, and file expiration date checking. Note the required file names specified on the // LFD job control statements.

Example 4:

1 *II*  JOB COPYTRK *II*  DVC 20 *II* PRNTR *II*  DVC 60 *II* VOL DSP001 *II* LFD DISCIN *II*  DVC 61 11 VOL DSP002 *II* LFD DI SCOT *II*  DVC 62 *II* VOL DSP003 *II* LFD DISCOT01 *II*  EXEC SUSC16 10 16 *II* PARAM COPY=2,BGAD=0054,EDAD=0054,VEFY=YES *I& II* FIN 72

This example makes two copies of one track and verifies the copies. There is no printer output and verification of the output is written to the console.

Example 5:

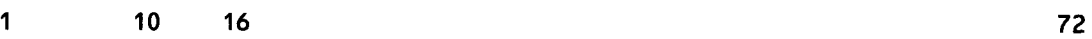

*II* JOB COPYCYL *II* DVC 60 *II* VOL DSP001 *II* LFD DISCIN *II* DVC 61 *II* VOL DSP002 *II* LFD DI SCOT *II* EXEC SU\$C16 *II* PARAM BGAD=07A,EDAD=07A *I& II* FIN

•

•

•

•

This example makes one copy of one cylinder. There is no printer output and no verification.

## 12.2. NONSECTORED DISK COPYING (SU\$CSL)

You use SU\$CSL to copy an 8411, 8414, 8424/25, 8430, or 8433 disk pack to a similar device. As was the case with SU\$C 16, you can copy as little as one track or up to an entire volume regardless of your disk pack's contents. You can execute SU\$CSL either in a batch environment or interactively from a terminal. See 12.4 for interactive processing of SU\$CSL.

#### 12.2.1. SU\$CSL Organization

SU\$CSL is made up of seven parameters. All these parameters have default values and are associated with the // PARAM statement as was the case with SU\$C16. However, if you choose all the defaults, you must still have the // PARAM statement present in your control stream. SU\$CSL checks the file control block to determine the type of disk pack being copied.

The format of SU\$CSL is:

$$
1 / PARM \begin{bmatrix} \text{COPY} = \begin{bmatrix} n \\ m \end{bmatrix} \begin{bmatrix} VEFY = \begin{bmatrix} NOS \end{bmatrix} \end{bmatrix} \begin{bmatrix} PRNT = \begin{bmatrix} NCS \end{bmatrix} \end{bmatrix} \begin{bmatrix} OVEF = \begin{bmatrix} NCS \end{bmatrix} \end{bmatrix}
$$
  
\n
$$
\begin{bmatrix} PSBAD = \begin{bmatrix} \text{cCchh}_{1} & \text{c} \\ \text{cOOBB} & \text{c} \end{bmatrix} \end{bmatrix} \begin{bmatrix} EDAD = \begin{bmatrix} \text{cchh}_{1} & \text{c} \\ \text{cC749} & \text{for } 8411 \end{bmatrix} \end{bmatrix}
$$
  
\n
$$
\begin{bmatrix} \text{.UNXF} = \begin{bmatrix} NO \\ NES \end{bmatrix} \end{bmatrix} \end{bmatrix} \begin{bmatrix} \text{.2742} & \text{for } 8430 \end{bmatrix}
$$

You use the COPY parameter to indicate how many copies of your input disk pack are to be made. The value of n may be from 1 to 7. If you omit COPY, one copy is made.

You use the VEFY parameter to verify your new output. If you are making more than one copy, each copy is verified against the input. If you omit VEFY, no verfication is performed.

You use the PRNT parameter to print any records found to be in error. If an error is detected, both the input and output record is listed with its corresponding output disk address (ccchhrr), in hexadecimal. You would normally choose  $PRNT=YES$  if you had chosen VEFY=YES. If you omit PRNT, only fatal errors are written on the system console.

You use the OVEF parameter to indicate that a verify-only operation is to be performed. No copy will be made. If you omit OVEF, one or more copies will be made, with or without verification, depending on other parameter specifications. OVEF may be used in conjunction with BGAD and EDAD.

╋

You use the BGAD parameter to indicate the starting address of the first track to be copied, in hexadecimal. The address you specify must be the cylinder and head number (ccchh). If you omit BGAD, the beginning address is cylinder 000, head 00.

You use the EDAD parameter to indicate the ending address of the last track to be copied in hexadecimal. As explained in the BGAD parameter, the address you specify must be ccchh. If you omit EDAD, the values will be defaulted for each device as shown in the format.

Since the programming logic of SU\$CSL is similar to SU\$C 16, the input addresses are the same as your output addresses and any information contained in your specified output area is destroyed and the new information is written in that area.

You use the UNXF parameter to check for the file expiration date. If the file date has not expired, a message is displayed that asks you either to continue processing or to skip the file and continue to the next file (providing you are processing more than one file). Using the UNXF parameter eliminates the time and expense of keeping outdated files. It also eliminates the overlaying of files that should not be destroyed.

## 12.2.2. SU\$CSL Interfacing with Job Control

The file name DISCIN must be specified on the // LFD job control statement for your input disk pack. The file name DISCOT must be specified on the // LFD job control statement for your output disk pack. If you are copying onto more than one disk pack, then DISCOTO1 through DISCOTO6 must be specified for each additional disk pack being copied.

If you are running in a minimum system (32K) then you must specify X'5COO' in the minimum main storage size parameter (MIN) on the job control statement; however, like SU\$C 16, only the copy function is permitted under the minimum system using the 8430 or 8433 disk pack. Both copy and verification can be used on 8411 and 8414 disk packs.

### 12.2.3. Executing SU\$CSL

In a multijobbing environment, the use of SU\$CSL can cause space allocated to a file to be lost, files may be added to or portions deleted, or a disk pack may be incorrectly copied. These situations can occur when another job is updating the VTOC of a disk pack at the same time SU\$CSL is copying that VTOC to another disk pack, or when SU\$CSL is copying a file while another job is extending or scratching that file. Therefore, the job executing SU\$CSL must be the only job running when the 1/0 device is either SYSRUN or SYSRES. If the device is not SYSRUN or SYSRES, it must be set to nonsharable by the operator. This ensures that an exact copy will be made by SU\$CSL.

The following control streams show some typical examples of using SU\$CSL.

•

•

Example 1:

•

•

•

1 10 16

72

12-7

```
II JOB COPY8411 
II DVC 50 II VOL 
DSP001 II LFD 
DISC IN 
II DVC 51 // VOL DSP002 // LFD DISCOT
II EXEC SU$CSL 
II PARAH 
I& 
II FIN
```
Here is the basic 8411 disk copy. There is no printing or verification. Your starting address is cylinder 000, head 00, while your ending address is cylinder OC7, head 9.

Example 2:

```
II JOB COPY8411,,,5C00 
II DVC 50 II VOL DSP001 II LFD DISC IN 
II DVC 51 II VOL DSP002 II LFD DI SCOT 
II DVC 20 II LFD PRNTR 
II EXEC SUSCSL 
II PARAH PRNT=YES,VEFY=YES,EDAD=050 
I& 
II FIN
```
Since you are running in a minimum system (32K), our job control statement has the minimum main storage size specified. You are only copying up to cylinder  $X'50'$ , as indicated by EDAD=050. You are also using the verification and print options, making sure the information written is the same as that read.

Example 3:

```
1 10 16 
// JOB COPY8430
DVC 50 II VOL 
II 
DSP001 II LFD DISC IN 
II DVC 51 // VOL DSP002 // LFD DISCOT
DVC 52 II VOL 
II 
DSP003 II LFD DISCOT01 
DVC 20 II LFD 
II 
PRNTR 
II EXEC SU$CSL 
II PARAH COPY=2,VEFY=YES,PRNT=YES,BGAD=010,EDAD=100,UNXF=YES 
I& 
II FIN 
                                                                          72
```
Here, you are using all the parameters. You are making two copies by using the 8430 disk packs. Your copy starts at cylinder X'10' and ends at cylinder X'100' with verification and printing of any errors being detected, as well as file expiration date checking.

## **12.3. EXECUTING SU\$C16 IN AN INTERACTIVE ENVIRONMENT**

Interactive processing of the SU\$C 16 routine (and SU\$CSL as well) consists of a question and answer session (dialog) using a UNISCOPE 100, UNISCOPE 200, or UTS 400 terminal. The procedures for executing the SU\$C 16 routine are the same, regardless of which type of terminal you use except for a few adjustments necessitated by differences in the terminal keyboards. With the UTS 400 terminal, for example, use the XMIT key to transmit work screens and function keys 13 and 14 to obtain and exit help screens. For UNISCOPE 100 and 200 terminals, use the TRANSMIT key to transmit work screens. To use function key 13 or 14, you must simulate it in the following manner. Press the MESSAGE WAITING key, then alphabetic F, then the pound sign (#), and then the number 13 or 14.

The following example shows the SU\$C 16 routine for a UTS 400 terminal. When using a UNISCOPE 100 or 200 terminal, you must adjust the instructions in the manner just discussed.

Help screens are provided for all work screens. To obtain help for any screen, press function key 13. To return to the work screen, press function key 14 or the XMIT key. If multiple help screens are being displayed, press the XMIT key after each help screen. When the last help screen is displayed, press the XMIT key or function key 14; the current work screen is redisplayed.

When you use dialog, your entries are checked and any errors detected are blinked on the screen. For example, invalid entries such as unsupported device types and misspellings of YES or NO are blinked.

Before executing SU\$C 16, you must have successfully logged onto the system via the LOGON command. After logging on, key in HU in system mode and press the XMIT key. After pressing the XMIT key, the HARDWARE UTILITIES menu screen appears:

HARDWARE UTILITIES HU00A 1. DUMP FILES FROM A DISK 2. RESTORE FILES TO A DISK 3. COPY FILES FROM DISK TO DISK 4. COPY AND/OR VERIFY IDA DISK 5. COPY AND/OR VERIFY SELECTOR DISK 6. NONE OF THESE ENTER SELECTION\_

Looking at the menu screen, select 4 to start execution of the SU\$C 16 routine.

•

•

• After you press the XMIT key, the following information screen is displayed.

HU00AI04 A CONVERSATIONAL JOB CHU\$016) TO COPY THE CONTENTS OF ONE IDA DISK TO ONE OR MORE DISKS OR TO VERIFY THE CONTENTS OF ONE OR MORE IDA DISKS HAS BEEN INITIATED IN YOUR BEHALF. YOU MUST BE IN SYSTEM MODE FOR THE JOB TO BE SCHEDULED. IF YOU ENTERED HARDWARE UTILITIES THROUGH THE HU COMMAND YOU WILL BE IN SYSTEM MODE AFTER TRANSMITTING. IF YOU ENTERED THROUGH THE MENU COMMAND YOU ARE RESPONSIBLE FOR GOING INTO SYSTEM MODE. \*\*\*\*\* TRANSMIT TO CONTINUE \*\*\*\*\*

After you press the XMIT key, the following screen appears:

Screen 1 (HU09): Indicating the Specific Disk Device Type and the Volume Serial Number

COPY INPUT DEVICE INFORMATION HUØ9 ENTER SPECIFIC DISK DEVICE TYPE: 8416 ENTER VOLUME SERIAL NUMBER: 123456 \*\*\*\*\*\*\*\* FUNCTION KEYS: F13=HELP, F14=EXIT HELP \*\*\*\*\*\*\*\*

Looking at screen 1, we entered 8416 for the disk device type and 123456 for the volume serial number. The device type entered on this screen must be one of the IDA type disks: 8415, 8416, and 8418.

NOTE:

•

•

Regarding the screens, all the default values are shaded while the user entries are shown in reverse lettering (white characters on black background).

 $\mathbf{\downarrow}$ 

- - ---- --------------------------------------------------.

•

•

Since help is not required, press the XMIT key and the next screen appears:

Screen 2 (HU13): Indicating the Number of Copies, Starting and Ending Addresses, and Verification Option

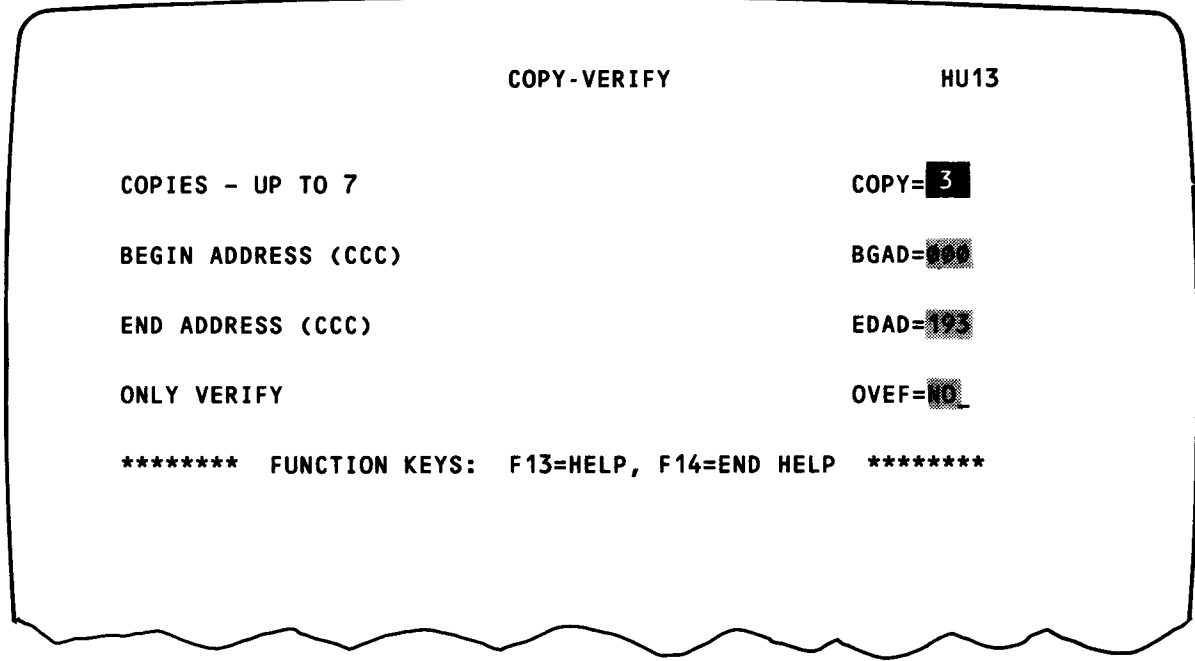

Looking at screen 2, we entered 3 for the number of copies (overriding the default of 1). We took the default values, which appear on the screen, for the beginning and ending addresses (cylinder 000 for beginning and 193 for ending), as well as the default option NO, indicating that we are doing a copy operation and not a verify-only operation. Since help is not required, press the XMIT key.

Screen 3 (HU14): Indicating the File Options

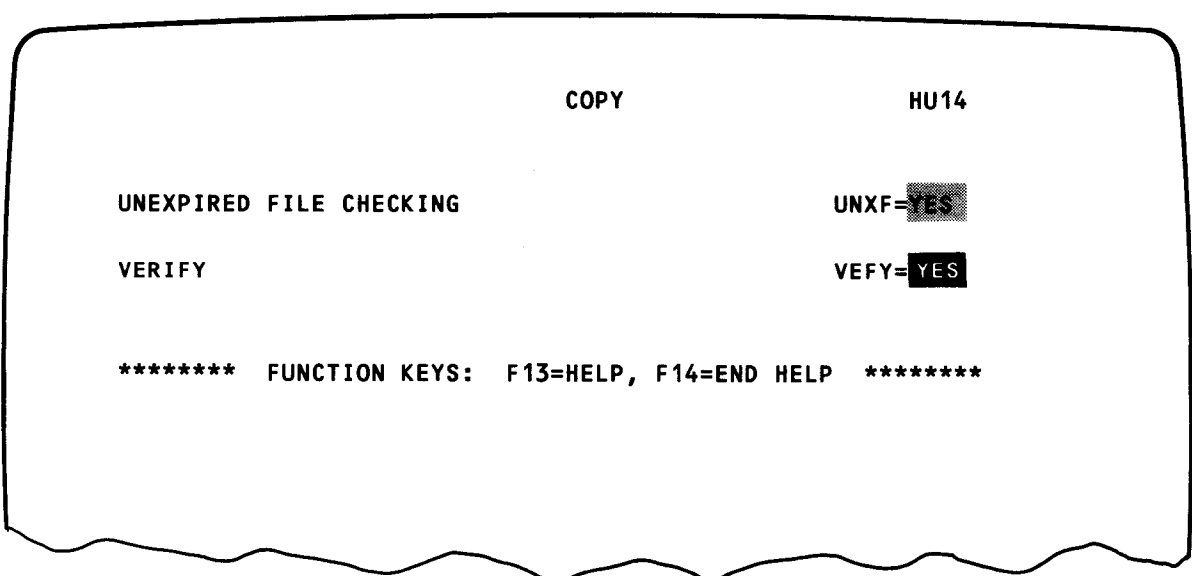

•

•

On this screen, we want unexpired file checking and output verification. We entered YES for output verification and allowed the unexpired file checking option (UNXF) to default to YES. Unexpired file checking checks the output volume for file expiration dates. If the date has not expired and your terminal is in system mode, your screen displays a message. This message asks you either to terminate or to skip the file and continue processing. You can skip up to 10 files at a time. Verification ensures that an exact copy of your input is produced. Any errors detected are printed by using the print option (next screen).

Screen 4 (HU15): Indicating the Print Option

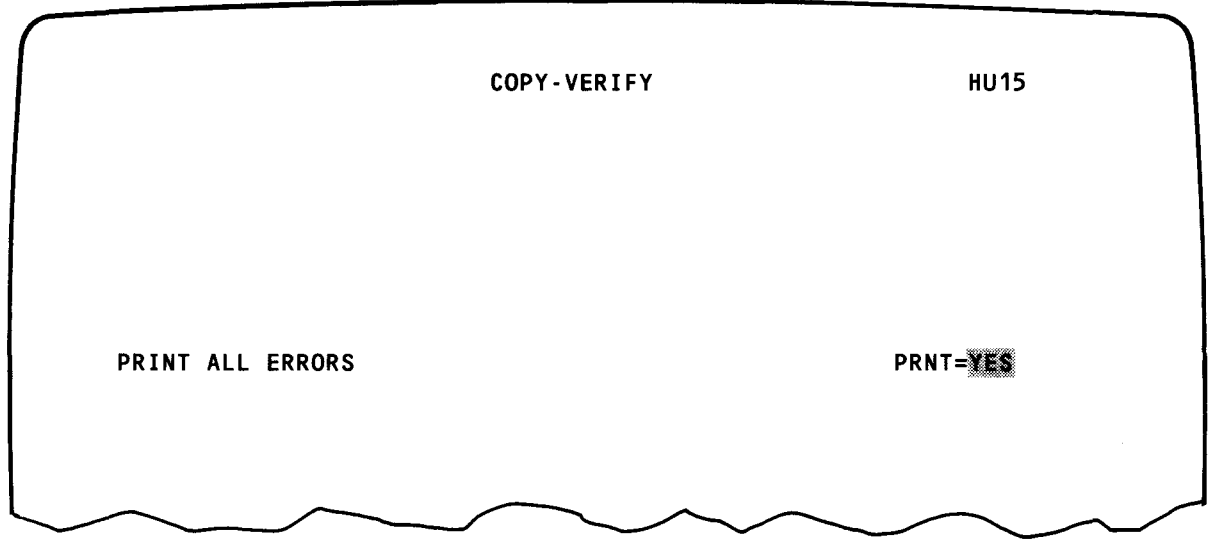

Since we specified the verify option on the last screen, we recommend that you take the default YES to print any errors detected during the copy process. Press the XMIT key.

Screen 5 (HU 11): Specifying Output Device Information

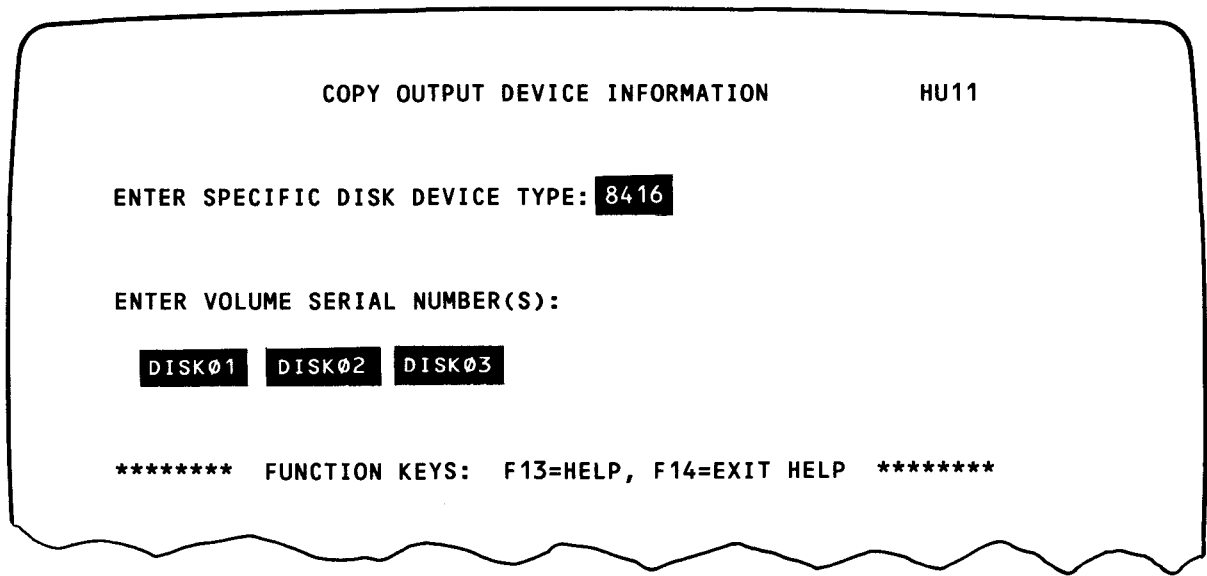

12-11

↑

•

•

On this screen, we entered 8416 as our output disk device type. Table 12-1 lists the output disk device types that can be used with a given input disk device type. Next, we entered our output volume serial numbers. The number of underscored input fields requesting volume serial numbers that appear on the screen are equal to the number of copies specified on screen 2. All fields that appear must be filled in. Since we specified three copies, fields for three volume serial numbers appear on the screen. We entered volume serial numbers DISK01, DISK02, and DISK03 for the three copies of our output. Press the XMIT key to complete the copy operation. After you press the XMIT key, the terminal becomes free for other uses. When the job is finished, your terminal screen displays an end-of-job message.

## **12.4. EXECUTING SU\$CSL IN AN INTERACTIVE ENVIRONMENT**

Interactive processing of the SU\$CSL routine consists of a question and answer session (dialog) using either a UNISCOPE 100, UNISCOPE 200, or UTS 400 terminal. The procedures for executing the SU\$CSL routine are the same, regardless of which type of terminal you use, except for a few adjustments necessitated by differences in the terminal keyboards. With the UTS 400 terminal, for example, use the XMIT key to transmit work screens and function keys 13 and 14 to obtain and exit help screens. For UNISCOPE 100 and 200 terminals, use the TRANSMIT key to transmit work screens. To use function key 13 or 14, you must simulate it in the following manner. Press the MESSAGE WAITING key, then alphabetic F, then the pound sign (#), and then the number 13 or 14.

The following example shows the SU\$CSL routine for a UTS 400 terminal. When using a UNISCOPE 100 or 200 terminal, you must adjust the instructions in the manner just discussed.

Before executing SU\$CSL, you must have successfully logged onto the system via the LOGON command. After logging on, key in HU in system mode and press the XMIT key. After you press the XMIT key, the HARDWARE UTILITIES menu screen appears:

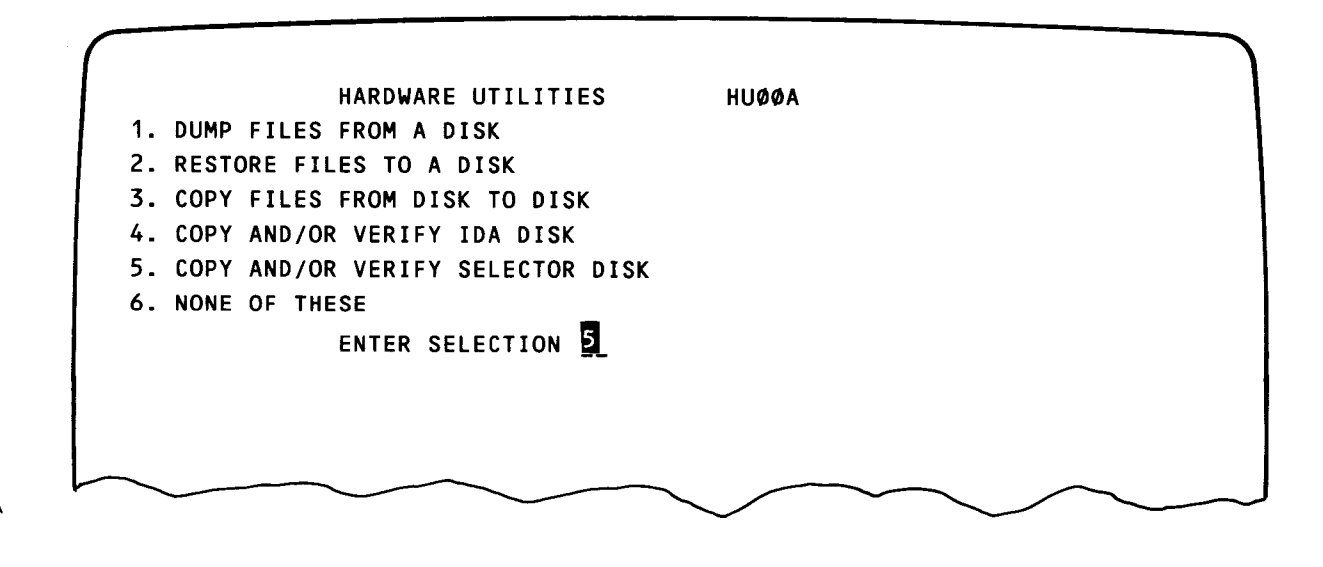

•

•

Looking at the menu screen, select 5 to start execution of the SU\$CSL routine. After you press the XMIT key, the following informational screen appears:

> HU00AI05 A CONVERSATIONAL JOB (HU\$CSL) TO COPY THE CONTENTS OF ONE SELECTOR DISK TO ONE OR MORE DISKS OR TO VERIFY THE CONTENTS OF ONE OR MORE SELECTOR DISKS HAS BEEN INITIATED IN YOUR BEHALF. YOU MUST BE IN SYSTEM MODE FOR THE JOB TO BE SCHEDULED. IF YOU ENTERED HARDWARE UTILITIES THROUGH THE HU COMMAND YOU WILL BE IN SYSTEM MODE AFTER TRANSMITTING. IF YOU ENTERED THROUGH THE MENU COMMAND YOU ARE RESPONSIBLE FOR GOING INTO SYSTEM MCDE.

\*\*\*\*\* TRANSMIT TO CONTINUE \*\*\*\*\*

After you press the XMIT key, screen 1 is displayed:

Screen 1 (HU10): Indicating the Specific Disk Device Type and the Volume Serial **Number** 

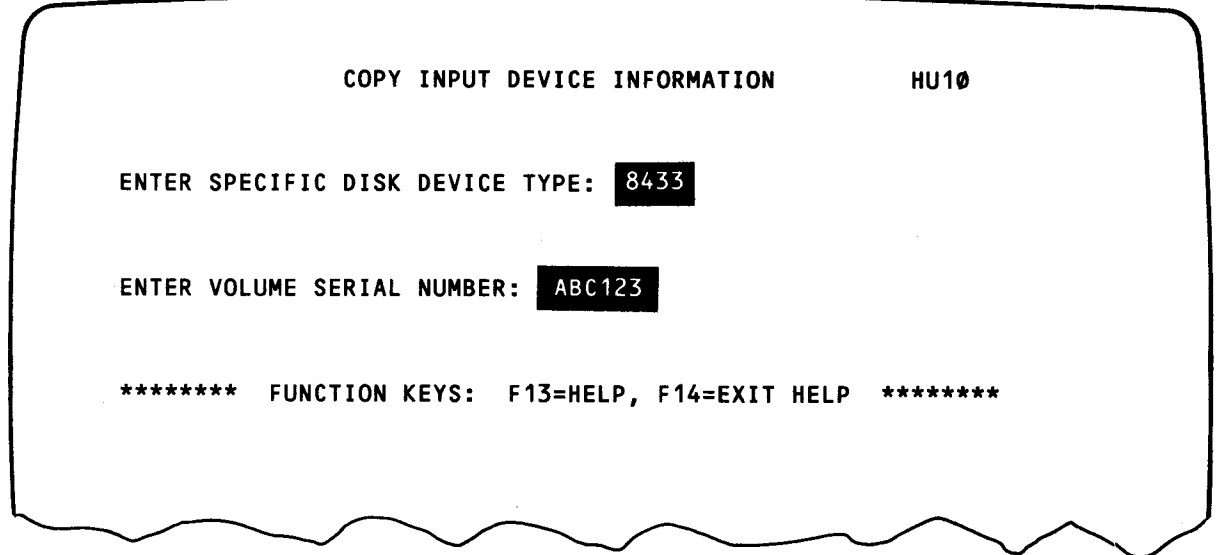

Looking at screen 1, we entered 8433 for the disk device type and ABC123 for the volume serial number. The device type entered on this screen can be an 8411, 8414, 8424/25, 8430, or 8433 disk pack. Since help is not required, press the XMIT key and the next screen appears:

•

•

Screen 2 (HU13): Indicating the Number of Copies, Starting and Ending Addresses, and Verification Option

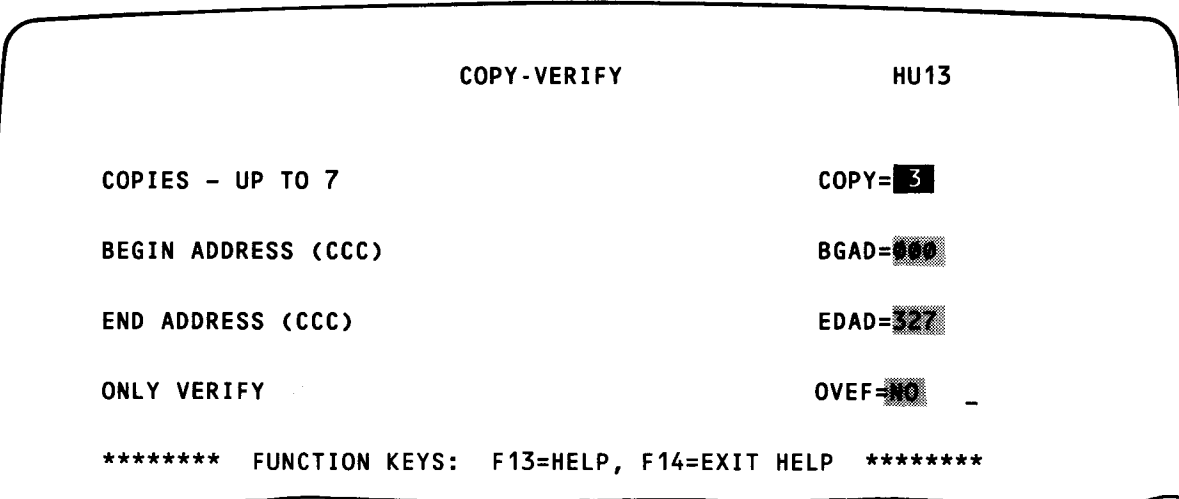

Looking at screen 2, we entered 3 for the number of copies (overriding the default of 1), took the default for the beginning and ending addresses (cylinder 000 for beginning and 327 for ending), and took the default option NO, indicating that we are doing a copy operation and not a verify-only operation. Since help is not required, press the XMIT key.

Screen 3 (HU14): Indicating the File Options

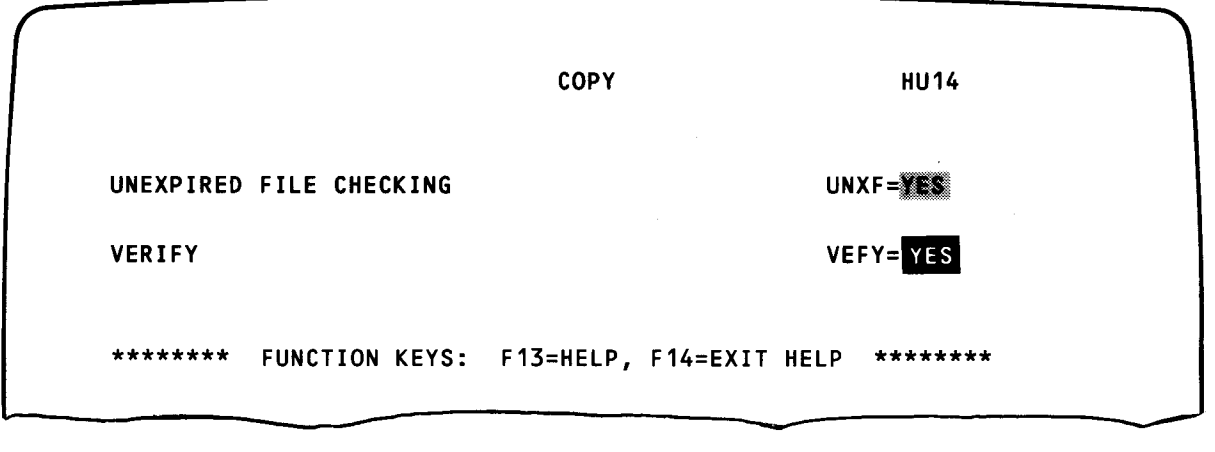

On this screen, we want unexpired file checking and output verification. We entered YES for output verification and allowed the unexpired file checking option (UNXF) to default to YES. Unexpired file checking checks the output volume for file expiration dates. If the date has not expired and you are in system mode, the terminal displays a message. This message asks you either to terminate or to skip the file and continue processing. You can skip up to 10 files at a time. Verification ensures that an exact copy of your input is produced. Any errors detected are printed by using the print option (next screen).

•

•

 $\big\}$ 

Screen 4 (HU15): Indicating the Print Option

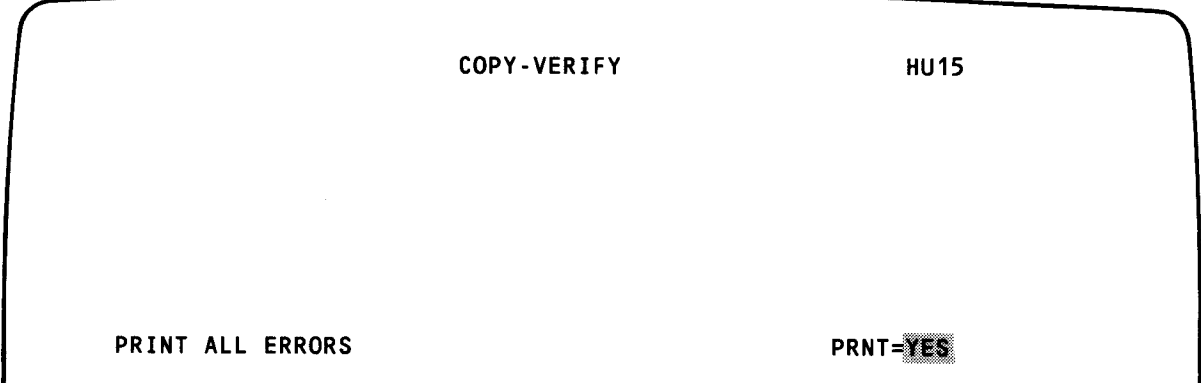

Since we specified the verify option on the last screen, we recommend that you take default YES to print any errors detected during the copy process. Press the XMIT key.

Screen 5 (HU11): Specifying Output Device Information

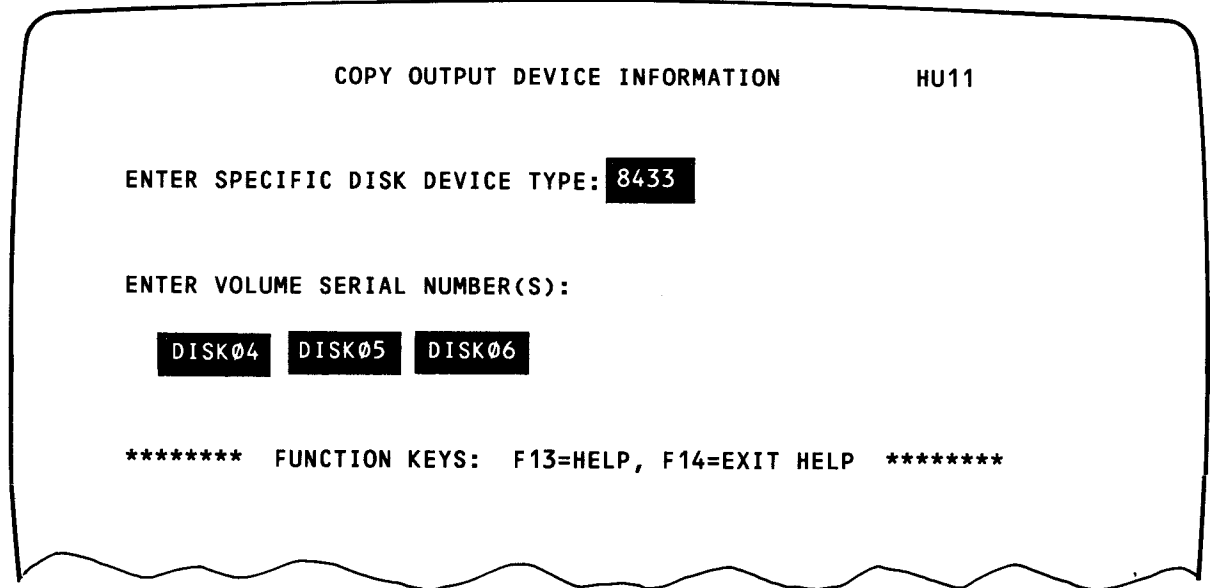

On this screen, we entered 8433 as our output disk device type. Table 12-1 lists the output disk device types that can be used with a given input disk device type. Next, we entered volume serial numbers DISK04, DISK05, and DISK06 for the three copies of our output.

The number of underscored input fields requesting volume serial numbers that appear on the screen are equal to the number of copies specified on screen 2. Press the XMIT key to complete the copy operation. After you press the XMIT key, the terminal becomes free for other uses. When the job is finished, your terminal screen displays an end-of-job message.

•

•

## **12.5. STAND-ALONE DISK COPY (SU\$1DA and SU\$SEL)**

Once the stand-alone disk copy routine has been loaded into main storage, it is capable of copying any disk pack to another disk pack of a similar type. As the name implies, this routine does not run under the control of the supervisor nor does it require a SYSRES disk pack to be online. This approach allows the user with only two disk drives to create backup copies of non-SYSRES disk packs. Table 12-1 lists the types of input and output devices that the stand-alone disk copy routine processes.

| Output       | Input   | Output                    |
|--------------|---------|---------------------------|
| 8415R        | 8418L   | 8416                      |
| 8415F        | 8411    | 8411                      |
| 8415F        | 8414    | 8414                      |
| (1)<br>8415R | 8424/25 | 8424/25                   |
| 8416         | 8430    | 8430                      |
| (3)<br>8418H | 8433    | 8433                      |
| 8418         | 8430    | 8433<br>$\left( 2\right)$ |
| 8416<br>(2)  | 8433    | 2.<br>8430                |
| ③<br>8418H   |         |                           |
| 8418L        |         |                           |
|              |         |                           |

Table 12-1. Permissible Types of Input and Output Devices

NOTES:

- $(1)$  It requires three removable disk packs to store the data of one fixed disk pack.
- @ Only half of the disk is copied to the new disk. The VTOC shows that 808 cylinders are available.
- @ The VTOC for the 8418 disk shows 404 cylinders are available.

The stand-alone disk copy routine executes as a dialog with the operator via console messages. The routine consists of a control phase that determines which of four other phases are to receive control. The control phase first branches to the initialization phase. After the necessary main storage areas have been initialized, the control phase branches to the input processing phase, followed by a branch to the output processing phase. When all processing is completed, the control phase branches to the termination phase.

When control is transferred in either direction, messages are displayed on the console that either are informational or require a reply. If an invalid reply is given, a message is displayed indicating this fact. A message is displayed that also indicates that the correct reply was entered.

## • 12.5.1. Load Procedures

The routine is loaded into main storage by using the absolute load ability of IPL. When the following message appears, the name of the program that you key in is substituted for the underscores.

IPL TO LOAD STANDARD SUPERVISOR UNLESS NEW NAME KEYED IN \_\_\_\_\_\_\_,\_

You should then key in one of the following:

SU\$1DA,L - to copy an 8415, 8416, or 8418

SU\$SEL,L - to copy an 8411, 8414, 8424/25, 8430, or 8433

Control is then transferred to the initialization phase.

## 12.5.2. Initialization Phase

This phase updates various tables and areas in main storage. It also determines the type of operation, device type, and device address.

The following message appears on the top line of the console:

OS/3 STAND ALONE COPY vv/rr

where vv is the version number and rr is the revision number.

Then the following messages are displayed. In responding to any message, only the first character is required; the remaining characters are optional.

DC01 TYPE OF OPERATION REQUESTED (COPY,VERIFY)?

Keyin:

•

•

Type in either COPY or VERIFY. The default is COPY. Response:

DC11 YOU HAVE REQUESTED A J COPY {

VERIFY

OPERATION BE PERFORMED

DC02 DEVICE TYPES SUPPORTED: 8415R,8415F,8416,8418L,8418H 8411,8414,8424,8430,8433

Which line appears depends on whether SU\$1DA (top line) or SU\$SEL (bottom line) was specified at load time.

#### DC03 INPUT DEVICE TYPE?

- - - -

Keyin:

One of the input device types listed in Table 12-2.

Response:

DC 12 INPUT DEVICE TYPE REQUESTED IS (device type)

If keyin is invalid, response is:

DC 13 INPUT DEVICE REQUESTED IS (device type)

THIS DEVICE NOT SUPPORTED.

The DC03 message is repeated to allow another device type to be selected.

DC04 INPUT DEVICE ADDRESS?

Keyin:

The 3-digit device address is entered (channel, subchannel, and device number).

Response:

DC 14 INPUT DEVICE ADDRESS REQUESTED IS (cnn)

If keyin is invalid, response is:

DC 15 INPUT DEVICE ADDRESS REQUESTED IS (cnn)

DEVICE ADDRESS IS INVALID.

The DC04 message is repeated to allow another device address to be entered.

## DC05 OUTPUT DEVICE TYPE?

 $-$ 

Keyin:

One of the device types listed in Table 12-2.

Response:

DC 14 OUTPUT DEVICE TYPE REQUESTED IS (device type)

If keyin is invalid, response is:

DC 16 INPUT-OUTPUT DEVICE ADDRESSES ARE EQUAL

This message is output if the address of the output device address is equal to the input device address. The DC03 message is displayed again and the 1/0 device addresses are resubmitted. Also, a check is made of the correct device address for the 8415R or 8415F disk. If incorrect, the following message is displayed:

DC19 8415 DISC DEVICE ADDRESS INVALID

The 1/0 devices are then rechecked beginning with the DC03 message.

DC07 OPERATIONAL TYPE: FULL,PARTIAL,COPY ,ALLOCATE,RESTORE-FIXED.

Keyin:

FULL

The entire extent of the input device type is used, as listed in Table 12-2. The extent addresses are in the form ccc,hh,rr in decimal.

•

•

•

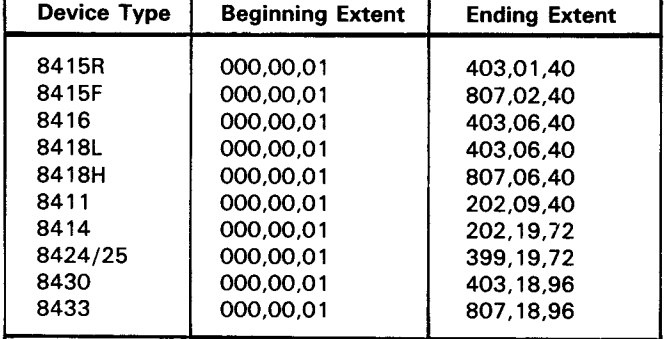

Table 12-2. Extent Addresses by Input Device Type

## PARTIAL

This keyin can be used on like disk types only. This operation is invalid for the 8415 disk.

#### **COPY**

The allocated space on an 8415 removable disk pack is copied to the unallocated space on an 8415 fixed disk pack.

#### ALLOCATE

The allocated space on the input device is copied to the output device.

## RESTORE-FIXED

A multi-input 8415 removable disk pack can restore an 8415 fixed disk pack.

#### Response:

DC 17 OPERATIONAL TYPE (operational type)

If keyin is invalid, response is:

DCOD OPERATIONAL TYPE (operational type) INVALID The DC07 message is repeated.

### DC08 BEGINNING EXTENT IN DECIMAL: (CCC,HH)?

Keyin:

Cylinder and head address (ccc,hh) of the beginning extent. This message is displayed only when the operational type chosen is PARTIAL.

If keyin is invalid, response is:

DCOA INVALID EXTENT

The extent value does not fall between the permissible beginning and ending extent values. The DC08 message is repeated.

DCOB PARTIAL EXTENT CONTAINS NON NUMERIC

One of the characters in your keyin was nonnumeric. The DC08 message is repeated.

## DC09 ENDING EXTENT IN DECIMAL: (CCC,HH)?

Keyin:

Cylinder and head address (ccc,hh) of the ending extent. This message is displayed only when the operational type chosen is PARTIAL.

If keyin is invalid, response is:

DCOA INVALID EXTENT

The extent value does not fall between the permissible beginning and ending extent values. The DC09 message is repeated.

DCOB PARTIAL EXTENT CONTAINS NON NUMERIC

One of the characters in your keyin was nonnumeric. The DC09 message is repeated.

DC20 INPUT BEGIN EXTENT ADDRESS HIGHER THAN END The DC08 message is repeated.

DC 18 INPUT EXTENT

BEGINNING EXTENT ENDING EXTENT  $=$ DECIMAL CCC $=$ ccc HH $=$ hh RR $=$ rr =DECIMAL CCC=ccc HH=hh RR=rr

DC 19 OUTPUT EXTENT

BEGINNING EXTENT ENDING EXTENT  $=$ DECIMAL CCC $=$ ccc HH $=$ hh RR $=$ rr =DECIMAL CCC=ccc HH=hh RR=rr These two messages are displayed to give the user information regarding the extents allocated to the job.

DC25 INITIALIZATION COMPLETE: (GO, REINIT)?

Keyin:

GO

Processing begins.

REINIT

The initialization process begins again with message DCO 1.

#### 12.5.3. Control Phase

Program control is returned to the control phase after the completion of each of the other phases. If an interrupt has occurred during these phase operations, the following messages appear on the screen.

DC30 REQUEST TYPE OF OPERATION: (DUMP, CANCEL, STATUS, NONE)?

Keyin:

DUMP

After the status information has been displayed, a SYSDUMP is taken.

•

•

•

•

CANCEL

After the status information has been displayed, the job is terminated.

**STATUS** 

Status information is displayed in the following messages and processing continues.

DC31 INPUT DEVICE ADDRESS: cnn DC32 OPERATIONAL TYPE: FULL,PARTIAL,COPY ,ALLOCA TE,RESTORE-FIXED DC33 EXTENT FORMAT IN DECIMAL: ccc,hh DC34 CURRENT EXTENT=ccc,hh ENDING EXTENT=ccc,hh DC35 OUTPUT DEVICE ADDRESS: cnn

NONE:

This keyin turns the console attention interrupt bit off and returns control to the next instruction in the control routine.

If the keyin is omitted, NONE is assumed.

DC36 MOUNT NEXT SCRATCH ON cnn. REPLY R WHEN READY

Keyin:

R, when the next scratch 8415 removable disk has been mounted.

DC38 RESTORE OPERATION REQUIRES DISC n OF 3 BE MOUNTED. REPLY R WHEN READY

Keyin: R

DC39 COPY TO FIXED COMPLETED MOUNT SCRATCH ON cnn. REPLY R WHEN **READY** 

Keyin: R

## 12.5.4. Input and Output Phases

The input phase reads data one track at a time and stores it in a buffer area. The output phase processes the data and writes it out one track at a time. No messages are displayed during these phases .

## 12.5.5. Termination Phase

When the job has terminated, the following message is displayed.

DC37 STAND ALONE DISC COPY TERMINATED: (ABNORMALLY) NORMALLY

If you keyed in a dump or cancel operation as a reply to message DC30, an abnormal termination is indicated.

## 12.5.6. 1/0 Disk Error Handling Routine

The following messages are displayed, depending on the type of 1/0 disk error.

DC40 DEVICE cnn IN STOP STATE: (RETRY OR DUMP)?

Keyin:

**RETRY** 

The 1/0 order is reissued.

DUMP

After the status information has been displayed, a SYSDUMP is taken.

#### DC41 DEVICE cnn FILE PROTECTED ON WRITE: (RETRY OR DUMP)?

Keyin:

**RETRY** The 1/0 order is reissued.

#### DUMP

After the status information has been displayed, a SYSDUMP is taken.

DC42 DEVICE cnn I/O ERROR SENSE BYTE=xxxxxxxxxx:  $ERROR =$ error-message- - - - - - - - - - - - - (RETRY,IGNORE,DUMP)?

Keyin:

**RETRY** 

The 1/0 order is reissued.

#### **IGNORE**

The error is ignored and the 1/0 order is bypassed.

#### DUMP

After the status information has been displayed, a SYSDUMP is taken.

•

•

•

The following message is displayed when an error is detected during verification processing.

DC43 ERROR IN VERIFICATION CYLINDER=ccc HEAD=h RECORD=rrr CONTINUE OR DUMP?

Keyin:

CONTINUE

Verification processing continues.

DUMP

After the status information has been displayed, a SYSDUMP is taken.

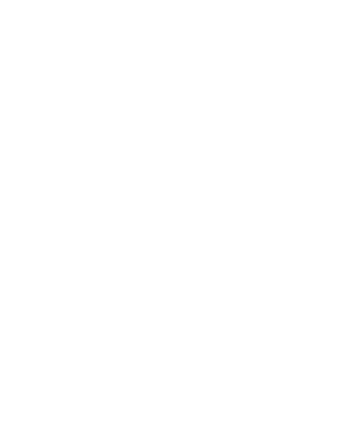

•

# **13. Disk Dump/Restore (DMPRST) Routine**

## **13.1. DMPRST CONCEPT**

DMPRST permits you to create backup libraries or data files for possible future use at your installation. You can:

- copy a disk or a portion of a disk to a magnetic tape, called a dump operation;
- copy a magnetic tape to a disk, called a restore operation;
- copy a disk or a portion of a disk to another disk, called a disk copy operation; or
- • copy a tape created by DMPRST to another tape, called a tape copy operation.

You must specify similar devices for both the dump and restore operations. However, when you use the copy operation, like devices must be specified except for copying either 8416 or 8418 disk packs. The allowable combinations for copying these packs are: 8416 to 8418 (dual), 8418 (dual) to 8416, 8418 (single) to 8418 (dual), and 8418 (dual) to 8418 (single).

It is important to remember the number of usable tracks per disk pack when downgrading your copy operation. For example, when you copy an 8418 (dual) to an 8416, the 8418 has 808 usable tracks while the 8416 has only 404 usable tracks. Therefore, if you are copying more than 404 tracks, DMPRST will issue a diagnostic message indicating some of your files have been lost.

When you are using a tape as a go-between device, then the disk type that was your input to the tape must also be the same disk type as the output from the tape. For example, if you were dumping an 8411 disk to a UNISERVO Vl-C tape, then the UNISERVO Vl-C tape must be restored to another 8411 disk. All of the devices you are using must be prepped.

DMPRST does not require a printer in a batch environment. If a fatal error is detected, the error message is displayed on the system console. If you do specify a printer, the // PARAM statements, the FILE statements, and all error messages are listed.

You can perform the dump, restore, and copy operations on either a volume or file basis.

- - - ----------------------------------------------------------.

•

•

•

In a multijobbing environment, the use of DMPRST can cause space allocated to a file to be lost; files may be added to or portions deleted, or a disk pack may be incorrectly copied. These situations can occur when another job is updating the VTOC of a disk pack at the same time DMPRST is copying that VTOC to another disk pack, or when DMPRST is copying a file while another job is extending or scratching that file. Therefore, the job executing DMPRST must be the only job running when the 1/0 device is either SYSRUN or SYSRES. If the device is not SYSRUN or SYSRES, it must be set to nonsharable by using the SET 10 operator command. See the current version of the operations handbook for operators, UP-8072 or UP-8511 for details. This will ensure that an exact copy will be made by DMPRST.

NOTE:

**t** 

DMPRST cannot restore or copy system files (prefixed by \$Y\$) on an active SYSRES, i.e., the SYSRES pack you are executing from. To process these files, see the current version of the system installation user guide, UP-8074.

You can execute DMPRST either in a batch environment or interactively from a terminal. Both the interactive and batch methods accomplish the same result; however, there are some differences between what each method supports. Table 13-1 lists these differences. See 13.5 for interactive processing of DMPRST.

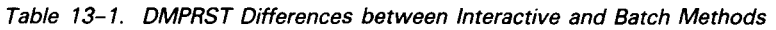

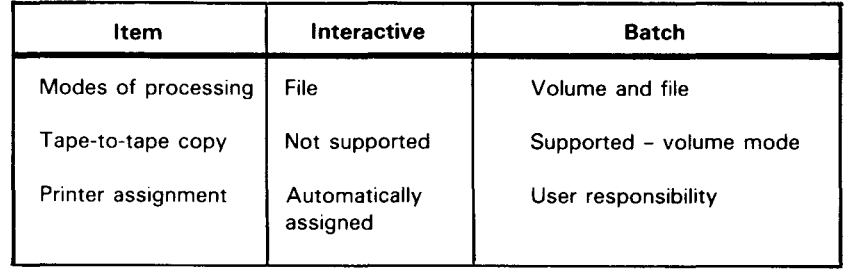

## **13.2. EXECUTING DMPRST IN A VOLUME ENVIRONMENT**

As stated before, DMPRST enables you to execute four different types of operations: dump, restore, disk copy, and tape copy. // PARAM statements are used to indicate the type of operation to be performed. For convenience, Table 13-2 summarizes the // PARAM statements, along with the appropriate LFD names and the type of operation that will be performed. A complete description of these statements is provided in the paragraphs associated with the appropriate operation.

•

•

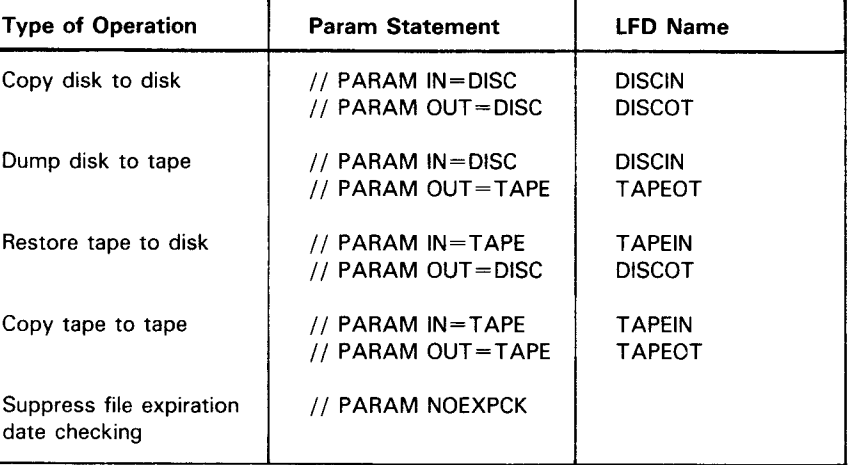

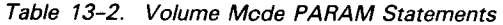

#### • Dump operation

Here, you are writing from a disk pack to a magnetic tape. Any magnetic tape or disk device may be used. Multiple volume tapes are permitted. Since the dump operation means a disk pack or part of a disk pack is being written to a magnetic tape, the disk pack is your input; therefore, you would use // PARAM IN=DISC. The output is going to a magnetic tape; therefore, you would use // PARAM  $OUT=TAPE$ . Notice that we did not indicate what type of disk pack or magnetic tape is being used. DMPRST checks the physical disk or magnetic tape unit for the proper device type. However, DISCIN and TAPEOT must be specified as the file names on the LFD job control statement.

If you are dumping to multivolume tapes, you may specify all of your output tape file names on a single  $1/1$  VOL card. If you do this, only one  $1/1$  DVC card and one // LFD card with the file name TAPEOT specified are needed. Only one tape drive is required, with the operator mounting new tape volumes as needed. However, you may enter a separate device assignment set for each tape volume. If you do this, you must enter a  $\frac{1}{1}$  DVC and  $\frac{1}{1}$  LFD for each tape, and the numbers 01 through 99 must be added to each additional output tape LFD name (TAPEOTO1). You must have a separate tape drive for each output tape volume.

If you are dumping the disk to a tape unit connected to a selector channel, but prefer to have the output tape produced in a blocked format that can be read by either multiplexer or selector channel tape units, add the parameter MUX to the  $//$ PARAM OUT statement, as shown in example 1. We recommend the MUX parameter be specified for all output tapes because both types of tape units can read the tape and not impact DMPRST processing.

t

If you wanted only to dump a portion of a disk pack, you would include a // PARAM END=ccc or END=LAST statement in your control stream. The // PARAM END statement is used to terminte the dump operation after a specific cylinder  $(END = ccc)$  has been dumped, or after the last cylinder that contains any user data has been dumped (END=LAST). If the // PARAM END statement is omitted, the entire contents of the input disk is dumped to the output tape (including test pattern data written by the disk prep routine), even if only a few cylinders contain user data.

If the // PARAM END=ccc statement is used, ccc must be specified in decimal.

The first record written to your magnetic tape is called the control record. The control record contains the following information in the order shown:

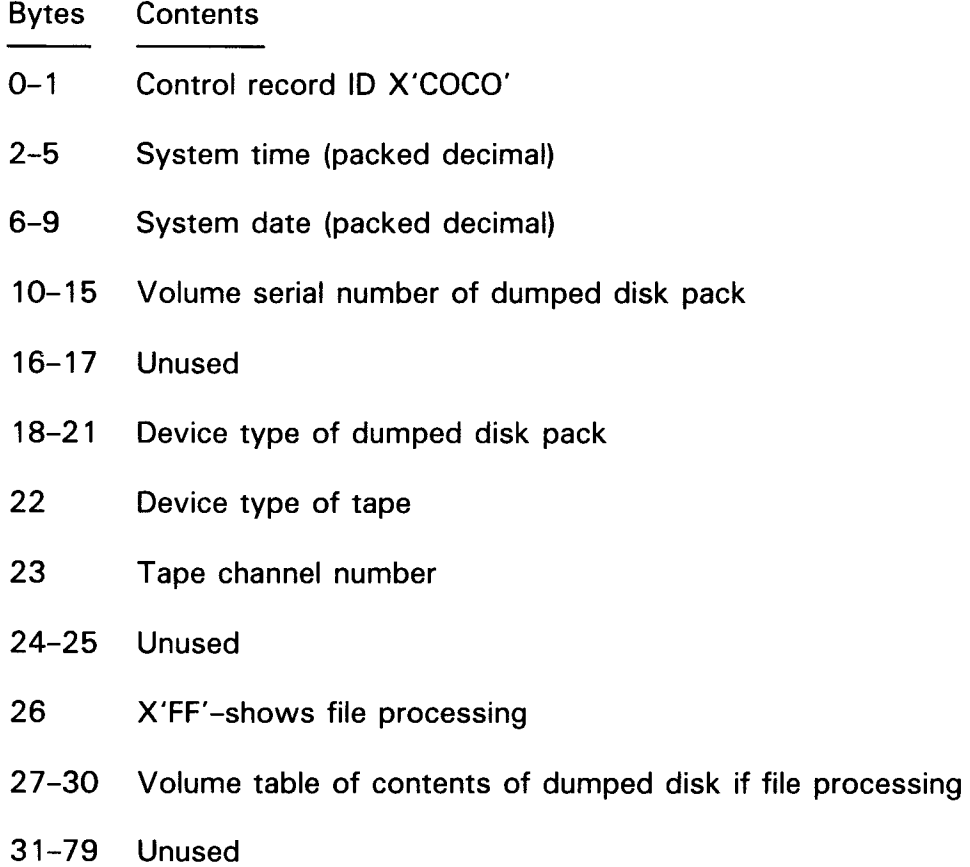

The following examples show a single and a multiple-volume dump:

•

•

Example 1 - Single-Volume Dump:

 $\mathbf 1$ 10 16

```
II JOB DUMP1 
II DVC 20 II LFD PRNTR 
II DVC 90 II VOL SP0366 II LFD TAPEOT 
II DVC 50 II VOL OS3RES II LFD DISC IN 
II EXEC DMPRST 
II PARAM IN=DISC 
II PAR AM OUT=TAPE,MUX 
II PAR AM END= LAST 
I& 
II FIN
```
Example 2 - Multiple-Volume Dump:

 $\mathbf 1$ 10 16 *II* JOB DUMP2 *II* DVC 20 *II* LFD PRNTR *II* DVC 90 *II* VOL SP0366,SP0367 *II* LFD TAPEOT *II* DVC 50 *II* VOL OS3RES *II* LFD DISC IN *II* EXEC DMPRST *II* PARAM IN=DISC *II* PAR AM OUT=TAPE *I& II* FIN

Remember, when doing a dump operation, you must specify the // PARAM IN=DISC and // PARAM OUT=TAPE.

Restore operation

•

•

Here, you are writing from a magnetic tape to a disk pack. Remember, whatever disk type that was used to produce the tape, that same disk type must be used when you are restoring the tape to the disk. Since the restore operation means you are writing from a magnetic tape to a disk pack, the  $//$  PARAM IN=TAPE and  $//$ PARAM OUT=DISC must be specified. If the input tape was created on a selector channel tape unit and was not specifically produced in the multiplexer blocked format, only a selector channel tape unit can be used to read the input tape. Tapes created in multiplexer blocked format can be read by any tape unit. The file names TAPEIN and DISCOT also must be specified on the // LFD job control statements.

If restoring from multivolume tapes, you may enter your input tape file names on a single *11* VOL card. If you do this, only one *11* LFD card with the name TAPEIN is required. The tape volumes are then mounted on a single drive as they are needed. However, you may enter a device assignment set for each tape appending the numbers 01 through 99 to each additional tape LFD name (TAPEINO1). If you do this, all tape volumes must be mounted on the appropriate tape drive.

The following examples show a single- and a multiple-volume restore operation:

Example 1 - Single-Volume Restore:

 $\mathbf{1}$ 10 16 72

*II* JOB RESTORE1 *II* DVC 20 *II* LFD PRNTR *II* DVC 90 *II* VOL SP0366 *II* LFD TAPE IN *II* DVC 50 *II* VOL 051111 *II* LFD DI SCOT *II* EXEC DMPRST *II* PARAM IN=TAPE *II* PARAM OUT=DISC *I& II* FIN

Example 2 - Multiple-Volume Restore:

*II* JOB RESTORE2 *II* DVC 20 *II* LFD PRNTR *II* DVC 90 *II* VOL SP0366,SP0367 *II* LFD TAPE IN *II* DVC 50 *II* VOL DS1111 *II* LFD DI SCOT *II* EXEC DMPRST *II* PARAM IN=TAPE *II* PARAM OUT=DISC *I& II* FIN

• Disk copy operation

> Here, you are writing the contents of one disk pack to another disk pack. Both disk packs must be of the same device type except for 8416 and 8418. As stated before, either data or library files are accepted. The  $//$  PARAM IN=DISC, and the  $1/$  PARAM OUT=DISC, along with the file names DISCIN and DISCOT on the LFD job control statements, must be specified. In addition, a  $//$  PARAM END=ccc or  $END = LAST statement can be used to terminate the copy operation after a specific$ cylinder (END=ccc) has been copied, or after the last cylinder that contains any user data has been copied ( $END = LAST$ ). If the  $//$  PARAM END statement is omitted, the entire contents of the input disk is copied to the output disk (including test pattern data written by the disk prep routine), even if only a few cylinders contain user data.

If the // PARAM END=ccc statement is used, ccc must be specified in decimal.

•

•
•

•

The following is an example of a typical copy operation:

 $\mathbf{1}$ 10 16

```
II JOB COPY 
II DVC 20 II LFD PRNTR 
II DVC 50 II VOL OS3RES II LFD DISC IN 
II DVC 51 II VOL DSP368 II LFD DI SCOT 
II EXEC DMPRST 
II PARAM IN=DISC 
II PARAM OUT=DISC 
II PARAM END= LAST 
I& 
II FIN
```
• Tape copy operation

> Here, you are copying the contents of one tape volume to another. The tape being copied must have been created by a previous DMPRST dump or tape copy operation that was performed in a volume environment. Only tapes created by DMPRST are supported by this function. The tape being copied may have been created on either a multiplexer or selector channel tape drive unit. Likewise, the output tape may be on a multiplexer or selector channel unit. Input tapes created on a selector channel unit, however, cannot be read by a multiplexer channel tape drive unit unless they were created in multiplexer blocked format. Input tapes created on a multiplexer channel tape unit, or in multiplexer format, on a selector channel tape unit can be read by any tape unit. Output tapes produced on a selector channel tape unit can be blocked in multiplexer format by adding the MUX parameter to the // PARAM OUT statement.

DMPRST will not copy a tape produced in the file environment.

The following is an example of a typical job stream used to perform a tape copy operation:

1 10 16 *II* JOB TAPE COPY *II* DVC 20 *II* LFD PRNTR *II* DVC 90 *II* VOL REL030 *II* LFD TAPE IN *II* DVC 91 *II* VOL SP1234 *II* LFD TAPEOT *II* EXEC DMPRST *II* PAR AM IN=TAPE *II* PAR AM OUT=TAPE *I& II* FIN

## 13.3. EXECUTING DMPRST IN A FILE ENVIRONMENT

You may execute DMPRST in the file mode to create backups of individual files on your disk. Choose disk or tape as your backup, depending on which DMPRST procedure used. In addition, you can copy, dump, and restore an entire volume of active permanent files. As in volume mode, you can assign a printer to list the // PARAM and FILE statements and any error messages.

For convenience, Table 13-3 summarizes the // PARAM and FILE statements, along with the appropriate LFD names and the type of operation to be performed. A complete description of these statements is provided in the paragraphs associated with the appropriate operation.

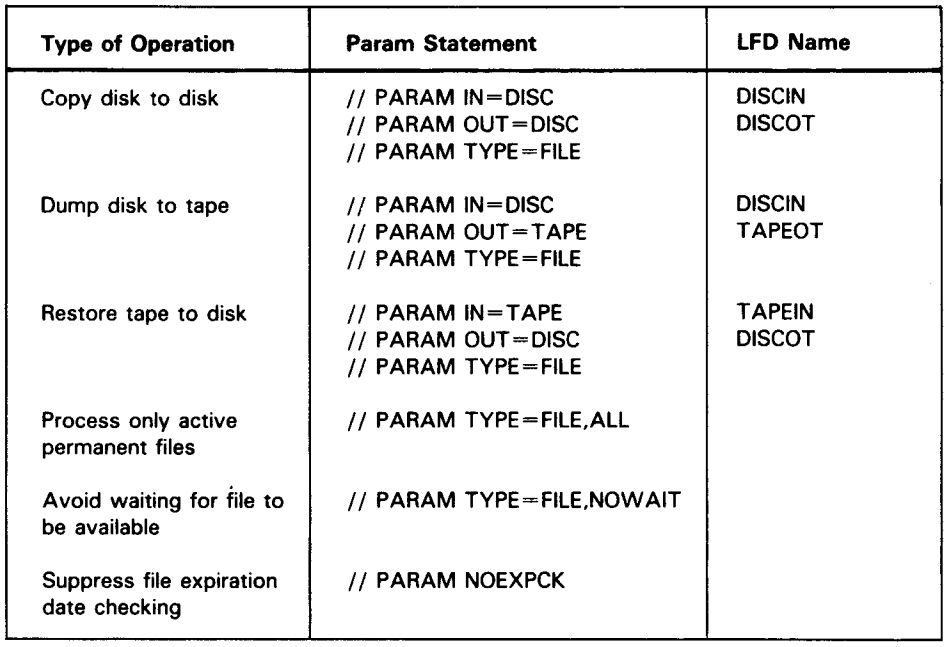

Table 13-3. File Mode PARAM and FILE Statements

## 13.3.1 . Performing a Disk Copy Operation in a File Environment

When performing a disk copy operation in a file environment, you copy the contents of individual files residing on one disk pack to another disk pack. Both disk packs must be of the same device type, except for 8416 and 8418. Either library or data files are accepted.

Input and output in a disk copy operation are always disks. Therefore, specify // PARAM IN=DISC as your input parameter and // PARM OUT=DISC as your output parameter. In addition, you must specify the file names DISCIN on the input // LFD statement and DISCOT on the output // LFD statement.

•

•

•

Since you are copying files, specify // PARAM TYPE=FILE to inform DMPRST that file rather than volume processing is performed. Associated with the // PARAM TYPE=FILE parameter are FILE statements. By including these statements as embedded data in your control stream, you can name which files you want copied by either file name or file prefix.

The FILE statements are free-formatted, meaning that the first character may start anywhere. However, you must place a blank character between the FILE statement and the first operand to act as a delimiter. If you specify a file name containing embedded blanks, enclose it in quotation marks (i.e., FILE "PAY BACKUP").

The following example shows a disk copy operation in the file environment:

```
II JOB DFILCPY 
II DVC 20 II LFD PRNTR 
II DVC 50 II VOL DISK01 II LFD DISCIN 
II DVC 51 II VOL DISK02 II LFD DI SCOT 
II EXEC DMPRST 
II PARAH IN=DISC 
II PARAH OUT=DISC 
II PARAH TYPE=FILE 
1$ 
          FILE MONEY 
          FILE INTEREST 
          FILE BILLS 
          FILE.P BANKS 
I* 
I& 
II FIN
```
Files MONEY, INTEREST, and BILLS, along with all files having the prefix of BANKS on disk volume DISK01, are copied to disk volume DISK02. Notice that the FILE statements are included as embedded data in the control stream.

If you want to copy an entire volume of active permanent files, use the FILE,ALL statement. This signifies that all active permanent files on the volume are copied. By active permanent files, we mean all files that have entries in the VTOC and that are not job temporary files (run libraries and scratch files). Any files deleted but not physically removed are not copied. (In volume mode, everything is copied.)

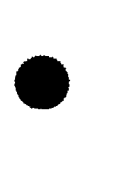

•

 $\downarrow$ 

 $\mathbf{f}$ 

•

•

The following example shows a disk copy operation in file mode but copying the entire volume of active permanent files:

```
II JOB COPY ALL 
II DVC 20 II LFD PRNTR 
II DVC 50 II VOL DISK01 II LFD DISCIN 
II DVC 51 II VOL DISK02 II LFD DI SCOT 
II EXEC DMPRST 
II PAR AM IN=DISC 
II PAR AM OUT=DISC 
II PARAM TYPE=FILE,ALL 
I& 
II FIN
```
NOTE:

Job temporary files (run libraries and scratch files) are not processed in this file environment.

Before DMPRST processes any files, it locks them. Therefore, if you copy, dump, or restore a file currently being used in the system, DMPRST waits until the file is available before processing it. You can avoid this delay by specifying the NOWAIT parameter on the FILE statement. DMPRST, upon detecting NOWAIT, skips processing of any of the unavailable files and goes to the next available one. All files skipped are listed on the printer, so you can process them later. The following example shows a disk copy operation in file mode by using the NOW AIT parameter:

```
II JOB COPY ALL 
II DVC 20 II LFD PRNTR 
II DVC 50 II VOL DISK01 II LFD DISCIN 
II DVC 51 II VOL DISK02 II LFD DI SCOT 
II EXEC DMPRST 
II PARAM IN=DISC 
II PARAM OUT=DISC 
II PARAM TYPE=FILE,NOWAIT 
1$ 
        FILE CREDIT 
        FILE ASSETS 
        FILE INVENTORY 
I* 
I& 
// FIN
```
#### **13.3.2. Performing a Dump Operation in the File Environment**

Here, you can dump one or more files residing on your disk volume to a magnetic tape or dump the entire volume of active permanent files. Since you are writing from disk to tape, the // PARAM IN=DISC and // PARAM OUT=TAPE must be specified. Also, the file names DISCIN and TAPEOT on the // LFD job control statements must be specified.

 $\ddot{\phantom{0}}$ 

Up to this point, everything is the same as in the dump operation in the volume environment. Now for the additions: the  $//$  PARAM TYPE=FILE must be specified, telling DMPRST that a file is being processed rather than a volume. The // PARAM TYPE=FILE card sets the file operation in motion. Next is your FILE card. You use this card to specify the file name or the file prefix (up to 16 bytes) of the files you want dumped. As stated earlier, the FILE card is free form. When specifying file names, use the word FILE.

Immediately after the word FILE, a blank character must be present; then insert the name of your file to be dumped. If you dump more than one file, a FILE card for each file must be specified. When specifying a file prefix, use the word FILE.P. Again, immediately after the word FILE.P, a blank character must be present; then insert the prefix of the files to be dumped.

When you want to dump the entire volume of active permanent files, use the  $//$ PARAM TYPE=FILE, ALL statement. This indicates that all active permanent files (entries in VTOC) are dumped.

Whether you dump individual or active permanent files, the // PARAM END statement cannot be used.

NOTE:

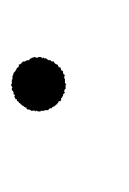

•

•

Within a single execution of the restore operation, the files selected for restoration must be requested in the same order in which they appear on the tape. Because of this, we suggest that you dump your files in alphanumeric order. This way, you know the order to put your FILE cards in when restoring.

In example 1, files MYCOBOLMASTER and PROCFILE, as well as all files with the prefix TAXES, are dumped from disk volume DSP001 to magnetic tape SPT001. Notice that, even though you are accessing files on your disk pack, there is no // LBL job control statement present in your job control stream.

Example 1:

1 10 16 *II* JOB DUMP FIL *II* DVC 20 *II* LFD PRNTR *II* DVC 54 *II* VOL DSP001 *II* LFD DISCIN *II* DVC 90 *II* VOL SPT001 *II* LFD TAPEOT *II* EXEC DMPRST *II* PARAM IN=DISC *II* PARAM OUT=TAPE *II* PARAM TYPE=FILE *1\$*  FILE MYCOBOLMASTER FILE PROCFILE FILE.P TAXES  $I^*$ *I& II* FIN

•

•

In example 2, the entire volume of active permanent files is dumped to multivolume tapes by using a single device assignment set.

Example 2:

*II* JOB DUMP ALL *II* DVC 20 *II* LFD PRNTR *II* DVC 50 *II* VOL MYPACK *II* LFD DISC IN *II* DVC 90 *II* VOL BACK01,BACK02 *II* LFD TAPEOT *II* EXEC DMPRST *II* PARAM IN=DISC *II* PARAM OUT=TAPE *II* PAR AM TYPE=FILE,ALL *I& II* FIN

#### **13.3.3. Performing a Restore Operation in the File Environment**

When you dump files from a disk, the backup created is not an exact copy of the original. Therefore, you cannot use the backup on your system in the event your original data is lost. Before actually using any backup data on your system, you must restore it to the original disk or a disk of the same type as the original.

In a restore operation, the output is always a disk. Therefore, specify // PARAM OUT=DISC as your output parameter, and DISCOT as the file name on your disk // LFD statement.

Since you are restoring files, include the // PARAM TYPE=FILE parameter in your job stream. This parameter informs DMPRST that file rather than volume processing is performed. If you want to restore an entire volume of active permanent files, use // PARAM TYPE=FILE,ALL.

Associated with the // PARAM TYPE=FILE parameter are FILE statements. Like the FILE statements used in file dump operations, they name which files you want processed. In a restore operation, however, they also allow you to rename files and specify the type of processing you want performed.

The FILE statements are free-formatted, meaning that the first character may start anywhere. However, you must place a blank between the FILE statement and the first operand, and a comma between the operands to act as a delimiter. If you specify a file name containing embedded blanks, enclose it in quotation marks.

The formats of the FILE statement used in a restore operation are:

• Format 1:

$$
FILE old-name \left\{ \left\{ \begin{array}{c} ABS \\ REL \\ LOG \\ PRE \end{array} \right\} \right\} [new-name]
$$

The old-name parameter specifies the name of the file you are restoring to disk.

Format 2:

FILE.P prefix-name  $\left\lceil \left( \begin{array}{c} \text{ABS} \\ \text{REL} \\ \text{LOG} \\ -\infty \end{array} \right) \right\rceil$ 

The prefix-name parameter specifies the prefix name of all the files to be restored. Regardless of the format, when restoring more than one file, you must restore the files in the order they were dumped. Also, when you restore files by prefix, the files to be restored must be in the order on the tape. Once it has begun, processing of files by prefix is terminated when a file is found without that prefix name. For example, suppose you have a tape containing files in the following ,order: three files with the prefix BANK, one file with the prefix AMT, and two more files with the prefix BANK. If you use the prefix name BANK to restore these files, only the first three files will be restored.

# 13.3.3.1. Using the Allocation Parameter to Control Restore Processing

The second parameter in the FILE statement is the allocation parameter. This optional parameter enables you to control file processing. The allocation parameters are:

ABS

•

•

Locates a file on the same absolute extents. If a file cannot be allocated to the same extents, an error message is issued and DMPRST processes the next FILE statement.

REL

Relocates a file. If relocation to the same size file is not possible, a file large enough to hold the original file is allocated. If this is unsuccessful, an error message is issued and DMPRST processes the next FILE statement.

LOG

Relocates a file and deletes all unassigned space for that file.

PRE

Relocates a file in a space that was preallocated.

You can only specify one allocation parameter in each FILE statement. Enter it after the old-name parameter, with a comma separating the two.

 $\ddagger$ 

•

•

When you want to perform standard restore processing, omit the allocation parameter. However, if you omit the allocation parameter and specify the new-name parameter, substitute a comma for the missing allocation parameter.

During standard restore processing, DMPRST scratches the file from the output disk and makes up to three attempts to reallocate it on the disk.

When reallocating the file, DMPRST first attempts to allocate the same absolute extents occupied by the original file. If this is unsuccessful, the file relocation facility attempts to allocate the same size file at a different location. If this second try is also unsuccessful, the file relocation facility determines how much of the original space is actually assigned. It then tries to allocate a file large enough to hold the assigned space from the original file. If all three attempts fail, an error message is issued to the system console.

#### **13.3.3.2. Using the File Prefix Parameter**

The file prefix parameter gives you the capability to restore all files having a certain prefix in the file name. For example, suppose you want to restore all files having the file name prefix of OLD. In addition, the restored files are to be located on the same absolute extents. The following example shows this restore operation by using the prefix-name and ABS parameters:

```
II JOB UPDATE 
II DVC 20 II PRNTR 
II DVC 90 II VOL SAVE01,SAVE02,SAVE03 
II LFD TAPEIN 
II DVC 50 II VOL NEVOL1,NEVOL2,NEVOL3 
II LFD DISCOT 
II EXEC DMPRST 
II PARAM IN=TAPE 
II PARAM OUT=DISC 
II PARAM TYPE=FILE 
1$ 
I* 
I& 
II FIN 
       FILE.P OLD,ABS
```

```
t
```
#### **13.3.3.3. Using the New-name Parameter to Rename Files**

The third parameter in the FILE statement is the new-name parameter. You use it to change the name of a file being restored to disk.

For example, suppose you want to restore the disk file MYFILE to a file named PAYROLL on disk. In order to copy MYFILE to PAYROLL, you specify PAYROLL as the new-name parameter in the FILE statement with the old-name MYFILE.

In this case, DMPRST first scratches any file having the name PAYROLL from the output disk. Next, DMPRST allocates a file large enough for MYFILE. The old file, MYFILE, bearing the new name, PAYROLL, is then written to the allocated space on the output disk.

The following example shows a restore operation using the new-name parameter:

```
II JOB RENAME 
// DVC 20 // LFD PRNTR
II DVC 90 II VOL SAVE01,SAVE02,SAVE03 
// LFD SEQDIN
II DVC 50 II VOL BAKVOL II LFD DISCOT 
// EXEC DMPRST
II PARAM IN=DISC 
// PARAM OUT=DISC
II PAR AM TYPE=FILE 
1$ 
         FILE OLDNAME,REL,NEWNAME 
         FILE OLDACCOUNTS, , NEWACCOUNTS
I* 
I& 
II FIN
```
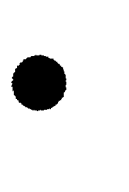

•

The files are restored to disk with the new file name specified by the new-name parameter. For the first file, OLDNAME, DMPRST scratches any file having the name NEWNAME from the output disk. DMPRST then allocates a file large enough for the file OLDNAME. The old file OLDNAME bearing the new file name NEWNAME is then written to allocated space on the output disk. The same procedure is followed for the second FILE statement. Here, however, a comma is substituted for the missing allocation parameter. As in all restore operations, the files are restored in the same order they were dumped.

## **13.3.3.4. Restoring from Tape in the File Environment**

If you are using magnetic tape as input, specify  $//$  PARAM IN=TAPE as your input parameter, and TAPEIN as the file name on your tape // LFD statement. When using more than one tape as your input, you can assign them in your control stream in one of two ways.

One way uses a single device assignment set (DVC - LFD sequence), having a file name of TAPEIN. Included in this set are // VOL statements listing the volume serial numbers of the restore operation's input tapes.

Another way is to supply a separate device assignment set for each tape. Here, a separate device is assigned for each tape volume. Again, the file name on your // LFD statement is TAPEIN. However, the numbers 01 through 99 are attached to each tape file name, following the first (i.e., FILE  $//$  LFD TAPEIN01).

•

•

#### NOTE:

If you perform a tape dump operation using separate device assignment sets and then restore by using a single device assignment set, you will receive an error message from data management. The method of assigning tapes used in the dump operation should also be used in the related restore operation.

Since you are executing DMPRST in the file environment, include the // PARAM TYPE=FILE parameter in your job stream. Also, supply the appropriate FILE statements as embedded data. Remember, files must be restored in the same order they were dumped. If you want to restore the entire volume of active files, use // PARAM  $TYPE = FILE, ALL$ .

The following examples show restore operations using magnetic tape.

Example 1: Multiple-file restore from single-volume tape file

```
II JOB TFILRST1 
II DVC 20111 LFD PRNTR 
II DVC 90 II VOL PAY002 II LFD TAPE IN 
II DVC 50 II VOL DISK01 II LFD DI SCOT 
II EXEC DMPRST 
II PARAM IN=TAPE 
II PARAM OUT=DISC 
II PARAM TYPE=FILE 
1$ 
         FILE CREDT,ABS 
         FILE ASSETS,REL 
I* 
I& 
II FIN
```
The first file, CREDIT, is restored to the same absolute extents that it originally occupied. This function is controlled by the allocation parameter, ABS. The second file, ASSETS, is restored to a different location on disk by the REL allocation parameter.

Example 2: Restoring only active files from a single-volume tape file

```
II JOB TFILRST1 
II DVC 20 II LFD PRNTR 
II DVC 90 II VOL PAY002 II LFD TAPE IN 
// DVC 50 // VOL DISK01 // LFD DISCOT
II EXEC DHPRST 
II PARAH IN=TAPE 
II PARAH OUT=DISC 
II PARAH TYPE=FILE,ALL 
I* 
I& 
II FIN
```
Here, the entire volume of active files (entries in VTOC) are RESTORED.

•

**t** 

## • **13.3.4. Copying Files in a Single Disk Environment**

You can make copies of a file on the same disk using the new-name parameter of the FILE statement. Here, the copy you create is written on the same disk as the original file. The new file, however, is assigned a new file name.

Since the same disk is used as both the input and output volume, the same device must be assigned having the // LFD names of DISCIN and DISCOT. Also, specify // PARAM IN=DISC and // PARAM OUT=DISC.

The new-name parameter of the file statement must be specified when you're copying files on the same disk, since two files with the same name can't exist on the same disk volume. With the new-name parameter, you can copy the file and give it a new name.

For example, suppose you are copying the MYFILE file on your disk. In order to copy MYFILE, specify the name MYFILE02 as the new-name parameter on the FILE statement.

In this case, DMPRST first scratches any file having the name MYFILE02 from the disk. Next, DMPRST allocates a file large enough for MYFILE. The old file, MYFILE, is then copied to the allocated space and given the new name, MYFILE02. Now, two identical files having different file names exist on the disk.

The following example shows a single volume file copy operation:

```
II JOB FI LCOPY 
II DVC 20 II LFD PRNTR 
II DVC 50 II VOL DISK01 II LFD DISC IN 
II DVC 50 II VOL DISK01 II LFD DI SCOT 
II EXEC DMPRST 
II PAR AM IN=DISC 
// PARAM OUT=DISC
// PARAM TYPE=FILE
1$ 
         FILE MYFILE,, MYFILE02
I* 
I& 
11 F1N
```
In this example, LFD names DISCIN and DISCOT are still required, even though you are using the same volume.

## **13.4. CHECKING FOR FILE EXPIRATION DATE**

The DMPRST routine automatically checks for file expiration dates on your output volume, thus saving you the time and expense of keeping outdated files. DMPRST checks the file expiration date by comparing that date with the system date. If the date has not expired, a message is displayed that asks you to process the file (ignoring the date) or terminate the job. The expiration date function is used in both volume and file modes when copying or restoring files.

•

•

To suppress the file expiration date checking feature, you must include the // PARAM NOEXPCK statement.

The following example shows a typical control stream using the expiration date checking function in the file mode:

```
II JOB DSKRST 
// DVC 20 // LFD PRNTR
II DVC 90 II VOL PAY003 II LFD TAPE IN 
// DVC 50 // VOL DISK01 // LFD DISCOT
// EXEC DMPRST
II PARAM IN=TAPE 
II PARAM OUT=DISC 
// PARAM TYPE=FILE
1$ 
      FILE TAXES 
      FILE CREDITS
      FILE.P MAST 
I* 
I& 
II FIN
```
In this example, the file expiration date function is done automatically since we omitted the // PARAM NOEXPCK statement. In this tape-to-disk restore operation, we specified the FILE PREFIX statement, which will restore all files having the prefix MAST.

## **13.5. EXECUTING DMPRST IN AN INTERACTIVE ENVIRONMENT**

Interactive processing of the DMPRST routine consists of a question and answer session (dialog) using a UNISCOPE 100, UNISCOPE 200, or UTS 400 terminal. The procedures for executing the DMPRST routine are the same, regardless of which type of terminal you use, except for a few adjustments necessitated by differences in the terminal keyboards. With the UTS 400 terminal, for example, use the XMIT key to transmit work screens and function keys 13 and 14 to obtain and exit help screens. For UNISCOPE 100 and 200 terminals, use the TRANSMIT key to transmit work screens. To use function key 13 or 14, you must simulate it in the following manner. Press the MESSAGE WAITING key, then alphabetic F, then the pound sign (#), and then the number 13 or 14.

The answers you give during the dialog tell the DMPRST routine what function to do, assign the necessary input and output devices, and execute DMPRST in the file mode. The DMPRST routine supplies default values whenever possible. When you use the dialog, your entries are checked and any errors detected are blinked on the screen with explanatory messages. For example, invalid entries such as unsupported device types and misspellings of YES or NO are blinked.

The following examples show the DMPRST routine for a UTS 400 terminal. When using a UNISCOPE 100 or 200 terminal, you must adjust the instructions in the manner just discussed.

•

•

13-19

Help screens are provided for all work screens. To obtain help for any screen, press function key 13. To return to the work screen, press function key 14 or the XMIT key. If multiple help screens are being displayed, press the XMIT key after each help screen. When the last help screen is displayed, press the XMIT key or function key 14; the current work screen is redisplayed.

To conduct an interactive dialog with the DMPRST routine, you must first log onto the system by entering the LOGON command. After you have successfully logged on, key in HU in system mode and then press the XMIT key. After you press the XMIT key, the following menu screen appears (Figure 13-1):

HARDWARE UTILITIES HU00A 1. DUMP FILES FROM A DISK 2. RESTORE FILES TO A DISK 3. COPY FILES FROM DISK TO DISK 4. COPY AND/OR VERIFY IDA DISK 5. COPY AND/OR VERIFY SELECTOR DISK 6. NONE OF THESE ENTER SELECTION

Figure 13-1. HARDWARE UTILITIES Menu Screen

Depending on the number you select, an appropriate set of screens is displayed. You simply enter the requested information on the screen and DMPRST does the rest.

#### NOTE:

After you transmit the menu screen, an informational message is displayed on your terminal screen, indicating that an interactive job has been initiated. Press the XMIT key to continue.

The next three subsections  $(13.5.1 - 13.5.3)$  show typical examples of the DMPRST functions: copy, dump, and restore.

NOTE:

Regarding the screens, all the default values are shaded while the user entries are shown in reverse type (white characters on a black background).

## **13.5.1. Performing a Disk Copy Operation**

During a disk copy operation, you are copying the contents of a disk to another disk of the same type. You perform a disk copy by selecting 3 on the menu screen. Up to three screens will be displayed. They are:

13-20

•

•

•

**B** Screen 1 (HU12)

Asks you to specify the input and output device information.

**B** Screen 2 (HU16)

Asks you to specify the file options that are in effect.

**B** Screen 3 (HU17)

Appears only if an individual file is being copied and it asks you for the file names, relocation option, and rename specifications.

Now, let's see a typical disk copy operation.

Screen 1 (HU12): Defining Our Input and Output Devices

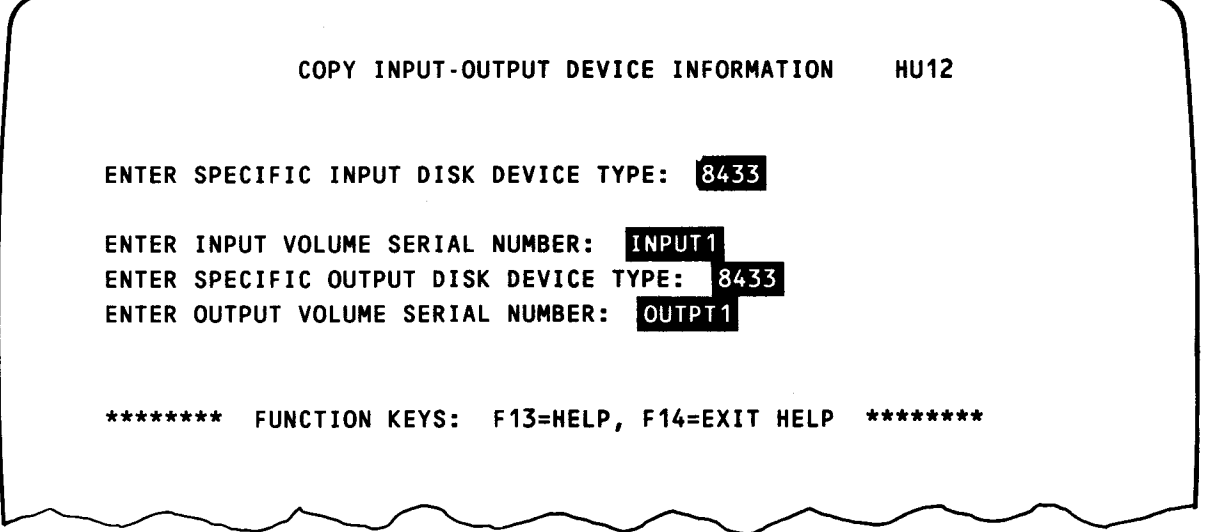

Looking at screen 1, we see that both our input and output device type is 8433, our input volume serial number is INPUT 1, and our output volume serial number is OUTPT 1. Since we don't need any help, press the XMIT key.

•

•

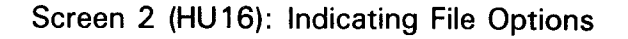

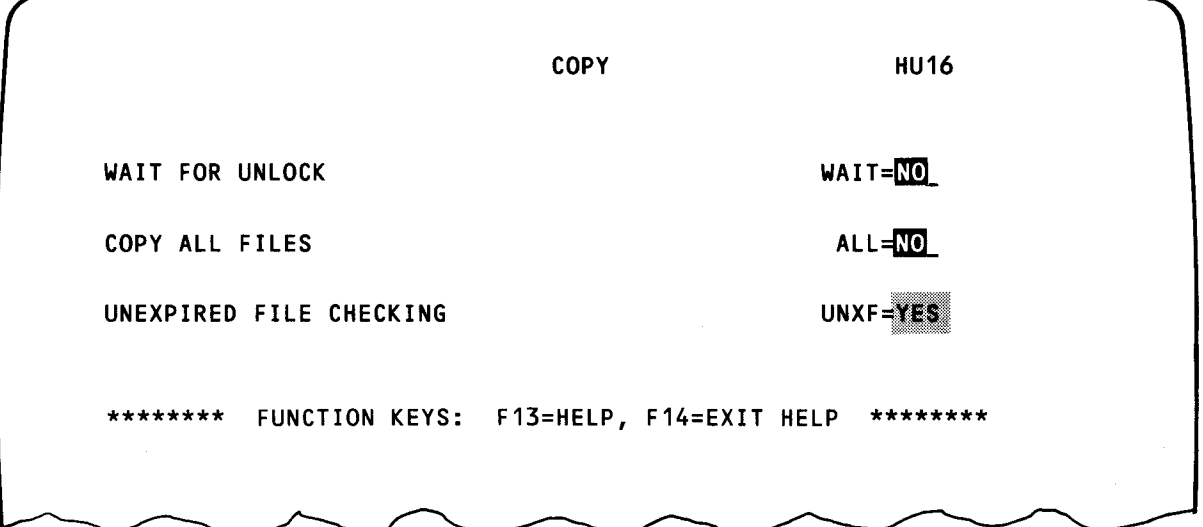

On screen 2, we entered NO, overriding the default of YES for the WAIT FOR UNLOCK option (indicating whether the file is unavailable to be locked), skip the file, and continue to the next one. Any file skipped has its file name listed on the printer. In a subsequent run, we would copy all the unavailable files (all file names printed). Since we do not want to copy all the files, we overwrite the default (YES) with NO. This provides for file selection. Finally, because we want UNEXPIRED FILE CHECKING, we simply press the XMIT key (assume the default YES). This option prevents copying over on the output volume any files whose dates have not expired. (The expiration date was generated at file creation time by using the // LBL job control statement.)

Screen 3 (HU17): Specifying File Names

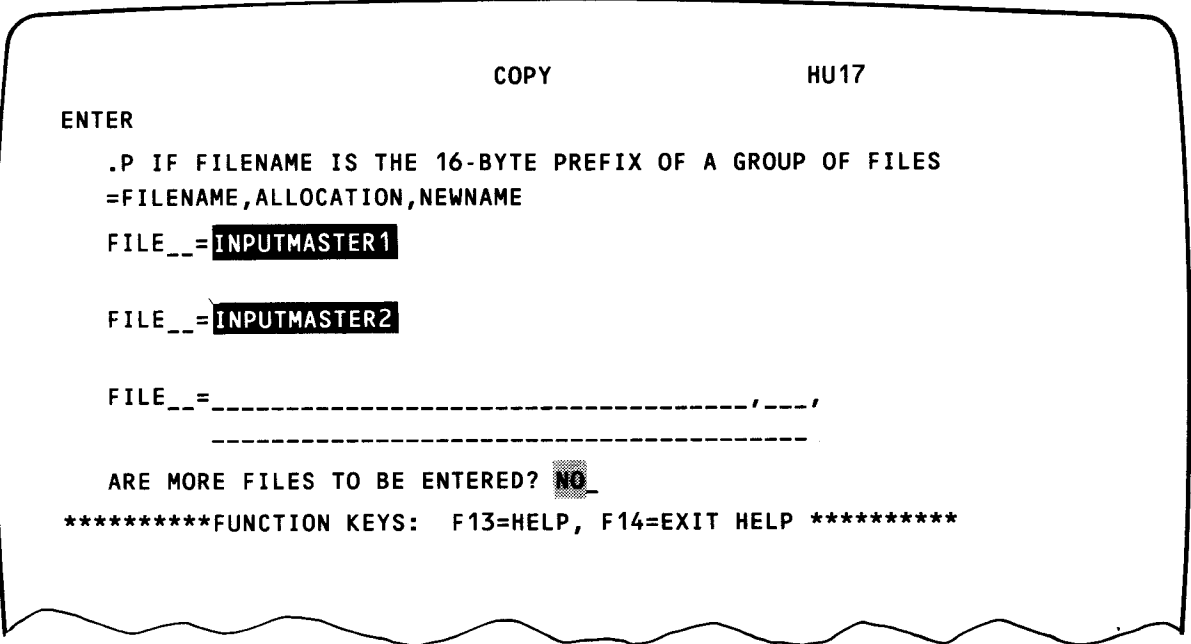

 $\mathbf{\downarrow}$ 

•

•

Here, we specified our file names as INPUTMASTER1 and INPUTMASTER2. Any other files residing on our volume are not copied. You also have the option of specifying a file prefix rather than the entire file name. To indicate a prefix, enter .P immediately before the equal sign  $( = )$ ; enter the prefix name (up to 16 characters) immediately after the equal sign. Since we don't need to copy our file to a specific area on our output volume, we ignore the allocation and rename options. Since we are copying only two files, we take the default (NO) to the query ARE MORE FILES TO BE ENTERED? and press the XMIT key.

#### NOTES:

- 1. If you answered YES to COPY ALL FILES on screen 2 (HU 16), then screen 3 (HU17) is not displayed and the copy operation starts immediately after you press the XMIT key.
- 2. For a brief description of the file allocation parameters, see Table 13-4. For a complete description, see 13. 3. 3. 1.

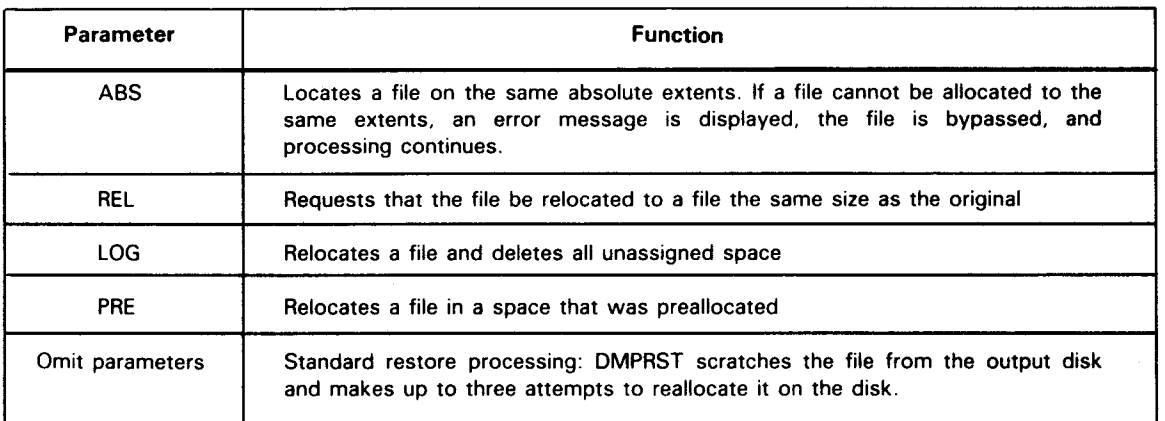

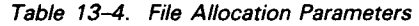

## **13.5.2. Performing a Dump Operation**

As we mentioned earlier, when you perform a dump operation you also must do a restore operation. The dump operation copies the contents of your disk volume to a magnetic tape, while the restore operation copies the information back to your original disk volume from tape. We'll discuss the dump opertion here. See 13.5.3 for the restore operation.

You perform a dump operation by selecting 1 on the menu screen. Up to four screens are displayed. They are:

• Screen 1 (HU 18)

Asks you for the input device information.

Screen 2 (HU20)

Asks you to specify your volume serial numbers.

Screen 3 (HU22)

Asks you to specify the file options.

Screen 4 (HU23)

•

•

Appears only if individual files are being dumped rather than dumping all the files on the volume; and it asks you for the file names.

Now, let's do a dump operation.

Screen 1 {HU 18): Defining Our Input Device

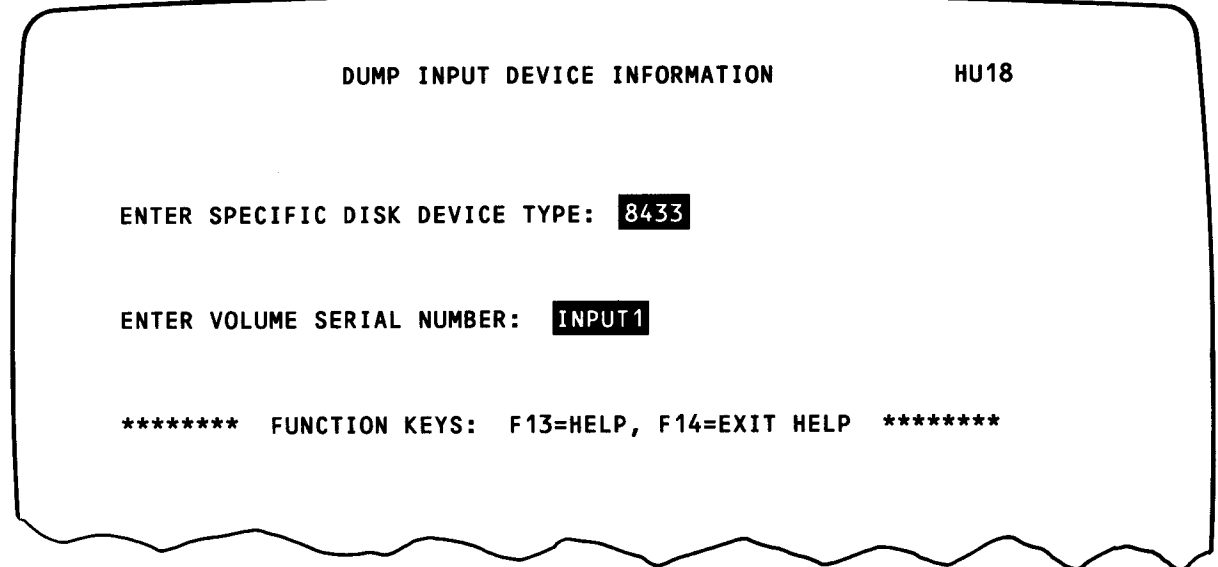

On screen 1, we indicated that our disk device type is an 8433 and its volume serial number is INPUT1. No help is required, so press the XMIT key.

ቶ

•

•

Screen 2 (HU20): Specifying Our Output Volumes

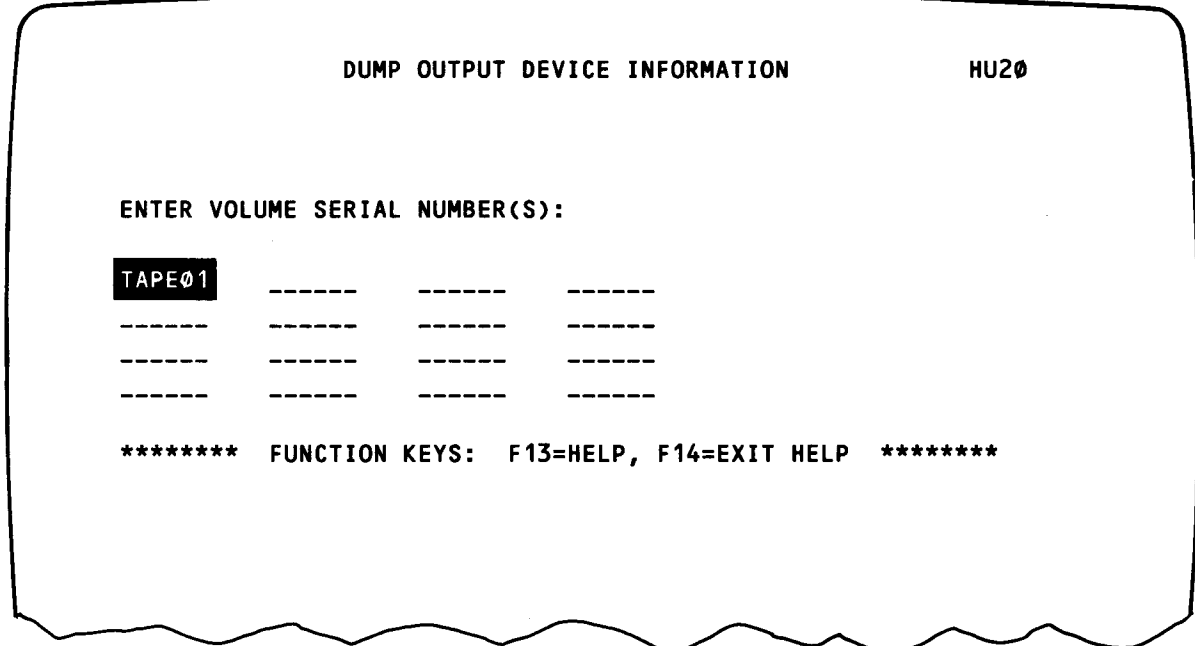

On screen 2, we entered volume serial number TAPE01 for out output. When you specify volume serial numbers, the first entry contains your first volume serial number, the second your second volume serial number, and so on. Up to 16 volume serial numbers can be specified. Since no help is required, press the XMIT key.

Screen 3 (HU22): Indicating File Options

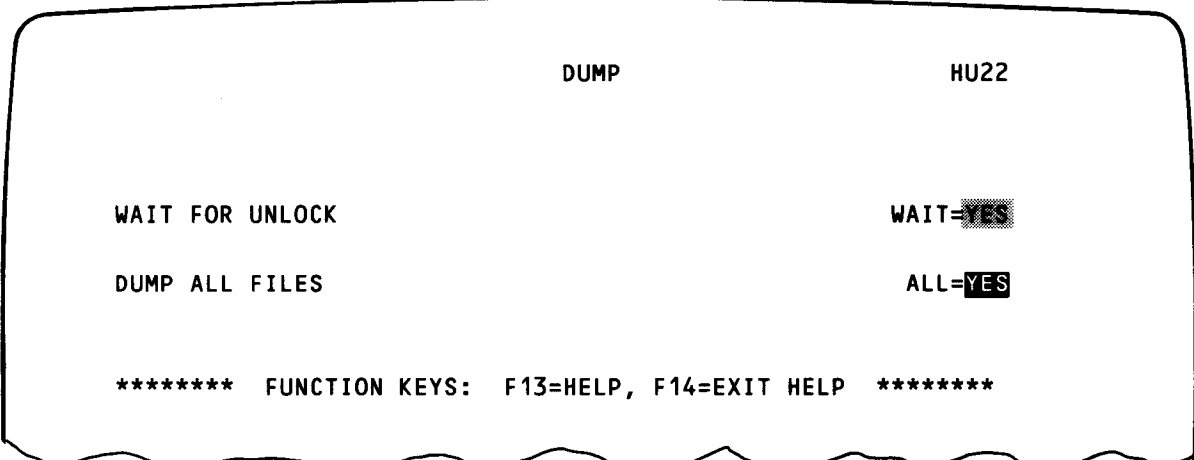

On this screen, we took the default value YES for WAIT FOR UNLOCK (waiting for our file to be available) and entered YES for DUMP ALL FILES. Press the XMIT key.

## NOTES:

•

- 1. If certain files (rather than all the files) on the volume are to be dumped, then screen 4 (HU23) is displayed, asking you for the file names.
- 2. When you dump all files, only active files are dumped. (This is the same as dumping the entire volume.) Active files are defined as those having entries in the VTOC and are not job temporary files (run libraries and scratch files).

## 13.5.3. Performing a Restore Operation

After you have successfully completed a dump operation, you must use the restore operation to copy the files back to disk. You execute the restore operation by selecting 2 on the menu screen. Up to four screens are displayed.

These screens are:

• Screen 1 (HU03)

Asks you for your input volume serial numbers.

Screen 2 (HU05)

Asks you for the output device type, which must be the same device type as the original device that was dumped.

• Screen 3 (HU07)

Asks you to specify the file options.

Screen 4 (HU08)

•

Appears only if you are restoring individual files rather than all files on the volume; and it asks you to specify the file names.

Now let's do a typical restore operation. Remember, in our dump operation we used magnetic tape as our medium. This same tape is now used as input for our restore operation.

ł

↑

Screen 1 (HU03): Specifying Our Input Volume Serial Number •

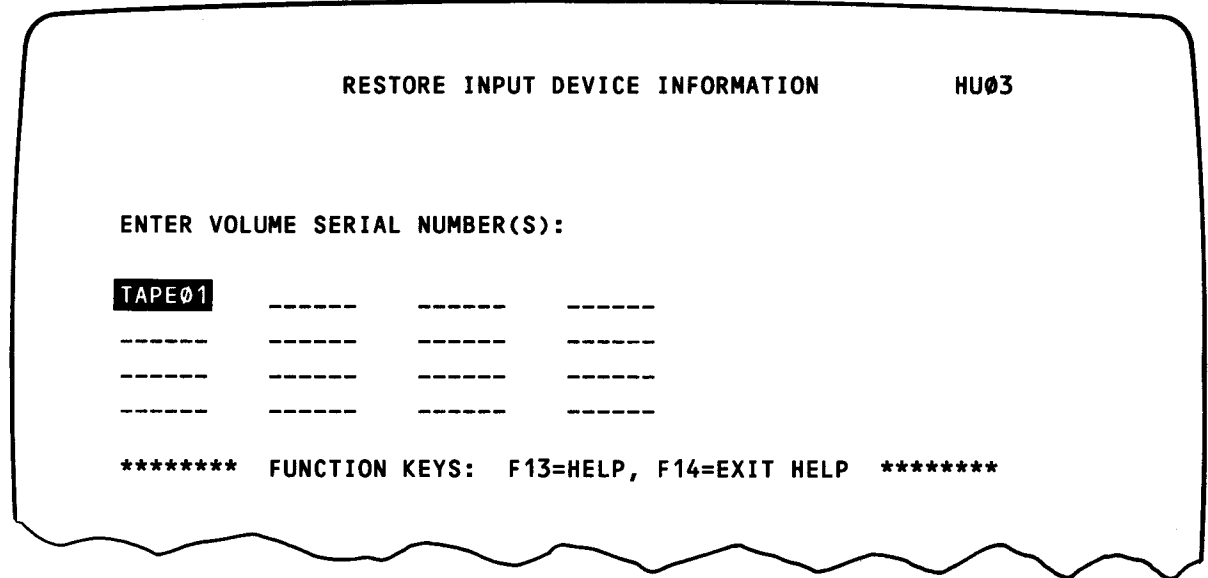

On this screen, we entered TAPE01, which identifies the volume we are using as input for our restore operation. When you specify more than one volume serial number, the first entry contains your first volume serial number, the second your second volume serial number, and so on. Up to 16 volume serial numbers can be specified. Since no help is needed, press the XMIT key.

Screen 2 (HU05): Specifying Our Output Device Type

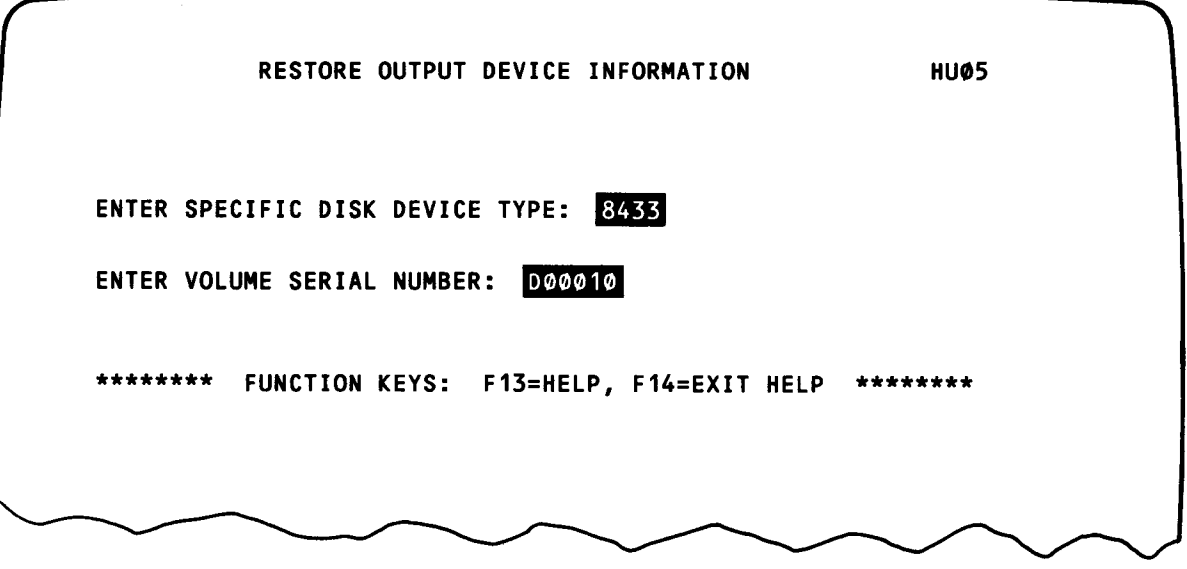

We indicated our device type is 8433 and the volume serial number is 000010. Press the XMIT-key.

•

•

# Screen 3 (HUO7): Indicating the File Options

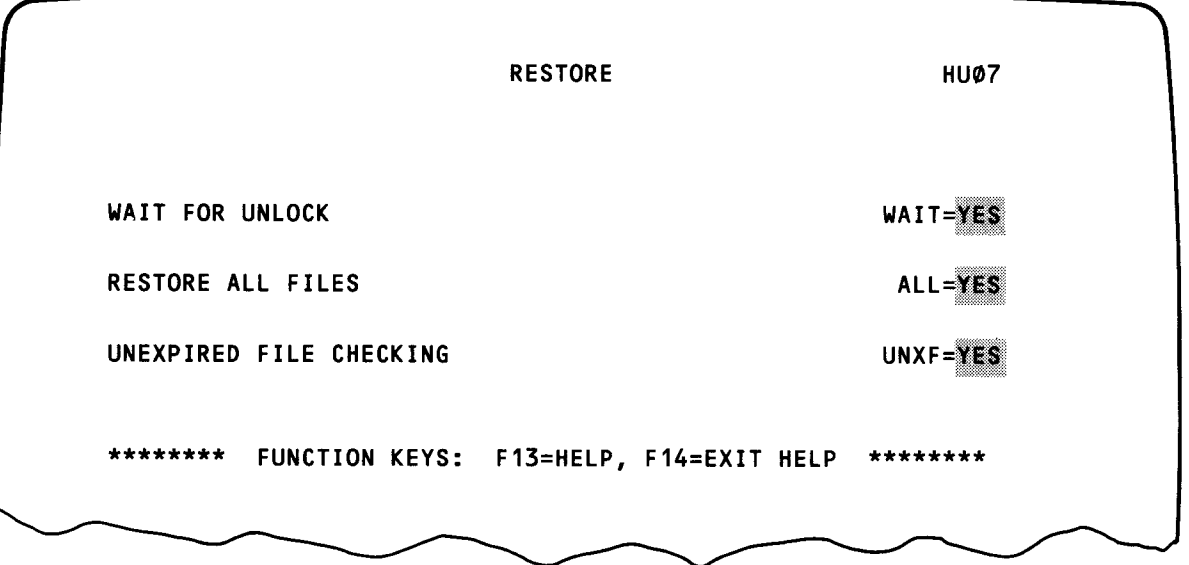

On this screen, we are taking the default values, specifically, YES for all file options. Our result is:

- DMPRST will not start processing until the file becomes available;  $\blacksquare$
- all files are restored; and  $\blacksquare$
- the file expiration date is checked on the output volume. If the date has not expired, then don't process the file.

Press the XMIT key.

Since we are restoring all the files on the volume, no other screens will be displayed. The restore operation is executed and, upon completion, a message indicating that the job is terminated is displayed at our terminal.

ł

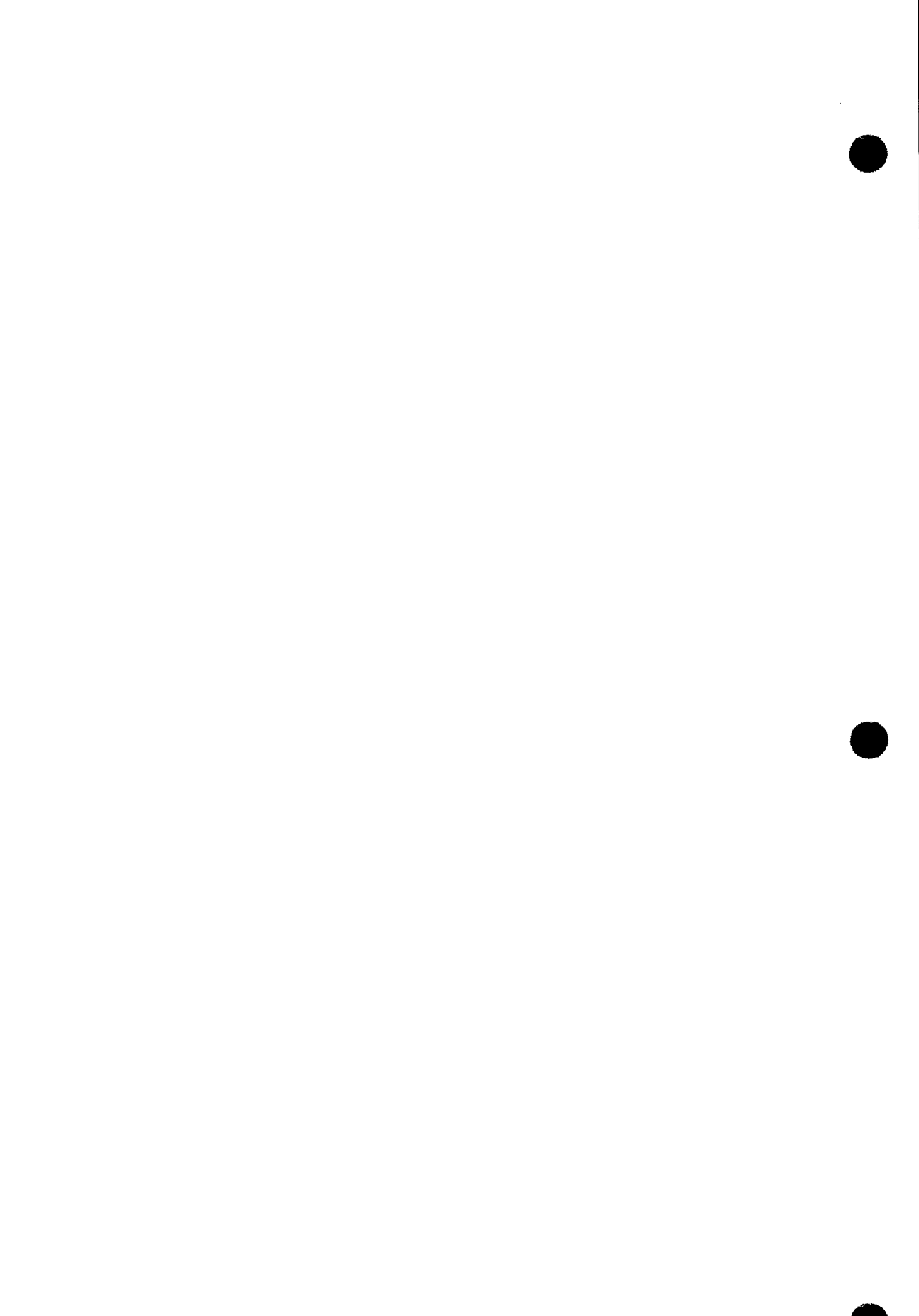

•

•

# **14. The Diskette Utility (CREATE)**

## 14.1. FUNCTIONS

The diskette utility provides a way for you to create and maintain files on diskettes by using the system console as the input device. You can, for example, place job control streams, normally kept on punched cards, onto diskettes for easier access and maintainability. The record images that you place in the created diskette files can be altered and sorted; added to or deleted from; or completely overwritten by using the diskette utility.

To use the diskette utility, you first run a canned job control stream named WRT, and then communicate with the diskette utility via the system console. If the RUN command used to call WRT indicates that the diskette file being addressed is to be sorted, WRT will cause the execution of three programs: CREATE, CPYFLE, and SORT. CREATE is the utility that allows you to build and maintain diskette files, CPYFLE transfers an image of the created diskette file into a SYSRES work file for sorting, and SORT performs the actual sorting operation. If sorting is not called for, only CREATE is executed.

There must be four cylinders of space available on your SYSRES volume to support the file maintenance functions of the utility. These cylinders provide space for file sorting and copying and are completely scratched after the utility has completed processing. If this space is not available, the job WRT will not be run.

## 14.2. USING THE DISKETTE UTILITY

The first step in using the diskette utility is to create, or access, the required file space on the diskette device. You do so by running the canned control stream, named WRT, that identifies the file and also specifies the processing options you want performed on that file. The format of the RUN command used to call the canned job control stream is:

$$
RV WRT. [ , D = \begin{pmatrix} n \\ 1 \\ k \end{pmatrix}, V = v sn [ , F = \begin{pmatrix} f i \mid e n \text{ ame} \\ \text{max of } k \end{pmatrix} ] . B = \begin{pmatrix} n \\ 1 \\ k \end{pmatrix} ] . 0 = \begin{pmatrix} Y \\ 1 \\ k \end{pmatrix} ] . 0 = \begin{pmatrix} Y \\ 1 \\ k \end{pmatrix} ] . E = \begin{pmatrix} Y \\ 1 \\ k \end{pmatrix} ]
$$

You use the D=,  $V =$ , and F= keywords to locate an already existing file or to allocate a new file. The  $D=$  keyword identifies the diskette device required. The default is 130. The  $V =$  keyword specifies the volume serial number of the diskette to be used. You must make a 1- to 6-character entry for this keyword parameter. The  $F =$  keyword specifies the file name of your file. If you do not enter a file name, it is defaulted to IMAGE.

Your file automatically has 52 sectors assigned to it. If your file requires more or fewer sectors, you can specify the required amount with the  $B=$  keyword. The maximum number of sectors you can specify is limited only by the total number of sectors available on the diskette.

The remaining keyword parameters are all used to specify the function you wish to perform on the file. You must specify the appropriate keyword parameter with the Y (yes) option selected to have the function performed. The default is N (no) in every case. The functions of the keyword parameters are:

- 0 Open an existing file.
- **EXECUTE:** S Scratch all or part of a file.
- **E** Extend (add to) an existing file.
- **R** Recreate (overwrite) an existing file.
- A Sort the file in numeric order.

Suppose, for example, you want to create a file on a diskette but do not have any record information to go into the file and want to reserve space on a diskette other programmers are also using. Assume the volume serial number of the diskette is TSDSDT; you wish to reserve 78 sectors; and the name you want to assign to your file is JOB1. The RUN command you enter is:

RV WRT,, $V = TSDSKT$ , $F = JOB1$ , $B = 78$ 

The job control stream effectively run is:

```
II JOB WRT* 
II DVC 130* 
II VOL TSDSKT 
// EXT SQ, C, Ø, BLK, (128, 78)
II LBL JOB1 
// LFD DIMAGE*
II EXEC CREATE*
```
•

•

•

<sup>\*</sup>Supplied by the canned job control stream

•

•

After you enter the RUN command, several lines of text relative to your job are displayed on the system console. The first two lines (prefixed with JC) give your diskette device assignment and volume serial number, and inform you that the system is executing the CREATE program. The third line states the CREATE program writes JCL streams to diskette files. The fourth line is an informational line stating that, if you enter an M in column 54, the format for columns 54 through 80 will be displayed and you will be able to insert record information into those columns. The next line asks whether the special character space value should be set. You respond to this by either entering any nonblank character or making no entry and transmitting a blank line. If you make an entry, the utility will suppress all leading spaces on any record containing that character. For example, if you enter a pound sign (#), any record containing a pound sign will have any leading spaces suppressed, even if you enter the record with them.

You can now begin to enter your record data into the file. The data is entered in response to a series of queries displayed on the system console. Each query consists of a 2-digit hexadecimal message number; followed by a question mark; a C; four Ns for the record number; and the column format for that line. You respond with the message number and one of the following commands, depending upon which function you wish performed:

- A To put a record into a file
- $\blacksquare$  C To identify a line you wish to change
- R To change a line identified
- To have a previously issued C command ignored
- L To list the contents of a file
- F To close a particular file
- E To terminate the utility
- D To display the available commands and their functions

Getting back to our example, since you do not intend to put any data into the file, terminate the utility by entering an E command.

Suppose you are now ready to begin inserting records into the file. To open the file and to have processing begin at the first record, enter the following run command:

 $RV$  WRT,  $V = TSDSKT$ ,  $F = JOB1$ ,  $O = Y$ 

You can now start adding your records. The record images you put into the diskette files are handled as if they are sequential cards. Therefore, you must number your records (lines). The numbering enables you to more easily locate and alter records and insert new records into a file. The numbering of the records is also essential for sorting. The diskette utility uses the OS/3 independent sort/merge routine to sort a diskette file after the CREATE program is terminated.

To add a record to a file, you enter the requesting message number, an A, then the record number, and finally the record information itself. Do this until all the information is in the file.

If you make an error in one of the lines, you enter a C followed by the line number of the line in error. The system responds by displaying the present contents of the line. To change the line, enter an R followed by the correct line information. If after viewing the displayed line you do not wish to change the line, enter an I, and the request for a change is ignored. After the information is in the file, enter an E to terminate the utility.

Suppose you wish to add new information to the file, sort the new information, and merge it with the original file. To do so, enter this command:

RV WRT,, $V=TSDSKT$ ,F=JOB1,O=Y,E=Y,A=Y

The job control stream effectively produced is the same as the previous example except the // EXT statement will not be produced and the // LFD card will have the EXTEND parameter specified.

If you wish to recreate a file, that is you want to overwrite all the record information in the file, you can do so by entering the following command:

RV WRT,, $V = TSDKST$ , $F = JOB1$ , $O = Y$ , $R = Y$ 

Enter the data just as you would for a newly created file. The file pointers are reset when the file is opened.

The following command can be used to completely scratch a file from the diskette:

RV WRT,,V=TSDSKT,F=JOB1,S=Y

The effectively produced job control stream is the same as for the first example except the // EXT statement is not produced and a // SCR DIMAGE is included.

To obtain a listing of the contents of a file, enter the L command. The file is displayed five lines at a time; after each five lines, you are given the option to display the next five lines or terminate the listing.

To close a file without terminating the diskette utility, enter the F command. The system responds by asking whether processing is to continue with the same file. If you respond with a yes, processing continues. If, however, you respond with a no, the diskette utility terminates.

As an added convenience, you can have the available diskette utility commands displayed on the system console by entering the D command.

•

•

•

•

•

# **14.3. DISKETTE INDEX SCAN**

The diskette index scan allows access to the diskette index track from sectors C7 through C26 and provides the ability to create, alter, or re-create the VOL 1/HDR1 index data set labels. The index scan is executed via a RUN command entered at the system console. The format for the RUN command is:

RV ISCAN,  $\begin{bmatrix} 0 & 0 \\ 0 & 130 \end{bmatrix}$  [, Y=vsn]

You use the D keyword to identify the desired diskette device; the default is 130. The V keyword is used to specify the volume serial number of the diskette. If the parameter is not specified, the volume serial number will default to the volume serial number of the diskette mounted on the device specified in the D keyword.

After entering the RUN command, you are asked to set the special character space value. You respond by entering any nonblank character or transmitting a blank line. This functions as explained for a normal diskette utility operation. The following message then appears:

#### ?SS=07-26

Your response is to enter the sector number of the data set label to be manipulated. If you wish to terminate the index scan, enter END in response to this query. After the desired sector number is entered, the following template appears on the screen:

i 10 20 30 40 50 1234S678901234S678901234S678901234S678901234S67890 LBL. DATA----SET---ID.BKLH. BOE.. EOE.. B P MS.CDA E X I S T I N G D A T A I N R E C 0 R D 60 70 80

123456789012345678901234567890 EDATE.V.EOD.. E X I S T I N G D A T A I N R E C 0 R D

See Table 14-1 for an explanation of the template fields. The template display is followed by:

?C=CHANGE,I=IGNORE

If, after examining the exisiting data in the record, you determine that no change is required, enter I. You will then be asked to enter another sector number. If C is entered, the template is displayed again with the data lines blank. You then enter the data you wish to appear in that index label. You must rewrite the entire record if you enter the C. Figure 14-3 is an example of a typical ISCAN operation.

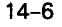

•

•

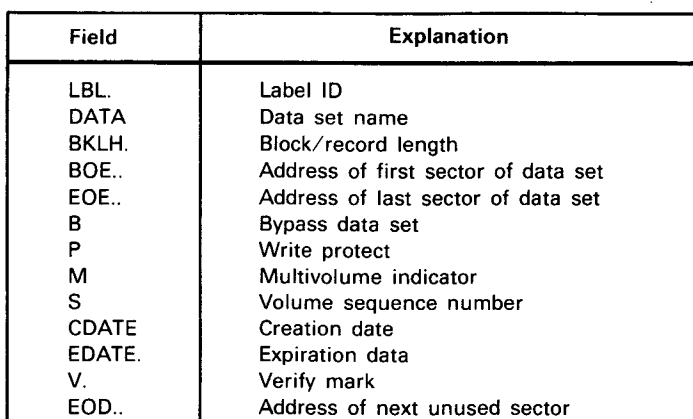

Table 14-1. Disk Index Scan Record Template Fields

## **14.4. DISKETTE UTILITY PROGRAMMING EXAMPLES**

The following figures illustrate typical ways of using the diskette file creation utility. Figure 14-1 illustrates the commands and messages used to create and insert records into a file. This example also shows how to correct an error in the file. Figure 14-2 is an example of how new records can be inserted into a file, then sorted numerically.

```
CD RV WRT,,D=l30,V=VANBRO,F=TEST1 ,B=78 
    11 JC06 USING DEV=OlO VSN=VANBRO 
    12 JCOl JOB WRT EXECUTING JOB STEP CREATEOO #001 12:29:07 
   13 THIS PROGRAM WRITES JCL IMAGES TO DISKETTE FILE 
   14 IF COL. M IS SPECIFIED YOU WILL GET COLS 54 THRU 80 
   157SET SPECIAL CHARACTER SPACE VALUE 
(2) 15 #
(3) 16 -----1........10.........20.........30.........40.........50..54
Q!) 177CNNNN12345678901234567890123456789012345678901234567890123M 
~ 17 A0005// JOB EXAMPLE 
   18 -----1 ....... 10 ........ 20 ........ 30 ........ 40 ........ so .. 54
   197CNNNN12345678901234567890123456789012345678901234567890123M 
   19 AOOIO// DVC 20 
   IA -----1 ....... 10 ........ 20 ........ 30 ........ 40 ........ 50. ,54 
   1B7CNNNN12345678901234567890123456789012345678901234567890123M 
   lB A0015// LFD PRNTR 
   lC -----1 ....... 10 ........ 20 ........ 30 ........ 40 ........ 50 .. 54
```

```
1D?CNNNN12345678901234567890123456789012345678901234567890123M
   1D A0020// DVC RES
   1E -----1.......10........20........30.........40.........50..54
   1F?CNNNN12345678901234567890123456789012345678901234567890123M
  1F A0025// LBL $Y$LOD
   11 \text{---}1 \ldots 10 \ldots 10 \ldots 20 \ldots 130 \ldots 30 \ldots 40 \ldots 50 \ldots 50 \ldots 5412?CNNNN12345678901234567890123456789012345678901234567890123M
   12 A0030// LFD IN
   13 -----1.......10........20........30.........40.........50..54
   14?CNNNN12345678901234567890123456789012345678901234567890123M
   14 A0035// EXEC LIBS
   15 -----1.......10........20........30........40.........50..54
   167CNNNN12345678901234567890123456789012345678901234567890123M
   16 A0040/$
   18?CNNNN12345678901234567890123456789012345678901234567890123M
   18 A0045
                  F<sub>1L</sub>
                       DO = IN1A?CNNNN12345678901234567890123456789012345678901234567890123M
                  COP.D DO
   1A A0050
   1B -----1.......10........20........30........40.........50..54
   1C?CNNNN12345678901234567890123456789012345678901234567890123M
(6) IC A0055
   IE?CNNNN12345678901234567890123456789012345678901234567890123M
   1E A0060/&
   IF ---1.......10........20........30........40.........50..54
   11?CNNNN12345678901234567890123456789012345678901234567890123M
   11 A0065// FIN
   13?CNNNN12345678901234567890123456789012345678901234567890123M
```
 $(7)$  13 F 14 END OF FILE REACHED-FILE BEING CLOSED 15 OPTION POINT REAHCED-IF YOU WANT TO KEEP PROCESSING 16? SAME FILE KEYIN Y OR N  $16Y$  $17$  -----1.......10........20.........30........40.........50..54 18?CNNNN12345678901234567890123456789012345678901234567890123M  $(8)$  18 L 19 // JOB EXAMPLE  $1A$ 0005 1B // DVC 20  $1C$ 0010 ID // LFD PRNTR  $1E$ 0015 IF // DVC RES  $11$ 0020 12 // LBL \$Y\$LOD 0025  $13$ 14?CONTINUE  $14Y$ 15 // LFD IN  $16$ 0030 17 // EXEC LIBS  $18$ 0035  $19/5$  $1A$ 0040  $|B|$ FIL  $DO = IN$  $1C$ 0045  $1D$ COP.D DO  $1E$ 0050 1F?CONTINUE IF Y  $11$ 

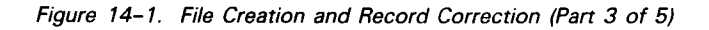

•

12 13 /& 14 15 // FIN 16 0055 0060 0065 17 OPTION POINT REACHED-IF YOU WANT TO KEEP PROCESSING 18?SAME FILE KEVIN Y OR N 18 y **19 -----1 ....... 10 ........ 20 ........ 30 ........ 40 ........ 50 .. 54**  1A?CNNNN12345678901234567890123456789012345678901234567890123M  $(9)$  1A C0055 lB 0055  $(10)$  1 C lD TYPE IN RAND RECORD KEYED IN WILL REPLACE ABOVE IE TYPE IN 1 AND ABOVE RECORD WILL BE RESTORED  $IF$  -----1.......10........20.........30........40.........50..54 ~ ll?CNNNN12345678901234567890123456789012345678901234567890123M  $(1)$  11 R0055/\* 12 -----1 ....... 10 ........ 20 ........ 30 ........ 40 ........ 50 .. 54 13?CNNNN12345678901234567890123456789012345678901234567890123M 13 F 14 END OF FILE REACHED-FILE BEING CLOSED 15 OPTION POINT REACHED-IF YOU WANT TO KEEP PROCESSING 16?SAME FILE KEVIN Y OR N 16 y **17 -----1. I I I e I .10. I I I I I I .20. I I I I I I ,30. I I I I I 1140. I I I I I I .50. ,54**  18?CNNNN12345678901234567890123456789012345678901234567890123M 18 L 19 // JOB EXAMPLE lA 0005 lB // DVC 20

Figure 14-1. Fife Creation and Record Correction (Part 4 of 5)

lC 0010

lD // LFD PRNTR

|      | 1E                                                     | 0015      |                                     |          |
|------|--------------------------------------------------------|-----------|-------------------------------------|----------|
|      | IF // DVC RES                                          |           |                                     |          |
|      | $\mathbf{1}$                                           | 0020      |                                     |          |
|      | 12 // LBL \$Y\$LOD                                     |           |                                     |          |
|      | 13                                                     | 0025      |                                     |          |
|      | 14?CONTINUE                                            |           |                                     |          |
|      | 14Y<br>15 // LFD IN                                    |           |                                     |          |
|      |                                                        |           |                                     |          |
|      | 16<br>0030<br>17 // EXEC LIBS                          |           |                                     |          |
|      |                                                        |           |                                     |          |
|      | 18                                                     | 0035      |                                     |          |
|      | 19/5                                                   |           |                                     |          |
|      | 1A                                                     | 0040      |                                     |          |
|      | 1B                                                     | FIL DO=IN |                                     |          |
|      | 1 <sub>C</sub>                                         | 0045      |                                     |          |
|      | 1D<br>COP.D DO                                         |           |                                     |          |
|      | 1E                                                     | 0050      |                                     |          |
|      | 1F?CONTINUE                                            |           |                                     |          |
|      | IF Y                                                   |           |                                     |          |
|      | $11 / *$                                               |           |                                     |          |
| (12) | 12                                                     | 0055      |                                     |          |
|      | 13/8                                                   |           |                                     |          |
|      | 14                                                     | 0060      |                                     |          |
|      | 15 // FIN                                              |           |                                     |          |
|      | 16                                                     | 0065      |                                     |          |
|      | 17 OPTION POINT REACHED-IF YOU WANT TO KEEP PROCESSING |           |                                     |          |
|      | 18?SAME FILE KEYIN Y OR N                              |           |                                     |          |
| (13) | 18 <sub>N</sub>                                        |           |                                     |          |
|      |                                                        |           | 19 JC02 JOB WRT TERMINATED NORMALLY | 12:41:07 |

Figure 14-1. File Creation and Record Correction (Part 5 of 5)

•

•

Explanation for Figure 14-1:

- $(1)$ Initiates the diskette utility requesting DVC 130, VSN VANBRO, assigning a file name of TEST 1, and requesting 78 sectors for the file
- $(2)$ Specifies special character to suppress leading spaces
- $(3)$ System responds by displaying record column format.
- $\left( 4\right)$ Second line of system reply: Question mark requests a reply; C represents a command identifier, NNNN indicates record number field; 123 ... 123 indicates record data columns; M indicates continuation column.
- $(5)$ First record is being added to the file. Record number is 0005 and increment by 5 for ease of insertion of any new records.
- $(6)$ Blank record accidentally written
- $(7)$ End-of-file (F) command entered
- @ List (L) command entered. System responds with display of file contents.
- @ Change (C) command entered with line number of record to be changed
- $(10)$  Lines 1B and 1C display the present contents of record 0055, which is empty.
- @ Replace (R) command entered with line number and new record data
- @ Display shows new record data properly inserted.
- @ Response to terminate diskette utility

-- - - -- --------~--------~-----------------------------.

```
(1) RV WRT,, D=130, V=VANBRO, F=TEST1, O=Y, E=Y, A=YlA JC06 USING DEV=OlO VSN=VANBRO 
   lB JCOl JOB WRT EXECUTING JOB STEP CREATEOO #001 12:43:11 
   lC THIS PROGRAM WRITES JCL IMAGES TO DISKETTE FILE 
   lD IF COL. M IS SPECIFIED YOU WILL GET COLS 54 THRU 80 
   1E7SET SPECIAL CHARACTER SPACE VALUE 
   1 E # 
   1 F -----1 ....... 10 ........ 20 .•..•... 30 ........ 40 ........ 50 .. 54 
   117CNNNNl2345678901234567890123456789012345678901234567890123M 
(2) 11 A0017// OPR 'THIS IS A TEST LINE SHOWING AN ADDITION AND M12 \ldots .60 \ldots .70 \ldots .7 \ldots .80137456789012345678901234567890 
   13 AN INSERTION' 
   14 -----1 ....... 10 ........ 20 ...•••.. 30 ........ 40 ....•... 50. ,54 
   157CNNNN12345678901234567890123456789012345678901234567890123M 
   15 F 
   16 END OF FILE REACHED-FILE BEING CLOSED 
   17 OPTION POINT REACHED-IF YOU WANT TO KEEP PROCESSING 
   187SAME FILE KEVIN Y OR N 
Q) 18 N 
   19 JC06 USING DEV=OlO VSN=VANBRO 
   lA JCOl JOB WRT EXECUTING JOB STEP CPYFLEOO #002 12:49:25 
   lB JCOl JOB WRT EXECUTING JOB STEP SORTOOOO #003 12:49:38 
   lC SORT MIOO END OF SORT 
   lD SORT Al86 RECORDS IN 00000000014 RECORDS DELETED 00000000000 
   lE JC06 USING DEV=OlO VSN=VANBRO 
   lF JCOl JOB WRT EXECUTING JOB STEP RPLACEOO #004 12:50:14 
   11 JC02 JOB WRT TERMINATED NORMALLY 12:50:38
(4) RV WRT,, D=130, V=VANBR0, F=TEST1, 0=Y
   12 JC06 USING DEV=OlO VSN=VANBRO 
   13 JCOl JOB WRT EXECUTING JOB STEP CREATEOO #001 12:51 :47 
   14 THIS PROGRAM WRITES JCL IMAGES TO DISKETTE FILE 
   15 IF COL. M IS SPECIFIED YOU WILL GET COLS 54 THRU 80 
   167SET SPECIAL CHARACTER SPACE VALUE
```
•

•

•

 $16#$  $17$  -----1.......10........20........30........40.........50..54 18?CNNNN12345678901234567890123456789012345678901234567890123M  $(5)$  18 L 19 // JOB EXAMPLE  $1A$ 0005 1B // DVC 20  $1<sup>C</sup>$ 0010 1D // LFD PRNTR 0015  $1E$ IF // OPR 'THIS IS A TEST LINE SHOWING AN ADDITION AND A INSER  $(6)$  11 TION' 0017 12 // DVC RES  $13$ 0020 14?CONTINUE  $14Y$ 15 // LBL \$Y\$LOD 16 0025 17 // LFD IN  $18$ 0030 19 // EXEC LIBS  $1A$ 0035  $1B/5$  $1<sup>c</sup>$ 0040  $1D$ **FIL**  $DO = IN$  $1E$ 0045 IF?CONTINUE IF Y  $11$ COP.D DO  $12$ 0050  $13 / *$  $14$ 0055  $15/8$ 16 0060

```
17 / / FIN
    18 
                               0065 
   19 OPTION POINT REACHED-IF YOU WANT TO KEEP PROCESSING 
   IA?SAME FILE KEVIN Y OR N 
   lA Y 
   1 B -----1 ....... 10 ........ 20 ........ 30 ........ 40 ..•..... 50 .. 54 
   IC?CNNNN12345678901234567890123456789012345678901234567890123M 
(j) lC D
   1D L = LIST FILElE C =CHANGE LINE SEQ NO REQ 
   lF A= ADD TO FILE 
    11 R = REPLACE LINE
    12 D =DISPLAY OPTIONS 
   13 E = END FUNCTIONS
   14 I = IGNORECHANGE15 F = FINISHED WITH ADD
    16 -----1 ....... 10 ........ 20 ........ 30 ........ 40 ........ 50. ,54 
    17?CNNNN12345678901234567890123456789012345678901234567890123M 
@ 17 E 
    18 JC02 JOB WRT TERMINATED NORMALLY 12: 54: 15
```
Figure 14-2. Sample Program to Add to and Sort a File (Part 3 of 3)

Explanation for Figure 14-2:

- $(1)$ Initiates the diskette utility, opens the specified file, indicates your intention to add to the file, and requests a numeric sort
- $(2)$ This is the new record to be added. The selected line number will place the line in its proper sequence when the file is sorted. The M in column 54 indicates the line is continued.
- $(3)$ Informs the utility that no more changes are being made to the file
- © Initiates the diskette utility and opens the specified file
- $(5)$  The list (L) command causes a display of the file.
- @ Display shows the added line in proper sequence in the file.

•

•

•
•

- $(7)$  The display (D) command causes the utility to display the available commands.
- (8) Terminates the diskette utility

```
\left( 1\right)RV ISCAN,,D=Ol0,V=DSKT20 
    lF THIS PROGRAM WILL SCAN OR ALLOW INDEX/VOLi CHANGE 
    ll?SET SPECIAL CHARACTER SPACE VALUE 
    11 =②
    12?SS=07-26 
    12 08 
    13 1 10 20 30 40 50 
(3)14 12345678901234567890123456789012345678901234567890 
    15 LBL. DATA----SET---ID.BKLH. BOE.. EOE.. B P MS.CDA<br>16 HDR1 MODABC 128 01001 01016
                            128 01001 01016
    17 60 70 80 
    18 123456789012345678901234567890 
    19 TE.RLH.NXRSP EDATE.V.EOD..
    lA 01017 
\left( 4\right)1B?C = CHANGE I = IGNORE
    lB C 
    1 c 1 10 20 30 40 50
\circled{5}lD 12345678901234567890123456789012345678901234567890 
    1E?LBL. DATA----SET---ID.BKLH. BOE.. EOE.. B P MS.CDA
    IE HDRl MODBCD 128 01001 01016 
    lF 60 70 80 
    11 123456789012345678901234567890 
    12?TE.RLH.NXRSP EDATE.V.EOD..
    12 01017 
(6)13?SS= 07-26 
    13 08 
    14 1 10 20 30 40 50
    15 12345678901234567890123456789012345678901234567890 
    16 LBL. DATA----SET---ID.BKLH. BOE.. EOE.. B P MS.CDA<br>17 HDR1 MODBCD 128 01001 01016
                            128 01001 01016
    18 60 70 80 
    19 123456789012345678901234567890 
    IA TE.RLH.NXRSP EDATE.V.EOD..
    lB 01017 
\left( 7\right)lC?C = CHANGE l = lGNORE1C 1lD?SS = 07-26 
® 
    1D END
    lE JC02 JOB ISCAN TERMINATED NORMALLY 10:20:35
```
Figure 14-3. Example of Diskette Index Scan

•

•

Explanation for Figure 14-3:

- $(1)$ RUN command to begin index scan
- $(2)$ Request for sector number. Your response, 08, entered on following line
- $(3)$ System responds by displaying the template fields and the existing information in sector 08.
- $\left( 4\right)$ System query for change or ignore. Your response for change (C) follows.
- ® System displays template, leaving data lines blank. You respond by typing in new information.
- ® Query for new sector number. You enter 08 and system responds by displaying sector.
- *(j)*  Query for change or ignore. You enter I for ignore. System responds by querying for new sector.
- ® You enter END and index scan terminates.

•

•

## **15. System Utility Symbiont**

The system utility symbiont (SL\$\$SU) is a multipurpose utility that allows you to perform various functions using cards, tapes, disks, or diskettes. Table 15-1 breaks down the different functions to the media associated with them.

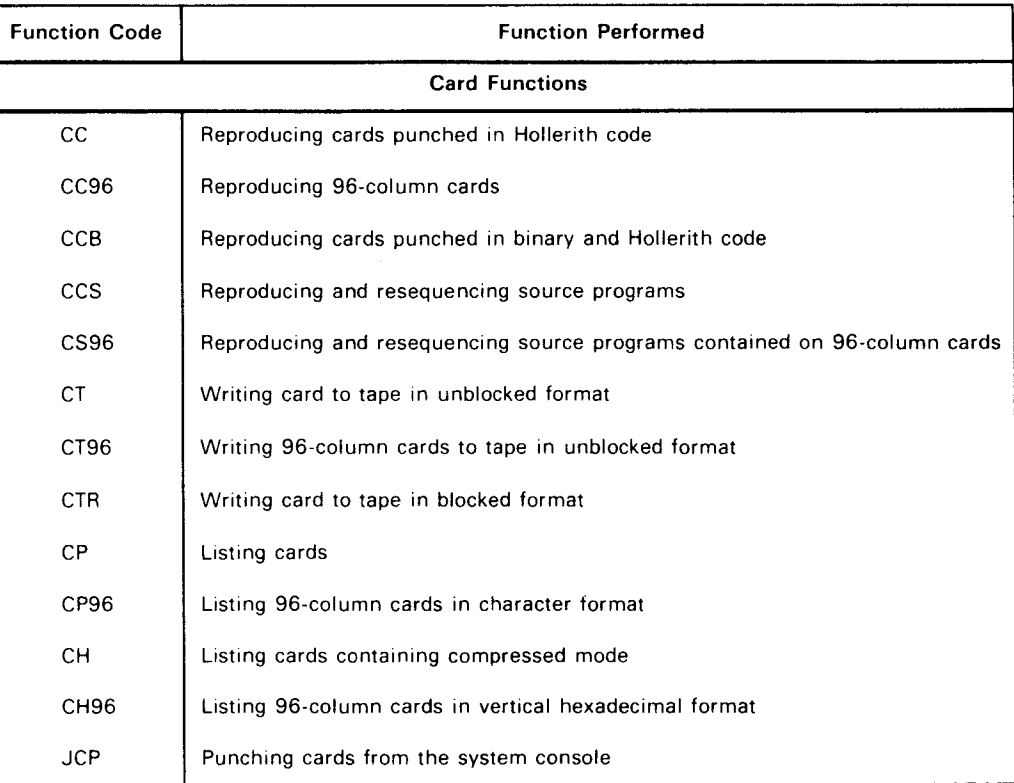

Table 15-1. SL\$\$SU Functions (Part 1 of 2)

↓

Table 15-1. SL\$\$SU Functions (Part 2 of 2)

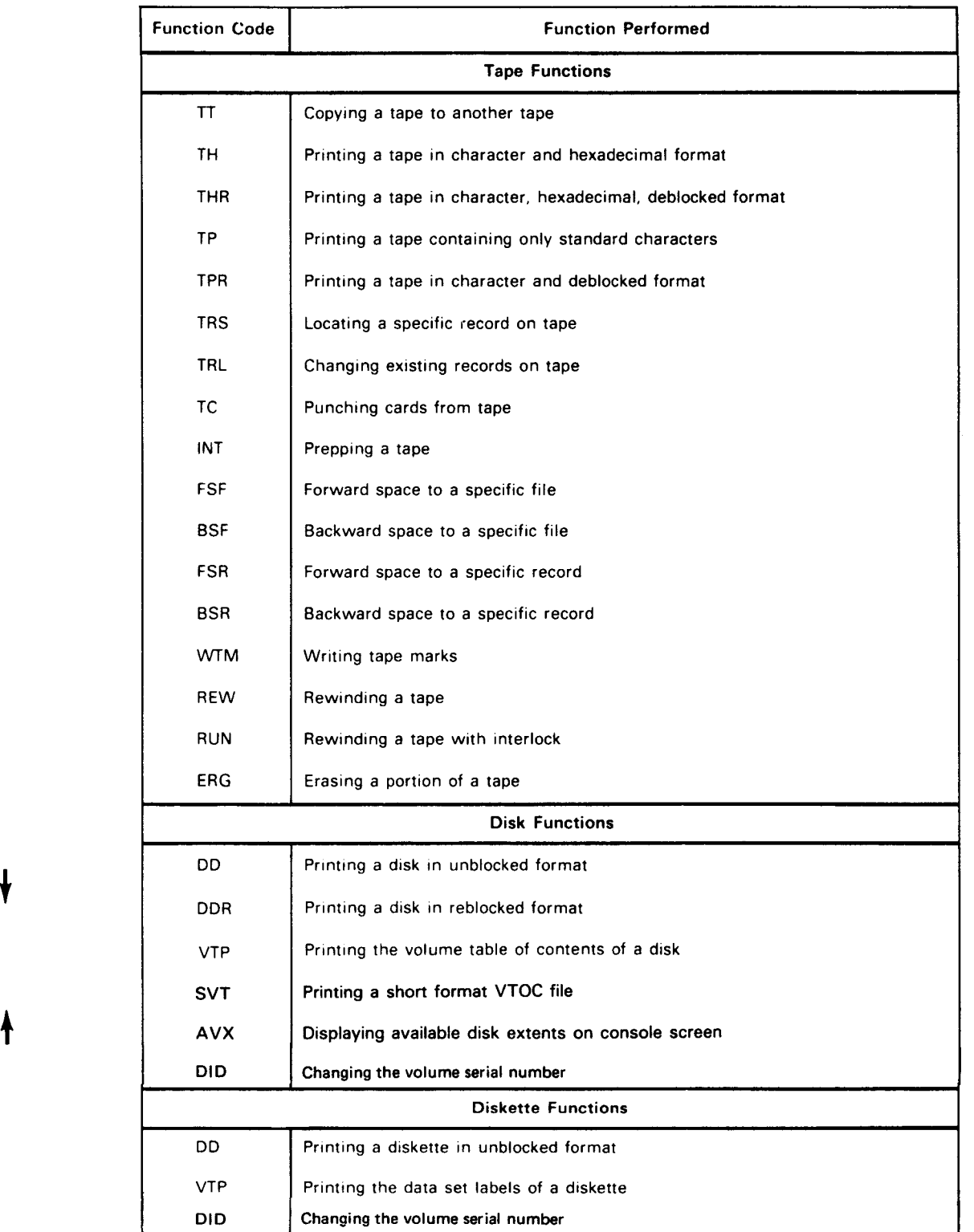

•

•

•

• Two system utility symbionts are available under OS/3: SU and TU. The two symbionts are interchangeable; both respond to the same function codes, and both are requested and controlled from the system console. However, we recommend the TU symbiont be used for tape operations, since doing so will increase the buffer size for all selector channel tapes from the 8189 bytes used for SU to 32, 767 bytes.

For detailed information on the system utility symbiont, refer to the appropriate operations handbook for operators for your system .

 $\frac{1}{\sqrt{2}}$ 

UP-8062 Rev. 8 SPERRY UNIVAC OS/3 SYSTEM SERVICE PROGRAMS

# **16. List Software Maintenance Corrections (SMCLIST)**

## **16.1. SMCLIST FUNCTION**

You can use the SMCLIST canned job control stream to print a listing of the software maintenance corrections contained in the SMCLOG file. This listing may be printed in either a full or condensed format. Also, by specifying certain parameters, you can produce listings sorted by SMC number, component number, program-product-type number, date, and time.

## **16.2. EXECUTING SMCLIST**

 $\bullet$   $\frac{1}{11}$ The format of the SMCLIST canned job control stream is:

$$
RV \quad SMCLIST, \left[\begin{matrix}, FMT = \left\{ F \atop \text{R}} \right\} \end{matrix} \right] \left[\begin{matrix}, SEQ1 = \left(\begin{matrix} COMP \atop DATE \atop TIME \end{matrix}\right) \end{matrix} \right] \left[\begin{matrix}, SEQ2 = \left(\begin{matrix} COMP \atop DATE \atop TIME \end{matrix}\right) \end{matrix} \right]
$$

where:

 $FMT = fF$  $\blacksquare$ i

Specifies the format of the listing being produced.

FMT=F

Specifies that a full listing is printed.

 $FMT = C$ 

Specifies that a condensed listing is printed.

 $\bullet$   $\bullet$   $\bullet$ A full listing is a listing sorted primarily by component number and then by SMC number. It gives more information about each SMC than a condensed listing, such as the regenerations an SMC requires or the method used to install it.

╇

**t** 

 $\ddagger$ 

•

•

•

Since you don't always need as much information as the full listing shows, we also provide a condensed listing. A condensed listing contains only SMC numbers in ascending order and an indication of whether any SMCs were backed out, replaced, or not installed because of an error during installation. See Figures 16-1 and 16-2 for an example of each listing.

The default for the FMT parameter is C for condensed. Unless you specify FMT=F on your SMCLIST run command, you will always receive a condensed listing of the SMCs<br>in the SMCLOG file.<br>SEQ1=(COMP)<br>TIME in the SMCLOG file.

TIME PP-TYPE SMC#

Specifies the primary sorting key to be used.

SEQ1=COMP

Specifies component number.

SEQ1=DATE

Specifies the date the SMCs were applied.

SEQ1=TIME

Specifies the time the SMCs were applied.

SEQ1=PP-TYPE

Specifies program-product-type number.

SEQ1=SMC#

Specifies SMC number.

If you omit this keyword, the full listing is sorted primarily by component number.

 $\begin{Bmatrix}\n\text{SEQ2} = \text{COMP} \\
\text{DATE} \\
\text{TIME} \\
\text{PP-TYPE} \\
\text{SDEF}\n\end{Bmatrix}$ TIME PP-TYPE SMC#

Specifies the secondary sorting key to be used.

### SEQ2=COMP

Specifies component number.

### SEQ2=DATE

Specifies the date the SMCs were applied.

### SEQ2=TIME

Specifies the time the SMCs were applied.

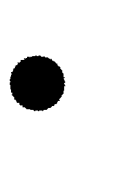

SEQ2=PP·TYPE

Specifies program-product-type number.

SEQ2=SMC#

Specifies SMC number.

If you omit the SEQ2 keyword, the secondary sorting key is the SMC number.

NOTE:

•

•

The SEQ1 specification may not be the same as the SEQ2 specification.

 $\label{eq:2.1} \frac{1}{\sqrt{2\pi}}\left(\frac{1}{\sqrt{2\pi}}\right)^{2} \frac{1}{\sqrt{2\pi}}\left(\frac{1}{\sqrt{2\pi}}\right)^{2} \frac{1}{\sqrt{2\pi}}\left(\frac{1}{\sqrt{2\pi}}\right)^{2} \frac{1}{\sqrt{2\pi}}\left(\frac{1}{\sqrt{2\pi}}\right)^{2} \frac{1}{\sqrt{2\pi}}\left(\frac{1}{\sqrt{2\pi}}\right)^{2} \frac{1}{\sqrt{2\pi}}\left(\frac{1}{\sqrt{2\pi}}\right)^{2} \frac{1}{\sqrt{2\pi}}\left(\frac{1}{$ 

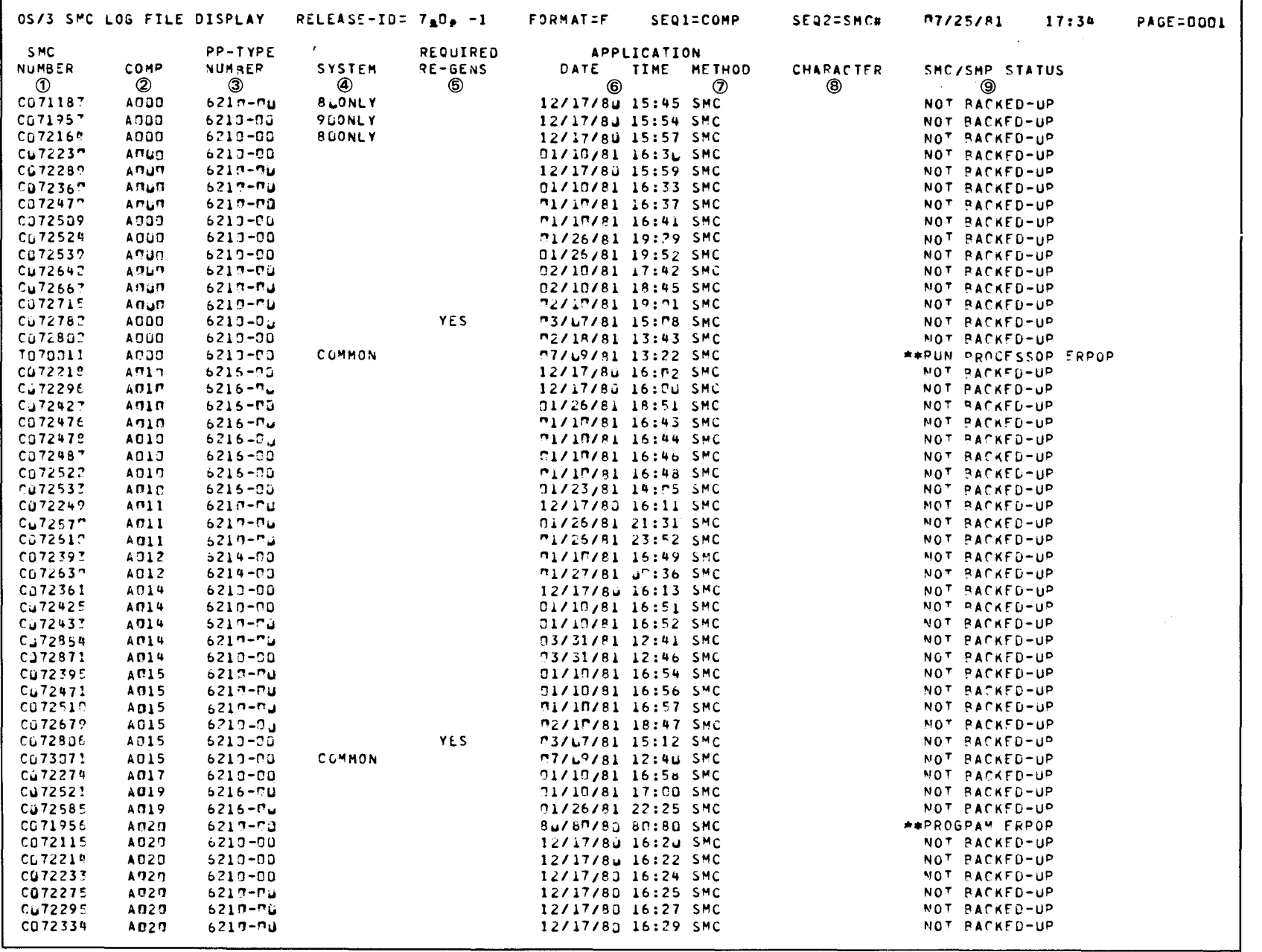

Figure 16-1. Example of Full SMC Listing (Part 1 of 3)

UP-8062 Rev. 8

SPERRY UNIVAC 0S/3<br>SYSTEM SERVICE PROGRAMS

 $16 - 3$ 

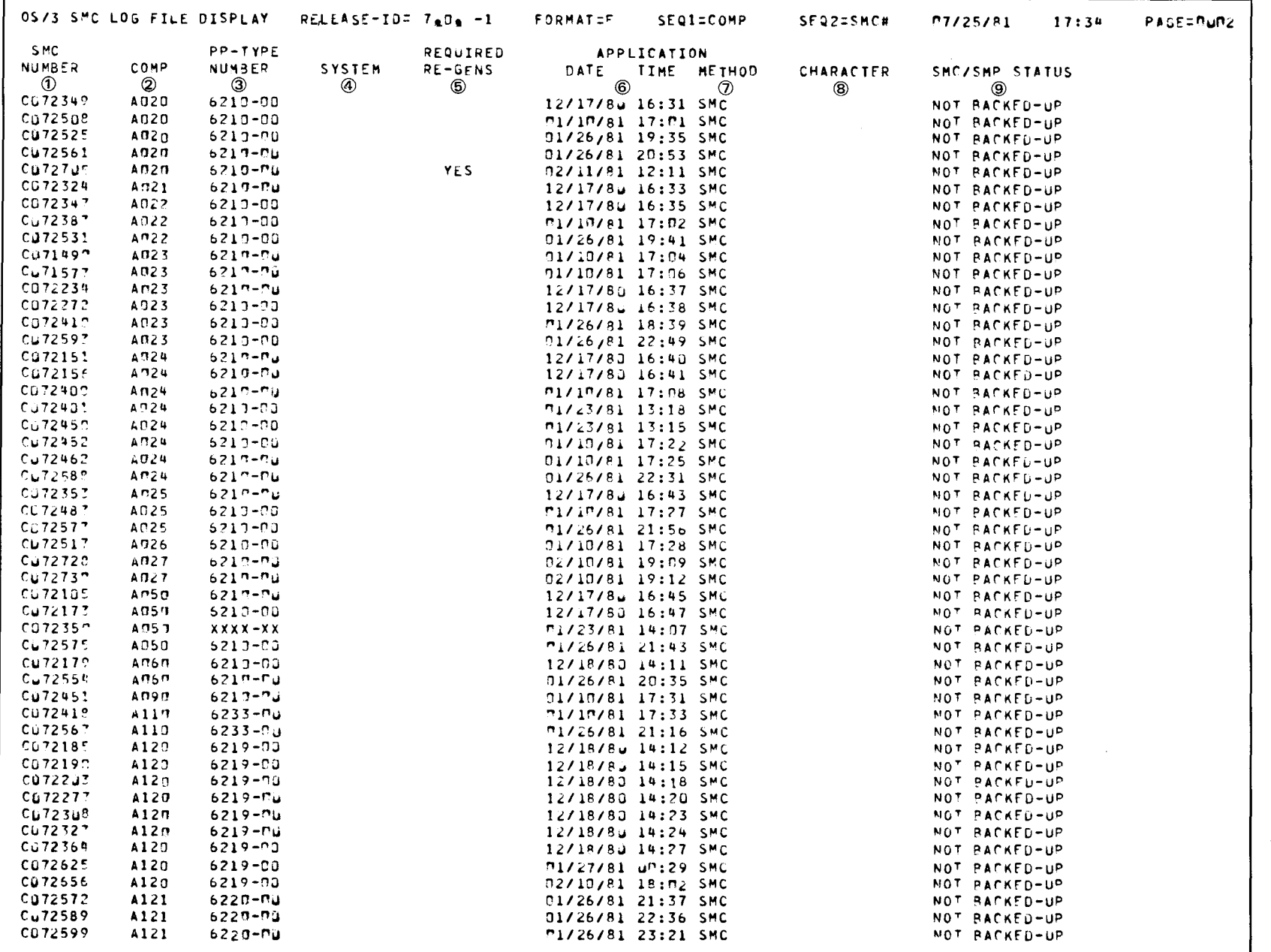

Figure 16-1. Example of Full SMC Listing (Part 2 of 3)

UP-8062 Rev. 8

SPERRY UNIVAC OS/3<br>SYSTEM SERVICE PROGRAMS

 $16-4$ 

 $\ddot{\phantom{a}}$ 

•

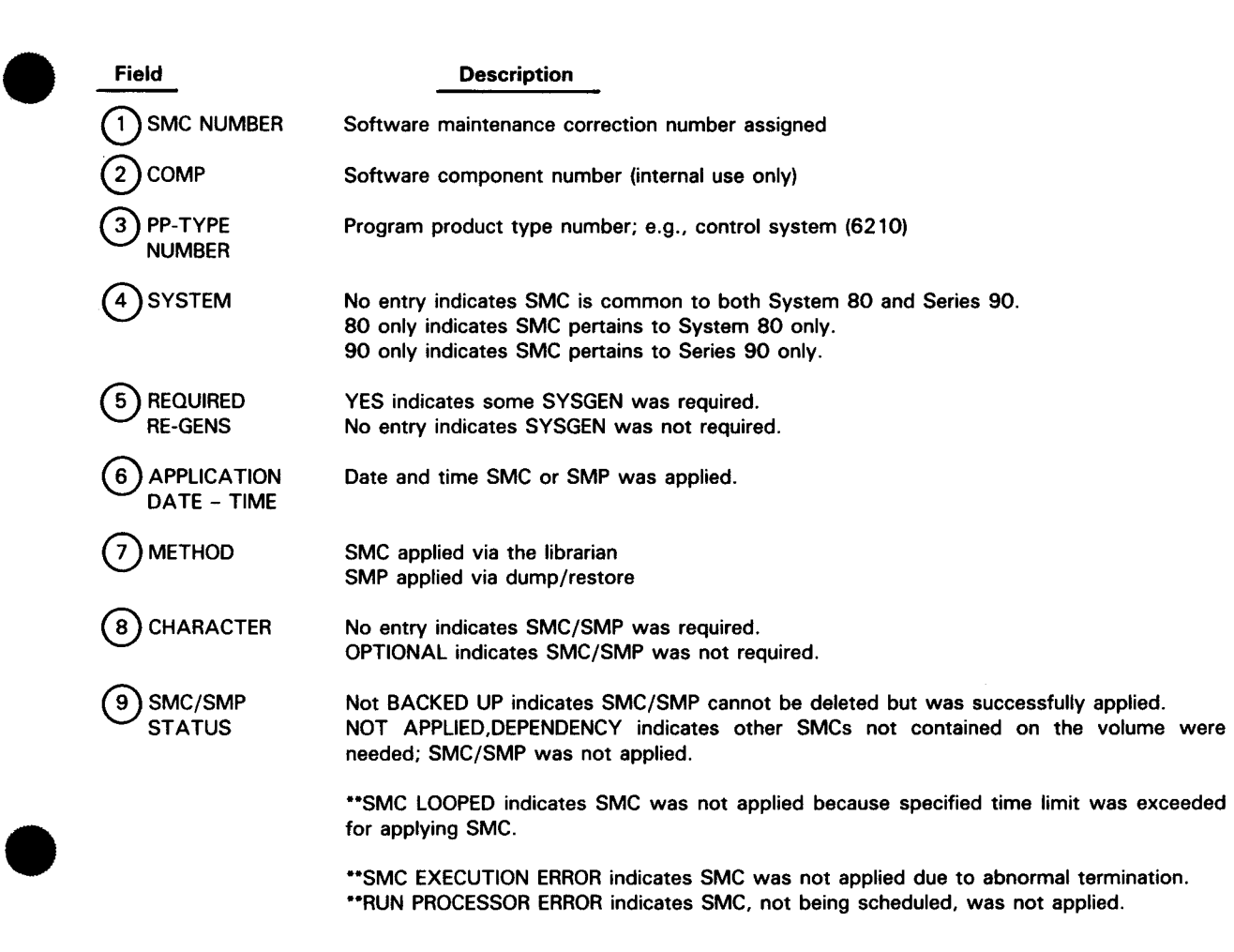

Figure 16-1. Example of Full SMC Listing (Part 3 of 3)

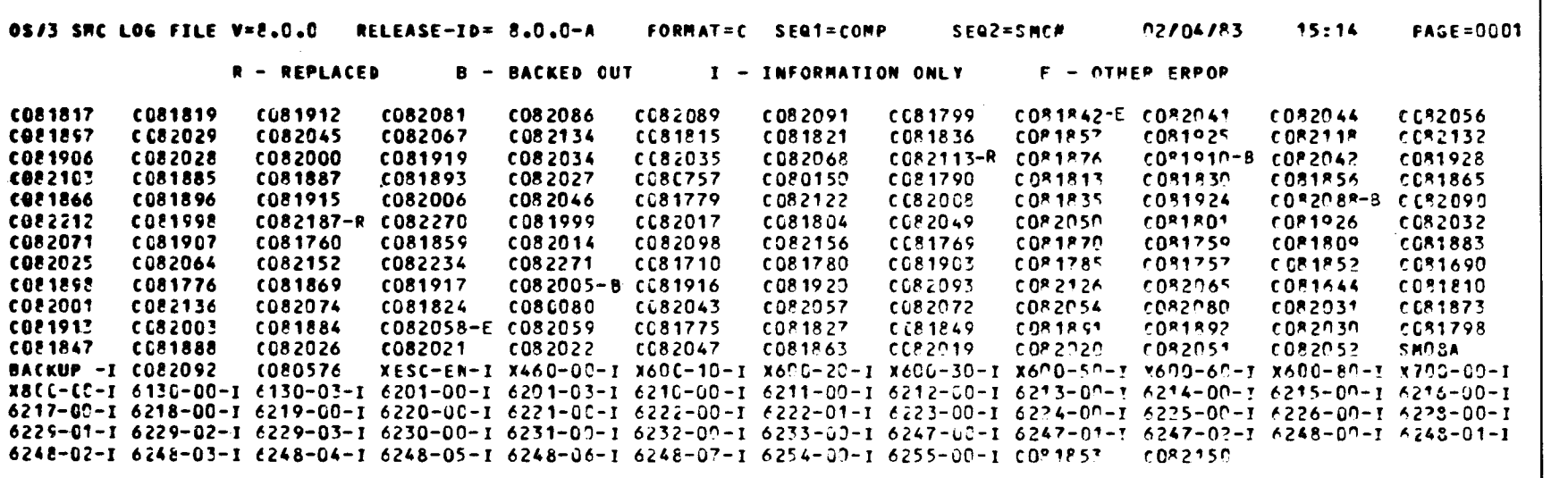

J

**BACKUP** 

╋

Figure 16-2. Sample of Condensed SMC Listing

 $\bullet$ 

t

 $\bullet$ This condensed listing shows all of the SMCs contained in the SMCLOG file. It is sorted by SMC number and shows all of the SMCs in ascending order. Some of the SMCs show codes after them, indicating that they were:

- replaced by Sperry Univac because they produced adverse effects on OS/3. Any SMCs of this kind show a code of -R after them. For example:  $co82187 - R$ ;
- $\blacksquare$  backed out by you under the direction of a Sperry Univac representative because they produced adverse effects on your particular system. Any SMCs of this kind show a code of -B after them. For example:  $co82005 - B$ ; and
- **If all incontriprion** to your system because of an error during installation. These SMCs are followed by a code of -E. For example: C082058-E.

## NOTE:

•

•

An additional code of  $-I$  may also appear on your condensed listing. This code applies to non-SMC records and indicates that Sperry Univac recorded information about that record in the SMCLOG file to be used by the SMC job stream. You can ignore any records containing this code.

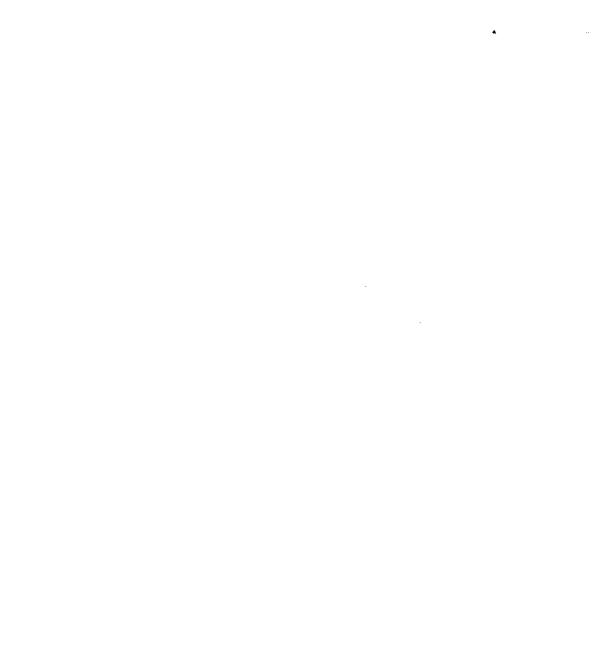

in the and the contract of

# PART 5. APPENDIXES

•

•

 $\label{eq:2.1} \frac{1}{\sqrt{2}}\int_{\mathbb{R}^3}\frac{1}{\sqrt{2}}\left(\frac{1}{\sqrt{2}}\right)^2\frac{1}{\sqrt{2}}\left(\frac{1}{\sqrt{2}}\right)^2\frac{1}{\sqrt{2}}\left(\frac{1}{\sqrt{2}}\right)^2\frac{1}{\sqrt{2}}\left(\frac{1}{\sqrt{2}}\right)^2\frac{1}{\sqrt{2}}\left(\frac{1}{\sqrt{2}}\right)^2\frac{1}{\sqrt{2}}\frac{1}{\sqrt{2}}\frac{1}{\sqrt{2}}\frac{1}{\sqrt{2}}\frac{1}{\sqrt{2}}\frac{1}{\sqrt{2}}$  $\label{eq:1.1} \frac{1}{2} \sum_{i=1}^n \frac{1}{2} \sum_{j=1}^n \frac{1}{2} \sum_{j=1}^n \frac{1}{2} \sum_{j=1}^n \frac{1}{2} \sum_{j=1}^n \frac{1}{2} \sum_{j=1}^n \frac{1}{2} \sum_{j=1}^n \frac{1}{2} \sum_{j=1}^n \frac{1}{2} \sum_{j=1}^n \frac{1}{2} \sum_{j=1}^n \frac{1}{2} \sum_{j=1}^n \frac{1}{2} \sum_{j=1}^n \frac{1}{2} \sum_{j=1}^n \frac{$ 

•

•

## **Appendix A. Canned Job Control Streams**

## **A.1. GENERAL PURPOSE OF THE CANNED JOB CONTROL STREAMS**

The following canned job control streams provide you with a more convenient method of performing some system utilities without the need of punching the parameters and job control statements normally required to run them. The utilities reside in the system load library file (\$Y\$LOD), and their corresponding job control streams reside in the system job control stream library file (\$Y\$JCS). The utilities are initiated from the system console by keying in their associated job control stream name.

Table A-1 shows the job names associated with the utilities, the functions performed, and the manuals where they can be found.

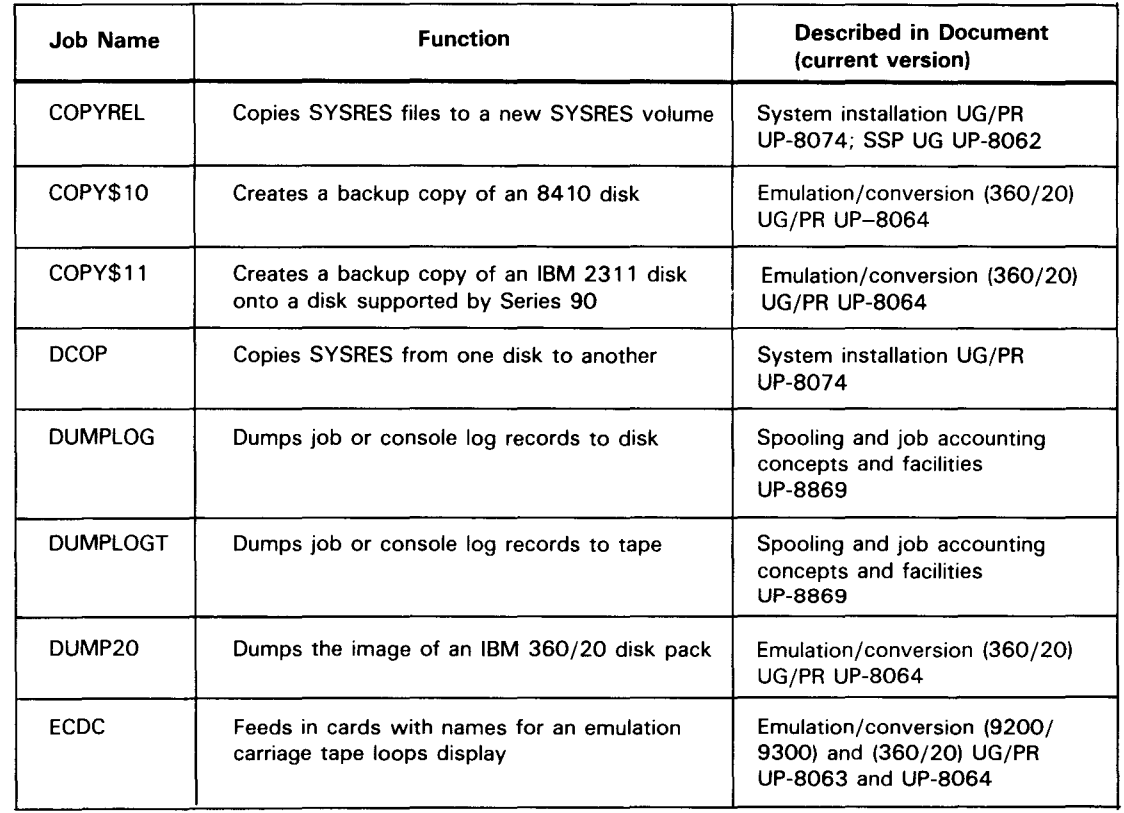

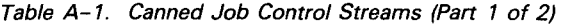

 $\pmb{\downarrow}$ 

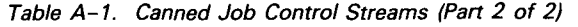

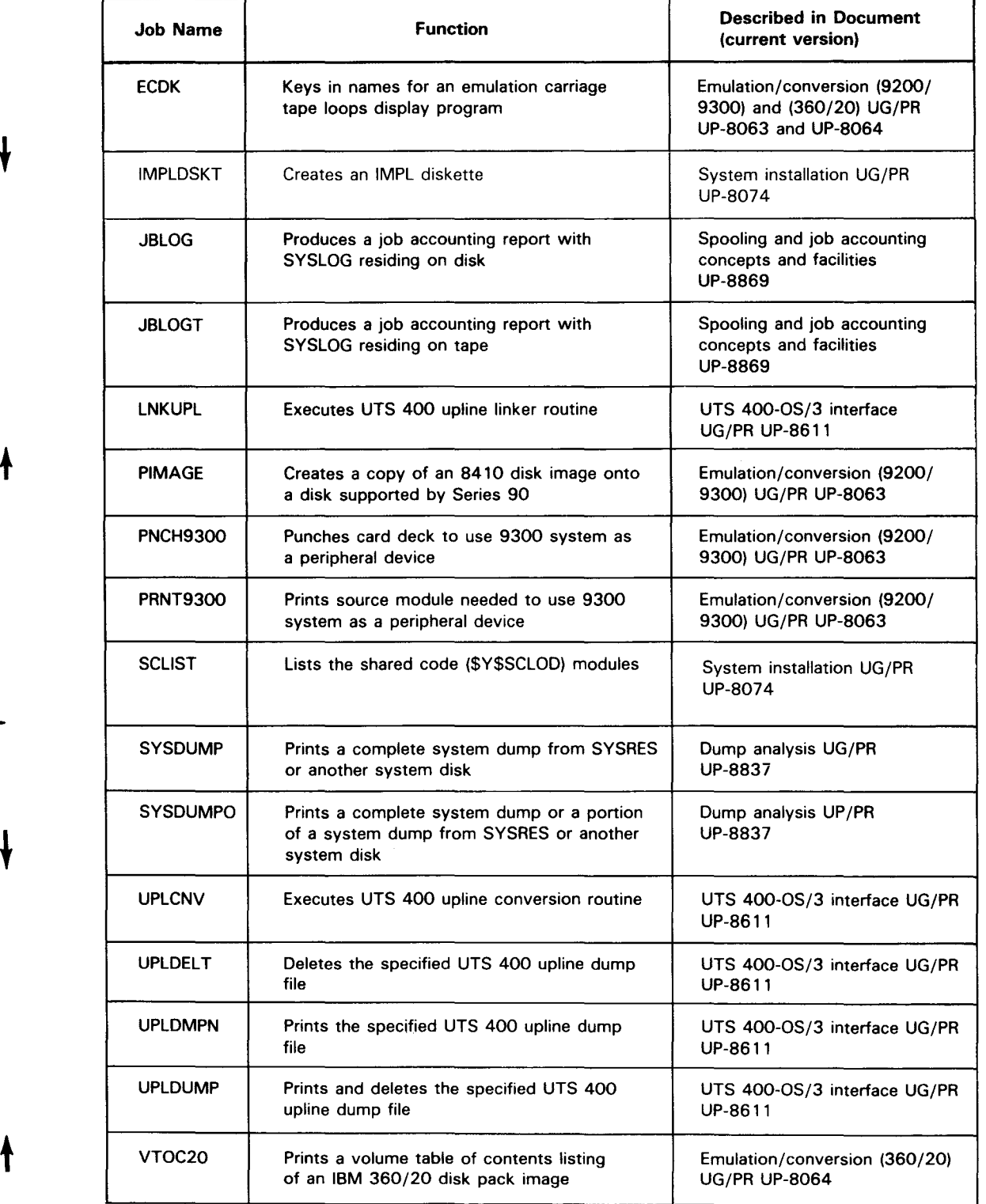

•

•

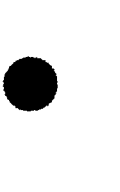

•

## A.2. **COPYING RELEASE OR SYSRES LIBRARIES (COPYREL)**

For convenience, we are showing the format of the COPYREL canned job control stream. Not only is it useful during your system installation, it can be used any time you need to copy all the RELEASE or SYSRES volume libraries to a second disk pack of any type.

The format of COPYREL is:

RV $\triangle$ COPYREL, [, V=vsn][, T=disk-type][, S=first-file] [,E=last-file]

For a complete description of COPYREL, see the current version of the system installation user guide, UP-8074.

**t** 

## **Appendix B. Code Set Components**

Code set components are defined as those records that, when combined in a particular sequence, make up a program source module, a macro/jproc source module, an object module, a load module, or a grouped code set module. The elements, or records, comprising these code sets are listed, as follows, by module type (in hexadecimal).

## 1. GROUPED CODE SETS

1 beginning of group demarcator, type AO Separate or mixed sets of source, macro/jproc, object, or load modules 1 end of group demarcator, type AB 1 EOF code sentinel, type A 1

### 2. PROGRAM SOURCE AND MACRO/JPROC SOURCE MODULE CODE SETS

1 header, type A3 or A4 1 or more source items, type 24 or 25

3. OBJECT CODE SETS

1 header, type BO 1 or more linkage editor control statements, type 40 (optional) 1 or more CSECT, types OB, 09, OA, OB 1 or more ESD, types 04, 06, 07 (optional) 1 or more text, type 02 1 transfer, type 03 1 or more linkage editor control statements, type 40 (optional) 1 or more ISO records, type OC

4. LOAD CODE SETS

1 header, type 90 or BO (root phase definition) 1 or more SENTRY, type C4 (optional) 1 or more sets of resource and SEXTERN records, type CB and C6 (optional)

or more text, type 12 or 32

1 transfer, type 13

•

1 or more sets phase definition (type 90 or BO), text (type 12 or 32), and transfer (type 13) records, depending on the number of phases in the load module (optional) 1 or more ISD records, type 1C

## **B.1. GROUPED CODE SETS**

Library files may contain group demarcators that divide different sets of elements into specific groups. Groups may be composed of any one code set or may be a mixture of all sets in any order. The grouping is strictly optional and can be performed by the librarian at your option. The librarian can manipulate code within libraries on a group basis and these files may then, in turn, be accessed by processing routines at a group level. Groups may overlap other groups and may be nested to any level. (Figure B-1 illustrates the nesting of groups.) Beginning- and end-of-group (BOG and EOG) records (type AO and AS, respectively) demarcate and name the grouped code sets. Tables B-1 through B-3 describe the library items peculiar to grouped code sets.

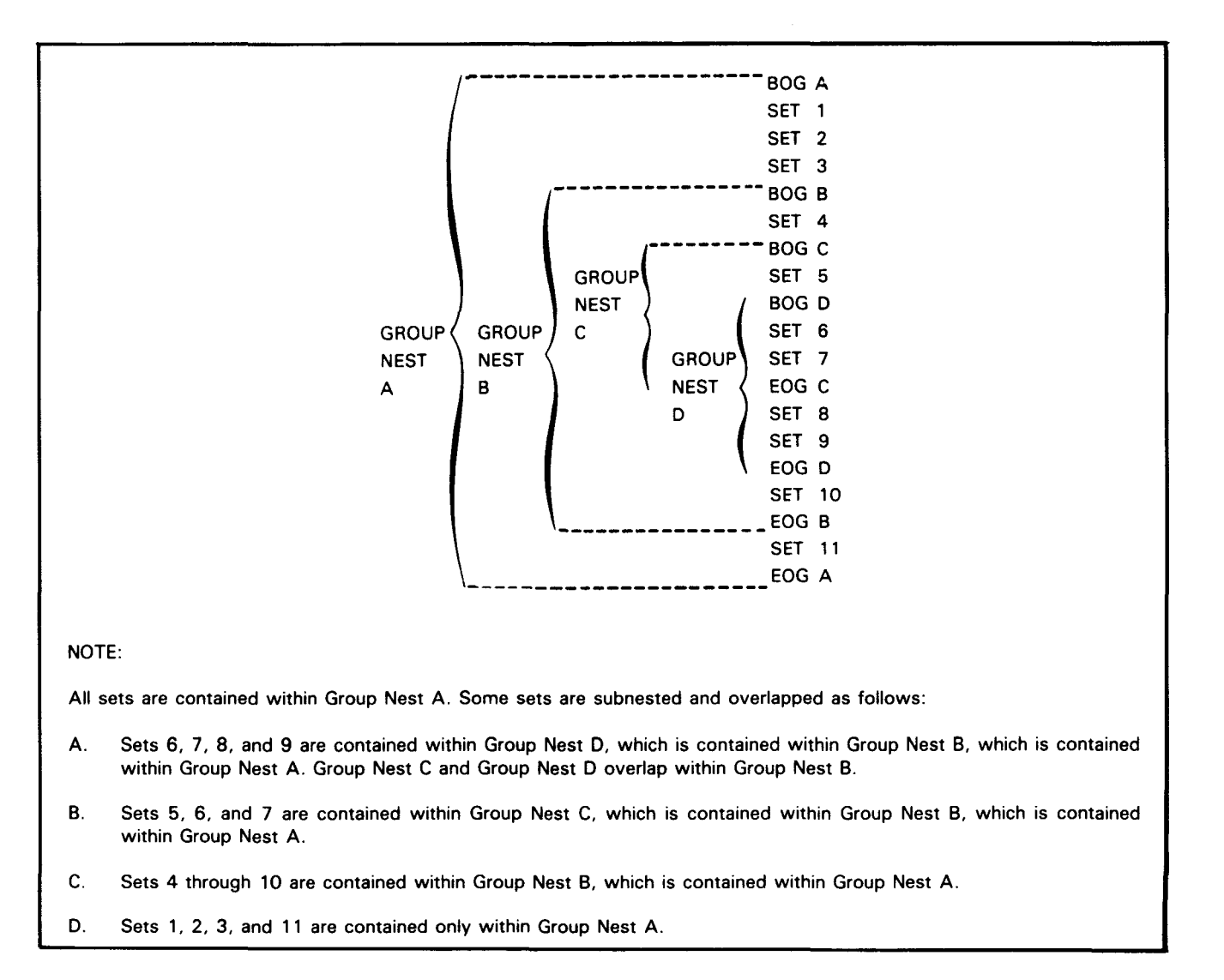

Figure 8-1. Example of Nested Group Code Sets

•

•

•

## Table B-1. Beginning-of-Group (BOG) Header Record Format

| <b>Byte</b><br><b>Position</b> | <b>Field</b>  | <b>Contents</b>                                                                                                    |
|--------------------------------|---------------|----------------------------------------------------------------------------------------------------|
| o                              | Length prefix | 38 (binary format)                                                                                                    |
|                                | Type prefix   | AO <sub>16</sub>                                                                                                    |
| $2 - 9$                        | Group name    | Symbolic name of the logical group of code sets contained within this<br>group and terminated by this record (left-justified and space-filled) |
| $10 - 39$                      | Comments      | Up to 30 bytes of pertinent comments (as deemed necessary to identify<br>the group)                                                            |

Table B-2. End-of-Group (EOG) Trailer Record Format

| <b>Byte</b><br><b>Position</b> | Field                                      | <b>Contents</b>                                                                                                    |
|--------------------------------|--------------------------------------------|----------------------------------------------------------------------------------------------------|
| 0<br>$2 - 9$                   | Length prefix<br>Type prefix<br>Group name | 8 (binary format)<br>$AB_{16}$<br>Symbolic name of the logical group of code sets contained within this<br>group and terminated by this record (left-justified and space-filled) |

Table B-3. End-of-File (EOF) Sentinel Record Format

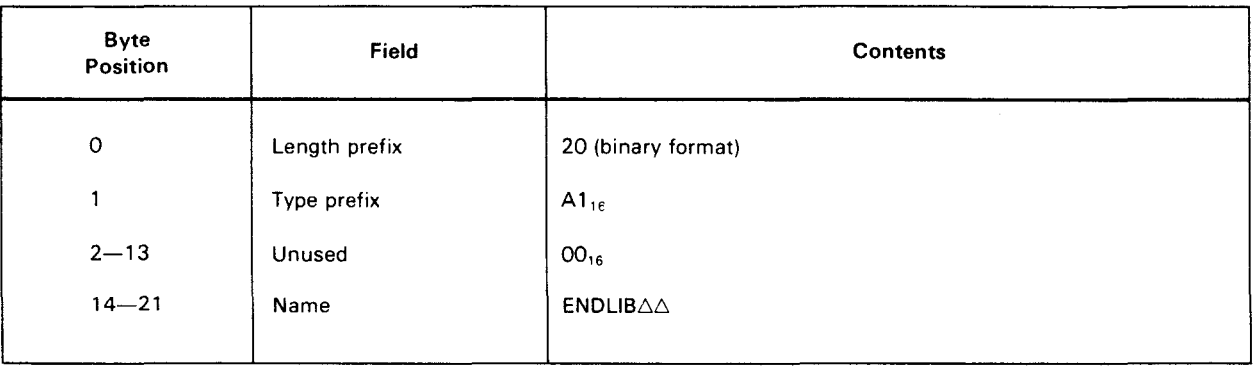

 $\sim$ 

## **B.2. SOURCE MODULE CODE SETS**

Source module code sets within library files may be composed of any type of source module statements from BAL macro definitions or own-code specifications up through specific language processor parameters and JPROCs written in job control language. Tables B-4, B-5, and B-6 describe the library items peculiar to source code sets.

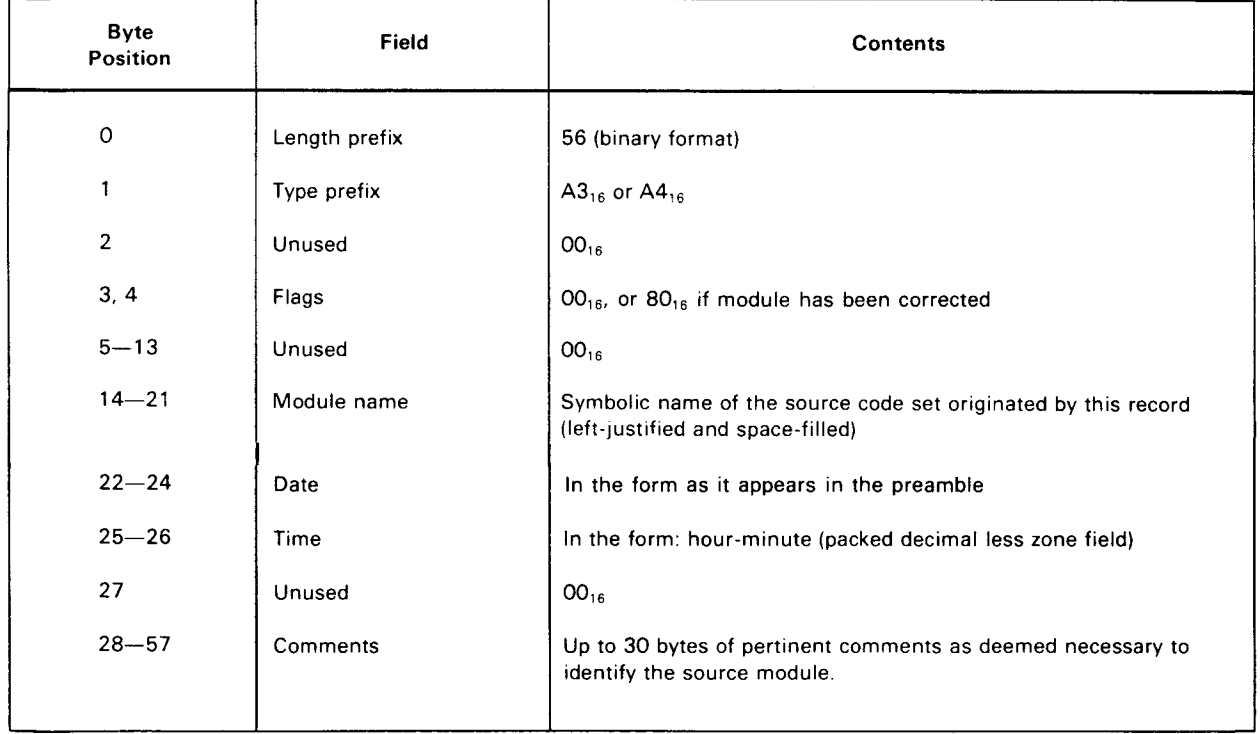

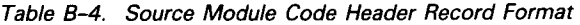

#### Table 8-5. Source Module Code Statement Record Format

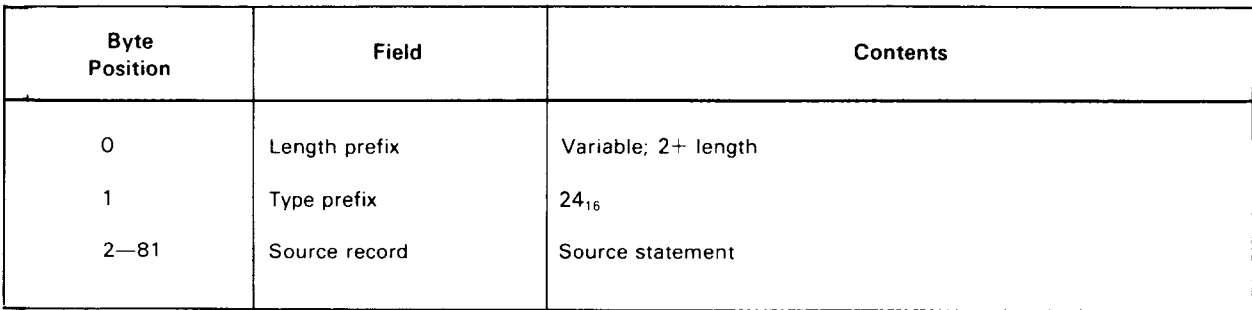

•

•

•

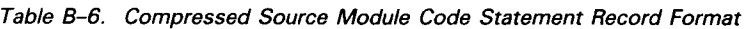

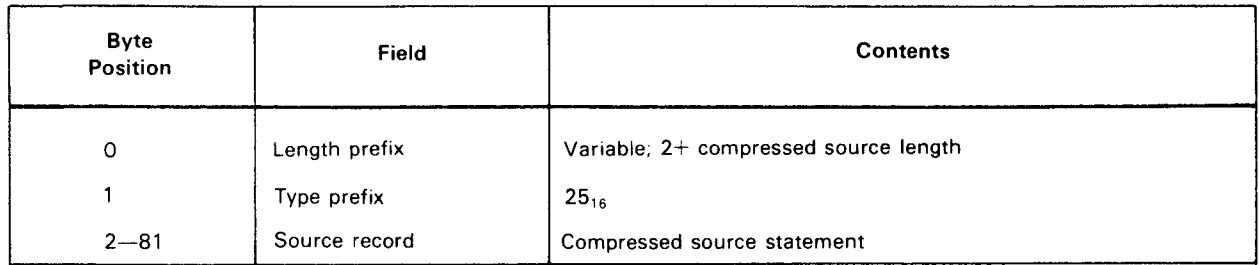

## B.3. **OBJECT CODE SETS**

Object code within library files is composed mostly of text and relocation data generated as output of the various language processors. This code exists in a format acceptable to the linkage editor and contains additional record types used by the linkage editor for load module generation. Object module records are variable in length and are packed as densely as possible within a given library block. The desired order of appearance of all records within an object code set is:

- 1. Object module header record
- 2. Control statement records\*
- 3. All control section records (must precede associated text and entry ESDs)
- 4. All ESD records (names must be unique)
- 5. All ISD records\*\*
- 6. All text/RLD records
- 7. Object module transfer record
- 8. Control statement records

Tables  $B-7$  through  $B-16$  describe these records.

<sup>•</sup> 

<sup>•</sup> Control statement records are generated by certain language processors and may be used to designate control information necessary to a subsequent linkage editor run.

<sup>••</sup> /SD records also are generated by certain language processors and are used by JOBDUMP to produce a formatted dump if an abnormal termination occurs in your load module.

### B-6

•

•

•

---------------------------------------.

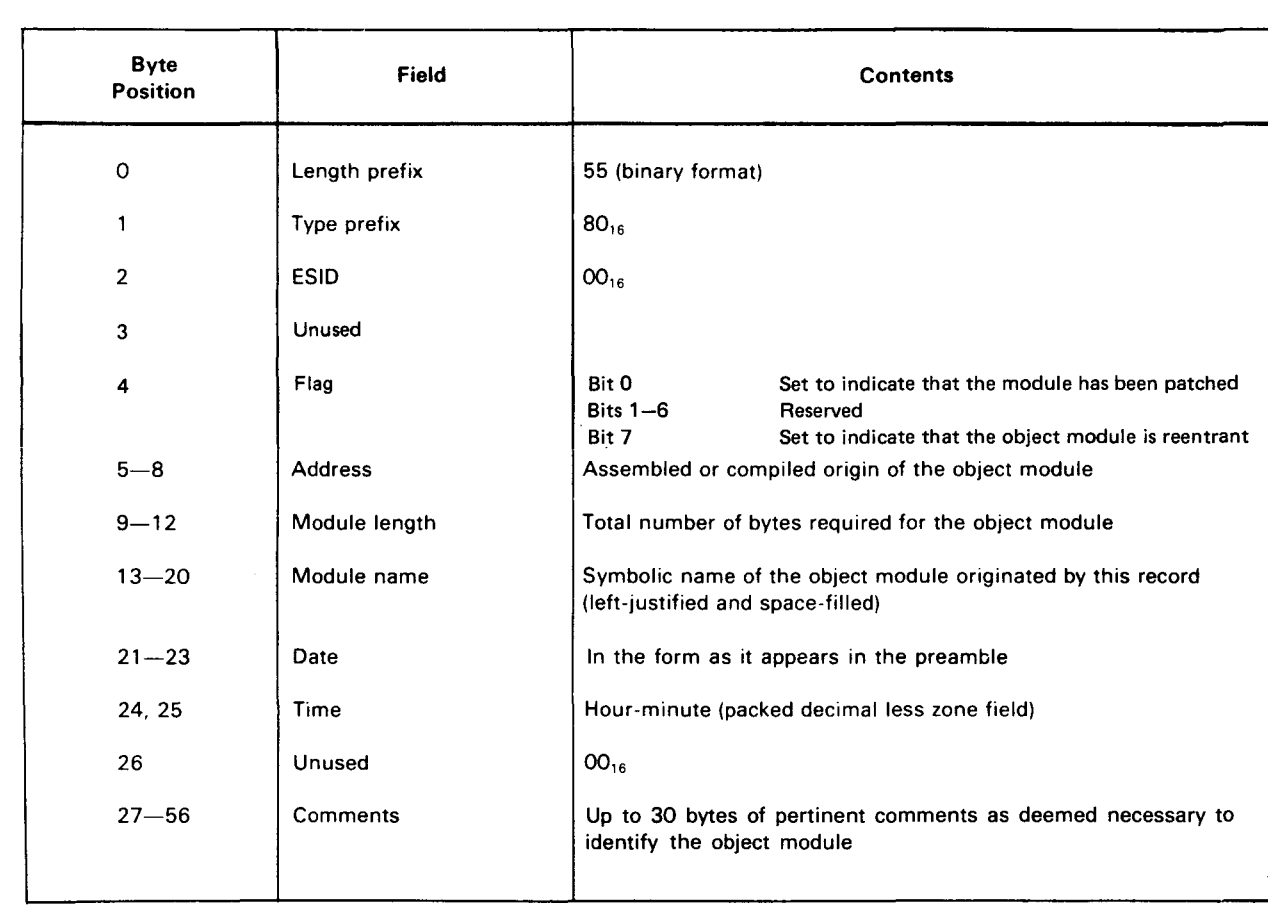

## Table 8-7. Object Code Header Record Format

Table 8-8. Object Code Control Section Record Format

| <b>Byte</b><br><b>Position</b> | Field           | <b>Contents</b>                                                                                                    |
|--------------------------------|-----------------|----------------------------------------------------------------------------------------------------|
| 0                              | Length prefix   | 19 (binary format)                                                                                                    |
|                                | Type prefix     | $08_{16}$ , $09_{16}$ , $0A_{16}$ , or $0B_{16}$ (See Table B-9.)                                                           |
| 2                              | <b>ESID</b>     | External symbol identification assigned to this control or common<br>section                                                |
| 3, 4                           | Flag bytes      | 8000 <sub>16</sub> indicates a deferred length specified in the transfer record<br>of this object module; ignore bytes 9-12 |
| $5 - 8$                        | Section address | Compiled address of the start of this control or common section                                                             |
| $9 - 12$                       | Section size    | Total length in bytes of this control or common section                                                                     |
| $13 - 20$                      | Section name    | Symbolic name of the control or common section (left-justified and<br>space-filled)                                         |

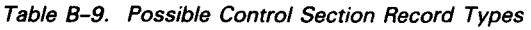

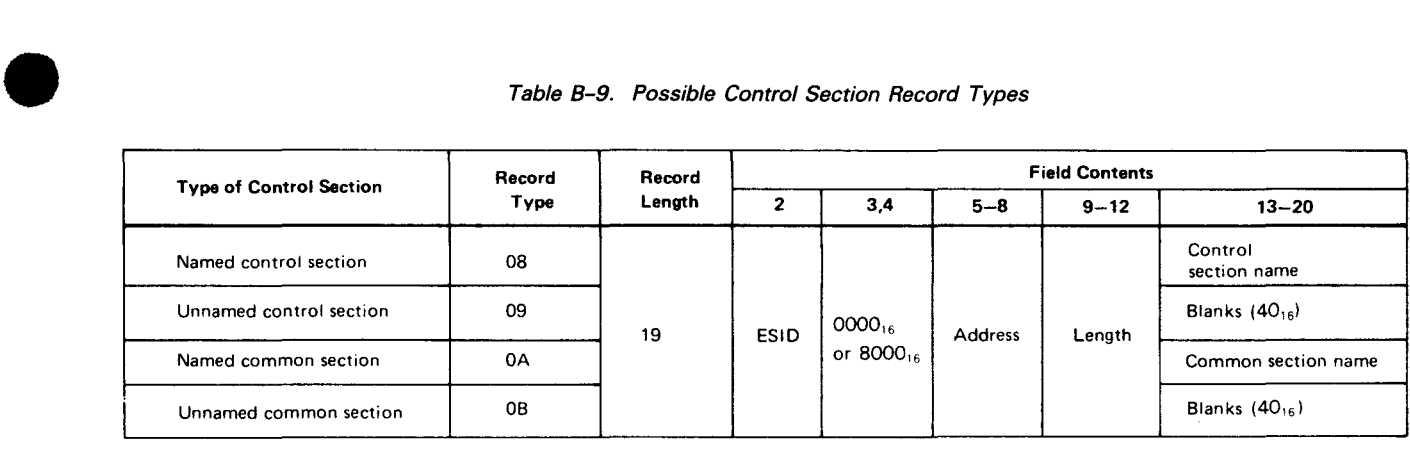

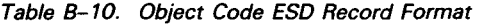

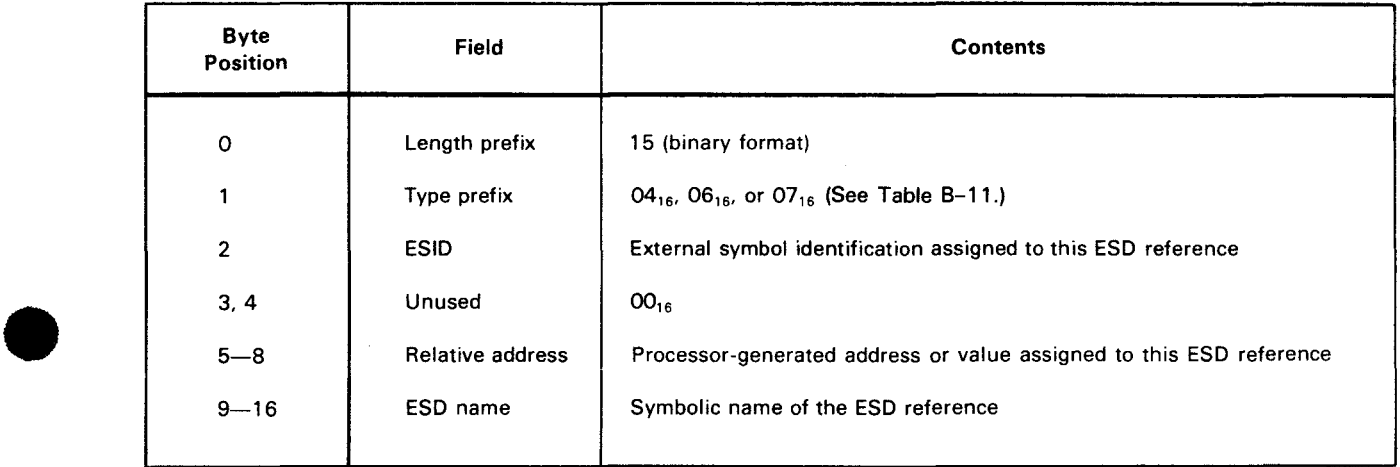

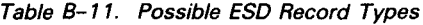

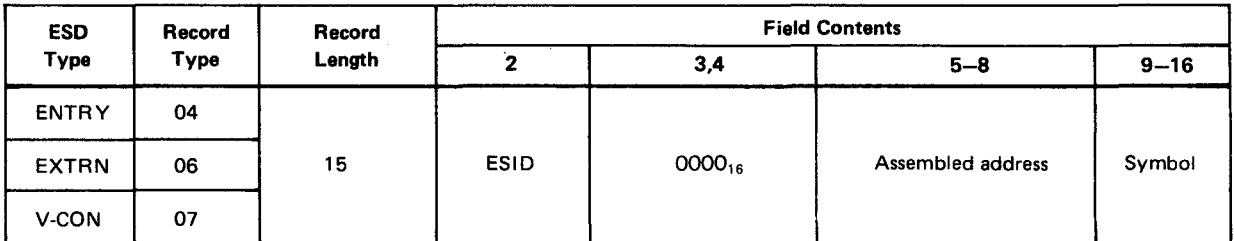

 $\mathcal{A}^{\mathcal{A}}$ 

### Table 8-12. Object Code ISO Record Format

| <b>Byte</b><br><b>Position</b> | <b>Field</b>   | <b>Contents</b>                                                                                                    |
|--------------------------------|----------------|----------------------------------------------------------------------------------------------------|
| $\mathbf 0$                    | Length prefix  | Variable                                                                                                    |
|                                | Type prefix    | $Oc_{16}$                                                                                                    |
| $\overline{2}$                 | <b>ESID</b>    | External symbol identification of CSECT assigned to the ISD                                                          |
| 3                              | Flag           | Bits 0-1 unused<br>Bit 2 set to indicate Type 3 ISD<br>Bit 3 set to indicate Type 4 ISD (comment)<br>Bits 4-7 unused |
| 4                              | Flag           | Unused                                                                                                    |
| $5 - 8$                        | Compile origin | Processor-generated address assigned to this ISD                                                                     |
| $9 - 246$                      | Attributes     | Symbolic name and attributes of the ISD item                                                                         |

Table 8-13. Object Code Text/RLD Record Format

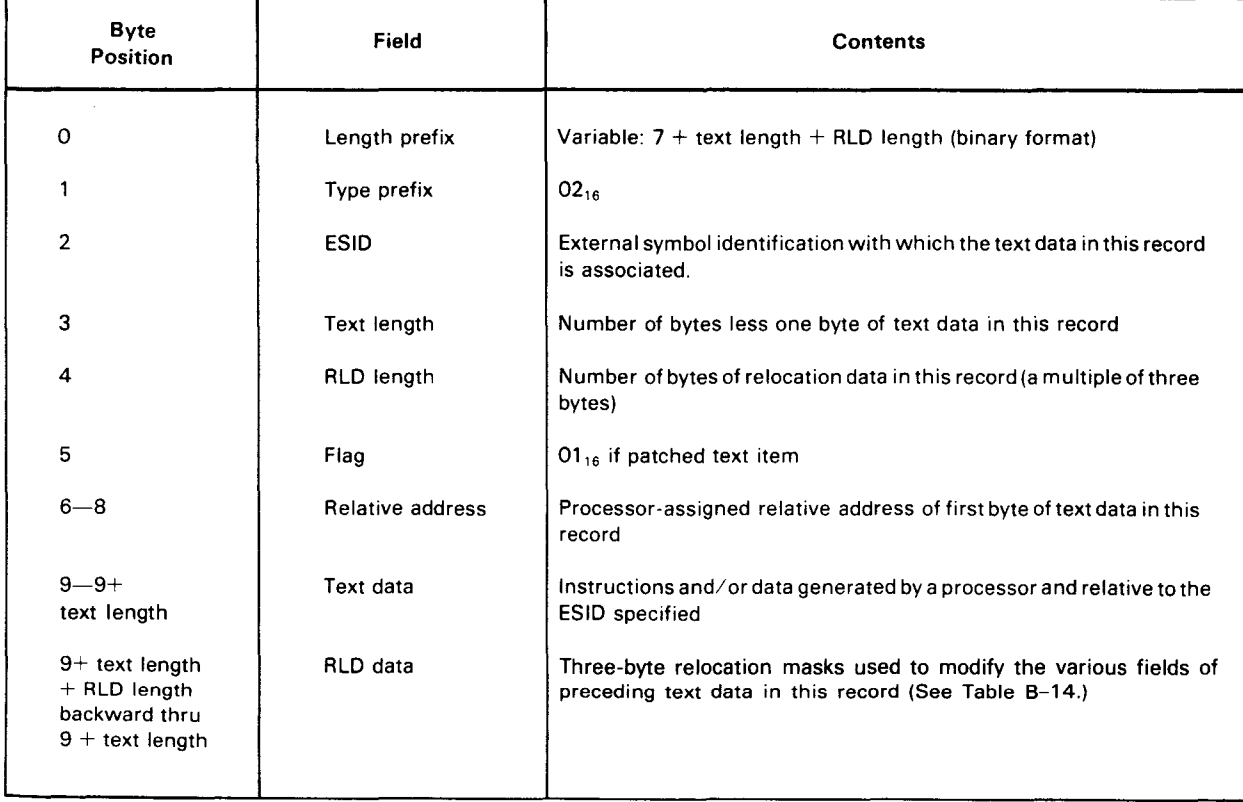

B-8

•

•

#### Table 8-14. Relocation Mask Formats

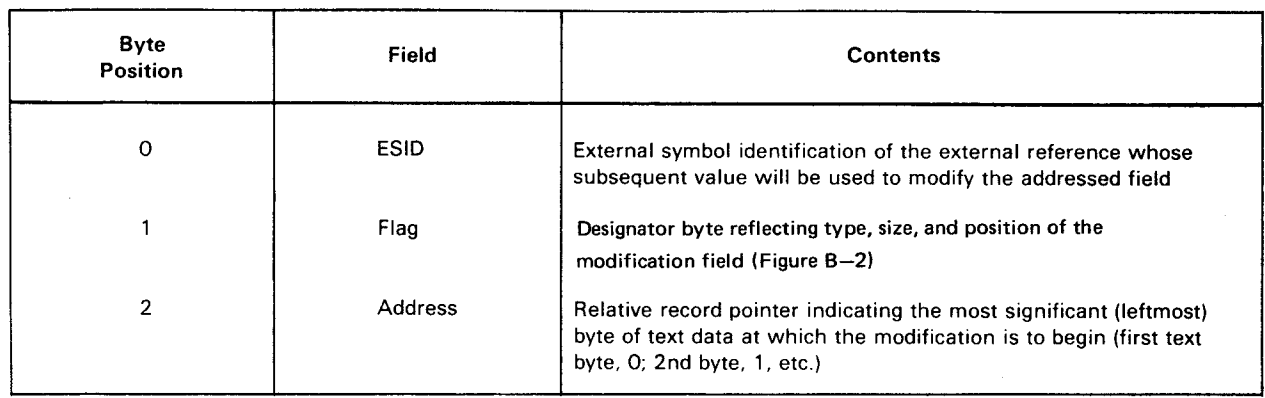

#### NOTES:

- 1. Each RLD data field in a given text record is composed of three bytes of relocation information designating the field size, field position, and associated external index relevant to the modification of the addressed data bytes in this text record. The field may be positively or negatively relocated at link-edit time and can be modified by one or more relocation masks. The text and its associated relocation masks always must appear within the same logical record.
- 2. Load module relocation masks are identical, except that the ESID field represents the phase number assigned to the definition referenced by the address constant in the linked load module.

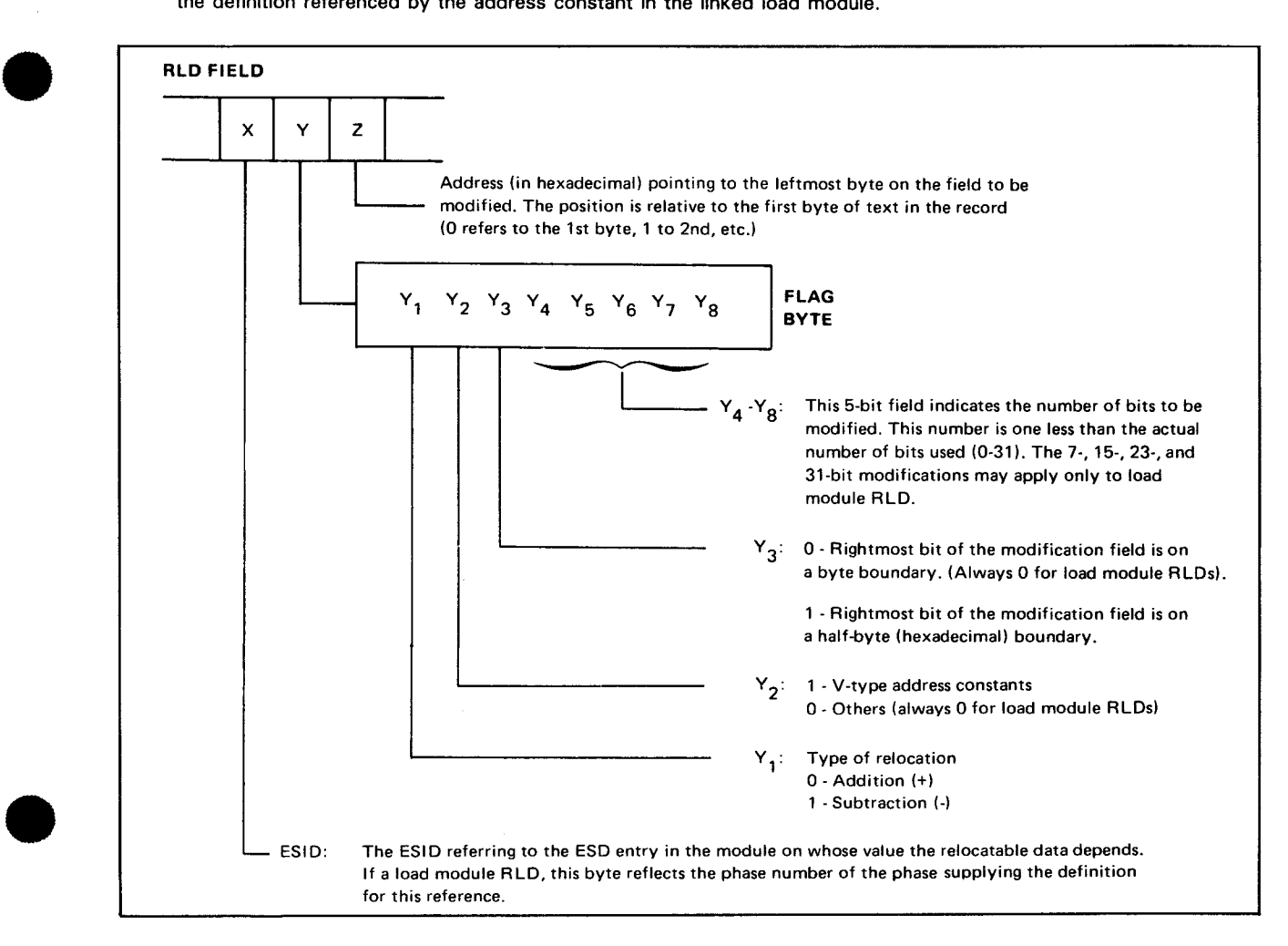

Figure 8-2. Relocation Mask Field

•

•

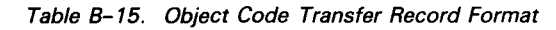

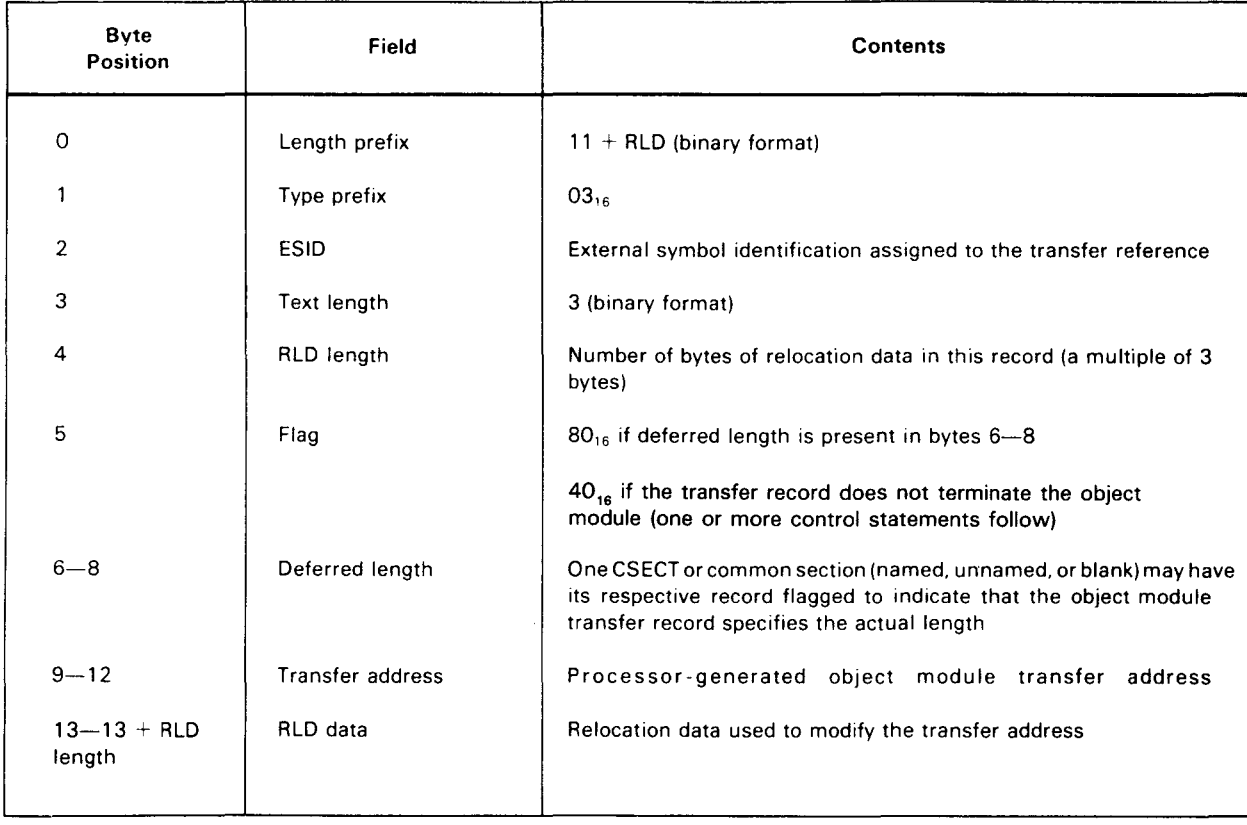

#### Table 8-16. Object Code Control Statement Record Format

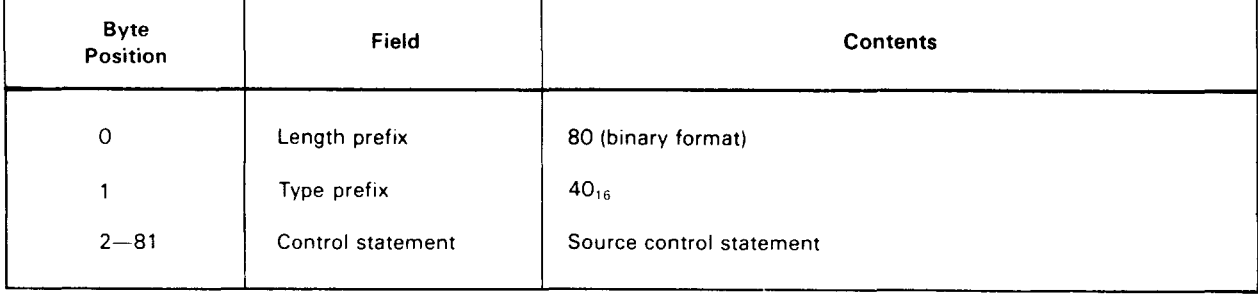

#### NOTE:

Any control statements appearing in an object module must directly follow a header record or directly follow a transfer record. The latter case is indicated by the appropriate setting of the flag byte in the transfer record.

**t** 

## • **8.4. LOAD CODE SETS**

Load modules are produced by the linkage editor and are loaded in the system at program execution time by the system load facility. Load programs may be composed of more than one phase or program segment. The initial phase is called the root phase. The composition of each phase of a load program is:

- **a** a phase definition record;
- one or more SENTRY records (optional);
- **one or more resource records (optional);**
- **one or more SEXTRN records (optional);**
- one or more ISD records (optional);
- one or more text/RLD records; and
- a transfer record.

 $\bullet$   $\vdots$ All load programs (segmented or not) contain root phases. If the automatic overlay mechanism is used, standard text records reflecting that facility are generated into the root phase. (Automatically included modules also become resident in the root phase.) Each phase segment contains its own transfer record signaling termination of the phase and a possible start of execution address. Tables B-17 through B-21 describe the load code set records.

| <b>Byte</b><br><b>Position</b> | Field         | <b>Contents</b>                                                                                                    |
|--------------------------------|---------------|----------------------------------------------------------------------------------------------------|
| $\Omega$                       | Length prefix | 67 (binary format)                                                                                                    |
| 1                              | Type prefix   | $90_{16}$                                                                                                    |
| $\overline{2}$                 | Phase number  | Linkage editor assigned phase number of this phase                                                                      |
| 3, 4                           | Flag          | Byte 3                                                                                                    |
|                                |               | Set in root phase header to indicate clear module<br>Bit O<br>partition as defined in bytes 27-30                       |
|                                |               | Set to indicate that the load module calls reentrant code<br>Bit 1                                                      |
|                                |               | Set to identify the load module as reentrant<br>Bit 2<br>Set to identify the load module as base 0 shared code<br>Bit 3 |
|                                |               | Set to identify the load module as key 0 shared code<br>Bit 4                                                           |
|                                |               | Reserved<br>Bits $5-7$                                                                                                  |
|                                |               | Byte 4                                                                                                    |
|                                |               | Set to indicate that module has been patched<br>Bit 0                                                                   |
|                                |               | Bit 1<br>Reserved                                                                                                    |
|                                |               | Reserved<br>Bits $2-7$                                                                                                  |
|                                |               |                                                                                                    |

Table B-17. Load Code Phase Definition Record Format (Part 1 of 2)

## Table 8-17. Load Code Phase Definition Record Format (Part 2 of 2)

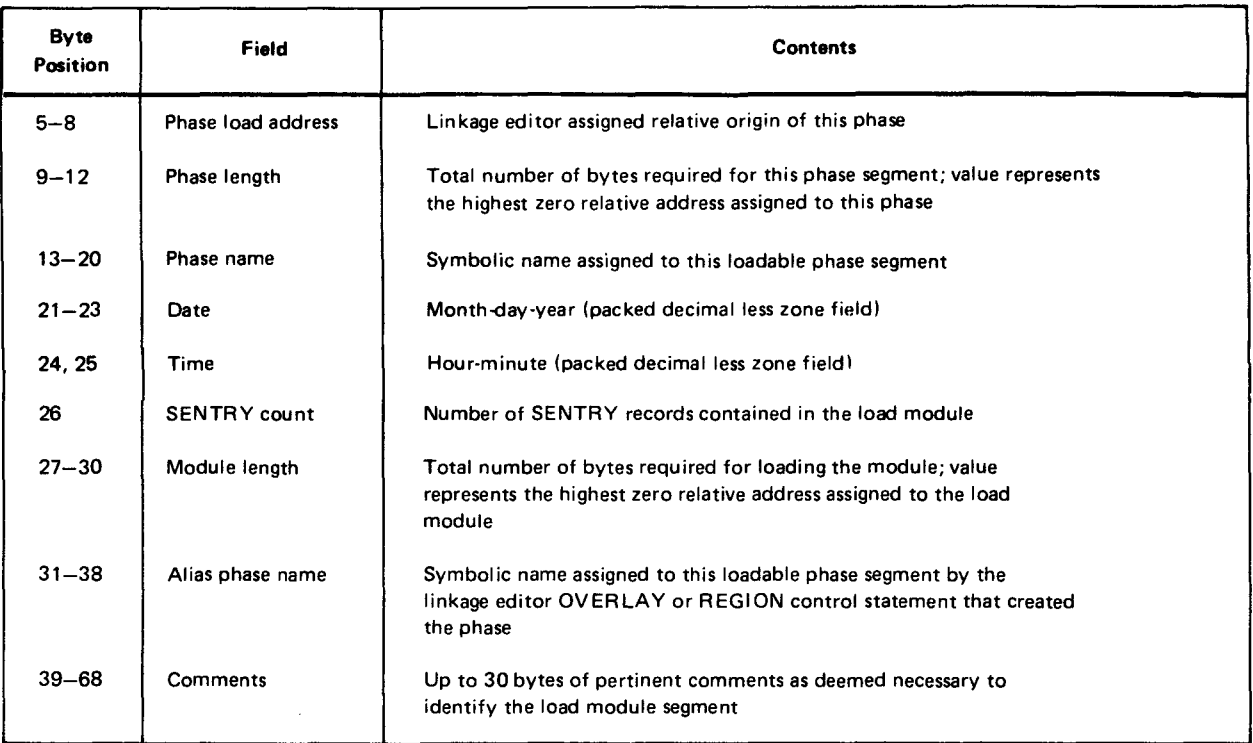

Table 8-18. Load Module Shared Code Record Formats

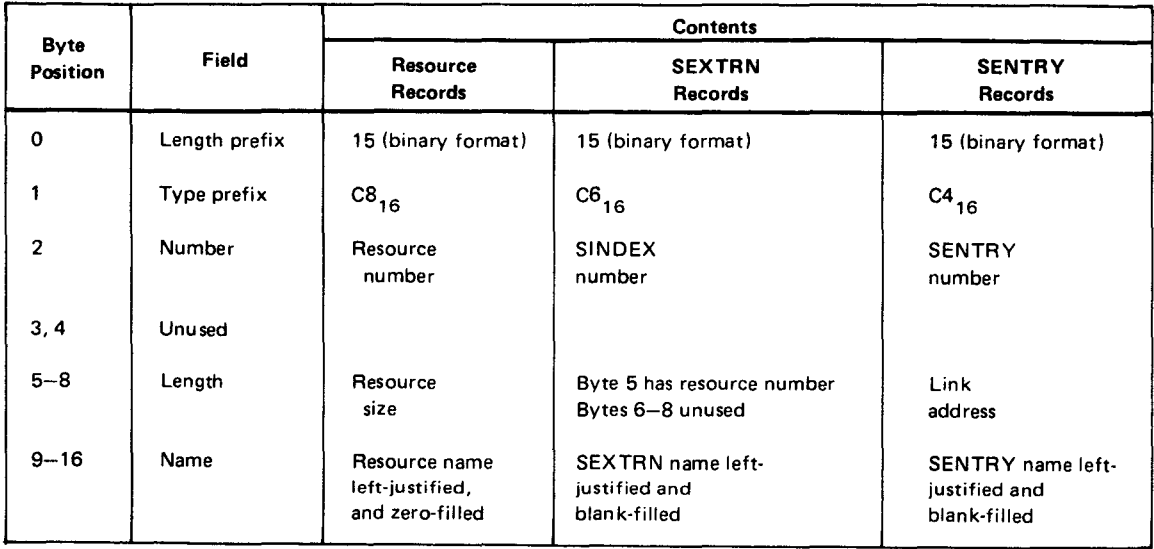

B-12

•

•

•

•

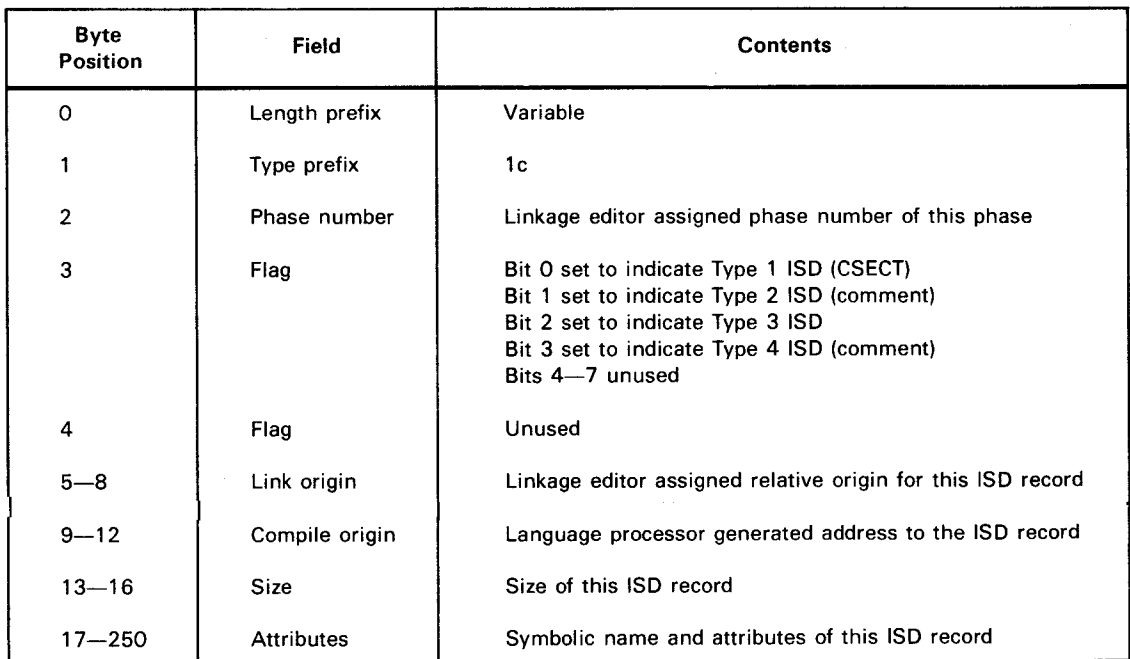

### Table 8-19. Load Code ISO Record Format

Table 8-20. Load Code Text/RLD Record Format

| <b>Byte</b><br>Position                                                | Field             | <b>Comments</b>                                                                                              |
|------------------------------------------------------------------------|-------------------|----------------------------------------------------------------------------------------------------|
| 0                                                                      | Length prefix     | Variable: $7 +$ text length $+$ RLD length (binary format)                                                   |
|                                                                        | Type prefix       | $12_{16}$                                                                                                    |
| $\overline{2}$                                                         | Phase number      | Linkage editor assigned phase number of text data in this record                                             |
| 3                                                                      | Text length       | Number of bytes less 1 of text data in this record                                                           |
| 4                                                                      | <b>RLD length</b> | Number of bytes of relocation data in this record (a multiple of 3<br>bytes)                                 |
| 5                                                                      | Flag              | $01_{16}$ if a patched text item                                                                             |
| $6 - 8$                                                                | Load address      | Linkage editor assigned phase segment load address assigned to the<br>first byte of text data in this record |
| $9 - 9 + \text{text length}$                                           | Text data         | Instructions or data to be loaded relative to the load address                                               |
| $9 +$ text length $+$ RLD<br>length backward thru<br>$9 +$ text length | <b>RLD</b> data   | Three-byte relocation masks used to modify text in the record<br>$(Table B-14)$                              |

•

•

| <b>Byte</b><br>Position | Field             | <b>Comments</b>                                                              |
|-------------------------|-------------------|------------------------------------------------------------------------------|
| O                       | Length prefix     | $11 + RLD$ data length (binary format)                                       |
|                         | Type prefix       | $13_{16}$                                                                    |
| 2                       | Phase number      | Linkage editor assigned phase number of this phase                           |
| 3                       | Text length       | 3 (binary format)                                                            |
| 4                       | <b>RLD length</b> | Number of bytes of relocation data in this record (a multiple of 3<br>bytes) |
| $5 - 8$                 | Reserved          | $00_{16}$                                                                    |
| $9 - 12$                | Transfer address  | Linkage editor assigned phase segment transfer address                       |
| $13 - 13 + RLD$ length  | RLD data          | Relocation data used to modify the transfer address                          |
|                         |                   |                                                                              |

Table 8-21. Load Code Transfer Record Format

## **8.5. BLOCK LOAD CODE SETS**

Unlike the standard load module, which has data in two partitions, the block load module has data in three partitions. The data in partitions 1 and 2 are similar to the standard load module data in that they are structured as index and data partitions. However, the data in partition 3 is not structured and is made up of contiguous text data, free of any control information. In other words, partition 3 is made up of the actual block module text records. The data in partition 2 describes the boundaries of each phase in partition 3. The block module text data (partition 3) is in sequential load order and is binary zero-filled when appropriate.

Tables B-22 through B-27 show the order of all modules within the block load code set.

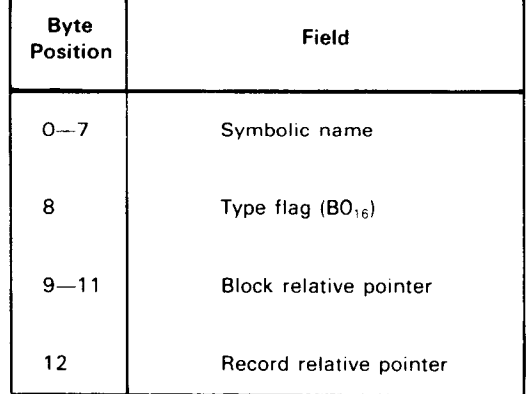

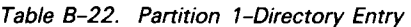
t

#### $\bullet$ Byte Field **Contents** Position 0 Length prefix 75 (binary format)  $\mathbf{1}$  $BO_{16}$ Type prefix 2 Phase number Linkage editor assigned phase number of this phase 3 Flag 8016 indicates clear module partition as defined in bytes 27-30. 40<sub>16</sub> indicates that this module calls shared code. 2016 indicates that this is a base 0 shared load module. 10<sub>16</sub> indicates that this is a key 0 shared load module. 4 Flag 80<sub>16</sub> indicates this module has been patched. 5-8 Phase load Linkage editor assigned relative origin of this phase address  $\begin{array}{c} \bullet \\ \bullet \\ \bullet \end{array}$ Total number of bytes required for this phase segment; value represents the highest  $9 - 12$ Phase length relative zero address assigned to this phase. 13-20 Phase name Symbolic name assigned to this loadable phase segment 21-23 Date In the form as it appears in the preamble 24, 25 Time Hour-minute (packed decimal less zone field) 26 **SENTRYs** Number of SENTRYs reported 27-30 Module length Total number of bytes required for loading the module; value represents the highest relative zero address assigned to the load module 31-38 Symbolic name assigned to this loadable phase segment by the linkage editor Alias phase name OVERLAY or REGION control statement that created the phase 39-68 Comments Up to 30 bytes of pertinent comments as deemed necessary to identify the load module segment Pointer to text block (beginning of this phase in partition 3) 69-71 Block number

### Table 8-23. Partition 2 - Block Load Module Header Record (Part 1 of 2)

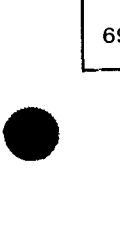

## Table B-23. Partition 2 - Block Load Module Header Record (Part 2 of 2)

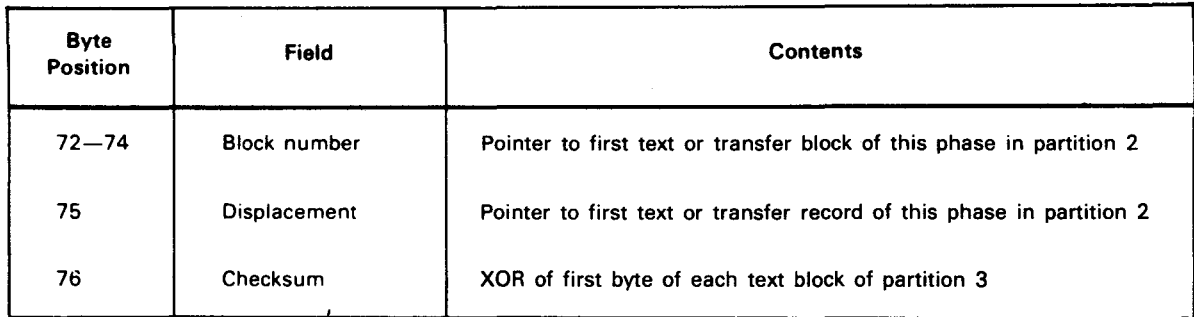

#### Table B-24. Partition 2 - Block Load Module RLD Record

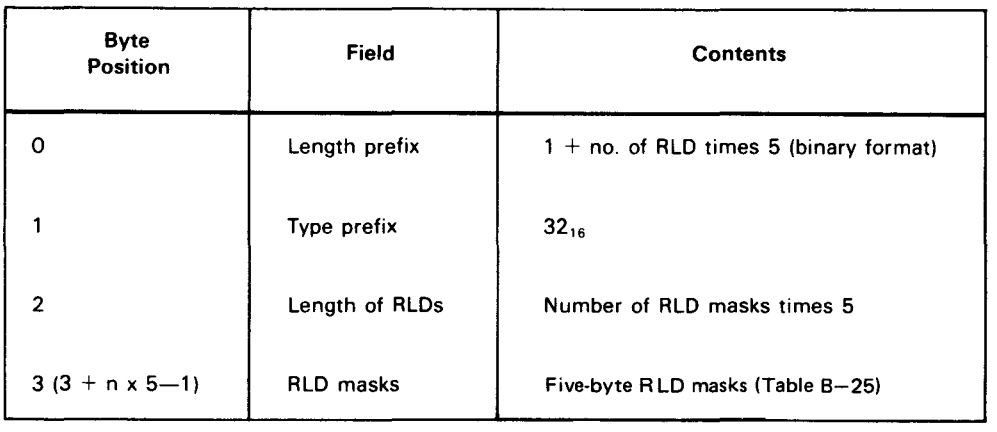

#### Table B-25. RLD Mask

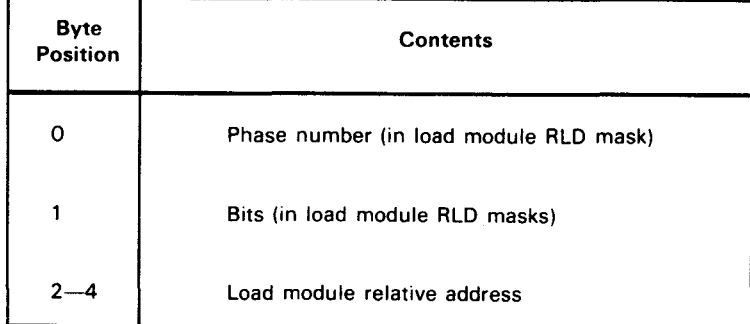

B-16

 $\ddot{\phantom{a}}$ 

•

•

•

•

•

•

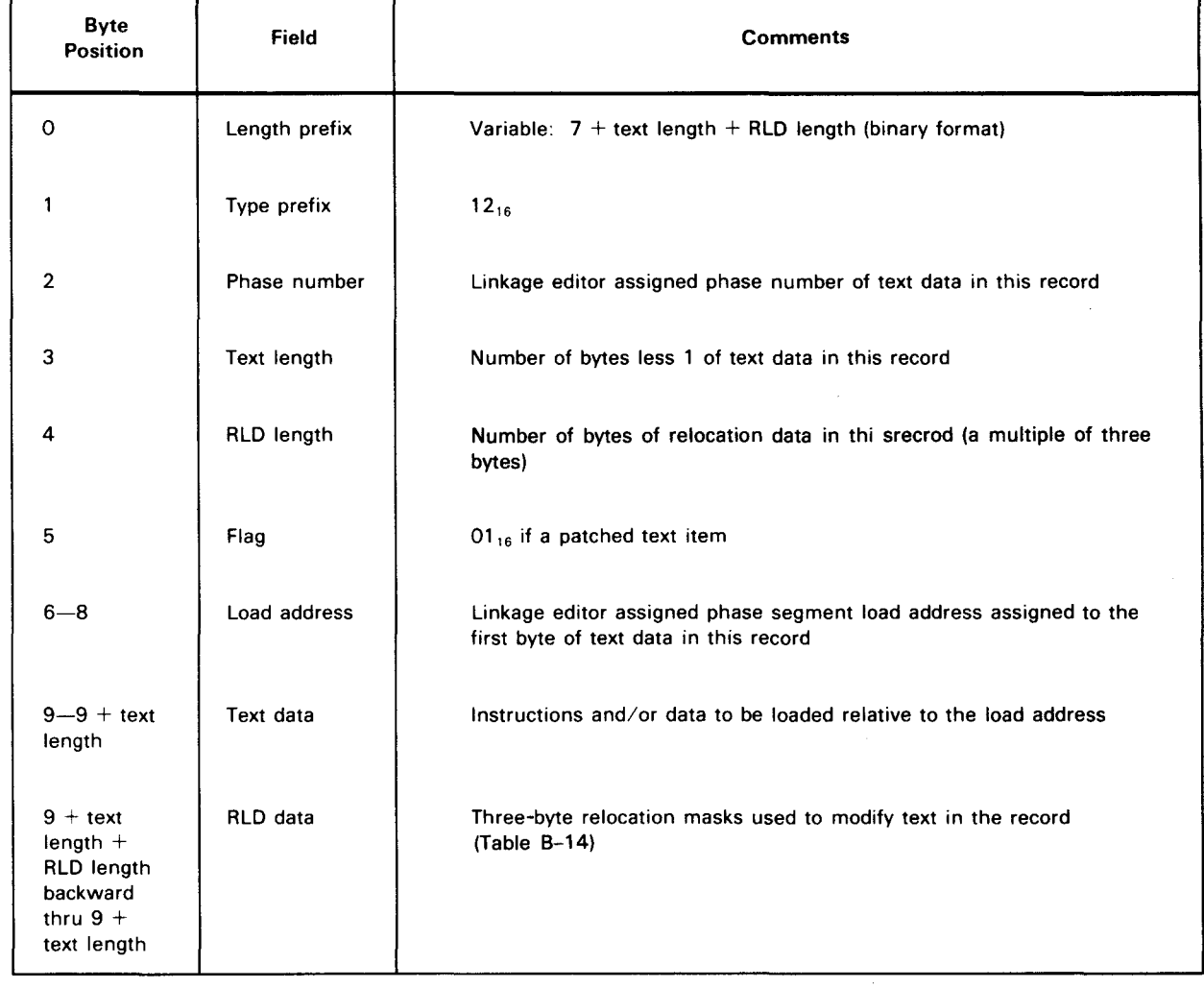

# Table 8-26. Partition 2 - Block Load Module Nonphase Text/RLD Record

#### NOTE:

Nonphase text records are present in block load modules when text/RLD items are detected that are not part of a given phase. Such text/RLD items outside the phase being loaded are to be loaded at the same time.

•

•

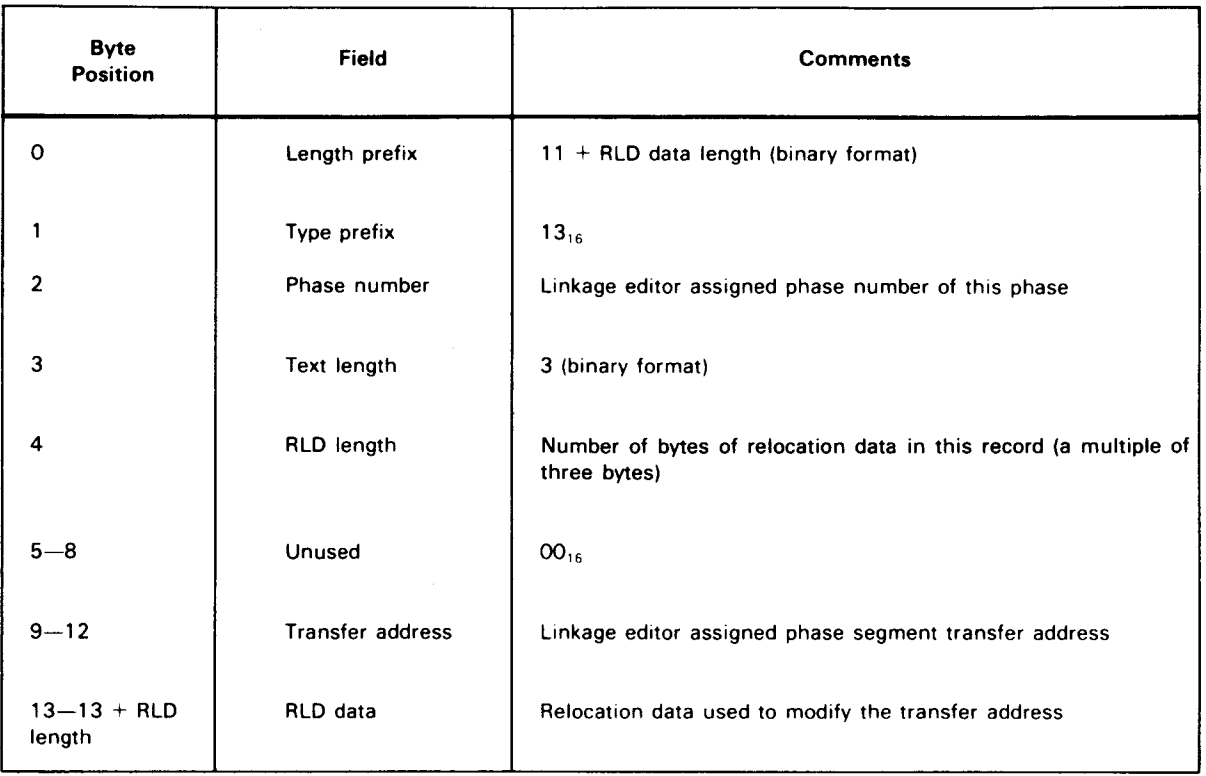

#### Table  $B-27$ . Partition  $2 - Block$  Load Module Transfer Record

 $\omega$ 

•

 $\omega_{\rm c}$ 

#### SPERRY UNIVAC OS/3 SYSTEM SERVICE PROGRAMS

# **Index**

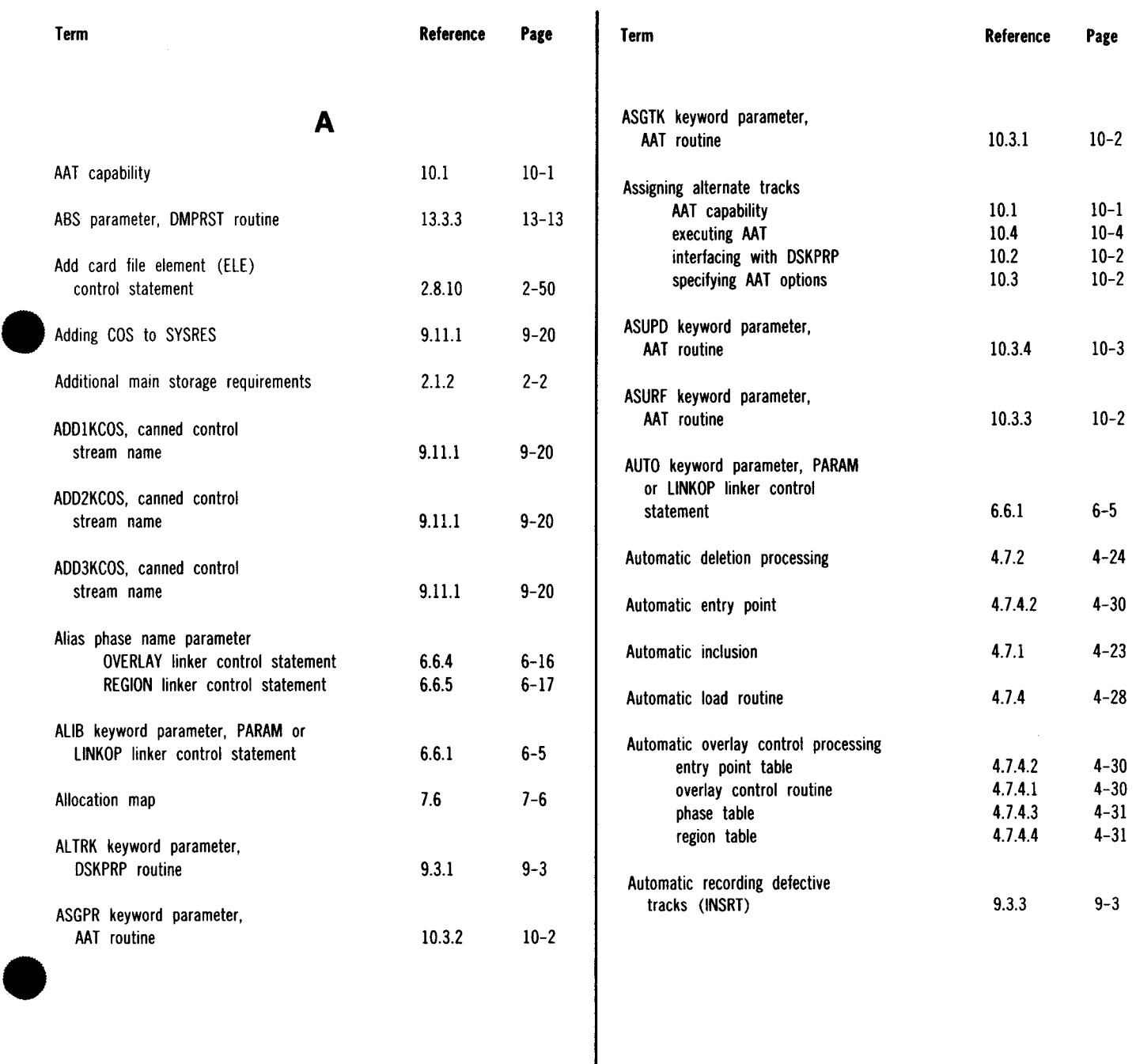

system librarians

system utilities 1.4

#### SPERRY UNIVAC OS/3 SYSTEM SERVICE PROGRAMS

#### Index 2 Update B

 $\sim$ 

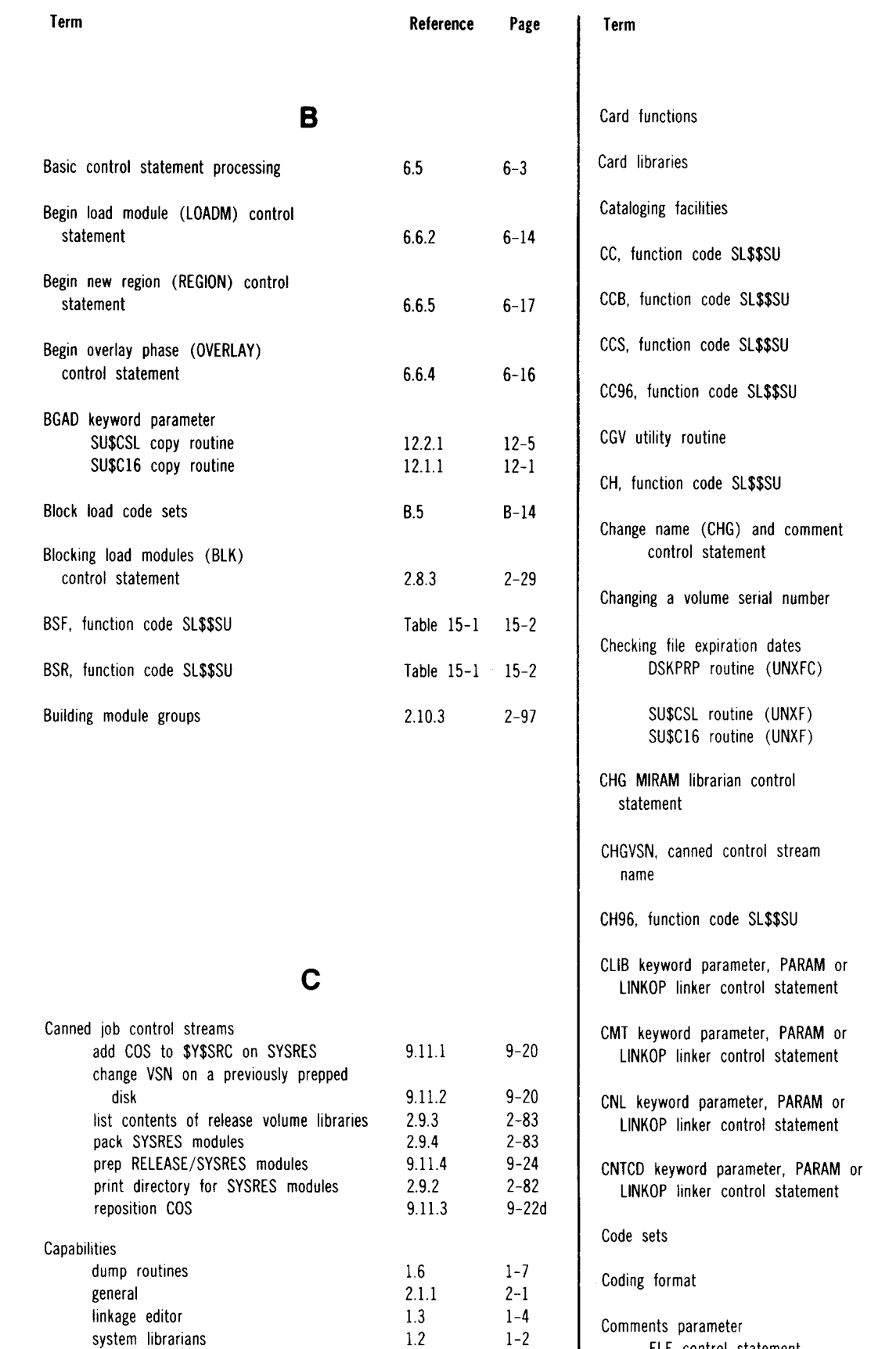

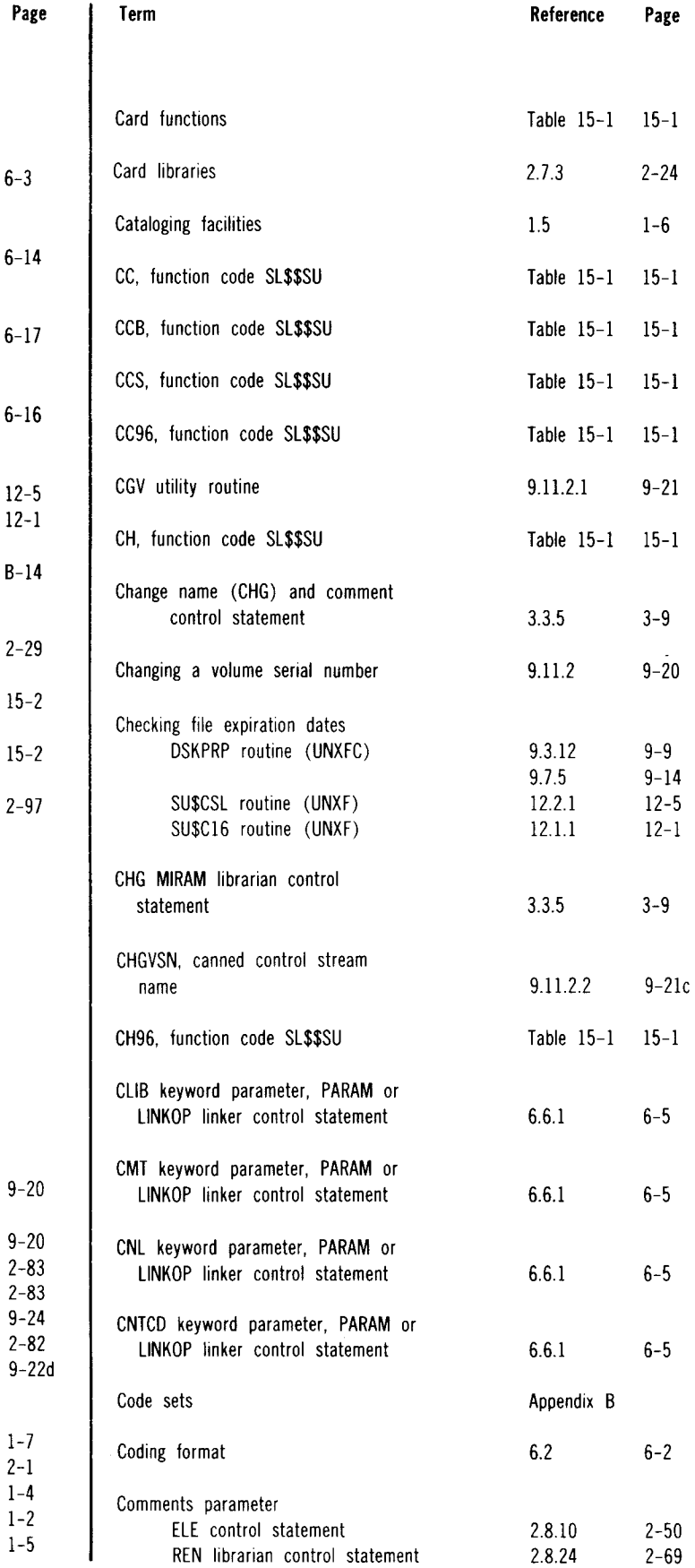

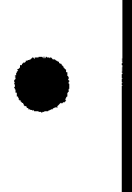

 $\mathcal{A}$ 

•

•

 $\mathcal{L}$ 

 $\langle \varphi \rangle$ 

#### SPERRY UNIVAC OS/3 SYSTEM SERVICE PROGRAMS

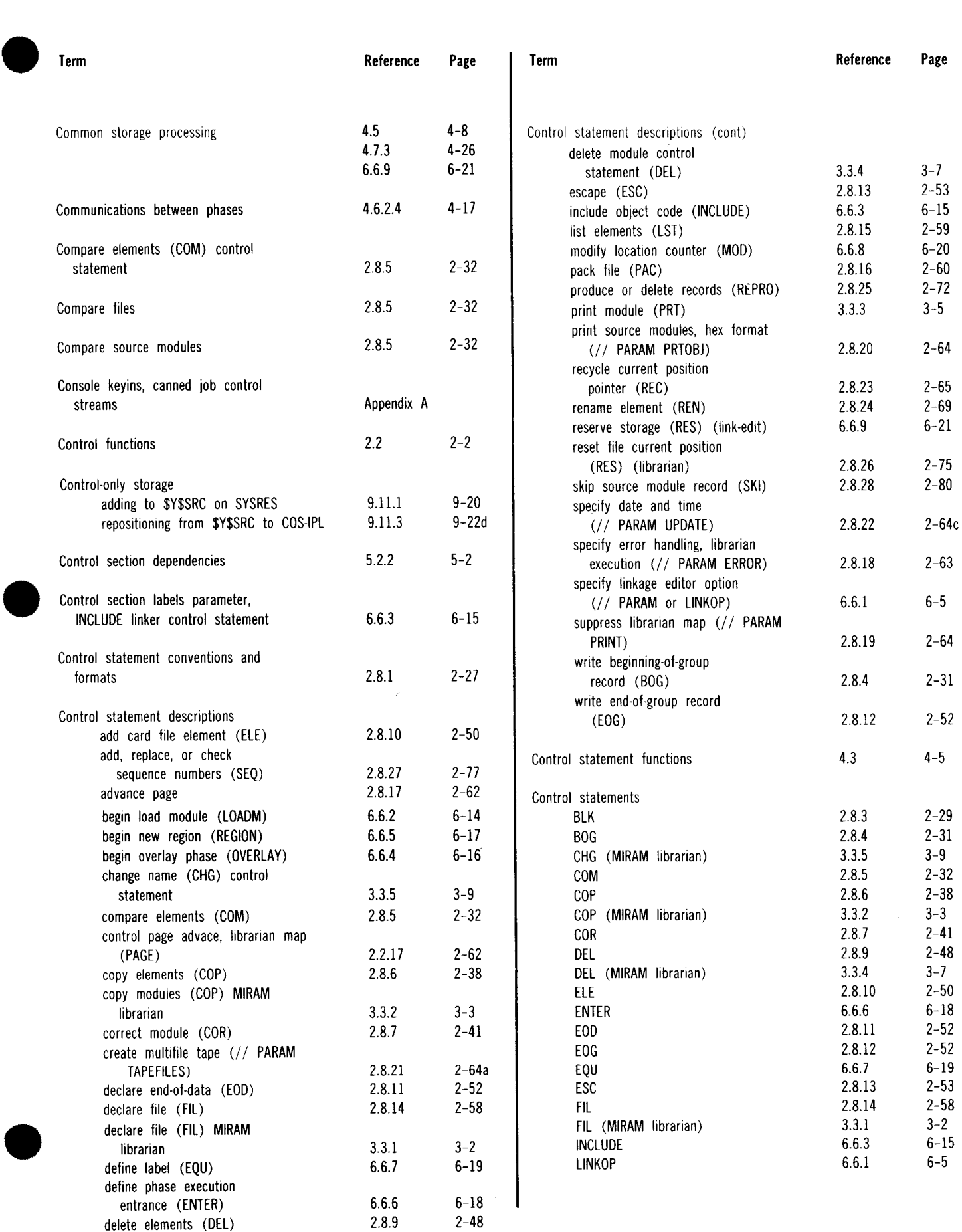

 $S_{\rm{max}}$  and  $\mu$ 

•

•

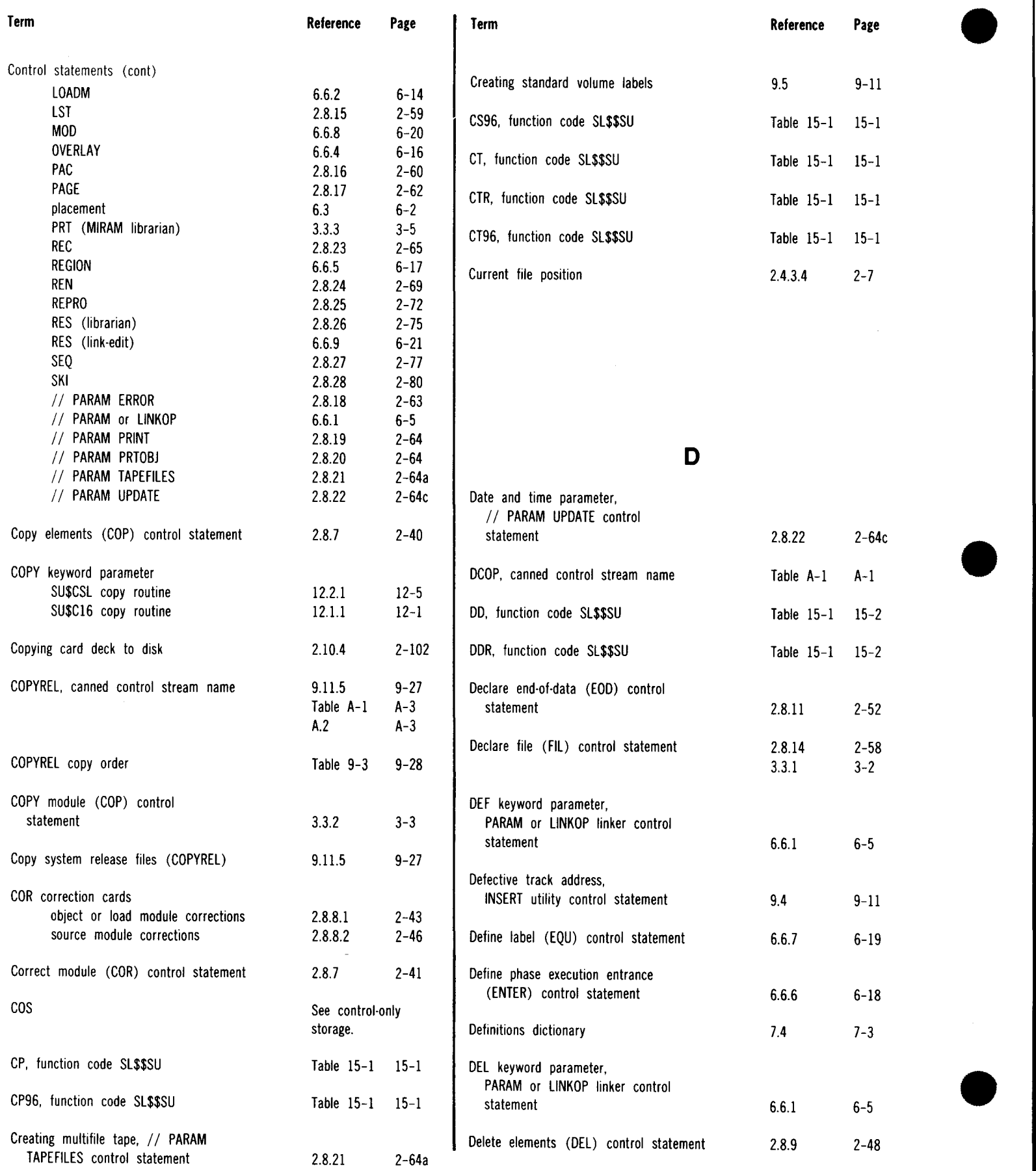

Reference Page

1.4.1 1-5

14.3 14-5

2.7.5 2-26

9.7.1 9-13 9.7.2 9-13 9.7.3 9-14  $9.7.4$   $9-14$ <br> $9.7.5$   $9-14$ 

13.1 13-1

2.9.1 2-82

9.1 9-1

1.6 1-7

 $\begin{array}{cc} 12.2.1 & \hspace{1.5cm} 12\hbox{-}5 \\ 12.1.1 & \hspace{1.5cm} 12\hbox{-}1 \end{array}$ 

6.4 6-3

4.7.4.2 4-30

Table 15-1 15-2

6.6.1 6-5

1.7 1-7

12.5.6 12-22

9.10 9-19

2.8.13 2-53

4.6.2.4 4-17

10.4 10-4

4. 7.7.1 4-37 Fig. 4-17 4-38

 $2.8.13$ 

12.1.1

E

Section 14

 $9 - 14$ 

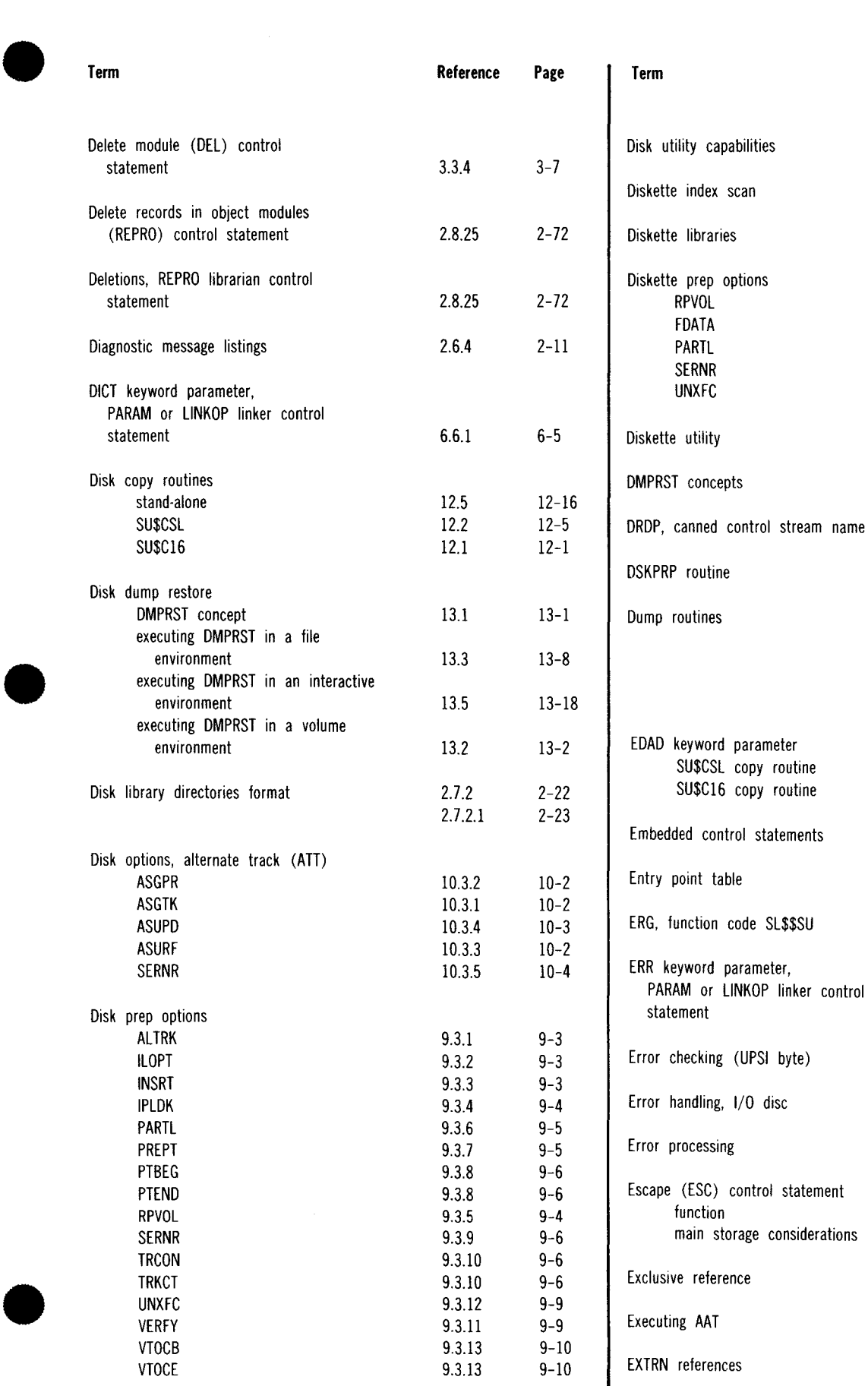

module name gang mode 2.4.3.2 module type gang mode 2.4.3.1 total gang mode 2.4.3.3

Grouped code sets B.1

Grouped management 2.4.2

#### **SPERRY UNIVAC** OS/3 **SYSTEM SERVICE PROGRAMS**

9.3.4 9-4

 $4-42$ <br>9.3.4 9-4<br>4.7.8 4-42

--------------------------------

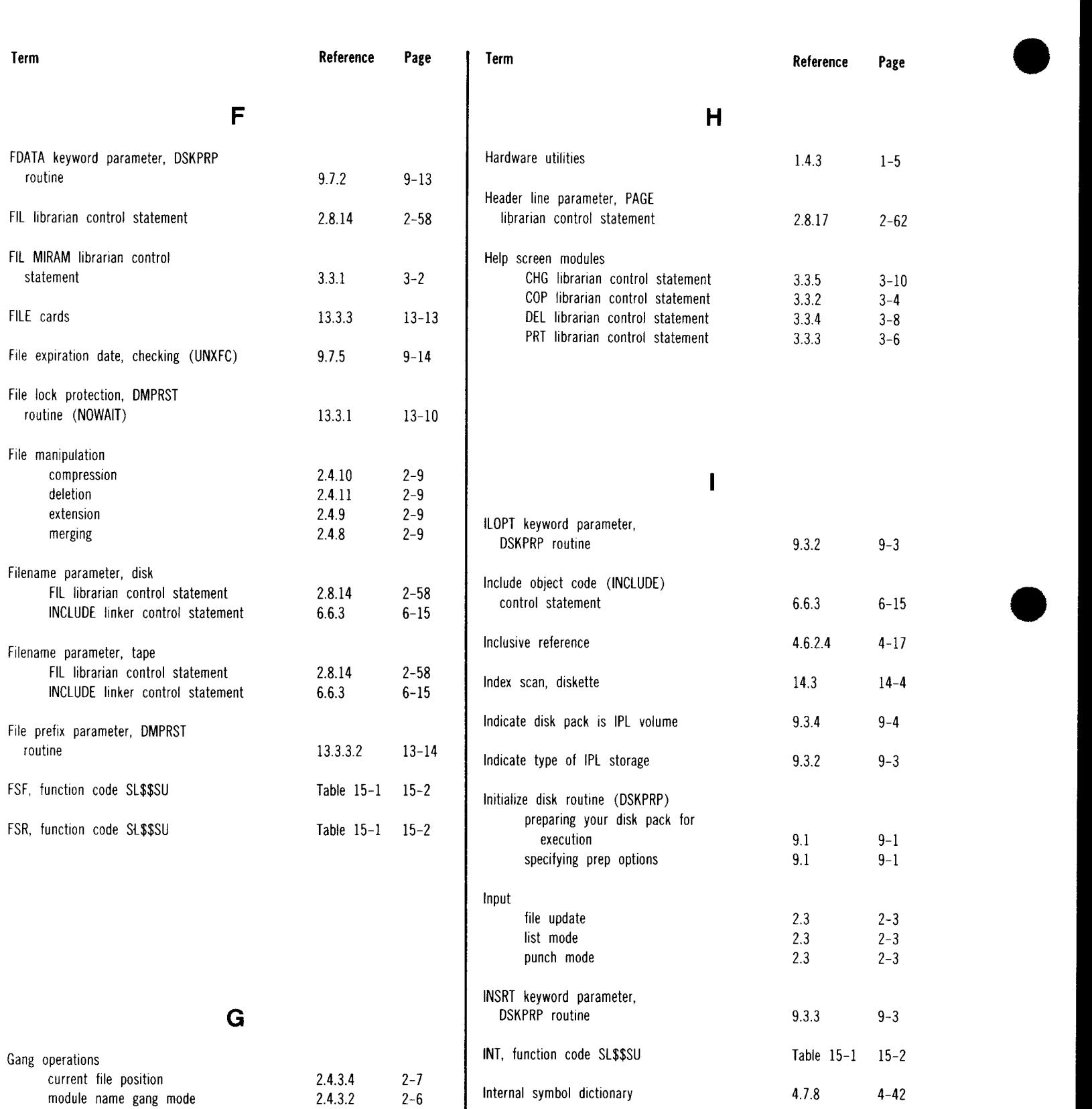

2-5

B-2

2-5

2-6 IPLDK keyword parameter, DSKPRP routine

ISD

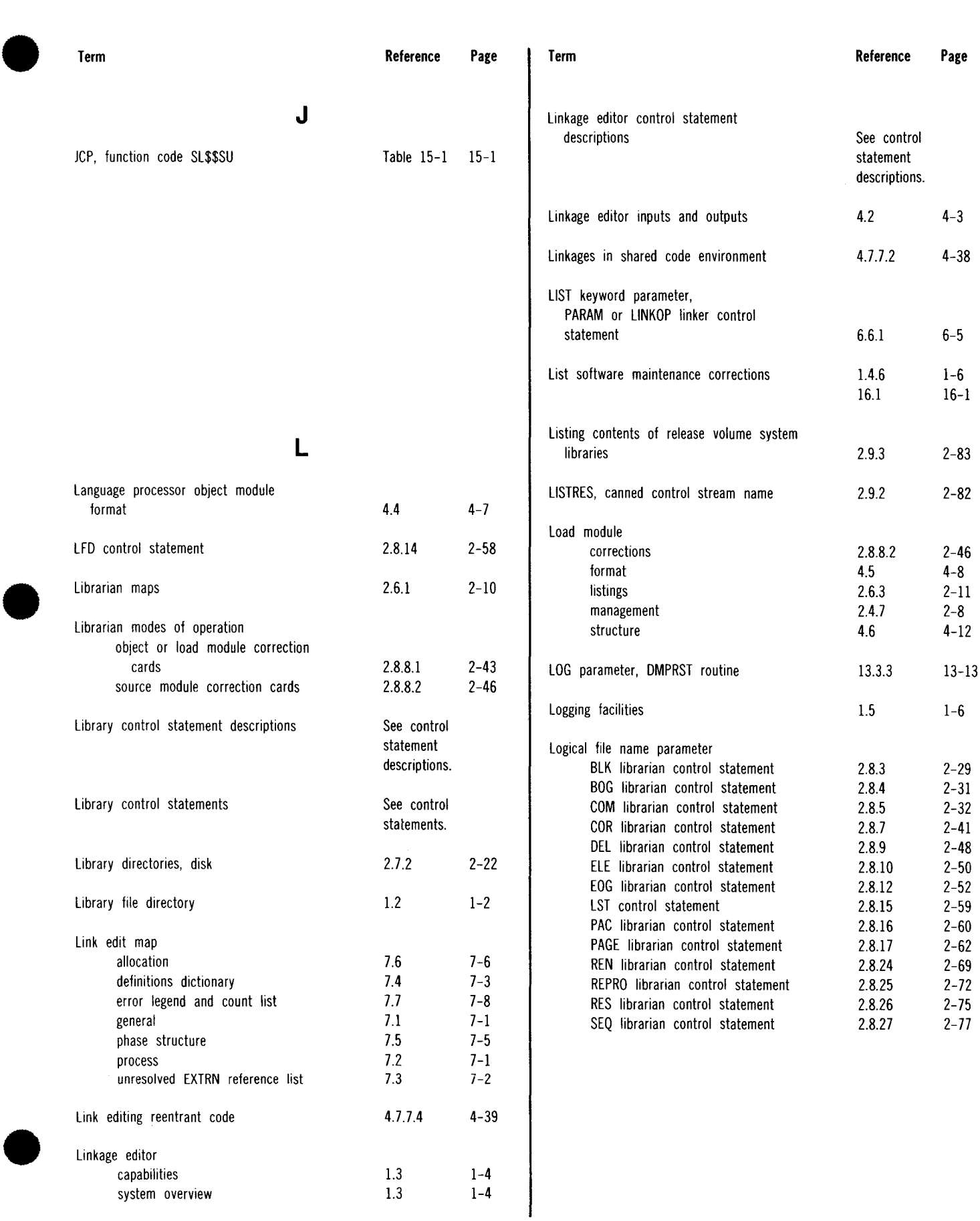

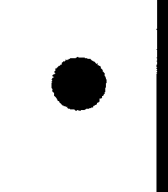

•

•

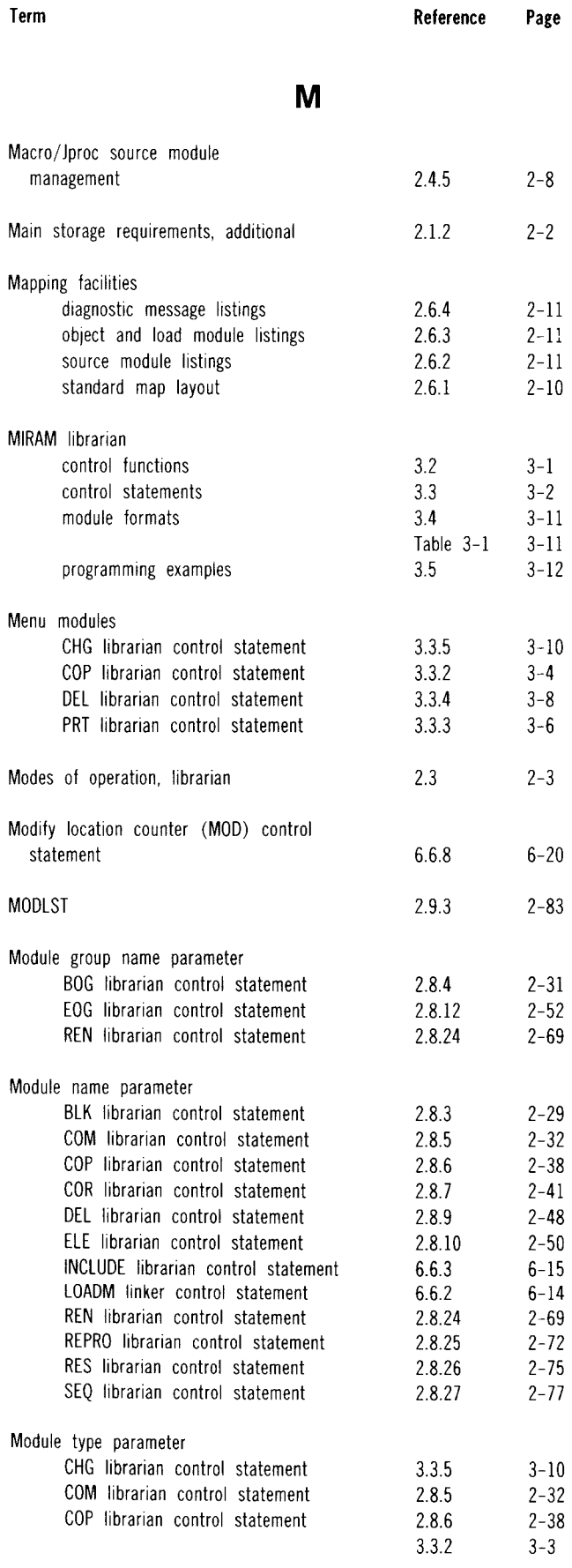

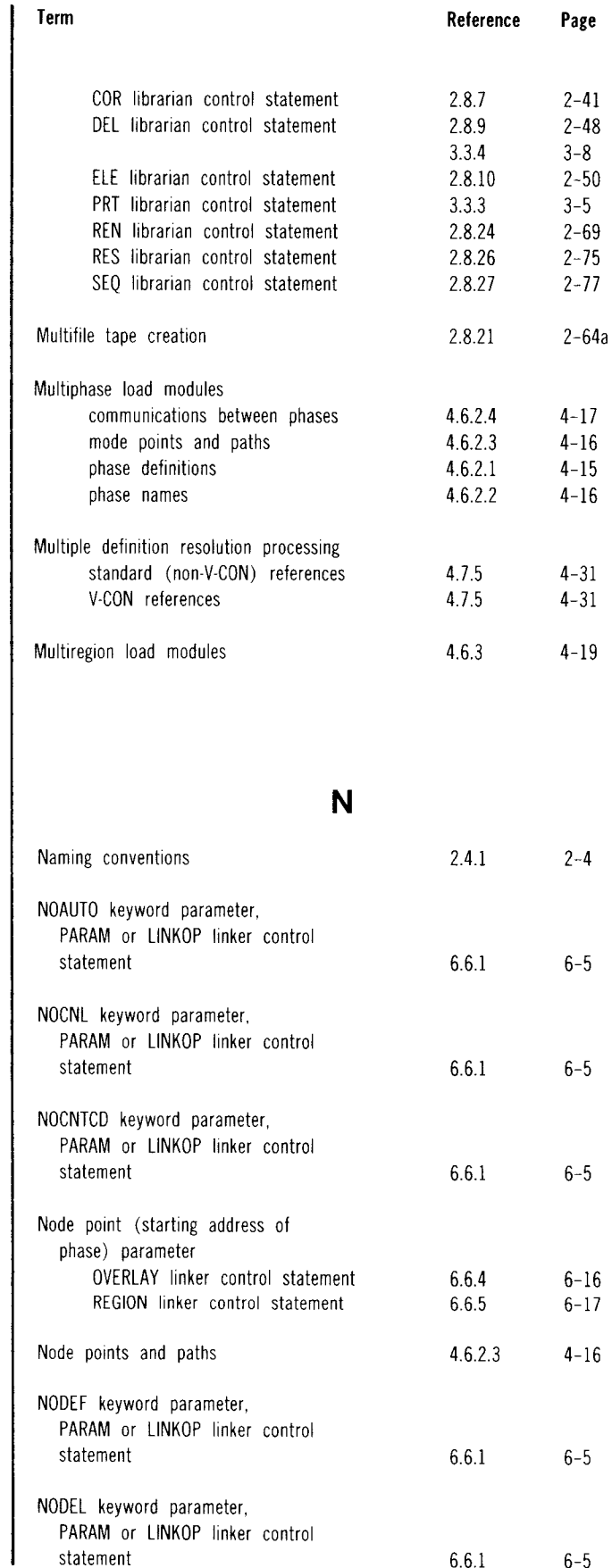

6.6.1

6-5

 $\ddot{\phantom{1}}$ 

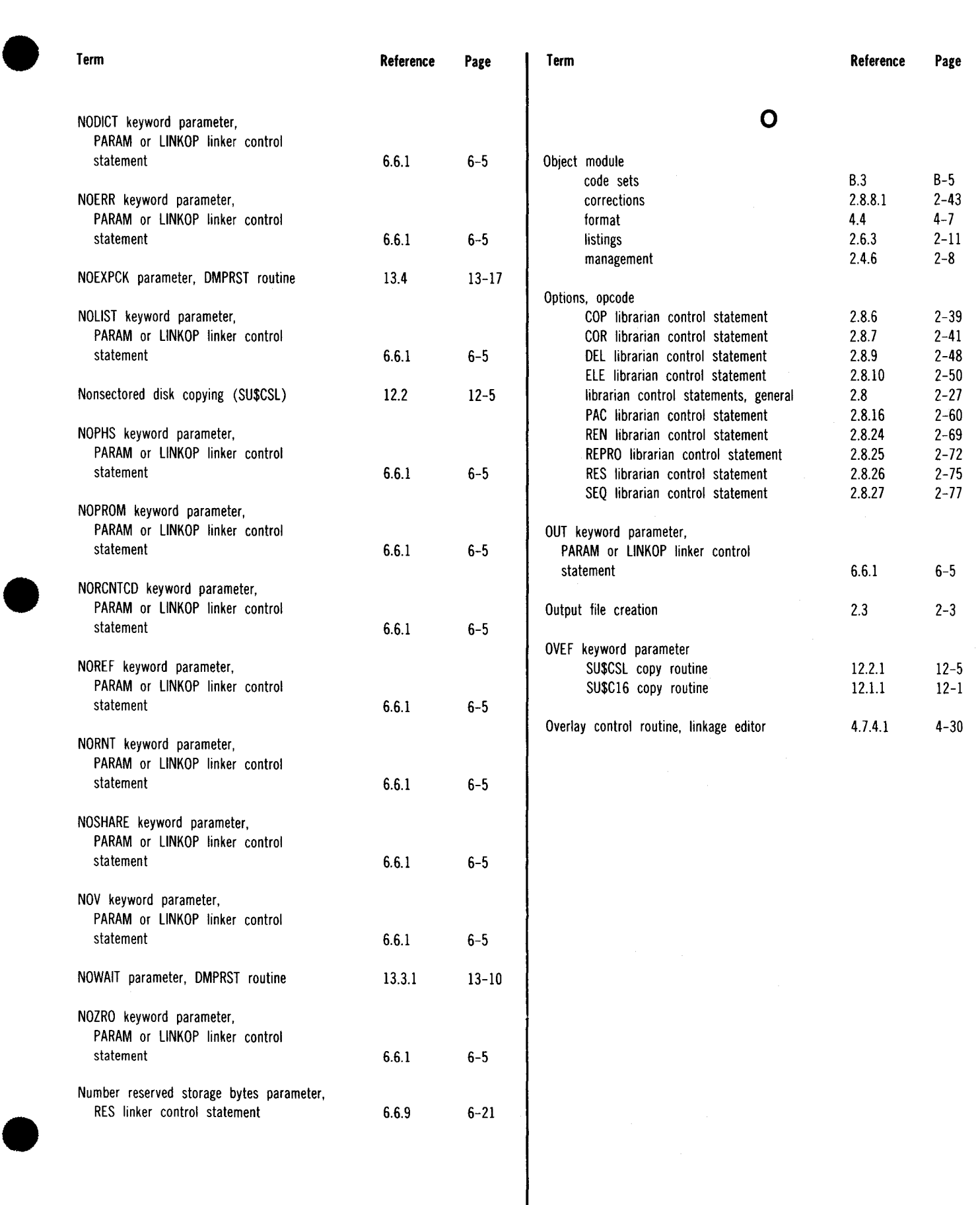

Index 10

 $7 - 1$ 

 $2 - 26$ 

 $7-1$ 

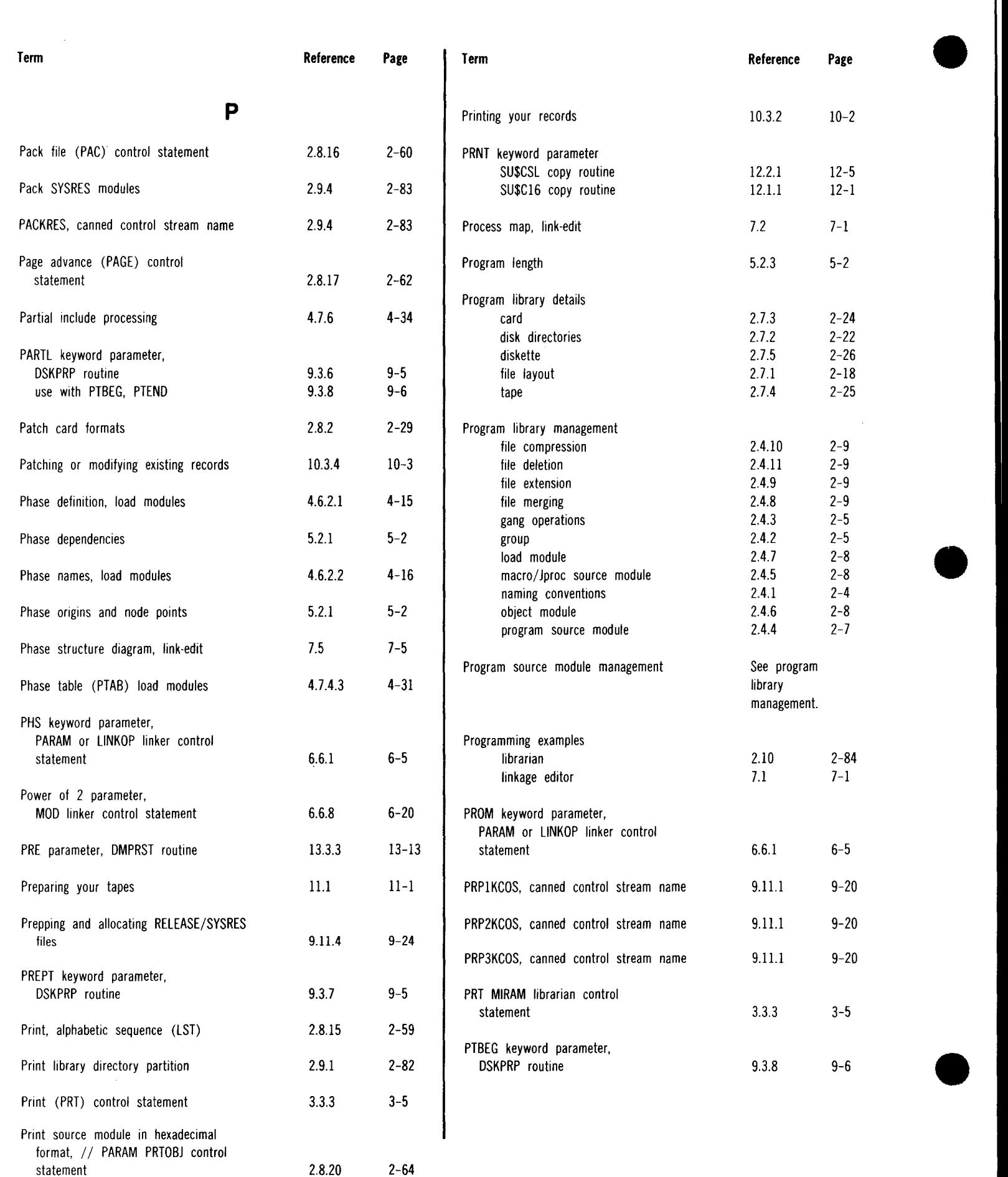

 $\hat{\boldsymbol{\theta}}$ 

 $\hat{\mathcal{A}}$ 

#### SPERRY UNIVAC OS/3 SYSTEM SERVICE PROGRAMS

Reference Page

6.6.1 6-5

6.6.1 6-5

9.3.5 9-4

Table 15-1 15-2

See saved run library modules.

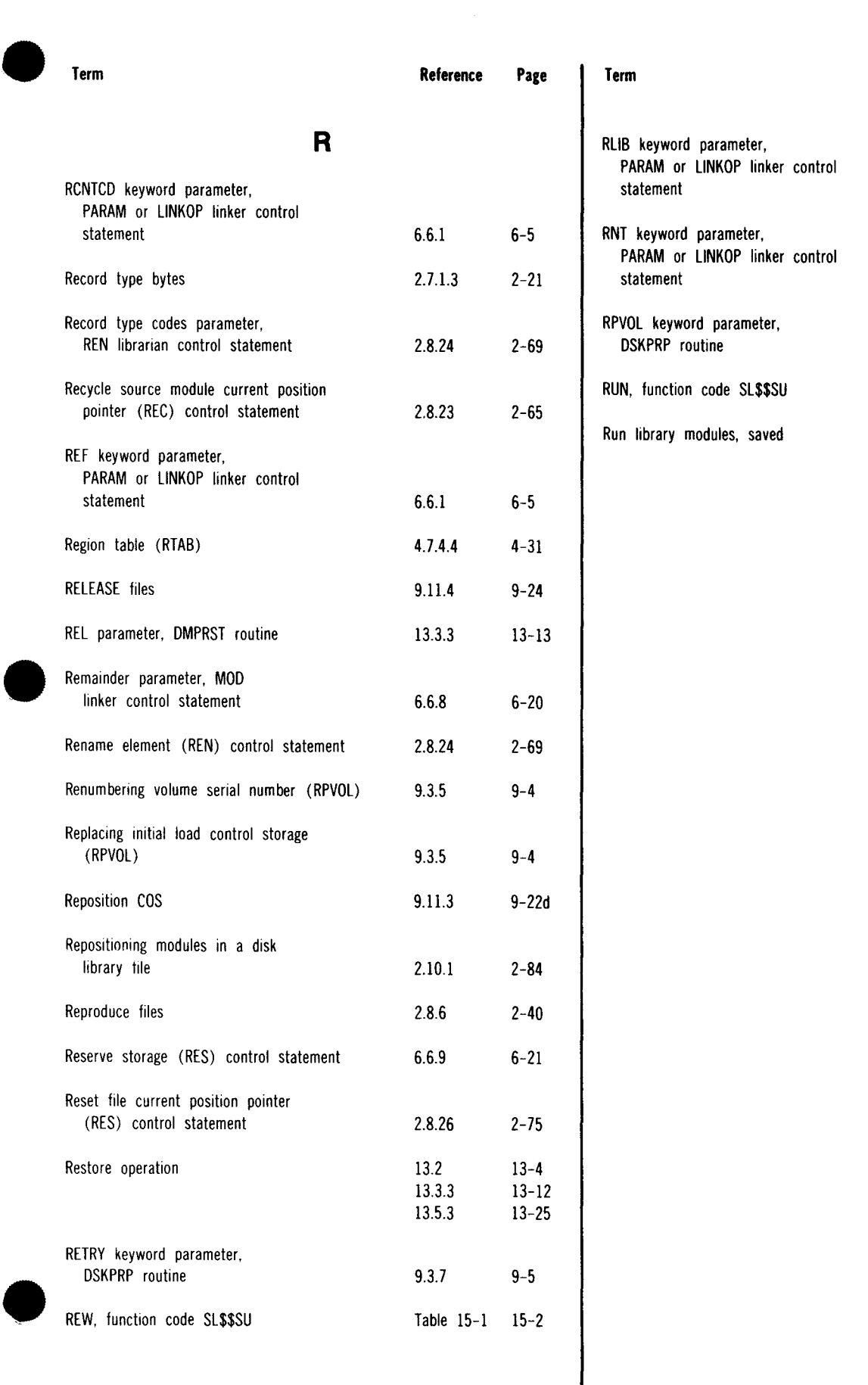

 $\Big\}$ 

#### UP-8062 Rev. 8 SPERRY UNIVAC OS/3 SYSTEM SERVICE PROGRAMS

 $\hat{A}$  and  $\hat{A}$  and  $\hat{A}$ 

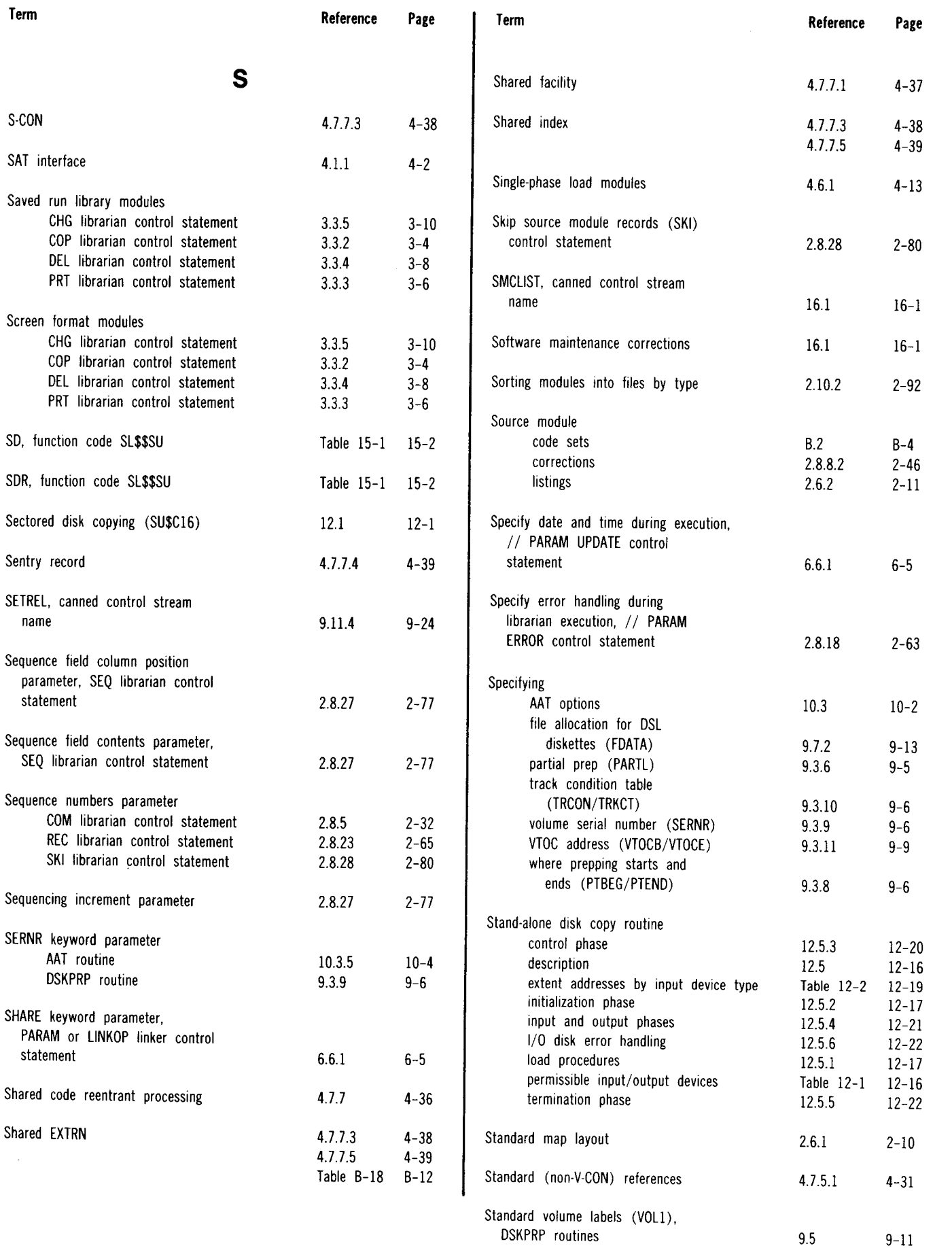

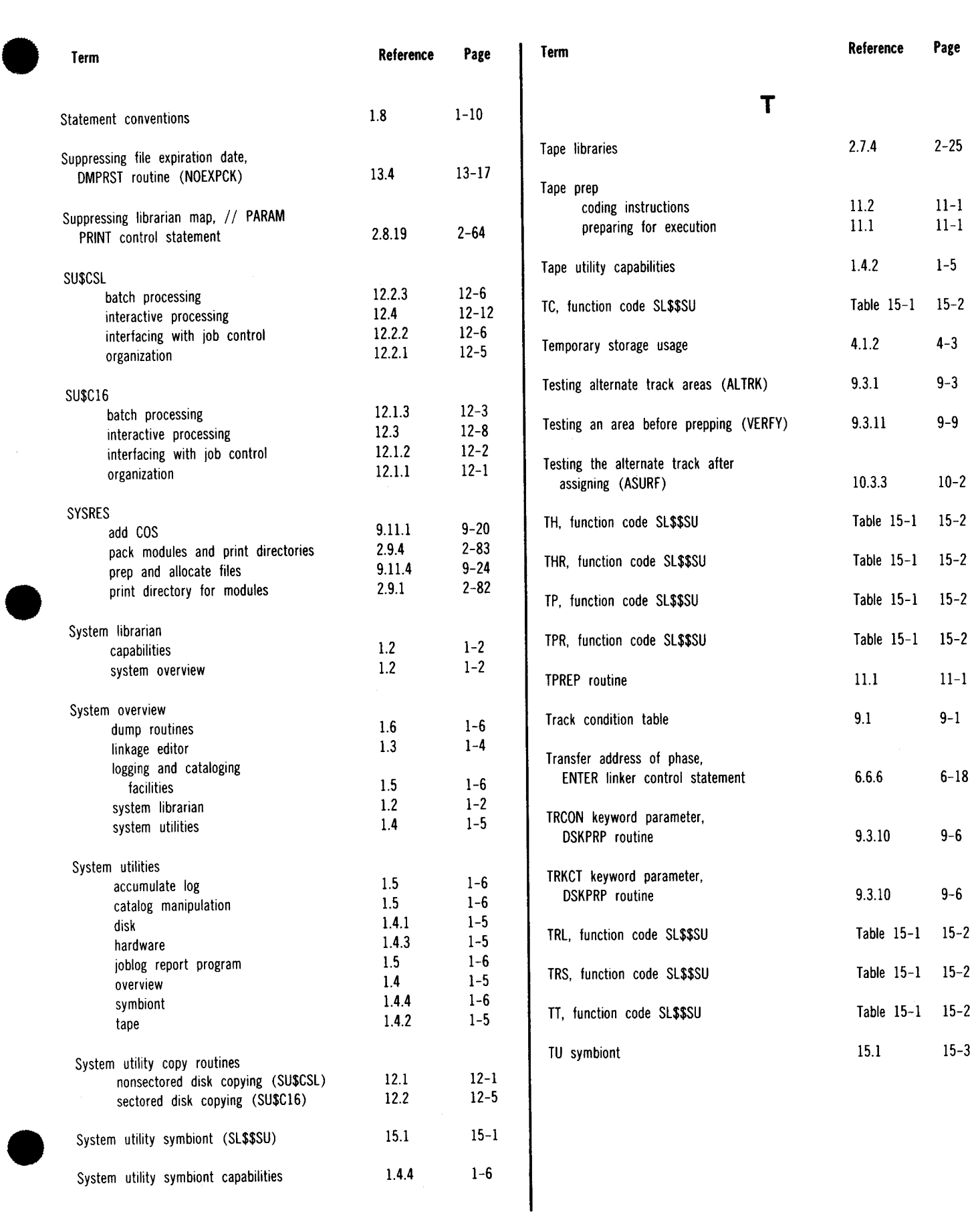

•

•

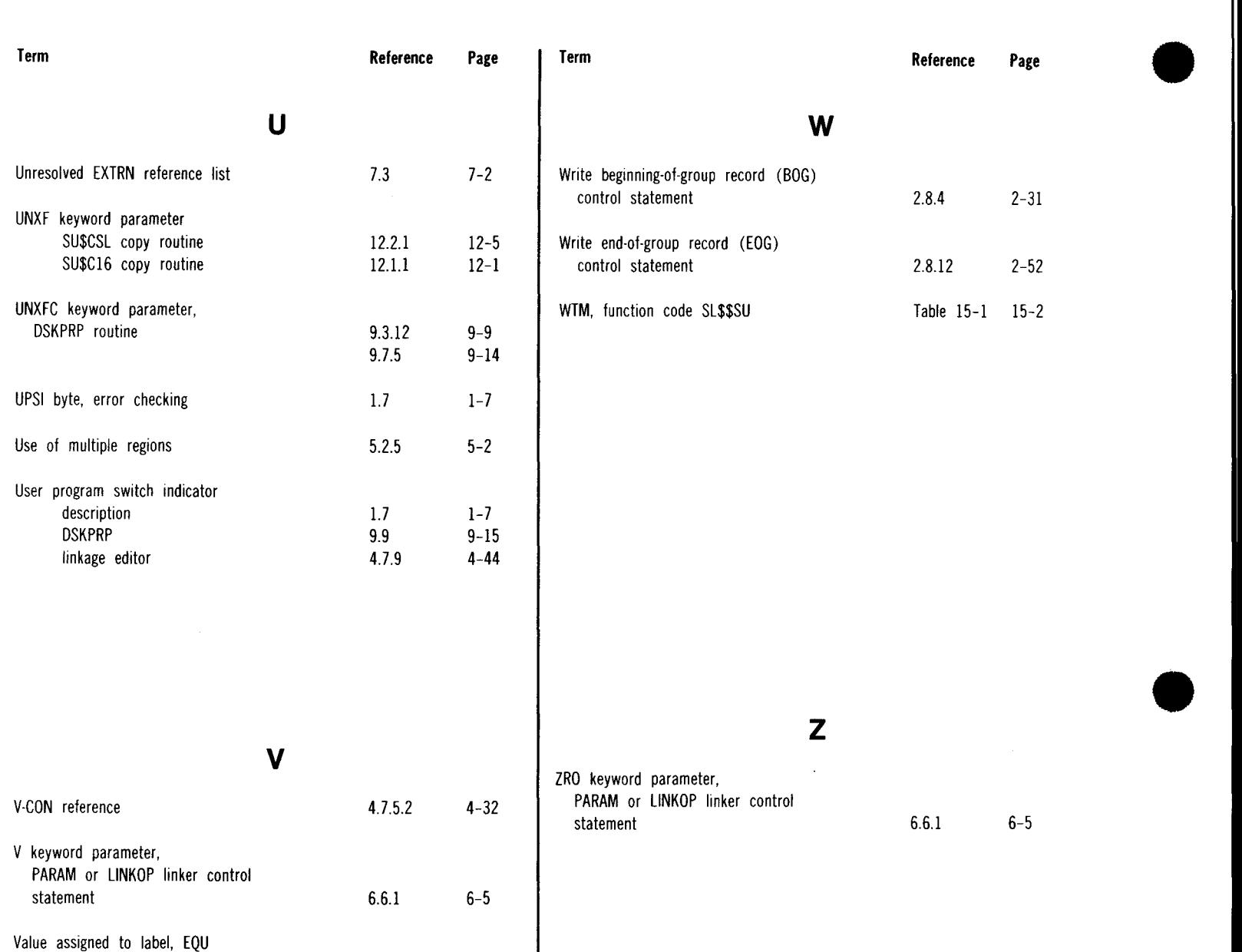

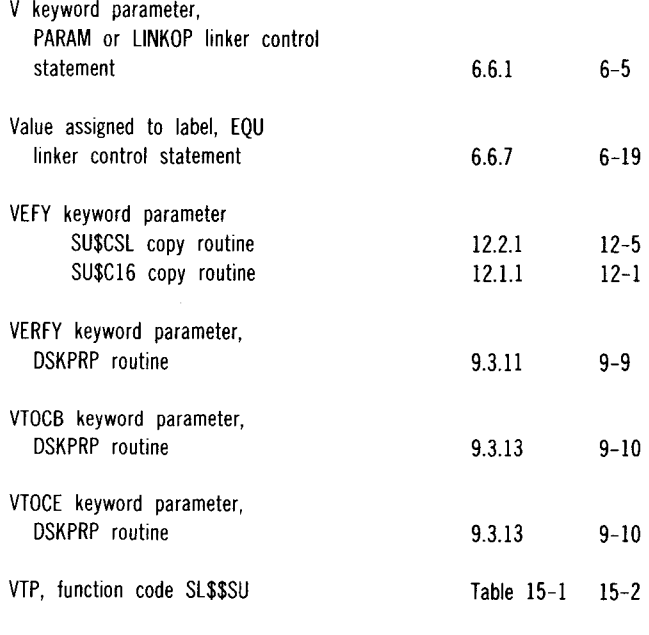

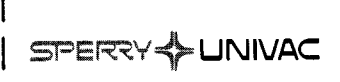

### **USER COMMENT SHEET**

Your comments concerning this document will be welcomed by Sperry Univac for use in improving subsequent editions.

Please note: This form is not intended to be used as an order blank.

(Document Title)

(Document No.) (Revision No.) (Update No.)

**Comments:** 

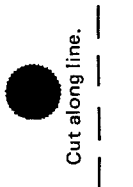

 $\bullet$   $\frac{1}{2}$ 

I

 $\mathbf{I}$ 

I  $\mathbf{I}$ 

 $\bullet$   $|$ 

I

 $\mathbf{I}$ I I  $\vert$ I I I I I I  $\vert$ 

From:

(Name of User)

(Business Address)

FOLD

**III || ||** 

NO POSTAGE NECESSARY IF MAILED IN THE<br>UNITED STATES •

 $5^{\circ}$ 

•

# **BUSINESS REPLY MAIL**<br>FIRST CLASS PERMIT NO. 21 BLUE BELL, PA.

BLUE BELL, PA.

POSTAGE WILL BE PAID BY ADDRESSEE

SPERRY UNIVAC

ATTN.: SYSTEMS PUBLICATIONS

P.O. BOX 500 BLUE BELL, PENNSYLVANIA 19424

FOLD

SPERRY & UNIVAC

# **USER COMMENT SHEET**

Your comments concerning this document will be welcomed by Sperry Univac for use in improving subsequent editions.

Please note: This form is not intended to be used as an order blank.

(Document Title)

(Document No.) (Revision No.) (Update No.)

**Comments:** 

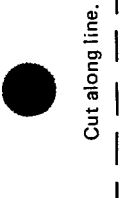

•

 $\bullet$   $\frac{1}{1}$ 

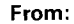

(Name of User)

(Business Address)

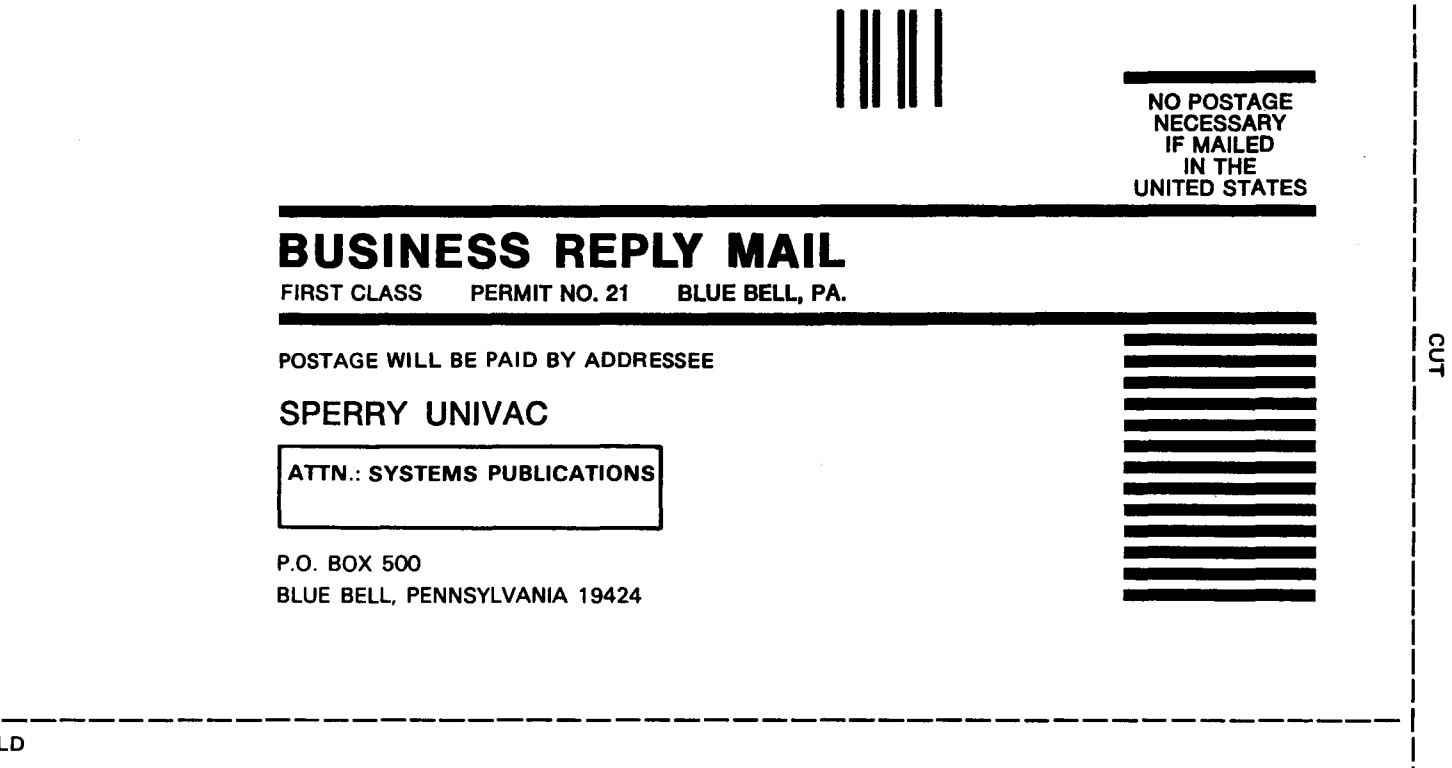

•

•

FOLD

FOLD

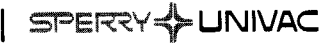

# **USER COMMENT SHEET**

Your comments concerning this document will be welcomed by Sperry Univac for use in improving subsequent editions.

Please note: This form is not intended to be used as an order blank.

(Document Title)

(Document No.) (Revision No.) (Update No.)

**Comments:** 

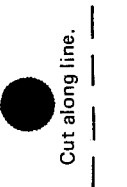

 $\bullet$   $\mathop{!}\limits^{\text{!}}$ 

 $\bullet$   $|$ 

I

I  $\vert$ 

 $\vert$ 

 $\mathsf{I}$  $\mathbf{I}$ I I

 $\vert$ I I I I  $\mathbf{I}$ I I

 $\mathbf{I}$ 

I  $\mathbf{I}$  $\mathbf{I}$ 

From:

(Name of User)

(Business Address)

NO POSTAGE NECESSARY IF MAILED<br>IN THE<br>UNITED STATES •

cut

 $\bullet$   $\bullet$ 

•

**I || || ||** 

# **BUSINESS REPLY MAIL**<br>FIRST CLASS PERMIT NO. 21 BLUE BELL, PA.

BLUE BELL, PA.

POSTAGE WILL BE PAID BY ADDRESSEE

SPERRY UNIVAC

ATTN.: SYSTEMS PUBLICATIONS

P.O. BOX 500 BLUE BELL, PENNSYLVANIA 19424

FOLD

FOLD